# <span id="page-0-0"></span>Pioneer

# XDP-30R HIGH RESOLUTION AUDIO PLAYER

# [取扱説明書](#page-0-0)

[Instruction Manual](#page-33-0) [Mode d'emploi](#page-64-0) [Manual de instrucciones](#page-95-0) [Manuale di istruzioni](#page-126-0) [Bedienungsanleitung](#page-157-0) [Grundläggande bruksanvisning](#page-188-0) [Руководство по эксплуатации](#page-219-0)

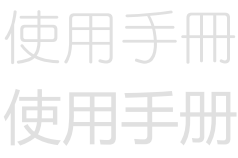

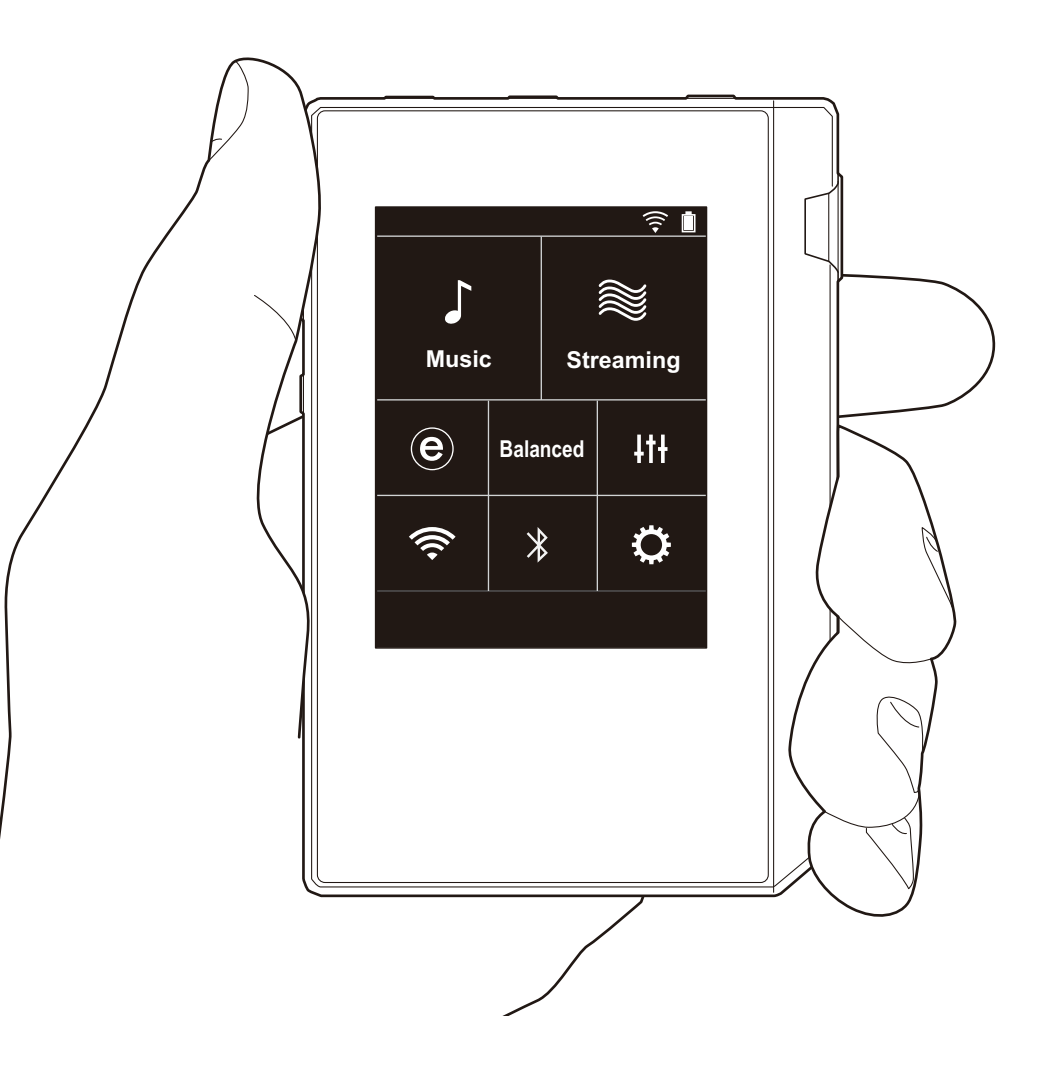

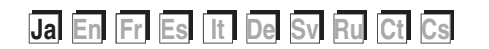

### > はじめに > 各部の名前 > 初期設定 > 再生する

## <span id="page-1-0"></span>目次

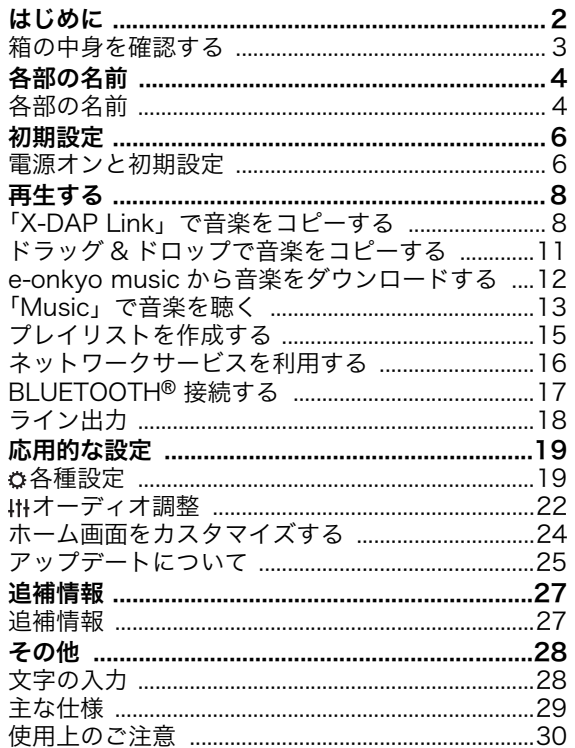

 $\hat{\bullet}$ 

 $\overline{\phantom{a}}$ 

## <span id="page-2-0"></span>箱の中身を確認する

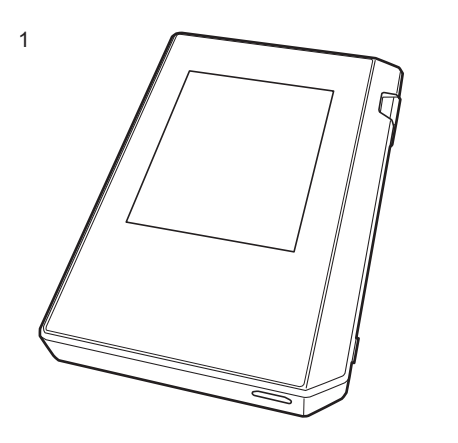

- 1. 本体 (1) 2. micro USB ケーブル (1) 3. 保護フィルム (1) 本体を保護します。ディスプレイの仮フィルムを剥がし たうえで、貼りつけてください。
- 0 保証書 (1)
- クイックスタートガイド (1)
- \*本書はオンライン版の取扱説明書です。製品には付属し ておりません。

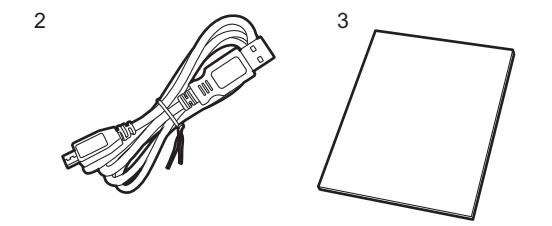

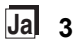

<span id="page-3-1"></span><span id="page-3-0"></span>各部の名前 各部の名前

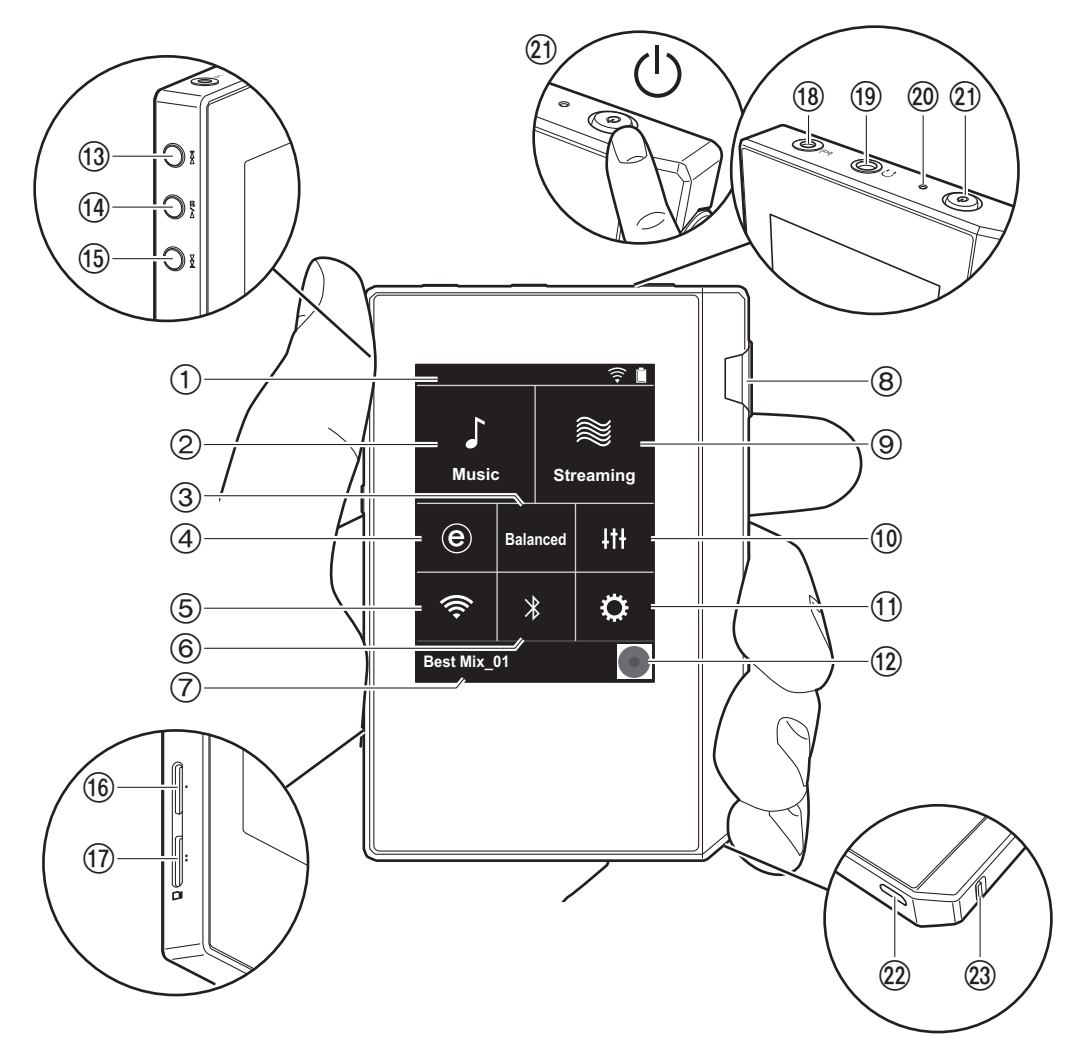

- 2. Music: タップすると PC からコピーされた楽曲が表示 されます [\(P13\)](#page-12-0)。
- 3. バランスタイプのヘッドホンを接続する場合にタップし て「Balanced」と「ACG」の2つのモードを切り換え ることができます。

Balanced: このモードは通常のシングルエンド駆動に 比べて、大きい出力が得られるほか、大電流が小信号部 と共通のグランドに流れないため、音質面でも優れた効 果が得られる出力方法です。大きな出力が得られるた め、インピーダンスの高いヘッドホンのドライブも可能 です。

- ACG: 基本的な駆動方法は Balanced ( モード ) と同じ ですが、グランドの基準をさらに強固に固定する技術を 採用しており、Balanced ( モード ) よりもさらに安定 感とクリア感を向上させた音質をお楽しみいただけま す。ただし、出力ボリュームは通常のシングルエンド駆 動と同等になります。
- 4. ハイレゾ音源配信サイト e-onkyo music で購入した楽 曲を、本機に直接ダウンロードすることができます [\(P12\)](#page-11-0)。
- 5. Wi-Fi 機能をオン / オフすることができます。オンにす るとステータスバーに「 今」が表示されます。Wi-Fi 機能を使用するには接続設定を行う必要があります。接 続の設定については[「2. Wi-Fi」\(P7\)](#page-6-0) をご参照くださ い。
- 6. BLUETOOTH 機能をオン / オフすることができます。 オンにするとステータスバーに「 \*! が表示されます。 BLUETOOTH 対応機器との接続にはペアリングを行う 必要があります。接続の設定については
	- [「BLUETOOTH](#page-16-0)® 接続する[」\(P17\)](#page-16-0) をご参照ください。
- 7. 再生中の曲名を表示します。タップすると再生画面が表 示されます。
- 8. ボリュームダイヤル : ダイヤルを回して音量を調整する ことができます。
- 9. Streaming: タップすると TuneIn Radio などネット ワークサービスの一覧画面に切り換わります [\(P16\)](#page-15-0)。
- 10.お好みの音質に設定することができます [\(P22\)](#page-21-0)。
- 11.Wi-Fi や BLUETOOTH の設定など本機のさまざまな設 定を行うことができます [\(P19\)](#page-18-1)。

<sup>1.</sup> ステータスバー

- 12.アートワーク : 再生中の曲のアルバムアートを表示しま す。タップすると再生画面が表示されます。
- 13.スキップ (▶▶ ) ボタン : 次の曲へスキップします。長 押しすると曲を早送りできます。
- <span id="page-4-2"></span>14.再生 / 一時停止 (▶/Ⅲ) ボタン
- 15.スキップ ( | ( ) ボタン : 曲の先頭や前の曲へスキップ
- します。長押しすると曲を早戻しできます。 16.micro SD カードスロット 1
- <span id="page-4-0"></span>17.micro SD カードスロット 2
	- 0 microSD カードをカードスロットに挿入する際は端 子面を上にして、「カチッ」と音がするまでまっすぐ 奥へ押し込んでください。

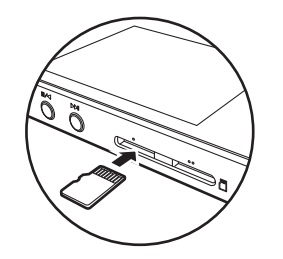

- 0 取り出す場合は microSD カードのマウント解除を行 う必要がありま[す \(P30\)。](#page-29-1)マウントを解除したあと、 micro SD カードを「カチッ」と音がするまで奥へ押 し込み、まっすぐ引き抜いてください。micro SD カードが飛び出す場合がありますので紛失しないよ うご注意ください。
- 18.ヘッドホンジャック (bal.): バランス出力対応のヘッド ホンを接続します。(2.5mm / 4 極 )
- 19.ヘッドホンジャック ( 〇): 通常のヘッドホンを接続しま す。(3.5mm /3 極 )
	- •本機は、バランスヘッドホンジャック、ヘッドホン ジャックの2つ同時使用には対応しておりません。2 つ同時に使用すると、故障するおそれがあります。
- 20.充電ランプ : 充電を開始すると白色に点灯します。充電 が完了すると消灯します。本機の状態によって充電でき ない場合は白色で点滅します。しばらく経ってから充電 し直してください。

21.電源ボタン (心): 電源ボタンを長押しして電源を入れま す。電源を切るときは電源ボタンを長押しすると「パ ワーオフしますか?」の画面が表示されます。「はい」 をタップすると電源を切ることができます。画面を点 灯・消灯するときは、短く押します。

- 0 動作が不安定なときは電源ボタンを 10 秒以上長押し すると、電源をシャットダウンすることができます。 詳しくは[「動作が不安定なときは」\(P30\)](#page-29-2) をご参照く ださい。
- 22.micro USB 端子 : 本機の充[電 \(P6\)](#page-5-1) や音楽ファイルの転 送 [\(P8](#page-7-1)[、P11\)](#page-10-0) を行うときに、付属の micro USB ケー ブルを接続します。
- <span id="page-4-1"></span>23.ホールドスイッチ : スイッチを上方向にスライドすると 本機の操作をロックすることができます。「ホールド中 の操作[」\(P20\)](#page-19-0) の設定が「有効」になっていると、ホー ルドスイッチをオンにしてもボリュームダイヤルや再生 などのサイドボタンを操作することができます。

<span id="page-5-1"></span><span id="page-5-0"></span>初期設定 電源オンと初期設定

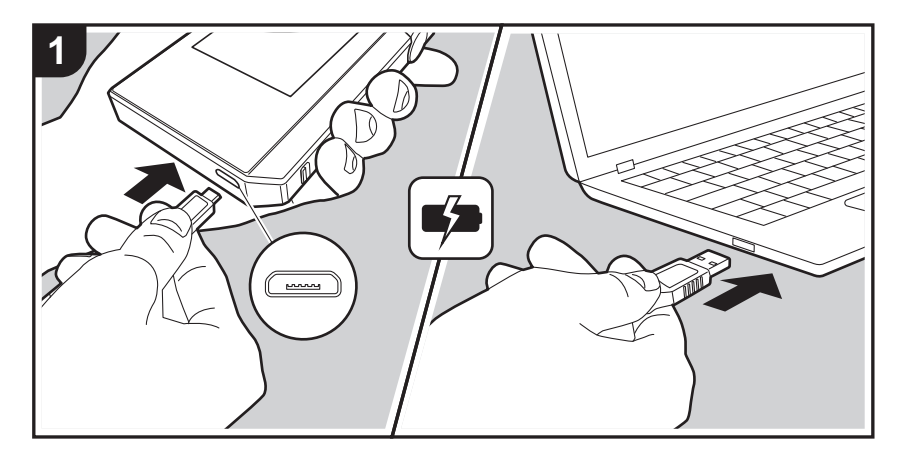

#### 初期設定が自動で開始

- 1. お買い上げ時、バッテリーは充電されていませんので、 はじめに付属の micro USB ケーブルを使用して充電し てください。本機の micro USB 端子には、プラグの幅 の広い方を下にして接続してください。充電を行うと画 面右上に充電マークが表示されます。
	- 0 電源を入れたままでも充電することができます。そ の場合は通常より充電時間が長くなることがありま す。
- 2. 充電を始めると自動で電源が入り、初期設定が始まりま す。
- 3. はじめに使用する言語を選択します。言語一覧画面を上 下にフリックし、使用する言語をタップしてください。 言語を選択すると初期設定の設定確認が表示されますの で、「はい」をタップします。「いいえ」をタップすると 初期設定を終了し、ホーム画面が表示されます。

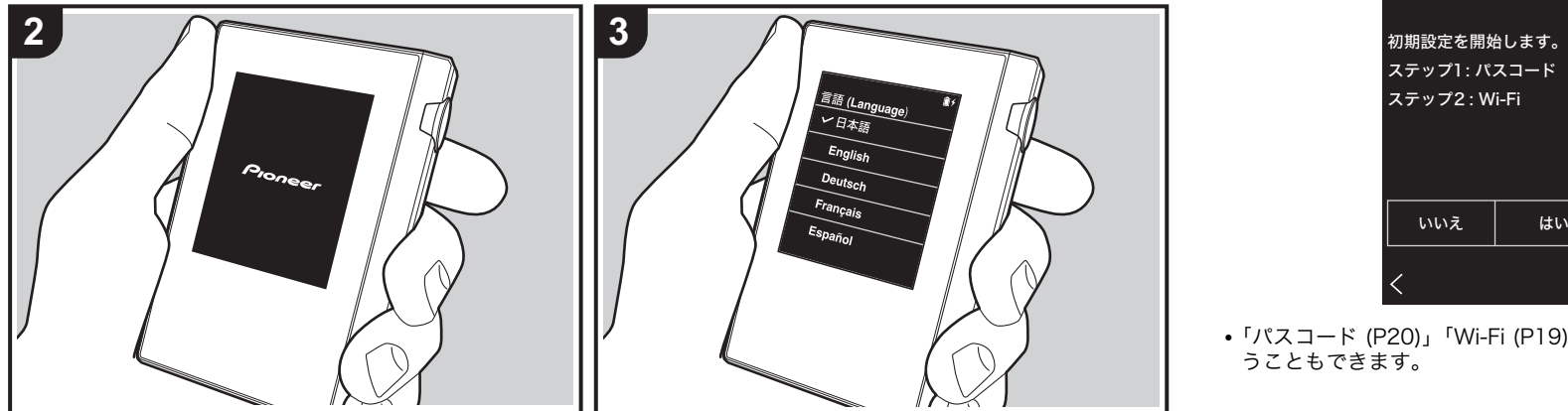

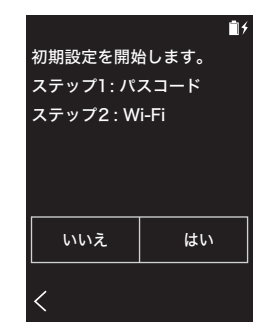

0「パスコード [\(P20\)」](#page-19-1)「Wi-Fi [\(P19\)](#page-18-2)」設定はあとから行 うこともできます。

#### ■ 1. パスコード

本機を保護するためのパスコードを設定します。パスコー ドを設定すると、電源を入れたり、ディスプレイオフから の復帰をするときにパスコードの入力画面が表示されま す。ネットワークサービスを使用する場合はアカウント保 護のため、パスコードを設定することをおすすめします。

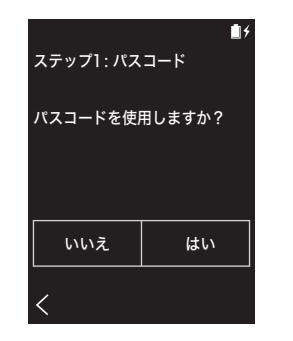

- 1. 任意の 4 桁の数字を入力します。入力を間違えた場合 は「〈又」をタップします。
- 2. 確認のため再度パスコードを入力します。
- 0 パスコードは 3 回入力を間違えると、本機の設定を初期 化するかどうかの確認画面が表示されます。なお、設定 を初期化してもコピーした音楽ファイルは消去されませ ん。

#### <span id="page-6-0"></span>■ 2. Wi-Fi

本機で TuneIn Radio などネットワークサービスを利用す る場合に設定します。

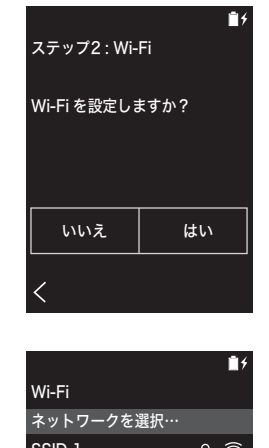

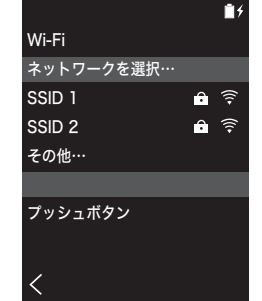

Wi-Fi の接続方法には次の 2 種類の方法があります。

#### SSID を選択する場合 :

- 1. 表示されている SSID の中から接続するアクセスポイン トの SSID をタップします。
	- 0 アクセスポイントの SSID が表示されない場合は、 SSID の一覧画面で「その他…」をタップし、画面に 従って設定してください。
- 2. パスワードの入力枠をタップしたのち、アクセスポイン トのパスワードを入力して「接続」をタップします。文 字の入力方法について[は「文字の入力」\(P28\)](#page-27-1) をご参照 ください。
- 3. 接続が完了すると画面上のステータスバーに「 今 」が

#### 表示されます。

#### プッシュボタンを使用する場合 :

- アクセスポイントに自動設定ボタンが装備されている必 要があります。
- 1. 画面の「プッシュボタン」をタップしたのち、アクセス ポイントの自動設定ボタンを操作します。
	- •自動設定ボタンの操作方法は、接続機器によって異 なります。ご使用の接続機器の取扱説明書を参考に 設定してください。
- 2. 接続が完了すると画面上のステータスバーに「 今 」が 表示されます。

## <span id="page-7-1"></span><span id="page-7-0"></span>再生する 「X-DAP Link」で音楽をコピーする

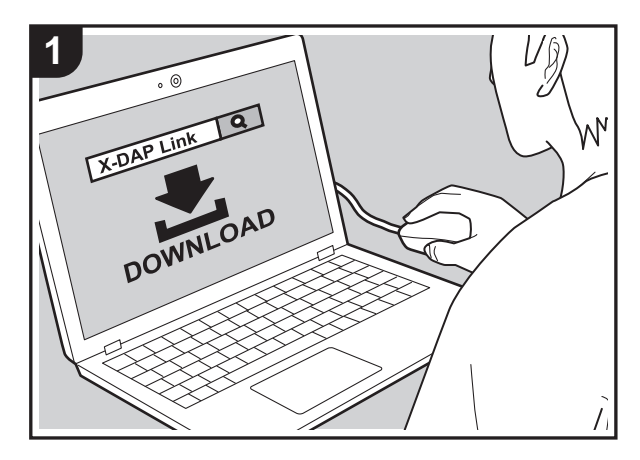

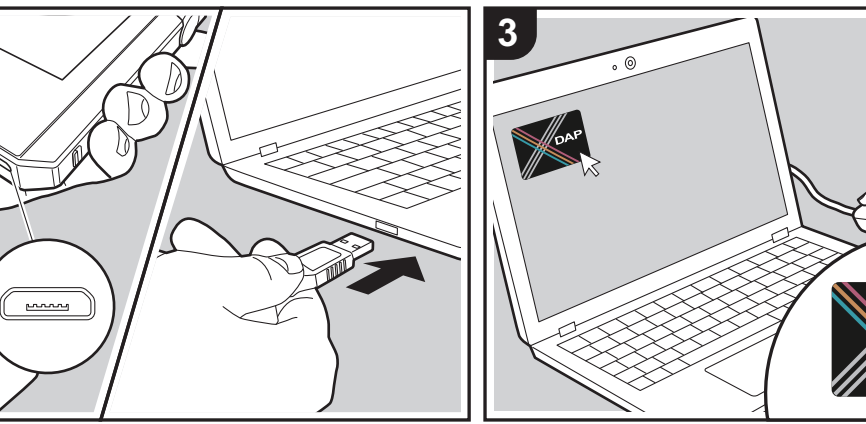

パソコンに保存されている音楽ファイルを本機の内部スト レージまたは本機に挿し込んだ micro SD カードにコピー して、「Music[」\(P13\)](#page-12-0) で音楽を聴くことができます。コ ピーをするにはデータコピーソフト「X-DAP Link」を使 う方法と、ドラッグ & ドロップをする方法 [\(P11\)](#page-10-0) の 2 通 りがあります。

- X-DAP Link の対応 OS は Windows® 10 (32bit/64 bit)、Windows® 8/ 8.1 (32 bit/64 bit)、Windows® 7 (32 bit/64 bit) です。
- micro SD カードにコピーする場合は、カードスロット に micro SD カードを挿入してください [\(P5\)。](#page-4-0)
- 0 micro SD カードを取り出す場合は、マウントの解除を 行ってから取り出してください [\(P30\)](#page-29-1)。
- •本機は NTFS フォーマットの micro SD カードには対応 していません。

#### 「X-DAP Link」を PC にインストールする

Uŷ

**DAP** 

本機は X-DAP Link の 1.2.0 以降のバージョンに対応して います。1.2.0 以前のバージョンをお使いの場合は、改め て最新のバージョンをインストールしてください。

本機の電源が ON の状態で次の操作を行ってください。

- 1. パソコンを起動して、下記サイトから X-DAP Link の インストーラーをダウンロードします。 [http://jp.pioneer-audiovisual.com/support/av\\_pc/](http://jp.pioneer-audiovisual.com/support/av_pc/compo/dap/x-daplink/download/) compo/dap/x-daplink/download/ 「setup.exe」をダブルクリックして、インストールし ます。画面の指示に従ってインストールしてください。 インストール後、デスクトップにショートカットが作成 されます。
- 2. 本機とパソコンを付属の micro USB ケーブルで接続し ます。本機の micro USB 端子には、プラグの幅の広い 方を下にして接続してください。上下逆に接続するとプ ラグや端子を破損する場合があります。 本機の画面に表示される「解除」は、コピーが完了する までタップしないでください。タップした場合は micro USB ケーブルを一度抜いて、接続し直してください。

**2**

3. X-DAP Link を起動します。起動すると下図のような画 面が表示されます。

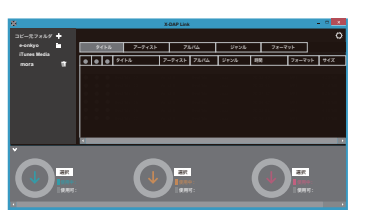

#### PC から音楽をコピーする

1. 1 をクリックして、コピーしたい音楽ファイルが入っ たフォルダを選択します。コピーしたいフォルダが既に 表示されている場合は、2 から選択してください。

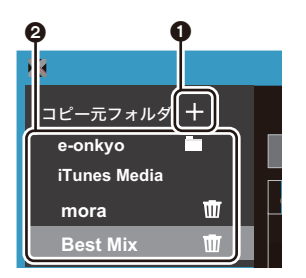

#### e-onkyo

音楽配信サイト、e-onkyo music からダウンロードした 音楽ファイルがある場合は、このフォルダを選択します。

#### iTunes Media

iTunes® をご利用の場合は、プレイリスト、コンテンツ が表示されます。iTunes を選択できない場合は、 iTunes の「設定」-「詳細」を開き、「iTunes ライブ ラリ XML をほかのアプリケーションと共有」にチェッ クを入れてください。

0 iTunes のバージョンによっては、操作画面や操作手 順が異なる場合があります。詳しくは iTunes の操作 説明をご参照ください。

#### mora

音楽配信サイト、mora からダウンロードした音楽ファ イルがある場合は、このフォルダを選択します。

2. 選択すると画面の中央に音楽ファイルのリストが表示さ れます。

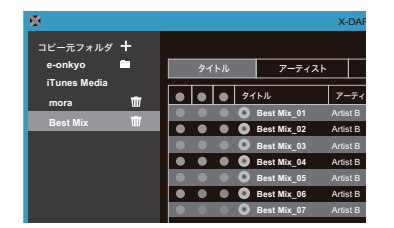

3. 画面左下の @ をクリックして、コピー先を選択します。 本機の内部ストレージにコピーする場合は「Internal」 を、micro SD カードにコピーする場合は保存先のカー ドの「リムーバブルディスク」を選択し、「OK」をク リックします。46 をクリックして、3 とは別のコ ピー先を指定することもできます。

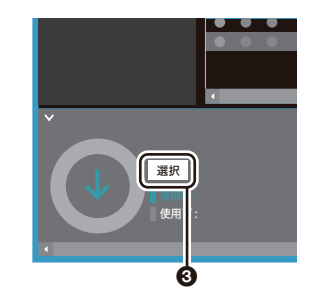

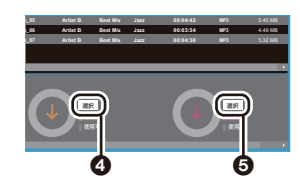

- 4. 手順 3 で指定したコピー先に合わせてコピーしたい音 楽ファイルを選びます。3 をクリックしてコピー先を 選択した場合は、追加したい音楽ファイルの左端の列 6 にチェックをつけてください。リストの一番上の チェックボタン 7 をクリックすると全曲選択または、 全曲選択解除をすることができます。
	- コピー先にすでにコピー済みの音楽ファイルがある 場合、自動でチェックボタンが選択されます。本機 から削除したい音楽ファイルがある場合は選択を外 してください。

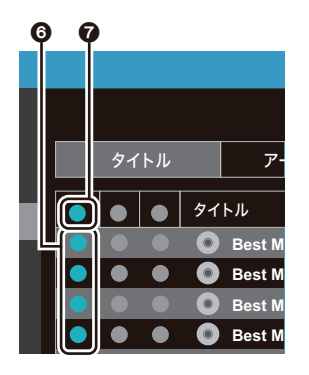

#### 4 をクリックしてコピー先を選択した場合は中央の列 ◎ を、◎ をクリックしてコピー先を選択した場合は右 端の列 9 のチェックボタンをクリックします。

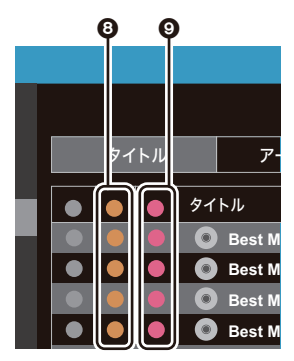

5. 手順 3 で 3 をクリックしてコピー先を選択した場合 は、 **①** をクリックしてください。

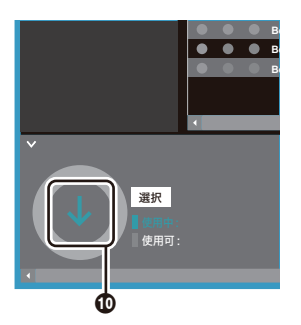

 $\Omega$ をクリックしてコピー先を選択した場合は $\Omega$ を、 をクリックしてコピー先を選択した場合は @ をクリッ クしてください。

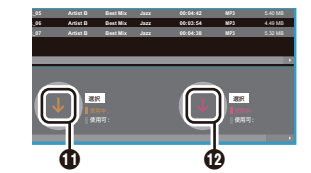

- 6. 確認画面で「OK」をクリックすると、選択された音楽 ファイルが本機へコピーされます。
	- 0 音楽ファイルのコピー中に、エラーメッセージが表 示される場合は、本機を再起動して、もう一度同じ 操作を行ってください。それでもエラーメッセージ が表示される場合は、パソコンで本機の内部スト レージから「xdaplink」フォルダを削除してくださ い。
- 7. 本機の画面の「解除」をタップし、micro USB ケーブ ルを外してください。再生操作について[は「「Music」](#page-12-0) [で音楽を聴く」\(P13\)](#page-12-0) をご参照ください。

### <span id="page-10-0"></span>ドラッグ & ドロップで音楽をコピーする

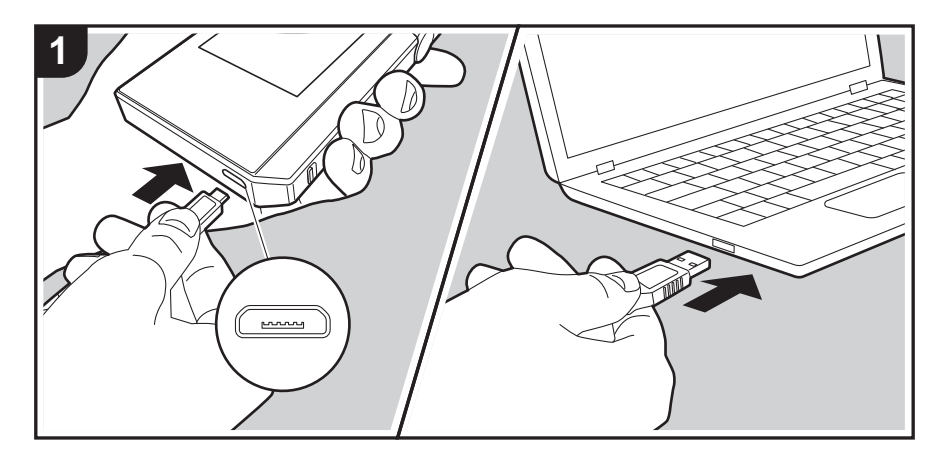

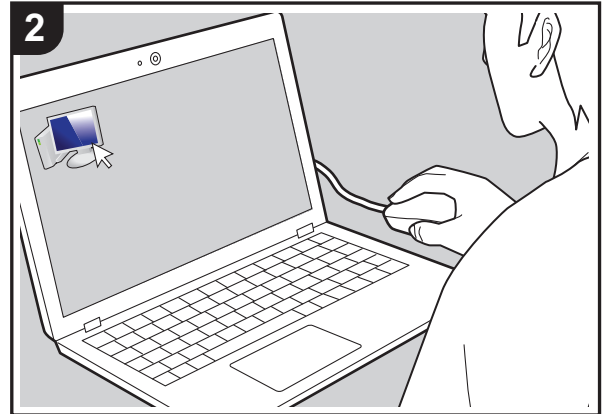

パソコンに保存されている音楽ファイルを本機の内部スト レージまたは本機に挿し込んだ micro SD カードにドラッ グ&ドロップでコピーして、「Music[」\(P13\)](#page-12-0) で音楽を聴 くことができます。

- micro SD カードにコピーする場合は、カードスロット に micro SD カードを挿入してください [\(P5\)。](#page-4-0)
- 0 micro SD カードを取り出す場合は、マウントの解除を 行ってから取り出してください [\(P30\)](#page-29-1)。
- 0 本機は NTFS フォーマットの micro SD カードには対応 していません。

#### PC から音楽をコピーする

- 1. 本機とパソコンを付属の micro USB ケーブルで接続し ます。本機の micro USB 端子には、プラグの幅の広い 方を下にして接続してください。上下逆に接続するとプ ラグや端子を破損する場合があります。 本機の画面に表示される「解除」は、コピーが完了する までタップしないでください。タップした場合は micro USB ケーブルを一度抜いて、接続し直してください。
	- パソコンに「自動再生」などの画面が表示された場 合は、「デバイスを開いてファイルを表示する」を選 んで、手順 3 に進んでください。
- 2. パソコンの「PC」や「マイコンピュータ」などを開き ます。
- 3. 一覧から保存先を選択します。本機の内部ストレージに コピーする場合は、「Internal」を開いてください。 micro SD カードにコピーする場合は、保存先のカード の「リムーバブルディスク」を開いてください。

0 表示される画面はお使いのパソコンの OS や言語に よって異なります。

- 4. パソコン内のコピーしたい音楽ファイルの入ったフォル ダを保存先へドラッグ&ドロップします。
- 5. 本機の画面の「解除」をタップし、micro USB ケーブ ルを外してください。再生操作については[「「Music」](#page-12-0) [で音楽を聴く」\(P13\)](#page-12-0) をご参照ください。

<span id="page-11-0"></span>e-onkyo music から音楽をダウンロードする

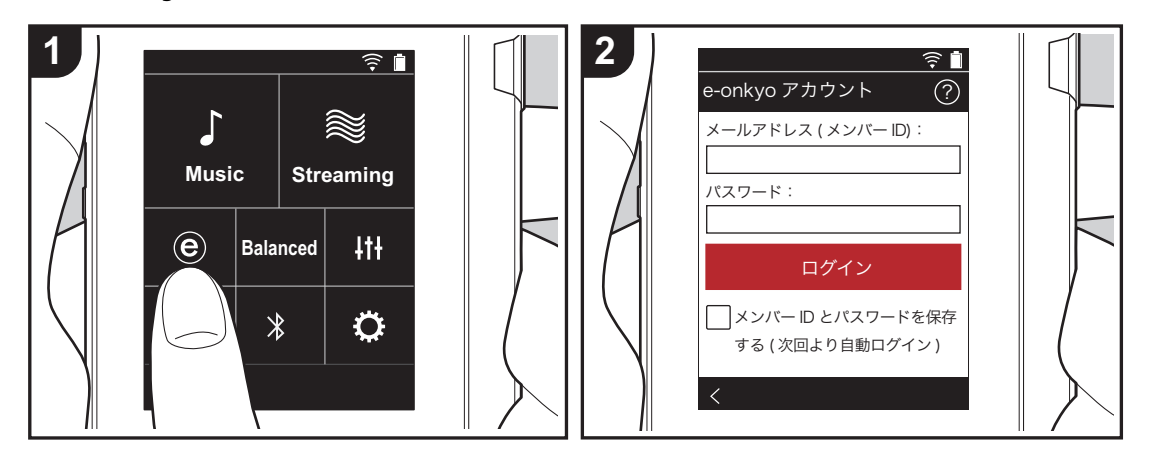

ハイレゾ音源配信サイト e-onkyo music で購入した楽曲 を、本機の内部ストレージまたは本機に挿し込んだ micro SD カードにダウンロードして再生することができます。 ・ e-onkyo music についてはこちらをご覧ください: http://www.e-onkyo.com

#### 購入した楽曲のダウンロード

本機をインターネットに接続されたネットワークに接続し た状態で、次の操作を行ってください。

- 1. 本機のホーム画面で「 e 」をタップし、e-onkyo music にアクセスします。
- 2. e-onkyo メンバー登録で登録したメールアドレスとパ スワードを入力し、ログインします。文字の入力方法に ついては[「文字の入力」\(P28\)](#page-27-1) をご参照ください。
- 3. ダウンロード可能な楽曲がある場合は、楽曲一覧が表示 されます。ダウンロード可能な楽曲がない場合は、「ダ ウンロード可能なコンテンツがありません」の画面が表 示されます。
- 4. 画面下部の「↓」をタップし、ダウンロード先を選択 します。micro SD カードにダウンロードする場合は、 micro SD カードが exFAT 形式でフォーマットされて いる必要があります。
- 5. ダウンロードしたいアルバムの右側の「 ↓」をタップす るとダウンロードを開始します。アルバム収録曲の中から 個別の曲をダウンロードする場合は、アルバムのタイトル をタップして収録曲一覧を表示したのち、ダウンロードす る曲の右側の「↓」をタップしてください。ダウンロー ドを開始すると楽曲名の下部にシークバーが表示され、ダ ウンロードの進行に合わせて進みます。ダウンロードを中 止する場合は、ダウンロード中のアルバムまたは曲の右側 の「 || 」をタップしたのち、再度右側の「 || 」をタップし て「ダウンロードのキャンセル」をタップしてください。
- 何らかの原因で購入した楽曲が消失した場合の補償はで きかねますので、あらかじめご了承ください。購入した 楽曲はバックアップしておくことをお勧めします。
- •音源配信サービスは、サービス提供会社の都合により、予 告なく変更や終了する場合があります。サービスの変更や 終了に伴ういかなる損害、損失に対しても当社は一切の責 任を負いかねますので、あらかじめご了承ください。

## <span id="page-12-0"></span>「Music」で音楽を聴く

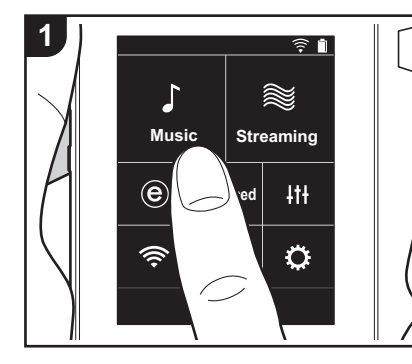

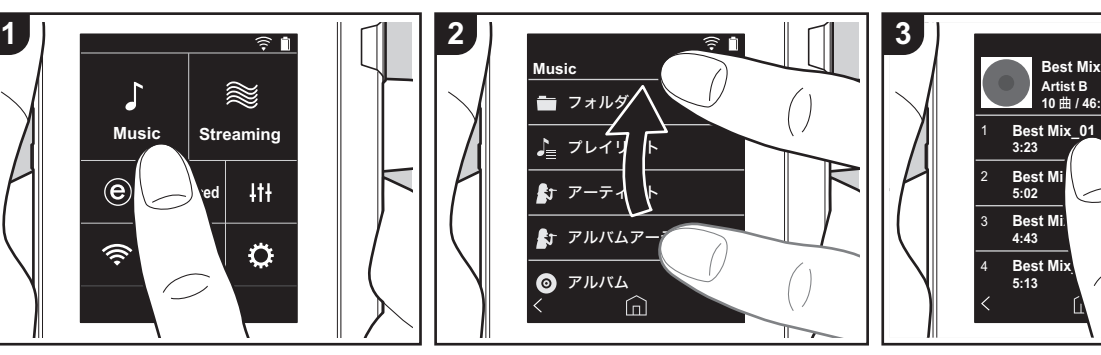

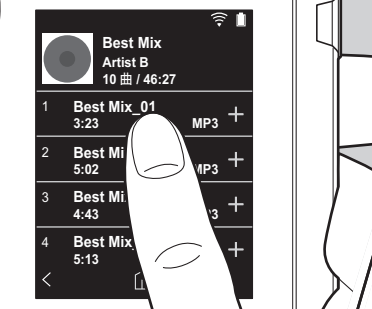

ヘッドホンの定格については[「主な](#page-28-0) [仕様」\(P29\)](#page-28-0) をご参照ください。 • お買い上げ時の状態では自動同期機 能がオンに設定されており、本機に 音楽ファイルをコピーしたり音楽 ファイルの入った micro SD カード を挿入 [\(P5\)](#page-4-0) すると自動で同期されま す。「自動同期[」\(P20\)](#page-19-2) の設定がされ ていないと、楽曲が表示されない場

合があります。

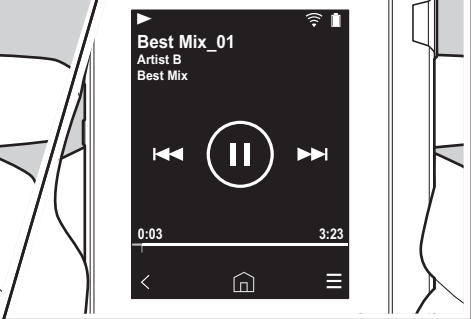

PC からコピーした音楽ファイルや、挿入 した micro SD カードの音楽を聴くことが できます。なお、再生操作についてはどち らも同様です。

- 0 micro SD カードの挿入方法については [\(P5\)](#page-4-0) をご参照ください。
- 0 micro SD カードを取り出す場合は、マ ウントの解除を行ってから取り出して ください [\(P30\)](#page-29-1)。
- 0 本機は NTFS フォーマットの micro SD カードには対応していません。

#### ■「Music」で音楽を再生する

- 1. ホーム画面で「Music」をタップすると パソコンからコピーした楽曲の分類一 覧が表示されます。
	- 同期されている曲が表示されるまで に時間がかかる場合があります。
- 2. 一覧画面を上下にフリックし、お好み の表示の分類をタップします。

#### フォルダ

保存されたフォルダ階層のまますべて を表示します。

#### プレイリスト

作成したプレイリストの一覧を表示し ま[す \(P15\)。](#page-14-0)

#### アーティスト

音楽ファイルの参加アーティストに記 録されているアーティスト別に表示し ます。

#### アルバムアーティスト

音楽ファイルのアルバムのアーティス トに記録されているアーティスト別に 表示します。

#### アルバム

アルバム別に表示します。

#### 曲

すべての曲を表示します。

#### ジャンル

ジャンル別に表示します。

- 3. 楽曲一覧から再生したい曲をタップす ると再生画面に移り、再生が始まりま す。楽曲一覧に戻るには、画面左下の 「く」をタップします。
	- 定格外のインピーダンスのヘッドホ

#### ンを接続すると、故障のおそれがあ りますので、接続しないでください。 音量の調整

ボリュームダイヤルを回して、音量を調整 してください。

•ボリュームダイヤルを回すと画面にボ リュームバーが表示されます。

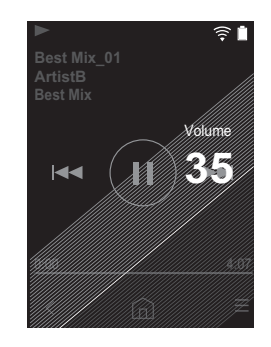

■再生画面について

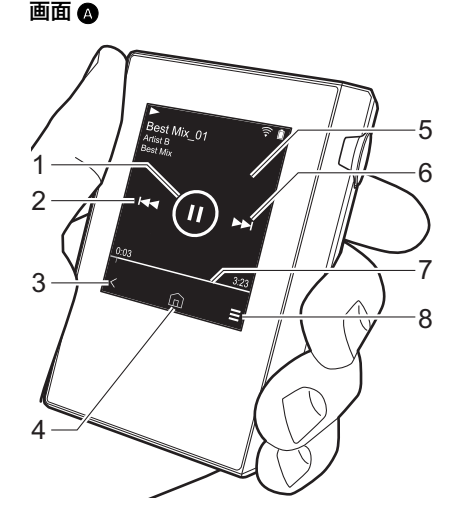

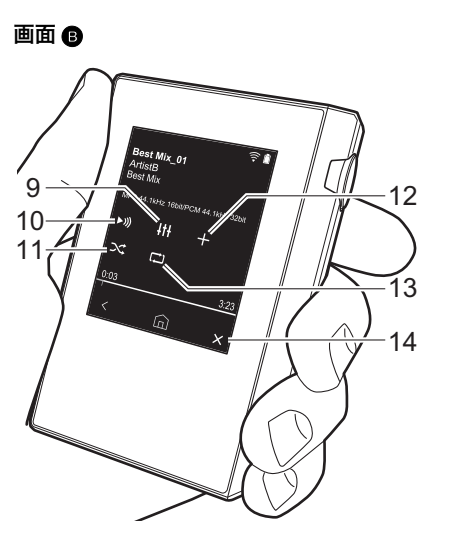

上のステータスバーに「 へ 」が表示さ れます。 12.再生中の曲をプレイリストに追加しま

す [\(P15\)](#page-14-0)。 13.リピートモード

タップするごとに、1 曲リピート→全 曲リピート→リピートなしの順に切り 換わります。画面上のステータスバー に 1 曲リピートに設定すると「二)1」、 全曲リピートに設定すると「【】」が表 示されます。

0 シャッフルモードをオンにしている 場合は 1 曲リピートは設定できませ ん。

14.画面 ▲ に切り換わります。

- 1. 再生 / 一時停止 ( $\blacktriangleright$  /  $\blacksquare$ )
- $2.7 + y7$  ( $\blacktriangleleft$ )
- 曲の先頭や前の曲へスキップします。
- 3. 楽曲一覧に戻ります。
- 4. ホーム画面に切り換わります。
- 5. タップすると、アルバムアートを表示 します。
- $6.7 + y7$  ( $\blacktriangleright$ )
- 次の曲へスキップします。
- 7. シークバー

曲の進行に合わせて進みます。現在の 再生位置から左右にスワイプすると、 指を離した場所に再生位置が移動しま す。

8. 画面 <br> **◎** に切り換わります。

9. オーディオ調整

お好みの音質に設定することができま [す \(P22\)。](#page-21-0)

- 10.出力先を「ヘッドホン」、「ラインアウ ト」または「Bluetooth」に切り換えま す。
	- 0「ラインアウト」を選択すると、ヘッ ドホン端子から最大音量が出力され ますので、ヘッドホンで使用しない でください。また、音量調整は接続 した外部機器で行ってください。
- 0「Bluetooth」出力は、BLUETOOTH がオンで、BLUETOOTH 対応機器と 接続されている場合に表示されます。 11.シャッフルモード

タップしてシャッフル再生のオン / オ フ を切り換えます。オンにすると画面

## <span id="page-14-0"></span>プレイリストを作成する

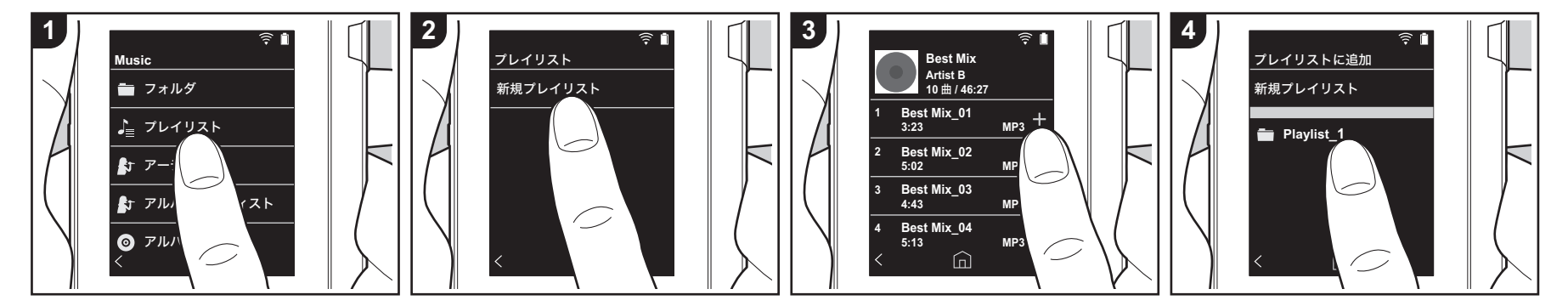

- お好きな曲を選択してプレイリストを作成 することができます。
- 1.「Music」の分類一覧から「プレイリス ト」をタップします。
- 2.「新規プレイリスト」をタップしてタイ トルを入力します。文字の入力方法に ついて[は「文字の入力」\(P28\)](#page-27-1) をご参照 ください。文字入力を終了すると画面 左下の「く」をタップし、楽曲一覧に 切り換えます。
- 3. 一覧からプレイリストに追加したい曲 の画面右の「+」をタップします。
- 4. 作成したプレイリストをタップして、 プレイリストに曲を登録します。
- 5. 手順 3、4 をくり返し、プレイリストに 曲を追加します。
	- 0 iTunes など「Music」 以外で作成し たプレイリストは、本機のプレイリ スト一覧に表示されません。

#### ■プレイリストの編集

「Music」の分類一覧から「プレイリスト」 をタップし、プレイリスト一覧を表示しま す。

#### プレイリストを削除するには :

削除するプレイリストの画面右の「 」 をタップし、「而」をタップします。

#### プレイリスト名を変更するには :

プレイリスト名を変更するプレイリストの 画面右の「: 」をタップし、「/」をタッ プします。

#### ■プレイリスト内の楽曲の編集

「Music」の分類一覧から「プレイリスト」 をタップし、プレイリスト一覧を表示しま す。次に編集したいプレイリストをタップ します。

#### プレイリスト内の曲を削除するには :

削除する曲の画面右の「 」をタップし、 「而」をタップします。

• プレイリストから楽曲を削除しても、 本機からは削除されません。

#### プレイリスト内の曲を並び替えるには :

並び替える曲の画面右の「: 」をタップ し、「 ↑↓」をタップします。

## <span id="page-15-0"></span>ネットワークサービスを利用する

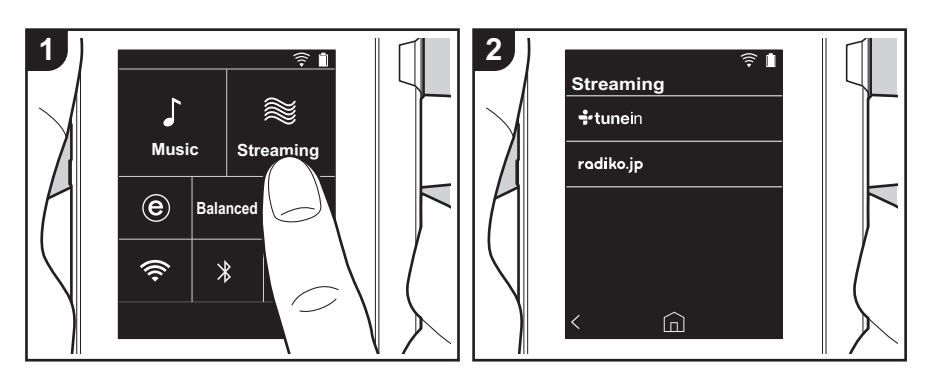

本機をインターネットに接続されたネット ワークに接続すると、TuneIn Radio、 radiko.jp のネットワークサービスをお楽 しみいただけます。

- ネットワークサービスを再生するには、 Wi-Fi に接続している必要があります。
- ネットワークサービスによっては、事 前に PC などからユーザー登録が必要な 場合があります。各サービスの詳細に ついては、各サービスのホームページ をご確認ください。
- 0 radiko.jp で、お使いの地域以外の放送 局を選ぶには、radiko.jp プレミアムへ の会員登録が必要です。詳しくは radiko.jp のホームページでご確認くだ さい。
- 0 お使いいただけるネットワークサービ スやコンテンツは、ソフトウェアの アップデートにより新しい機能が追加 されたり、サービスプロバイダーの サービス終了などによりご利用できな くなる場合があります。

#### 再生する

本機の電源がオンの状態で次の操作を行っ

てください。

- 1. 本機のホーム画面で「Streaming」を タップします。
- 2. 利用するネットワークサービスをタッ プします。
- 3. 画面の表示に従ってラジオ局や番組を タップすると再生がはじまります。
- ひとつ前の画面に戻るには、画面左 下の「く」をタップします。

#### ネットワークサービスのメニューに ついて

特定の放送局をお気に入り登録したり、お 気に入り登録した放送局を削除したりする ことができます。表示されるメニューは、 選択中のサービスによって異なります。 放送局の再生中に画面右下の「二」を タップし、画面中央の「 」をタップす ると、メニューが表示されます。

#### radiko.jp プレミアムのアカウントで ログインする

radiko.jp プレミアムの会員登録をされて いる場合、本機からログインすると、お使 いの地域以外の全国各地の放送局を聴くこ とができます。radiko.jp でお使いの地域 以外の放送局をタップしたあと、以下の操 作でログインしてください。

- 1. 画面に「E-mail アドレスを入力してく ださい」と表示されますので、E-mail アドレスの入力枠をタップします。
- 2. 会員登録に使用した E-mail アドレスを 入力します。文字の入力方法は[「文字](#page-27-1) [の入力」\(P28\)](#page-27-1) をご参照ください。
- 3. 画面右下の「亅」をタップします。
- 4. 画面に「パスワードを入力してくださ い」と表示されますので、パスワード の入力枠をタップします。
- 5. 会員登録時に設定したパスワードを入 力します。
- 6. 画面右下の「」」をタップします。 7. 画面下部の「ログイン」をタップしま す。

#### TuneIn Radio アカウントについて

TuneIn Radio のホームページ (tunein.com) でアカウントを作成し、本 機からログインするとホームページ上で フォローしたお気に入りのラジオ局や番組 が、本機の「My Presets」に自動的に追 加されます。「My Presets」は TuneIn Radio の次の階層に表示されます。 「My Presets」に追加されたラジオ局を表 示するには、本機の操作においても TuneIn Radio にログインする必要があり ます。ログインは本機の「tunein」のトッ プリストから「Login」-「I have a TuneIn account」を選び、ユーザー名と パスワードを入力してください。

0 本機で「Login」を選ぶと表示される登 録コードを使って、TuneIn Radio ホー ムページのマイページからデバイスの 関連付けを行うと、「Login」-「Login with a registration code」から、ユー ザ名とパスワードの入力を省略してロ グインすることができます。

## <span id="page-16-0"></span>BLUETOOTH® 接続する

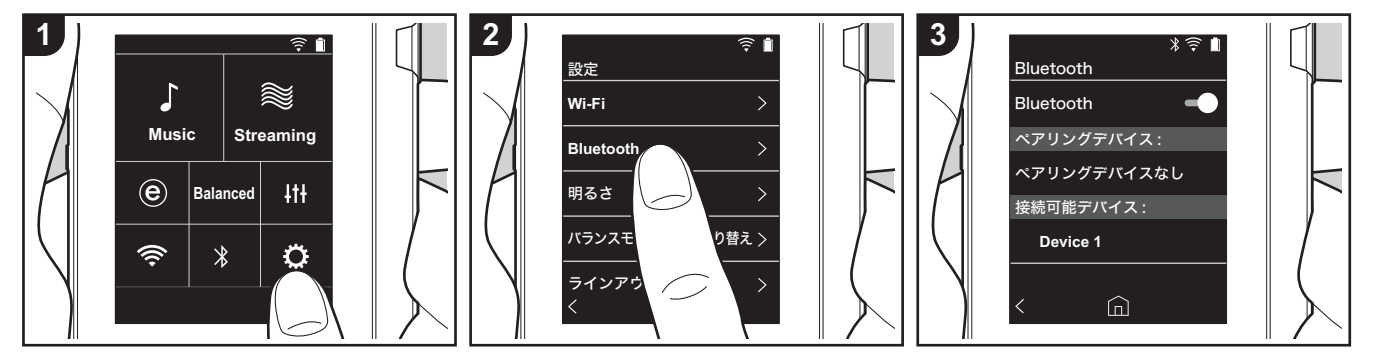

BLUETOOTH 対応のヘッドホンやスピー カーを使って、音楽をワイヤレスで楽しむ ことができます。見通しの良いところで最 大 10 m の距離で通信できます。使用環 境によって通信可能範囲は異なります。

#### ペアリングして再生する

BLUETOOTH 対応機器と接続するには、 はじめに1回だけペアリングを行う必要が あります。事前に接続したい BLUETOOTH 対応機器を検出可能な状態 にしておいてください。

- 1. ホーム画面から「 **p** 」をタップします。 2.「Bluetooth」をタップします。
- 
- 3. BLUETOOTH 機能をオンにし、「接続 可能デバイス」の一覧から接続する機 器をタップします。
- 4. しばらくするとペアリングが完了しま す。
- 5. ホーム画面から「Music」や 「Streaming」 をタップします。
- 0 本機は最大8台のペアリング情報を記憶 できます。

#### 2 回目以降接続するには

1. ホーム画面から「 ひ」をタップします。 2.「Bluetooth」をタップし、「ペアリング デバイス」から接続したい機器をタッ

プします。

#### 接続を解除する

1. ホーム画面から「※」をタップします。

- 2.「Bluetooth」をタップします。
- 3. 接続を解除する機器の右の「:」を タップし「接続解除」をタップします。
- 接続を解除してもペアリング情報は削 除されません。ペアリング情報を削除 したい場合は「このデバイスの登録を 解除」をタップしてください。

**Ja 17**

## <span id="page-17-0"></span>ライン出力

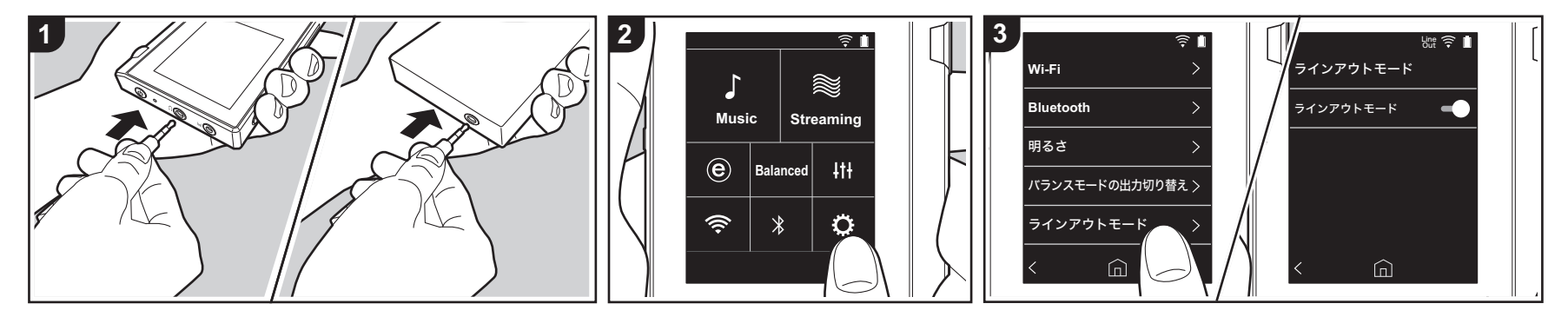

ライン入力に対応したヘッドホンアンプや D/A コンバーター等と接続することがで きます。なお、本機との接続には市販の フォーンプラグが必要です。フォーンプラ グは接続する機器の端子の形状に合わせて ご用意ください。

#### 機器と接続する

- 1. 本機と接続する機器をフォーンプラグ で接続します。
- 2. 本機の電源を入れ、ホーム画面から 「ひ」をタップします。
- 3.「ラインアウトモード」をタップしたの ち、画面右のスイッチアイコンをタッ プしてオンにします。オンにすると画 面上のステータスバーに「Line Out」 が表示されます。
	- 0「Line Out」をオンにすると、ヘッド ホン端子から最大音量が出力されま すので、ヘッドホンで使用しないで ください。また、音量調整は接続し た外部機器で行ってください。

## <span id="page-18-1"></span><span id="page-18-0"></span>応用的な設定 各種設定

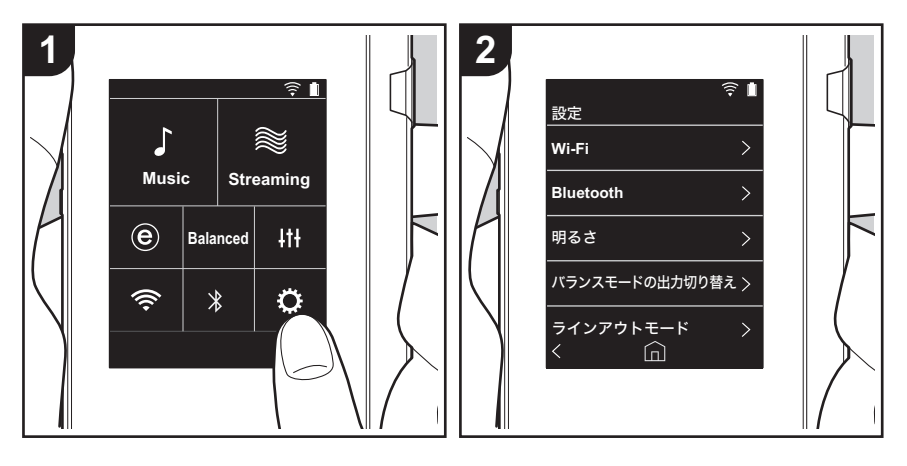

をタップすると、Wi-Fi や BLUETOOTH の設定、音声出力についての設定、パスコー ドの設定、ソフトウェアのアップデートなどさまざまな設定を行うことができます。 1. ホーム画面から「☆」をタップします。 2. 設定を行う項目をタップします。

#### <span id="page-18-2"></span>■ Wi-Fi

「オン」: Wi-Fi 経由のネットワーク接続を有効にします。また、接続するアクセスポイン トの SSID の選択など Wi-Fi に関する各種設定を行うことができます。 「オフ ( 初期値 )」:Wi-Fi 接続を行わない場合

#### ■ Bluetooth

「オン」: BLUETOOTH 対応機器との接続を有効にします。また、ペアリングの設定など BLUETOOTH に関する各種設定を行うことができます。 「オフ ( 初期値 )」: BLUETOOTH 機能を使用しない場合

#### ■明るさ

画面の明るさを調整することができます。明るさはスライドバーで設定でき、「章(1)」か ら「⇔(10)」まで 10 段階で設定できます。右にスライドするほど明るくなります ( 初期 値は「9」)。

#### ■バランスモードの出力切り替え

バランスタイプのヘッドホンを接続する場合に使用します。

「Balanced ( 初期値 )」: このモードは通常のシングルエンド駆動に比べて、大きい出力が 得られるほか、大電流が小信号部と共通のグランドに流れないため、音質面でも優れた効 果が得られる出力方法です。大きな出力が得られるため、インピーダンスの高いヘッドホ ンのドライブも可能です。

「ACG」: 基本的な駆動方法は Balanced ( モード ) と同じですが、グランドの基準をさら に強固に固定する技術を採用しており、Balanced ( モード ) よりもさらに安定感とクリア 感を向上させた音質をお楽しみいただけます。ただし、出力ボリュームは通常のシングル エンド駆動と同等になります。

•本機は、バランスヘッドホンジャック、ヘッドホンジャックの2つ同時使用には対応し ておりません。2 つ同時に使用すると、故障するおそれがあります。

#### ■ラインアウトモード

「オン」: ヘッドホン出力を外部機器と接続するラインアウトモードに切り換えます。「ラ インアウトモード」をオンにすると、ヘッドホン端子から最大音量が出力されますので、 ヘッドホンで使用しないでください。また、音量調整は接続した外部機器で行ってくださ  $\mathbf{L}$ 

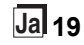

「オフ ( 初期値 )」: ライン出力を行わない場合

#### ■オーディオ

ゲイン切り替え : お使いのヘッドホンに合わせて、ヘッドホン出力のレベルを選択するこ とができます。

「High ( 初期値 )」「 Normal」「 Low」から選択します。

0「High」を選択する場合は、ボリュームを下げてから設定してください。

0 初めて使用するヘッドホンでは、「Low」に設定して少しずつ音量を調整してください。

ボリュームリミッター : 音量が大きくなりすぎないように最大音量の上限を設定すること ができます。「0」~「60( 初期値 )」から選択します。

#### <span id="page-19-2"></span>■音楽ライブラリの同期

自動同期 : オンにすると パソコンから本機へコピーした音楽ファイルや micro SD カード の音楽ファイルがライブラリに自動で同期されます。 「オン ( 初期値 )」: この機能を使用する場合 「オフ」: この機能を使用しない場合

#### 今すぐ同期

「自動同期」をオフにしていた場合に、音楽ファイルをライブラリに手動で同期させたい ときにタップします。タップすると「すべて同期」「追加された曲のみを同期」を選択で きます。

すべて同期 : 転送したすべての楽曲を同期する場合に選択します。 追加された曲のみを同期 : 新たに追加された曲のみを同期する場合に選択します。

#### ■ SD カード

SD カードのマウント解除: micro SD カードのマウントを解除することができます。解 除せずに取り出すと、カードが破損したり、正常に動作しなくなることがあります。

SD カードのフォーマット : micro SD カードを初期化することができます。初期化すると すべてのデータが消去されますので、あらかじめ必要なデータを PC などに保存しておい てください。初期化するには、初期化する microSD カードをタップしたのち、「フォー マット」 - 「実行」をタップします。

#### ■本体キー

ボリューム : ボリュームを調整する際のダイヤルの回転方向を設定することができます。 正回転 ( 初期値 ) : 時計方向に回すとボリュームが大きくなります。 逆回転 : 反時計方向に回すとボリュームが大きくなります。

#### <span id="page-19-0"></span>ホールド中の操作

「有効」に設定すると、ホールドスイッチ [\(P5\)](#page-4-1) を上方向にスライドして本機の操作をロッ クしていても、ボリュームダイヤルや、再生ボタン [\(P5\)](#page-4-2) などのサイドキーを操作できるよ うになります。タップすると「ボリューム」「サイドキー」の設定を変更することができ ます。 ボリューム : 「無効 ( 初期値 )」/「有効」

サイドキー : 「無効 ( 初期値 )」/「有効」

#### ■ホーム画面

ホーム画面に表示するボタンをお好みで他の機能のボタンに変更することができます。

0 ホーム画面に表示するボタンの変更は、ホーム画面から行います。変更方法については [「ホーム画面をカスタマイズする」\(P24\)](#page-23-0) をご参照ください。

#### ■電源管理

オートディスプレイオフ : 無操作の状態で指定した時間が経過すると、本機の LCD を自動 的に消灯することができます。 「オフ」「15 秒」「30 秒 ( 初期値 )」「 1 分」「2 分」「5 分」から選択します。

オートパワーオフ : 無操作の状態で指定した時間が経過すると、本機の電源を自動的に 「オフ」にすることができます。 「オフ ( 初期値 )」「10 分」「30 分」「60 分」から選択します。

#### <span id="page-19-1"></span>■パスコード

パスコードロック : 本機を保護するため、任意の 4 桁のパスコードを設定します。( 初期 は設定無し)

パスコード変更 : 設定したパスコードの番号を変更します。パスコードを設定していない 場合は選択できません。

- 0 パスコードは 3 回入力を間違えると、本機の設定を初期化するかどうかの確認画面が表 示されます。設定を初期化してもコピーした音楽ファイルは消去されません。
- 0 ネットワークサービスを使用する場合はアカウント保護のため、パスコードを設定する ことをおすすめします。

#### ■言語 (Language)

使用する言語を選択します。言語一覧画面を上下にフリックし、使用する言語をタップし ます。

日本語、English、Deutsch、Français、Español、Italiano、Svenska、Русский язык、中文 ( 繁體字 )、中文 (简体字)

#### ■ソフトウェアアップデート

アップデート通知 : 「有効」に設定すると、更新可能なソフトウェアがある場合にネット ワーク経由で更新を通知します。 「無効」: 通知を行わない場合 「有効 ( 初期値 )」: 通知を行う場合

今すぐアップデート : ネットワーク経由または micro SD カード経由でソフトウェアアッ プデートを行うことができます。 「ネットワーク経由」「SD カード経由」から選択します。更新可能なソフトウェアが存在 しない場合は選択できません。

#### ■端末情報

ソフトウェアバージョン : 現在のソフトウェアのバージョンを表示します。

MAC アドレス : 本機の MAC アドレスを表示します。この値は機器固有のものであり、 変更はできません。

シリアルナンバー : 本機固有の識別番号を表示します。

ライセンス : 当社のプライバシーポリシーのご案内とオープンソースソフトウェアのライ センス文を表示します。

認証 : 認証を取得している安全規格を表示します。

#### ■リセット

全ての設定をリセット : 本機の設定を初期化します。なお、内部ストレージにコピーした 音楽ファイルは消去されません。また、初期化したあとは自動で初期設定画面が表示され ます。

工場出荷状態に戻す : 本機をお買い上げ時の状態にリセットします。なお、内部ストレー ジにコピーした音楽ファイルや設定データはすべて消去されます。

<span id="page-21-0"></span>オーディオ調整

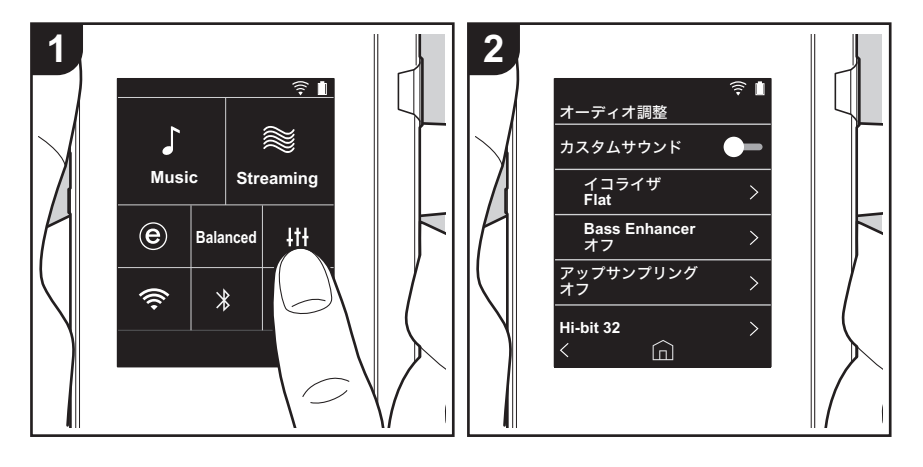

をタップすると、お好みの音質に設定することができます。 1. ホーム画面から「#+」をタップします。 2. 設定を行う項目をタップします。

#### ■カスタムサウンド

「オン」: 「イコライザ」「Bass Enhancer」の機能を使用する場合 「オフ ( 初期値 )」: この機能を使用しない場合

イコライザ : 「Flat ( 初期値 )」「Pop」「Rock」「Jazz」「Dance」「Vocal」「カスタム 1」 「カスタム 2」「カスタム 3」の中から、お好みの音質を選択することができます。 なお、カスタム 1 ~ 3 には、以下の操作を行ってオリジナルのイコライザを登録すること ができます。

- 1. イコライザを編集する場合は、編集したいイコライザをタップして選択したあと、再度 タップします。
- 2.「く >」をタップして周波数を、「∨ へ」をタップして選択した周波数の音量レベルを 調整します。
- 3. 編集が終わったら「保存」をタップし、保存する場所をカスタム 1 ~ 3 から選択しま す。

Bass Enhancer: 重低音のサウンド効果を 5 段階で選択できます。 「オフ ( 初期値 )」「1」「 2」「3」「4」「5」から選択します。

#### ■アップサンプリング

再生する楽曲のサンプリング周波数をアップサンプリングして出力します。 「オフ ( 初期値 )」「96k/88.2k」「192k/176.4k」から選択します。

#### ■ Hi-bit 32

「オン」:16bit または 24bit の音声を 32bit に再量子化し、より滑らかで繊細な音楽表現 を可能にします。

「オフ ( 初期値 )」: この機能を使用しない場合

#### ■デジタルフィルタ

内蔵デジタルコンバーターのフィルター特性を変更することで、3 種類の音質の変化が楽 しめます。 「SHARP ( 初期値 )」「SLOW」「SHORT」から選択します。

#### ■ロックレンジアジャスト

音声入力信号のジッター ( 変動 ) のロック幅を調整することによって、音質を向上させる

### > [はじめに](#page-1-0) > [各部の名前](#page-3-0) > [初期設定](#page-5-0) > [再生する](#page-7-0)

ŋ

ことができます。ロック幅はより精度の高い「Narrow」から「Wide」まで、7 段階から 選択できます。( 初期値は「Normal」)

0 ロック幅を変更して音が途切れる場合は、Normal あるいは Wide 側に調整してくださ い。

## <span id="page-23-0"></span>ホーム画面をカスタマイズする

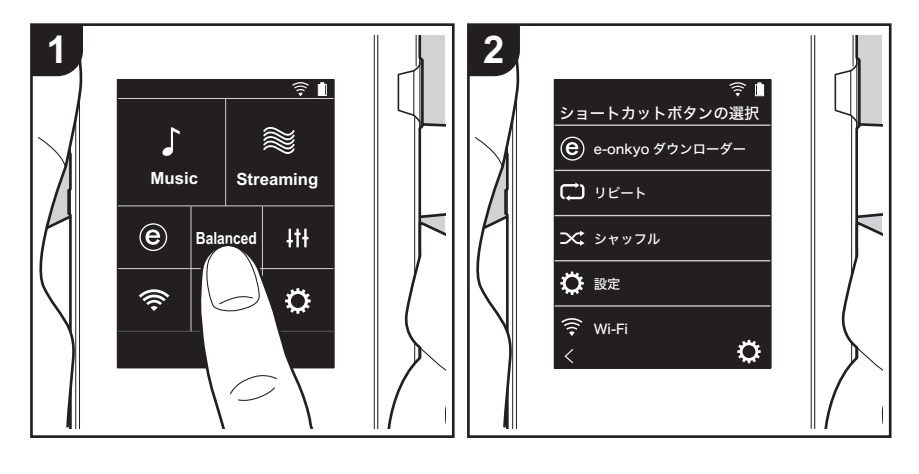

本機のホーム画面のボタンを長押しすると、お好みで他の機能のボタンに表示を変更する ことができます。

0「Music」、「Streaming」は変更できません。

#### ショートカットボタンを変更する

1. ホーム画面で、表示を変更したいボタンを長押しします。

2.「ショートカットボタンの選択」画面で、ホーム画面に表示させたい機能をタップしま す。すでにホーム画面に表示されている機能はグレーで表示され、選択できません。ボ タンを配置しない場合は「なし」を選択してください。

[応用的な設定](#page-18-0) | [追補情報](#page-26-1) | [その他](#page-27-0)

<span id="page-24-0"></span>アップデートについて

#### 本機のアップデート機能について

本機は、ソフトウェアをネットワーク経由や micro SD カード経由でアップデートする機能を搭載しています。こ れにより、さまざまな動作の改善や機能の追加を行うこと ができます。

#### アップデートの方法

ソフトウェアの更新は、ネットワーク経由と micro SD カード経由の 2 つの方法があります。

お客様の環境に応じて、いずれかの方法で更新してくださ い。ネットワーク経由または micro SD カード経由のどち らの方法も、更新には約 3 分かかります。また、どちらの 方法で更新しても設定した内容は保持されます。

- 最新の更新情報については、弊社ホームページでご確認 ください。更新がなければ本機のソフトウェアをアップ デートする必要はありません。
- 更新中は、以下のことを行わないでください。
	- ケーブルや micro SD カード、ヘッドホンの抜き差
		- し、電源を切るなど機器の操作
	- PC からの本機へのアクセス

免責事項 : 本プログラムおよび付随するオンラインドキュ メンテーションは、お客様の責任においてご使用いただく ために提供されます。

弊社は、法理に関わらず、また不法行為や契約から生じる かを問わず、本プログラムまたは付随するオンラインド キュメンテーションの使用に際して生じたいかなる損害お よび請求に対して責任を負うものではなく、賠償すること もありません。

弊社は、いかなる場合においても、補償、弁済、損失利益 または逸失利益、データの損失その他の理由により生じた 損害を含む ( ただしこれらに限定されない )、特別損害、 間接的損害、付随的又は派生的損害について、お客様また は第三者に対して一切の責任を負いません。

#### ネットワーク経由で更新する

はじめに Wi-Fi に接続していることを確認してください。

- 0 十分に充電してからアップデートしてください。
- 1. ホーム画面から「 **Q** 」をタップします。
- 2.「ソフトウェアアップデート」をタップします。
- 3.「今すぐアップデート」をタップしたのちに「ネット ワーク経由」をタップすると、ソフトウェアのアップ デートを開始します。
	- •更新可能なソフトウェアが存在しない場合、「ネット ワーク経由」は選べません。

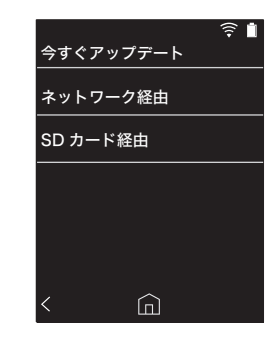

4.「完了しました」が表示されると更新完了です。

0「アップデートに失敗しました」の画面が表示された場 合はアップデート失敗です。再度操作をやり直してくだ さい。

#### micro SD カード経由で更新する

- micro SD カード の挿入方法については [\(P5\)](#page-4-0) をご参照く ださい。
- 0 micro SD カードを取り出すときは、マウントの解除を 行ってから取り出してください [\(P30\)](#page-29-1)。
- 0 本機はNTFSフォーマットのmicro SD カードには対応し ていません。
- 十分に充電してからアップデートしてください。
- 1. お使いの PC に micro SD カードを挿入します。

#### > [はじめに](#page-1-0) > [各部の名前](#page-3-0) > [初期設定](#page-5-0) > [再生する](#page-7-0)

- 2. 弊社ホームページからお使いの PC にソフトウェアファ
- イルをダウンロードして、解凍します。
- 3. 解凍したファイルやフォルダをすべて micro SD カード のルートフォルダにコピーします。
- 必ず解凍したファイルをコピーしてください。
- 4. micro SD カードを本機のカードスロット 1 または 2 に挿入します。
- 5. ホーム画面から「 ウ」をタップします。
- 6.「ソフトウェアアップデート」をタップします。
- 7.「今すぐアップデート」をタップしたのちに「SD カー ド経由」をタップすると、ソフトウェアのアップデート を開始します。
	- 0 更新可能なソフトウェアが存在しない場合、「SD カー ド経由」は選べません。

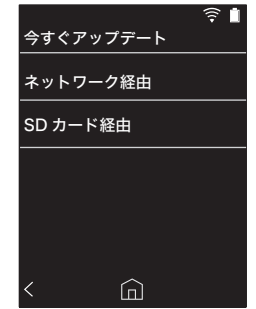

- 8.「完了しました」が表示されると更新完了です。
- 0「アップデートに失敗しました」の画面が表示された場 合はアップデート失敗です。再度操作をやり直してくだ さい。

[応用的な設定](#page-18-0) | [追補情報](#page-26-1) | [その他](#page-27-0)

## <span id="page-26-1"></span><span id="page-26-0"></span>追補情報 追補情報

本機は、ご購入後のソフトウェアのアップデートや、製品 の生産途中からのソフトウェアの切り替えによって、設定 - ニニニ・・・・・・・・・ ニ・・・・・ ニ・・・・・・・ ……<br>や操作が取扱説明書に記載されている内容から追加・変更 されることがあります。 追加・変更された設定や操作の内容については、以下の参 照先よりご覧ください。

[追補情報](#page-26-0) **>>>ことをクリック <<<** 

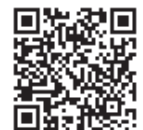

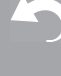

 $\overline{\phantom{a}}$ 

<span id="page-27-1"></span><span id="page-27-0"></span>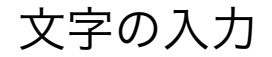

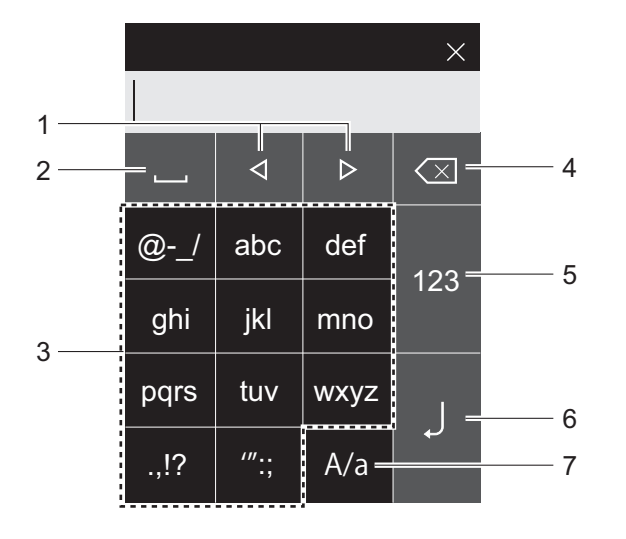

- 1. カーソルを移動します。 2. スペースを入力します。 3. タップして文字を入力します。 4. カーソルの左側の文字を削除します。 5. 文字の種類が切り換わります。 6. 入力した文字を決定します。
- 7. 文字入力中にタップすると、大文字と小文字が切り換わ ります。
- 0 本機はアルファベット、記号、数字のみ入力することが できます。

## <span id="page-28-0"></span>主な仕様

#### ディスプレイ

2.4 インチ、解像度 : 240 × 320 ドット

#### インターフェース / 入出力端子

- ヘッドホンジャック : 3 極 φ3.5 mm、インピーダンス  $16 \sim 300 \Omega$   $\&$
- ヘッドホンジャック ( バランス出力 ): 4 極  $\phi$  2.5 mm、 インピーダンス 32 ~ 600 Ω ※
- ※定格外のインピーダンスのヘッドホンを接続すると、故 障のおそれがありますので、接続しないでください。 micro USB 端子 × 1、micro SD カードスロット × 2

#### ネットワーク部

無線 LAN: IEEE802.11 a/b/g/n 準拠 BLUETOOTH: A2DP、 AVRCP

#### 定格入力

5 V dc、 1.5 A

#### バッテリー電源

1,630 mAh

#### 動作温度

5 ℃ ~ 35 ℃

#### 内蔵メモリー

16 GB ( システム領域含む )

#### 本体重量

120 g

外形寸法 ( 突起部含まず ) 63 mm × 94 mm × 15 mm ( 幅 / 高さ / 奥行き )

#### 対応再生フォーマット

MP3(44.1 kHz/48 kHz)、AAC(44.1 kHz/48 kHz/96 kHz) FLAC/ALAC/WAV/AIFF (44.1 kHz/48 kHz /88.2 kHz /96kHz/176.4kHz/192kHz) ※、 MQA、DSF/DSDIFF (2.8 MHz/5.6 MHz) ※ DRM で保護されたファイルは再生できません。

#### 連続再生可能時間

時間は目安です。設定によって再生時間は異なります。 FLAC ロスレス 24 bit 96 kHz: 15 時間 ※ ※画面消灯、Music 再生、3 極 φ3.5 mm ヘッドホン使 用時

#### 記録可能音楽ファイル数

本機の内蔵メモリーに保存できる音楽ファイル数の目安で す。

約 2,400 曲 (MP3 フォーマット:5 MB の場合 ) 約 60 曲 (FLAC ロスレス 24 bit/192 kHz:200 MB の場合)

#### SD カード対応フォーマット

FAT、FAT32、exFAT

※ e-onkyo music から micro SD カードにダウンロード する場合は、micro SD カードが exFAT 形式でフォー マットされている必要があります。

#### 仕様および外観は予告なく変更することがあります。

他社製品との接続により生じたいかなる損害に対しても、 当社では責任を負いかねます。

<span id="page-29-0"></span>使用上のご注意

#### <span id="page-29-2"></span>■動作が不安定なときは

•本機を再起動すると改善することがあります。本機の電 源ボタンを 10 秒以上押し続けて、本機を再起動してく ださい。( 本機の設定内容は保持されます。)

#### <span id="page-29-1"></span>■ micro SD カードを取り出すには

0 micro SD カードを取り出す場合は、ホーム画面から 「 」-「SD カードのマウント解除」-「SD カード 1」 または「SD カード 2」をタップし、micro SD カード のマウントを解除してから取り出してください。解除せ ずに取り出すと、カードが破損したり、正常に動作しな くなることがあります。取り出し方法について[は \(P5\)](#page-4-0) をご参照ください。

#### ■本機について

- 本機の Φ2.5mm ヘッドホンジャックは 4 極プラグ、 φ3.5mm ヘッドホンジャックは 3 極プラグに対応して います。また、マイク入力には対応しておりません。
- •本機は、バランスヘッドホンジャック、ヘッドホン ジャックの2つ同時使用には対応しておりません。2 つ 同時に使用すると、故障するおそれがあります。
- 0 micro SD カードスロット開口部にごみ等が入ると故障 の原因になりますので、ご注意ください。
- •本機のディスプレイ面を下にして置いたとき、上から大 きな力を加えないようにしてください。液晶やボリュー ムダイヤルの故障の原因になる場合があります。
- アンテナは本体背面の下部に内蔵されています。アンテ ナ付近を手で塞ぐと、通信速度に影響を及ぼす場合があ ります。

#### ■電子認証表示の記載について

認証関連情報は、以下の方法で確認できます。 1. ホーム画面から「☆」をタップします。 2.「端末情報」をタップします。 3.「認証」をタップします。

 $\overline{\phantom{a}}$ 

#### ライセンスと商標について

#### **B** Bluetooth<sup>®</sup>

Bluetooth® のワードマークおよびロゴは、Bluetooth SIG, Inc. が所有する登 録商標です。

Windows® および Windows® ロゴは、米国 Microsoft Corporation の米国お よびその他の国における登録商標または商標です。

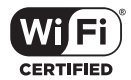

The Wi-Fi CERTIFIED Logo is a certification mark of Wi-Fi Alliance®.

#### **@-onkyo music**

"e-onkyo music" 及び "e-onkyo music" ( ロゴ ) はオンキヨー株式会社の登 録商標です。

iTunes は、米国および他の国々で登録された Apple Inc. の商標です。

DSD および Direct Stream Digital ロゴは、ソニー株式会社の登録商標です。

その他記載された会社名、製品名などは該当する各社の商標または登録商標 です。

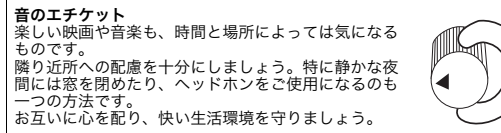

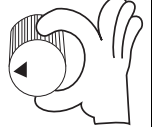

ご相談窓口・修理窓口のご案内

#### 販売店の「長期保証」制度にご加入の場合は

保証の手続き上、お買い上げになった販売店様での受付け が必要となります。長期保証期間内の製品は、店頭への修 理品持込みをお願いいたします。

#### 操作・設定方法ご案内について

0 意外な操作ミスが故障と思われています。お問い合わせ の前に取扱説明書をもう一度お調べください。 また弊社ホームページサポート情報にもトラブル解決の FAQ を掲載していますので、ご参照ください。

#### パイオニア DAP・ヘッドホンコールセンター 050-3388-9425

( 受付時間:10:00 ~ 18:00 土・日・祝日および弊 社で定める休業日を除きます )

下記 URL より FAQ をご確認いただけます。 http://pioneer-audiovisual.com/support/purpose/faq/

#### 修理のご案内・お申込みについて

#### パイオニア DAP・ヘッドホンコールセンター 050-3388-9425

( 受付時間:10:00 ~ 18:00 土・日・祝日および弊 社で定める休業日を除きます )

下記 URL からも修理のご相談・お申込みをいただけます。 http://www.jp.onkyo.com/support/servicebase.htm

- 0 本機は持込み修理対応製品です。組合せ製品の場合は、 部分的な故障と思われる場合でも、システム全体での動 作確認が必要となるため、全機器のお持込みをお願いし ます。ご不明な場合は、窓口までお問い合わせをお願い します。
- 0 お客様のご要望により出張修理を行う場合の出張修理 代、または宅配便による引取り回収修理の送料は、有料 とさせていただきます。

ご案内をスムーズにさせていただくために、以下の内容を 事前にご確認ください。

- 0 型番 : XDP-30R ※各機器のリアパネルなどに記載さ れている型番を確認し、型番をご連絡ください。
- お買い上げ日
- お買い上げになった販売店名
- •故障の状況 ( できるだけ具体的に )

#### 付属品のご案内・お申込みについて

#### パイオニア DAP・ヘッドホンコールセンター 050-3388-9425

( 受付時間:10:00 ~ 18:00 土・日・祝日および弊 社で定める休業日を除きます )

0 micro USB ケーブル等付属パーツのご要望、その他ご 不明な点についても受付けております。

#### 保証書について

保証書の記載事項をご確認ください。また、所定事項をご 記入いただき大切に保管してください。保証期間内に万 一、故障や異常が生じたときは、保証書をご用意のうえ、 上記相談窓口にご相談ください。

#### 保証期間終了後の修理について

修理によって機能が維持できる場合は、お客様のご要望に より有料修理いたします。

#### 補修用性能部品の保有期間について

本機の補修用性能部品は、製造打ち切り後、最大 4 年間保 有しています。保有期間経過後でも故障箇所によっては修 理可能な場合がありますので、ご相談ください。

電話番号、受付時間などは変更になることがございます。

#### データの取り扱いについて

修理を行うためにデータの消去を行う場合がございます が、製品の修理ご依頼いただきました時点でデータの消去 にご同意いただいたものといたします。また、製品の記憶 装置 ( ハードディスク等 ) の記録媒体に保存された内容の 消失、破損、変更等につきまして当社は一切責任を負いま せん。お客様の責任においてデータ等のバックアップ、管 理をお願いいたします。

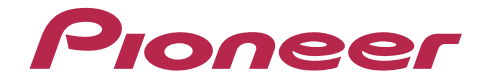

#### オンキヨー&パイオニアイノベーションズ株式会社

〒104-0028 東京都中央区八重洲二丁目3番12号

製品のご使用方法についてのお問い合わせ先:

パイオニアDAP・ヘッドホンコールセンター

050-3388-9425(受付時間:10:00~18:00 土・日・祝日および弊社で定める休業日を除きます)

サポートのご案内 http://pioneer-audiovisual.com/support/ オンラインユーザー登録 https://www2.jp.onkyo.com/customer/index.asp Eメールによる製品サポート情報や製品関連情報のお届け、ONKYO DIRECTオンラインショップからの情報 メールのご案内などのサービスをご利用いただくことができます。 (ご登録いただいたお客様情報は、弊社のサービス以外の目的で使用されることはありません)

© 2017 Onkyo & Pioneer Innovations. All rights reserved. © 2017 Onkyo & Pioneer Innovations. Tous droits de reproduction et de traduction réservés.

「Pioneer」は、パイオニア株式会社の商標であり、ライセンスに基づき使用されています。 Onkyo group has established its Privacy Policy, available at [http://pioneer-audiovisual.com/privacy/].

# <span id="page-33-0"></span>Pioneer

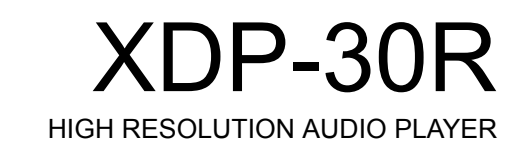

# [取扱説明書](#page-0-0)

## **[Instruction Manual](#page-33-0)**

[Mode d'emploi](#page-64-0) [Manual de instrucciones](#page-95-0) [Manuale di istruzioni](#page-126-0) [Bedienungsanleitung](#page-157-0) [Grundläggande bruksanvisning](#page-188-0) [Руководство по эксплуатации](#page-219-0)

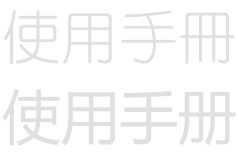

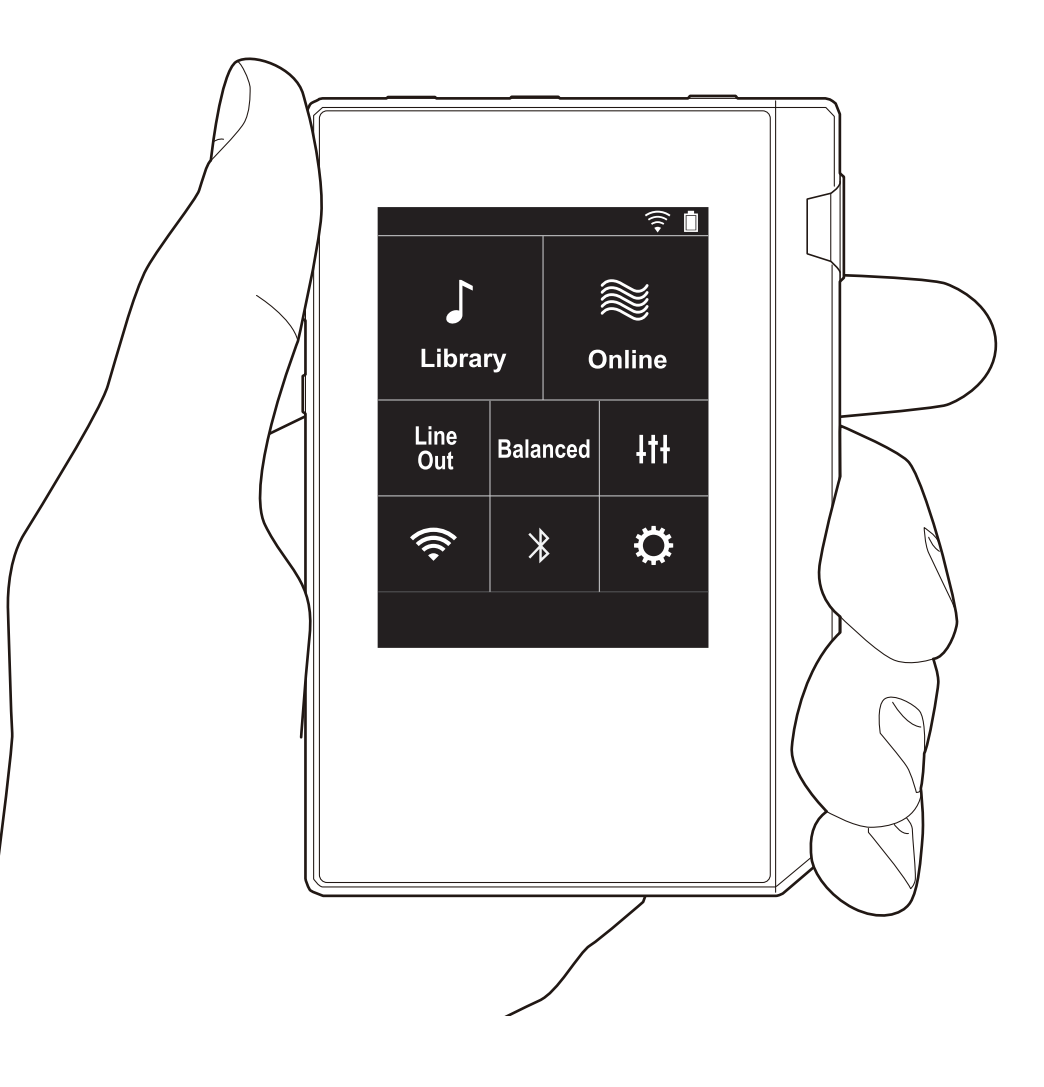

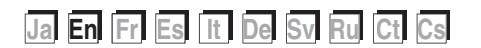

## <span id="page-34-0"></span>Table of Contents

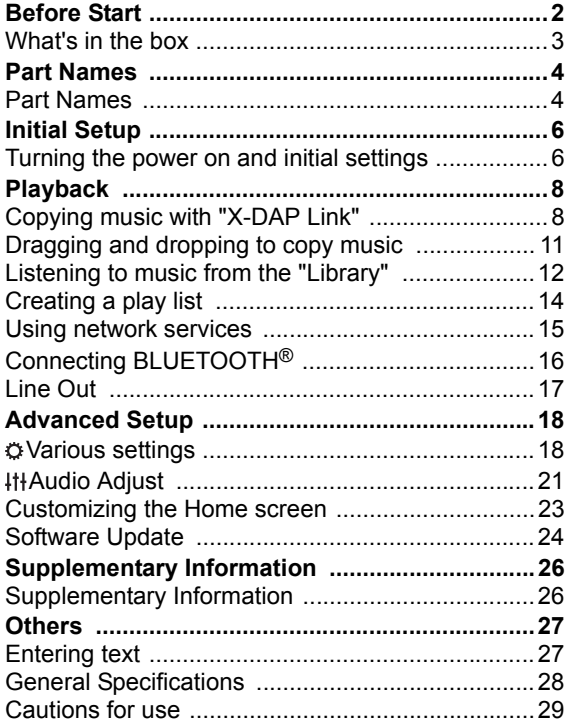

### <span id="page-35-0"></span>What's in the box

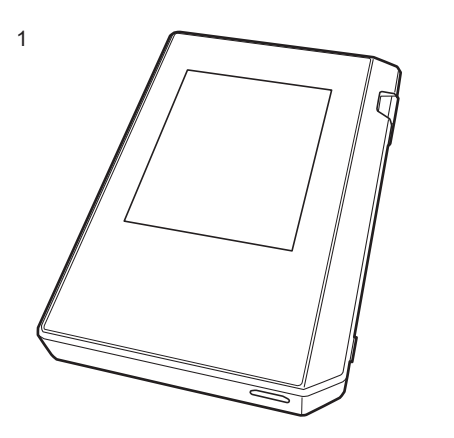

- 1. Main unit (1)
- 2. micro USB cable (1)
- 3. Protective film (1)

This protects the main unit. Peel off the temporary film on the display first, then attach this film.

- Quick Start Guide (1)
- \* This document is an online instruction manual. It is not included as an accessory.

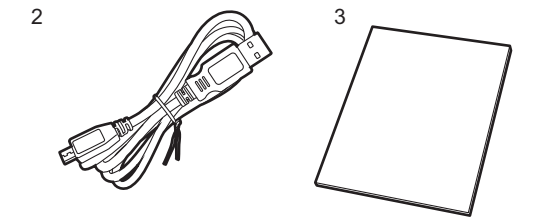

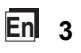
# <span id="page-36-0"></span>Part Names Part Names

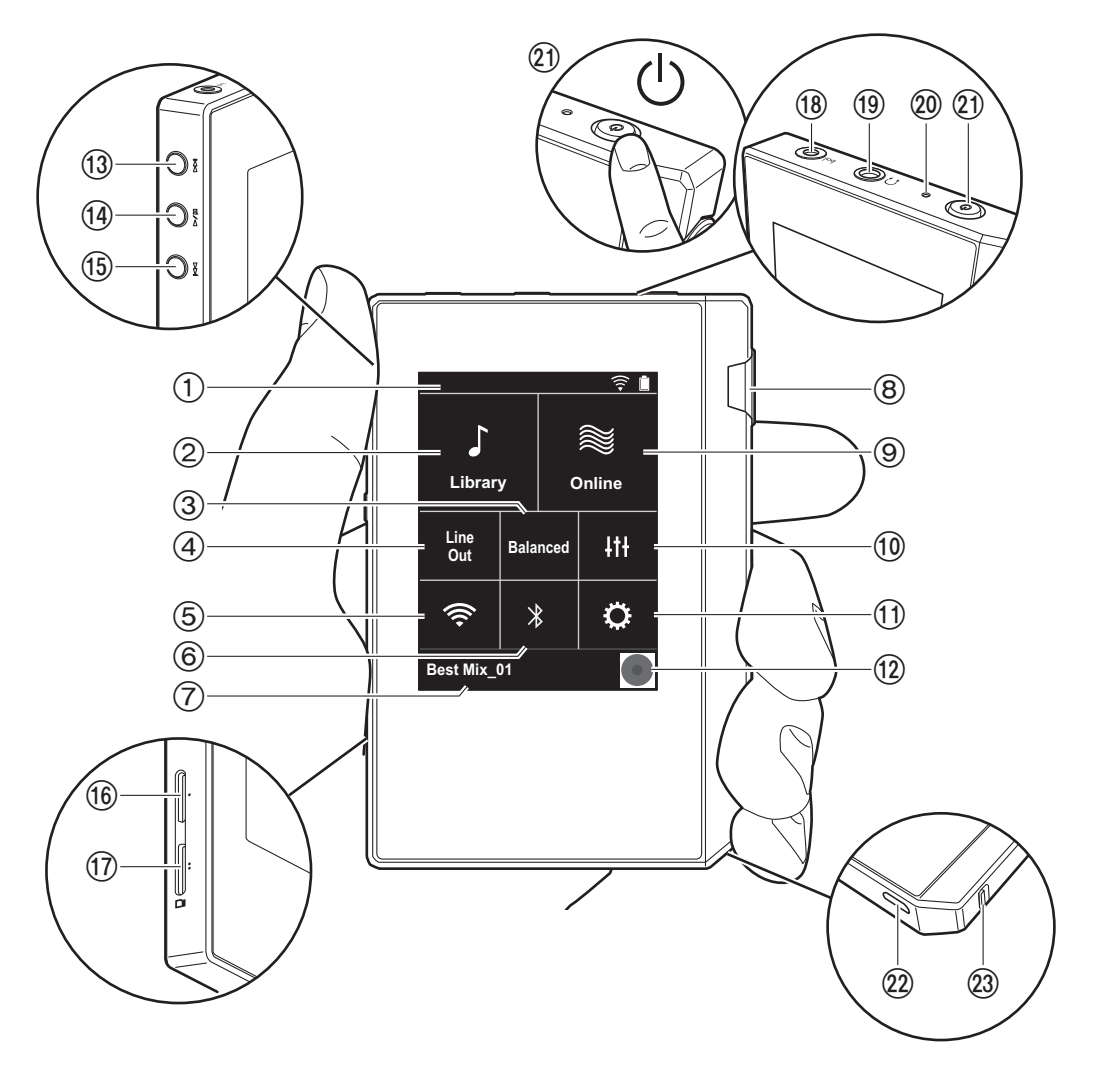

- 1. Status bar
- 2. Library: Tap to display the tracks copied from your computer [\(P12\).](#page-44-0)
- 3. Tap when using balanced headphones and switch between the "Balanced" and "ACG" modes. **Balanced:** Compared to the normal single-ended operation, this mode enables you to get a larger output and as the high voltage is not grounded together with the small signal, you can anticipate superior music quality. Because you get a larger output, you can drive headphones with a higher impedance.

**ACG:** The basic operating method is the same as Balanced (mode), but uses technology to even more forcefully fix grounding standards, so you can enjoy a sound quality with improved clarity and stability than Balanced (mode). Output volume is the same as the regular single-ended operation, however.

- 4. Line Out: You can switch the headphone output to the line output mode to connect external equipment. "Line Out" is displayed on the status bar when this is on.
- 5. Turn on or off the Wi-Fi feature. " $\widehat{\epsilon}$ " is displayed on the status bar when this is on. Connection settings are necessary to use Wi-Fi features. Refer to ["2. Wi-Fi"](#page-39-0) [\(P7\)](#page-39-0)  for connection settings.
- 6. Turn on or off the BLUETOOTH feature. " $*$ " is displayed on the status bar when this is on. Pairing is necessary to connect BLUETOOTH wireless technology enabled devices. Refer to ["Connecting BLUETOOTH](#page-48-0)®" [\(P16\)](#page-48-0) for connection settings.
- 7. Shows the name of the track being played. Tap to display the play screen.
- 8. Volume dial: Turn the dial to adjust the volume.
- 9. Online: Tap to switch to a screen showing a list of network services, such as TuneIn Radio, etc. [\(P15\)](#page-47-0).
- 10.You can set to your preferred sound quality [\(P21\).](#page-53-0)
- 11.You can make various settings for the unit, such as Wi-Fi and BLUETOOTH settings [\(P18\)](#page-50-1).
- 12.Artwork: Displays the album art of the track being played. Tap to display the play screen.
- 13. Skip  $(\blacktriangleright\blacktriangleright\blacktriangleright\blacktriangleright)$  button: Skip to the next track. Press and

hold to fast-forward through the track.

#### <span id="page-37-2"></span>14. Play/pause  $($   $\blacktriangleright$  /  $\blacksquare$ ) button

15. Skip ( $\blacktriangleleft$ ) button: Skip to the beginning of the track or to the previous track. Press and hold to rewind the track quickly.

16.micro SD card slot 1

<span id="page-37-0"></span>17.micro SD card slot 2

• When inserting the micro SD card into the card slot. insert with the contacts facing up and push in completely so the card clicks into place.

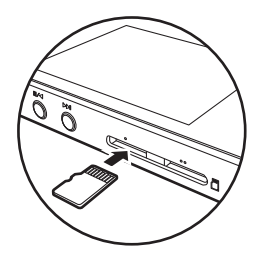

• To remove the micro SD card, first unmount it [\(P29\)](#page-61-0). After unmounting, push the micro SD card in until you hear a click and then pull straight out. The micro SD card may spring out so take care not to lose it.

18. Headphone jack  $($   $_{\text{bol}})$ : Connect headphones compatible with balanced output. (2.5 mm/4-conductor)

- 19. Headphone jack  $(Q)$ : Connect regular headphones. (3.5) mm/3-conductor)
	- This unit does not support simultaneous use of the balanced headphone jack and the headphone jack. Using both jacks at the same time may result in damage.
- 20.Charging lamp: This lights white when charging starts. It turns off when recharging finishes. If the unit is in a state that prevents charging, it flashes white. Try charging again after waiting a while.
- 21. Power button  $(\bigcirc)$ : Press and hold the power button to turn the power on. To turn the power off, press and hold the power button so the "Power Off?" screen is

displayed. You can turn the power off by tapping "Yes". To turn the display on or off, just press the button.

0 If operation becomes unstable, you can shutdown the unit by pressing and holding the power button for 10 or more seconds. Refer to ["If operation becomes](#page-61-1)  [unstable"](#page-61-1) [\(P29\)](#page-61-1) for details.

22.micro USB port: To charge the unit [\(P6\)](#page-38-1) or transfer music

<span id="page-37-1"></span>files ([P8](#page-40-1), [P11](#page-43-0)), connect the supplied micro USB cable. 23.HOLD switch: You can lock operations on this unit by sliding the switch up. When the "Operations while Holding" [\(P19\)](#page-51-0) setting is "Enable", the volume dial and side buttons for play, etc., can still be used.

# <span id="page-38-1"></span><span id="page-38-0"></span>Turning the power on and initial settings

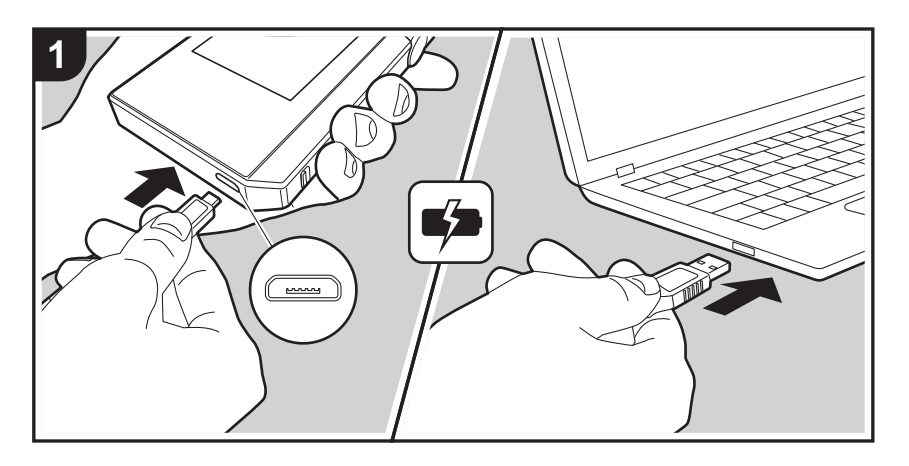

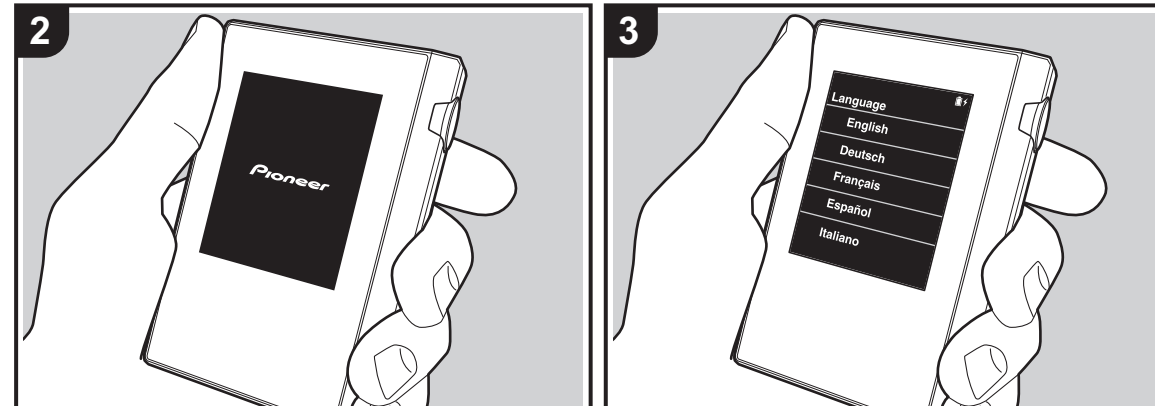

#### **Initial Setup starts automatically**

- 1. The battery is not charged at the time of purchase. Charge the unit with the supplied micro USB cable before use. Connect so the wider side of the plug is down when inserting into this unit's micro USB port. The recharging mark is displayed at the top right of the screen when recharging.
	- You can also recharge while the unit is on. The time for recharging may increase in this case.
- 2. The power comes on automatically when recharging starts, and the initial settings start.
- 3. Select the language you want to use first. Flick the list of languages up or down, then tap the language you want to use. When you select the language, a confirmation for the initial settings is displayed. Tap "Yes". If you tap "No", you will ext the initial settings and the home screen is displayed.

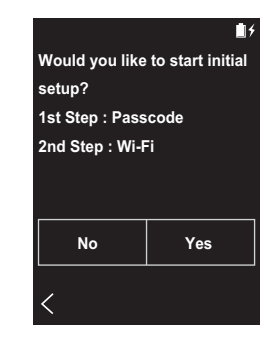

0 "Passcode [\(P19\)](#page-51-1)" and "Wi-Fi [\(P18\)](#page-50-2)" settings can be completed later.

### ∫ **1. Passcode**

Set the pass code used to protect this unit. When you set a pass code, the pass code screen is displayed when the power is turned on or when restoring from display off. You should create a pass code to protect your account if you are going to use a network service.

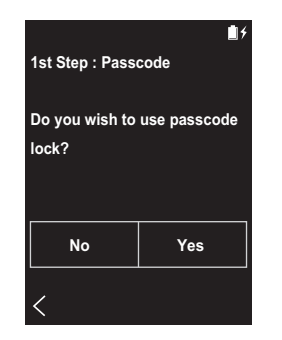

- 1. Enter any four digit number. If you made a mistake with an entry, tap " $\langle \boxtimes$ ".
- 2. Enter the pass code again to confirm.
- If you enter the wrong pass code three times, a message appears asking if you want to initialize the unit's settings. Note that even if the settings are initialized, the copied music files are not deleted.

### <span id="page-39-0"></span>∫ **2. Wi-Fi**

Set to use network services such as TuneIn Radio on this unit.

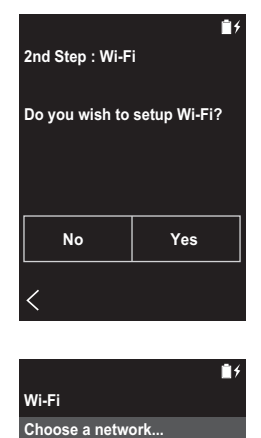

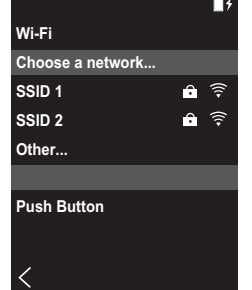

Wi-Fi can be connected in the following two ways.

#### **Selecting SSID:**

- 1. Tap the SSID of the access point you want to connect from the SSID displayed.
	- If the SSID of the access point is not displayed, tap "Other..." in the SSID list and follow the on screen instructions to configure.
- 2. After tapping the field for entering the password, enter the password of the access point, then tap "Connect". For details on how to enter text, refer to ["Entering text"](#page-59-1)  [\(P27\).](#page-59-1)
- 3. "  $\hat{\mathbb{R}}$  " is displayed on the status bar on the screen when

the connections are complete.

#### **Using the push button:**

- The access point needs to have an automatic setting button.
- 1. Tap "Push Button" on the screen and press the automatic setting button on the access point.
	- The operation of the automatic setting button depends on your device. Refer to the instruction manual of your device for instructions.
- 2. "  $\hat{\mathbb{R}}$  " is displayed on the status bar on the screen when the connections are complete.

# <span id="page-40-1"></span><span id="page-40-0"></span>Copying music with "X-DAP Link"

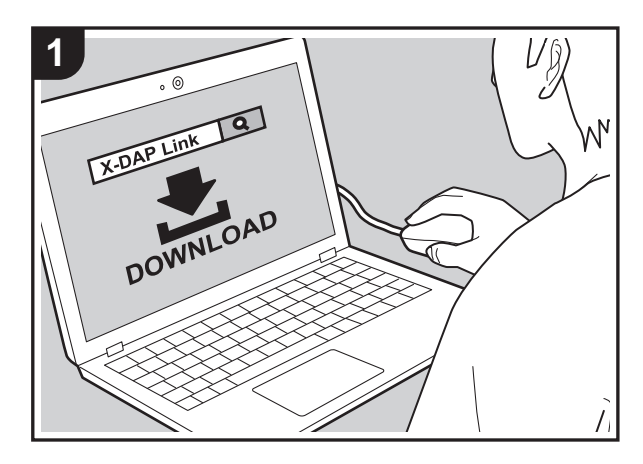

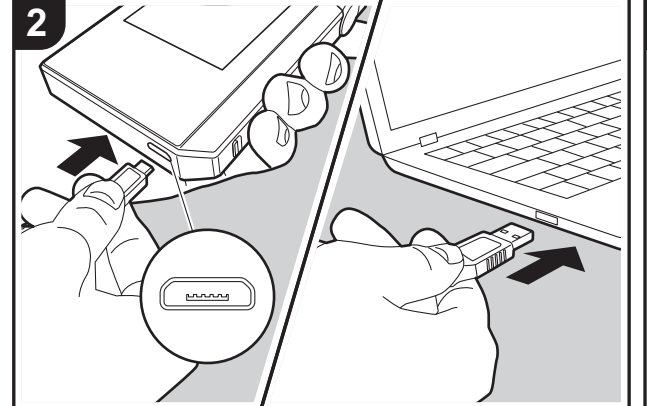

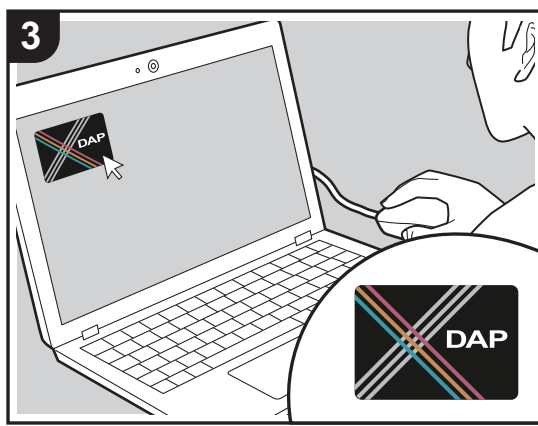

You can copy music files stored on your computer to the built-in storage on this unit or to a micro SD card in this unit, then listen to the music through the "Library" [\(P12\)](#page-44-0). You can copy either using the data copying software "X-DAP Link" or by dragging and dropping [\(P11\).](#page-43-0)

- X-DAP Link is compatible with Windows<sup>®</sup> 10 (32bit/64 bit), Windows® 8/ 8.1 (32 bit/64 bit), and Windows® 7 (32 bit/64 bit).
- To copy to a micro SD card, insert a micro SD card into the card slot [\(P5\).](#page-37-0)
- When removing the micro SD card, unmount the micro SD card before removing it [\(P29\).](#page-61-2)
- NTFS format micro SD cards are not supported on this unit.

### **Install [X-DAP Link] on your computer**

This unit supports X-DAP Link versions 1.2.0 and later. When using version 1.2.0 or earlier, install the latest version before continuing.

Perform the following procedure when the unit is on.

1. Start your computer and download the installer for X-DAP Link from the following site.

[http://jp.pioneer-audiovisual.com/support/av\\_pc/compo/](http://jp.pioneer-audiovisual.com/support/av_pc/compo/dap/x-daplink/download/) dap/x-daplink/download/

Double-click "setup.exe" to install. Follow the on-screen instructions to install. A shortcut is created on the desktop after installation.

2. Connect this unit to a computer with the supplied micro USB cable. Connect so the wider side of the plug is down when inserting into this unit's micro USB port. You may damage the plug or jack if you try to insert it the wrong way.

Do not tap "Unmount", displayed on this unit's screen, until copying is complete. If you do tap it, unplug the micro USB cable, then connect it again.

3. Start X-DAP Link. The following types of screens are displayed when you start it.

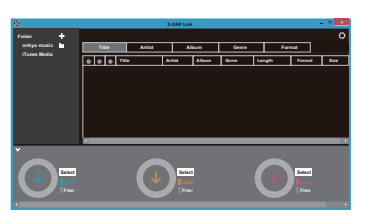

## **Copying music from a computer**

1. Click  $\bigcirc$  and select the folder that contains the music files you want to copy. If the folder you want to copy is already displayed, start selecting from  $\bullet$ .

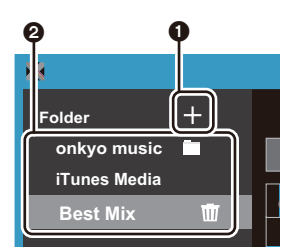

#### **onkyo music**

If there are music files you have downloaded from onkyo music (a site that distributes music files), select this folder.

#### **iTunes Media**

If you are using iTunes®, a play list and content are displayed. If iTunes cannot be selected, open "Preferences" - "Advanced" in iTunes, then put a check mark next to "Share iTunes Library XML with other applications".

• There may be some differences in the operations screens and how operations are performed depending

- on the iTunes version. For details, see the operating instructions for iTunes.
- 2. A list of music files is displayed in the center of the screen when you select it.

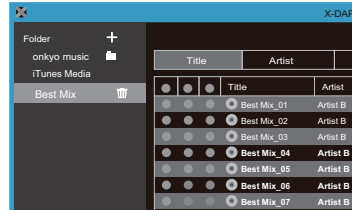

3. Click  $\bigcirc$  in the bottom left of the screen and select the copy destination. When copying to the Internal Storage of this unit, select "Internal", when copying to a micro SD card, select the "Removable Storage" for the card to be copied to, then click "OK". You can also click  $\bigcirc$   $\bigcirc$  to specify different copy destinations to  $\bigcirc$ .

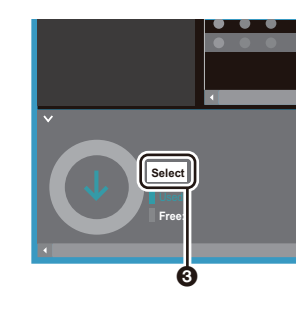

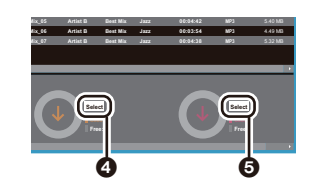

- 4. Select the music files you want to copy according to the copy destination specified in step 3. If the copy destination was selected by clicking  $\bigcirc$ , put check marks in the column  $\odot$  to the left of the music files to be added. By clicking the check button  $\bigcirc$  at the very top of the list, you can either select or deselect all tracks.
	- If there are already copied music files in the copy destination, the check button is automatically selected. If there are music files that you want to delete from this unit, deselect them.

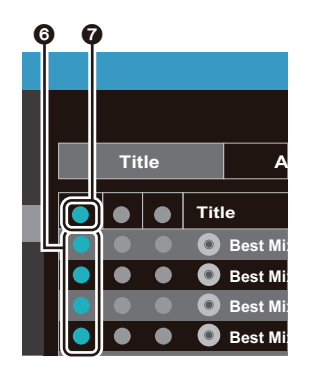

If the copy destination was selected by clicking  $\bullet$ , click **8** in the central column, and if **6** was clicked to select the copy destination, click the check button  $\odot$  in the column on the right.

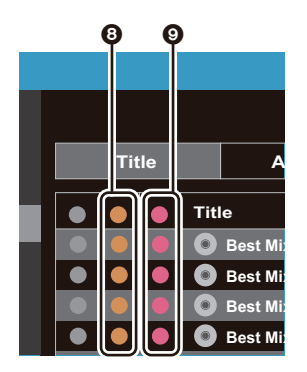

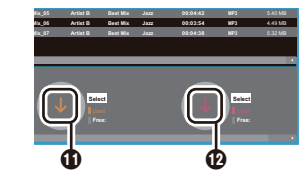

- 6. When "OK" is selected in the confirmation screen, the selected music files are copied to this unit.
	- When copying a music file and an error message is displayed, restart this unit and perform the operation again. If the error message is displayed again, use your computer to delete the "xdaplink" folder from the built-in storage of this unit.
- 7. Tap "Unmount" on this unit's screen and unplug the micro USB cable. Refer to ["Listening to music from the](#page-44-0)  ["Library""\(P12\)](#page-44-0) for play operations.

5. If the copy destination was selected by clicking  $\bigcirc$  in step 3, click  $\overline{\mathbf{D}}$ .

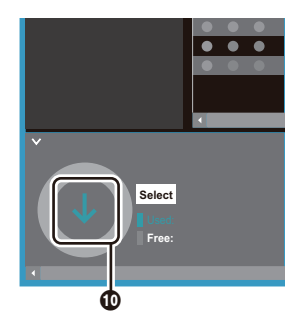

If the copy destination was selected by clicking  $\bullet$ , click  $\mathbf{\Omega}$ , and if  $\mathbf{\Theta}$  was selected click  $\mathbf{\Omega}$ .

# <span id="page-43-0"></span>Dragging and dropping to copy music

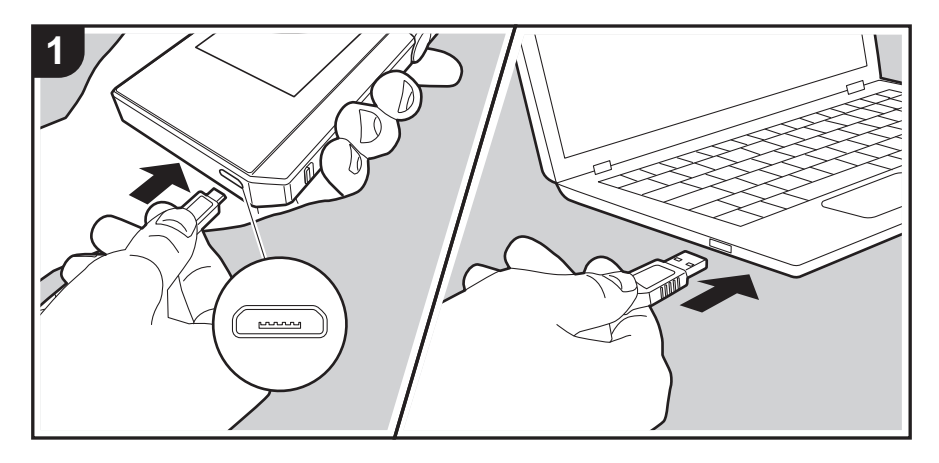

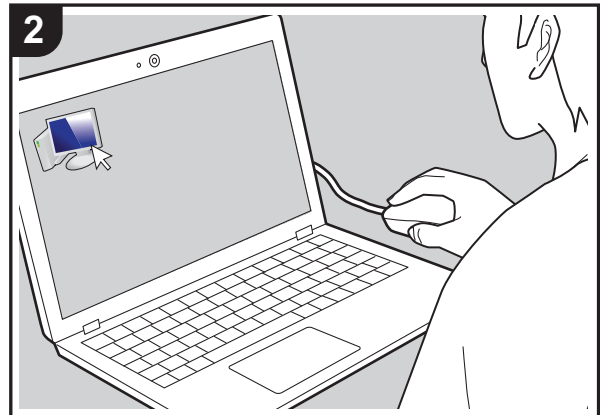

You can copy music files stored on your computer to the built-in storage on this unit or dragging and dropping to a micro SD card in this unit, then listen to the music through the "Library" [\(P12\).](#page-44-0)

- To copy to a micro SD card, insert a micro SD card into the card slot [\(P5\).](#page-37-0)
- When removing the micro SD card, unmount the micro SD card before removing it [\(P29\).](#page-61-2)
- NTFS format micro SD cards are not supported on this unit.

#### **Copying music from a computer**

1. Connect this unit to a computer with the supplied micro USB cable. Connect so the wider side of the plug is down when inserting into this unit's micro USB port. You may damage the plug or jack if you try to insert it the wrong way.

Do not tap "Unmount", displayed on this unit's screen, until copying is complete. If you do tap it, unplug the micro USB cable, then connect it again.

- If "AutoPlay" or similar is displayed on your computer, select "Open folder to view files" and then proceed to step 3.
- 2. Open "PC", "My Computer", etc., on your computer.
- 3. Select the save destination from the list. To copy to the built-in storage in this unit, open "Internal". To copy to a micro SD card, open the "Removable Storage" card you want to copy to.
	- The screen displayed depends on the OS and language of your computer.
- 4. Drag and drop the folder on your computer that contains the music files that you want to copy to the copy destination.
- 5. Tap "Unmount" on this unit's screen and unplug the micro USB cable. Refer to ["Listening to music from the](#page-44-0)  ["Library""\(P12\)](#page-44-0) for play operations.

# <span id="page-44-0"></span>Listening to music from the "Library"

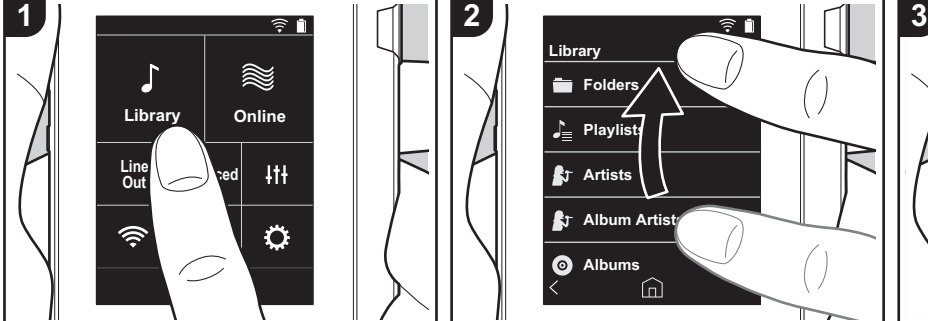

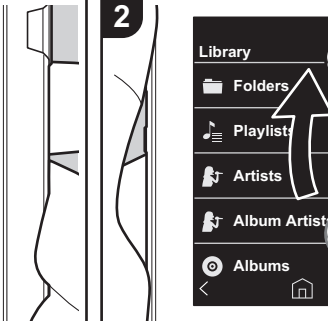

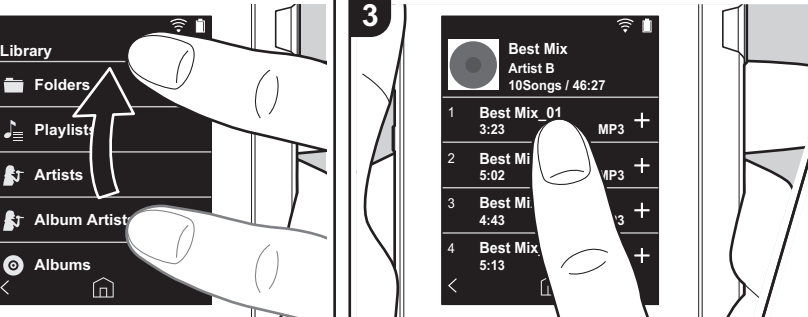

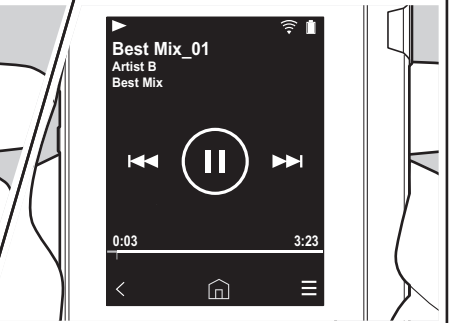

You can listen to music files copied from your computer or to music on an inserted micro SD card. Note that the operations to play are the same for both.

- Refer to [\(P5\)](#page-37-0) for how to insert the micro SD card.
- When removing the micro SD card, unmount the micro SD card before removing it [\(P29\)](#page-61-2).
- NTFS format micro SD cards are not supported on this unit.

### ∫ **Playing Music with the "Library"**

- 1. A categorized list of tracks you copied from your computer is displayed when you tap "Library" in the home screen.
	- It may take some time for
- synchronized tracks to be displayed. 2. Flick the list screen up and down then
- tap on the display category you want.

### **Folders**

All tracks saved in the same folder level are displayed.

#### **Playlists**

Displays a list of play lists you have created [\(P14\).](#page-46-0)

而

#### **Artists**

Displays by artists as recorded in the music files as participating artists.

#### **Album Artists**

Displays by artists as recorded in the music files as artists participating in the album.

### **Albums**

Displays by album.

#### **Songs**

Displays all tracks.

### **Genres**

Displays by genre.

- 3. When you tap the track you want to play in the list of tracks, the screen changes to the play screen and play starts. To return to the list of tracks, tap " $\zeta$ " at the bottom left of the screen.
	- Do not connect headphones that have

an impedance outside the rated range as this may result in damage. Refer to ["General Specifications"\(P28\)](#page-60-0) for the headphone specifications.

• At the time of purchase, the Auto sync feature is on, so when music files are copied to this unit or a micro SD card with music files on it is inserted (P5). the data is automatically synchronized. When "Auto sync" [\(P19\)](#page-51-2) has not been set, tracks may not be displayed.

### **Adjusting the volume**

Turn the volume dial to adjust the volume. • The volume bar is displayed on the

screen when you turn the volume dial.

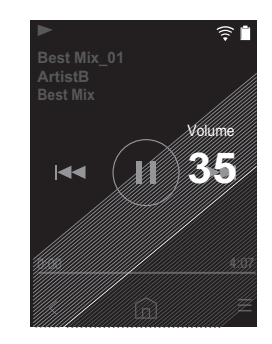

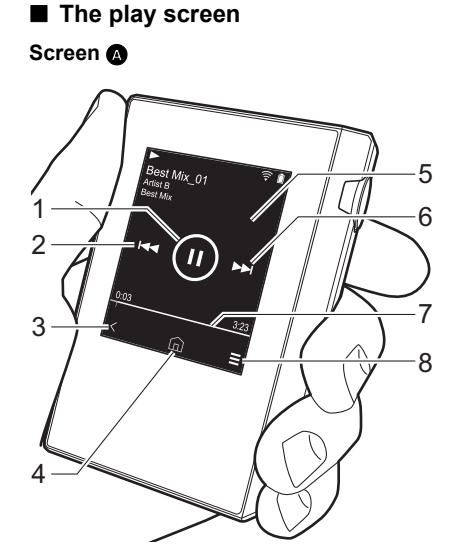

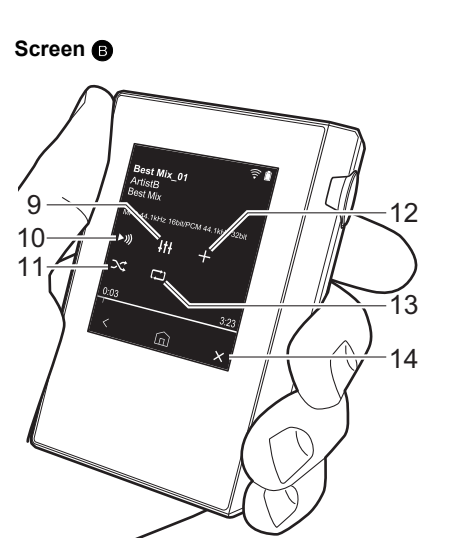

1. Play/pause  $(\blacktriangleright / \blacktriangleright)$ 

2. Skipping  $(\blacktriangleleft \blacktriangleleft)$ Skip to the beginning of the track or to the previous track.

- 3. Return to the list of tracks.
- 4. Switches to the home screen.
- 5. Tap to display the album art.
- 6. Skipping  $(\triangleright\bigtriangleright)$ Skip to the next track.
- 7. Seek bar

Progresses along with the track's progress. By swiping left or right from the current play position, you can move the play position to the position where you lift your finger.

8. Switches to screen **O**.

9. Audio Adjust

You can set to your preferred sound quality [\(P21\)](#page-53-0).

- 10.Switch output between "Headphone", "Line Out", or "Bluetooth".
	- When "Line Out" is selected, output through the headphone jack is at maximum volume, so do not use headphones. Adjust the volume on the connected device.
	- 0 "Bluetooth" is displayed when BLUETOOTH is on and a BLUETOOTH wireless technology enabled device is connected.
- 11.Shuffle mode
	- You can switch shuffle play on or off by tapping this. " $\mathbf{\hat{\times}}$ " is displayed on the

status bar on the screen when this is on. 12.The track being played is added to the play list [\(P14\).](#page-46-0)

#### 13.Repeat mode

Tap to change the mode: 1 track repeat,  $\rightarrow$  all track repeat  $\rightarrow$  no repeat. " $\Box$ 1" is displayed on the status bar on the screen when 1-track repeat is set, and " $\Box$ " is displayed for all-track repeat.

0 1-track repeat cannot be set when the shuffle mode is on.

14. Switches to screen  $\Omega$ .

# <span id="page-46-0"></span>Creating a play list

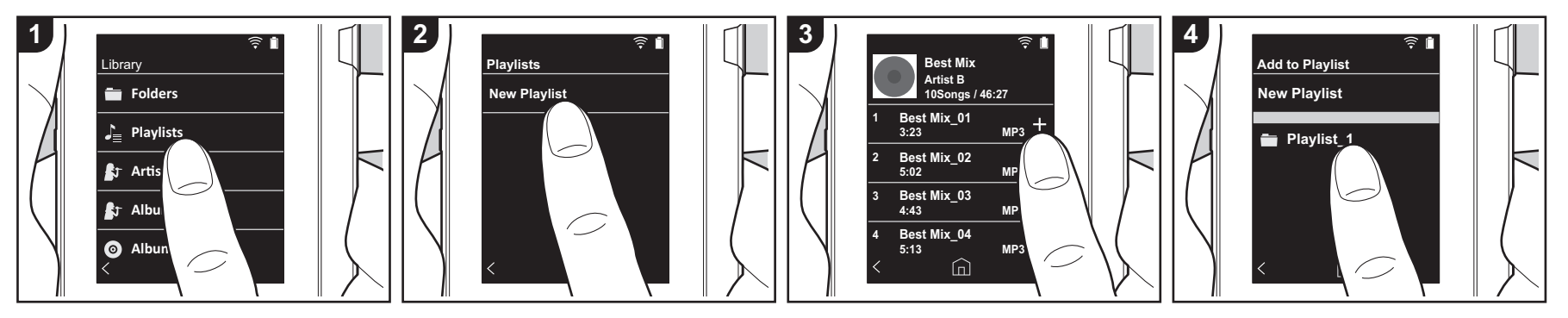

You can select the tracks you like to create your own play list.

- 1. Tap "Playlists" in the categorized list in the "Library".
- 2. Tap "New Playlist" and enter the title. For details on how to enter text, refer to ["Entering text" \(P27\).](#page-59-1) Tap " $\zeta$ " at the bottom left of the screen to switch to the track list when you have finished entering text.
- 3. In the list, tap the "+" to the right of the track you want to add to the play list.
- 4. Tap a play list you have created to register the track in the play list.
- 5. Repeat steps 3 and 4 to keep adding tracks to the play list.
	- Play lists created outside the "Library", such as in iTunes, are not displayed in the list of play lists on this unit.

### ∫ **Editing a play list**

Tap "Playlists" in the list of categories in the "Library" to display the list of play lists.

#### **To delete a play list:**

Tap  $" \colon$  " at the top right of the play list you want to delete, then tap " $\overline{w}$ ".

#### **To change the name of a play list:**

Tap  $" \vdots"$  at the top right of the play list whose name you want to change, then tap  $"$  /  $"$ .

### ∫ **Editing tracks in a play list**

Tap "Playlists" in the list of categories in the "Library" to display the list of play lists. Tap the play list you want to edit next.

#### **To delete a track from a play list:**

Tap  $" \vdots"$  at the top right of the track you want to delete, then tap " $\overline{w}$ ".

• Tracks are not deleted from the unit even if you delete them from a play list.

#### **To change the order of tracks in a play list:**

Tap  $"$ : " at the top right of the track you want to reorder, then tap " $\uparrow \downarrow$ ".

# <span id="page-47-0"></span>Using network services

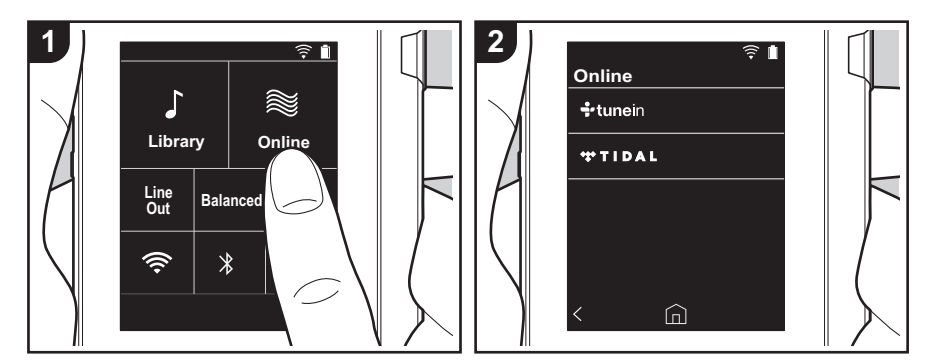

You can use network services such as TuneIn Radio and TIDAL by connecting this unit to a network that has an internet connection.

- There needs to be a Wi-Fi connection in order to play network services.
- Depending on the network service, the user may need to register from their computer first. Refer to the websites for each of the services for details about them.
- Functionality may be introduced by software updates and service providers may cease services, meaning that some network services and content may become unavailable in the future.

### **Playing Back**

Perform the following procedure when the unit is on.

- 1. Tap "Online" in the home screen of this unit.
- 2. Tap the network service you want to use.
- 3. Follow the on screen instructions and tap the radio station or program to start

#### play.

• To return to the preceding screen, tap "  $\zeta$ " at the bottom left of the screen.

#### **Network service menus**

You can register certain stations as your favorites or delete stations you have registered from your favorites. The menu displayed depends on the service currently selected.

A menu is displayed by tapping " $\equiv$ " at the bottom right of the screen while playing a station and then tapping  $\cdot$   $\cdot$  " in the middle of the screen.

#### **Regarding the TuneIn Radio Account**

Creating an account on the TuneIn Radio website (tunein.com) and logging in from the unit allows you to automatically add your favorite radio stations and programs to your "My Presets" on the unit as you follow them on the website. "My Presets" are displayed in the level under TuneIn

#### Radio.

To display a radio station registered in "My Presets", you must log into TuneIn Radio from the unit. To log in, select "Login" - "I have a TuneIn account" in the "tunein" top list on the unit, and then enter your user name and password.

• If you associate the device on My Page within the TuneIn Radio website using the registration code obtained by selecting "Login" on the unit, you can log in from "Login" - "Login with a registration code" without entering the user name and password.

# <span id="page-48-0"></span>Connecting BLUETOOTH®

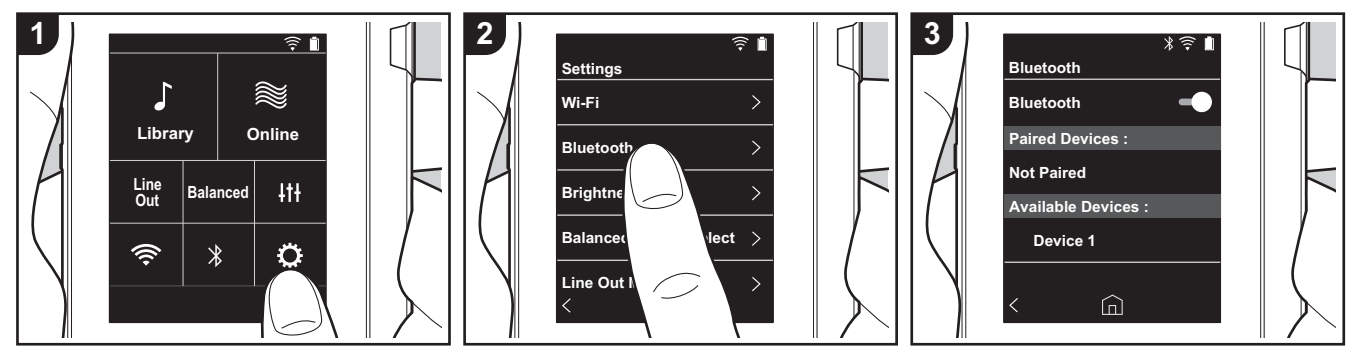

You can listen to music wirelessly by using BLUETOOTH wireless technology enabled devices such as headphones or speakers. Reception is possible over a distance of 10 m with a clear line of sight. The communication distance will be reduced in some conditions.

### **Pairing for play**

Pairing is necessary when connecting the BLUETOOTH wireless technology enabled devices for the first time. Make sure the BLUETOOTH wireless technology enabled device you want to connect is ready to be detected.

- 1. Tap " $\ddot{Q}$ " in the home screen.
- 2. Tap "Bluetooth".
- 3. Turn on the BLUETOOTH feature and select the device to connect from the "Available Devices" list.
- 4. Pairing will end after a short time.
- 5. Tap "Library" or "Online" in the home screen.
- This unit can store the data of up to eight paired devices.

#### **When connecting after the first time**

- 1. Tap " $Q$ " in the home screen.
- 2. Tap "Bluetooth" and tap the device you want to connect in "Paired Devices"

### **Canceling a connection**

- 1. Tap " $\ddot{Q}$ " in the home screen.
- 2. Tap "Bluetooth".
- 3. Tap  $" \vdots"$  at the top right of the device you want to disconnect, then tap "Disconnect".
- Pairing information is not deleted even if you cancel the connection. Tap "Forget this device" to delete the pairing information.

# Line Out

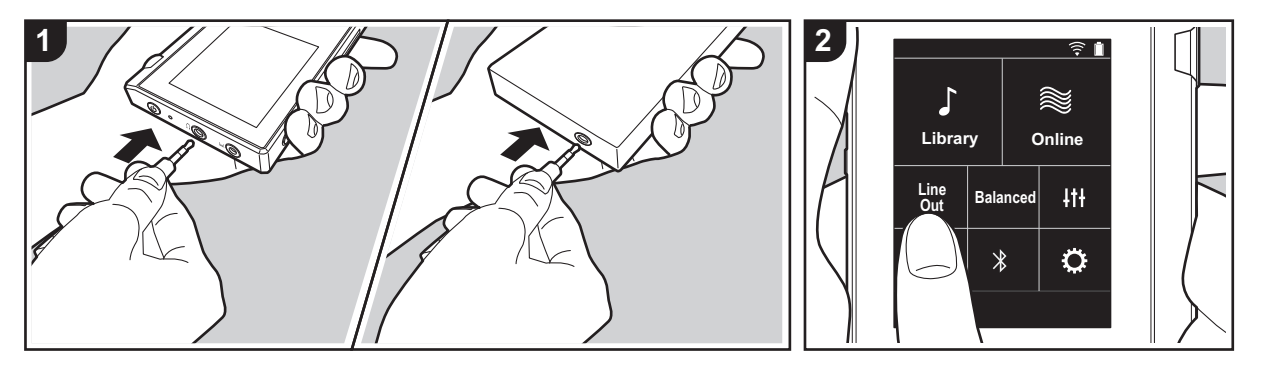

You can connect a headphone amplifier or D/A converter, for example, that has line input. You will need a headphone plug (commercially available) to connect to this unit. Make sure you have the correct type of headphone plug for the jack of the device you are connecting.

### **Connecting a device**

- 1. Connect the device to this unit through the headphone jack.
- 2. Turn on the power of this unit, and select "Line Out" in the home screen to turn Line Out on. "Line Out" is displayed on the status bar on the screen when this is on.
	- When "Line Out" is on, output through the headphone jack is at maximum volume, so do not use headphones. Adjust the volume on the connected device.

# <span id="page-50-1"></span><span id="page-50-0"></span> $\bigcirc$  **Various settings**

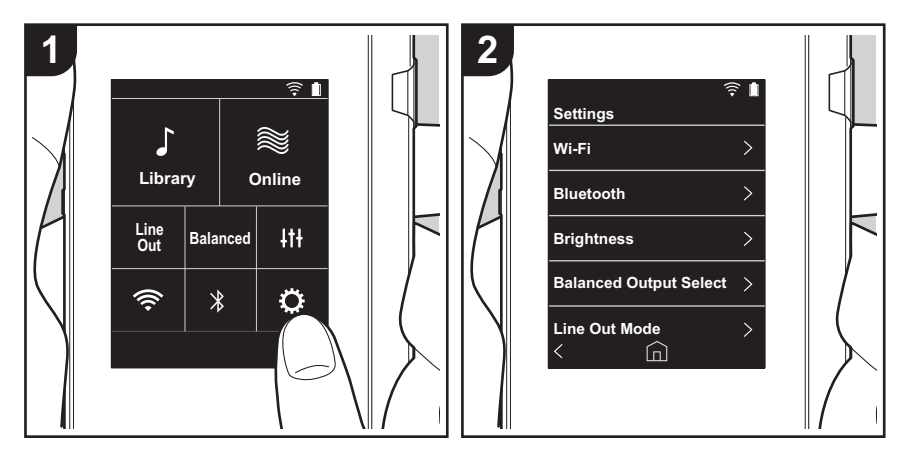

Tap  $\ddot{\mathbf{Q}}$  to make settings for Wi-Fi and BLUETOOTH, settings for audio output, pass code settings, software updates, and a variety of other settings.

- 1. Tap " $\ddot{Q}$ " in the home screen.
- 2. Tap the item you want to set.

### <span id="page-50-2"></span>∫ **Wi-Fi**

"On": Connection to a network via Wi-Fi is enabled. This also enables you to make various settings related to Wi-Fi, such as selecting the SSID of the access point to be connected. "Off (default value)": Connection by Wi-Fi is not enabled

#### ∫ **Bluetooth**

"On": Enables connection with a BLUETOOTH wireless technology enabled device. This also enables you to make various settings related to BLUETOOTH, such as pairing. "Off (default value)": When BLUETOOTH is not to be used

#### ∫ **Brightness**

You can adjust the brightness of the screen. The brightness can be set with the slide bar in 10 steps between " $\ddot{\varphi}$  (1)" and " $\ddot{\varphi}$  (10)". The screen becomes brighter when you slide it to the right (default value is "9").

### ■ Balanced Output Select

Use when balanced headphones are to be connected.

"Balanced (default value)": Compared to the normal single-ended operation, you can get a larger output and the high voltage is not grounded together with the small signal, so you can anticipate a superior effect in the quality of the music. Because you get a larger output, you can drive headphones with a higher impedance.

"ACG": The basic operating method is the same as Balanced (mode), but uses technology to even more forcefully fix grounding standards, so you can enjoy a sound quality with improved clarity and stability than Balanced (mode). Output volume is the same as the regular single-ended operation, however.

• This unit does not support simultaneous use of the balanced headphone jack and the headphone jack. Using both jacks at the same time may result in damage.

### ∫ **Line Out Mode**

"On": Switch the headphone output to the line output mode to connect external equipment. When "Line Out Mode" is on, output through the headphone jack is at maximum volume, so do not use headphones. Adjust the volume on the connected device.

• When turned on for European models, you can then select either "Fixed (default value)"

or "Variable". When "Variable" is selected, volume can be adjusted on this unit. If you select "Fixed", adjust the volume on the connected external device. "Off (default value)": Line output is not enabled

#### ∫ **Audio**

**Gain**: You can select the headphone output level to suit your headphones. Select "High (default value)", "Normal", or "Low".

- 0 Lower the volume first if you intend to select "High".
- When connecting a pair of headphones for the first time, set to "Low" and change the volume level gradually.

**Volume Limiter**: You can set an upper limit for the maximum volume so that the volume does not increase too much. Select between "0" and "60 (default value)".

#### <span id="page-51-2"></span>■ Music Library Sync

**Auto sync**: When this is on, music files you have copied to this unit from a computer or music files on a micro SD card are automatically synchronized with the library. "On (default value)": When this function is to be used "Off": When this function is not to be used

#### **Sync Now**

If "Auto sync" is off, tap this to manually synchronize the music files with the library. You can select "Sync All" or "Sync Added Songs" after tapping this.

Sync All: Select to synchronize all transferred tracks.

Sync Added Songs: Select to synchronize only tracks that have been added.

### ∫ **SD Card**

**Unmount SD Card**: You can unmount a micro SD card. The card can be damaged or may stop working properly if you fail to unmount the card first.

**Format SD Card**: You can initialize a micro SD card. All the data on the card will be deleted when you initialize it, so make sure you save data you want to keep to a computer, etc. To initialize, after tapping the micro SD card to be initialized, tap "Format" - "Confirm".

#### ∫ **Physical Buttons**

**Volume Rotation**: You can set the direction to turn the dial when adjusting the volume. Normal (default value): Turn clockwise to increase the volume.

Reverse: Turn anticlockwise to increase the volume.

#### <span id="page-51-0"></span>**Operations while Holding**

When set to "Enable", even when you slide the hold switch [\(P5\)](#page-37-1) up to lock operations on this unit, the Volume dial and side buttons for play [\(P5\),](#page-37-2) etc., can still be used. Tap this to change the settings for "Volume" and "Side Buttons". Volume: "Disable (default value)"/"Enable" Side Buttons: "Disable (default value)"/"Enable"

#### ∫ **Home**

You can change the buttons displayed in the home screen to buttons for features you prefer.

• Change the buttons displayed in the home screen from the home screen. Refer to ["Customizing the Home screen"](#page-55-0) [\(P23\)](#page-55-0) for how to change.

#### ∫ **Power Management**

**Auto Display Off**: The unit's LCD automatically switches off when the specified time elapses with no operations.

Select "Off", "15 seconds", "30 seconds (default value)", "1 minute", "2 minutes", or "5 minutes".

**Auto Power Off**: The unit's power automatically switches to "Off" when the specified time elapses with no operations.

Select "Off (default value)", "10 minutes", "30 minutes", or "60 minutes".

#### <span id="page-51-1"></span>∫ **Passcode**

**Passcode Lock**: Set a four-digit pass code to protect this unit. (This is not set by default)

**Change Passcode**: Change the number for the set pass code. This can not be selected if a pass code has not been set.

- 0 If you enter the wrong pass code three times, a message appears asking if you want to initialize the unit's settings. Even if the settings are initialized copied music files are not deleted.
- You should create a pass code to protect your account if you are going to use a network service.

#### ∫ **Language**

Select the language you want to use. Flick the list of languages up or down, then tap the language you want to use.

English, German, French, Spanish, Italian, Swedish, Russian, Traditional Chinese, Simplified Chinese, Japanese

**Update Notice**: Availability of a software update will be notified via network when "Enable" is set. "Disable": Do not notify "Enable (default value)": Notify

**Update Now**: Software can be updated via a network or via a micro SD card. Select "via Network" or "via SD Card". You can not select if there is no software update.

### ∫ **Device Information**

**Software Version**: The current software version is displayed.

**MAC Address**: The MAC address of this unit. This value is specific to the component and cannot be changed.

**Serial Number**: The unique identifier for this unit.

**License**: Displays a guide to our privacy policy and the licenses for open source software.

**Certification:** The certificates for acquired safety standards are displayed.

### ∫ **Reset**

**Reset All Settings**: The settings of the unit are initialized. Note that music files copied to the internal storage are not deleted. Also, after resetting, the initial settings screen is automatically displayed.

**Factory Reset**: Reset the unit to the condition it was in when you purchased it. Note that music files copied to the internal storage and settings data are all deleted.

# <span id="page-53-0"></span>Audio Adjust

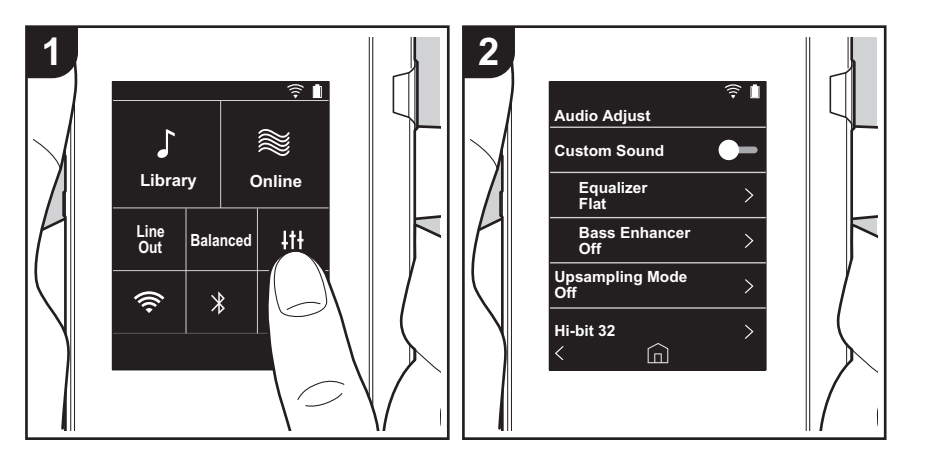

Tap  $\{ \dagger \}$  to set to your preferred sound quality. 1. Tap "It +" in the home screen. 2. Tap the item you want to set.

### ■ Custom Sound

"On": Select to use "Equalizer" and "Bass Enhancer" "Off (default value)": When this function is not to be used

Equalizer: You can select the sound quality you like from "Flat (default value)", "Pop", "Rock", "Jazz", "Dance", "Vocal", "Custom 1", "Custom 2", or "Custom 3".

Note that you can register your own original equalizers in Custom 1 to 3 using the following operations.

- 1. To edit an equalizer, first tap the equalizer you want to edit, then tap it again.
- 2. Tap " $\langle \rangle$ " to modify the frequency and tap " $\vee \wedge$ " to adjust the volume of the selected frequency.
- 3. Tap "Save" when editing is finished and select the location to save to from Custom 1 to 3.

Bass Enhancer: Select a bass sound effect from one of five levels. Select "Off (default value)", "1", "2", "3", "4", or "5".

### ∫ **Upsampling Mode**

The sampling frequencies of the tracks played are upsampled for output. Select "Off (default value)", "96k/88.2k", or "192k/176.4k".

### ∫ **Hi-bit 32**

"On": 16bit or 24bit audio is re-quantized to 32 bit so that a smoother, more refined sound is realized.

"Off (default value)": When this function is not to be used

### ∫ **Digital Filter**

By modifying the filter characteristics of the built-in digital converter you can enjoy three different types of modified sound quality. Select "SHARP (default value)", "SLOW", or "SHORT".

# ∫ **Lock Range Adjust**

You can improve sound quality by adjusting the lock range of the audio input signal's jitter (modulation). The lock range can be adjusted from the more precise "Narrow" up to "Wide" in seven steps. (Default Value is "Normal")

ŋ

• If you change the lock range and the sound is interrupted, adjust to the Normal or Wide ends.

# <span id="page-55-0"></span>Customizing the Home screen

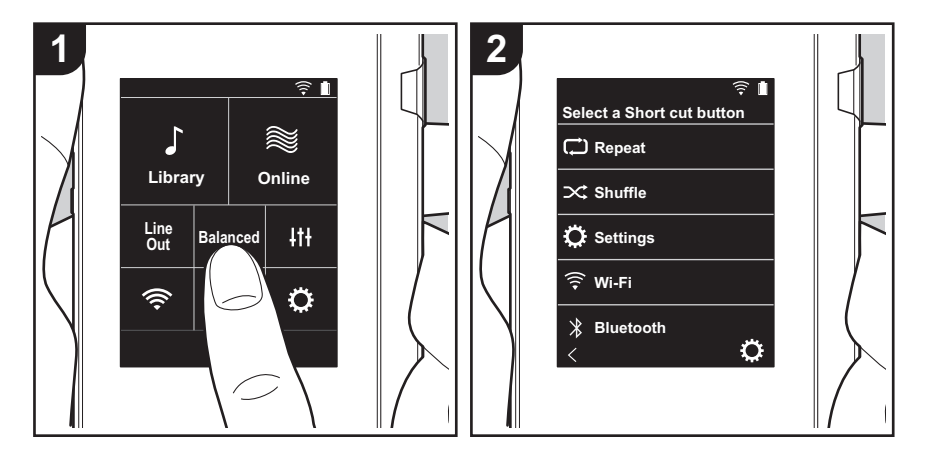

By pressing and holding the buttons in the home screen of this unit, you can change the buttons displayed to ones for features you prefer.

0 "Library" and "Online" cannot be changed.

## **Changing shortcut buttons**

- 1. In the home screen, press and hold the button you want to change.
- 2. In the "Select a Short cut button" screen, tap the feature you want to display in the home screen. Features that are already displayed in the home screen will be displayed in gray and you will be unable to select them. Select "None" if you do not want to place a button.

# Software Update

## **The updating function on this unit**

This unit has functionality to update the software over a network or a micro SD card. This enables us to make improvements to a variety of operations and to add features.

## **How to update**

There are two methods for updating the firmware: via network and via micro SD card.

Use the one that best suits your environment. The update may take about 3 minutes to complete for either method: via network or micro SD card. Furthermore, existing settings are guaranteed regardless of the method used for update.

- For the latest information on updates, visit our website. There is no need to update the software on this unit if there is no update available.
- During an update, do not
	- Disconnect and reconnect any cable or micro SD card, headphones, or perform any operation on the component such as turn off its power
	- Accessing this unit from your computer

**Disclaimers:** The program and accompanying online documentation are furnished to you for use at your own risk.

We will not be liable and you will have no remedy for damages for any claim of any kind whatsoever concerning your use of the program or the accompanying online documentation, regardless of legal theory, and whether arising in tort or contract.

In no event will we be liable to you or any third party for any special, indirect, incidental, or consequential damages of any kind, including, but not limited to, compensation, reimbursement or damages on account of the loss of present or prospective profits, loss of data, or for any other reason whatsoever.

# **Updating the Firmware via Network**

First make sure the unit is connected by Wi-Fi.

- Make sure the unit is charged sufficiently before updating.
- 1. Tap " $\ddot{\mathbf{Q}}$ " in the home screen.
- 2. Tap "Software Update".
- 3. After tapping "Update Now", the software update starts when you tap "via Network".
	- You will not be able to select "via Network" if there is no software update.

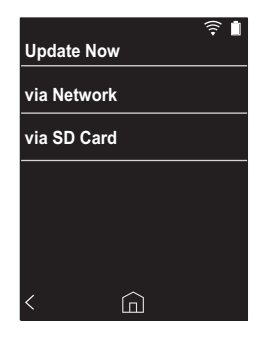

4. "Completed!" is displayed when the update is complete.

• If "Faliled to Update" screen is displayed, the update has failed. Redo from the beginning.

### **Updating via micro SD card**

- Refer to [\(P5\)](#page-37-0) for how to insert the micro SD card.
- When removing the micro SD card, unmount the micro SD card before removing it [\(P29\).](#page-61-0)
- NTFS format micro SD cards are not supported on this unit.
- Make sure the unit is charged sufficiently before updating.
- 1. Insert a micro SD card into your computer.
- 2. Download the software file from the our website to your

PC and unzip.

- 3. Copy all unzipped files and folders to the root folder of a micro SD card.
	- Make sure to copy the unzipped files.
- 4. Insert the micro SD card into a card slot (either 1 or 2) on this unit.
- 5. Tap " $\ddot{Q}$ " in the home screen.
- 6. Tap "Software Update".
- 7. After tapping "Update Now", the software update starts when you tap "via SD Card".
	- You will not be able to select "via SD Card" if there is no software update.

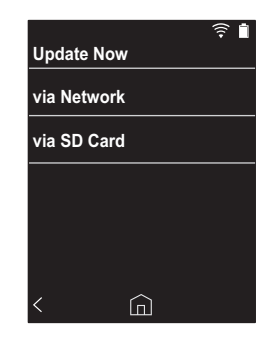

- 8. "Completed!" is displayed when the update is complete.
- 0 If "Faliled to Update" screen is displayed, the update has failed. Redo from the beginning.

# <span id="page-58-1"></span><span id="page-58-0"></span>Supplementary Information

Due to software updates after you make your purchase or software changes during production of the product, there may be additions or changes to the settings and operation available compared to what is in the instruction manual. For information about the settings and operations that have been added or changed, see the following references.

[Supplementary Information](#page-58-1) [>>> Click here <<<](http://jp.pioneer-audiovisual.com/manual/sup/17piodap01.pdf)

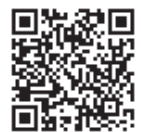

# <span id="page-59-1"></span><span id="page-59-0"></span>**Entering text**

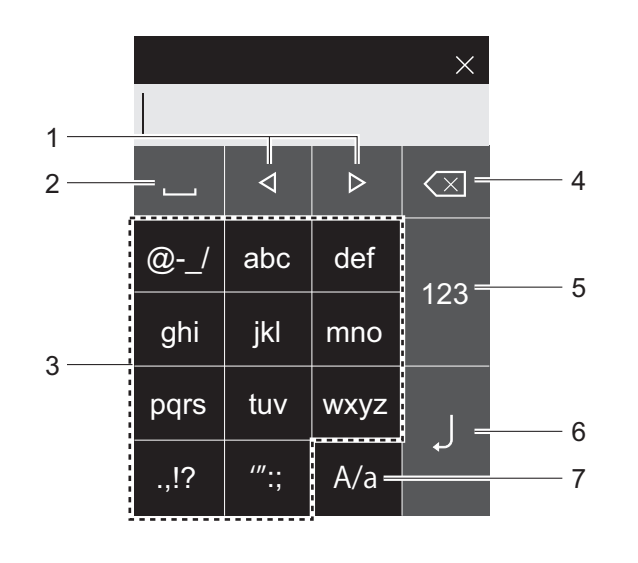

- 1. Moves the cursor.
- 2. Enters a space.
- 3. Tap to enter text.
- 4. Removes a character on the left of the cursor.
- 5. Change the type of text.
- 6. Confirm the text you entered.
- 7. Switch between upper and lower case by tapping while entering text.
- This unit enables input of the alphabet, symbols, and numbers only.

# <span id="page-60-0"></span>General Specifications

#### **Display**

2.4-inch,  $240 \times 320$  dot resolution

#### **Interfaces and input/output jacks**

Headphone jack: 3-conductor, Ø3.5 mm, impedance: 16 to 300  $\circ$   $*$ 

Headphone jack (balanced output): 4-conductor, Ø2.5 mm, impedance: 32 to 600  $\Omega$ 

Do not connect headphones that have an impedance outside the rated range as this may result in damage. 1 micro USB port, 2 micro SD card slot

#### **Network Section**

Wireless LAN: IEEE802.11 a/b/g/n compliant BLUETOOTH: A2DP, AVRCP

#### **Rated input**

5 V DC, 1.5 A

#### **Battery power**

1,630 mAh

#### **Operating temperature**

5 °C to 35 °C

#### **Internal memory**

16 GB (including system area)

#### **Mass of main unit**

120 g (4.2 oz)

#### **External dimensions (excluding protrusions)**

63 mm  $\times$  94 mm  $\times$  15 mm  $2-1/2" \times 3-11/16" \times 9/16"$  (width/height/depth)

#### **Supported playback formats**

MP3(44.1 kHz/48 kHz), AAC(44.1 kHz/48 kHz/96 kHz) FLAC/ALAC/WAV/AIFF (44.1 kHz/48 kHz/88.2 kHz/96 kHz/176.4 kHz/192 kHz) \*, MQA, DSF/DSDIFF (2.8 MHz/5.6 MHz) \* Files that are protected by DRM cannot be played.

#### **Continuous play time**

Times shown are a guide. Playback times depend on settings.

FLAC lossless 24 bit 96 kHz: 15 hours \*

\* With the screen off, playing with Music, and using a 3 contact Ø3.5 mm headphone connection

#### **Number of music files recordable**

This is a guide to the number of music files you can record to the internal memory of this unit. Approximately 2,400 tracks (MP3 format: when 5 MB)

Approximately 60 tracks (FLAC lossless 24 bit/192 kHz: when 200 MB)

#### **Supported SD card formats**

FAT, FAT32, exFAT

Specifications and appearance are subject to change without prior notice.

We will not accept responsibility for damage arising from the connection of equipment manufactured by other companies.

# <span id="page-61-2"></span>Cautions for use

### <span id="page-61-1"></span>∫ **If operation becomes unstable**

- The issue may be fixed by restarting this unit. Press and hold the power button on this unit for 10 or more seconds to restart the unit. (The settings in the unit are maintained.)
- <span id="page-61-0"></span>■ Removing the micro SD card
- When removing the micro SD card, in the home screen tap " $Q$ " - "Unmount SD Card" - "SD Card 1" - or "SD Card 2" to unmount the micro SD card, then remove it. The card can be damaged or may stop working properly if you fail to unmount the card first. Refer to [\(P5\)](#page-37-0) for how to remove.

# ■ This unit

- $\cdot$  Use a 4-conductor plug for the Ø2.5 mm diameter headphone jack of this unit, and use a 3-conductor plug for the Ø3.5mm diameter headphone jack. It is not compatible with microphone input.
- 0 This unit does not support simultaneous use of the balanced headphone jack and the headphone jack. Using both jacks at the same time may result in damage.
- Take care that dust and foreign objects do not get into the entrance of the micro SD card slot, as this can cause a malfunction.
- Do not press down with force on the unit when the unit is placed with the screen facing down. This can damage the LCD and the volume dial.
- The antenna is built into the bottom of the back of the main unit. The transmission speed of the unit may be adversely affected if you block the antenna area with your hand.

# ∫ **Electronic authorization labeling**

You can confirm information related to authorizations using

the following procedure:

- 1. Tap " $\ddot{\mathbf{Q}}$ " in the home screen.
- 2. Tap "Device Information".
- 3. Tap "Certification".

# **License and Trademark**

# <sup>6</sup>Bluetooth<sup>®</sup>

The *Bluetooth*® word mark and logos are registered trademarks owned by Bluetooth SIG, Inc.

Windows® 7, Windows® Media, and the Windows® logo are trademarks or registered trademarks of Microsoft Corporation in the United States and/or other countries.

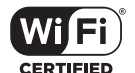

The Wi-Fi CERTIFIED Logo is a certification mark of Wi-Fi Alliance®.

iTunes is a trademark of Apple Inc., registered in the U.S. and other countries.

DSD and the Direct Stream Digital logo are trademarks of Sony Corporation.

"All other trademarks are the property of their respective owners."

"Toutes les autres marques commerciales sont la propriété de leurs propriétaires respectifs."

"El resto de marcas comerciales son propiedad de sus respectivos propietarios. "

" Tutti gli altri marchi di fabbrica sono di proprietà dei rispettivi proprietari. "

" Alle anderen Warenzeichen sind Eigentum ihrer jeweiligen Eigentümer. "

" Alla andra varumärken tillhör deras respektive ägare. "

"Все товарные знаки являются собственностью соответствующих владельцев. "

" 所有其他商標為各自所有者所有。"

" 所有其他商标均为其各自所有者的财产。 "

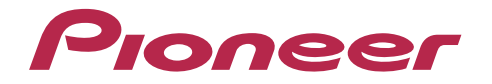

2-3-12, Яэсу, Чуо-ку, г. Токио, 104-0028, ЯПОНИЯ 2-3-12 Yaesu, Chuo-ku, Tokyo 104-0028 JAPAN

#### **<U.S.A.>**

18 PARK WAY, UPPER SADDLE RIVER, NEW JERSEY 07458, U.S.A. Tel: 1-201-785-2600

#### **<Germany>**

Hanns-Martin-Schleyer-Straße 35, 47877 Willich, Germany Tel: +49(0)8142 4208 188 (Product Support)

#### **<UK>**

Anteros Building, Odyssey Business Park, West End Road, South Ruislip, Middlesex, HA4 6QQ United Kingdom Tel: +44(0)208 836 3612

#### **<France>**

6, Avenue de Marais F - 95816 Argenteuil Cedex FRANCE Tel: +33(0)969 368 050

Importer in EU / Importateur en UE Hanns-Martin-Schleyer-Str. 35, 47877 Willich, Germany / Allemagne

Importer in US and Canada / Importateur un États-Unis et Canada Pioneer Home Entertainment U.S.A.

Register your product on **http://www.pioneerelectronics.com (US) http://www.pioneerelectronics.ca (Canada) http://www.pioneer.eu (Europe)**

© 2017 Onkyo & Pioneer Innovations. All rights reserved. © 2017 Onkyo & Pioneer Innovations. Tous droits de reproduction et de traduction réservés.

"Pioneer" is a trademark of Pioneer Corporation, and is used under license. Onkyo group has established its Privacy Policy, available at [http://pioneer-audiovisual.com/privacy/].

#### SN 29403055A

# <span id="page-64-0"></span>Pioneer

# XDP-30R LECTEUR AUDIO HAUTE RÉSOLUTION

[取扱説明書](#page-0-0) [Instruction Manual](#page-33-0) [Mode d'emploi](#page-64-0) [Manual de instrucciones](#page-95-0) [Manuale di istruzioni](#page-126-0) [Bedienungsanleitung](#page-157-0) [Grundläggande bruksanvisning](#page-188-0) [Руководство по эксплуатации](#page-219-0)

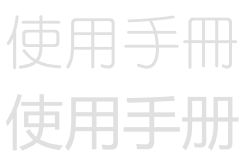

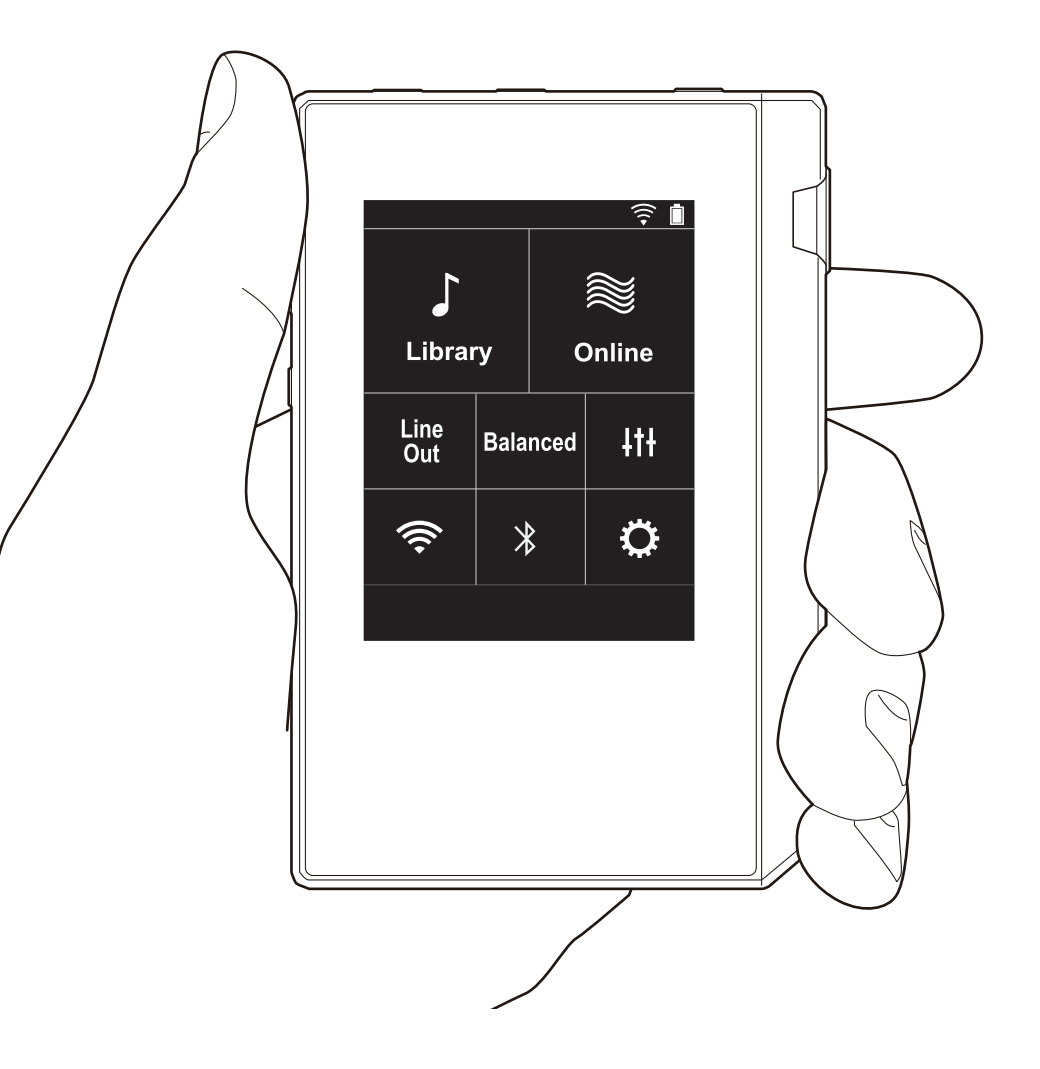

**Ja En Fr Es It De Sv Ru Ct Cs**

**[Configuration avancée](#page-81-0) | [Informations supplémentaires](#page-89-0) | [Autres](#page-90-0)**

# <span id="page-65-0"></span>Table des matières

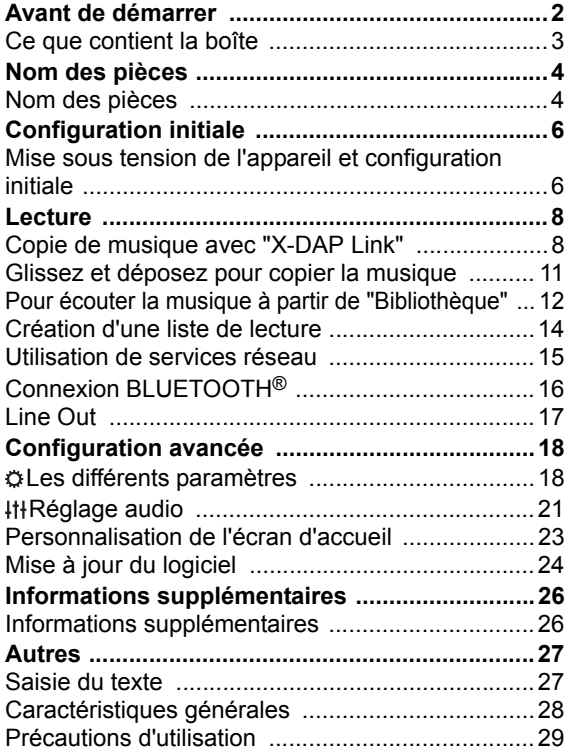

# <span id="page-66-0"></span>Ce que contient la boîte

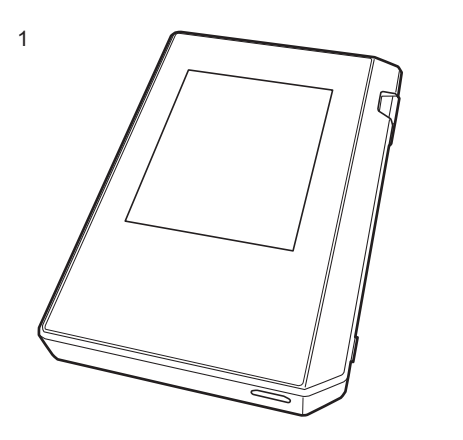

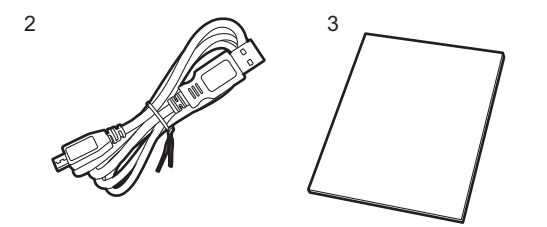

- 1. Appareil principal (1)
- 2. Câble micro USB (1)
- 3. Film de protection  $(1)$

Celui-ci permet de protéger l'appareil principal. Retirez tout d'abord le film temporaire de l'écran et appliquez ensuite ce film.

- 0 Guide de démarrage rapide (1)
- \* Ce document est un mode d'emploi en ligne. Il n'est pas inclus comme accessoire.

# <span id="page-67-1"></span><span id="page-67-0"></span>Nom des pièces Nom des pièces

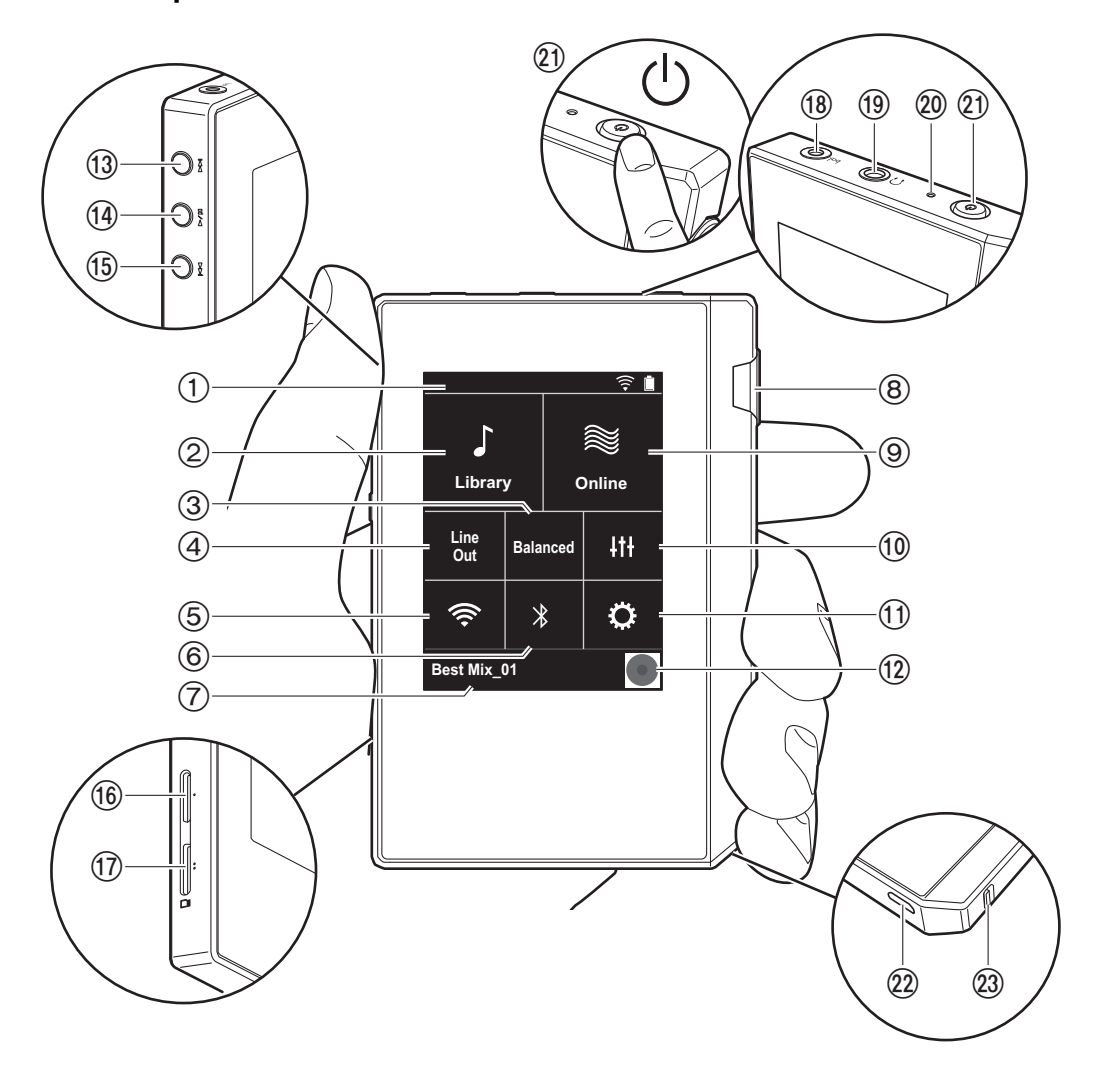

- 1. Barre d'état
- 2. Bibliothèque: Touchez pour afficher les pistes copiées depuis votre ordinateur [\(P12\)](#page-75-0).
- 3. Touchez en cas d'utilisation d'un casque symétrique et sélectionnez un mode entre "Balanced" et "A.C.G.". **Balanced:** Par rapport à l'action asymétrique normale, ce mode vous permet d'obtenir une sortie plus importante et comme la haute tension n'est pas mise à la terre avec le petit signal, vous pouvez anticiper un effet supérieur de la qualité de la musique. Puisque vous avez une sortie plus importante, vous pouvez apporter au casque une impédance plus élevée.
- **A.C.G.:** La méthode de fonctionnement de base est la même que Balanced pour le mode symétrique, mais utilise une technologie pour rendre plus efficaces les normes de mise à la terre, de sorte que vous puissiez profiter d'une qualité sonore d'une meilleure clarté et stabilité qu'avec le mode symétrique Balanced. Cependant le volume de sortie est le même que pour le fonctionnement asymétrique normal.
- 4. Line Out : Vous pouvez changer le mode de sortie du casque en mode de sortie ligne pour raccorder un appareil externe. "Line Out" apparait sur la barre d'état lorsque cette fonction est activée.
- 5. Activation ou désactivation de la Wi-Fi fonction. " $\hat{\mathbb{R}}$ " apparait sur la barre d'état lorsque cette fonction est activée. Des réglages de connexion sont nécessaires pour utiliser les fonctionnalités Wi-Fi. Consultez ["2. Wi-](#page-70-0)[Fi" \(P7\)](#page-70-0) pour les réglages de connexion.
- 6. Activation ou désactivation de la BLUETOOTH fonction. "  $\hat{\mathcal{X}}$ " apparait sur la barre d'état lorsque cette fonction est activée. Un appairage est nécessaire pour connecter BLUETOOTH les dispositifs compatibles avec la technologie sans fil. Consultez ["Connexion](#page-79-0)  [BLUETOOTH](#page-79-0)®" [\(P16\)](#page-79-0) pour les réglages de connexion.
- 7. Affiche le nom de la piste en cours de lecture. Touchez pour afficher l'écran de lecture.
- 8. Molette du volume : Tournez le bouton pour régler le volume.
- 9. En ligne: Touchez pour passer à un écran indiquant une

liste de services réseau, tels que TuneIn Radio, etc. [\(P15\).](#page-78-0)

- 10.Vous pouvez régler votre qualité de son préférée [\(P21\)](#page-84-0).
- 11.Vous pouvez effectuer différents réglages de l'appareil, tels que les réglages Wi-Fi et BLUETOOTH [\(P18\)](#page-81-1).
- 12.Illustration : Affiche l'illustration de l'album de la piste en cours de lecture. Touchez pour afficher l'écran de lecture.
- 13. Touche saut  $(\blacktriangleright\blacktriangleright)$  : Lance la lecture de la piste suivante. Appuyer longuement pour avancer rapidement dans la piste.
- 14. Touche Lecture/pause  $($   $\blacktriangleright$  / $\blacksquare$ )
- 15. Touche saut ( $\blacktriangleleft$ ) : Revient au début de la piste, ou sur la piste précédente. Appuyer longuement pour revenir rapidement en arrière.
- 16.Logement de la carte micro SD 1
- <span id="page-68-0"></span>17.Logement de la carte micro SD 2
	- 0 Lorsque vous insérez la carte micro SD dans le logement spécialement prévu, veillez à l'introduire avec les bornes vers le haut et poussez complètement la carte jusqu'à ce qu'elle se mette en place.

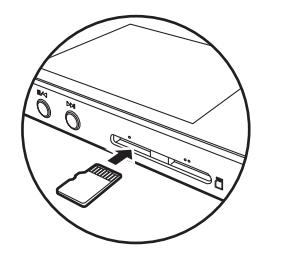

- Pour retirer la carte micro SD, il est tout d'abord nécessaire de la démonter [\(P29\)](#page-92-1). Après l'avoir démontée, appuyez sur la carte micro SD jusqu'à ce que vous entendiez un clic puis retirez-la. Il se peut que la carte micro SD soit éjectée, faites attention de ne pas la perdre.
- 18. Prise casque ( $\mathsf{h}_{\mathsf{q}}$ ) : Branchez un casque compatible doté d'une sortie symétrique. (2,5 mm/4 conducteurs)
- 19. Prise casque  $(\bigcap)$ : Branchez un casque normal. (3,5mm/3 conducteurs)
- 0 Cet appareil ne prend pas en charge l'utilisation simultanée de la prise casque symétrique et de la prise casque. Utiliser ces deux prises en même temps peut causer des dommages.
- 20.Voyant de chargement : Ce voyant s'allume de couleur blanche lorsque le chargement commence. Il s'éteint lorsque le chargement est terminé. Si l'appareil présente une condition qui empêche le chargement, ce voyant clignote de couleur blanche. Essayez d'effectuer de nouveau le chargement après avoir attendu un moment.
- 21. Touche d'alimentation  $(\circlearrowleft)$  : Appuyez quelques instants sur la touche d'alimentation pour mettre l'appareil sous tension. Pour éteindre l'appareil, appuyez sur la touche d'alimentation et maintenez-la pressée jusqu'à ce que l'écran "Extinction?" s'affiche. Vous pouvez ensuite éteindre l'appareil en touchant "Oui". Pour allumer ou éteindre l'écran, appuyez brièvement sur la touche.
- Si le fonctionnement devient instable, vous pouvez éteindre l'appareil en maintenant la touche d'alimentation pressée pendant au minimum 10 secondes. Consultez ["Si le fonctionnement devient](#page-92-2)  [instable" \(P29\)](#page-92-2) pour plus de détails.
- 22.Port micro USB : Pour charger l'appareil [\(P6\)](#page-69-1) ou transférer des fichiers de musique [\(P8,](#page-71-1) [P11\)](#page-74-0), branchez le câble micro USB fourni.
- 23.Bouton de VERROUILLAGE: Vous pouvez verrouiller les opérations sur cet appareil en actionnant le bouton vers le haut. Lorsque le réglage "Actions tout en maintenant" [\(P19\)](#page-82-0) est sur "Activer", la molette de volume et les boutons latéraux de lecture, etc., peuvent toujours être utilisés.

# > [Avant de démarrer](#page-65-0) > [Nom des pièces](#page-67-0) > [Configuration initiale](#page-69-0) > [Lecture](#page-71-0)

# <span id="page-69-1"></span><span id="page-69-0"></span>Mise sous tension de l'appareil et configuration initiale

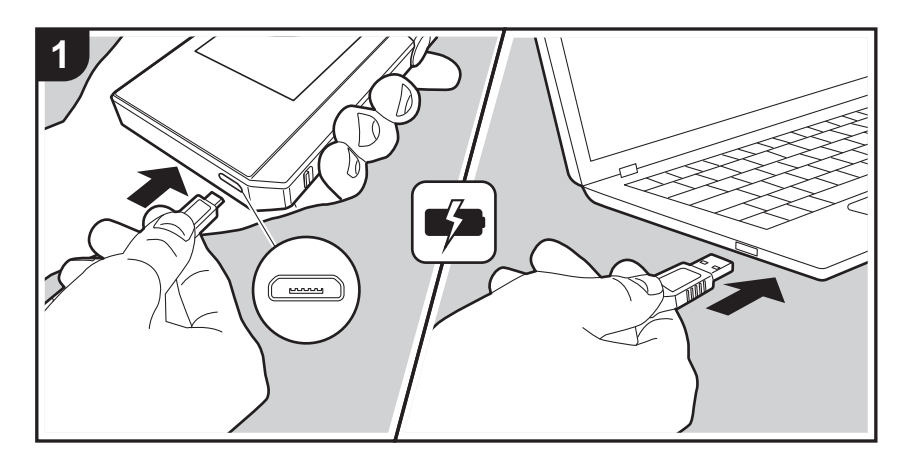

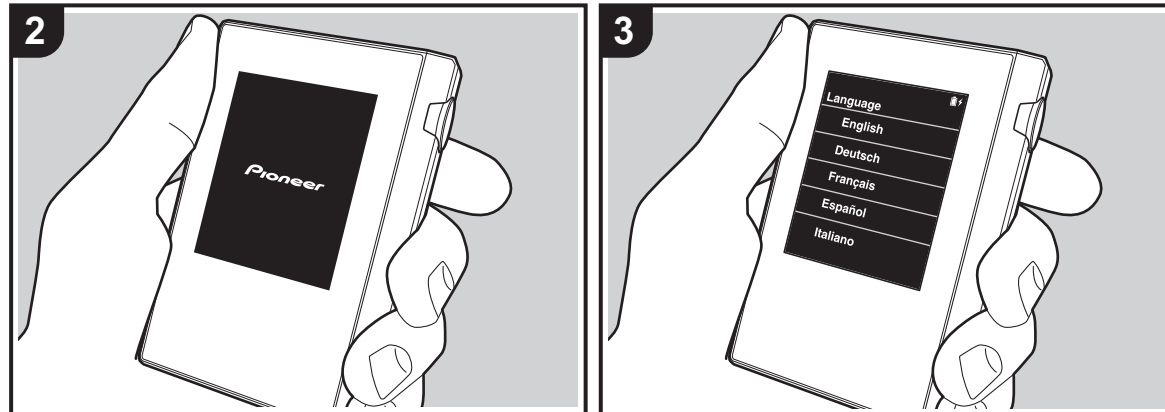

### **Démarrage automatique de la Configuration initiale**

- 1. La batterie n'est pas chargée au moment de l'achat. Recharger l'appareil à l'aide du câble micro USB fourni avant toute utilisation. Branchez-le de manière à ce que le côté le plus large de la fiche soit placé vers le haut lorsque vous insérez le câble dans le port micro USB. L'icône de rechargement s'affiche en haut à droite de l'écran lors du rechargement de l'appareil.
	- 0 Vous pouvez également effectuer le rechargement avec l'appareil en marche. Dans ce cas, la durée de rechargement peut augmenter.
- 2. L'appareil s'allume automatiquement lorsque le rechargement commence, et le réglage de la configuration initiale débute.
- 3. Sélectionnez tout d'abord la langue que vous souhaitez utiliser. Balayez la liste des langues vers le haut ou le bas puis touchez la langue que vous souhaitez utiliser. Lorsque vous sélectionnez la langue, une confirmation pour la configuration initiale s'affiche. Touchez "Oui". Si vous touchez "Non", vous quittez la configuration initiale et l'écran d'accueil s'affiche.

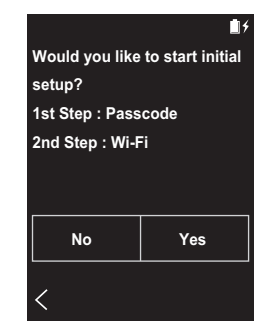

• Les réglages "Code d'accès [\(P20\)](#page-83-0)" et "Wi-Fi [\(P18\)"](#page-81-2) peuvent être paramétrés ultérieurement.

#### ∫ **1. Code d'accès**

Paramétrez le code secret utilisé pour protéger cet appareil. Lorsque le code secret est paramétré, la page de saisie du code s'affiche ensuite lors de l'allumage de l'appareil ou lors du rétablissement après une extinction de l'écran. Il est recommandé de créer un code secret pour protéger votre compte si vous avez l'intention d'utiliser un service réseau.

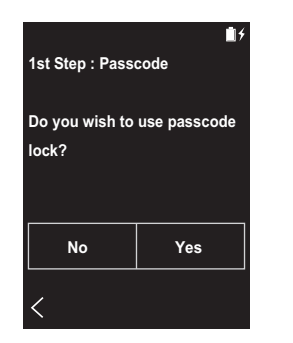

- 1. Saisissez un nombre à quatre chiffres. En cas d'erreur de saisie, touchez " $\langle \overline{x}$ ".
- 2. Saisissez de nouveau le code secret pour confirmer.
- 0 En cas de saisie incorrecte du code secret à trois reprises, un message apparaît en vous demandant si vous souhaitez initialiser les réglages de l'appareil. Il convient de noter que même si les réglages sont initialisés, les fichiers de musique copiés ne sont pas supprimés.

### <span id="page-70-0"></span>∫ **2. Wi-Fi**

Paramétrez pour utiliser des services réseaux tels que TuneIn Radio sur cet appareil.

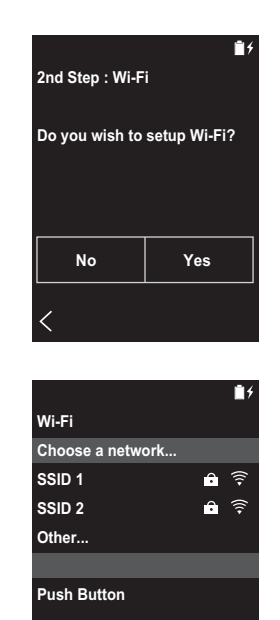

Wi-Fi peut être connecté de deux façons différentes.

#### **En sélectionnant le SSID:**

- 1. Touchez le SSID du point d'accès auquel vous souhaitez vous connecter à partir des SSID affichés.
	- Si le SSID du point d'accès ne s'affiche pas, touchez "Autre..." dans la liste des SSID et suivez les instructions sur l'écran pour la configuration.
- 2. Après avoir touché le champ de saisie du mot de passe, insérez le mot de passe du point d'accès, et ensuite touchez "Connecter". Pour plus de détails sur la saisie de texte, voir ["Saisie du texte" \(P27\)](#page-90-1).
- 3. "  $\widehat{\mathfrak{S}}$  " s'affiche dans la barre de statut sur l'écran lorsque

les connexions sont réalisées.

#### **En utilisant la touche "push button" :**

- Le point d'accès doit avoir un bouton de configuration automatique.
- 1. Touchez "Appuyer sur le bouton" sur l'écran et appuyez sur la touche de configuration automatique du point d'accès.
	- Le fonctionnement de la touche de configuration automatique dépend de votre appareil. Consultez le mode d'emploi de votre appareil pour les instructions.
- 2. "  $\hat{\mathbb{R}}$  " s'affiche dans la barre de statut sur l'écran lorsque les connexions sont réalisées.

# <span id="page-71-1"></span><span id="page-71-0"></span>Copie de musique avec "X-DAP Link"

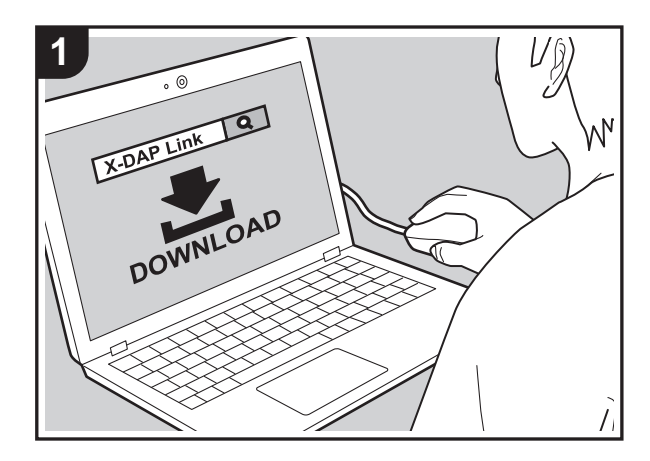

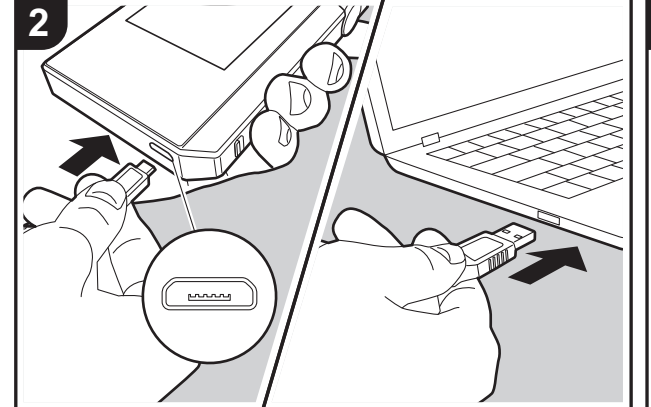

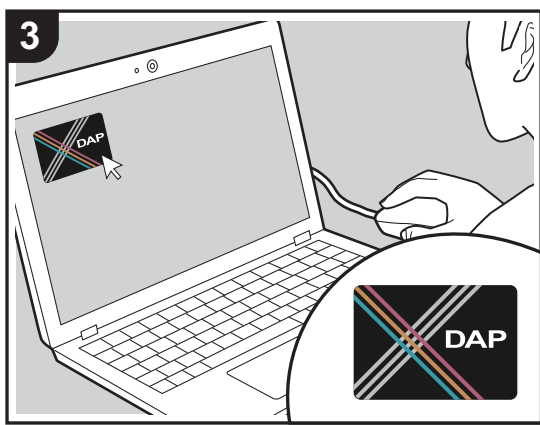

Vous pouvez copier des fichiers de musique stockés sur votre ordinateur dans le stockage interne de cet appareil ou sur une carte micro SD insérée dans cet appareil, et écouter ensuite la musique contenue dans la "Bibliothèque" [\(P12\)](#page-75-0). Vous pouvez copier les fichiers de musique soit en utilisant le logiciel de copie de données "X-DAP Link", soit en faisant glisser et en déposant les fichiers [\(P11\).](#page-74-0)

- X-DAP Link est compatible avec Windows<sup>®</sup> 10 (32 bits/ 64 bits), Windows® 8/ 8.1 (32 bits/64 bits), et Windows® 7 (32 bits/64 bits).
- Pour copier sur une carte micro SD, insérez une carte micro SD dans le logement de la carte [\(P5\).](#page-68-0)
- 0 Lors du retrait de la carte micro SD, démonter la carte micro SD avant de la retirer [\(P29\).](#page-92-0)
- Les cartes micro SD format NTFS ne sont pas prises en charge sur cet appareil.

#### **Installez [X-DAP Link] sur votre ordinateur**

Cet appareil prend en charge X-DAP Link versions 1.2.0 et ultérieures. En cas d'utilisation d'une version 1.2.0 ou précédente, installer la dernière version avant de continuer.

Effectuez la procédure suivante lorsque l'appareil est en marche.

1. Démarrez votre ordinateur et téléchargez l'installateur de X-DAP Link depuis le site Web suivant. [http://jp.pioneer-audiovisual.com/support/av\\_pc/compo/](http://jp.pioneer-audiovisual.com/support/av_pc/compo/dap/x-daplink/download/) dap/x-daplink/download/

Faites un double-clic sur "setup.exe" pour installer. Suivez les instructions à l'écran pour procéder à l'installation. Un raccourci est créé sur le bureau une fois l'installation terminée.

2. Raccordez cet appareil à un ordinateur à l'aide du câble micro USB fourni. Branchez-le de manière à ce que le côté le plus large de la fiche soit placé vers le haut lorsque vous insérez le câble dans le port micro USB. Vous pouvez endommager la fiche ou la prise si vous essayez de l'insérer de la mauvaise façon. Ne touchez pas "Démonter", affiché sur l'écran de
l'appareil, tant que la copie n'est pas terminée. Si vous touchez cette icône, débranchez le câble micro USB et rebranchez-le.

3. Démarrez X-DAP Link. Les différents types d'écrans suivants sont affichés lorsque vous démarrez le logiciel.

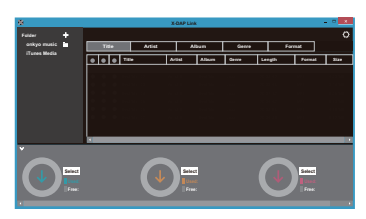

### **Copie de musique à partir d'un PC**

1. Cliquez sur  $\bigcirc$  et sélectionnez le dossier contenant les fichiers de musique que vous désirez copier. Si le dossier que vous souhaitez copier est déjà affiché, commencez en sélectionnant à partir de  $\bigcirc$ .

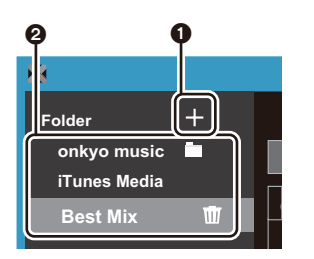

#### **onkyo music**

En cas de présence de fichiers que vous avez téléchargés depuis onkyo music (un site distribuant des fichiers de musique), sélectionnez ce dossier.

#### **iTunes Media**

Si vous utilisez iTunes®, une liste de lecture et de contenus s'affiche. Si iTunes ne peut être sélectionné, ouvrez "Préférences" - "Avancées" dans iTunes, puis cochez "Partager le fichier XML de la bibliothèque iTunes avec d'autres applications".

- 0 Il pourrait y avoir des différences avec les écrans des opérations et la manière dont les commandes sont effectuées en fonction de la version iTunes. Pour plus de détails, lisez le mode d'emploi pour iTunes.
- 2. Une liste de fichiers musicaux s'affiche au centre de l'écran lorsque vous le sélectionnez.

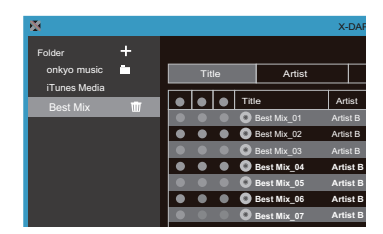

3. Cliquez sur <sup>3</sup> en bas à gauche de l'écran et sélectionner la destination de la copie. En cas de copie vers Stockage interne de cet appareil, sélectionnez "Internal", et en cas de copie sur une carte micro SD, sélectionnez le "Removable Storage" pour la carte de destination de la copie, et cliquez ensuite sur "OK". Vous pouvez également cliquer sur 4 5 pour choisir des destinations de copie autres que  $\Omega$ .

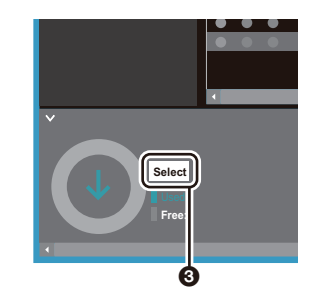

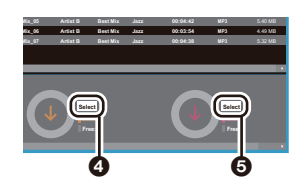

- 4. Sélectionnez les fichiers de musique que vous désirez copier en fonction de la destination de copie indiquée dans l'étape 3. Si la destination de la copie a été sélectionnée en cliquant sur 3, cochez la colonne 3 à gauche des fichiers à ajouter. En cliquant sur le bouton de sélection  $\Omega$  en haut de la liste, vous pouvez sélectionner ou désélectionner toutes les pistes.
	- 0 S'il existe des fichiers de musique déjà copiés dans la destination de copie, le bouton de sélection est automatiquement sélectionné. Si vous souhaitez supprimer des fichiers de musique de cet appareil, il vous suffit de les désélectionner.

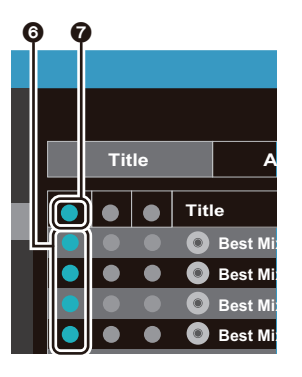

Si la destination de copie a été sélectionnée en cliquant sur  $\odot$ , cliquez sur  $\odot$  dans la colonne centrale, et si vous avez cliqué sur  $\Theta$  pour sélectionner la destination de copie, cliquez sur le bouton de sélection @ dans la colonne de droite.

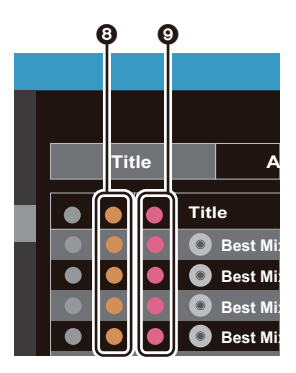

5. Si la copie de destination a été sélectionnée en cliquant sur  $\odot$  dans l'étape 3, cliquez sur  $\odot$ .

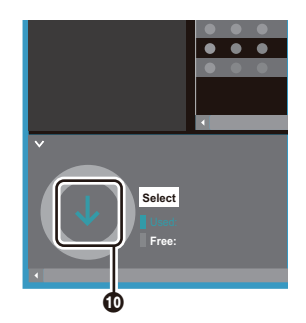

Si la copie de destination a été sélectionnée en cliquant sur  $\odot$ , cliquez sur  $\odot$ , et si  $\odot$  a été sélectionné, cliquez  $sur$  $\Phi$ .

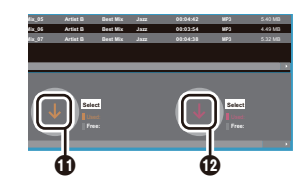

- 6. Lorsque "OK" est sélectionné dans l'écran de confirmation, les fichiers de musique sélectionnés sont copiés vers cette unité.
	- 0 En cas d'affichage d'un message d'erreur durant la copie d'un fichier de musique, redémarrez cet appareil et recommencez la copie. Si le message d'erreur s'affiche encore, utilisez votre ordinateur pour supprimer le dossier "xdaplink" du stockage interne de cet appareil.
- 7. Touchez "Démonter" sur cet écran de l'appareil et débranchez le câble micro USB. Consultez ["Pour](#page-75-0)  [écouter la musique à partir de "Bibliothèque""\(P12\)](#page-75-0) pour les fonctionnalités de lecture.

# Glissez et déposez pour copier la musique

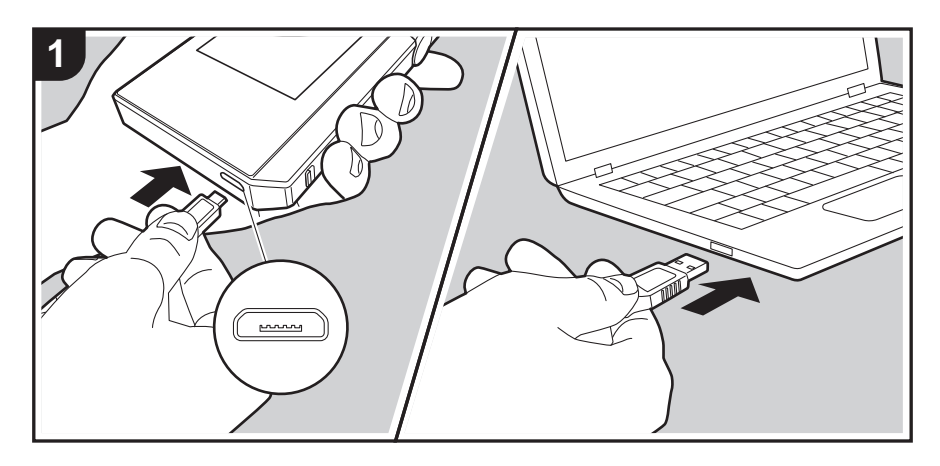

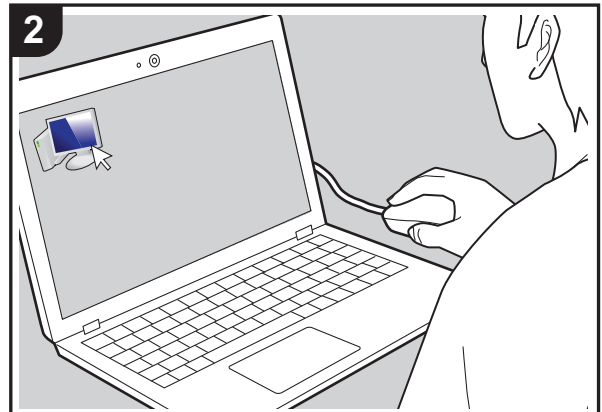

Vous pouvez copier des fichiers de musique stockés sur votre ordinateur dans le stockage interne de cet appareil ou les glisser et les déposer dans une carte micro SD insérée dans cet appareil, et écoutez ensuite la musique contenue dans la "Bibliothèque" [\(P12\)](#page-75-0).

- Pour copier sur une carte micro SD, insérez une carte micro SD dans le logement de la carte [\(P5\).](#page-68-0)
- 0 Lors du retrait de la carte micro SD, démonter la carte micro SD avant de la retirer [\(P29\).](#page-92-0)
- Les cartes micro SD format NTFS ne sont pas prises en charge sur cet appareil.

### **Copie de musique à partir d'un PC**

- 1. Raccordez cet appareil à un ordinateur à l'aide du câble micro USB fourni. Branchez-le de manière à ce que le côté le plus large de la fiche soit placé vers le haut lorsque vous insérez le câble dans le port micro USB. Vous pouvez endommager la fiche ou la prise si vous essayez de l'insérer de la mauvaise façon. Ne touchez pas "Démonter", affiché sur l'écran de l'appareil, tant que la copie n'est pas terminée. Si vous touchez cette icône, débranchez le câble micro USB et rebranchez-le.
	- Si "AutoPlay" ou quelque chose de similaire s'affiche sur votre ordinateur, sélectionnez "Open folder to view files" et effectuez l'étape 3.
- 2. Ouvrez "PC", "My Computer", etc., sur votre ordinateur.
- 3. Sélectionnez la destination de sauvegarde dans la liste proposée. Pour copier dans le stockage interne de cet appareil, ouvrez "Internal". Pour copier sur une carte micro SD, ouvrez le dossier de la carte "Removable Storage" dans lequel vous désirez copier.
	- 0 L'écran affiché dépend de l'OS et de la langue de votre ordinateur.
- 4. Faites glisser le dossier de votre ordinateur contenant les fichiers de musique que vous désirez copier et déposez-le dans la destination de la copie.
- 5. Touchez "Démonter" sur cet écran de l'appareil et débranchez le câble micro USB. Consultez ["Pour](#page-75-0)  [écouter la musique à partir de "Bibliothèque""\(P12\)](#page-75-0) pour les fonctionnalités de lecture.

# <span id="page-75-0"></span>Pour écouter la musique à partir de "Bibliothèque"

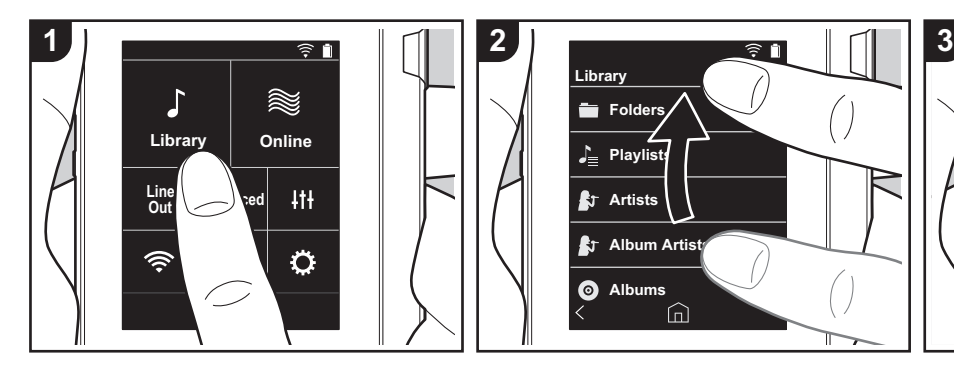

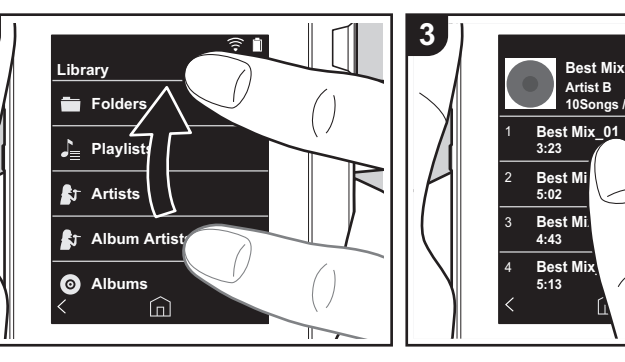

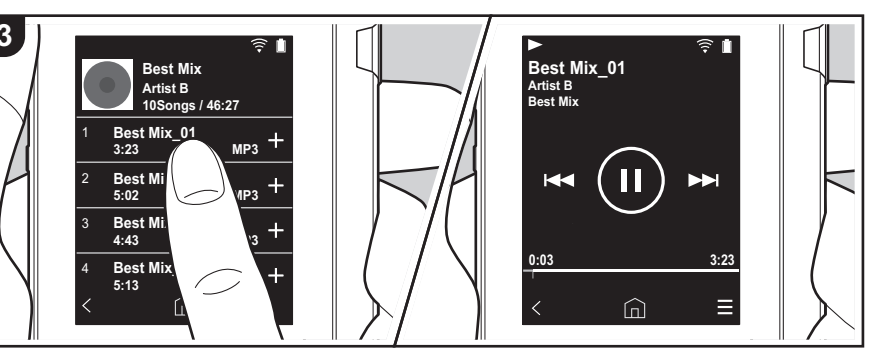

Vous pouvez écouter des fichiers de musique copiés depuis votre ordinateur ou de la musique présente sur une carte micro SD insérée dans l'appareil. Il convient de noter que les fonctionnalités pour la lecture des fichiers de musique sont identiques dans les deux cas.

- Consultez [\(P5\)](#page-68-0) pour les modalités d'insertion de la carte micro SD.
- 0 Lors du retrait de la carte micro SD, démonter la carte micro SD avant de la retirer [\(P29\)](#page-92-0).
- 0 Les cartes micro SD format NTFS ne sont pas prises en charge sur cet appareil.

# ■ Jouer la musique avec la **"Bibliothèque"**

- 1. Une liste classifiée des pistes que vous avez copiées depuis votre ordinateur, s'affiche lorsque vous touchez "Bibliothèque" sur l'écran d'accueil.
	- Les pistes synchronisées peuvent mettre du temps à s'afficher.
- 2. Balayez l'écran vers le haut ou le bas puis touchez la catégorie d'affichage que vous désirez.

### **Dossiers**

Toutes les pistes sauvegardées dans le même niveau de dossier s'affichent.

### **Listes de lecture**

Affiche la liste des listes de lecture que vous avez créées [\(P14\)](#page-77-0).

### **Artistes**

Affiche par artistes tels que sauvegardé dans les fichiers de musique en tant qu'artistes ayant participé à la chanson.

### **Artistes par album**

Affiche par artistes tels que sauvegardé dans les fichiers de musique en tant qu'artistes ayant participé à l'album.

# **Albums**

Affiche par albums.

# **Morceaux**

Affiche toutes les pistes.

# **Genres**

Affiche par genres.

- 3. Lorsque vous touchez la piste que vous désirez écouter dans la liste des pistes, l'écran de lecture apparait et la lecture démarre. Pour revenir à la liste des pistes, touchez " $\lt$ " en bas à gauche de l'écran.
	- Ne branchez pas de casque ayant une impédance qui n'est pas comprise dans la plage nominale car cela pourrait causer des dommages. Consultez ["Caractéristiques générales"\(P28\)](#page-91-0) pour les caractéristiques du casque.
	- Au moment de l'achat, la fonctionnalité Sync automatique est activée, par conséquent, lorsque des fichiers de musique sont copiés sur cet appareil ou qu'une carte micro SD comportant des fichiers de musique est insérée dans celui-ci [\(P5\),](#page-68-0) les données sont automatiquement synchronisées. Lorsque "Sync automatique" [\(P19\)](#page-82-0) n'a pas été paramétré, il est possible que certaines pistes ne puissent pas être affichées.

# **Réglage du volume**

Tournez la molette du volume pour régler le volume.

• La barre de volume s'affiche sur l'écran lorsque vous tournez la molette de volume.

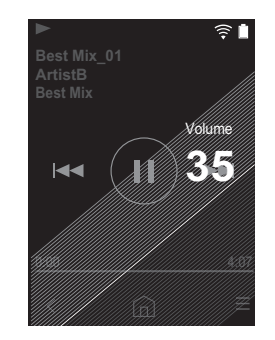

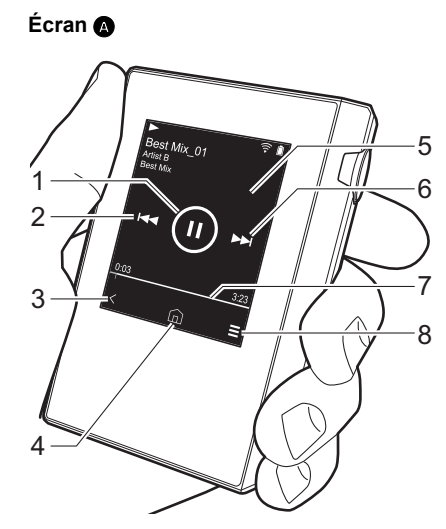

1. Lecture/pause  $($   $\blacktriangleright$  / $\blacksquare$ )

∫ **L'écran de lecture**

2. Sauter  $(\blacktriangleleft \blacktriangleleft)$ Revient au début de la piste, ou sur la piste précédente.

- 3. Retour à la liste des pistes.
- 4. Passe sur l'écran d'accueil.
- 5. Touchez pour afficher l'illustration de l'album.
- 6. Sauter  $(\blacktriangleright\blacktriangleright\blacktriangleright)$ Lance la lecture de la piste suivante.
- 7. Barre de progression Elle évolue en fonction de la lecture de la piste. En faisant glisser votre doigt vers la gauche ou vers la droite depuis la position actuelle de lecture, vous pouvez déplacer la position de lecture vers la position que vous avez choisie en faisant glisser votre doigt.
- 8. Passe sur l'écran **O**.

9. Réglage audio

Vous pouvez régler votre qualité de son préférée [\(P21\).](#page-84-0)

- 10.Changez de sortie entre "Casque", "Line Out", ou "Bluetooth".
	- 0 Si vous avez sélectionné "Line Out", la sortie de la prise casque est à son niveau maximal, donc n'utilisez pas le casque. Réglez le volume sur le dispositif raccordé.
- "Bluetooth" est affiché lorsque BLUETOOTH est activé et qu'un périphérique compatible avec la technologie sans fil BLUETOOTH est connecté.
- 11. Mode aléatoire
	- Vous pouvez ensuite activer ou

désactiver la lecture aléatoire en touchant cette fonction. " $\mathbb{R}^n$ " apparait sur la barre d'état de l'écran lorsque cette fonction est activée. 12.La piste en cours de lecture est ajoutée

- à la liste de lecture [\(P14\).](#page-77-0)
- 13.Mode répétition

Touchez pour changer le mode : Répétition de 1 piste,  $\rightarrow$  répétition de toutes les pistes,  $\rightarrow$  pas de répétition. " [1] apparait sur la barre d'état de l'écran lorsque la répétition d'1 piste est paramétrée et "  $\Box$ " est affiché pour la répétition de toutes les pistes.

• La répétition d'1 piste ne peut être paramétrée lorsque le mode aléatoire est activé.

14. Passe sur l'écran **@**.

# <span id="page-77-0"></span>Création d'une liste de lecture

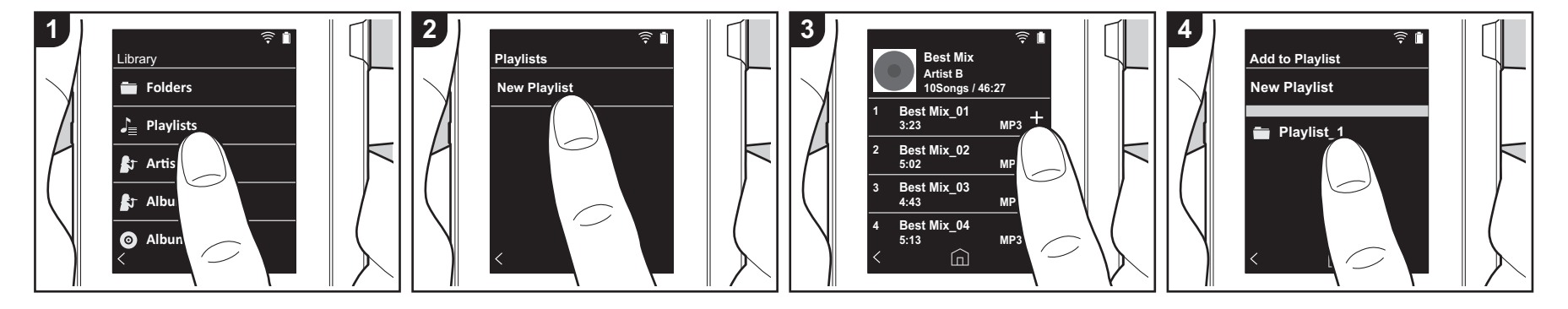

Vous pouvez sélectionner les pistes que vous désirez pour créer votre propre liste de lecture.

- 1. Touchez "Listes de lecture" dans la liste classifiée dans le "Bibliothèque".
- 2. Touchez "Nouvelle liste de lecture" et saisissez le titre. Pour plus de détails sur la saisie de texte, voir ["Saisie du texte"](#page-90-1) [\(P27\).](#page-90-1) Touchez " $\lt'$ " en bas à gauche de l'écran pour passer sur la liste des pistes lorsque vous avez terminé la saisie du texte.
- 3. Dans la liste, touchez le "+" à droite de la piste que vous désirez ajouter à la liste de lecture.
- 4. Touchez une liste de lecture que vous avez créée pour enregistrer la liste dans la liste de lecture.
- 5. Répétez les étapes 3 et 4 pour continuer à ajouter des pistes dans la liste de lecture.
	- 0 Les listes de lecture créées en dehors de la "Bibliothèque", dans iTunes par exemple, ne sont pas affichées dans la liste des listes de lecture sur cet

appareil.

# ∫ **Édition d'une liste de lecture**

Touchez "Listes de lecture" dans la liste des catégories dans la "Bibliothèque" pour afficher la liste des listes de lecture.

### **Pour supprimer une liste de lecture :**

Touchez "  $\frac{1}{2}$  " en haut à droite de la liste de lecture que vous souhaitez supprimer, et ensuite touchez " $\overline{w}$ ".

### **Pour changer le nom d'une liste de lecture :**

Touchez "  $\frac{3}{2}$  " en haut à droite de la liste de lecture que vous souhaitez renommer, et ensuite touchez " $/$ ".

### ∫ **Édition des pistes d'une liste de lecture**

Touchez "Listes de lecture" dans la liste des catégories dans la "Bibliothèque" pour afficher la liste des listes de lecture. Touchez la prochaine liste de lecture que

vous souhaitez éditer.

#### **Pour supprimer une piste depuis une liste de lecture :**

Touchez " : " en haut à droite de la piste que vous souhaitez supprimer, et ensuite touchez " $\overline{M}$ ".

0 Les pistes ne sont pas supprimées de l'appareil lorsque vous les supprimez de la liste de lecture.

### **Pour changer l'ordre des pistes d'une liste de lecture :**

Touchez "  $\frac{1}{2}$  " en haut à droite de la piste que vous souhaitez réordonner, et ensuite touchez " $\uparrow \downarrow$  ".

**[Configuration avancée](#page-81-0) | [Informations supplémentaires](#page-89-0) | [Autres](#page-90-0)**

# Utilisation de services réseau

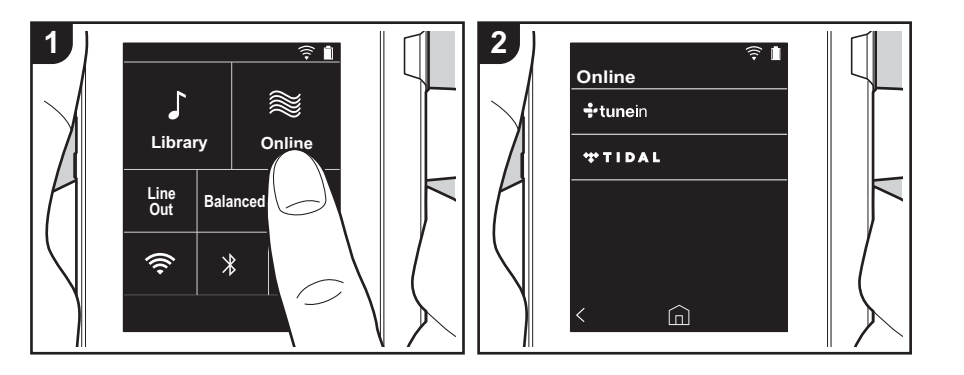

Vous pouvez utiliser des services réseaux tels que TuneIn Radio et TIDAL en connectant cet appareil à un réseau possédant une connexion Internet.

- Il est nécessaire de posséder une connexion Wi-Fi pour utiliser des services réseau.
- Selon le service réseau, il se peut que l'utilisateur doive s'inscrire d'abord depuis son ordinateur. Visitez les sites Web de chaque service pour avoir des détails sur chacun d'eux.
- Des fonctionnalités peuvent être mises en place par le biais de mises à jour du logiciel et les services de certains fournisseurs pourraient cesser, ce qui signifie que certains services réseau et leurs contenus pourraient devenir inaccessibles dans le futur.

# **Écouter**

Effectuez la procédure suivante lorsque l'appareil est en marche.

1. Touchez "En ligne" sur l'écran d'accueil

de cet appareil.

- 2. Touchez le service réseau que vous souhaitez utiliser.
- 3. Suivez les instructions à l'écran, et touchez la station de radio ou le programme pour commencer la lecture.
	- 0 Pour revenir à l'écran précédent, touchez " $\zeta$ " en bas à gauche de l'écran.

# **Menus Service réseau**

Vous pouvez mémoriser certaines stations comme favoris ou supprimer des stations mémorisées de vos favoris. Le menu affiché dépend du service sélectionné. Un menu apparaît en touchant " $\equiv$ " en bas à droite de l'écran lorsque vous lisez une station et que vous touchez ensuite "  $\colon$  " au milieu de l'écran.

# **En ce qui concerne le Compte TuneIn Radio**

Créer un compte sur le site Web TuneIn Radio (tunein.com) et vous y connecter

depuis l'appareil, vous permet d'ajouter automatiquement vos stations de radio favorites et des programmes à votre dossier "My Presets" sur l'appareil lorsque vous les suivez sur le site. Le contenu de "My Presets" s'affiche au-dessous de TuneIn Radio.

Pour afficher une station de radio mémorisée dans "My Presets", vous devez vous connecter à TuneIn Radio en ouvrant une session depuis l'appareil. Pour ouvrir une session, sélectionnez "Login" - "I have a TuneIn account" dans la liste principale de "tunein" sur l'appareil, puis saisissez votre nom d'utilisateur et votre mot de passe.

• Si vous associez le périphérique sur My Page du site Web TuneIn Radio à l'aide du code d'enregistrement obtenu en sélectionnant "Login" sur l'appareil, vous pouvez vous connecter depuis "Login" - "Login with a registration code" sans saisir de nom d'utilisateur et de mot de passe.

# Connexion BLUFTOOTH<sup>®</sup>

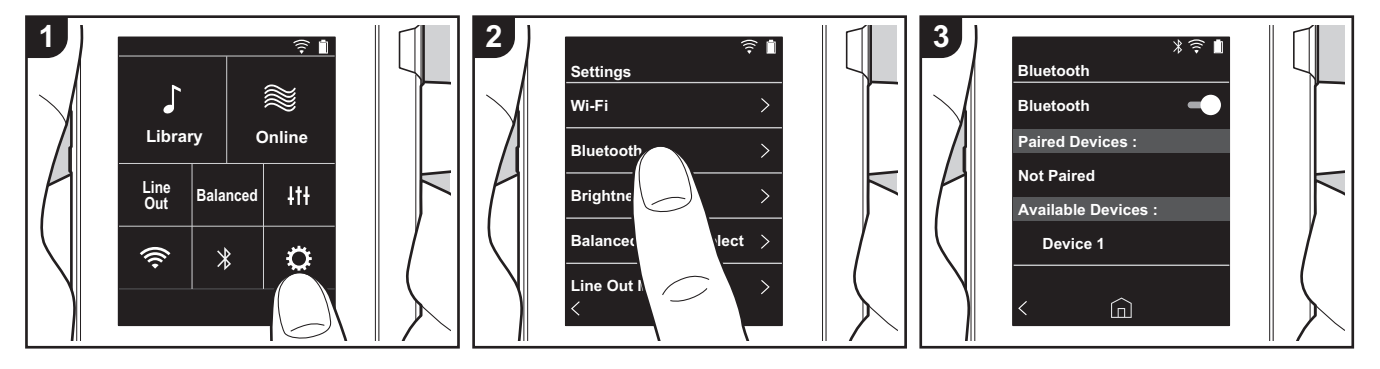

Vous pouvez écouter de la musique à distance en utilisant des dispositifs compatibles avec la technologie sans fil BLUETOOTH comme un casque ou des enceintes. La réception est possible sur d'une distance de 10 m avec une ligne de mire dégagée. La distance de communication diminuera sous certaines conditions.

### **Appairage pour la lecture**

Un appairage est nécessaire pour connecter les dispositifs compatibles avec la technologie sans fil BLUETOOTH pour la première fois. Assurez-vous que le dispositif compatible avec la technologie sans fil BLUETOOTH que vous désirez connecter est visible.

- 1. Touchez "Ö" sur l'écran d'accueil.
- 2. Touchez "Bluetooth".
- 3. Activez la fonctionnalité BLUETOOTH et sélectionnez l'appareil à connecter depuis la liste "Dispositifs dispo.".
- 4. L'appairage prendra fin peu après.
- 5. Touchez "Bibliothèque" ou "En ligne" sur

l'écran d'accueil.

• Cet appareil peut contenir les données de jusqu'à huit périphériques jumelés.

### **Pour se connecter les fois suivantes**

- 1. Touchez "Ö" sur l'écran d'accueil.
- 2. Touchez "Bluetooth" et touchez le dispositif que vous désirez connecter dans "Disposi. appairés".

### **Annulation d'une connexion**

- 1. Touchez " $\ddot{Q}$ " sur l'écran d'accueil.
- 2. Touchez "Bluetooth".
- 3. Touchez "  $\frac{1}{2}$  " en haut à droite de l'appareil que vous souhaitez connecter, et ensuite touchez "Déconnecter".
- 0 Les informations d'appairage ne sont pas supprimées même lorsque vous annulez la connexion. Touchez "Oublier ce dispositif" pour supprimer les informations d'appairage.

# Line Out

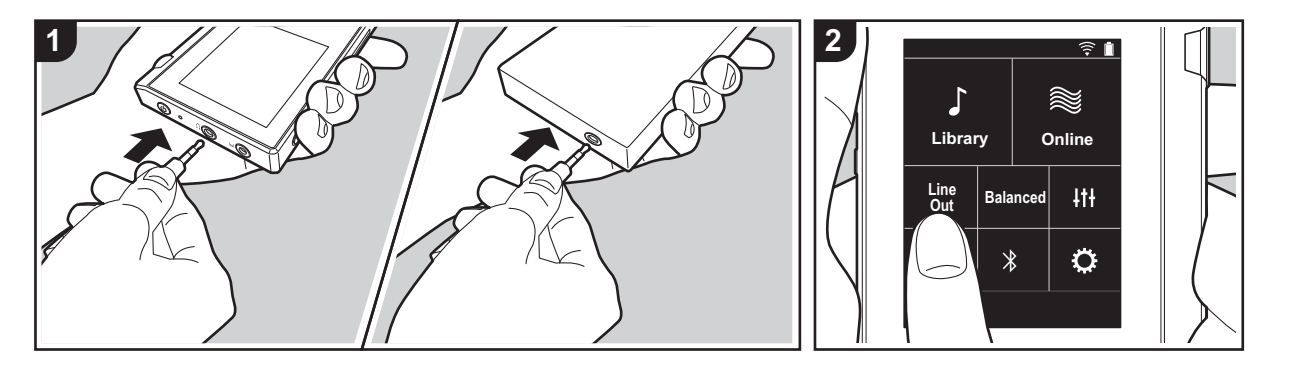

Vous pouvez raccorder un casque amplificateur ou un convertisseur D/A, par exemple, qui possède une ligne d'entrée. Vous aurez besoin d'une fiche casque (disponible dans le commerce) pour vous raccorder à cet appareil. Assurez-vous d'avoir le bon type de fiche de casque pour la prise du périphérique que vous êtes en train de raccorder.

# **Raccordement d'un périphérique**

- 1. Raccordez le périphérique à cet appareil au moyen de la prise casque.
- 2. Allumez cet appareil et sélectionnez "Line Out" dans l'écran d'accueil pour activer la ligne de sortie. "Line Out" apparait sur la barre d'état de l'écran lorsque cette fonction est activée.
	- 0 Lorsque "Line Out" est activée, la sortie de la prise casque est à son niveau maximal, donc n'utilisez pas le casque. Réglez le volume sur le dispositif raccordé.

# <span id="page-81-0"></span>Coles différents paramètres

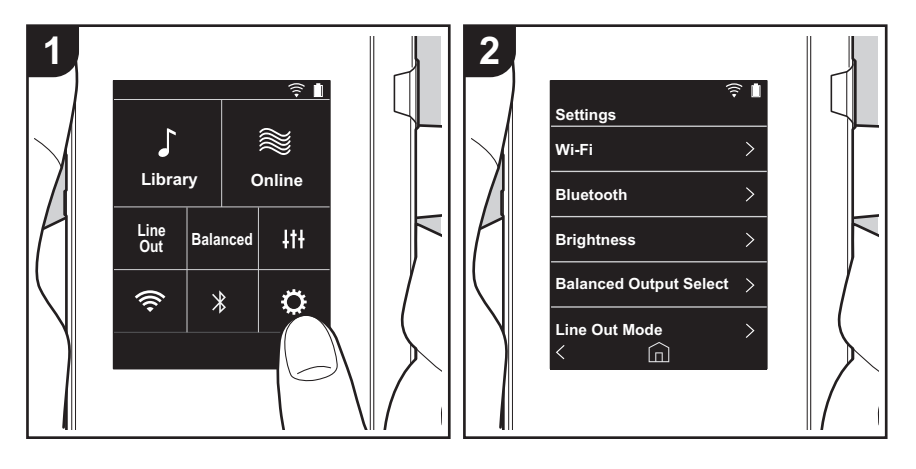

Touchez  $\ddot{\mathbf{C}}$  pour paramétrer Wi-Fi et BLUETOOTH, pour la sortie audio, les réglages du code secret, les mises à jour de logiciels, et différents autres réglages.

- 1. Touchez " $\ddot{\mathbf{Q}}$ " sur l'écran d'accueil.
- 2. Touchez l'élément que vous souhaitez paramétrer.

# ∫ **Wi-Fi**

"Activé": La connexion à un réseau par Wi-Fi est activée. Cela vous permet également d'effectuer de nombreux réglages relatifs à Wi-Fi, tels que la sélection du SSID du point d'accès à connecter.

"Inactif (valeur par défaut)" : La connexion par Wi-Fi n'est pas activée.

### ∫ **Bluetooth**

"Activé": Active la connexion avec un périphérique compatible avec la technologie sans fil BLUETOOTH. Cela vous permet également d'effectuer de nombreux réglages relatifs à BLUETOOTH, tels que l'appairage.

"Inactif (valeur par défaut)" : Lorsque BLUETOOTH ne doit pas être utilisé

### ∫ **Luminosité**

Vous pouvez régler la luminosité de l'écran. La luminosité peut être réglée au moyen de la barre coulissante selon 10 niveaux de réglage allant de " $\leftrightarrow$  (1)" à " $\leftrightarrow$  (10)". L'écran devient plus lumineux lorsque vous faites glisser la barre vers la droite (la valeur par défaut est de "9").

# ∫ **Sélection de la sortie Balanced**

Utilisation lorsqu'un casque symétrique doit être branché.

"Balanced (valeur par défaut)" : Par rapport à l'action asymétrique normale, vous pouvez obtenir une sortie plus importante et la haute tension n'est pas mise à la terre avec le petit signal, donc vous pouvez anticiper un effet supérieur de la qualité de la musique. Puisque vous avez une sortie plus importante, vous pouvez apporter au casque une impédance plus élevée.

"A.C.G.": La méthode de fonctionnement de base est la même que Balanced pour le mode symétrique, mais utilise une technologie pour rendre plus efficaces les normes de mise à la terre, de sorte que vous puissiez profiter d'une qualité sonore d'une meilleure clarté et stabilité qu'avec le mode symétrique Balanced. Cependant le volume de sortie est le même que pour le fonctionnement asymétrique normal.

0 Cet appareil ne prend pas en charge l'utilisation simultanée de la prise casque symétrique et de la prise casque. Utiliser ces deux prises en même temps peut causer des dommages.

### ■ Mode Line Out

"Activé" : Changez le mode de sortie du casque en mode de sortie ligne pour raccorder un appareil externe. Lorsque "Mode Line Out" est activée, la sortie de la prise casque est à son niveau maximal, donc n'utilisez pas le casque. Réglez le volume sur le dispositif raccordé.

0 En cas d'activation pour des modèles Européens, vous pouvez sélectionner "Fixe (valeur par défaut)" ou "Variable". Lorsque "Variable" est sélectionné, vous pouvez régler le volume du son sur cet appareil. Si vous sélectionnez "Fixe", vous réglez le volume sur le périphérique externe connecté.

"Inactif (valeur par défaut)" : La sortie de ligne n'est pas activée.

### ∫ **Audio**

**Gain** : Vous pouvez sélectionner le niveau de sortie du casque qui correspond à votre casque.

Sélectionnez "Haut (valeur par défaut)", "Normal", ou "Bas".

- 0 Baissez d'abord le volume si vous avez l'intention de sélectionner "Haut".
- En raccordant un casque pour la première fois, réglez sur "Bas" et changez graduellement le niveau du volume.

**Limiteur de volume**: Vous pouvez paramétrer une limite maximum de volume afin d'éviter une augmentation excessive du volume. Sélectionnez entre "0" et "60 (valeur par défaut)".

### <span id="page-82-0"></span>∫ **Synchro. Biblio. musicale**

**Sync automatique**: Lorsque cette fonction est activée, les fichiers de musique que vous avez copiés sur cet appareil depuis un ordinateur ou les fichiers de musique présents sur une carte micro SD, sont automatiquement synchronisées avec la bibliothèque. "Activé (valeur par défaut)" : Lorsque cette fonction doit être utilisée "Inactif" : Lorsque cette fonction ne doit pas être utilisée

### **Synchroniser**

Si "Sync automatique" n'est pas activé, touchez cette icône pour synchroniser manuellement les fichiers de musique avec la bibliothèque. Vous pouvez sélectionner "Synchroniser tout" ou "Sync les chansons ajoutées" après avoir touché cette icône. Synchroniser tout : Sélectionnez pour synchroniser toutes les pistes transférées. Sync les chansons ajoutées : Sélectionnez pour synchroniser uniquement les pistes qui ont été ajoutées.

# ∫ **Carte SD**

**Démonter la carte SD** : Vous pouvez démonter une carte micro SD. La carte peut être

endommagée ou s'arrêter de fonctionner si vous ne la démontez pas avant de la retirer.

**Formater la carte SD** : Vous pouvez initialiser une carte microSD. Toutes les données de la carte seront supprimées lorsque vous l'initialiserez, alors veillez à sauvegarder les données que vous désirez conserver sur un ordinateur, etc. Pour initialiser, après avoir touché la carte microSD concernée, touchez "Formater" - "Confirmer".

### ∫ **Boutons physique**

**Rotation du volume**: Vous pouvez paramétrer le sens de rotation de la molette lorsque vous réglez le volume.

Normal (valeur par défaut) : Tournez le bouton dans le sens horaire pour augmenter le volume.

Inverse: Tournez le bouton dans le sens anti-horaire pour augmenter le volume.

#### **Actions tout en maintenant**

En cas de réglage sur "Activer", même lorsque le bouton de verrouillage [\(P5\)](#page-68-1) est enclenché vers le haut pour bloquer les fonctionnalités de cet appareil, la molette Volume et les boutons latéraux de lecture [\(P5\)](#page-68-2), etc., peuvent toujours être utilisés. Touchez pour changer les réglages pour "Volume" et "Boutons latéraux". Volume : "Désactiver (valeur par défaut)"/"Activer" Boutons latéraux : "Désactiver (valeur par défaut)"/"Activer"

# ∫ **Écran d'accueil**

Vous pouvez remplacer les touches de l'écran d'accueil par celles des fonctionnalités que vous préférez.

0 Remplacez les touches affichées sur l'écran d'accueil depuis ce dernier. Consultez ["Personnalisation de l'écran d'accueil" \(P23\)](#page-86-0) pour savoir comment faire ce changement.

### ∫ **Gestion alimentation**

**Arrêt affichage auto**: L'écran LCD de l'appareil s'éteint automatiquement lorsque le temps sans activité indiqué est écoulé.

Sélectionnez "Inactif", "15 secondes", "30 secondes (valeur par défaut)", "1 minute", "2 minutes", ou "5 minutes".

**Extinction automatique**: L'alimentation de l'appareil passe automatiquement en "Inactif" lorsque le temps sans activité indiqué est écoulé.

Sélectionnez "Inactif (valeur par défaut)", "10 minutes", "30 minutes" ou "60 minutes".

### ∫ **Code d'accès**

**Blocage par code d'accès**: Paramétrez un code secret à quatre chiffres pour protéger cet appareil. (Ce code n'est pas paramétré par défaut)

**Changer code d'accès**: Modifiez un chiffre du code secret paramétré. Cette fonction ne peut pas être sélectionnée si aucun code secret n'a été paramétré.

- 0 En cas de saisie incorrecte du code secret à trois reprises, un message apparaît en vous demandant si vous souhaitez initialiser les réglages de l'appareil. Même si les réglages sont initialisés, les fichiers de musique copiés ne sont pas supprimés.
- 0 Il est recommandé de créer un code secret pour protéger votre compte si vous avez l'intention d'utiliser un service réseau.

### ∫ **Langue(Language)**

Sélectionnez la langue que vous souhaitez utiliser. Balayez la liste des langues vers le haut ou le bas puis touchez la langue que vous souhaitez utiliser.

Anglais, Allemand, Français, Espagnol, Italien, Suédois, Russe, Chinois traditionnel, Chinois simplifié, Japonais

### ∫ **Mise à jour du logiciel**

**Avis de mise à jour**: La disponibilité d'une mise à jour d'un logiciel vous sera indiquée au moyen du réseau lorsque "Activer" est paramétré. "Désactiver" : Ne pas être informé. "Activer (valeur par défaut)" : Être informé.

**Mettre à jour maintenant**: Un logiciel peut être mis à jour par le biais d'un réseau ou d'une carte micro SD.

Sélectionnez "via le réseau" ou "via la carte SD". Vous ne serez pas en mesure de sélectionner si aucune mise à jour du logiciel n'est disponible.

### ∫ **Informations sur l'appareil**

**Version du logiciel**: La version actuelle du logiciel est affichée.

**Adresse MAC** : L'adresse MAC de cet appareil. Cette valeur est spécifique au composant et ne peut pas être modifiée.

**Numéro de série** : Le seul identifiant de cet appareil.

**License**: Affiche un guide vers notre politique de confidentialité et les licences du logiciel

"open source".

**Certification:** Les certificats des normes de sécurité respectées sont affichées.

### ∫ **Réinitialisation**

**Réinit. tous les réglages**: Les réglages de l'appareil sont initialisés. Il convient de noter que les fichiers de musique copiés ne sont pas supprimés. De plus, après la remise à zéro, l'écran de configuration initiale s'affiche automatiquement.

**Réglage d'usine** : Réinitialisez l'appareil en le remettant dans l'état dans lequel il était lorsque vous l'avez acheté. Il convient de noter que les fichiers de musique copiés dans le stockage interne et les données de réglage sont tous supprimés.

# <span id="page-84-0"></span>**Itl Réglage audio**

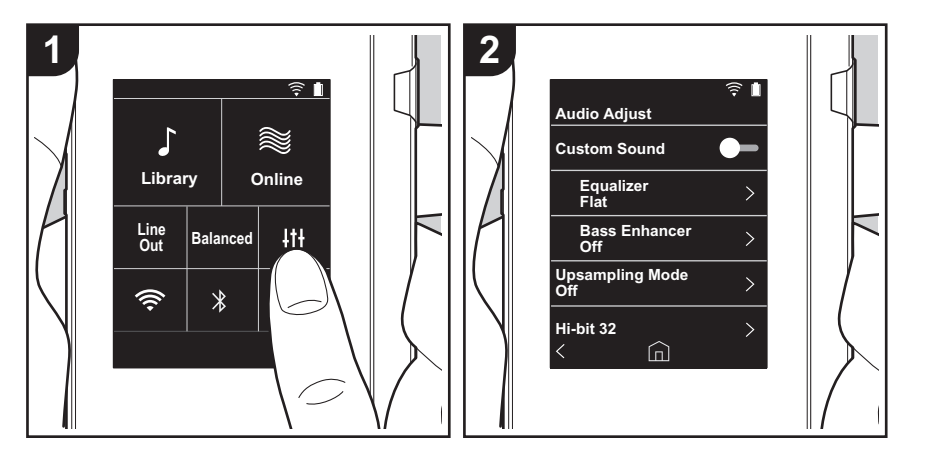

Touchez | t | pour régler votre qualité de son préférée.

- 1. Touchez "Itl+" sur l'écran d'accueil.
- 2. Touchez l'élément que vous souhaitez paramétrer.

### ∫ **Son personnalisé**

"Activé": Sélectionnez pour utiliser "Égaliseur" et "Bass Enhancer" "Inactif (valeur par défaut)" : Lorsque cette fonction ne doit pas être utilisée

Égaliseur: Vous pouvez régler la qualité du son comme vous voulez sur "Flat (valeur par défaut)", "Pop", "Rock", "Jazz", "Dance", "Vocal", "Personnalisé 1", "Personnalisé 2", ou "Personnalisé 3".

Il convient de noter que vous pouvez enregistrer votre propre égaliseur original dans Personnalisé 1 à 3 en effectuant les opérations suivantes.

- 1. Pour éditer un égaliseur, touchez tout d'abord l'égaliseur que vous souhaitez éditer, puis touchez-le de nouveau.
- 2. Touchez " $\langle$   $\rangle$ " pour modifier la fréquence et touchez " $\vee$   $\wedge$ " pour régler le volume de la fréquence sélectionnée.
- 3. Touchez "Sauvegarder" lorsque l'édition est terminée et sélectionnez l'emplacement pour la sauvegarde de Personnalisé 1 à 3.

Bass Enhancer: Sélectionnez un des cinq niveaux d'effet de son grave. Sélectionnez "Inactif (valeur par défaut)", "1", "2", "3", "4", ou "5".

### ∫ **Mode suréchantillonnage**

Les fréquences d'échantillonnage des pistes lues sont suréchantillonnées pour la sortie. Sélectionnez "Inactif (valeur par défaut)", "96k / 88.2k", ou "192k / 176.4k".

# ■ 32 Hi-bit

"Activé": L'audio 16bit ou 24bit est requantifié en 32 bit, ce qui permet la sortie d'un son plus doux et plus raffiné.

"Inactif (valeur par défaut)" : Lorsque cette fonction ne doit pas être utilisée

# ∫ **Filtre numérique**

En modifiant les caractéristiques du filtre du convertisseur numérique intégré vous pouvez bénéficier de trois différents types de qualité du son modifiée. Sélectionnez "AIGU (valeur par défaut)", "LENT", ou "COURT".

# ∫ **Ajustement du Lock Range**

Vous pouvez améliorer la qualité du son en réglant la plage de verrouillage de l'instabilité du signal d'entrée audio (modulation). La plage de verrouillage peut être réglée en partant du côté le plus précis "Étroit" jusqu'à "Large" sur sept niveaux. (La valeur par défaut est "Normal")

• Si vous changez la plage de verrouillage et que le son s'interrompt, réglez sur Normal ou Large.

# <span id="page-86-0"></span>Personnalisation de l'écran d'accueil

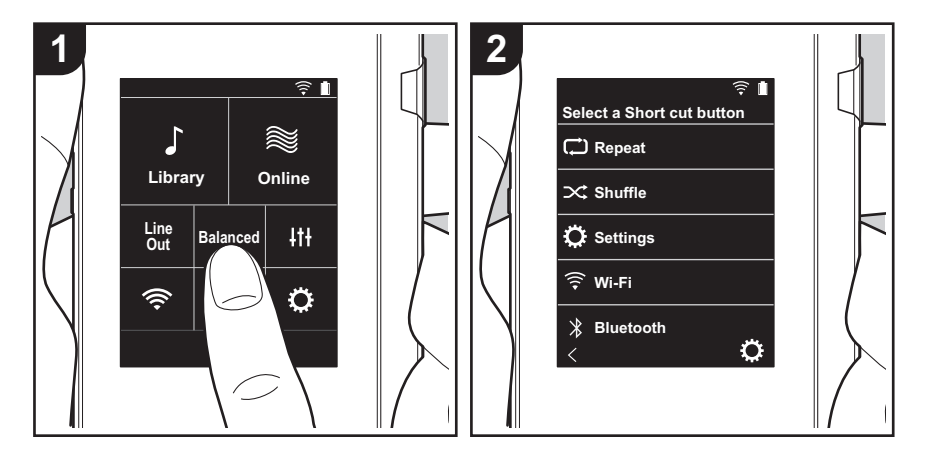

En appuyant longuement sur les touches présentes sur l'écran d'accueil de cet appareil, vous pouvez remplacer les touches affichées par celles des fonctionnalités que vous préférez.

0 "Bibliothèque" et "En ligne" ne peuvent pas être remplacées.

### **Remplacement des touches de raccourci**

- 1. Sur l'écran d'accueil, appuyez longuement sur la touche que vous désirez remplacer.
- 2. Sur l'écran "Choisir touche raccourci", touchez la fonctionnalité que vous désirez voir apparaitre sur l'écran d'accueil. Les fonctionnalités déjà présentes sur l'écran d'accueil seront grisées et impossibles à sélectionner. Choisissez "Aucun" si vous désirez placer aucune touche.

# Mise à jour du logiciel

# **La fonction de mise à jour de cet appareil**

Cet appareil possède une fonctionnalité qui permet la mise à jour du logiciel au moyen d'un réseau ou d'une carte micro SD. Ceci nous permet de pouvoir effectuer des améliorations d'une variété de commandes et d'ajouter des fonctionnalités.

# **Comment mettre à jour**

Il y a deux méthodes de mise à jour du micrologiciel : via réseau et via carte micro SD.

Utilisez celle qui convient le mieux à votre environnement. La mise à jour peut prendre environ 3 minutes avec l'une ou l'autre des méthodes : via réseau ou via carte micro SD. De plus, les paramètres actuels sont garantis, quelle que soit la méthode utilisée pour la mise à jour.

- 0 Pour connaître les dernières informations sur les mises à jour, visitez notre site internet. Il n'est pas nécessaire de mettre à jour le logiciel de cet appareil s'il n'y a aucune mise à jour disponible.
- 0 Lors d'une mise à jour, ne pas
	- Débrancher et rebrancher le câble ou la carte micro SD, le casque ou bien effectuer n'importe quelle action sur l'appareil comme par exemple l'éteindre.
	- Accès à cet appareil depuis votre ordinateur

**Avertissements :** Le programme et la documentation en ligne qui l'accompagne vous sont fournis pour une utilisation à vos propres risques.

Nous ne serons pas tenus responsables et vous n'aurez aucun recours en dommages et intérêts pour toute réclamation de quelque nature que ce soit concernant votre utilisation du programme ou la documentation en ligne qui l'accompagne, quelle que soit la théorie juridique et si délictuelle ou contractuelle.

En aucun cas, Nous ne sommes responsables envers vous ou un tiers pour tous dommages spéciaux, indirects, accessoires ou consécutifs de toute nature, y compris, mais sans s'y limiter, à la compensation, le remboursement ou des dommages et intérêts en raison de la perte de profits, présents ou futurs, perte de données, ou pour toute autre raison que ce soit.

# **Mise à jour du micrologiciel via le réseau**

Vérifiez tout d'abord que l'appareil est connecté au Wi-Fi.

- 0 Vérifiez que l'appareil est suffisamment chargé avant la mise à jour.
- 1. Touchez " $O$ " sur l'écran d'accueil.
- 2. Touchez "Mise à jour du logiciel".
- 3. Après avoir touché "Mettre à jour maintenant", la mise à jour du logiciel commence lorsque vous touchez "via le réseau".
	- 0 Vous ne serez pas en mesure de sélectionner "via le réseau" s'il n'y a aucune mise à jour du logiciel disponible.

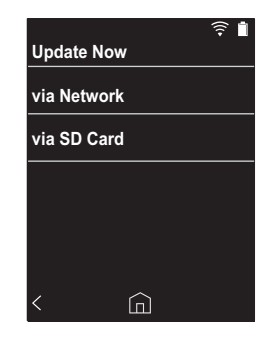

4. "Terminé!" s'affiche lorsque la mise à jour est terminée.

• Si l'écran "Échec de mise à jour" s'affiche, cela signifie que la mise à jour a échoué. Recommencez depuis le début.

# **Mise à jour par carte micro SD**

- 0 Consultez [\(P5\)](#page-68-0) pour les modalités d'insertion de la carte micro SD.
- 0 Lors du retrait de la carte micro SD, démonter la carte micro SD avant de la retirer [\(P29\).](#page-92-1)
- Les cartes micro SD format NTFS ne sont pas prises en charge sur cet appareil.
- 0 Vérifiez que l'appareil est suffisamment chargé avant la mise à jour.
- 1. Insérez une carte micro SD dans votre ordinateur.
- 2. Téléchargez le fichier du logiciel sur votre ordinateur depuis notre site Web et décompressez-le.
- 3. Copiez tous les fichiers et dossiers décompressés dans le dossier racine d'une carte micro SD.
	- Assurez-vous de copier les fichiers décompressés.
- 4. Insérez la carte micro SD dans le logement de la carte (1 ou 2) de cet appareil.
- 5. Touchez " $\ddot{\mathbf{Q}}$ " sur l'écran d'accueil.
- 6. Touchez "Mise à jour du logiciel".
- 7. Après avoir touché "Mettre à jour maintenant", la mise à jour du logiciel commence lorsque vous touchez "via la carte SD".
	- 0 Vous ne serez pas en mesure de sélectionner "via la carte SD" s'il n'y a aucune mise à jour du logiciel disponible.

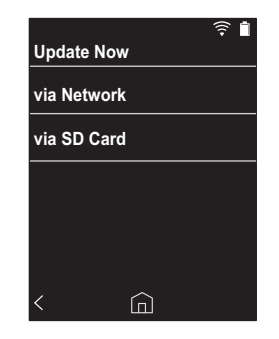

- 8. "Terminé!" s'affiche lorsque la mise à jour est terminée.
- Si l'écran "Échec de mise à jour" s'affiche, cela signifie que la mise à jour a échoué. Recommencez depuis le début.

# <span id="page-89-1"></span><span id="page-89-0"></span>Informations supplémentaires

À cause des mises à jour du logiciel effectuées après l'achat ou des modifications du logiciel durant la production du produit, il pourrait y avoir des ajouts ou des changements concernant les réglages et commandes disponibles, par rapport à ce qui est indiqué dans ce mode d'emploi.

Pour avoir des informations sur les réglages et les commandes qui ont été ajoutés ou modifiés, lisez les références suivantes.

[Informations supplémentaires](#page-89-1) [>>> Cliquer ici <<<](http://jp.pioneer-audiovisual.com/manual/sup/17piodap01.pdf)

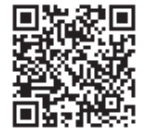

# <span id="page-90-1"></span><span id="page-90-0"></span>Saisie du texte

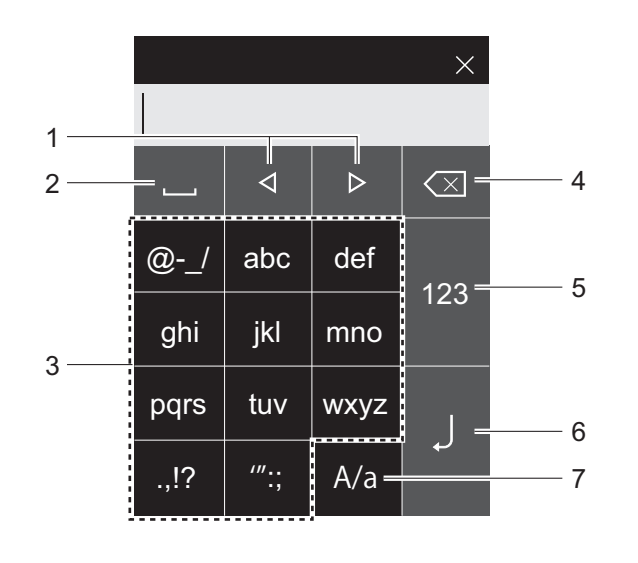

- 1. Déplacez le curseur.
- 2. Ajoute une espace.
- 3. Touchez pour saisir le texte.
- 4. Supprime un caractère à gauche du curseur.
- 5. Changez le type de texte.
- 6. Confirmer le texte que vous avez saisi.
- 7. Permuter entre les majuscules et les minuscules en touchant durant la saisie du texte.
- Cet appareil permet de saisir uniquement des lettres, des symboles et des chiffres.

# <span id="page-91-0"></span>Caractéristiques générales

#### **Affichage**

2,4 pouces, résolution de 240  $\times$  320 points

#### **Interfaces et entrée/sortie**

Prise casque : 3-conducteur, Ø3,5 mm, impédance : de 16  $\lambda$  300  $\Omega^*$ 

Prise casque (sortie symétrique) : 4-conducteur, Ø2,5 mm, impédance : de 32 à 600 Ω $'$ 

\* Ne branchez pas de casque ayant une impédance qui n'est pas comprise dans la plage nominale car cela pourrait causer des dommages.

1 port micro USB, 2 emplacements pour carte micro SD

#### **Partie réseau**

Réseau LAN sans fil : Conforme IEEE802.11 a/b/g/n BLUETOOTH : A2DP, AVRCP

#### **Entrée nominale**

CC 5 V, 1,5 A

#### **Alimentation batterie**

1.630 mAh

#### **Température de fonctionnement** 5 °C à 35 °C

**Mémoire interne** 16 GB (incluant la partie du système)

**Poids de l'appareil principal**

120 g (4,2 oz)

#### **Dimensions externes (sauf parties saillantes)**

63 mm  $\times$  94 mm  $\times$  15 mm  $2-1/2$ "  $\times$  3-11/16"  $\times$  9/16" (largeur/hauteur/profondeur)

#### **Formats de lecture pris en charge**

MP3(44,1 kHz/48 kHz), AAC(44,1 kHz/48 kHz/96 kHz) FLAC/ALAC/WAV/AIFF (44,1 kHz/48 kHz/88,2 kHz/96 kHz/176,4 kHz/192 kHz) \*, MQA, DSF/DSDIFF (2,8 MHz/5,6 MHz)

\* Les fichiers protégés par DRM ne peuvent pas être lus.

#### **Durée de lecture continue**

Les durées indiquées servent de guide. Les durées de lecture dépendent des réglages.

FLAC lossless 24 bit 96 kHz : 15 heures \*

\* Avec l'écran éteint, en écoutant de la Musique, et en utilisant une connexion de casque à 3-contact Ø3,5 mm

#### **Nombre de fichiers de musique enregistrables**

Il s'agit d'un guide sur le nombre de fichiers de musique que vous pouvez enregistrer dans la mémoire interne de cet appareil.

Environ 2.400 pistes (format MP3 : avec 5 MB) Environ 60 pistes (FLAC lossless 24 bit/192 kHz : avec 200 MB)

#### **Formats de carte SD pris en charge**

FAT, FAT32, exFAT

Les spécifications et l'aspect peuvent changer sans préavis. Nous déclinons toute responsabilité concernant des

dommages résultant d'une connexion à des équipements fabriqués par d'autres sociétés.

# <span id="page-92-0"></span>Précautions d'utilisation

# ∫ **Si le fonctionnement devient instable**

0 Le problème peut être réglé en faisant redémarrer cet appareil. Pressez et maintenez le bouton d'alimentation de cet appareil enfoncé pendant au minimum 10 secondes pour redémarrer l'appareil. (Les réglages dans l'appareil sont conservés.)

# <span id="page-92-1"></span>∫ **Retrait de la carte micro SD**

0 Pour retirer la carte micro SD, dans l'écran d'accueil, touchez " $\ddot{Q}$ " - "Démonter la carte SD" - "Carte SD 1" - ou "Carte SD 2" pour démonter la carte micro SD, et retirezla ensuite. La carte peut être endommagée ou s'arrêter de fonctionner si vous ne la démontez pas avant de la retirer. Consultez [\(P5\)](#page-68-0) pour les instructions de retrait de la carte micro SD.

# ■ Cet appareil

- 0 Utilisez une fiche à 4 conducteurs avec la prise casque de 2,5 mm de diamètre de cet appareil, et utilisez une fiche à 3 conducteurs avec la prise casque de 3,5mm de diamètre. L'appareil n'est pas compatible avec une entrée de microphone.
- Cet appareil ne prend pas en charge l'utilisation simultanée de la prise casque symétrique et de la prise casque. Utiliser ces deux prises en même temps peut causer des dommages.
- 0 Faites en sorte que ni la poussière ni des corps étrangers ne pénètrent dans le logement de la carte micro SD, car cela pourrait causer un dysfonctionnement.
- N'exercez pas de pression trop forte sur cet appareil lorsque celui-ci est posé avec l'écran en dessous. Ceci pourrait endommager l'écran ACL et la molette du volume.
- 0 L'antenne est intégrée en bas du dos de l'appareil principal. La vitesse de transmission de l'appareil peut

être affectée de manière négative si vous obstruez la zone de l'antenne avec votre main.

# ∫ **Étiquetage d'autorisation électronique**

Vous pouvez vérifier les informations relatives aux autorisations à l'aide de la procédure suivante :

- 1. Touchez "O" sur l'écran d'accueil.
- 2. Touchez "Informations sur l'appareil".
- 3. Touchez "Certification".

# **Licence et Marque commerciale**

# **&Bluetooth®**

The *Bluetooth*® word mark and logos are registered trademarks owned by Bluetooth SIG, Inc.

Windows® 7, Windows® Media, and the Windows® logo are trademarks or registered trademarks of Microsoft Corporation in the United States and/or other countries.

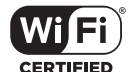

The Wi-Fi CERTIFIED Logo is a certification mark of Wi-Fi Alliance®.

iTunes is a trademark of Apple Inc., registered in the U.S. and other countries.

DSD and the Direct Stream Digital logo are trademarks of Sony Corporation.

"All other trademarks are the property of their respective owners."

"Toutes les autres marques commerciales sont la propriété de leurs propriétaires respectifs."

"El resto de marcas comerciales son propiedad de sus respectivos propietarios. "

" Tutti gli altri marchi di fabbrica sono di proprietà dei rispettivi proprietari. "

" Alle anderen Warenzeichen sind Eigentum ihrer jeweiligen Eigentümer. "

" Alla andra varumärken tillhör deras respektive ägare. "

"Все товарные знаки являются собственностью соответствующих владельцев. "

" 所有其他商標為各自所有者所有。"

" 所有其他商标均为其各自所有者的财产。 "

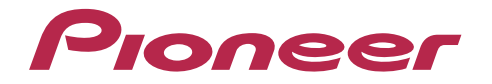

2-3-12, Яэсу, Чуо-ку, г. Токио, 104-0028, ЯПОНИЯ 2-3-12 Yaesu, Chuo-ku, Tokyo 104-0028 JAPAN

### **<U.S.A.>**

18 PARK WAY, UPPER SADDLE RIVER, NEW JERSEY 07458, U.S.A. Tel: 1-201-785-2600

### **<Germany>**

Hanns-Martin-Schleyer-Straße 35, 47877 Willich, Germany Tel: +49(0)8142 4208 188 (Product Support)

### **<UK>**

Anteros Building, Odyssey Business Park, West End Road, South Ruislip, Middlesex, HA4 6QQ United Kingdom Tel: +44(0)208 836 3612

#### **<France>**

6, Avenue de Marais F - 95816 Argenteuil Cedex FRANCE Tel: +33(0)969 368 050

Importer in EU / Importateur en UE Hanns-Martin-Schleyer-Str. 35, 47877 Willich, Germany / Allemagne

Importer in US and Canada / Importateur un États-Unis et Canada Pioneer Home Entertainment U.S.A.

Enregistrez votre produit sur **http://www.pioneerelectronics.com (États-Unis) http://www.pioneerelectronics.ca (Canada) http://www.pioneer.eu (Europe)**

© 2017 Onkyo & Pioneer Innovations. All rights reserved. © 2017 Onkyo & Pioneer Innovations. Tous droits de reproduction et de traduction réservés.

"Pioneer" is a trademark of Pioneer Corporation, and is used under license. Onkyo group has established its Privacy Policy, available at [http://pioneer-audiovisual.com/privacy/].

### SN 29403055A

# <span id="page-95-0"></span>Proneer

# XDP-30R HIGH RESOLUTION AUDIO PLAYER

# [取扱説明書](#page-0-0) [Instruction Manual](#page-33-0) [Mode d'emploi](#page-64-0)

# **[Manual de instrucciones](#page-95-0)**

[Manuale di istruzioni](#page-126-0) [Bedienungsanleitung](#page-157-0) [Grundläggande bruksanvisning](#page-188-0) [Руководство по эксплуатации](#page-219-0)

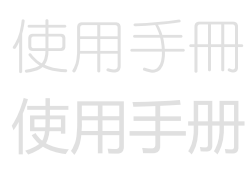

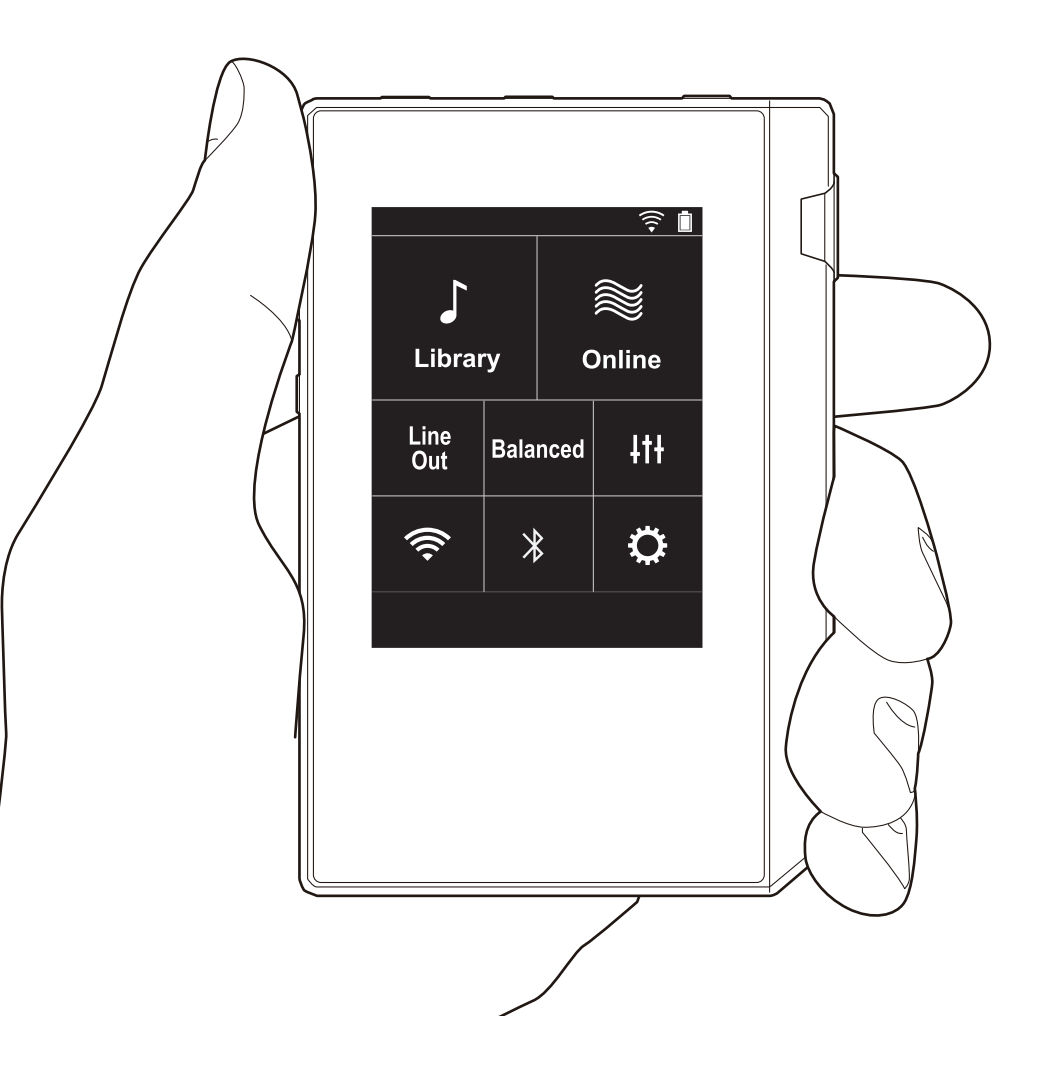

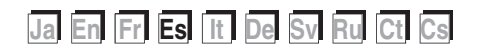

**[Configuración avanzada](#page-112-0) | [Información complementaria](#page-120-0) | [Otros](#page-121-0)**

 $\bigcap$ 

# <span id="page-96-0"></span>Tabla de contenidos

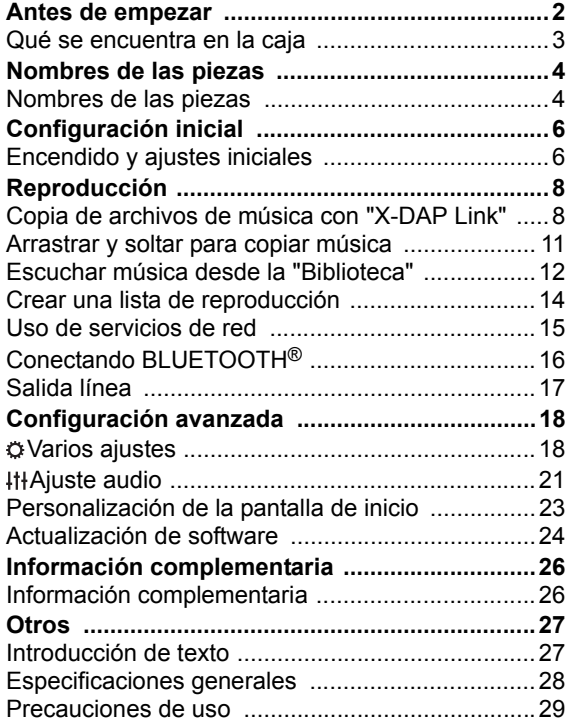

**[Configuración avanzada](#page-112-0) | [Información complementaria](#page-120-0) | [Otros](#page-121-0)**

# <span id="page-97-0"></span>Qué se encuentra en la caja

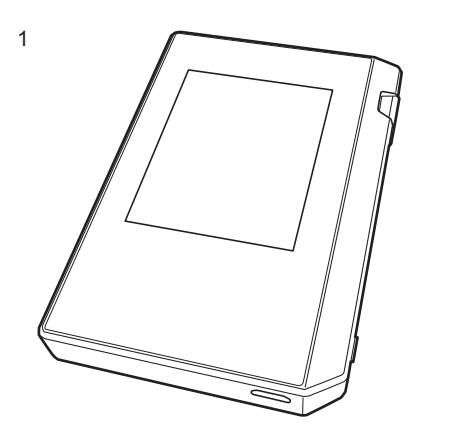

- 1. Unidad principal (1)
- 2. Cable micro USB (1)
- 3. Película protectora (1) Esto protege la unidad principal. Primero, retire la película provisional de la pantalla y después coloque esta otra película.
- 0 Guía de inicio rápido (1)
- \* Este documento es un manual de instrucciones en línea. No se incluye como accesorio.

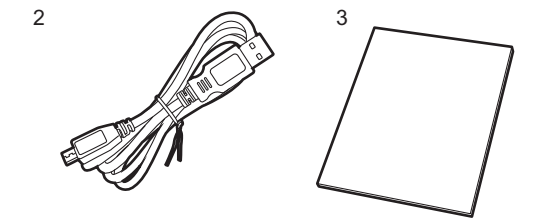

# <span id="page-98-1"></span><span id="page-98-0"></span>Nombres de las piezas Nombres de las piezas

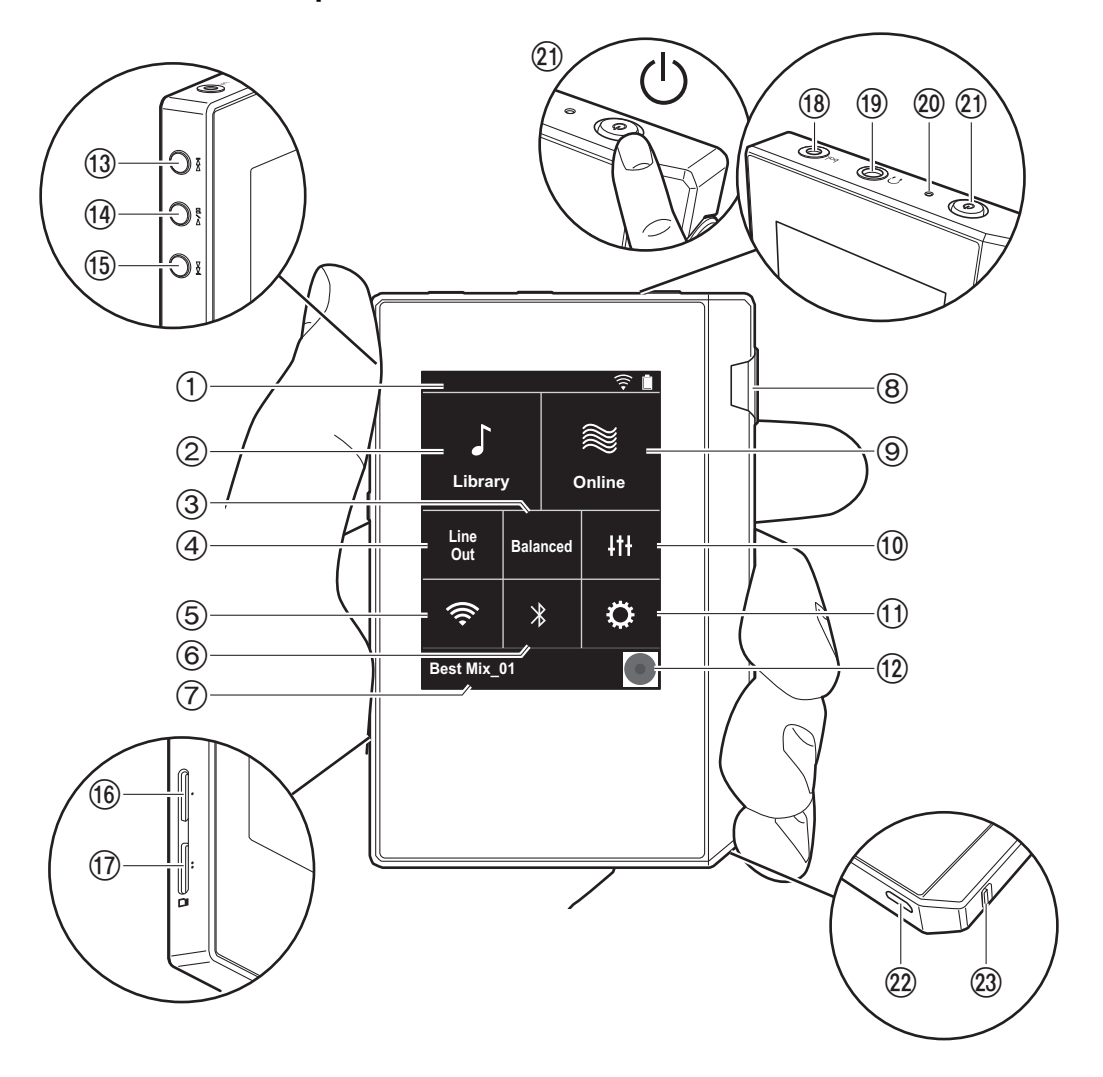

- 1. Barra de estado
- 2. Biblioteca: Toque para mostrar las pistas copiadas desde su ordenador [\(P12\).](#page-106-0)
- 3. Toque cuando use auriculares balanceados y cambie entre los modos "Balanced" y "A.C.G.".

**Balanced:** En comparación con la operación normal simple, este modo le permite conseguir una salida mayor y debido a que el alto voltaje no está conectado a tierra junto con la señal pequeña, usted puede esperar un efecto superior en la calidad de la música. Puesto que se consigue una salida mayor, puede usar auriculares con una impedancia más alta.

**A.C.G.:** El método de operación básico es el mismo que con el modo Balanced, pero usa la tecnología para fijar los estándares de conexión a tierra aún más eficazmente, de modo que pueda disfrutar de una calidad de sonido con una claridad mejorada y más estabilidad que con el modo Balanced. Sin embargo, el volumen de salida es el mismo que con la operación normal simple.

- 4. Salida línea: Puede cambiar la salida de auriculares al modo de salida de línea para conectar equipos externos. "Line Out" se muestra en la barra de estado si dicha función está activada.
- 5. Enciende o apaga la función Wi-Fi. "  $\widehat{\mathbb{R}}$ " se muestra en la barra de estado si dicha función está activada. La configuración de la conexión es necesaria para usar las funciones Wi-Fi. Consulte ["2. Wi-Fi"](#page-101-0) en la [\(P7\)](#page-101-0) para la configuración de la conexión.
- 6. Enciende o apaga la función BLUETOOTH. "  $\frac{1}{2}$  " se muestra en la barra de estado si dicha función está activada. Para conectar dispositivos habilitados con tecnología inalámbrica BLUETOOTH, es necesario el emparejamiento. Consulte ["Conectando BLUETOOTH](#page-110-0)®" en la [\(P16\)](#page-110-0) para la configuración de la conexión.
- 7. Muestra el nombre de la pista que se está reproduciendo. Toque para visualizar la pantalla de reproducción.
- 8. Regulador del volumen: Gire el regulador para ajustar el volumen.

**[Configuración avanzada](#page-112-0) | [Información complementaria](#page-120-0) | [Otros](#page-121-0)**

- 9. Online: Toque para pasar a una pantalla donde se muestra la lista de los servicios de red, por ejemplo, TuneIn Radio, etc. [\(P15\)](#page-109-0).
- 10.Puede determinar la calidad de sonido que prefiera [\(P21\).](#page-115-0)
- 11.Puede realizar varios ajustes en la unidad, como los de Wi-Fi y BLUETOOTH [\(P18\).](#page-112-1)
- 12.Carátulas: Muestra la carátula de la pista que se está reproduciendo. Toque para visualizar la pantalla de reproducción.
- 13. Botón de salto ( $\blacktriangleright$ ): La reproducción salta a la siguiente pista. Manténgalo pulsado para avanzar rápido a través de la pista.
- 14. Botón de reproducción/pausa ( $\blacktriangleright$ / $\blacksquare$ )
- 15. Botón de salto ( $\blacktriangleleft$ ): Saltar al comienzo de la pista o a la pista anterior. Manténgalo pulsado para rebobinar la pista rápidamente.
- 16.Ranura para tarjeta micro SD 1
- <span id="page-99-0"></span>17.Ranura para tarjeta micro SD 2
	- 0 Cuando inserte la tarjeta micro SD en la ranura para tarjetas, insértela con los contactos viendo hacia arriba y empújela hasta el fondo, de tal forma que la tarjeta haga clic cuando encaje en su sitio.

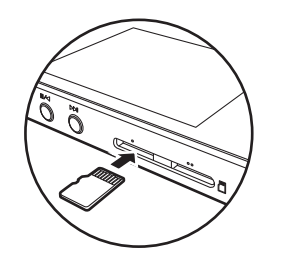

0 Para retirar la tarjeta micro SD, primero desmóntela [\(P29\).](#page-123-1) Después de desmontarla, empuje la tarjeta micro SD hasta que escuche un clic y después tire directamente hacia fuera. La tarjeta micro SD podría salir con impulso, así que tenga cuidado de no perderla.

- 18. Conector de auriculares  $\binom{b}{d}$ : Conecte los auriculares compatibles con la salida balanceada. (2,5 mm/4 conductores)
- 19. Conector de auriculares  $( \bigcap )$ : Conecte los auriculares habituales. (3,5 mm/3 conductores)
	- 0 Esta unidad no soporta el uso simultaneo del conector de auriculares balanceados y el conector de auriculares. Usar ambos conectores a la vez puede provocar daños.
- 20.Lámpara de carga: Esta luz se enciende en blanco cuando comienza la carga. Se apaga cuando termina la carga. Si la unidad se encuentra en un estado que le impide cargarse, parpadea en blanco. Espere un momento y vuelva a intentar cargarla.
- 21. Botón de encendido  $(\bigcirc)$ : Mantenga pulsado el botón de encendido para encender la unidad. Para desconectar la alimentación, mantenga pulsado el botón de encendido, para que se muestre en la pantalla "¿Apagar?". Puede desconectar la alimentación si toca "Sí". Para encender o apagar la pantalla, solo tiene que pulsar el botón.
	- Si la operación se vuelve inestable, puede apagar la unidad si mantiene pulsado el botón de encendido durante 10 segundos o más. Consulte ["Si el](#page-123-2)  [funcionamiento se vuelve inestable" \(P29\)](#page-123-2) para más detalles.
- 22.Puerto micro USB: Para cargar la unidad [\(P6\)](#page-100-1) o transferir archivos de música ([P8,](#page-102-1) [P11\)](#page-105-0), conecte el cable micro USB suministrado.
- 23.Interruptor HOLD: Puede bloquear las operaciones en esta unidad deslizando el interruptor hacia arriba. Cuando el ajuste "Operaciones estando pulsado" [\(P19\)](#page-113-0) está "Activar", el regulador de volumen y los botones laterales para reproducir, etc., se pueden seguir usando.

# <span id="page-100-1"></span><span id="page-100-0"></span>Encendido y ajustes iniciales

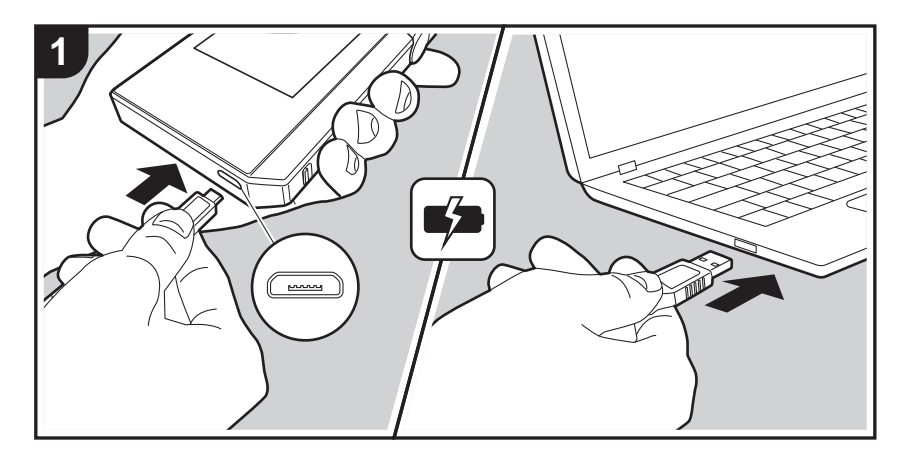

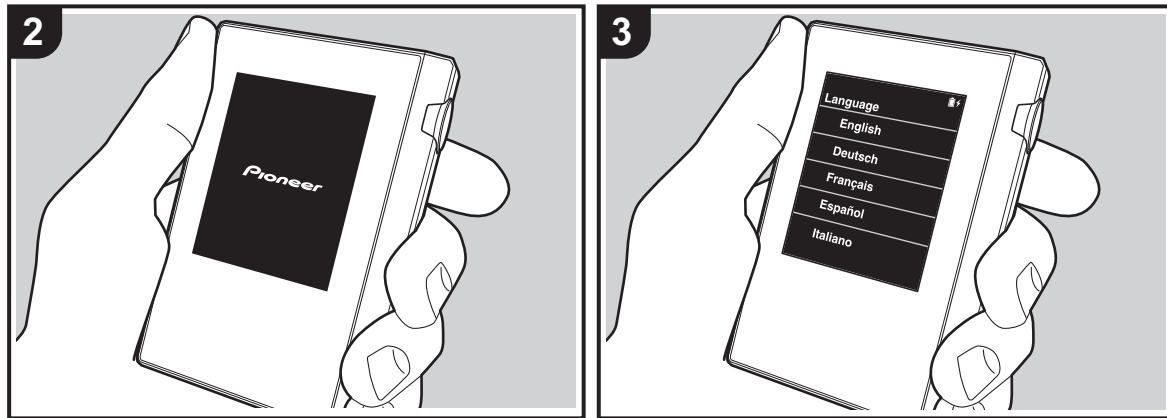

# **La configuración inicial comienza automáticamente**

- 1. La batería no se entrega cargada en el momento de la compra. Cargue la unidad antes de usarla con el cable micro USB proporcionado. Conecte de tal forma que el lado más ancho del enchufe esté hacia abajo cuando se inserte en el puerto micro USB de esta unidad. La marca de recargando se muestra en la parte superior derecha de la pantalla cuando la carga está en proceso.
	- 0 También puede recargar la unidad mientras esté encendida. En tal caso, puede que el tiempo de recarga se incremente.
- 2. El encendido comienza automáticamente cuando comienza la recarga, así como los ajustes iniciales.
- 3. Primero seleccione el idioma que desea usar. Desplácese por la lista de idiomas hacia arriba o hacia abajo, después toque el idioma que desea usar. Cuando se selecciona el idioma, se muestra una confirmación de los ajustes iniciales. Toque "Sí". Si toca "No", saldrá de los ajustes iniciales y se mostrará la pantalla de inicio.

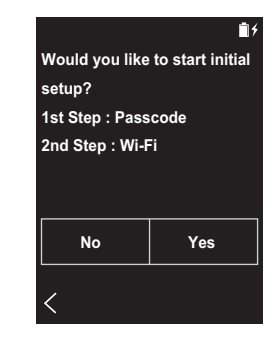

• Los ajustes "Contraseña [\(P19\)](#page-113-1)" y "Wi-Fi [\(P18\)"](#page-112-2) se pueden completar más adelante.

### ∫ **1. Contraseña**

Configure la contraseña usada para proteger esta unidad. Cuando establece una contraseña, se muestra la pantalla de contraseña si la unidad está encendida o si se está restaurando después de haber apagado la pantalla. Debería crear una contraseña para proteger su cuenta si va a usar un servicio de red.

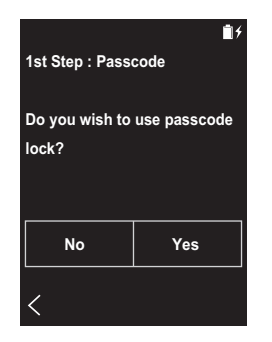

- 1. Introduzca cualquier número con cuatro dígitos. Si cometió un error, toque " $\langle \boxtimes$ ".
- 2. Vuelva a introducir la contraseña para confirmar.
- 0 Si introduce la contraseña incorrecta tres veces, aparece un mensaje preguntándole si desea inicializar los ajustes de la unidad. Tenga en cuenta que aunque los ajustes se inicialicen, los archivos de música copiados no se eliminan.

# <span id="page-101-0"></span>∫ **2. Wi-Fi**

Configure para utilizar los servicios de red en esta unidad, por ejemplo, TuneIn Radio.

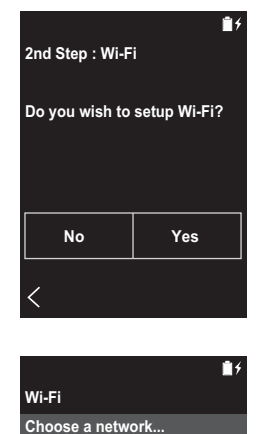

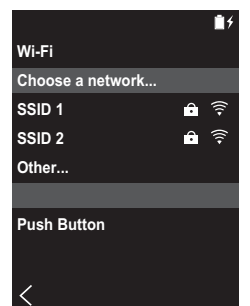

Wi-Fi puede conectarse de estas dos formas.

### **Selección de SSID:**

- 1. Toque el SSID del punto de acceso al que quiera conectarse del SSID mostrado.
	- Si no se muestra el SSID del punto de acceso, toque "Otros..." en la lista SSID y siga las instrucciones en pantalla para configurar.
- 2. Después de tocar el campo para introducir la contraseña, introduzca la contraseña del punto de acceso y después toque "Conectar". Para información sobre cómo introducir texto, consulte ["Introducción de](#page-121-1)  [texto" \(P27\)](#page-121-1).

3. " $\hat{\mathbb{F}}$ " se muestra en la barra de estado en la pantalla cuando las conexiones se hayan completado.

### **A través del pulsador:**

- 0 El punto de acceso necesita tener un botón de ajuste automático.
- 1. Toque "Pulsador" en la pantalla y pulse el botón de configuración automática en el punto de acceso.
	- 0 El funcionamiento del botón de ajuste automático depende de su dispositivo. Consulte el manual de instrucciones de su dispositivo para ver las indicaciones.
- 2. " $\widehat{\mathbb{R}}$ " se muestra en la barra de estado en la pantalla cuando las conexiones se hayan completado.

# <span id="page-102-1"></span><span id="page-102-0"></span>Copia de archivos de música con "X-DAP Link"

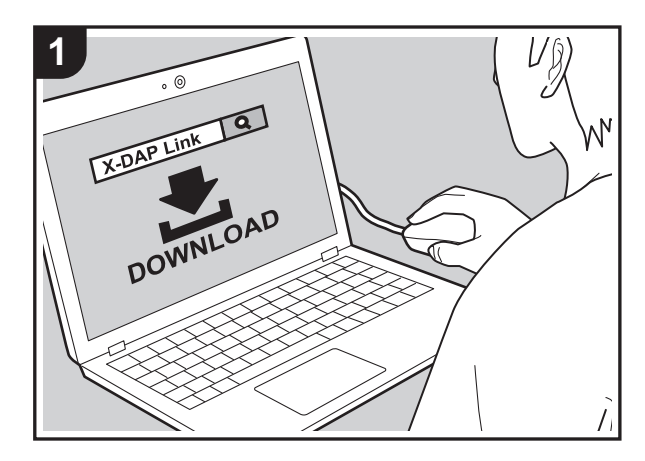

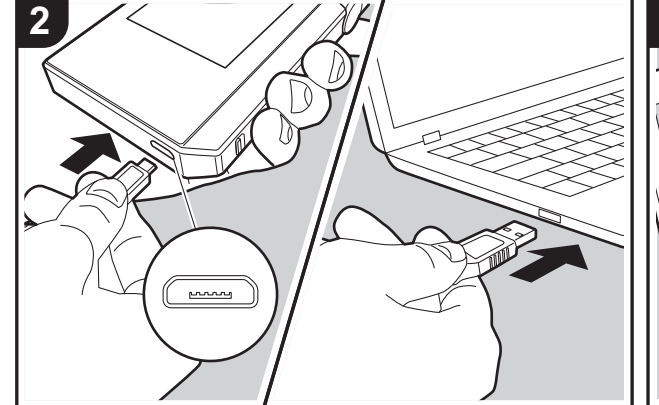

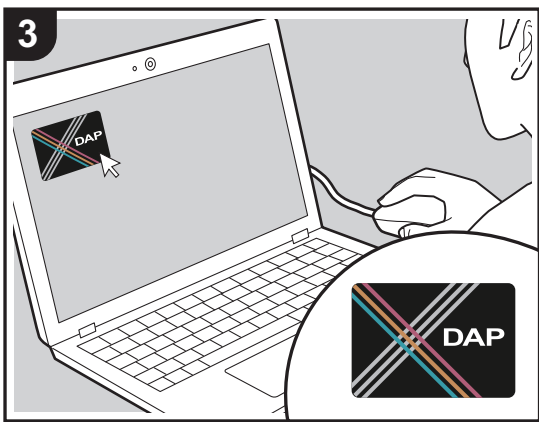

Puede copiar los archivos de música almacenados en su ordenador en el sistema de almacenamiento integrado de esta unidad o en una tarjeta micro SD insertada en esta unidad, y después escuchar la música a través de "Biblioteca" [\(P12\).](#page-106-0) Puede copiar ya sea usando el software de copia de datos "X-DAP Link" o arrastrando y soltando [\(P11\).](#page-105-0)

- $\cdot$  X-DAP Link es compatible con Windows<sup>®</sup> 10 (32 bit/64) bit), Windows® 8/8.1 (32 bit/64 bit) y Windows® 7 (32 bit/ 64 bit).
- Para copiar los archivos a una tarjeta micro SD, inserte una tarjeta micro SD en la ranura de la tarjeta [\(P5\)](#page-99-0).
- Cuando retire la tarjeta micro SD, desmonte la tarjeta micro SD antes de retirarla [\(P29\).](#page-123-0)
- Las tarietas micro SD de formato NTFS no son compatibles con esta unidad.

### **Instale [X-DAP Link] en su ordenador**

Esta unidad es compatible con X-DAP Link versión 1.2.0 o posteriores. Si usa la versión 1.2.0 o versiones anteriores, instale la última versión del software antes de continuar.

Realice el siguiente procedimiento cuando la unidad esté encendida.

1. Encienda el ordenador y descargue el instalador de X-DAP Link desde la siguiente página. [http://jp.pioneer-audiovisual.com/support/av\\_pc/compo/](http://jp.pioneer-audiovisual.com/support/av_pc/compo/dap/x-daplink/download/)

dap/x-daplink/download/ Haga doble clic en "setup.exe" para instalar. Siga las instrucciones en pantalla para instalar. Una vez completada la instalación, se creará un acceso directo en el escritorio.

2. Conecte esta unidad a un ordenador mediante el cable micro USB suministrado. Conecte de tal forma que el lado más ancho del enchufe esté hacia abajo cuando se inserte en el puerto micro USB de esta unidad. Podría dañar el conector si intenta introducirlo en el sentido equivocado.

No toque "Desmontar", mostrado en la pantalla de esta

**[Configuración avanzada](#page-112-0) | [Información complementaria](#page-120-0) | [Otros](#page-121-0)**

unidad hasta que se haya completado la copia. Si lo tocara, desconecte el cable micro USB y vuelva a conectarlo.

3. Inicie X-DAP Link. Los siguientes tipos de pantallas se muestran cuando lo inicia.

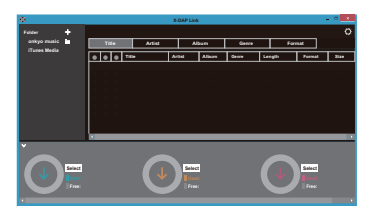

### **Copiado de música desde un ordenador**

1. Haga clic en  $\bigcirc$  y seleccione la carpeta que contiene los archivos de música que desea copiar. Si la carpeta que desea copiar ya se está mostrando, comience a seleccionar desde <sup>2</sup>.

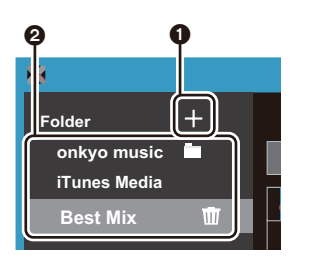

### **Música Onkyo**

Si existen archivos que haya descargado de Música Onkyo (una página que distribuye archivos de música), seleccione esta carpeta.

### **Medios de iTunes**

Si usa iTunes®, se muestra una lista de reproducción y contenido. Si no se puede seleccionar iTunes, abra

"Preferencias" - "Avanzado" en iTunes, y después seleccione la casilla de "Compartir el XML de la biblioteca de iTunes con otras aplicaciones".

- 0 Puede que haya algunas diferencias en las pantallas de operaciones y en cómo se realizan las operaciones dependiendo de la versión de iTunes. Para obtener más información, consulte las instrucciones de funcionamiento de iTunes.
- 2. Se muestra una lista de archivos de música en el centro de la pantalla cuando la selecciona.

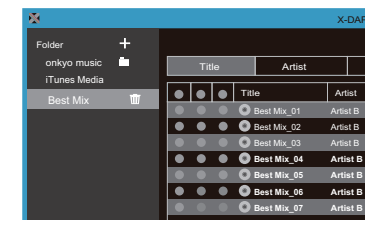

3. Haga clic en  $\bigcirc$  en la parte inferior izquierda de la pantalla y seleccione el destino de la copia. Cuando copie al Memoria interna de esta unidad, seleccione "Internal"; cuando copie a una tarjeta micro SD, seleccione "Removable Storage" en la tarjeta donde se copiará y después haga clic en "OK". También puede hacer clic en  $\odot$  5 para especificar destinos diferentes a <sup>3</sup> para la copia.

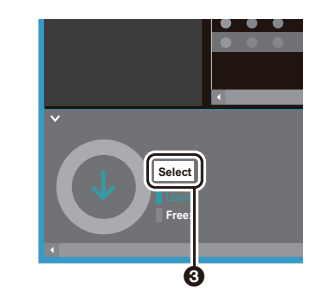

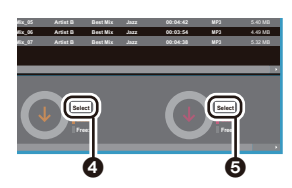

- 4. Seleccione los archivos de música que quiere copiar según el destino de la copia especificado en el paso 3. Si el destino de la copia se seleccionó haciendo clic en  $\mathbf{\Omega}$ . marque las casillas en la columna @ ubicada a la izquierda de los archivos de música que se van a agregar. Al hacer clic en el botón de selección  $\bullet$  en la parte superior de la lista, puede seleccionar o deseleccionar todas las pistas.
	- 0 Si ya hay archivos de música copiados en el destino de copia, el botón de selección se activa automáticamente. Si hay archivos de música que quiera eliminar de esta unidad, deselecciónelos.

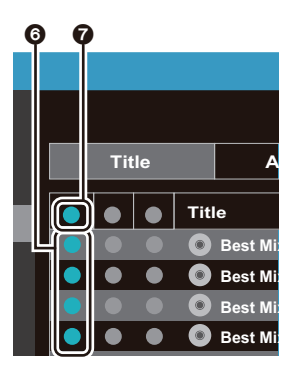

**[Configuración avanzada](#page-112-0) | [Información complementaria](#page-120-0) | [Otros](#page-121-0)**

Si el destino de la copia se seleccionó haciendo clic en **4**, haga clic en **8** en la columna de en medio, y si se hizo clic en  $\bigcirc$  para seleccionar el destino de la copia, haga clic en el botón de selección  $\odot$  en la columna del lado derecho.

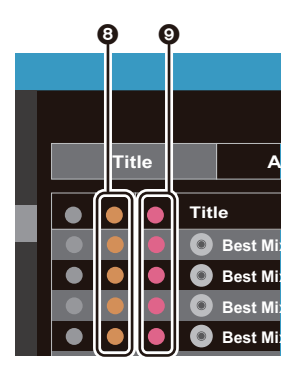

5. Si el destino de la copia se seleccionó haciendo clic en  $\odot$  en el paso 3, haga clic en  $\odot$ .

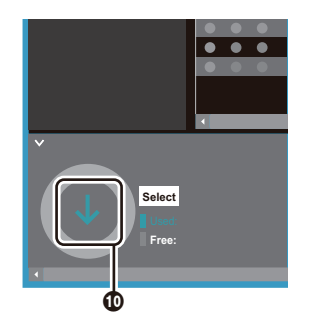

Si el destino de la copia se seleccionó haciendo clic en  $\bullet$ , haga clic en  $\bullet$ , y si se seleccionó  $\bullet$  haga clic en  $\bullet$ .

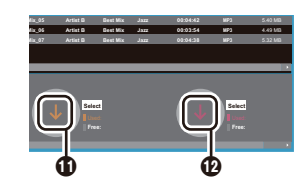

- 6. Cuando "OK" está seleccionado en la pantalla de confirmación, los archivos de música seleccionados se copiarán en esta unidad.
	- 0 Cuando se está copiando un archivo de música y aparece un mensaje de error, reinicie la unidad y realice la operación de nuevo. Si el mensaje de error aparece de nuevo, use el ordenador para borrar la carpeta "xdaplink" del almacenamiento integrado de esta unidad.
- 7. Toque "Desmontar" en la pantalla de esta unidad y desconecte el cable micro USB. Consulte ["Escuchar](#page-106-0)  [música desde la "Biblioteca""\(P12\)](#page-106-0) para ver las funciones de reproducción.

# <span id="page-105-0"></span>Arrastrar y soltar para copiar música

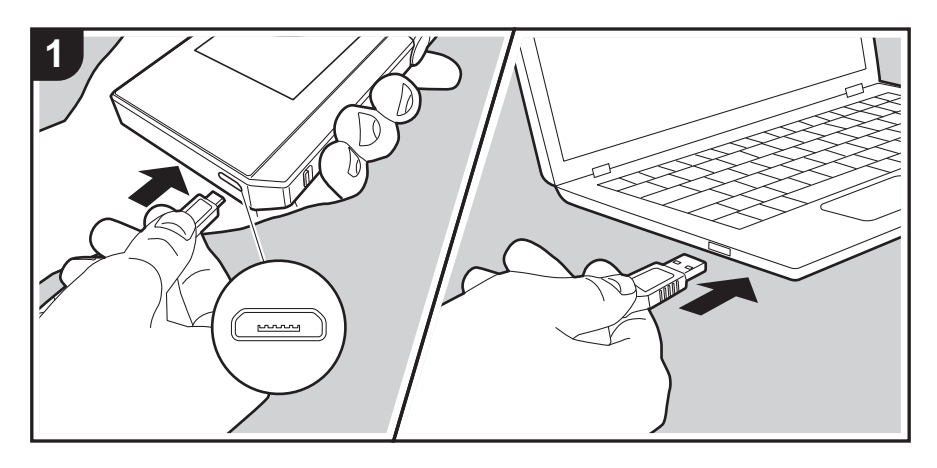

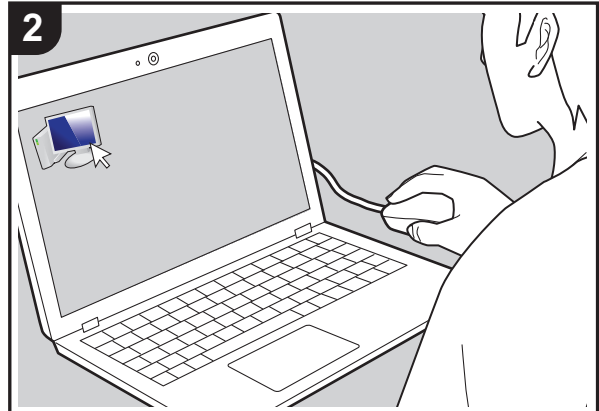

Puede copiar los archivos de música almacenados en su ordenador en el sistema de almacenamiento integrado de esta unidad arrastrando y soltando en una tarjeta micro SD insertada en esta unidad, y después escuchar la música a través de "Biblioteca" [\(P12\).](#page-106-0)

- Para copiar los archivos a una tarjeta micro SD, inserte una tarjeta micro SD en la ranura de la tarjeta [\(P5\)](#page-99-0).
- Cuando retire la tarjeta micro SD, desmonte la tarjeta micro SD antes de retirarla [\(P29\).](#page-123-0)
- 0 Las tarjetas micro SD de formato NTFS no son compatibles con esta unidad.

### **Copiado de música desde un ordenador**

1. Conecte esta unidad a un ordenador mediante el cable micro USB suministrado. Conecte de tal forma que el lado más ancho del enchufe esté hacia abajo cuando se inserte en el puerto micro USB de esta unidad. Podría dañar el conector si intenta introducirlo en el sentido equivocado.

No toque "Desmontar", mostrado en la pantalla de esta unidad hasta que se haya completado la copia. Si lo tocara, desconecte el cable micro USB y vuelva a conectarlo.

- 0 Si en su ordenador aparece "AutoPlay" o algo similar, seleccione "Open folder to view files" y después continúe con el paso 3.
- 2. Abra "PC", "My Computer", etc., en su ordenador.
- 3. Seleccione el destino para guardar en la lista. Para copiar en el almacenamiento integrado en esta unidad, abra "Internal". Para copiar a una tarjeta micro SD, abra la tarjeta "Removable Storage" en la que quiere hacer la copia.
	- 0 La pantalla mostrada depende del sistema operativo y del idioma de su ordenador.
- 4. Arrastre y suelte la carpeta de su ordenador que contiene los archivos de música que quiere copiar en el destino de la copia.
- 5. Toque "Desmontar" en la pantalla de esta unidad y desconecte el cable micro USB. Consulte ["Escuchar](#page-106-0)  [música desde la "Biblioteca""\(P12\)](#page-106-0) para ver las funciones de reproducción.

**Artist B Best Mix\_01 Best Mix**

 $H -$ 

# <span id="page-106-0"></span>Escuchar música desde la "Biblioteca"

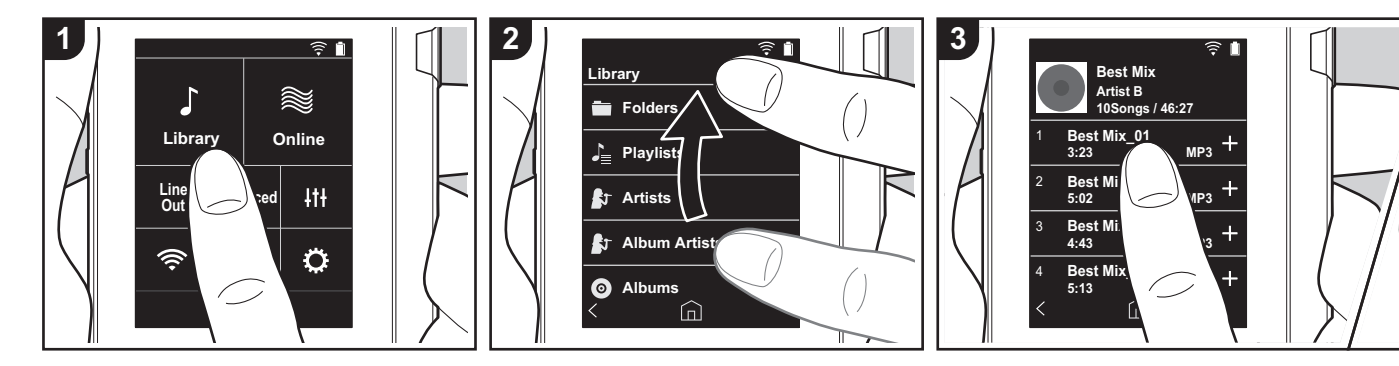

Puede escuchar archivos de música copiados desde su ordenador o en una tarieta micro SD insertada. Tenga en cuenta que las operaciones para reproducir son las mismas para ambos.

- 0 Consulte [\(P5\)](#page-99-0) para ver cómo insertar la tarjeta micro SD.
- Cuando retire la tarieta micro SD, desmonte la tarjeta micro SD antes de retirarla [\(P29\)](#page-123-0).
- Las tarjetas micro SD de formato NTFS no son compatibles con esta unidad.

### ■ Reproducción de música con la **"Biblioteca"**

- 1. Cuando toca "Biblioteca" en la pantalla de inicio, se muestra una lista catalogada de pistas que usted copió desde su ordenador.
	- Puede que las pistas sincronizadas tarden un poco en aparecer.
- 2. Deslice la pantalla de la lista hacia arriba y hacia abajo, y después toque la categoría que desee.

#### **Carpetas**

Se muestran todas las pistas guardadas en el mismo nivel de carpeta.

### **Listas**

Muestra una lista de listas de reproducción que ha creado [\(P14\).](#page-108-0)

#### **Artistas**

Se muestra por artista, según el registro en los archivos de música como artistas participantes.

#### **Artistas álbum**

Se muestra por artista, según el registro en los archivos de música como artistas participantes en el álbum.

### **álbumes**

Se muestra por álbum.

### **canciones**

Se muestran todas las pistas.

### **Géneros**

Se muestra por género.

- 3. Cuando toca la pista que quiere reproducir en la lista de pistas, la pantalla cambia a la pantalla de reproducción y comienza la reproducción. Toque " $\lt$ " en la parte inferior izquierda de la pantalla para regresar a la lista de pistas.
	- No conecte unos auriculares con una impedancia fuera del rango nominal puesto que se podrían provocar daños. Consulte ["Especificaciones](#page-122-0)  [generales"\(P28\)](#page-122-0) para ver las especificaciones de los auriculares.
	- 0 En el momento de la compra, está activada la función Sincronización automática, así que cuando se copian archivos de música a esta unidad o cuando tiene insertada una tarjeta micro SD con archivos de música [\(P5\),](#page-99-0) los datos se sincronizan automáticamente. Cuando no se ha configurado "Sincronización automática" [\(P19\)](#page-113-2), puede que no se visualicen las pistas.

### **Ajuste del volumen**

Gire el regulador de volumen para ajustar el volumen.

**0:03 3:23**

 $\widehat{h}$ 

⊜ ∎

 $H$ 

Ξ

0 La barra de volumen se muestra en la pantalla cuando gira el regulador de volumen.

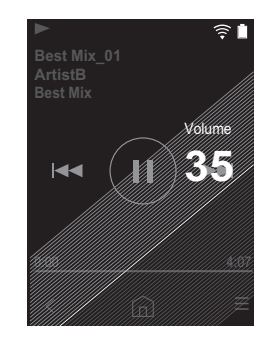

**[Configuración avanzada](#page-112-0) | [Información complementaria](#page-120-0) | [Otros](#page-121-0)**

# **Pantalla** A 2 1 3 6 7 8 5 4

∫ **La pantalla de reproducción**

1. Reproducción/pausa ( $\blacktriangleright$ / $\blacksquare$ )

2. Saltar  $(I \blacktriangleleft \blacktriangleleft )$ Saltar al comienzo de la pista o a la pista anterior.

- 3. Volver a la lista de pistas.
- 4. Vuelve a la pantalla de inicio.
- 5. Toque para visualizar la carátula del álbum.
- 6. Saltar ( ) La reproducción salta a la siguiente pista.
- 7. Barra de búsqueda

Va progresando junto con el progreso de la pista. Si desliza la posición de la reproducción actual a la izquierda o a la derecha, puede desplazarla al sitio en donde levante su dedo.

8. Cambia a la pantalla **B**.

**Pantalla** B

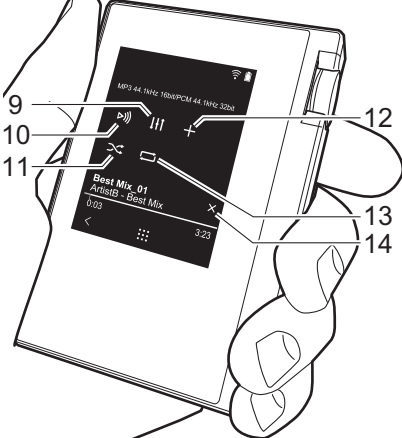

9. Ajuste audio

Puede determinar la calidad de sonido que prefiera [\(P21\).](#page-115-0)

- 10.Cambie la salida entre "Auriculares", "Salida línea" o "Bluetooth".
	- 0 Cuando "Salida línea" está seleccionada, la salida a través del conector de auriculares está al máximo volumen, así que no use los auriculares. Ajuste el volumen en el dispositivo conectado.
- 0 "Bluetooth" se muestra cuando está activada la función BLUETOOTH y hay conectado un dispositivo habilitado con tecnología inalámbrica BLUETOOTH.
- 11. Modo aleatorio

Puede activar o desactivar la reproducción aleatoria tocando esto. ">  $\mathbb{C}$ " se muestra en la barra de estado en la pantalla si dicha función está activada.

- 12.La pista que se está reproduciendo se añade a la lista de reproducción [\(P14\).](#page-108-0)
- 13.Modo repetición

Toque para cambiar el modo: Repetición de 1 pista,  $\rightarrow$  repetición de todas las pistas,  $\rightarrow$  no repetición. " $\Box$ 1" se muestra en la barra de estado en la pantalla cuando está seleccionada la repetición de una pista; si está seleccionada la repetición de todas las pistas, se muestra " $\Box$ ".

• No puede seleccionarse la repetición de una pista cuando está activado el modo de reproducción aleatoria.

14. Cambia a la pantalla  $\Omega$ .
# Crear una lista de reproducción

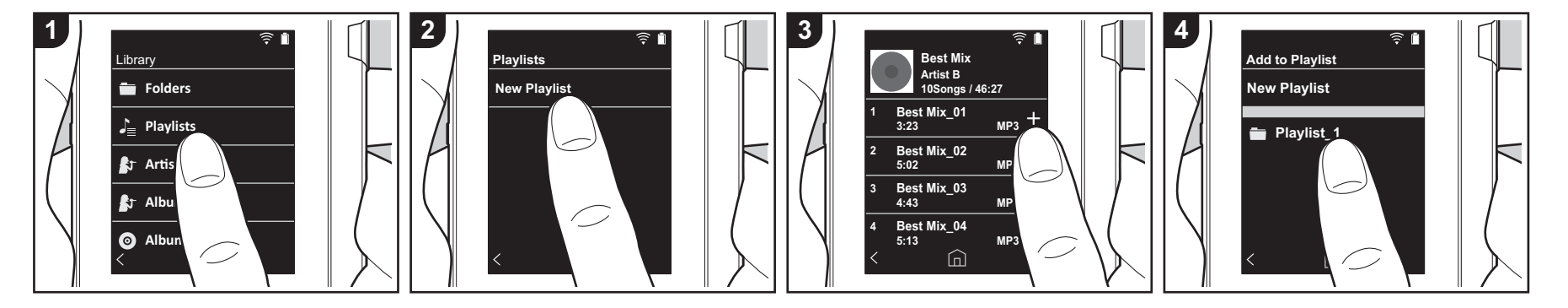

Puede seleccionar las pistas que desea incluir en su propia lista de reproducción.

- 1. Toque "Listas" en la lista catalogada en la "Biblioteca".
- 2. Toque "Nueva lista de reproducción" e introduzca el título. Para información sobre cómo introducir texto, consulte ["Introducción de texto" \(P27\).](#page-121-0) Toque " $\lt$ " en la parte inferior izquierda de la pantalla para cambiar a la lista de pistas cuando haya terminado de introducir el texto.
- 3. En la lista, toque el símbolo "+" ubicado a la derecha de la pista que desea añadir a la lista de reproducción.
- 4. Toque una lista de reproducción que haya creado para registrar la pista en dicha lista.
- 5. Repita los pasos 3 y 4 para agregar más pistas a la lista de reproducción.
	- 0 Las listas de reproducción creadas fuera de la "Biblioteca", por ejemplo, en iTunes, no se muestran entre las listas de reproducción de esta unidad.

### ∫ **Editar una lista de reproducción**

Toque "Listas" en la lista de categorías en la "Biblioteca" para mostrar las listas de reproducción.

### **Eliminar una lista de reproducción:**

Toque "  $\frac{1}{2}$  " en la parte superior derecha de la lista de reproducción que desea eliminar v después toque " $\overline{w}$ ".

#### **Para cambiar el nombre de una lista de reproducción:**

Toque "  $\frac{1}{2}$  " en la parte superior derecha de la lista de reproducción cuyo nombre desea cambiar y después toque " $\angle$ ".

## ∫ **Editar pistas en una lista de reproducción**

Toque "Listas" en la lista de categorías en la "Biblioteca" para mostrar las listas de reproducción. Toque la lista de reproducción que desea editar a continuación.

#### **Eliminar una pista de una lista de reproducción:**

Toque "  $\frac{1}{2}$  " en la parte superior derecha de la pista que desea eliminar y después toque " $\overline{M}$ ".

0 Las pistas no se borran de la unidad aunque las elimine de una lista de reproducción.

#### **Para cambiar el orden de las pistas en una lista de reproducción:**

Toque "  $\frac{1}{2}$  " en la parte superior derecha de la pista que desea reordenar y después toque "  $\uparrow \downarrow$  ".

# Uso de servicios de red

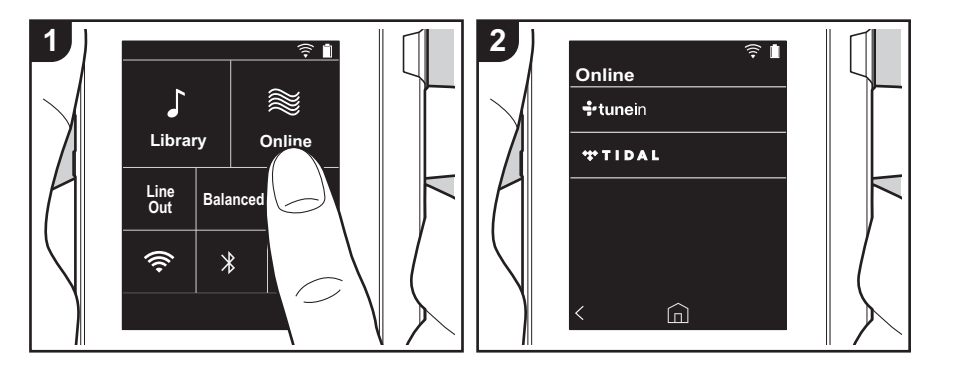

Puede utilizar servicios de red como TuneIn Radio o TIDAL conectando esta unidad a una red con conexión a internet.

- Se necesita una conexión Wi-Fi para reproducir los servicios por red.
- 0 Dependiendo del servicio de red, puede que sea necesario que el usuario se registre antes desde su ordenador. Consulte en el sitio web de cada uno de estos servicios la información pertinente.
- Puede que se amplíen las funcionalidades mediante actualizaciones del software y que los proveedores de servicios cesen su actividad, lo que significa que algunos servicios de red y contenidos puede que no estén disponibles en el futuro.

## **Reproducción**

Realice el siguiente procedimiento cuando la unidad esté encendida.

- 1. Toque "Online" en la pantalla de inicio de esta unidad.
- 2. Toque el servicio de red que desea usar.
- 3. Siga las instrucciones que aparecen en pantalla y toque la emisora de radio o el programa para comenzar la reproducción.
	- $\cdot$  Toque " $\lt$ " en la parte inferior izquierda de la pantalla para regresar a la pantalla anterior.

### **Menús del servicio de red**

Puede registrar determinadas emisoras como favoritas o eliminar otras previamente guardadas como tales. El menú que se muestre dependerá del servicio seleccionado en ese momento. Se muestra un menú si toca " $=$ " en la parte inferior derecha de la pantalla mientras se reproduce una estación, y después puede tocar " : " en medio de la pantalla.

### **Acerca de la Cuenta TuneIn Radio**

Crear una cuenta en el sitio web de TuneIn Radio (tunein.com) e iniciar sesión desde la unidad le permite añadir

automáticamente emisoras de radio favoritas y programas a su carpeta "My Presets" de la unidad a medida que las sigue en el sitio web. "My Presets" se muestra por debajo de TuneIn Radio. Para visualizar una emisora de radio registrada en "My Presets", debe iniciar sesión en TuneIn Radio desde la unidad. Para iniciar sesión, seleccione "Login" - "I have a TuneIn account" en la lista superior de "tunein" en la unidad y, a continuación, introduzca su nombre de usuario y contraseña.

• Si asocia el dispositivo en Mi Página dentro del sitio web de TuneIn Radio empleando el código de registro obtenido mediante la selección de "Login" en la unidad, puede acceder desde "Login" - "Login with a registration code" sin introducir el nombre de usuario y contraseña.

# Conectando BLUFTOOTH<sup>®</sup>

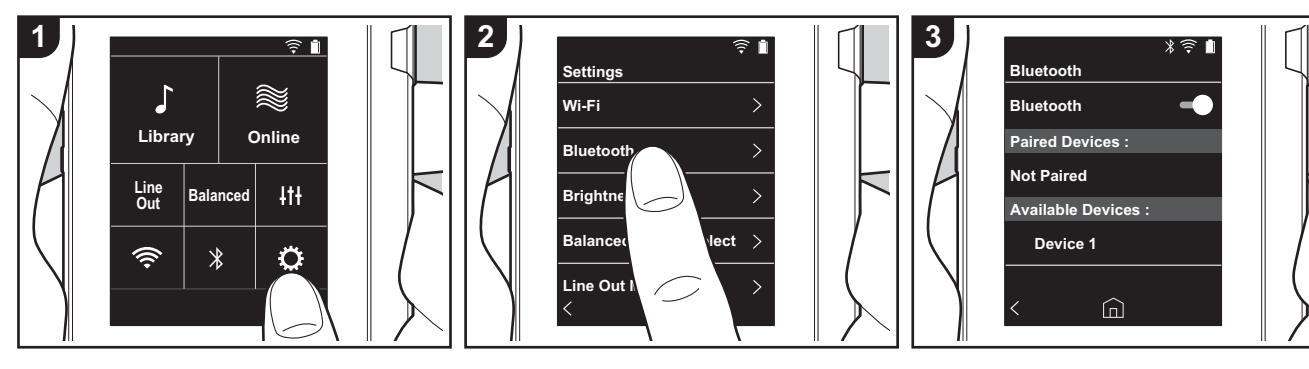

Puede escuchar música sin cables usando dispositivos habilitados con tecnología inalámbrica BLUETOOTH como auriculares o altavoces. La recepción es posible a una distancia de 10 m con una línea de visión despejada. La distancia de comunicación se reducirá en algunas condiciones.

## **Emparejamiento para reproducción**

Cuando se conectan dispositivos habilitados con tecnología inalámbrica BLUETOOTH por primera vez, es necesario el emparejamiento. Asegúrese de que el dispositivo habilitado con tecnología inalámbrica BLUETOOTH que quiere conectar está listo para ser detectado.

- 1. Toque " $\ddot{\mathbf{Q}}$ " en la pantalla de inicio.
- 2. Toque "Bluetooth".
- 3. Active la función BLUETOOTH y seleccione el dispositivo para conectarse de la lista "Disp. disponibles".
- 4. El emparejamiento terminará en poco

tiempo.

- 5. Toque "Biblioteca" o "Online" en la pantalla de inicio.
- 0 Esta unidad puede almacenar la información de hasta ocho dispositivos emparejados.

## **Cuando se conecta después de la primera vez**

- 1. Toque " $\ddot{\mathbf{Q}}$ " en la pantalla de inicio.
- 2. Toque "Bluetooth" y toque el dispositivo que quiere conectar en "Disp. empareiados".

## **Cancelar una conexión**

- 1. Toque " $\ddot{\mathbf{Q}}$ " en la pantalla de inicio.
- 2. Toque "Bluetooth".
- 3. Toque "  $\frac{1}{2}$  " en la parte superior derecha del dispositivo que desea desconectar y después toque "Desconectar".
- 0 La información de emparejamiento no se borra aunque cancele la conexión. Toque "Omitir este dispositivo" para eliminar la información de

emparejamiento.

# Salida línea

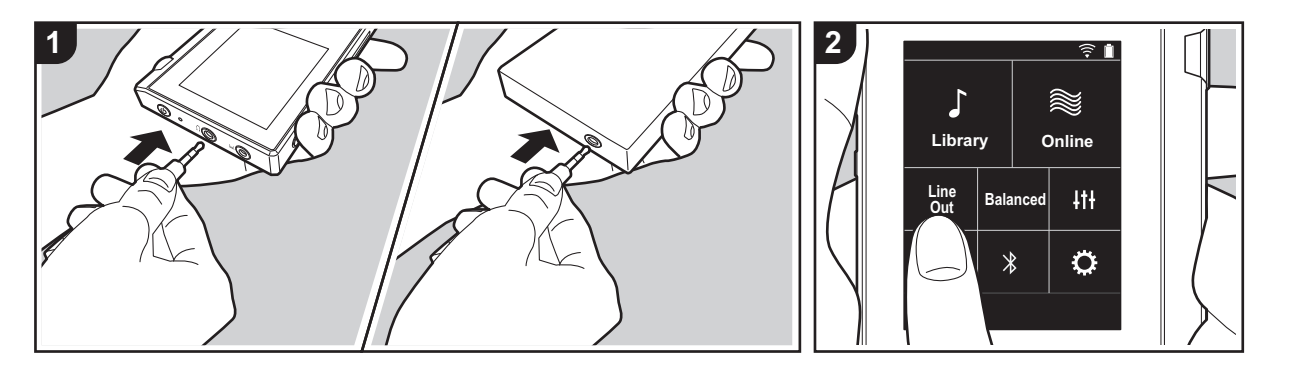

Puede conectar, por ejemplo, un amplificador de auriculares o un conversor D/A que tenga una entrada de línea. Necesitará un conector de auriculares (disponible comercialmente) para conectarlos a esta unidad. Asegúrese de que cuenta con el tipo de conector de auriculares correcto para el conector del dispositivo que está conectando.

## **Conectar un dispositivo**

- 1. Conecte el dispositivo a esta unidad mediante el conector de auriculares.
- 2. Encienda esta unidad y seleccione "Line Out" en la pantalla de inicio para activar Line Out. "Salida línea" se muestra en la barra de estado en la pantalla si dicha función está activada.
	- 0 Cuando "Salida línea" está activada, la salida a través del conector de auriculares está al máximo volumen, así que no use los auriculares. Ajuste el volumen en el dispositivo conectado.

# <span id="page-112-0"></span> $\bigoplus$  **Varios ajustes**

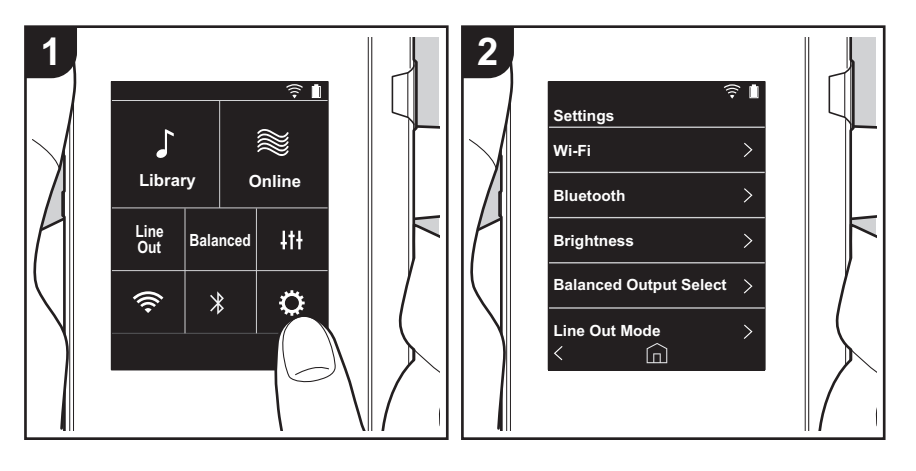

Toque para realizar los ajustes de Wi-Fi y BLUETOOTH, de la salida de audio, de la contraseña, de las actualizaciones de software, entre otros.

- 1. Toque " $\ddot{\mathbf{Q}}$ " en la pantalla de inicio.
- 2. Toque el elemento que desea ajustar.

# ∫ **Wi-Fi**

"Activado": Está activada la conexión a una red mediante Wi-Fi. Esto también le permite realizar varios ajustes relacionados con la red Wi-Fi, por ejemplo, seleccionar el SSID del punto de acceso que se conectará.

"Apagado (valor predeterminado)": La conexión a través de Wi-Fi no está activada

### ∫ **Bluetooth**

"Activado": Habilita la conexión con un dispositivo habilitado con tecnología inalámbrica BLUETOOTH. Esto también le permite realizar varios ajustes relacionados con la función BLUETOOTH, por ejemplo, el emparejamiento.

"Apagado (valor predeterminado)": Cuando no se va a usar la función BLUETOOTH

# ∫ **Brillo**

Puede ajustar el brillo de la pantalla. El brillo se puede ajustar con la barra deslizadora en 10 pasos, de " $\ddot{\mathbb{Q}}$  (1)" a " $\ddot{\mathbb{Q}}$  (10)". La pantalla se vuelve más brillante si se desliza hacia la derecha (el valor predeterminado es "9").

# ∫ **Selección de salida Equilibrada**

Se usa cuando se conectan unos auriculares balanceados.

"Balanced (valor predeterminado)": En comparación con la operación normal simple, puede conseguir una salida mayor y el alto voltaje no está conectado a tierra junto con la señal pequeña, de modo que puede esperar un efecto superior en la calidad de la música. Puesto que se consigue una salida mayor, puede usar auriculares con una impedancia más alta. "A.C.G.": El método de operación básico es el mismo que con el modo Balanced, pero usa la tecnología para fijar los estándares de conexión a tierra aún más eficazmente, de modo que pueda disfrutar de una calidad de sonido con una claridad mejorada y más estabilidad que con el modo Balanced. Sin embargo, el volumen de salida es el mismo que con la operación normal simple.

0 Esta unidad no soporta el uso simultaneo del conector de auriculares balanceados y el conector de auriculares. Usar ambos conectores a la vez puede provocar daños.

## ∫ **Modo de línea de salida**

"Activado": Cambie la salida de auriculares al modo de salida de línea para conectar

equipos externos. Cuando "Modo de línea de salida" está activada, la salida a través del conector de auriculares está al máximo volumen, así que no use los auriculares. Ajuste el volumen en el dispositivo conectado.

- 0 Cuando está activado en los modelos europeos, puede seleccionar "Fijo (valor predeterminado)" o "Variable". Cuando está seleccionado "Variable", se puede ajustar el volumen en esta unidad. Si selecciona "Fijo", ajuste el volumen en el dispositivo externo conectado.
- "Apagado (valor predeterminado)": La salida de línea no está activada.

#### ∫ **Audio**

**Ganancia**: Puede seleccionar el nivel de salida de auriculares para adecuarlo a los suyos. Seleccione "alto (valor predeterminado)", "Normal", o "bajo".

- 0 Si piensa seleccionar "alto", baje primero el volumen.
- 0 Cuando conecte un par de auriculares por primera vez, establézcalo en "bajo" y cambie el nivel de volumen gradualmente.

**limitador de volumen**: Puede establecer un límite máximo de volumen para que el volumen no aumente demasiado. Seleccione de "0" a "60 (valor predeterminado)".

#### ∫ **Sincr. biblioteca musical**

**Sincronización automática**: Cuando esto está activado, los archivos de música que ha copiado a esta unidad desde un ordenador o los archivos de música almacenados en una tarjeta micro SD se sincronizan automáticamente con la biblioteca. "Activado (valor predeterminado)": Cuando se va a usar esta función

"Apagado": Cuando no se va a usar esta función

#### **Sincronizar ahora**

Si "Sincronización automática" está desactivado, toque esto para sincronizar manualmente los archivos de música con la biblioteca. Puede seleccionar "Sincronizar Todo" o "Sincronizar Canciones Agregadas" después de tocar esto.

Sincronizar Todo: Seleccione para sincronizar todas las pistas transferidas.

Sincronizar Canciones Agregadas: Seleccione para sincronizar solo las pistas que han sido añadidas.

# ∫ **Tarjeta SD**

**Desmontar la tarjeta SD**: Puede desmontar una tarjeta micro SD. La tarjeta podría dañarse o dejar de funcionar correctamente si no la desmonta primero.

**Formatear tarjeta SD**: Puede inicializar una tarjeta micro SD. Todos los datos de la tarjeta

se borrarán cuando la inicialice, de modo que asegúrese de que guarda los datos que quiere conservar en un ordenador, etc. Para inicializar, después de tocar la tarjeta micro SD que quiere inicializar, toque "Formatear" - "Confirmar".

### ∫ **Botones físicos**

**Rotación de volumen**: Puede establecer la dirección en la que debe girarse el regulador para ajustar el volumen.

Normal (valor predeterminado): Gire el regulador a la derecha para aumentar el volumen. Inverso: Gire el regulador a la izquierda para aumentar el volumen.

#### **Operaciones estando pulsado**

Cuando se encuentra "Activar", aunque deslice todo el interruptor hacia arriba [\(P5\)](#page-99-0) para bloquear las operaciones de esta unidad, el regulador de Volumen y los botones laterales para la reproducción [\(P5\),](#page-99-1) etc., podrán seguir usándose. Toque esto para cambiar los ajustes de "Volumen" y "Botones laterales".

Volumen: "Desactivar (valor predeterminado)"/"Activar" Botones laterales: "Desactivar (valor predeterminado)"/"Activar"

### ∫ **Inicio**

Puede cambiar los botones visualizados en la pantalla de inicio por los botones de las funciones que prefiera.

0 Cambie los botones visualizados en la pantalla de inicio de la pantalla de inicio. Consulte ["Personalización de la pantalla de inicio" \(P23\)](#page-117-0) para ver cómo cambiarlos.

### ∫ **Administración de energía**

**Desac. visualiz. autom.**: La pantalla LCD de la unidad se apaga automáticamente cuando pasa un tiempo determinado sin realizar operaciones.

Seleccione "Apagado", "15 segundos", "30 segundos (valor predeterminado)", "1 minuto", "2 minutos", o "5 minutos".

**Desac. encendido autom.**: La alimentación de la unidad se cambia automáticamente a "Apagado" cuando pasa un tiempo determinado sin realizar operaciones. Seleccione "Apagado (valor predeterminado)", "10 minutos", "30 minutos", o "60 minutos".

### ∫ **Contraseña**

**Bloqueo con contraseña**: Establezca una contraseña de 4 dígitos para proteger esta unidad. (Esto no está configurado de forma predeterminada)

**Cambiar contraseña**: Cambiar el número de la contraseña. Esto no se puede seleccionar

si no se ha establecido ninguna contraseña previamente.

- 0 Si introduce la contraseña incorrecta tres veces, aparece un mensaje preguntándole si desea inicializar los ajustes de la unidad. Aunque los ajustes se inicialicen, los archivos de música copiados no se eliminan.
- 0 Debería crear una contraseña para proteger su cuenta si va a usar un servicio de red.

### ∫ **Idioma(Language)**

Seleccione el idioma que desea usar. Desplácese por la lista de idiomas hacia arriba o hacia abajo, después toque el idioma que desea usar.

Inglés, alemán, francés, español, italiano, sueco, ruso, chino tradicional, chino simplificado o japonés.

#### ∫ **Actualización software**

**Aviso de actualización**: La disponibilidad de una actualización de software se notificará a través de la red cuando se encuentre seleccionado "Activar". "Desactivar": No notificar

"Activar (valor predeterminado)": Notificar

**Actualizar ahora**: El software se puede actualizar a través de la red o de una tarjeta micro SD.

Selecciona "A través de Red" o "A través de tarjeta SD". No podrá seleccionar ninguna opción si no hay actualizaciones de software.

#### ∫ **Info del dispositivo**

**Versión de software**: Se visualiza la versión actual del software.

**Dirección MAC**: La dirección MAC de esta unidad. Este valor es específico para el componente y no se puede cambiar.

**Número de serie**: El identificador único de esta unidad.

**licencia**: Muestra una guía de nuestra política de privacidad y de las licencias para el software de fuentes abiertas.

**Certificación:** Se muestran los certificados de los estándares de seguridad adquiridos.

#### ∫ **Restablecer**

**Restaurar todos ajustes**: Los ajustes de la unidad se inicializarán. Tenga en cuenta que

los archivos de música copiados al almacenamiento interno no se eliminan. Al reiniciar la unidad, se muestra automáticamente la pantalla de ajustes iniciales.

**Restauración de fábrica**: Restaure la unidad a las condiciones en las que estaba cuando la compró. Tenga en cuenta que los archivos de música copiados al almacenamiento interno y los datos de los ajustes se eliminan.

# Ajuste audio

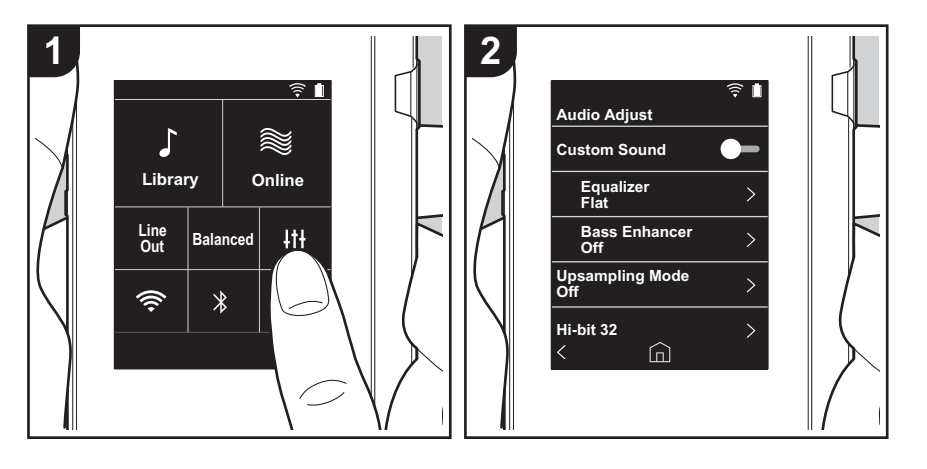

Toque | t | para determinar la calidad de sonido que prefiera.

- 1. Toque "||+|" en la pantalla de inicio.
- 2. Toque el elemento que desea ajustar.

### ■ Sonido personal.

"Activado": Seleccione para usar "Ecualizador" y "Bass Enhancer" "Apagado (valor predeterminado)": Cuando no se va a usar esta función

Ecualizador: Puede seleccionar la calidad de sonido que guste desde "Flat (valor predeterminado)", "Pop", "Rock", "Jazz", "Dance", "Vocal", "Personalizado 1", "Personalizado 2" o "Personalizado 3".

Tenga en cuenta que puede registrar sus propios ecualizadores originales en Personalizado 1 a 3 mediante las siguientes operaciones.

- 1. Para editar un ecualizador, primero toque el ecualizador que desea editar y después vuelva a tocarlo.
- 2. Toque " $\langle \rangle$ " para modificar la frecuencia y toque " $\vee \wedge$ " para ajustar el volumen de la frecuencia seleccionada.
- 3. Toque "Guardar" cuando la edición se haya terminado y seleccione la ubicación para guardarla, de Personalizado 1 a 3.

Bass Enhancer: Seleccione un efecto de sonido de bajo del nivel 1 al 5. Seleccione "Apagado (valor predeterminado)", "1", "2", "3", "4" o "5".

## ∫ **Modo upsampling**

Las frecuencias de muestreo de las pistas reproducidas están sobremuestreadas para la salida.

Seleccione "Apagado (valor predeterminado)", "96k / 88.2k", o "192k / 176.4k".

# ■ Hi-bit 32

"Activado": el audio de 16 o 24 bits se recuantifica a 32 bits para lograr un sonido más suave y refinado.

"Apagado (valor predeterminado)": Cuando no se va a usar esta función

# ∫ **Filtro digital**

Modificando las características del filtro del conversor digital integrado puede disfrutar de tres tipos diferentes de calidad de sonido modificada. Seleccione "Agudo (valor predeterminado)", "lento", o "corto".

 $\blacktriangle$ 

# ∫ **Gama Lock ajusta**

Puede mejorar la calidad del sonido ajustando el rango de bloqueo de las fluctuaciones de la señal de entrada de audio (modulación). El rango de bloqueo se puede ajustar desde el más preciso "Estrecho" hasta "Ancho" en siete pasos. (El valor predeterminado es "Normal")

• Si cambia el rango de bloqueo y el sonido se interrumpe, ajústelo a los extremos Normal o Ancho.

# <span id="page-117-0"></span>Personalización de la pantalla de inicio

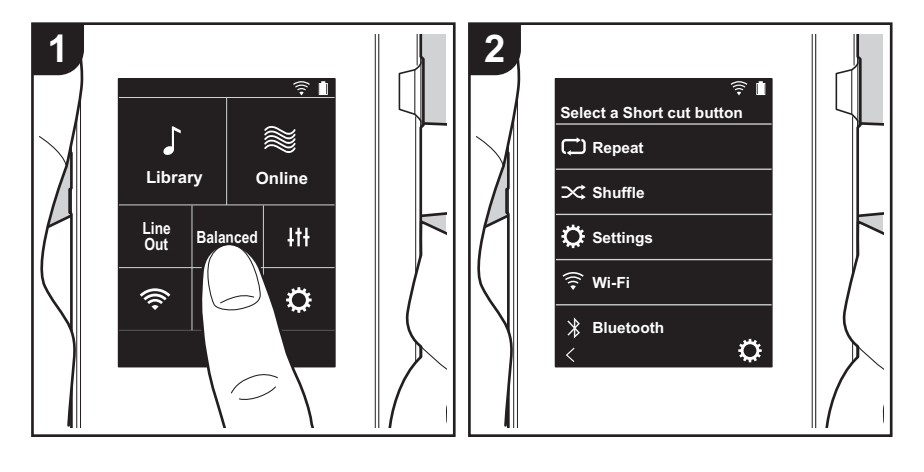

Manteniendo pulsados los botones en la pantalla de inicio de esta unidad, puede cambiar los botones visualizados por los botones de las funciones que prefiera.

0 "Biblioteca" y "Online" no se pueden cambiar.

# **Cómo cambiar los botones de acceso directo**

- 1. En la pantalla de inicio, mantenga pulsado el botón que quiera cambiar.
- 2. En la pantalla "Selec. botón acc. directo", toque la función que quiera que se visualice en la pantalla de inicio. Las funciones que ya se visualizan en la pantalla de inicio se mostrarán en gris y no podrá seleccionarlas. Seleccione "Ninguna" si no quiere colocar un botón.

# Actualización de software

# **La función de actualización de esta unidad**

La unidad dispone de una función que permite actualizar el software a través de una red o una tarjeta micro SD. Esto nos permite llevar a cabo mejoras de diversas operaciones y añadir características.

# **Cómo actualizar**

Existen dos métodos de actualización de firmware: por medio de la red o por medio de una tarjeta micro SD. Use el más conveniente para su entorno. La actualización podría requerir aproximadamente 3 minutos para completarse mediante cualquiera de los métodos: por medio de la red y por medio de una tarjeta micro SD. Además, los ajustes actuales están garantizados independientemente del método utilizado para la actualización.

- 0 Para obtener la información más reciente de las actualizaciones, visite nuestro sitio web. No es necesario actualizar el software de la unidad si no hay actualizaciones disponibles.
- · Durante una actualización, no
	- Desconecte y vuelva a conectar cualquier cable o tarjeta micro SD, auriculares, o realice cualquier operación en el componente, por ejemplo, apagarlo.
	- Acceso a esta unidad desde su ordenador.

**Descargo de responsabilidad:** El programa y la documentación en línea incluida se le proporcionan para que los use bajo su propia responsabilidad. No nos haremos responsables y usted no podrá recurrir los daños causados por cualquier reclamación de cualquier tipo relacionada con el uso del programa o la documentación adjunta en línea, a pesar de la teoría legal, y sin importar si surge en agravio o contrato. En ningún caso seremos responsables ante usted o ante terceros por cualquier daño especial, indirecto, incidental o consecuencial de ningún tipo, incluido pero no limitado a la compensación, reembolso o daños a consecuencia de pérdidas de ganancias actuales o eventuales, pérdida de datos o por cualquier otra razón.

# **Actualización del firmware a través de la red**

Primero asegúrese de que la unidad esté conectada mediante Wi-Fi.

- 0 Asegúrese de que la unidad tiene suficiente carga antes de la actualización.
- 1. Toque " $\ddot{Q}$ " en la pantalla de inicio.
- 2. Toque "Actualización software".
- 3. Después de tocar "Actualizar ahora", la actualización del software empieza cuando toca "A través de Red".
	- 0 No podrá seleccionar "A través de Red" si no hay actualización de software.

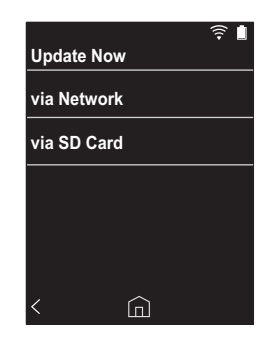

- 4. Se visualizará "!Completado!" cuando se haya completado la actualización.
- 0 Si se muestra en la pantalla el mensaje "Error de actualización.", quiere decir que hubo un error en la actualización. Vuelva a hacerlo desde el principio.

# **Actualización por medio de una tarjeta micro SD**

- 0 Consulte [\(P5\)](#page-99-2) para ver cómo insertar la tarjeta micro SD.
- Cuando retire la tarjeta micro SD, desmonte la tarjeta micro SD antes de retirarla [\(P29\).](#page-123-0)
- Las tarjetas micro SD de formato NTFS no son compatibles con esta unidad.

- 0 Asegúrese de que la unidad tiene suficiente carga antes de la actualización.
- 1. Inserte una tarjeta micro SD en su ordenador.
- 2. Descargue el archivo de software desde el sitio web a su PC y descomprímalo.
- 3. Copie todos los archivos y carpetas descomprimidos a la carpeta raíz de una tarjeta micro SD.
	- 0 Asegúrese de copiar los archivos descomprimidos.
- 4. Inserte la tarjeta micro SD en la ranura (1 o 2) de esta unidad.
- 5. Toque " $\ddot{Q}$ " en la pantalla de inicio.
- 6. Toque "Actualización software".
- 7. Después de tocar "Actualizar ahora", la actualización del software empieza cuando toca "A través de tarjeta SD".
	- 0 No podrá seleccionar "A través de tarjeta SD" si no hay actualización de software.

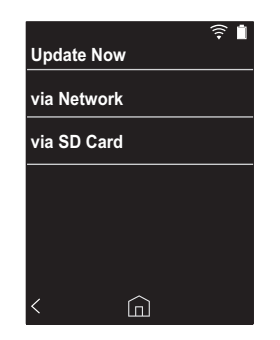

- 8. Se visualizará "!Completado!" cuando se haya completado la actualización.
- 0 Si se muestra en la pantalla el mensaje "Error de actualización.", quiere decir que hubo un error en la actualización. Vuelva a hacerlo desde el principio.

# <span id="page-120-1"></span><span id="page-120-0"></span>Información complementaria

Debido a las actualizaciones de software tras la compra o a cambio de software durante la producción del producto, es posible que se produzcan adiciones o cambios en los ajustes y operaciones disponibles en comparación con las que se describen en el manual de instrucciones. Para información sobre los ajustes y operaciones que se han añadido o cambiado, consulte las siguientes referencias.

[Información complementaria](#page-120-1) [>>> Haga clic aquí <<<](http://jp.pioneer-audiovisual.com/manual/sup/17piodap01.pdf)

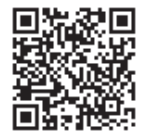

# <span id="page-121-1"></span><span id="page-121-0"></span>Introducción de texto

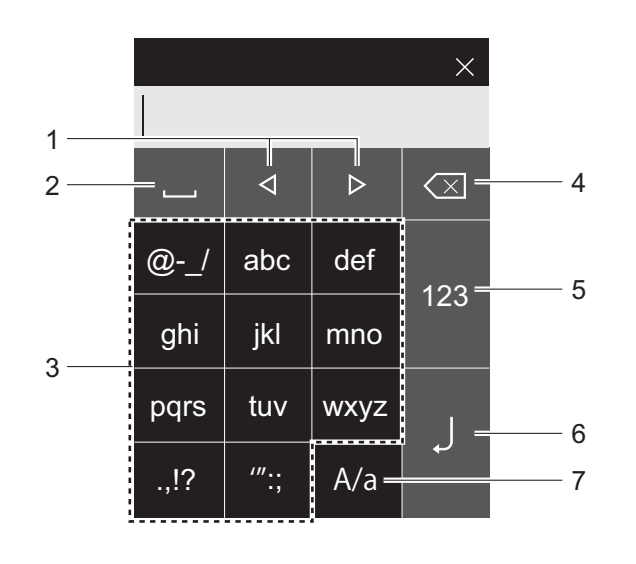

- 1. Mueve el cursor.
- 2. Inserta un espacio.
- 3. Toque para introducir texto.
- 4. Elimina un carácter a la izquierda del cursor.
- 5. Cambie el tipo de texto.
- 6. Confirme el texto que ha introducido.
- 7. Cambiar entre mayúsculas y minúsculas tocando mientras introduce el texto.
- 0 Esta unidad permite la introducción de letras del alfabeto, símbolos y números únicamente.

# Especificaciones generales

#### **Pantalla**

2,4 pulgadas, resolución 240  $\times$  320 puntos

#### **Interfaces y conexiones de entrada/salida**

Conector de auriculares 3 conductores, 3,5 mm de diámetro, impedancia: de 16 a 300  $\Omega$ Conector de auriculares (salida balanceada): 4 conductores, 2,5 mm de diámetro, impedancia: de 32 a  $6000^*$ 

No conecte unos auriculares con una impedancia fuera del rango nominal puesto que se podrían provocar daños.

1 puerto micro USB, 2 ranuras para tarjeta micro SD

#### **Sección de red**

LAN inalámbrica: Conforme con IEEE802.11 a/b/g/n BLUETOOTH: A2DP, AVRCP

#### **Entrada nominal**

5 V DC, 1,5 A

**Carga eléctrica de la batería** 1.630 mAh

#### **Temperatura de funcionamiento** 5 °C a 35 °C

**Memoria interna**

16 GB (incluido espacio del sistema)

**Peso de la unidad principal**

120 g (4,2 oz)

#### **Dimensiones externas (excluidos los salientes)**

63 mm  $\times$  94 mm  $\times$  15 mm  $2-1/2" \times 3-11/16" \times 9/16"$  (ancho/altura/profundidad)

#### **Formatos de reproducción compatibles**

MP3(44,1 kHz/48 kHz), AAC(44,1 kHz/48 kHz/96 kHz) FLAC/ALAC/WAV/AIFF (44,1 kHz/48 kHz/88,2 kHz/96 kHz/176,4 kHz/192 kHz) \*,

#### MQA, DSF/DSDIFF (2,8 MHz/5,6 MHz)

\* Los archivos que están protegidos por DRM no se pueden reproducir.

#### **Tiempo de reproducción continua**

Los tiempos que se muestran son aproximados. Los tiempos de reproducción dependen de los ajustes. FLAC lossless 24 bit 96 kHz: 15 horas \*

\* Con la pantalla apagada, reproduciendo música y usando una conexión de auriculares de 3 contactos y 3,5 mm de diámetro

#### **Número de archivos de música que se pueden grabar**

Esta es una guía sobre el número de archivos de música que puede grabar en la memoria interna de esta unidad. Aproximadamente 2.400 pistas (formato MP3: cuando es de 5 MB) Aproximadamente 60 pistas (FLAC lossless 24 bit/192

kHz: cuando es de 200 MB)

#### **Formatos de tarjeta SD compatibles**

FAT, FAT32, exFAT

Las especificaciones y las características están sujetas a cambios sin previo aviso.

No aceptamos ninguna responsabilidad por daño causado debido a la conexión de equipos fabricados por otras compañías.

# Precauciones de uso

# ∫ **Si el funcionamiento se vuelve inestable**

0 Puede solucionarse reiniciando la unidad. Mantenga pulsado el botón de encendido en esta unidad durante 10 o más segundos para reiniciar la unidad. (Los ajustes de la unidad se mantendrán.)

# <span id="page-123-0"></span>∫ **Quitar la tarjeta micro SD**

0 Cuando retire la tarjeta micro SD, en la pantalla de inicio toque " $\ddot{\mathbf{Q}}$ " - "Desmontar la tarjeta SD" - "Tarjeta SD 1" - o "Tarjeta SD 2" para desmontar la tarjeta micro SD, y después retírela. La tarjeta podría dañarse o dejar de funcionar correctamente si no la desmonta primero. Consulte la [\(P5\)](#page-99-2) para ver cómo retirarla.

# ∫ **Esta unidad**

- 0 Use una clavija de 4 conductores para el conector de auriculares de 2,5 mm de diámetro de esta unidad y una clavija de 3 conductores para el conector de auriculares de 3,5 mm de diámetro. No es compatible con la entrada del micrófono.
- 0 Esta unidad no soporta el uso simultaneo del conector de auriculares balanceados y el conector de auriculares. Usar ambos conectores a la vez puede provocar daños.
- 0 Tenga cuidado de que no entre polvo u objetos extraños en la entrada de la ranura de la tarjeta micro SD puesto que podría provocar mal funcionamiento.
- 0 No presione la unidad con fuerza cuando esta está colocada con la pantalla hacia abajo. Esto puede dañar la pantalla LCD y el regulador de volumen.
- 0 La antena está integrada en la parte inferior de la parte trasera de la unidad principal. Si bloquea la zona de la antena con la mano, la velocidad de transmisión de la unidad puede verse reducida.

# ∫ **Etiquetado de autorización electrónica**

Puede confirmar la información relacionada con las autorizaciones siguiendo el siguiente procedimiento: 1. Toque " $\ddot{Q}$ " en la pantalla de inicio.

- 2. Toque "Info del dispositivo".
- 3. Toque "Certificación".

# **Licencias y marcas comerciales**

# **B** Bluetooth<sup>®</sup>

The *Bluetooth*® word mark and logos are registered trademarks owned by Bluetooth SIG, Inc.

Windows® 7, Windows® Media, and the Windows® logo are trademarks or registered trademarks of Microsoft Corporation in the United States and/or other countries.

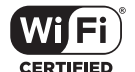

The Wi-Fi CERTIFIED Logo is a certification mark of Wi-Fi Alliance®.

iTunes is a trademark of Apple Inc., registered in the U.S. and other countries.

DSD and the Direct Stream Digital logo are trademarks of Sony Corporation.

"All other trademarks are the property of their respective owners."

"Toutes les autres marques commerciales sont la propriété de leurs propriétaires respectifs."

"El resto de marcas comerciales son propiedad de sus respectivos propietarios. "

" Tutti gli altri marchi di fabbrica sono di proprietà dei rispettivi proprietari. "

" Alle anderen Warenzeichen sind Eigentum ihrer jeweiligen Eigentümer. "

" Alla andra varumärken tillhör deras respektive ägare. "

"Все товарные знаки являются собственностью соответствующих владельцев. "

" 所有其他商標為各自所有者所有。"

" 所有其他商标均为其各自所有者的财产。 "

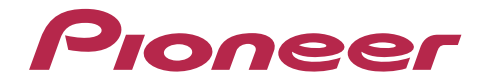

2-3-12, Яэсу, Чуо-ку, г. Токио, 104-0028, ЯПОНИЯ 2-3-12 Yaesu, Chuo-ku, Tokyo 104-0028 JAPAN

#### **<U.S.A.>**

18 PARK WAY, UPPER SADDLE RIVER, NEW JERSEY 07458, U.S.A. Tel: 1-201-785-2600

#### **<Germany>**

Hanns-Martin-Schleyer-Straße 35, 47877 Willich, Germany Tel: +49(0)8142 4208 188 (Product Support)

### **<UK>**

Anteros Building, Odyssey Business Park, West End Road, South Ruislip, Middlesex, HA4 6QQ United Kingdom Tel: +44(0)208 836 3612

#### **<France>**

6, Avenue de Marais F - 95816 Argenteuil Cedex FRANCE Tel: +33(0)969 368 050

Importer in EU / Importateur en UE Hanns-Martin-Schleyer-Str. 35, 47877 Willich, Germany / Allemagne

Importer in US and Canada / Importateur un États-Unis et Canada Pioneer Home Entertainment U.S.A.

Registre su producto en **http://www.pioneerelectronics.com (EE.UU.) http://www.pioneerelectronics.ca (Canadá) http://www.pioneer.eu (Europa)**

© 2017 Onkyo & Pioneer Innovations. All rights reserved. © 2017 Onkyo & Pioneer Innovations. Tous droits de reproduction et de traduction réservés.

"Pioneer" is a trademark of Pioneer Corporation, and is used under license. Onkyo group has established its Privacy Policy, available at [http://pioneer-audiovisual.com/privacy/].

#### SN 29403055A

# <span id="page-126-0"></span>Proneer

# XDP-30R HIGH RESOLUTION AUDIO PLAYER

# [取扱説明書](#page-0-0) [Instruction Manual](#page-33-0) [Mode d'emploi](#page-64-0) [Manual de instrucciones](#page-95-0)

# [Manuale di istruzioni](#page-126-0)

[Bedienungsanleitung](#page-157-0) [Grundläggande bruksanvisning](#page-188-0) [Руководство по эксплуатации](#page-219-0)

> [使用手冊](#page-250-0) [使用手册](#page-280-0)

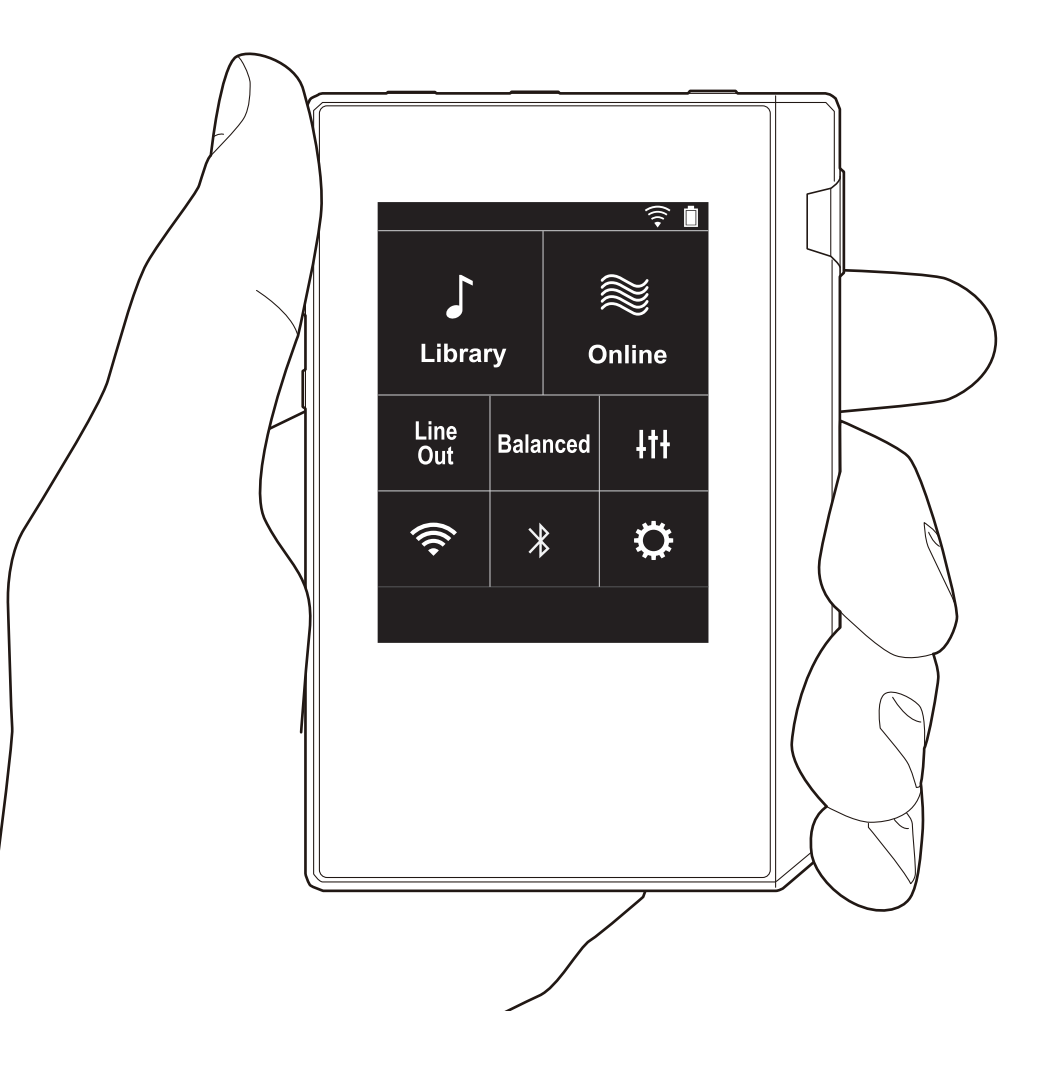

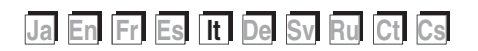

# <span id="page-127-0"></span>**Indice**

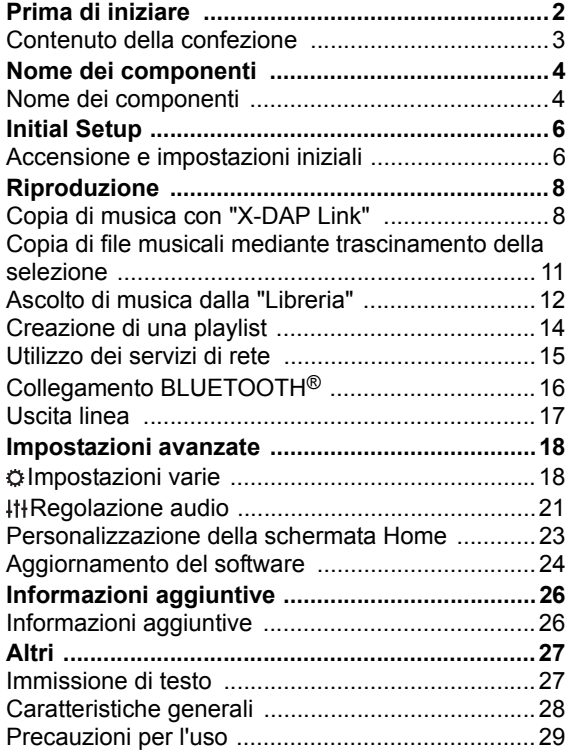

# <span id="page-128-0"></span>Contenuto della confezione

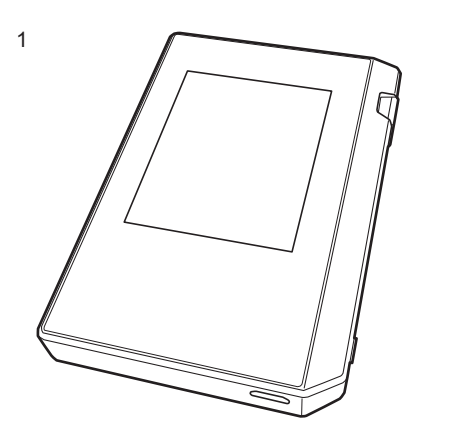

- 1. Unità principale (1)
- 2. Cavo micro USB (1)
- 3. Pellicola protettiva (1)

Protegge l'unità principale. Per prima cosa rimuovere la pellicola temporanea dal display e applicare questa.

- Guida rapida (1)
- \* Questo documento è un manuale di istruzioni online. Non è incluso come accessorio.

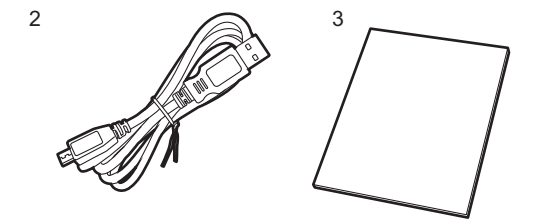

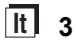

# <span id="page-129-1"></span><span id="page-129-0"></span>Nome dei componenti Nome dei componenti

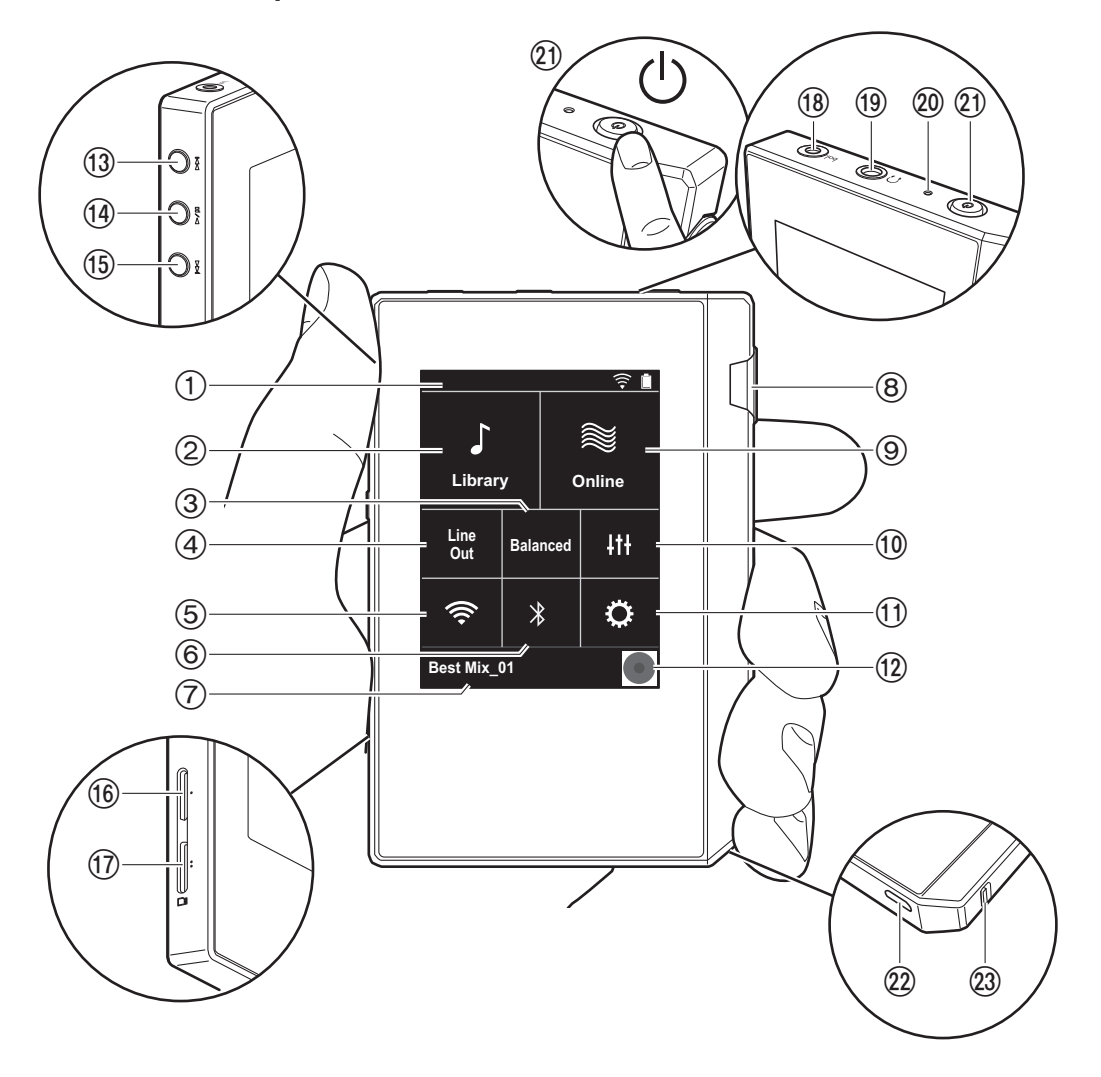

- 1. Barra di stato
- 2. Libreria: Toccare per visualizzare i brani copiati dal computer [\(P12\).](#page-137-0)
- 3. Toccare in caso di utilizzo di cuffie bilanciate e alternare tra le modalità "Balanced" e "A.C.G.". **Balanced:** Rispetto al normale funzionamento singleended, questa modalità consente di ottenere una maggiore potenza di uscita e l'alta tensione non è messa a terra insieme al segnale a bassa intensità, per cui ci si può attendere una migliore qualità della musica. Poiché si ottiene un maggiore potenza di uscita, è possibile pilotare cuffie con un'impedenza più elevata. **A.C.G.:** Il funzionamento di base è lo stesso di Balanced (modalità), ma utilizza una tecnologia che consente una messa a terra più efficace, per cui è possibile ottenere una maggiore chiarezza e stabilità del suono rispetto a Balanced (modalità). Il volume di uscita tuttavia è lo stesso del funzionamento regolare single-ended.
- 4. Uscita linea: Consente di passare dalla modalità uscita cuffie alla modalità uscita linea per collegare un apparecchio esterno. Quando è attiva, sulla barra di stato viene visualizzato "Line Out"
- 5. Attivare o disattivare la funzione Wi-Fi. Quando è attiva, sulla barra di stato viene visualizzato " $\mathfrak{S}$ ". Le impostazioni di collegamento sono necessarie per poter utilizzare le funzioni Wi-Fi. Per le impostazioni di collegamento, fare riferimento a ["2. Wi-Fi" \(P7\).](#page-132-0)
- 6. Attivare o disattivare la funzione BLUETOOTH. Quando  $\dot{e}$  attiva, sulla barra di stato viene visualizzato " $\dot{x}$ ". Per poter collegare dispositivi abilitati per la tecnologia wireless BLUETOOTH è necessario eseguire l'abbinamento. Per le impostazioni di collegamento, fare riferimento a ["Collegamento BLUETOOTH](#page-141-0)®" [\(P16\).](#page-141-0)
- 7. Consente di visualizzare il titolo del brano in riproduzione. Toccare per visualizzare la schermata di riproduzione.
- 8. Selettore volume: Ruotare il selettore per regolare il volume.
- 9. Online: Toccare per passare a una schermata contenente un elenco di servizi di rete, come ad esempio

TuneIn Radio, ecc. [\(P15\).](#page-140-0)

- 10.È possibile impostare la propria qualità audio preferita [\(P21\).](#page-146-0)
- 11.È possibile effettuare varie impostazioni per l'unità, come quelle relative a Wi-Fi e BLUETOOTH [\(P18\)](#page-143-1).
- 12.Artwork: Consente di visualizzare la copertina dell'album del brano in riproduzione. Toccare per visualizzare la schermata di riproduzione.
- 13. Pulsante Salta ( $\blacktriangleright$ ): Salta al brano successivo. Tenere premuto per mandare avanti il brano velocemente.
- 14. Pulsante riproduzione/pausa ( $\blacktriangleright$ / $\blacksquare$ )
- 15. Pulsante Salta ( $\blacktriangleleft$ ): Salta all'inizio del brano o al brano precedente. Tenere premuto per riavvolgere il brano velocemente.
- 16.Alloggiamento 1 per scheda micro SD
- <span id="page-130-0"></span>17.Alloggiamento 2 per scheda micro SD
	- 0 Quando si inserisce la scheda micro SD nell'alloggiamento, verificare che i contatti siano rivolti verso l'alto e spingere la scheda fino a farla scattare in posizione.

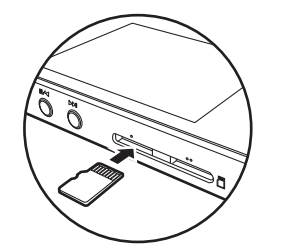

0 Prima di estrarre la scheda micro SD, eseguire la rimozione sicura dell'hardware [\(P29\).](#page-154-1) Una volta eseguita la rimozione sicura dell'hardware, spingere la scheda micro SD verso l'interno fino a sentire uno scatto, quindi estrarla mantenendola orizzontale. La scheda micro SD potrebbe scattare all'infuori, per cui fare attenzione a non perderla.

```
18. Uscita cuffie (|_{bol}): Consente di collegare cuffie
```
compatibili con l'uscita bilanciata (2,5 mm/a 4 conduttori).

- 19. Uscita cuffie  $( \bigcap )$ : Consente di collegare cuffie tradizionali. (3,5 mm/a 3 conduttori).
	- 0 Questa unità non supporta l'uso simultaneo dell'ingresso per cuffie bilanciato e dell'ingresso per cuffie. L'utilizzo contemporaneo di entrambi gli ingressi può causare danni.
- 20.Indicatore di carica: Si illumina in colore bianco quando viene avviata la carica. Si spegne a ricarica completata. Se l'unità si trova in una condizione che ne impedisce la carica, lampeggia in colore bianco. Attendere qualche istante e provare a nuovamente a caricare.
- 21. Pulsante di accensione  $(\bigcirc)$ : Tenere premuto il pulsante di accensione per accendere l'unità. Per spegnere l'unità, tenere premuto il pulsante di accensione fino a quando viene visualizzata la schermata "Spegnere?". Toccare "Sì" per confermare lo spegnimento. Per attivare o disattivare il display, è sufficiente premere il pulsante.
	- 0 In caso di funzionamento instabile, è possibile spegnere l'unità tenendo premuto il pulsante di accensione per almeno 10 secondi. Per i dettagli, consultare ["Se il funzionamento diventa instabile"](#page-154-2)  [\(P29\)](#page-154-2).
- 22.Porta micro USB: Per caricare l'unità [\(P6\)](#page-131-1) o trasferire file musicali [\(P8,](#page-133-1) [P11](#page-136-0)), collegare il cavo micro USB in dotazione.
- 23.Interruttore HOLD: È possibile bloccare il funzionamento di questa unità facendo scorrere l'interruttore verso l'alto. Quando l'impostazione "Oper. mentre si tiene prem." [\(P19\)](#page-144-0) è "Abilita", è comunque possibile continuare a utilizzare il selettore del volume e i tasti laterali per la riproduzione.

# <span id="page-131-1"></span><span id="page-131-0"></span>Accensione e impostazioni iniziali

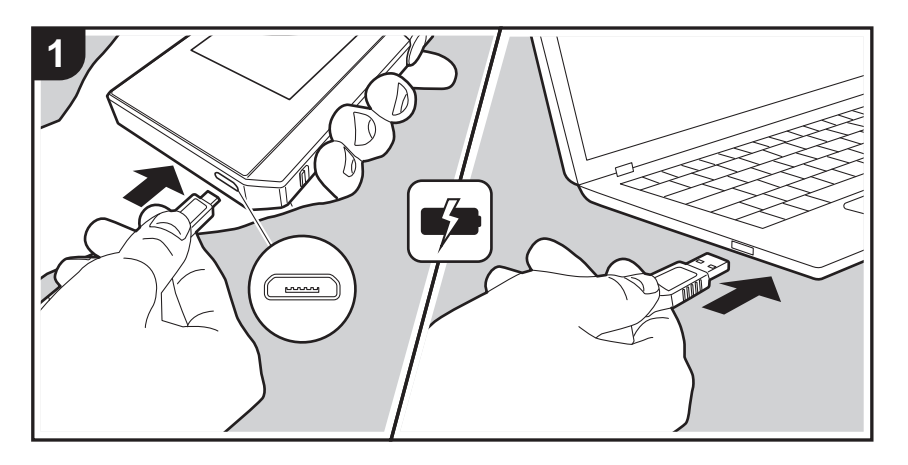

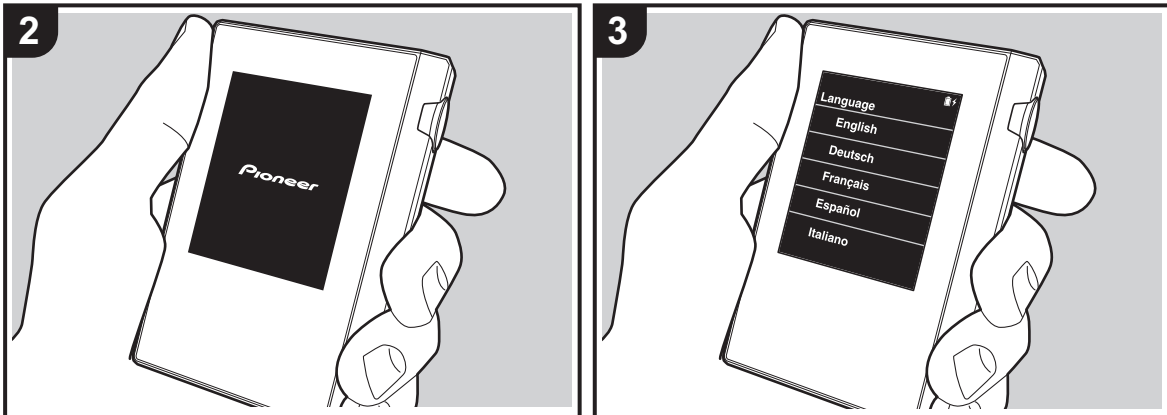

#### **Initial Setup viene avviato automaticamente**

- 1. La batteria non è carica al momento dell'acquisto. Prima dell'uso, caricare l'unità utilizzando il cavo micro USB in dotazione. Effettuare il collegamento in modo che il lato più largo del connettore si trovi in basso durante l'inserimento nella porta micro USB di questa unità. Durante la ricarica, il simbolo corrispondente viene visualizzato nell'angolo superiore destro della schermata.
	- 0 È possibile effettuare la ricarica mentre l'unità è accesa. In questo caso il tempo necessario per la ricarica può aumentare.
- 2. All'avvio della ricarica, l'alimentazione viene attivata automaticamente e vengono avviate le impostazioni iniziali.
- 3. Per prima cosa, selezionare la lingua che si desidera usare. Scorrere l'elenco di lingue verso l'alto o verso il basso, quindi toccare la lingua desiderata. Una volta selezionata la lingua, viene visualizzata una richiesta di conferma per le impostazioni iniziali. Toccare "Sì". Toccando "No", si abbandonano le impostazioni iniziali e viene visualizzata la schermata principale.

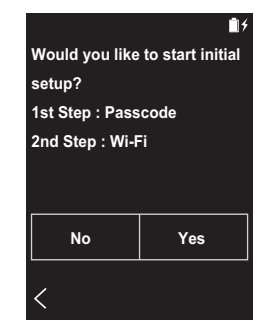

0 Le impostazioni "Codice di accesso [\(P19\)"](#page-144-1) e "Wi-Fi [\(P18\)](#page-143-2)" potranno essere completate in un secondo

#### momento.

### ∫ **1. Codice di accesso**

Impostare il codice d'accesso per la protezione di questa unità. Quando si imposta un codice d'accesso, la schermata corrispondente viene visualizzata all'accensione o alla riattivazione dello schermo. Se si utilizza un servizio di rete, è necessario creare un codice d'accesso per proteggere il proprio account.

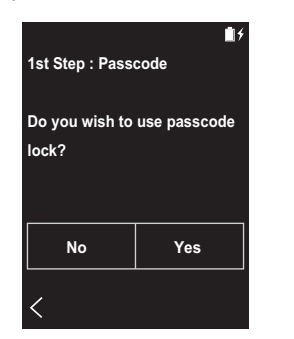

- 1. Immettere un numero a quattro cifre. In caso di errore, toccare " $\langle \overline{\mathbf{x}}$ ".
- 2. Immettere il codice d'accesso una seconda volta per confermare.
- Se si immette il codice d'accesso errato per tre volte, viene visualizzato un messaggio per il ripristino delle impostazioni dell'unità. Si noti che, pur ripristinando le impostazioni dell'unità, i file musicali copiati non saranno eliminati.

## <span id="page-132-0"></span>∫ **2. Wi-Fi**

Impostare l'utilizzo di servizi di rete quali TuneIn Radio su questa unità.

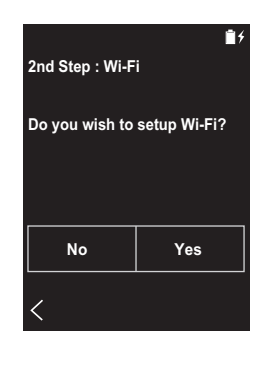

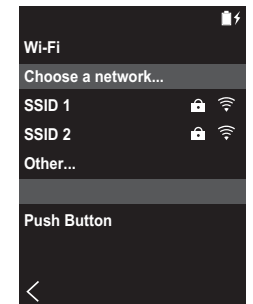

Per il collegamento Wi-Fi è possibile procedere in uno dei due modi descritti di seguito.

#### **Tramite selezione dell'SSID:**

- 1. Toccare l'SSID del punto di accesso a cui si desidera collegarsi tra quelli visualizzati.
	- Se l'SSID del punto di accesso desiderato non è visualizzato, toccare "Altro..." nell'elenco degli SSID e seguire le istruzioni visualizzate sullo schermo per procedere alla configurazione.
- 2. Dopo aver toccato il campo per l'immissione della password, immettere la password del punto di accesso e "Connetti". Per indicazioni dettagliate sull'immissione di

un testo, fare riferimento a ["Immissione di testo"](#page-152-1) [\(P27\)](#page-152-1).

3. " $\hat{\mathbb{R}}$ " compare nella barra di stato della schermata una volta completati i collegamenti.

#### **Tramite pulsante di impostazione automatica:**

- 0 Il punto di accesso deve essere dotato di un pulsante per l'impostazione automatica.
- 1. Toccare "Premi il Tasto" nella schermata e premere il pulsante di impostazione automatica del punto di accesso.
	- 0 Il funzionamento del pulsante di impostazione automatica dipende dal dispositivo in uso. Per ulteriori indicazioni, fare riferimento al manuale di istruzioni del dispositivo in uso.
- 2. " $\hat{\mathbb{R}}$ " compare nella barra di stato della schermata una volta completati i collegamenti.

# <span id="page-133-1"></span><span id="page-133-0"></span>Copia di musica con "X-DAP Link"

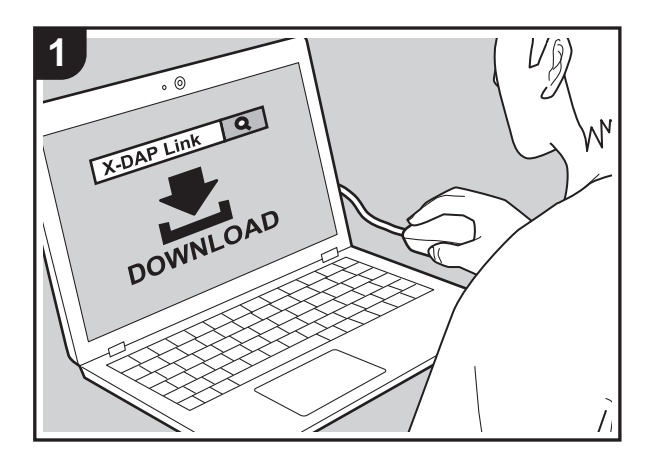

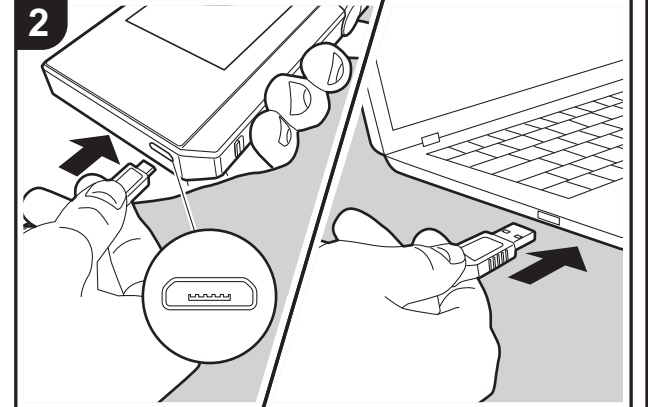

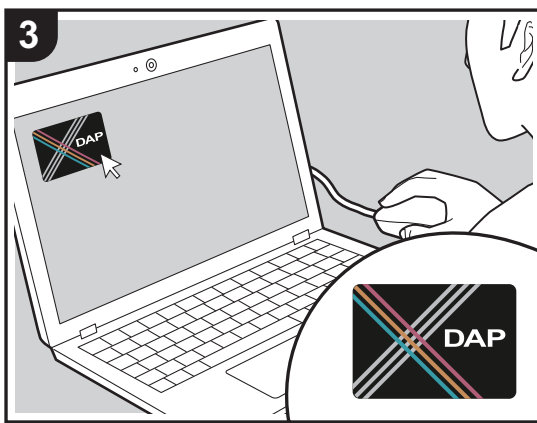

È possibile copiare dei file musicali presenti sul computer nella memoria interna di questa unità o su una scheda micro SD inserita in questa unità e riprodurli tramite la "Libreria" [\(P12\).](#page-137-0) Per effettuare la copia, è possibile usare l'apposito software per la copia dei dati "X-DAP Link" oppure semplicemente trascinando i file selezionati [\(P11\).](#page-136-0)

- X-DAP Link è compatibile con Windows<sup>®</sup> 10 (32 bit/64 bit), Windows<sup>®</sup> 8/8.1 (32 bit/64 bit) e Windows<sup>®</sup> 7 (32 bit/ 64 bit).
- Per effettuare la copia su una scheda micro SD, inserire la scheda micro SD nell'apposito alloggiamento [\(P5\).](#page-130-0)
- 0 Quando si desidera estrarre la scheda micro SD, eseguire la rimozione sicura dell'hardware della micro SD prima di procedere [\(P29\)](#page-154-0).
- 0 Questa unità non supporta le schede micro SD formattate NTFS.

### **Installare [X-DAP Link] sul computer**

Questa unità supporta X-DAP Link con versione 1.2.0 o superiore. Se si utilizza la versione 1.2.0 o precedente, installare l'ultima versione prima di continuare.

Eseguire la procedura sotto descritta quando l'unità è accesa.

1. Avviare il computer e scaricare il file di installazione per X-DAP Link dal seguente sito.

[http://jp.pioneer-audiovisual.com/support/av\\_pc/compo/](http://jp.pioneer-audiovisual.com/support/av_pc/compo/dap/x-daplink/download/) dap/x-daplink/download/

Fare doppio clic su "setup.exe" per installare. Seguire le istruzioni a video per effettuare l'installazione. Al termine dell'installazione, sul desktop viene creato un collegamento.

2. Collegare questa unità a un computer tramite il cavo micro USB in dotazione. Effettuare il collegamento in modo che il lato più largo del connettore si trovi in basso durante l'inserimento nella porta micro USB di questa unità. È possibile danneggiare il connettore o l'ingresso se si forza l'inserimento in senso errato.

Non toccare "Smonta" (visualizzato sullo schermo di

questa unità) prima del termine della copia. In caso contrario, scollegare il cavo micro USB e ricollegarlo.

3. Avviare X-DAP Link. Le seguenti tipologie di schermate vengono visualizzate all'avvio.

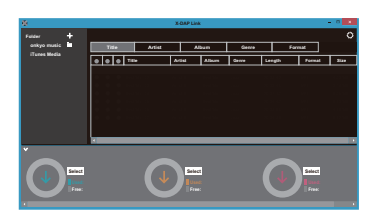

## **Copia di file musicali da un computer**

1. Fare clic su  $\bigcirc$  e selezionare la cartella contenente i file musicali da copiare. Se la cartella da copiare è già visualizzata, iniziare selezionando **2.** 

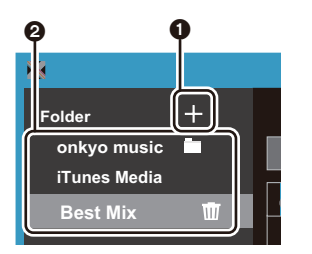

#### **onkyo music**

Se sono presenti dei file musicali scaricati da onkyo music (un sito per la distribuzione di file musicali), selezionare questa cartella.

#### **iTunes Media**

Se si sta utilizzando iTunes®, verranno visualizzati una playlist e il contenuto. Qualora non sia possibile selezionare iTunes, aprire "Preferenze" - "Avanzate" in iTunes, quindi spuntare "Condividi XML della libreria di

iTunes con altre applicazioni".

- 0 Potrebbero esistere alcune differenze nelle schermate e nel modo in cui le operazioni vengono effettuate a seconda della versione di iTunes. Per i dettagli, vedere le istruzioni per l'uso per iTunes.
- 2. Un elenco di file musicali viene visualizzato al centro dello schermo quando viene selezionato.

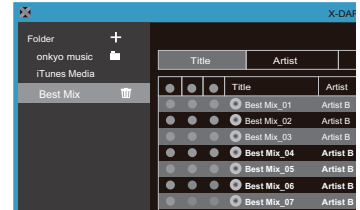

3. Fare clic su @ nell'angolo inferiore sinistro della schermata e selezionare la destinazione. Quando si esegue la copia sulla Memoria interna di questa unità, selezionare "Internal"; se si esegue la copia su una scheda micro SD, selezionare "Removable Storage" per la scheda di destinazione, quindi fare clic su "OK". È anche possibile fare clic su  $\bigcirc$   $\bigcirc$  per specificare destinazioni differenti da 3.

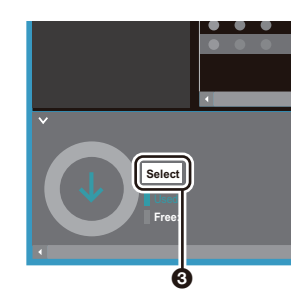

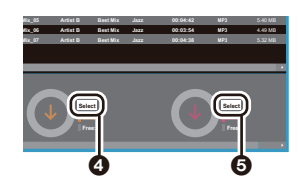

- 4. Selezionare i file musicali che si desidera copiare in base alla destinazione della copia specificata al passaggio 3. Se la destinazione era stata selezionata facendo clic su 3, aggiungere dei segni di spunta nella colonna 6 alla sinistra dei file musicali da aggiungere. Facendo clic sul pulsante con il segno di spunta  $\bullet$  in cima all'elenco, è possibile selezionare o deselezionare tutti i brani contemporaneamente.
	- Se nella destinazione sono già presenti file musicali copiati, il pulsante con il segno di spunta viene selezionato automaticamente. Se sono presenti file musicali che si desidera eliminare da questa unità, deselezionarli.

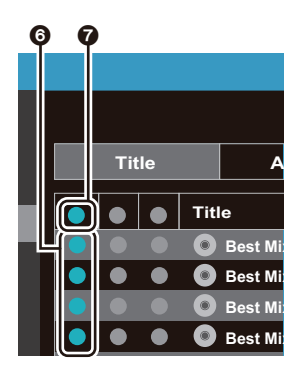

Se la destinazione era stata selezionata facendo clic su **4.** fare clic su **8** nella colonna centrale e, se è stato fatto clic su  $\Theta$  nella destinazione, fare clic sul pulsante con il segno di spunta  $\odot$  nella colonna di destra.

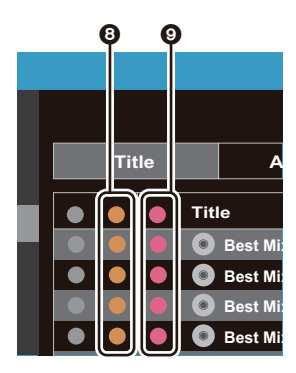

5. Se la destinazione era stata selezionata facendo clic su  $\odot$  al passaggio 3, fare clic su  $\odot$ .

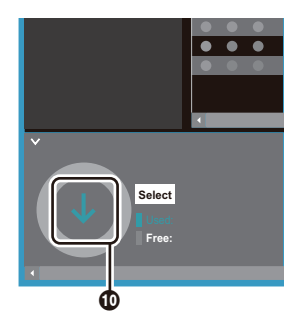

Se la destinazione era stata selezionata facendo clic su **4**, fare clic su **1**, e se era stato selezionato **6**, fare clic  $su$  $D$ .

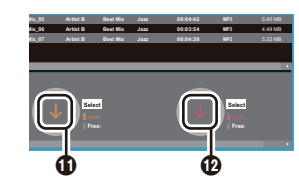

- 6. Premendo "OK" nella schermata di conferma, i file musicali selezionati vengono copiati su questa unità.
	- Quando si copia un file musicale e viene visualizzato un messaggio di errore, riavviare questa unità ed eseguire nuovamente l'operazione. Se il messaggio di errore viene visualizzato nuovamente, utilizzare il proprio computer per eliminare la cartella "xdaplink" dalla memoria interna di questa unità.
- 7. Toccare "Smonta" sullo schermo di questa unità e scollegare il cavo micro USB. Per le operazioni di riproduzione, fare riferimento a ["Ascolto di musica dalla](#page-137-0)  ["Libreria""\(P12\)](#page-137-0).

# <span id="page-136-0"></span>Copia di file musicali mediante trascinamento della selezione

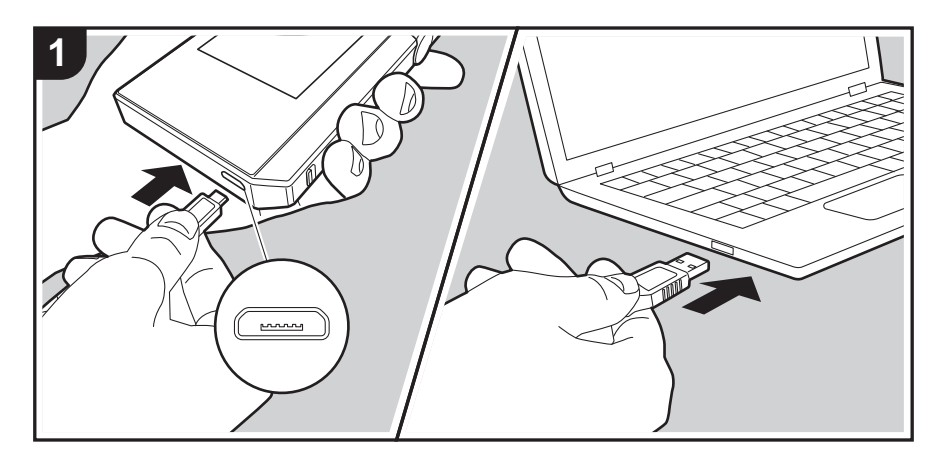

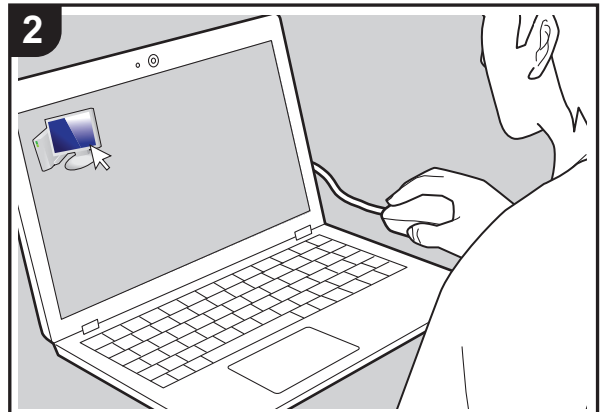

È possibile copiare dei file musicali presenti sul computer nella memoria interna di questa unità oppure selezionarli e trascinarli su una scheda micro SD inserita in questa unità e riprodurli tramite la "Libreria" [\(P12\).](#page-137-0)

- 0 Per effettuare la copia su una scheda micro SD, inserire la scheda micro SD nell'apposito alloggiamento [\(P5\).](#page-130-0)
- 0 Quando si desidera estrarre la scheda micro SD, eseguire la rimozione sicura dell'hardware della micro SD prima di procedere [\(P29\)](#page-154-0).
- Questa unità non supporta le schede micro SD formattate NTFS.

## **Copia di file musicali da un computer**

1. Collegare questa unità a un computer tramite il cavo micro USB in dotazione. Effettuare il collegamento in modo che il lato più largo del connettore si trovi in basso durante l'inserimento nella porta micro USB di questa unità. È possibile danneggiare il connettore o l'ingresso se si forza l'inserimento in senso errato.

Non toccare "Smonta" (visualizzato sullo schermo di questa unità) prima del termine della copia. In caso contrario, scollegare il cavo micro USB e ricollegarlo.

- 0 Se sul computer viene visualizzato "AutoPlay" o un'indicazione analoga, selezionare "Open folder to view files", quindi procedere con il passaggio 3.
- 2. Aprire "PC", "My Computer", ecc. sul computer in uso.
- 3. Selezionare il percorso di destinazione dall'elenco. Per eseguire la copia nella memoria interna di questa unità, aprire "Internal". Per eseguire la copia su una scheda micro SD, aprire la scheda "Removable Storage" su cui si desidera copiare.
	- 0 La schermata visualizzata dipende dal sistema operativo e dalla lingua del computer in uso.
- 4. Selezionare e trascinare la cartella presente sul computer e contenente i file musicali che si desidera copiare al percorso di destinazione.
- 5. Toccare "Smonta" sullo schermo di questa unità e scollegare il cavo micro USB. Per le operazioni di riproduzione, fare riferimento a ["Ascolto di musica dalla](#page-137-0)  ["Libreria""\(P12\)](#page-137-0).

# <span id="page-137-0"></span>Ascolto di musica dalla "Libreria"

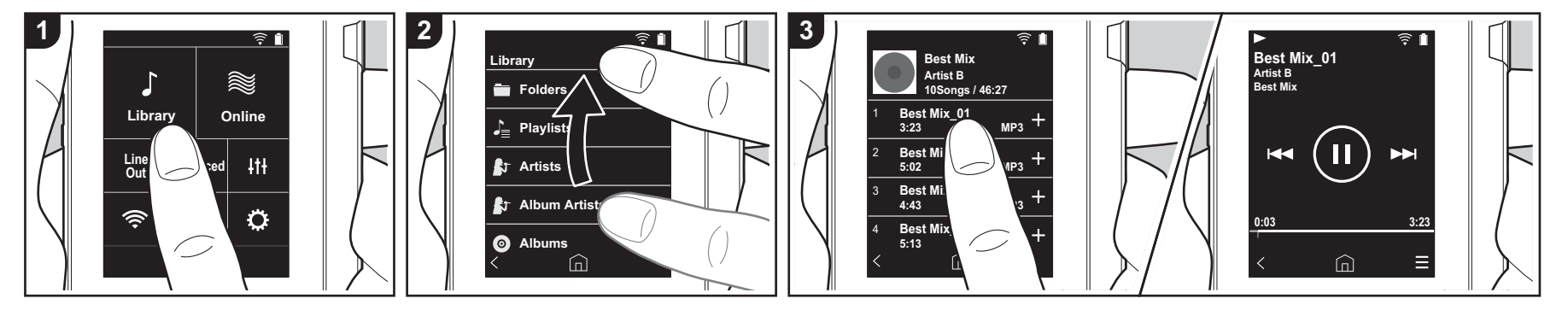

È possibile ascoltare file musicali copiati dal computer oppure presenti su una scheda micro SD inserita in questa unità. Le operazioni di riproduzione non cambiano.

- 0 Fare riferimento a [\(P5\)](#page-130-0) per istruzioni sull'inserimento della scheda micro SD.
- 0 Quando si desidera estrarre la scheda micro SD, eseguire la rimozione sicura dell'hardware della micro SD prima di procedere [\(P29\).](#page-154-0)
- 0 Questa unità non supporta le schede micro SD formattate NTFS.

### ■ Riproduzione di musica con la **"Libreria"**

- 1. Toccando "Libreria" nella schermata principale, viene visualizzato un elenco di brani copiati dal computer, suddiviso per categorie.
	- 0 Potrebbe essere necessario del tempo perché i brani sincronizzati vengano visualizzati.
- 2. Scorrere l'elenco verso l'alto e verso il

basso quindi toccare sullo schermo la categoria desiderata.

#### **Cartelle**

Vengono visualizzati tutti i brani salvati allo stesso livello di cartella.

### **Playlist**

Visualizza un elenco delle playlist create dall'utente [\(P14\)](#page-139-0).

### **Artisti**

Visualizza i brani ordinati in base al nome dell'artista registrato nel file musicale.

### **Artisti album**

Visualizza i brani ordinati in base al nome dell'artista registrato nel file musicale come partecipante all'album.

### **Album**

Visualizza i brani ordinati in base all'album.

#### **Brani**

Visualizza tutti i brani.

### **Generi**

Visualizza i brani ordinati in base al genere.

- 3. Quando si tocca il brano che si desidera riprodurre nell'elenco dei brani, viene visualizzata la schermata di riproduzione e la riproduzione ha inizio. Per tornare all'elenco dei brani, toccare "  $\lt$  " nell'angolo inferiore sinistro della schermata.
	- Non collegare cuffie che hanno un'impedenza al di fuori della gamma nominale, perché questo potrebbe provocare un danno. Per le specifiche delle cuffie, fare riferimento a ["Caratteristiche generali"\(P28\).](#page-153-0)
	- Al momento dell'acquisto, la funzione Sincronizzazione automatica è attiva, quindi, quando si copiano i file musicali su questa unità oppure vi si inserisce una scheda micro SD contenente file musicali [\(P5\),](#page-130-0) i dati

vengono sincronizzati automaticamente. Se "Sincronizzazione automatica" [\(P19\)](#page-144-2)  non è stato configurato, è possibile che i brani non vengano visualizzati.

## **Regolazione del volume**

Ruotare il selettore volume per regolare il volume.

• La barra del volume viene visualizzata sullo schermo quando si ruota il selettore del volume.

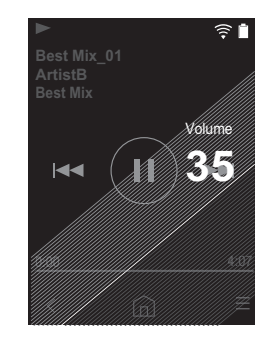

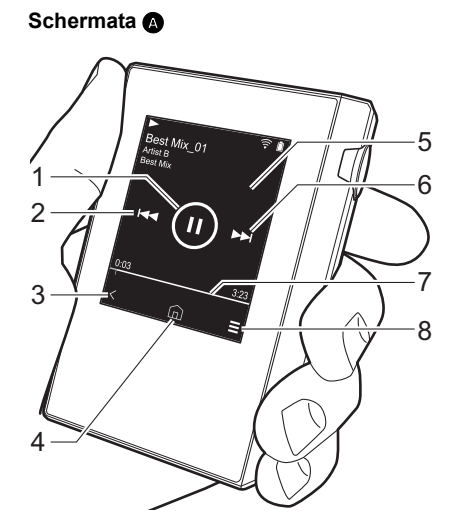

∫ **Schermata di riproduzione**

1. Riproduzione/pausa ( $\blacktriangleright$ / $\blacksquare$ )

2. Salto  $(\blacktriangleleft \blacktriangleleft)$ Salta all'inizio del brano o al brano precedente.

- 3. Ritorna all'elenco dei brani.
- 4. Passa alla schermata principale.
- 5. Toccare per visualizzare la copertina dell'album.
- 6. Salto ( ) Salta al brano successivo.

7. Barra di ricerca Indica l'avanzamento del brano. Scorrendo verso sinistra o verso destra rispetto alla posizione di riproduzione corrente, è possibile spostare la posizione di riproduzione nel punto in cui si è rilasciato il dito.

8. Passa alla schermata **O**.

**Schermata** B

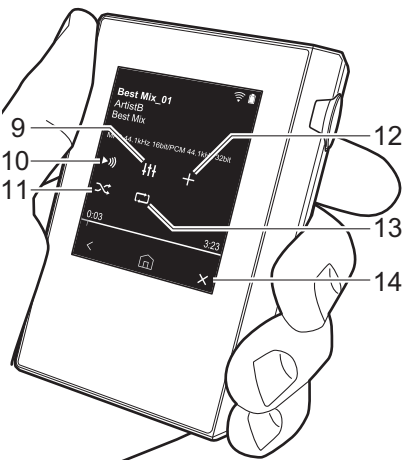

9. Regolazione audio

È possibile impostare la propria qualità audio preferita [\(P21\)](#page-146-0).

- 10.Cambia l'uscita alternando tra "Cuffie", "Uscita linea" o "Bluetooth".
	- 0 Quando "Uscita linea" è selezionato, il segnale in uscita dal terminale cuffie è al volume massimo; in tal caso, non utilizzare le cuffie. Regolare il volume sul dispositivo collegato.
	- Quando la funzione BLUETOOTH è attiva e viene collegato un dispositivo abilitato per la tecnologia wireless BLUETOOTH, viene visualizzato "Bluetooth".
- 11. Modalità ripetizione casuale
	- Toccando qui è possibile attivare o

disattivare la ripetizione casuale. Quando è attiva, sulla barra di stato della schermata viene visualizzato " ".

- 12.Il brano riprodotto viene aggiunto alla playlist [\(P14\).](#page-139-0)
- 13.Modalità di ripetizione Toccare per cambiare la modalità. Ripetizione di 1 brano,  $\rightarrow$  ripetizione di tutti i brani,  $\rightarrow$  nessuna ripetizione. Quando è impostata la ripetizione di 1 brano, sulla barra di stato delle schermata viene visualizzato " $\Box$ 1". mentre " $\Box$ " viene visualizzato nel caso di ripetizione di tutti i brani.
- 0 La ripetizione di 1 brano non può essere impostata se è attiva la riproduzione casuale.
- 14. Passa alla schermata **A**.

# <span id="page-139-0"></span>Creazione di una playlist

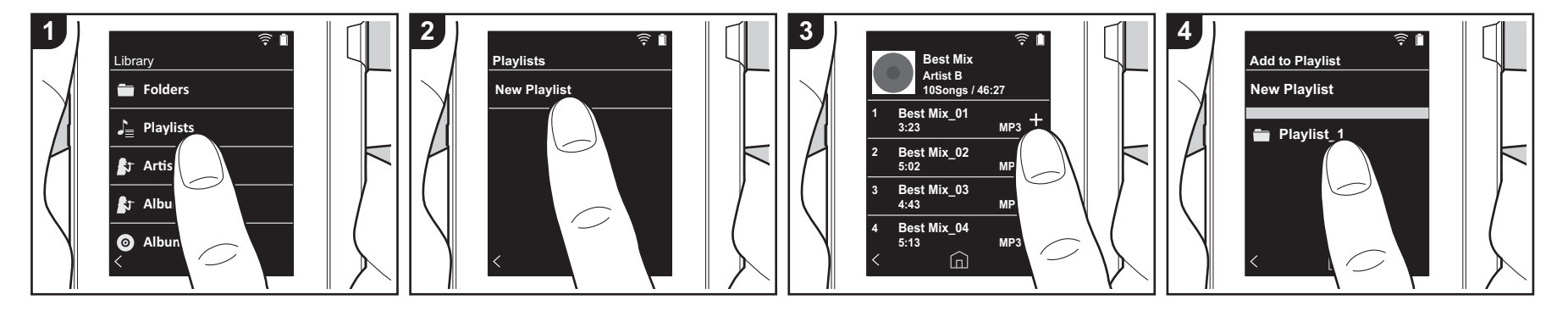

È possibile selezionare i brani desiderati per creare la propria playlist.

- 1. Toccare "Playlist" nell'elenco suddiviso per categorie nella "Libreria".
- 2. Toccare "Nuova Playlist" e immettere il titolo. Per indicazioni dettagliate sull'immissione di un testo, fare riferimento a ["Immissione di testo" \(P27\).](#page-152-1) Toccare "  $\leq$ " nell'angolo inferiore sinistro dello schermo per passare all'elenco dei brani una volta immesso tutto il testo.
- 3. Nell'elenco, toccare "+" alla destra del brano che si desidera aggiungere alla playlist.
- 4. Toccare una playlist già creata per aggiungervi il brano.
- 5. Ripetere i passaggi 3 e 4 per aggiungere altri brani.
	- Le playlist create all'esterno della "Libreria", ad esempio in iTunes, non vengono visualizzate nell'elenco delle playlist di questa unità.

## ■ Modifica di una playlist

Toccare "Playlist" nell'elenco delle

categorie della "Libreria" per visualizzare l'elenco delle playlist.

#### **Per eliminare una playlist:**

Toccare " : " nell'angolo superiore destro della playlist che si desidera eliminare, quindi toccare " $\overline{w}$ ".

**Per cambiare il nome di una playlist:**

Toccare " : " nell'angolo superiore destro della playlist che si desidera rinominare, quindi toccare " $/$ ".

∫ **Modifica dei brani presenti in una playlist**

Toccare "Playlist" nell'elenco delle categorie della "Libreria" per visualizzare l'elenco delle playlist. Toccare la successiva playlist da modificare.

**Per eliminare un brano da una playlist:** Toccare " : " nell'angolo superiore destro del brano che si desidera eliminare, quindi toccare " $\overline{M}$ ".

0 I brani non vengono eliminati

dall'unità anche se li si elimina da una playlist.

#### **Per cambiare l'ordine dei brani in una playlist:**

Toccare "  $\frac{1}{2}$  " nell'angolo superiore destro del brano che si desidera riordinare, quindi toccare "  $\uparrow \downarrow$  ".

# <span id="page-140-0"></span>Utilizzo dei servizi di rete

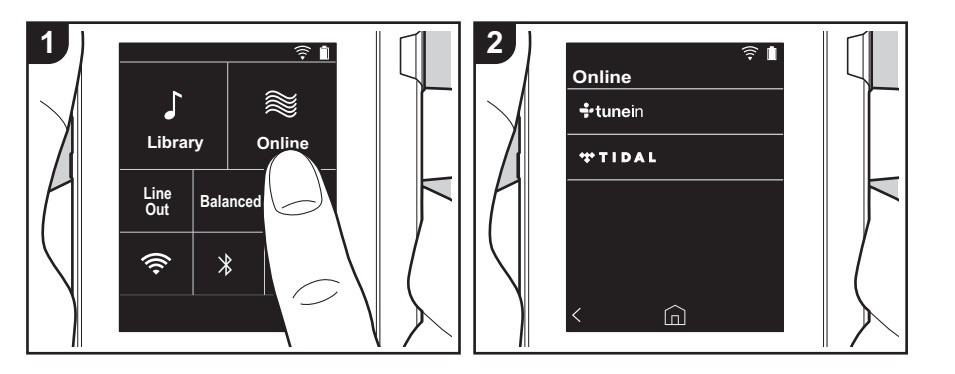

È possibile usare servizi di rete quali TuneIn Radio e TIDAL collegando questa unità a una rete collegata a Internet.

- 0 Per poter utilizzare i servizi di rete, è necessario un collegamento Wi-Fi.
- 0 A seconda del servizio di rete utilizzato, l'utente potrebbe doversi registrare prima dal proprio computer. Fare riferimento ai siti Web di ciascun servizio per informazioni dettagliate in proposito.
- È possibile che gli aggiornamenti del software introducano nuove funzionalità o che i provider cessino la fornitura di servizi, per cui alcuni servizi di rete e contenuti potrebbero non essere più disponibili in futuro.

### **In riproduzione**

Eseguire la procedura sotto descritta quando l'unità è accesa.

- 1. Toccare "Online" nella schermata principale di questa unità.
- 2. Toccare il servizio di rete che si desidera usare.
- 3. Seguire le istruzioni riportate sullo schermo e toccare la stazione radio o il programma per avviare la riproduzione.
	- Per tornare alla schermata precedente, toccare " $\zeta$ " nell'angolo inferiore sinistro della schermata.

### **Menu di servizi di rete**

È possibile registrare alcune stazioni come preferite oppure eliminare delle stazioni precedentemente registrate come preferite. Il menu visualizzato dipende dal servizio selezionato.

Toccando " $=$ " nell'angolo inferiore destro della schermata durante l'ascolto di una stazione, poi " : " al centro della schermata, viene visualizzato un menu.

# **Informazioni sull'account di TuneIn Radio**

Creando un account sul sito web di TuneIn Radio (tunein.com) ed eseguendo il login dall'unità è possibile aggiungere automaticamente stazioni radio preferite e

programmi in "My Presets" sull'unità man mano che si seguono sul sito web. Il contenuto di "My Presets" viene visualizzato nel livello sotto TuneIn Radio. Per visualizzare una stazione radio registrata in "My Presets", è necessario accedere a TuneIn Radio dall'unità. Per accedere, selezionare "Login" - "I have a TuneIn account" nel menu principale "tunein" dell'unità, quindi inserire il proprio nome utente e password.

0 Se si associa il dispositivo su My Page nel sito web di TuneIn Radio utilizzando il codice di registrazione ottenuto selezionando "Login" sull'unità, è possibile effettuare l'accesso da "Login" - "Login with a registration code" senza immettere il nome utente e la password.

# <span id="page-141-0"></span>Collegamento BLUETOOTH®

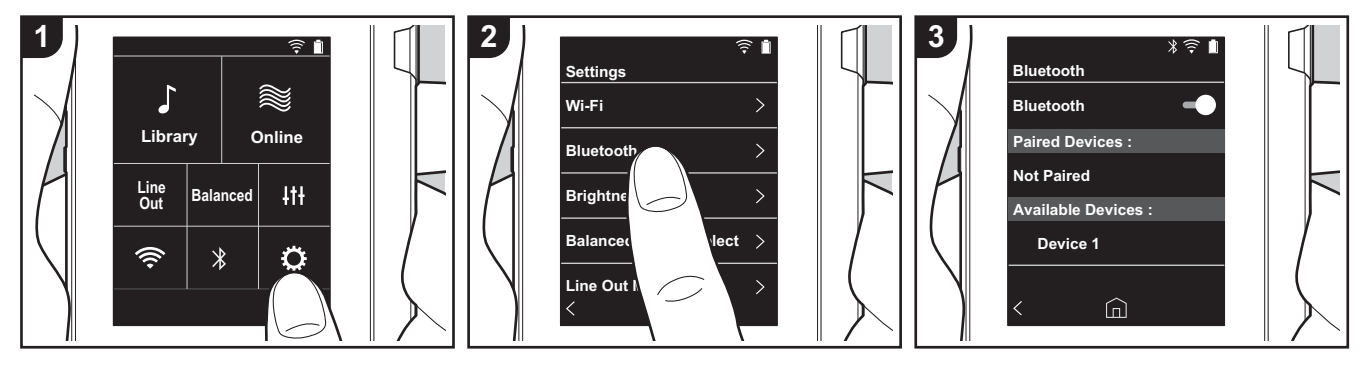

È possibile ascoltare musica in modalità wireless utilizzando dispositivi abilitati per la tecnologia wireless BLUETOOTH come cuffie o diffusori. La ricezione è possibile sino ad una distanza di 10 m senza ostacoli. La distanza di comunicazione verrà ridotta in alcune condizioni.

## **Abbinamento per la riproduzione**

L'abbinamento è necessario quando si collegano i dispositivi abilitati per la tecnologia wireless BLUETOOTH per la prima volta. Accertarsi che il dispositivo abilitato per la tecnologia wireless BLUETOOTH che si desidera collegare sia pronto per essere rilevato.

- 1. Toccare " $\ddot{\mathbf{Q}}$ " nella schermata principale.
- 2. Toccare "Bluetooth".
- 3. Attivare la funzione BLUETOOTH e selezionare il dispositivo da collegare nell'elenco "Dispos. disponibili".
- 4. L'abbinamento terminerà dopo breve tempo.
- 5. Toccare "Libreria" o "Online" nella schermata principale.

0 Questa unità può memorizzare i dati fino a un massimo di otto dispositivi accoppiati.

### **Quando si collega il dispositivo dopo la prima volta**

- 1. Toccare " $\ddot{\mathbf{Q}}$ " nella schermata principale.
- 2. Toccare "Bluetooth", quindi toccare il dispositivo che si desidera collegare in "Disp. accoppiati".

## **Annullamento di una connessione**

- 1. Toccare " $\circ$ " nella schermata principale.
- 2. Toccare "Bluetooth".
- 3. Toccare "  $\frac{1}{2}$  " nell'angolo superiore destro del dispositivo che si desidera scollegare, quindi toccare "Scollega".
- Le informazioni relative all'abbinamento non vengono eliminate anche se si annulla la connessione. Toccare "Ignora questo dispos." per eliminare le informazioni di abbinamento.

# <span id="page-142-0"></span>Uscita linea

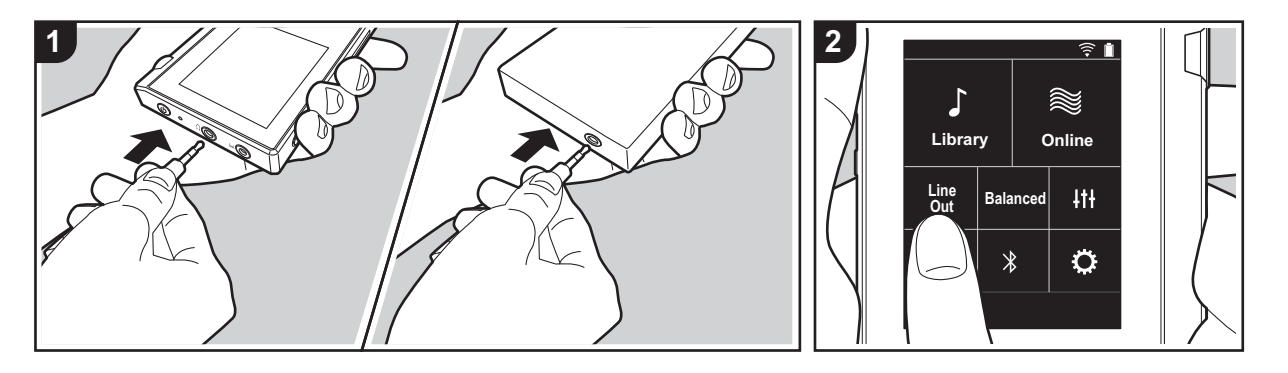

È possibile collegare un amplificatore per cuffie o un convertitore D/A, ad esempio, munito di ingresso di linea. Per effettuare il collegamento a questa unità sarà necessario un connettore per cuffie (disponibile in commercio). Accertarsi di avere il tipo di connettore per cuffie corretto per il terminale del dispositivo a cui si desidera effettuare il collegamento.

# **Collegamento di un dispositivo**

- 1. Collegare il dispositivo a questa unità tramite l'ingresso per cuffie.
- 2. Accendere questa unità e selezionare "Line Out" nella schermata principale per attivare Line Out. Quando è attiva, sulla barra di stato della schermata viene visualizzato "Uscita linea".
	- 0 Quando "Uscita linea" è attivato, il segnale in uscita dal terminale cuffie è al volume massimo; in tal caso, non utilizzare le cuffie. Regolare il volume sul dispositivo collegato.

# <span id="page-143-1"></span><span id="page-143-0"></span> $\ddot{\mathbf{Q}}$ Impostazioni varie

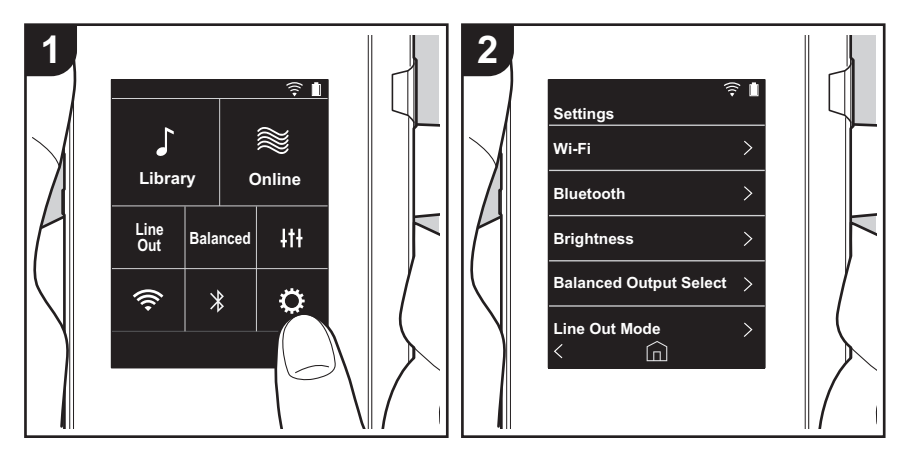

Toccare  $\ddot{\mathbf{C}}$  per definire le impostazioni di Wi-Fi e BLUETOOTH, uscita audio, codice di accesso, gli aggiornamenti del software e altro ancora.

- 1. Toccare " $\ddot{\mathbf{Q}}$ " nella schermata principale.
- 2. Toccare la voce che si desidera impostare.

# <span id="page-143-2"></span>∫ **Wi-Fi**

"Acceso": Il collegamento a una rete tramite Wi-Fi è attivo. Ciò consente inoltre di definire diverse impostazioni relative al Wi-Fi, ad esempio selezionare l'SSID del punto di accesso a cui collegarsi.

"Off (valore predefinito)": Il collegamento tramite Wi-Fi non è attivo

# ∫ **Bluetooth**

"Acceso": Consente il collegamento con un dispositivo abilitato per la tecnologia wireless BLUETOOTH. Ciò consente inoltre di definire diverse impostazioni relative al BLUETOOTH, ad esempio l'abbinamento.

"Off (valore predefinito)": Quando BLUETOOTH non deve essere usato

## ∫ **Luminosità**

È possibile regolare la luminosità dello schermo. La luminosità può essere impostata tramite la barra di scorrimento su una scala che va da " (1)" e " (10)". Scorrendo verso destra, la luminosità dello schermo aumenta (il valore predefinito è "9").

# ∫ **Modo Bilanciato**

Da usare quando si collegano delle cuffie bilanciate.

"Balanced (valore predefinito)": Rispetto al normale funzionamento single-ended, consente di ottenere una maggiore potenza di uscita e l'alta tensione non è messa a terra insieme al segnale a bassa intensità, per cui ci si può attendere una migliore qualità della musica. Poiché si ottiene un maggiore potenza di uscita, è possibile pilotare cuffie con un'impedenza più elevata.

"A.C.G.": Il funzionamento di base è lo stesso di Balanced (modalità), ma utilizza una tecnologia che consente una messa a terra più efficace, per cui è possibile ottenere una maggiore chiarezza e stabilità del suono rispetto a Balanced (modalità). Il volume di uscita tuttavia è lo stesso del funzionamento regolare single-ended.

0 Questa unità non supporta l'uso simultaneo dell'ingresso per cuffie bilanciato e dell'ingresso per cuffie. L'utilizzo contemporaneo di entrambi gli ingressi può causare danni.
### ∫ **Modo di uscita linea**

"Acceso": Passa dalla modalità uscita cuffie alla modalità uscita linea per collegare un apparecchio esterno. Quando "Modo di uscita linea" è attivato, il segnale in uscita dal terminale cuffie è al volume massimo; in tal caso, non utilizzare le cuffie. Regolare il volume sul dispositivo collegato.

0 Se attivato sui modelli per l'Europa, è possibile selezionare "Fissa (valore predefinito)" o "Variabile". Quando "Variabile" è selezionato, è possibile regolare il volume su questa unità. Se si seleziona "Fissa", il volume dovrà essere regolato sul dispositivo esterno.

"Off (valore predefinito)": L'uscita line non è abilitata

#### ∫ **Audio**

**Guadagno**: Consente di selezionare il livello del segnale in uscita per adattarlo alle cuffie che si possiedono.

Selezionare "Alto (valore predefinito)", "Normale", o "Basso".

- Se si intende selezionare "Alto" abbassare prima il volume.
- 0 Quando si collega un paio di cuffie per la prima volta, impostare a "Basso" e cambiare gradualmente il livello del volume.

**Limitatore del volume**: È possibile impostare un limite superiore per il livello massimo di volume in modo da limitarlo. Scegliere tra "0" e "60 (valore predefinito)".

#### ∫ **Sincr. libreria musicale**

**Sincronizzazione automatica**: Quando è attivo, i file musicali copiati su questa unità da un computer o i file musicali presenti su una scheda micro SD verranno sincronizzati automaticamente con la libreria.

"Acceso (valore predefinito)": Quando questa funzione deve essere usata "Off": Quando questa funzione non deve essere usata

#### **Sincronizza ora**

Se "Sincronizzazione automatica" non è attivo, toccare qui per sincronizzare manualmente i file con la libreria. Dopo il tocco, selezionare "Sincronizza tutti" o "Sincronizza i brani aggiunti".

Sincronizza tutti: Selezionare per sincronizzare tutti i brani trasferiti. Sincronizza i brani aggiunti: Selezionare per sincronizzare solo i brani aggiunti.

### ∫ **Scheda SD**

**Smonta scheda SD**: La scheda micro SD può essere rimossa in modo sicuro. Se prima non la si rimuove in modo sicuro, è possibile che si danneggi o non funzioni correttamente.

**Formatta scheda SD**: È possibile inizializzare una scheda micro SD. Tutti i dati sulla scheda verranno cancellati dopo l'inizializzazione, accertarsi quindi di salvare i dati che si desiderano conservare su un computer, ecc. Per inizializzare, dopo aver toccato la scheda micro SD da inizializzare, toccare "Formatta" - "Conferma".

#### ∫ **Pulsanti fisici**

**Rotazione volume**: È possibile impostare la direzione del selettore per la regolazione del volume.

Normale (valore predefinito): Ruotare in senso orario per alzare il volume. Inversa: Ruotare in senso antiorario per alzare il volume.

#### **Oper. mentre si tiene prem.**

Se impostato su "Abilita", anche se si fa scorrere l'interruttore di blocco verso l'alto [\(P5\)](#page-130-0) per bloccare il funzionamento di questa unità, il selettore Volume e i pulsanti laterali per la riproduzione [\(P5\),](#page-130-1) ecc., possono comunque essere utilizzati. Toccare qui per modificare le impostazioni per "Volume" e "Pulsanti laterali".

Volume: "Disabilita (valore predefinito)"/"Abilita"

Pulsanti laterali: "Disabilita (valore predefinito)"/"Abilita"

#### ∫ **Schermata principale**

È possibile cambiare i pulsanti visualizzati nella schermata home per avere a disposizione le funzioni preferite.

0 Cambiare i pulsanti visualizzati nella schermata home dalla schermata home. Consultare ["Personalizzazione della schermata Home" \(P23\)](#page-148-0) riguardo alla modifica.

#### ∫ **Gestione alimentazione**

**Spegnim. autom. display**: Lo schermo LCD dell'unità si spegne automaticamente una volta trascorso l'intervallo di tempo di inattività specificato. Selezionare "Off", "15 secondi", "30 secondi (valore predefinito)", "1 minuto", "2 minuti", o "5

minuti".

**Spegnimento automatico**: L'alimentazione dell'unità passa automaticamente a "Off" una volta trascorso l'intervallo di tempo di inattività specificato. Selezionare "Off (valore predefinito)", "10 minuti", "30 minuti", o "60 minuti".

#### ∫ **Codice di accesso**

**Blocco con codice di acc.**: Impostazione di un codice di accesso a quattro cifre per proteggere questa unità (non è l'impostazione predefinita).

**Cambia codice di accesso**: Modifica del codice di accesso impostato. Questa impostazione non può essere selezionata se non è impostato alcun codice di accesso.

- 0 Se si immette il codice d'accesso errato per tre volte, viene visualizzato un messaggio per il ripristino delle impostazioni dell'unità. Nel caso in cui vengano ripristinate le impostazioni dell'unità, i file musicati copiati non saranno eliminati.
- 0 Se si utilizza un servizio di rete, è necessario creare un codice d'accesso per proteggere il proprio account.

### ∫ **Lingua (Language)**

Selezionare la lingua che si desidera usare. Scorrere l'elenco di lingue verso l'alto o verso il basso, quindi toccare la lingua desiderata.

Inglese, tedesco, francese, spagnolo, italiano, svedese, russo, cinese tradizionale, cinese semplificato, giapponese

#### ■ Aggiornamento software

**Avviso di aggiornamento**: La disponibilità di un aggiornamento software sarà notificata tramite rete quando è impostato "Abilita".

"Disabilita": Non notifica "Abilita (valore predefinito)": Notifica

**Aggiornare ora**: Il software può essere aggiornato tramite la rete oppure con una scheda micro SD.

Selezionare "Tramite rete", o "Tramite scheda SD". Non selezionabile in assenza di aggiornamenti del software.

#### ∫ **Informazioni sul dispositivo**

**Versione software**: Viene visualizzata la versione attuale del software.

**Indirizzo MAC**: L'indirizzo MAC di questa unità. Questo valore è specifico per il componente e non può essere modificato.

**Numero di serie**: L'identificativo univoco di questa unità.

**Licenza**: Mostra una guida relativa alla politica sulla privacy dell'azienda e le licenze per il software open source.

**Certificazione:** Vengono mostrati i certificati per gli standard di sicurezza acquisiti.

#### ∫ **Ripristino**

**Ripr. di tutte le impost.**: Le impostazione nell'unità vengono ripristinate. Si noti che i file musicali archiviati nella memoria interna non vengono eliminati. Inoltre, dopo il ripristino, viene automaticamente visualizzata la schermata delle impostazioni iniziali.

**Riprist. imp. di fabbr.**: Riporta l'unità nelle condizioni in cui si trovava al momento dell'acquisto. Si noti che tutti i file musicali archiviati nella memoria interna e i dati relativi alle impostazioni vengono eliminati.

# **It Regolazione audio**

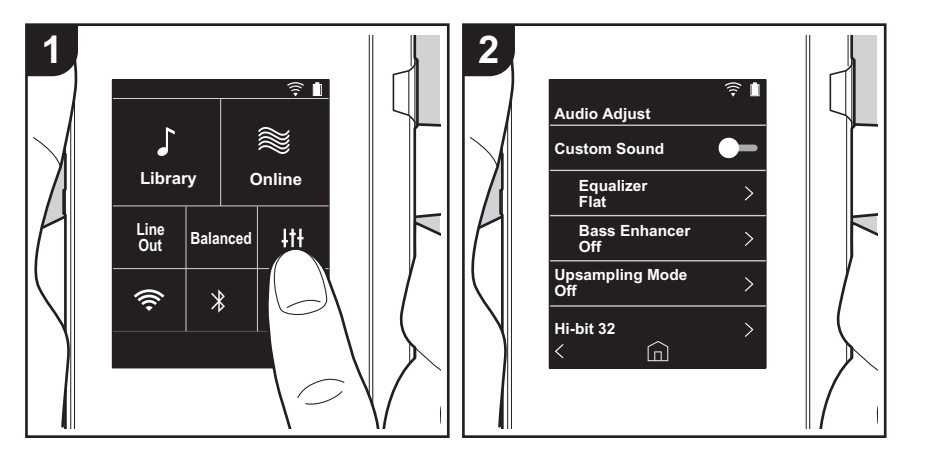

Toccare  $\{ \dagger \}$  per impostare la propria qualità audio preferita.

- 1. Toccare "It I" nella schermata principale.
- 2. Toccare la voce che si desidera impostare.

### ∫ **Suono personal.**

"Acceso": Selezionare per usare "Equalizzatore" e "Bass Enhancer" "Off (valore predefinito)": Quando questa funzione non deve essere usata

Equalizzatore: È possibile selezionare la qualità audio preferita scegliendo tra "Flat (valore predefinito)", "Pop", "Rock", "Jazz", "Dance", "Vocal", "Personalizzato 1", "Personalizzato 2" o "Personalizzato 3".

Si noti che è possibile registrare i propri equalizzatori in Personalizzato 1-3 seguendo la procedura illustrata di seguito.

- 1. Per modificare un equalizzatore, toccare per prima cosa l'equalizzatore che si desidera modificare, quindi toccarlo una seconda volta.
- 2. Toccare " $\langle \rangle$ " per modificare la frequenza e toccare " $\vee \wedge$ " per regolare il volume della frequenza selezionata.
- 3. Toccare "Salva" una volta conclusa la modifica e selezionare la destinazione per il salvataggio in Personalizzato 1-3.

Bass Enhancer: Selezione di un effetto sonoro dei bassi scegliendo tra cinque livelli. Selezionare "Off (valore predefinito)", "1", "2", "3", "4" o "5".

### ∫ **Modo Sovracampionamento**

Le frequenze di campionamento dei brani riprodotti sono sovracampionate per l'uscita. Selezionare "Off (valore predefinito)", "96k / 88.2k", o "192k / 176.4k".

# ∫ **Hi-bit 32**

"Acceso": L'audio a 16 bit o 24 bit viene convertito a 32 bit in modo da ottenere un suono più uniforme e raffinato.

"Off (valore predefinito)": Quando questa funzione non deve essere usata

# ∫ **Filtro digitale**

Modificando le caratteristiche del filtro del convertitore digitale incorporato è possibile ottenere tre diversi livelli di qualità dell'audio modificato. Selezionare "Preciso (valore predefinito)", "Lento", o "Corto".

# ■ Regolazione area blocco

È possibile migliorare la qualità audio regolando il range di blocco del jitter del segnale audio

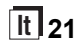

ŋ

in ingresso (modulazione). Il range di blocco può essere regolato dal più preciso "Stretta" sino a "Larga" in sette passi. (Il valore predefinito è "Normale")

• Se si cambia il range di blocco e il suono si interrompe, regolare il selettore su Normale o Larga.

# <span id="page-148-0"></span>Personalizzazione della schermata Home

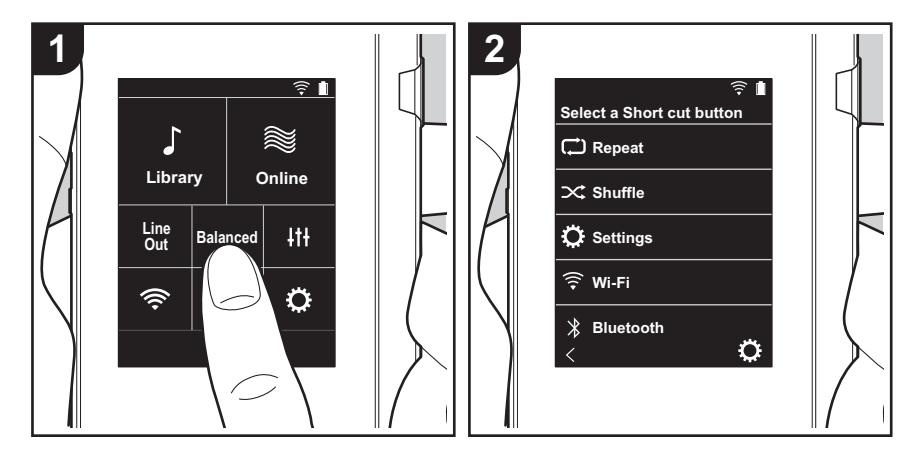

Tenendo premuti i pulsanti nella schermata home di questa unità, è possibile cambiare i pulsanti visualizzati con quelli relativi alle funzioni preferite.

.<br>• Non è possibile cambiare "Libreria" e "Online".

# **Modifica dei pulsanti scorciatoia**

- 1. Nella schermata home, tenere premuto il pulsante che si desidera cambiare.
- 2. Nella schermata "Seleziona tasto shortcut", toccare la funzione che si desidera visualizzare nella schermata home. Le funzioni che sono già visualizzate nella schermata home verranno visualizzate in grigio e non sarà possibile selezionarle. Selezionare "Nessuna" se non si desidera posizionare un pulsante.

# Aggiornamento del software

# **Funzione di aggiornamento su questa unità**

Questa unità dispone di una funzione che consente di aggiornare il software tramite una rete o una scheda micro SD. Questo ci consente di apportare miglioramenti a numerose operazioni e di aggiungere funzionalità.

# **Procedura di aggiornamento**

Sono disponibili due metodi per l'aggiornamento del firmware: tramite la rete e tramite la scheda micro SD. Usare il metodo che si adatta meglio al proprio ambiente. L'aggiornamento può richiedere circa 3 minuti per il completamento con ciascuno dei due metodi: tramite la rete o la scheda micro SD. Inoltre, le impostazioni esistenti vengono salvate indipendentemente dal metodo utilizzato per l'aggiornamento.

- 0 Per le informazioni più recenti sugli aggiornamenti, visitare il nostro sito web. Non è necessario aggiornare il software di questa unità se non è disponibile nessun aggiornamento.
- Durante un aggiornamento, non
	- Scollegare e ricollegare qualsiasi cavo o scheda micro SD, cuffie o effettuare operazioni sul componente, come disattivarne l'alimentazione
	- Accedere a questa unità dal proprio computer

**Dichiarazione liberatoria:** Il programma e la relativa documentazione online sono forniti per l'uso sotto la propria responsabilità.

Non saremo responsabili e l'utente non riceverà rimborsi per danni relativi a reclami di qualunque tipo per quanto riguarda l'utilizzo del programma o della documentazione online che lo accompagna da parte dell'utente, indipendentemente dalla teoria legale, e se derivi da atto illecito o da contratto.

In nessun caso saremo responsabili rispetto all'utente o a terzi per eventuali danni speciali, indiretti, incidentali o consequenziali di qualsiasi tipo, compresi, ma non limitati a, compensazione, rimborso o danni derivanti da perdita di profitti presenti o possibili, perdita di dati o per qualsiasi altro motivo.

# **Aggiornamento del firmware tramite rete**

Per prima cosa verificare che l'unità sia collegata tramite rete Wi-Fi.

- 0 Verificare che il livello di carica dell'unità sia sufficiente prima di procedere all'aggiornamento.
- 1. Toccare " $\circledcirc$ " nella schermata principale.
- 2. Toccare "Aggiornamento software".
- 3. Una volta toccato "Aggiornare ora", l'aggiornamento del software viene avviato toccando "Tramite rete".
	- Non è possibile selezionare "Tramite rete" se non c'è alcun software da aggiornare.

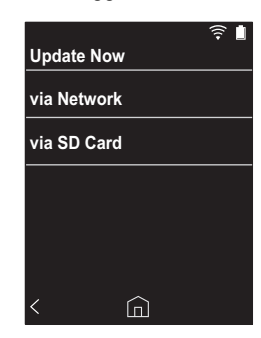

- 4. Quando l'aggiornamento è completo, viene visualizzato "Completato!".
- La visualizzazione della schermata "Aggiorn. non riuscito" indica invece che non è stato possibile completare l'aggiornamento in modo corretto. Ripetere la procedura dall'inizio.

# **Aggiornamento tramite la scheda micro SD**

- Fare riferimento a [\(P5\)](#page-130-2) per istruzioni sull'inserimento della scheda micro SD.
- 0 Quando si desidera estrarre la scheda micro SD, eseguire la rimozione sicura dell'hardware della micro SD prima di procedere [\(P29\)](#page-154-0).
- 0 Questa unità non supporta le schede micro SD formattate NTFS.
- 0 Verificare che il livello di carica dell'unità sia sufficiente prima di procedere all'aggiornamento.
- 1. Inserire una scheda micro SD nel proprio computer.
- 2. Scaricare sul proprio PC il file del software dal nostro sito web e decomprimerlo.
- 3. Copiare tutti i file e le cartelle decompressi nella cartella principale della scheda micro SD.
	- Assicurarsi di copiare i file decompressi.
- 4. Inserire la scheda micro SD nell'apposito alloggiamento scheda (1 o 2) di questa unità.
- 5. Toccare " $\ddot{\mathbf{Q}}$ " nella schermata principale.
- 6. Toccare "Aggiornamento software".
- 7. Una volta toccato "Aggiornare ora", l'aggiornamento del software viene avviato toccando "Tramite scheda SD".
	- Non è possibile selezionare "Tramite scheda SD" se non c'è alcun software da aggiornare.

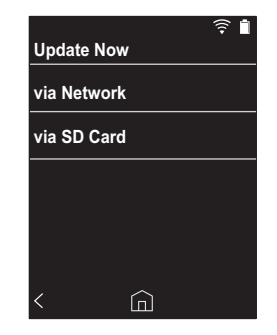

- 8. Quando l'aggiornamento è completo, viene visualizzato "Completato!".
- 0 La visualizzazione della schermata "Aggiorn. non riuscito" indica invece che non è stato possibile completare l'aggiornamento in modo corretto. Ripetere la procedura dall'inizio.

# <span id="page-151-1"></span><span id="page-151-0"></span>Informazioni aggiuntive

A seguito di aggiornamenti del software effettuati dopo l'acquisto o di modifiche del software eseguite durante la fabbricazione del prodotto, poterebbero essere disponibili impostazioni e funzionalità aggiuntive o modificate rispetto a quelle descritte nel presente manuale. Per informazioni sulle impostazioni e le funzionalità aggiunte o modificate, vedere i riferimenti seguenti.

[Informazioni aggiuntive](#page-151-1) [>>> Cliccare qui <<<](http://jp.pioneer-audiovisual.com/manual/sup/17piodap01.pdf)

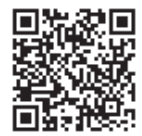

# <span id="page-152-0"></span>Immissione di testo

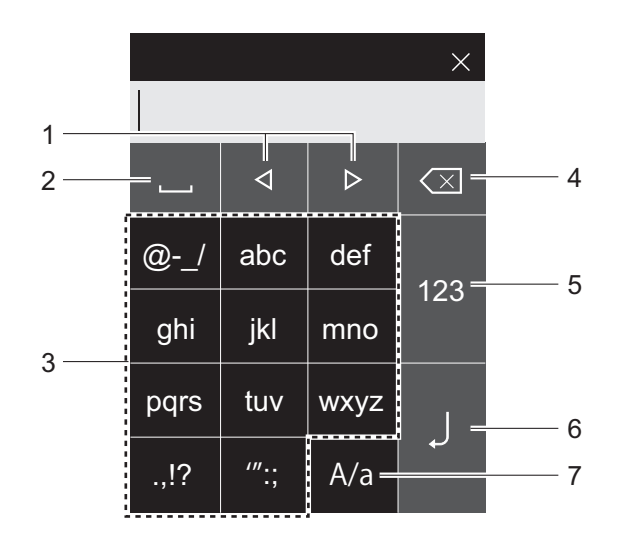

- 1. Sposta il cursore.
- 2. Immette uno spazio.
- 3. Toccare per immettere il testo.
- 4. Elimina un carattere alla sinistra del cursore.
- 5. Modifica il tipo di testo.
- 6. Conferma il testo immesso.
- 7. Alterna tra caratteri maiuscoli e minuscoli in caso di tocco durante l'immissione di testo.
- 0 Questa unità consente di immettere unicamente lettere, simboli e numeri.

# Caratteristiche generali

#### **Display**

2,4 pollici, risoluzione 240  $\times$  320 punti

#### **Interfacce e ingressi/uscite**

Uscita cuffie: a 3 conduttori, Ø 3,5 mm, impedenza: Da 16 a 300  $\degree$   $\degree$ 

Uscita cuffie (uscita bilanciata): a 4 conduttori, Ø 2,5 mm, impedenza: Da 32 a 600  $\Omega^*$ 

\* Non collegare cuffie che hanno un'impedenza al di fuori della gamma nominale, perché questo potrebbe provocare un danno.

1 porta micro USB, 2 alloggiamenti per scheda micro SD

#### **Sezione rete**

Wireless LAN: Conforme a IEEE802.11 a/b/g/n BLUETOOTH: A2DP, AVRCP

#### **Input nominale**

CC 5 V, 1,5 A

#### **Capacità della batteria**

1.630 mAh

#### **Temperatura operativa**

da 5 °C a 35 °C

#### **Memoria interna**

16 GB (compresa area di sistema)

#### **Peso dell'unità principale**

120 g (4,2 oz)

#### **Dimensioni esterne (escluse parti sporgenti)**

63 mm  $\times$  94 mm  $\times$  15 mm  $2-1/2" \times 3-11/16" \times 9/16"$  (larghezza/altezza/profondità)

#### **Formati supportati per la riproduzione**

MP3(44,1 kHz/48 kHz), AAC(44,1 kHz/48 kHz/96 kHz) FLAC/ALAC/WAV/AIFF (44,1 kHz/48 kHz/88,2 kHz/96 kHz/176,4 kHz/192 kHz) \*, MQA, DSF/DSDIFF (2,8 MHz/5,6 MHz)

\* I file audio che sono protetti da DRM non possono essere riprodotti.

#### **Autonomia in riproduzione continua**

I tempi visualizzati sono solamente indicativi. L'autonomia di riproduzione dipende dalle impostazioni.

FLAC lossless 24 bit 96 kHz: 15 ore  $'$ 

Con schermo spento, musica in riproduzione e cuffie a usando un collegamento per cuffia a 3 contatti con Ø da 3,5 mm

#### **Numero di file musicali registrabili**

Quelli che seguono sono dati indicativi circa il numero di file musicali che è possibile registrare nella memoria interna di questa unità.

Circa 2.400 brani (formato MP3: se 5 MB) Circa 60 brani (FLAC lossless 24 bit/192 kHz: se 200 MB)

#### **Formati di schede SD supportati**

FAT, FAT32, exFAT

Le specifiche tecniche e l'aspetto sono soggetti a variazioni senza preavviso. Non accetteremo responsabilità per danni derivanti dal

collegamento di apparecchiature prodotte da altre aziende.

# Precauzioni per l'uso

# ∫ **Se il funzionamento diventa instabile**

0 Il problema potrebbe risolversi riavviando l'unità. Tenere premuto il pulsante di accensione di questa unità per almeno 10 secondi per riavviarla (le impostazioni dell'unità vengono mantenute).

# <span id="page-154-0"></span>∫ **Rimozione della scheda micro SD**

0 Quando si rimuove la scheda micro SD, nella schermata principale toccare " " - "Smonta scheda SD" - "Scheda SD 1" - o "Scheda SD 2" per procedere alla rimozione sicura dell'hardware, quindi estrarre la scheda micro SD. Se prima non la si rimuove in modo sicuro, è possibile che si danneggi o non funzioni correttamente. Per ulteriori istruzioni sulla rimozione, fare riferimento a [\(P5\).](#page-130-2)

# ∫ **Questa unità**

- 0 Usare un connettore a 4 conduttori per l'ingresso per cuffie con diametro di 2,5 mm di questa unità, ed usare un connettore a 3 conduttori per l'ingresso per cuffie con diametro da 3,5 mm. Non è compatibile con l'input microfono.
- 0 Questa unità non supporta l'uso simultaneo dell'ingresso per cuffie bilanciato e dell'ingresso per cuffie. L'utilizzo contemporaneo di entrambi gli ingressi può causare danni.
- Fare attenzione che polvere e corpi estranei non penetrino nell'alloggiamento per la scheda micro SD; in caso contrario potrebbero verificarsi dei malfunzionamenti.
- 0 Non pressare con forza l'unità quando è collocata con lo schermo rivolto verso il basso. In caso contrario si rischia di danneggiare il display LCD e il selettore del volume.
- 0 L'antenna è incorporata nella parte inferiore dell'unità principale, sul retro. La velocità di trasmissione dell'unità potrebbe essere influenzata negativamente se si ostruisce l'area dell'antenna con la mano.

# ∫ **Etichettatura relativa all'autorizzazione elettronica**

È possibile controllare le informazioni relative alle autorizzazioni utilizzando la seguente procedura:

- 1. Toccare " $\ddot{\mathbf{Q}}$ " nella schermata principale.
- 2. Toccare "Informazioni sul dispositivo".
- 3. Toccare "Certificazione".

# **Licenza e marchi**

# <sup>6</sup>Bluetooth<sup>®</sup>

The *Bluetooth*® word mark and logos are registered trademarks owned by Bluetooth SIG, Inc.

Windows® 7, Windows® Media, and the Windows® logo are trademarks or registered trademarks of Microsoft Corporation in the United States and/or other countries.

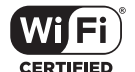

The Wi-Fi CERTIFIED Logo is a certification mark of Wi-Fi Alliance®.

iTunes is a trademark of Apple Inc., registered in the U.S. and other countries.

DSD and the Direct Stream Digital logo are trademarks of Sony Corporation.

"All other trademarks are the property of their respective owners."

"Toutes les autres marques commerciales sont la propriété de leurs propriétaires respectifs."

"El resto de marcas comerciales son propiedad de sus respectivos propietarios. "

" Tutti gli altri marchi di fabbrica sono di proprietà dei rispettivi proprietari. "

" Alle anderen Warenzeichen sind Eigentum ihrer jeweiligen Eigentümer. "

" Alla andra varumärken tillhör deras respektive ägare. "

"Все товарные знаки являются собственностью соответствующих владельцев. "

" 所有其他商標為各自所有者所有。"

" 所有其他商标均为其各自所有者的财产。 "

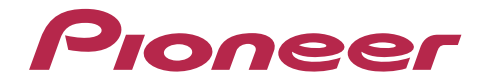

2-3-12, Яэсу, Чуо-ку, г. Токио, 104-0028, ЯПОНИЯ 2-3-12 Yaesu, Chuo-ku, Tokyo 104-0028 JAPAN

#### **<U.S.A.>**

18 PARK WAY, UPPER SADDLE RIVER, NEW JERSEY 07458, U.S.A. Tel: 1-201-785-2600

#### **<Germany>**

Hanns-Martin-Schleyer-Straße 35, 47877 Willich, Germany Tel: +49(0)8142 4208 188 (Product Support)

#### **<UK>**

Anteros Building, Odyssey Business Park, West End Road, South Ruislip, Middlesex, HA4 6QQ United Kingdom Tel: +44(0)208 836 3612

#### **<France>**

6, Avenue de Marais F - 95816 Argenteuil Cedex FRANCE Tel: +33(0)969 368 050

Importer in EU / Importateur en UE Hanns-Martin-Schleyer-Str. 35, 47877 Willich, Germany / Allemagne

Importer in US and Canada / Importateur un États-Unis et Canada Pioneer Home Entertainment U.S.A.

Registrare il proprio prodotto su **http://www.pioneer.eu (Europa)**

© 2017 Onkyo & Pioneer Innovations. All rights reserved. © 2017 Onkyo & Pioneer Innovations. Tous droits de reproduction et de traduction réservés.

"Pioneer" is a trademark of Pioneer Corporation, and is used under license. Onkyo group has established its Privacy Policy, available at [http://pioneer-audiovisual.com/privacy/].

SN 29403055A

# <span id="page-157-0"></span>Pioneer

# XDP-30R HIGH RESOLUTION AUDIO PLAYER

[取扱説明書](#page-0-0) [Instruction Manual](#page-33-0) [Mode d'emploi](#page-64-0) [Manual de instrucciones](#page-95-0) [Manuale di istruzioni](#page-126-0)

# [Bedienungsanleitung](#page-157-0)

[Grundläggande bruksanvisning](#page-188-0) [Руководство по эксплуатации](#page-219-0)

> [使用手冊](#page-250-0) [使用手册](#page-280-0)

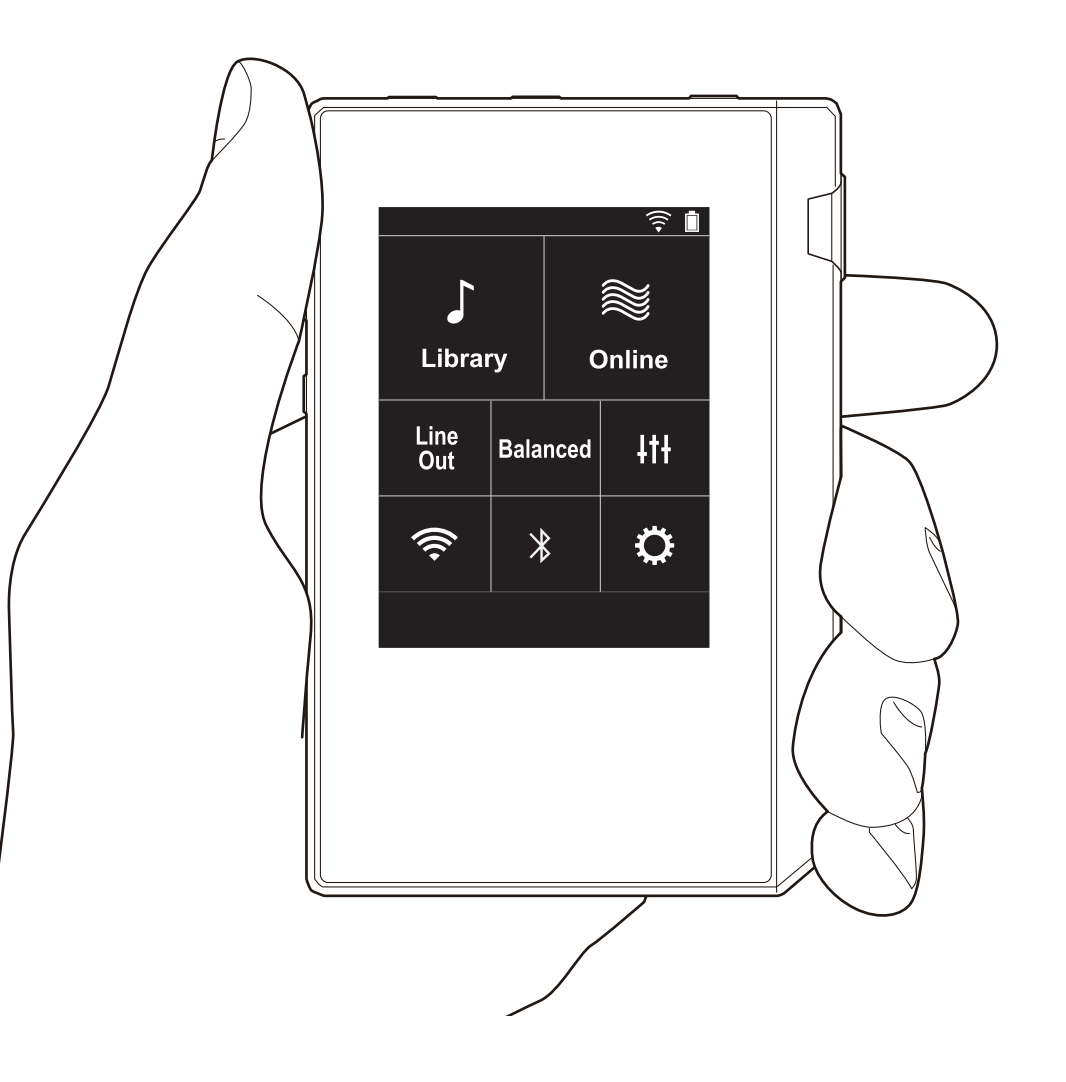

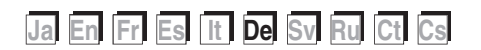

# <span id="page-158-0"></span>Inhalt

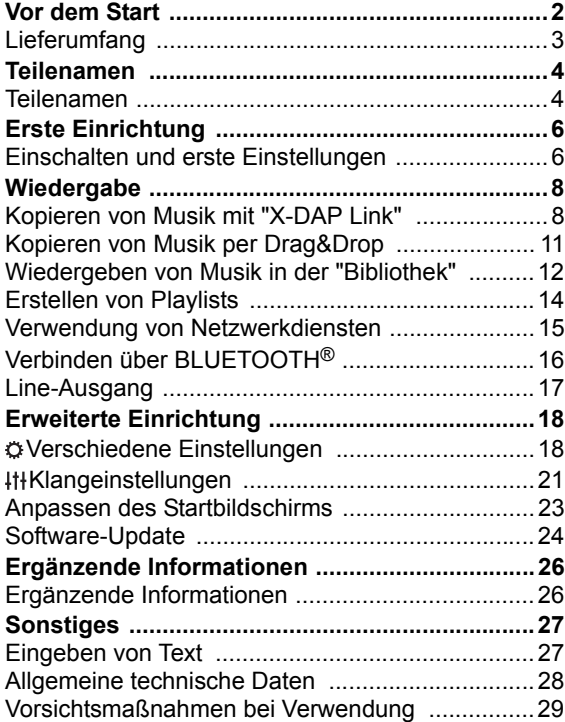

# <span id="page-159-0"></span>Lieferumfang

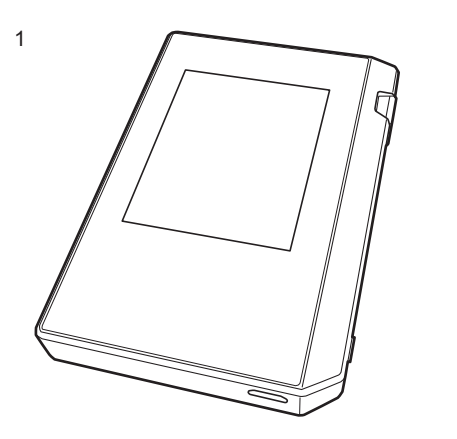

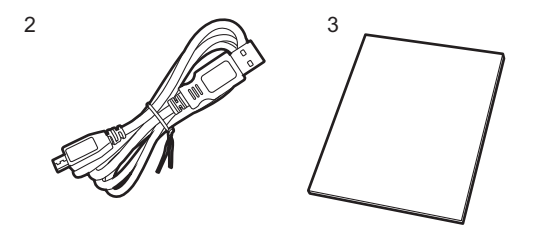

- 1. Hauptgerät (1)
- 2. Micro-USB-Kabel (1)
- 3. Schutzfolie (1) Zum Schutz des Hauptgeräts. Entfernen Sie zunächst die temporäre Folie vom Display und bringen Sie dann diese Folie an.
- Kurzanleitung (1)
- \* Bei diesem Dokument handelt es sich um eine Online-Bedienungsanleitung. Die Bedienungsanleitung wird nicht als Zubehör mitgeliefert.

# <span id="page-160-1"></span><span id="page-160-0"></span>Teilenamen Teilenamen

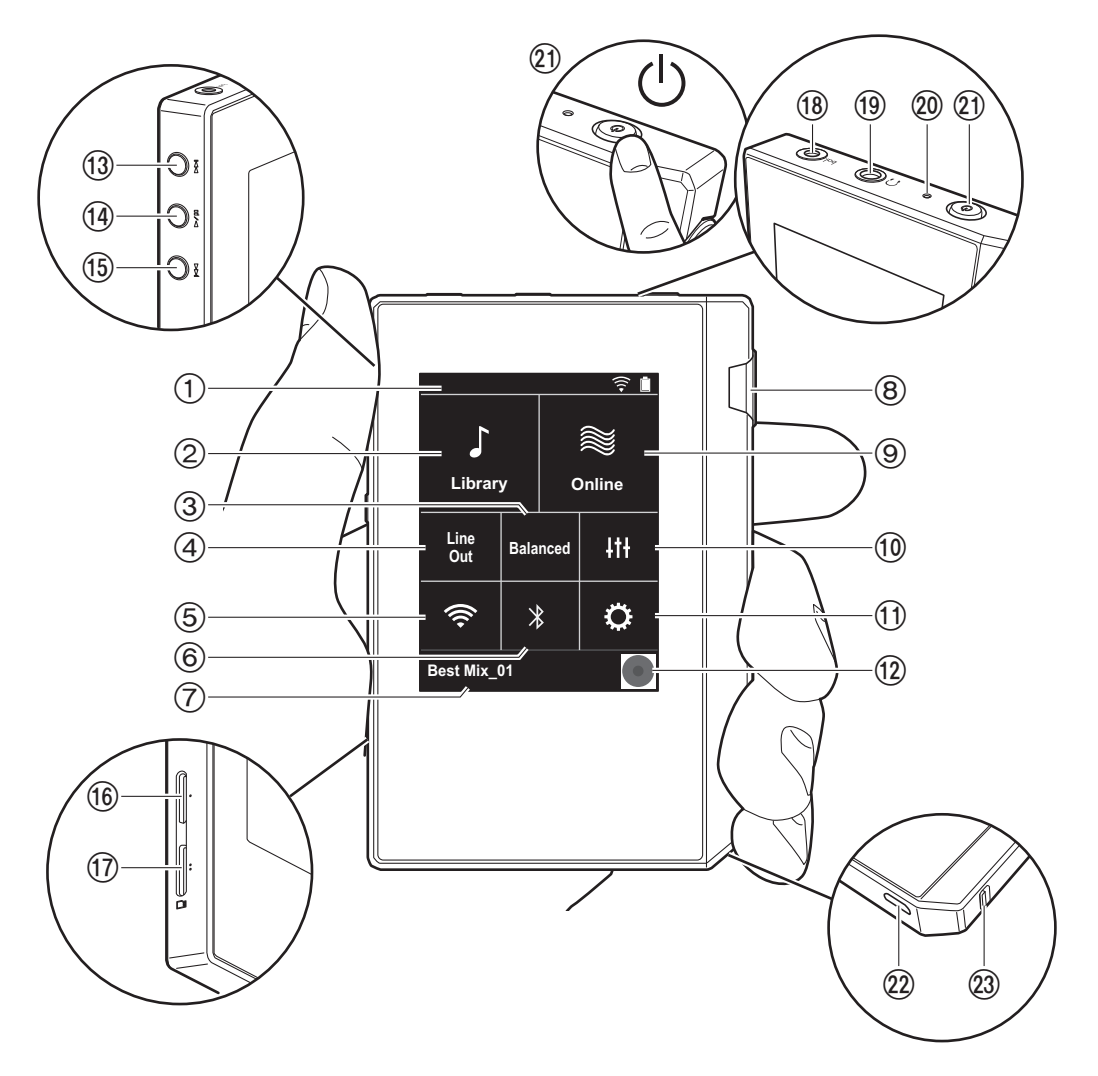

- 1. Statusleiste
- 2. Bibliothek: Antippen, um die Tracks anzuzeigen, die von Ihrem Computer kopiert werden [\(P12\).](#page-168-0)
- 3. Antippen, wenn symmetrierte Kopfhörer angeschlossen sind, um zwischen den Modi "Balanced" und "A.C.G." zu wechseln.

**Balanced:** Im Vergleich zum normalen asymmetrischen Betrieb wird in diesem Modus die Ausgabe verstärkt, und die hohe Spannung ist nicht gemeinsam mit dem kleinen Signal geerdet. So lässt sich eine höhere Wiedergabequalität bei Musik erzielen. Aufgrund der verstärkten Ausgabe können Sie Kopfhörer mit höherer Impedanz verwenden.

- **A.C.G.:** Dieser Betriebsmodus entspricht grundsätzlich dem Balanced-Modus, jedoch mit noch stärker festgelegten Erdungsstandards. Dies steigert die Klarheit und Stabilität des Klangs im Vergleich zum Balanced-Modus. Die Ausgangslautstärke jedoch ist die gleiche wie beim normalen asymmetrischen Betrieb.
- 4. Line-Ausgang: Sie können vom Kopfhörer- zum Line-Out-Modus wechseln, um ein externes Gerät anzuschließen. "Line Out" wird in der Statusleiste angezeigt, wenn die Funktion eingeschaltet ist.
- 5. Hiermit wird die Wi-Fi-Funktion ein-/ausgeschaltet. " wird in der Statusleiste angezeigt, wenn die Funktion eingeschaltet ist. Es sind Verbindungseinstellungen erforderlich, um Wi-Fi-Funktionen zu verwenden. In ["2.](#page-163-0)  [Wi-Fi" \(P7\)](#page-163-0) finden Sie Informationen zu den Verbindungseinstellungen.
- 6. Hiermit wird die BLUETOOTH-Funktion ein-/ ausgeschaltet. " $*$ " wird in der Statusleiste angezeigt, wenn die Funktion eingeschaltet ist. Zum Anschließen von BLUETOOTH-fähigen Geräten muss eine Kopplung ausgeführt werden. In ["Verbinden über BLUETOOTH](#page-172-0)®" [\(P16\)](#page-172-0) finden Sie Informationen zu den Verbindungseinstellungen.
- 7. Der Name des wiedergegebenen Tracks wird angezeigt. Antippen, um den Wiedergabebildschirm anzuzeigen.
- 8. Lautstärkeregler: Drehen Sie den Lautstärkeregler, um die Lautstärke anzupassen.
- 9. Online: Antippen, um eine Liste mit Netzwerkdiensten wie Tuneln Radio usw. aufzurufen [\(P15\)](#page-171-0).
- 10.Sie können Ihre bevorzugte Klangqualität einstellen [\(P21\).](#page-177-0)
- 11.Sie können verschiedene Einstellungen am Gerät vornehmen, z. B. für Wi-Fi und BLUETOOTH [\(P18\)](#page-174-1).
- 12.Grafiken: Das Albumcover des wiedergegebenen Tracks wird angezeigt. Antippen, um den Wiedergabebildschirm anzuzeigen.
- 13. Überspringen-Taste ( $\blacktriangleright\blacktriangleright$ ): Springen Sie zum nächsten Track. Gedrückt halten, um einen schnellen Vorlauf des Tracks auszuführen.
- <span id="page-161-2"></span>14. Wiedergabe/Pause-Taste  $($   $\blacktriangleright$  /  $\blacksquare$ )
- 15. Überspringen-Taste ( $\blacktriangleleft$ ): Springen Sie zum Beginn des aktuellen oder vorigen Tracks. Gedrückt halten, um einen schnellen Rücklauf des Tracks auszuführen.
- <span id="page-161-0"></span>16.microSD-Kartensteckplatz 1 17.microSD-Kartensteckplatz 2
- Achten Sie beim Eingeben von microSD-Karten in den Kartensteckplatz darauf, die Karte mit den Kontakten nach oben vollständig einzuschieben, bis sie hörbar einrastet.

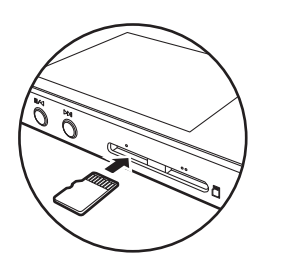

0 Entfernen Sie die microSD-Karte elektronisch, bevor Sie sie herausnehmen [\(P29\).](#page-185-1) Wenn Sie die microSD-Karte elektronisch entfernt haben, drücken Sie sie in den Steckplatz hinein, bis ein Klicken ertönt, und ziehen Sie dann gerade heraus. Die microSD-Karte springt möglicherweise heraus. Achten Sie darauf, sie nicht zu verlieren.

- 18. Kopfhörerbuchse ( bal.): Schließen Sie Kopfhörer an, die mit symmetrierter Ausgabe kompatibel sind. (2,5 mm/ Vierleiter)
- 19. Kopfhörerbuchse ( $\cap$ ): Schließen Sie herkömmliche Kopfhörer an. (3,5mm/Dreileiter)
	- 0 Dieses Gerät gestattet keine gleichzeitige Verwendung von symmetrierter und normaler Kopfhörerbuchse. Wenn beide Buchsen zugleich verwendet werden, kann es zu Beschädigungen kommen.
- 20.Ladelampe: Leuchtet weiß, wenn der Aufladevorgang beginnt. Erlischt, wenn der Aufladevorgang beendet ist. Blinkt weiß, wenn das Gerät einen Zustand aufweist, in dem ein Aufladen nicht möglich ist. Warten Sie eine Weile und versuchen Sie es dann noch einmal.
- 21.Power-Taste (Í): Halten Sie die Power-Taste gedrückt, um das Gerät ein- oder auszuschalten. Halten Sie die Power-Taste gedrückt, bis der "Ausschalten?"-Bildschirm angezeigt wird, um das Gerät auszuschalten. Sie können das Gerät ausschalten, indem Sie auf "Ja" tippen. Drücken Sie die Taste, um das Display ein-/ auszuschalten.
	- Bei instabilem Betrieb können Sie das Gerät ausschalten, indem Sie die Power-Taste mindestens 10 Sekunden lang gedrückt halten. Einzelheiten finden Sie unter ["Bei instabilem Betrieb" \(P29\)](#page-185-2).
- 22.Micro-USB-Port: Zum Aufladen des Geräts [\(P6\)](#page-162-1) oder zum Übertragen von Musikdateien ([P8,](#page-164-1) [P11\)](#page-167-0) verwenden Sie das mitgelieferte Micro-USB-Kabel.
- <span id="page-161-1"></span>23.HOLD-Schalter: Bedienvorgänge an diesem Gerät können gesperrt werden, indem der Schalter in die obere Position gebracht wird. Wenn die "Bedienvorgänge beim Halten"-Einstellung [\(P19\)](#page-175-0) "Aktivieren" lautet, können Lautstärkeregler, Wiedergabetasten usw. weiterhin verwendet werden.

# <span id="page-162-1"></span><span id="page-162-0"></span>Einschalten und erste Einstellungen

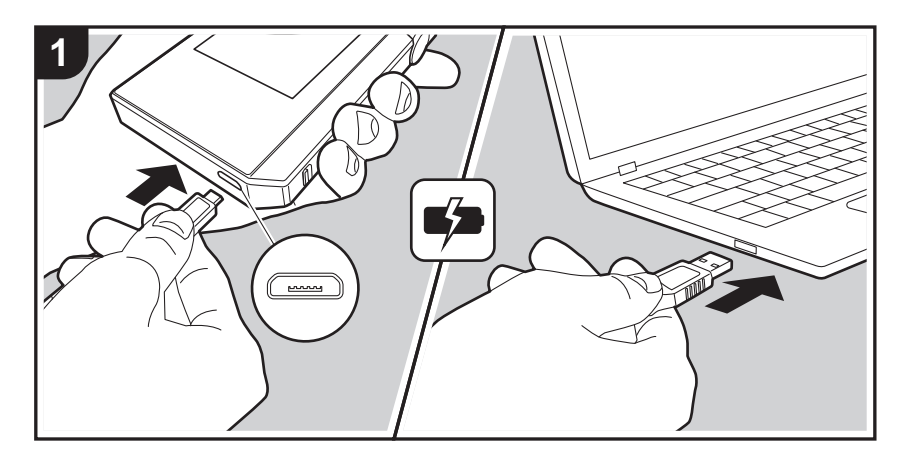

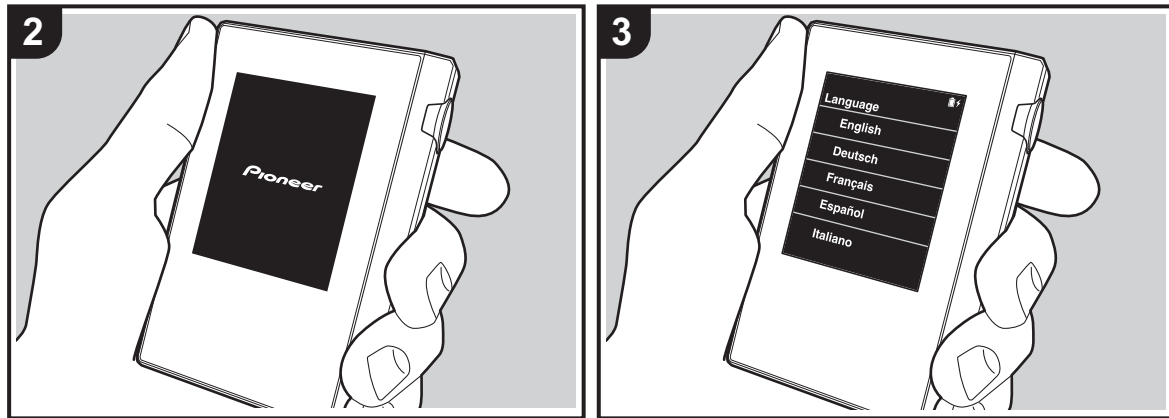

# **Die erste Einrichtung wird automatisch gestartet.**

- 1. Zum Zeitpunkt des Kaufs ist der Akku nicht aufgeladen. Laden Sie den Akku über das mitgelieferte Micro-USB-Kabel auf, bevor Sie das Gerät verwenden. Schließen Sie das Kabel so an den Micro-USB-Port dieses Geräts an, dass der breitere Seite der Klinke nach unten weist. Das Aufladesymbol wird oben rechts auf dem Bildschirm angezeigt, während der Akku aufgeladen wird.
	- Das Gerät kann im eingeschalteten Zustand aufgeladen werden. Die Aufladedauer kann sich in diesem Fall erhöhen.
- 2. Das Gerät wird automatisch eingeschaltet, wenn der Aufladevorgang beginnt, und die ersten Einstellungen werden aufgerufen.
- 3. Wählen Sie zunächst die Sprache aus, die Sie verwenden möchten. Suchen Sie die Sprache Ihrer Wahl in der Liste, indem Sie nach oben/unten streichen, und tippen Sie sie an. Wenn Sie die Sprache ausgewählt haben, wird ein Bestätigungsdialog der ersten Einstellungen angezeigt. Tippen Sie auf "Ja". Wenn Sie auf "Nein" tippen, werden die ersten Einstellungen geschlossen, und der Startbildschirm wird angezeigt.

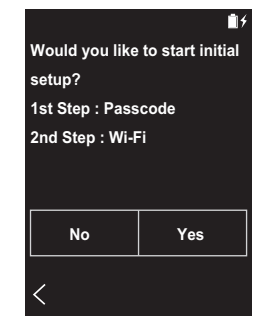

0 Die Einstellungen "Passcode [\(P19\)"](#page-175-1) und "Wi-Fi [\(P18\)](#page-174-2)" können zu einem späteren Zeitpunkt vorgenommen

#### werden.

#### ∫ **1. Passcode**

Legen Sie zum Schutz dieses Geräts einen Passcode fest. Wenn Sie einen Passcode festlegen, wird beim Einschalten des Geräts bzw. des Bildschirms der Passcode-Bildschirm angezeigt. Sie sollten einen Passcode erstellen, um Ihr Konto zu schützen, wenn Sie Netzwerkdienste verwenden möchten.

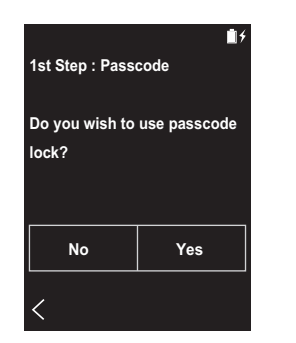

- 1. Geben Sie eine beliebige vierstellige Nummer ein. Wenn Sie sich irren, tippen Sie auf " $\langle \overline{x}$ ]".
- 2. Geben Sie den Passcode zur Bestätigung erneut ein.
- Wenn Sie dreimal einen falschen Passcode eingeben, werden Sie gefragt, ob die Einstellungen des Geräts initialisiert werden sollen. Beachten Sie, dass kopierte Musikdateien durch ein Initialisieren der Einstellungen nicht gelöscht werden.

### <span id="page-163-0"></span>∫ **2. Wi-Fi**

Verwenden Sie diese Einstellung, um Netzwerkdienste wie TuneIn Radio auf diesem Gerät zu verwenden.

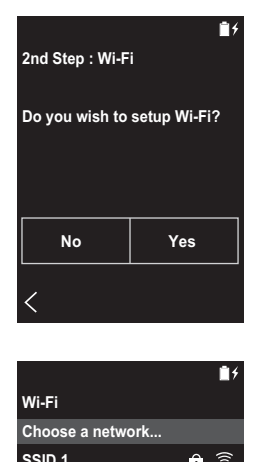

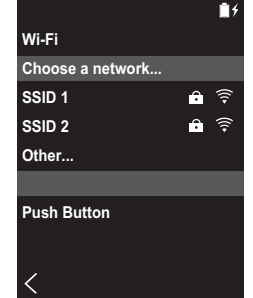

Auf die folgenden beiden Arten kann eine Wi-Fi-Verbindung hergestellt werden:

#### **Auswählen der SSID:**

- 1. Tippen Sie bei den angezeigten SSIDs auf die SSID des gewünschten Zugangspunkts.
	- 0 Wenn die SSID des Zugangspunkts nicht angezeigt, tippen Sie in der SSID-Liste auf "Sonstige..." und folgen den Bildschirmanweisungen zum Einrichten.
- 2. Tippen Sie auf das Feld zum Eingeben des Passworts, geben Sie das Passwort des Zugangspunkts ein und tippen Sie dann auf "Verbinden". Einzelheiten zum Eingeben von Text finden Sie unter ["Eingeben von Text"](#page-183-1)

[\(P27\)](#page-183-1).

3. "  $\widehat{\mathbb{R}}$  " wird in der Statusleiste des Bildschirms angezeigt, wenn die Verbindung hergestellt wurde.

#### **Verwenden der Push-Taste:**

- Zugangspunkt muss über eine Taste zur automatischen Einrichtung verfügen.
- 1. Tippen Sie auf dem Bildschirm auf "Taste drücken" und drücken Sie die Taste zur automatischen Einrichtung am Zugangspunkt.
	- Die Bedienung der Taste zur automatischen Einrichtung hängt vom Gerät ab. Entsprechende Informationen finden Sie in der Bedienungsanleitung des Geräts.
- 2. "  $\widehat{\mathbb{R}}$  " wird in der Statusleiste des Bildschirms angezeigt. wenn die Verbindung hergestellt wurde.

# <span id="page-164-1"></span><span id="page-164-0"></span>Kopieren von Musik mit "X-DAP Link"

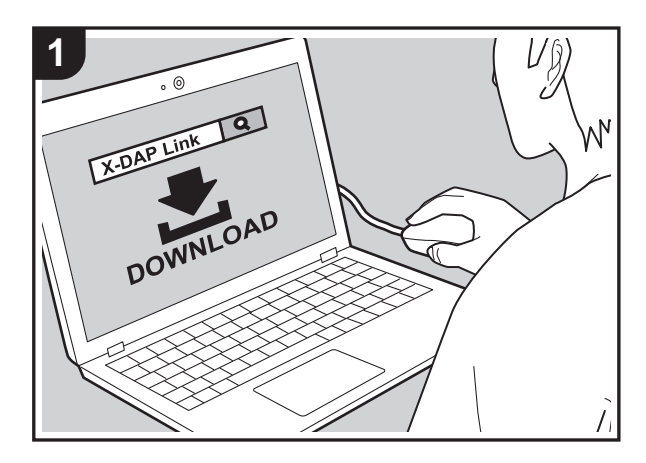

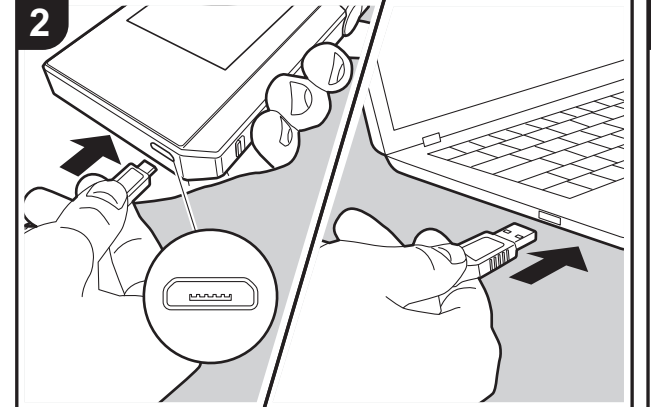

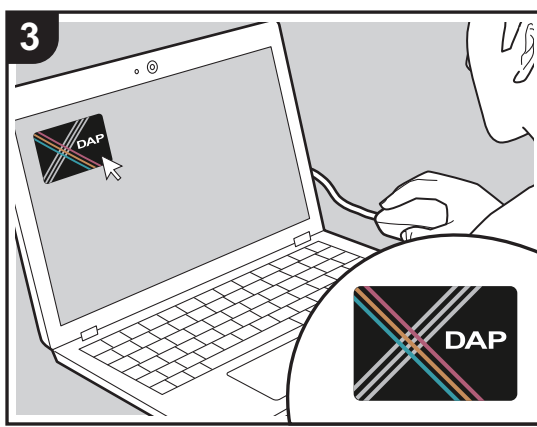

Sie können Musikdateien von Ihrem Computer in den integrierten Speicher dieses Geräts oder auf eine microSD-Karte in diesem Gerät kopieren und die Musik dann über die "Bibliothek" [\(P12\)](#page-168-0) wiedergeben. Kopieren Sie entweder mithilfe der Software "X-DAP Link" zum Kopieren von Daten oder per Drag&Drop [\(P11\)](#page-167-0).

- X-DAP Link ist kompatibel mit Windows<sup>®</sup> 10 (32 Bit/64 Bit), Windows® 8/ 8.1 (32 Bit/64 Bit) und Windows® 7 (32 Bit/64 Bit).
- Zum Kopieren auf eine microSD-Karte geben Sie die microSD-Karte in den Kartensteckplatz ein [\(P5\).](#page-161-0)
- Entfernen Sie die microSD-Karte elektronisch, bevor Sie sie aus dem Gerät entnehmen [\(P29\).](#page-185-0)
- microSD-Karten im NTFS-Format werden von diesem Gerät nicht unterstützt.

### **Installieren von [X-DAP Link] auf Ihrem Computer**

Dieses Gerät unterstützt X-DAP Link-Versionen ab 1.2.0. Wenn Sie Version 1.2.0 oder eine frühere Version verwenden, installieren Sie die aktuelle Version, bevor Sie fortfahren.

Führen Sie die folgenden Schritte aus, wenn das Gerät eingeschaltet ist.

1. Starten Sie den Computer und laden Sie das Installationsprogramm für X-DAP Link von dieser Website herunter:

[http://jp.pioneer-audiovisual.com/support/av\\_pc/compo/](http://jp.pioneer-audiovisual.com/support/av_pc/compo/dap/x-daplink/download/) dap/x-daplink/download/

Doppelklicken Sie auf "setup.exe", um die Installation zu starten. Folgen Sie dann den Anweisungen auf dem Bildschirm. Nach der Installation wird ein Desktopsymbol erstellt.

2. Schließen Sie dieses Gerät mit dem mitgelieferten Micro-USB-Kabel an einen Computer an. Schließen Sie das Kabel so an den Micro-USB-Port dieses Geräts an, dass der breitere Seite der Klinke nach unten weist. Wenn Sie versuchen, den Stecker falsch herum einzustecken, können Stecker und/oder Buchse beschädigt werden.

Tippen Sie nicht auf "Trennen", angezeigt auf dem Bildschirm dieses Geräts, bevor der Kopiervorgang abgeschlossen ist. Bei versehentlichem Antippen trennen Sie das Micro-USB-Kabel ab und schließen es dann wieder an.

3. Starten Sie X-DAP Link. Nach dem Starten wird ein Bildschirm ähnlich dem folgenden angezeigt:

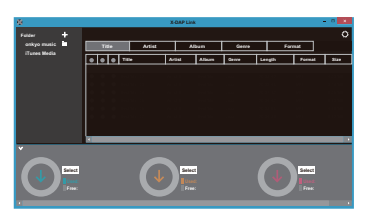

#### **Kopieren von Musik auf einem Computer**

1. Klicken Sie auf  $\bigcirc$  und wählen Sie den Ordner mit den zu kopierenden Dateien aus. Wird der gewünschte Ordner bereits angezeigt, beginnen Sie mit der Auswahl aus @.

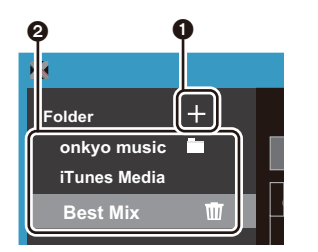

#### **Onkyo Music**

Wenn Sie Musikdateien von Onkyo Music (Website zum Vertrieb von Musikdateien) heruntergeladen haben, wählen Sie den entsprechenden Ordner aus.

**iTunes-Medien**

Wenn Sie iTunes® verwenden, wird eine Playlist mit

Inhaltsverzeichnis angezeigt. Wenn iTunes nicht ausgewählt werden kann, öffnen Sie in iTunes "Einstellungen" – "Erweitert" und aktivieren das Kontrollkästchen neben "XML-Datei der iTunes-Mediathek für andere Programme freigeben".

- 0 Je nach iTunes-Version kann es Unterschiede zwischen den Bedienungsbildschirmen und der Bedienung des iOS-Geräts geben. Einzelheiten finden Sie in der iTunes-Bedienungsanleitung.
- 2. Daraufhin wird in der Bildschirmmitte eine Liste von Musikdateien angezeigt.

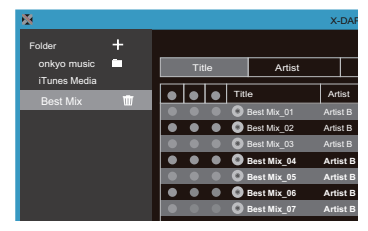

3. Klicken Sie unten links auf dem Bildschirm auf  $\bigcirc$  und wählen Sie ein Kopierziel aus. Beim Kopieren in den Interner Speicher dieses Geräts wählen Sie "Internal" aus. Beim Kopieren auf eine microSD-Karte wählen Sie entsprechend "Removable Storage" aus und klicken dann auf "OK". Sie können auch auf @ 6 klicken und verschiedene Kopierziele für <sup>3</sup> festlegen.

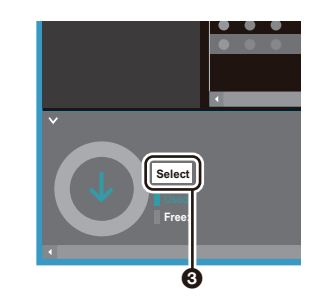

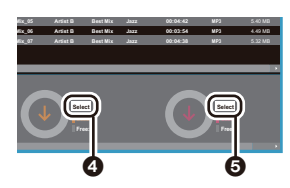

- 4. Wählen Sie die Musikdateien aus, die auf das in Schritt 3 angegebene Ziel kopiert werden sollen. Wenn das Kopierziel per Klick auf <sup>3</sup> ausgewählt wurde, aktivieren Sie die Kontrollkästchen in Spalte @ links der hinzuzufügenden Musikdateien. Durch Aktivieren/ Deaktivieren des Kontrollkästchens  $\bigcirc$  oben in der Liste können alle Tracks ausgewählt/kann die Auswahl aller Tracks aufgehoben werden.
	- Wenn sich im Kopierziel bereits kopierte Musikdateien befinden, ist das Kontrollkästchen automatisch ausgewählt. Wenn Sie Musikdateien von diesem Gerät löschen möchten, heben Sie deren Auswahl auf.

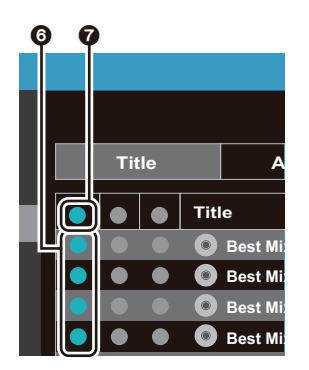

Wenn das Kopierziel durch Klicken auf @ ausgewählt wurde, klicken Sie auf die mittlere Spalte <sup>6</sup>. Wenn das Kopierziel durch Klicken auf @ ausgewählt wurde, aktivieren Sie das Kontrollkästchen rechts in Spalte <sup>9</sup>.

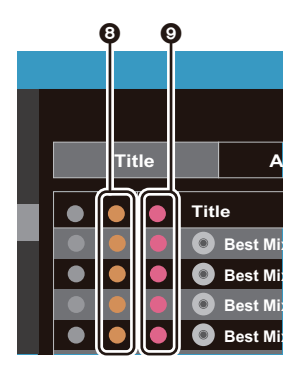

5. Wenn das Kopierziel durch Klicken auf @ in Schritt 3 ausgewählt wurde, klicken Sie auf  $\Phi$ .

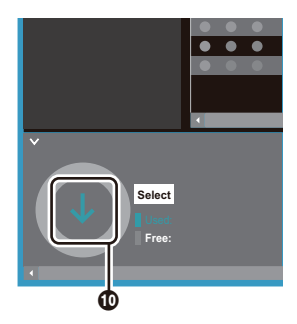

Wenn das Kopierziel durch Klicken auf @ ausgewählt wurde, klicken Sie auf **1**. Wenn **6** ausgewählt wurde, klicken Sie auf  $\Omega$ .

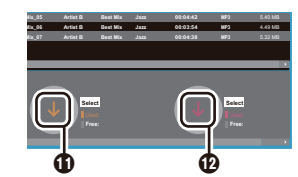

- 6. Wenn im Bestätigungsbildschirm "OK" ausgewählt wird, werden die ausgewählten Musikdateien auf dieses Gerät kopiert.
	- Wenn beim Kopieren einer Musikdatei eine Fehlermeldung angezeigt wird, starten Sie dieses Gerät neu und führen den Kopiervorgang erneut aus. Wird die Fehlermeldung erneut angezeigt, verwenden Sie den Computer, um den Ordner "xdaplink" aus dem integrierten Speicher dieses Geräts zu löschen.
- 7. Tippen Sie auf dem Bildschirm dieses Geräts auf "Trennen" und entfernen Sie das Micro-USB-Kabel. Informationen zu den Wiedergabefunktionen finden Sie unter ["Wiedergeben von Musik in der "Bibliothek""\(P12\).](#page-168-0)

# <span id="page-167-0"></span>Kopieren von Musik per Drag&Drop

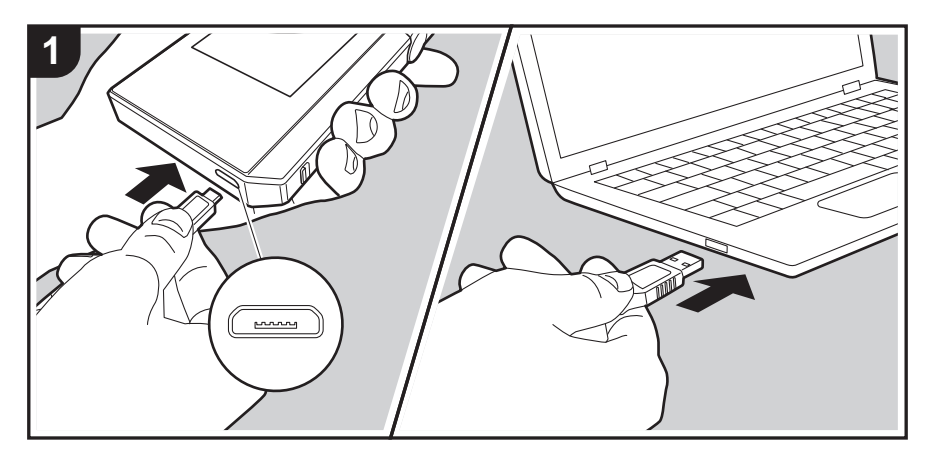

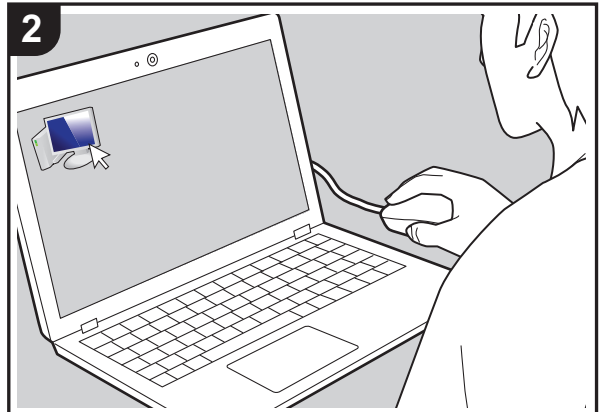

Sie können Musikdateien von Ihrem Computer in den integrierten Speicher dieses Geräts oder per Drag&Drop auf eine microSD-Karte in diesem Gerät kopieren und die Musik dann über die "Bibliothek" [\(P12\)](#page-168-0) wiedergeben.

- Zum Kopieren auf eine microSD-Karte geben Sie die microSD-Karte in den Kartensteckplatz ein [\(P5\).](#page-161-0)
- Entfernen Sie die microSD-Karte elektronisch, bevor Sie sie aus dem Gerät entnehmen [\(P29\).](#page-185-0)
- microSD-Karten im NTFS-Format werden von diesem Gerät nicht unterstützt.

#### **Kopieren von Musik auf einem Computer**

- 1. Schließen Sie dieses Gerät mit dem mitgelieferten Micro-USB-Kabel an einen Computer an. Schließen Sie das Kabel so an den Micro-USB-Port dieses Geräts an, dass der breitere Seite der Klinke nach unten weist. Wenn Sie versuchen, den Stecker falsch herum einzustecken, können Stecker und/oder Buchse beschädigt werden. Tippen Sie nicht auf "Trennen", angezeigt auf dem Bildschirm dieses Geräts, bevor der Kopiervorgang abgeschlossen ist. Bei versehentlichem Antippen trennen Sie das Micro-USB-Kabel ab und schließen es dann wieder an.
	- 0 Wenn auf dem Computer "AutoPlay" oder ähnlich angezeigt wird, wählen Sie "Open folder to view files" aus und fahren mit Schritt 3 fort.
- 2. Öffnen Sie "PC", "My Computer" usw. auf Ihrem Computer.
- 3. Wählen Sie ein Speicherziel aus der Liste aus. Zum Kopieren in den integrierten Speicher dieses Geräts öffnen Sie "Internal". Zum Kopieren auf eine microSD-Karte öffnen Sie die gewünschte Karte als "Removable Storage".
	- Der angezeigte Bildschirm variiert je nach Betriebssystem und Spracheinstellung des Computers.
- 4. Kopieren Sie den Ordner mit den zu kopierenden Musikdateien auf dem Computer per Drag&Drop in das Kopierziel.
- 5. Tippen Sie auf dem Bildschirm dieses Geräts auf "Trennen" und entfernen Sie das Micro-USB-Kabel. Informationen zu den Wiedergabefunktionen finden Sie unter ["Wiedergeben von Musik in der "Bibliothek""\(P12\).](#page-168-0)

# <span id="page-168-0"></span>Wiedergeben von Musik in der "Bibliothek"

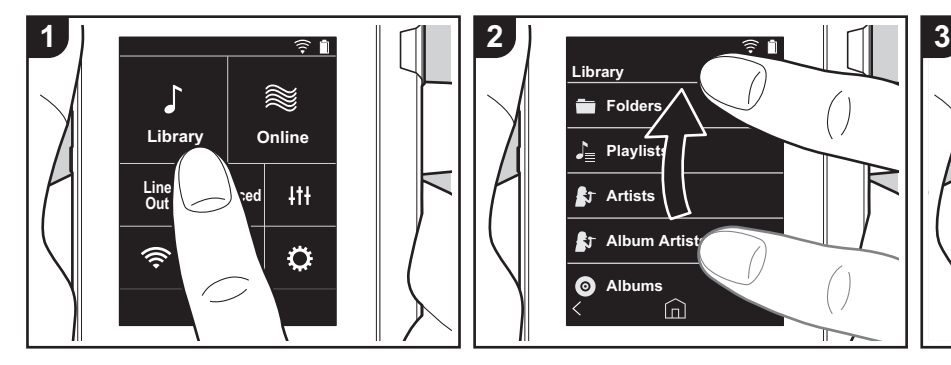

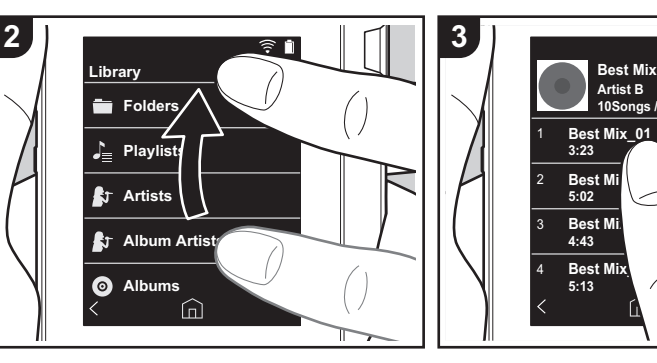

 $\overline{\widehat{\varepsilon}}$  1 ⊜ ∎ **Artist B Best Mix\_01 Artist B Best Mix 10Songs / 46:27 Best Mix\_01** 1 **3:23 MP3 Best Mix\_02**  $H H$ 2 5:02 **Best Mix\_03** 3 **4:43 MP3 0:03 3:23 Best Mix\_04** 4 **5:13**  $\widehat{\mathbb{D}}$ Ξ

Es können Musikdateien, die von einem Computer kopiert wurden, sowie Musikdateien auf einer eingegebenen microSD-Karte wiedergegeben werden. Beachten Sie, dass die jeweiligen Bedienvorgänge sich nicht unterscheiden.

- Informationen zum Eingeben der microSD-Karte finden Sie auf [\(P5\)](#page-161-0).
- 0 Entfernen Sie die microSD-Karte elektronisch, bevor Sie sie aus dem Gerät entnehmen [\(P29\)](#page-185-0).
- microSD-Karten im NTFS-Format werden von diesem Gerät nicht unterstützt.

# ∫ **Wiedergeben von Musik in der "Bibliothek"**

- 1. Es wird eine Liste der vom Computer kopierten Tracks nach Kategorien angezeigt, wenn Sie im Startbildschirm auf "Bibliothek" tippen.
	- Es kann einige Zeit dauern, bis synchronisierte Tracks angezeigt werden.

2. Streichen Sie die Liste nach oben/unten, um die gewünschte Kategorie anzuzeigen.

#### **Ordner**

Es werden alle auf der gleichen Ordnerebene gespeicherten Tracks angezeigt.

#### **Playlisten**

Es wird eine Liste der erstellen Playlists angezeigt [\(P14\).](#page-170-0)

#### **Künstler**

Es wird nach Künstlern entsprechend den Informationen in den Musikdateien sortiert.

#### **Album-Künstler**

Es wird nach Künstlern entsprechend den Album-Informationen in den Musikdateien sortiert.

#### **Alben**

Es wird nach Album sortiert.

### **Titel** Es werden alle Tracks angezeigt.

### **Genres**

Es wird nach Genre sortiert.

- 3. Wenn Sie in der Track-Liste auf einen wiederzugebenden Track tippen, wird der Wiedergabebildschirm geöffnet, und die Wiedergabe wird gestartet. Tippen Sie unten links auf dem Bildschirm auf " <", um zur Track-Liste zurückzukehren.
	- Schließen Sie keine Kopfhörer an, deren Impedanz außerhalb des Nennbereichs liegt, da es ansonsten zu Beschädigungen kommen kann. Informationen zu den Kopfhörerspezifikationen finden Sie unter ["Allgemeine technische](#page-184-0)  [Daten"\(P28\)](#page-184-0).
	- Zum Kaufzeitpunkt ist die Automatische Synchronisierung-Funktion aktiviert. Wenn Musikdateien auf dieses Gerät kopiert werden oder

eine microSD-Karte mit Musikdateien eingegeben wird [\(P5\),](#page-161-0) werden die Daten automatisch synchronisiert. Wenn "Automatische Synchronisierung" [\(P19\)](#page-175-2) nicht eingestellt wurde, werden möglicherweise keine Tracks angezeigt.

### **Anpassen der Lautstärke**

Drehen Sie den Lautstärkeregler, um die Lautstärke anzupassen.

• Wenn Sie den Lautstärkeregler bedienen, wird der Lautstärkebalken angezeigt.

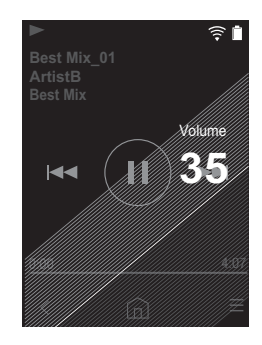

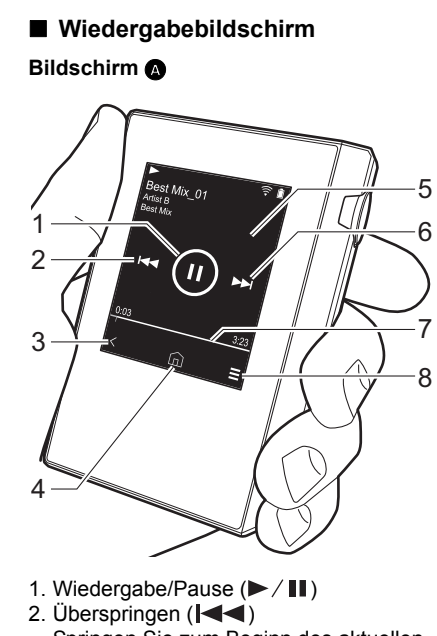

Springen Sie zum Beginn des aktuellen oder vorigen Tracks.

- 3. Zurück zur Track-Liste.
- 4. Hiermit gelangen Sie zum Startbildschirm.
- 5. Hiermit wird das Album-Cover angezeigt.
- 6. Überspringen  $(\blacktriangleright \blacktriangleright)$ Springen Sie zum nächsten Track.
- 7. Suchleiste Hier wird die aktuelle Position im Track angezeigt. Wenn Sie die Wiedergabeposition mit dem Finger nach links oder rechts bewegen, wird die Wiedergabe an der Stelle fortgesetzt, an

der Sie den Finger wegnehmen. 8. Hiermit gelangen Sie zum Bildschirm **B**.

#### **Bildschirm** B

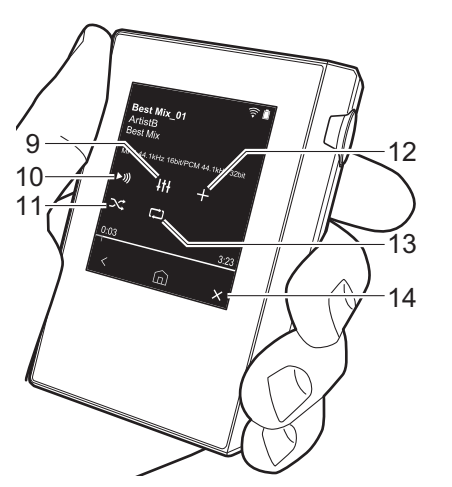

- 9. Klangeinstellungen Sie können Ihre bevorzugte Klangqualität einstellen [\(P21\).](#page-177-0)
- 10.Der Ausgang wird zwischen "Kopfhörer", "Line-Ausgang" und "Bluetooth" gewechselt.
	- Wenn "Line-Ausgang" ausgewählt ist, erfolgt die Ausgabe über die Kopfhörerbuchse bei maximaler Lautstärke. Verwenden Sie daher in diesem Fall keine Kopfhörer. Passen Sie die Lautstärke am angeschlossen Gerät an.
	- 0 "Bluetooth" wird angezeigt, wenn BLUETOOTH eingeschaltet und ein

#### BLUETOOTH-fähiges Gerät angeschlossen ist.

- 11. Zufallswiedergabemodus Hiermit können Sie die Zufallswiedergabe ein-/ausschalten. ">>> " wird in der Statusleiste auf dem Bildschirm angezeigt, wenn die Funktion eingeschaltet ist.
- 12.Der wiedergegebene Track wird der Wiedergabeliste hinzugefügt [\(P14\)](#page-170-0).
- 13.Wiederholungsmodus Antippen, um den Modus zu wechseln: Wiederholung von 1 Track,  $\rightarrow$ Wiederholung aller Tracks,  $\rightarrow$  keine Wiederholung. " $\Box$ 1" wird in der Statusleiste auf dem Bildschirm angezeigt, wenn 1 Track wiederholt wird. " ( $\Box$ " wird angezeigt, wenn alle Tracks wiederholt werden.
- Die Wiederholung von 1 Track ist bei Zufallswiedergabe nicht möglich.
- 14. Hiermit gelangen Sie zum Bildschirm  $\Omega$ .

# <span id="page-170-0"></span>Erstellen von Playlists

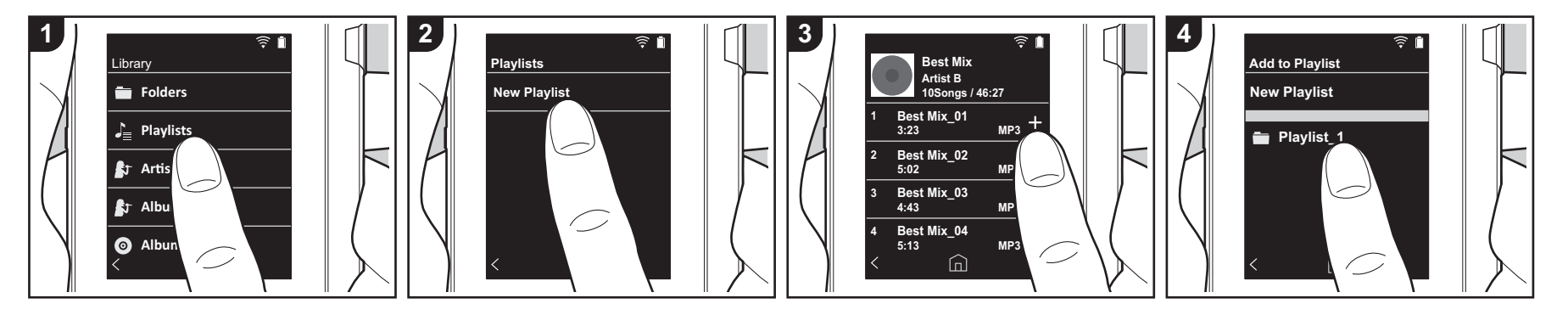

Sie können Ihre eigene Playlist aus gewünschten Tracks erstellen.

- 1. Tippen Sie in der Kategorienliste in der "Bibliothek" auf "Playlisten".
- 2. Tippen Sie auf "Neue Wiedergabeliste" und geben Sie den Titel ein. Einzelheiten zum Eingeben von Text finden Sie unter ["Eingeben von Text"](#page-183-1)  [\(P27\).](#page-183-1) Tippen Sie unten links auf dem Bildschirm auf " $\lt$ ", um zur Track-Liste zu wechseln, wenn Sie mit dem Eingeben von Text fertig sind.
- 3. Tippen Sie in der Liste rechts vom gewünschten Track auf das "+"-Symbol, um den Track der Playlist hinzuzufügen.
- 4. Tippen Sie auf eine erstellte Playlist, um den Track in dieser Playlist zu registrieren.
- 5. Wiederholen Sie die Schritte 3 und 4, um der Playlist weitere Tracks hinzuzufügen.
	- 0 Playlists, die außerhalb der "Bibliothek" erstellt wurden, beispielsweise in iTunes, werden in der Playlist-Liste dieses Geräts nicht

angezeigt.

### ∫ **Bearbeiten von Playlists**

Tippen Sie in der Kategorienliste in der "Bibliothek" auf "Playlisten", um die Playlist-Liste anzuzeigen.

#### **So löschen Sie eine Playlist:**

Tippen Sie bei der zu löschenden Playlist oben rechts auf "  $\frac{1}{2}$  " und dann auf " $\frac{1}{10}$ ".

#### **So ändern Sie den Namen einer Playlist:**

Tippen Sie bei der Playlist, deren Namen Sie ändern möchten, oben rechts auf "  $\frac{2}{3}$  " und dann auf " $\angle$ ".

### ∫ **Bearbeiten von Tracks in Playlists**

Tippen Sie in der Kategorienliste in der "Bibliothek" auf "Playlisten", um die Playlist-Liste anzuzeigen. Tippen Sie auf die Playlist, die Sie bearbeiten möchten.

**So löschen Sie einen Track aus einer Playlist:**

Tippen Sie beim zu löschenden Track oben rechts auf "  $\frac{1}{2}$  " und dann auf " $\frac{1}{N}$ ".

0 Tracks werden nicht vom Gerät gelöscht, wenn sie aus Playlists gelöscht werden.

#### **So ändern Sie die Reihenfolge der Tracks in einer Playlist:**

Tippen Sie beim zu verschiebenden Track oben rechts auf "  $\frac{1}{2}$  " und dann auf "  $\uparrow \downarrow$  ".

# <span id="page-171-0"></span>Verwendung von Netzwerkdiensten

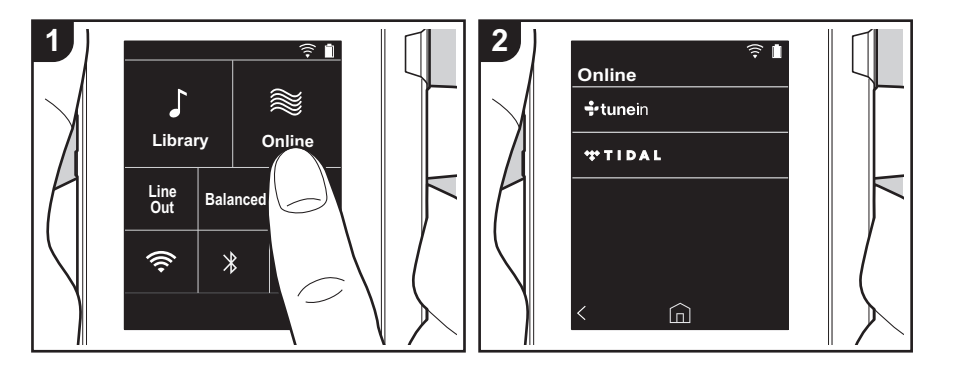

Sie können Netzwerkdienste wie TuneIn Radio und TIDAL verwenden, indem Sie dieses Gerät an ein Netzwerk anschließen, das über eine Internetverbindung verfügt.

- Es muss eine Wi-Fi-Verbindung verfügbar sein, damit Netzwerkdienste wiedergegeben werden können.
- Je nach Netzwerkdienst müssen Sie sich möglicherweise zunächst vom Computer aus registrieren. Einzelheiten dazu finden Sie auf den Websites der jeweiligen Anbieter.
- 0 Es ist möglich, dass Funktionen über Software-Updates ergänzt oder Dienste von ihren Anbietern eingestellt werden, sodass die jeweiligen Netzwerkdienste zukünftig nicht mehr verfügbar sind.

### **Wiedergabe**

Führen Sie die folgenden Schritte aus, wenn das Gerät eingeschaltet ist.

- 1. Tippen Sie im Startbildschirm dieses Geräts auf "Online".
- 2. Tippen Sie den Netzwerkdienst, den Sie

verwenden möchten.

- 3. Folgen Sie den Anweisungen auf dem Bildschirm und tippen Sie auf den Radiosender/das Programm, um die Wiedergabe zu starten.
	- Tippen Sie unten links auf dem Bildschirm auf " $\lt$ ", um zum vorigen Bildschirm zurückzukehren.

#### **Netzwerkdienstmenüs**

Sie können bestimmte Sender als Favoriten registrieren und registrierte Sender aus der Favoritenliste löschen. Das angezeigte Menü hängt vom aktuell ausgewählten Dienst ab. Es wird ein Menü geöffnet, wenn Sie während der Wiedergabe eines Senders unten rechts auf dem Bildschirm auf " $=$ " und dann in der Bildschirmmitte auf "  $\frac{1}{2}$  " tippen.

### **Informationen zum TuneIn Radio-Konto**

Wenn Sie auf der TuneIn Radio-Website

(tunein.com) einen Account erstellen und sich von diesem Gerät aus anmelden, können Sie Ihre Lieblingsradiosender und programme bei der Wiedergabe auf der Website automatisch unter "My Presets" auf dem Gerät hinzuzufügen. "My Presets" werden in der Ebene unter TuneIn Radio angezeigt.

Um einen Radiosender anzuzeigen, der in "My Presets" registriert ist, müssen Sie sich vom Gerät aus bei TuneIn Radio anmelden. Wählen Sie dazu auf dem Gerät in der "TuneIn"-Hauptliste "Login" - "I have a TuneIn account" aus und geben Sie Ihren Benutzernamen und Ihr Passwort ein.

• Wenn Sie dem Gerät auf My Page innerhalb der TuneIn Radio-Website den Registrierungscode zuordnen, den Sie durch Auswahl von "Login" am Gerät erhalten haben, können Sie sich über "Login" – "Login with a registration code" ohne Eingeben von Benutzernamen und Passwort anmelden.

# <span id="page-172-0"></span>Verbinden über BLUETOOTH®

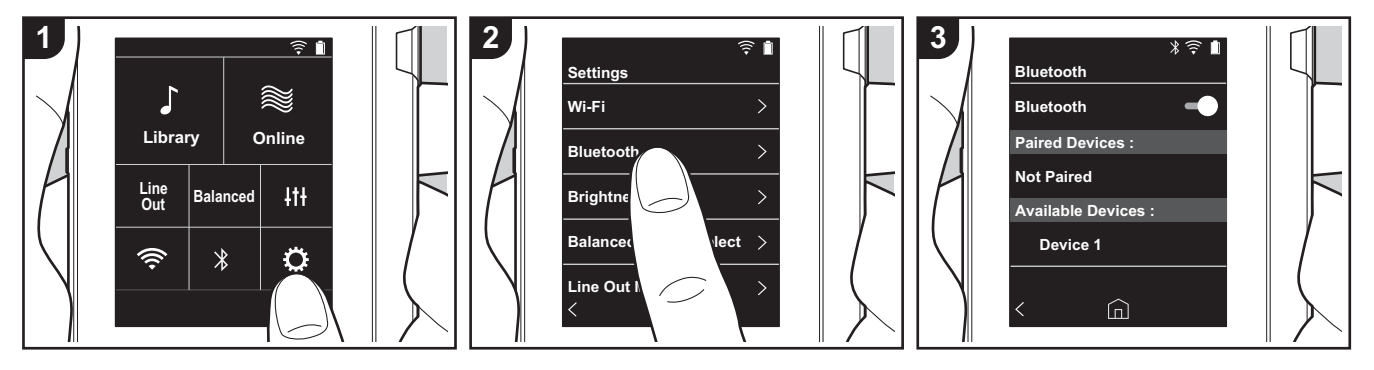

Sie können über BLUETOOTH-fähige Geräte wie Kopfhörer oder Lautsprecher kabellos Musik genießen. Der Empfang ist über eine Entfernung von 10 m bei freier Sichtverbindung möglich. Die Kommunikationsdistanz kann durch bestimmte Umgebungsbedingungen verringert werden.

# **Kopplung zur Wiedergabe**

Es ist ein Kopplungsvorgang erforderlich, wenn die BLUETOOTH-fähigen Geräte erstmals angeschlossen werden. Vergewissern Sie sich, dass das anzuschließende BLUETOOTH-fähige Gerät erkannt werden kann.

- 1. Tippen Sie im Startbildschirm auf " $\ddot{\mathbf{O}}$ ".
- 2. Tippen Sie auf "Bluetooth".
- 3. Schalten Sie die BLUETOOTH-Funktion ein und wählen Sie das Gerät, mit dem eine Verbindung hergestellt werden soll, aus der "Verfügbare Geräte"-Liste aus.
- 4. Der Kopplungsvorgang ist nach kurzer Zeit abgeschlossen.
- 5. Tippen Sie im Startbildschirm auf

"Bibliothek" oder "Online".

0 Dieses Gerät kann die Daten von bis zu acht gepaarten Geräten speichern.

#### **Beim Anschließen nach dem erstmaligen Anschließen**

- 1. Tippen Sie im Startbildschirm auf " $\ddot{Q}$ ".
- 2. Tippen Sie auf "Bluetooth" und dann in "Gekoppelte Geräte" auf das anzuschließende Gerät.

### **Entfernen eines Geräts**

- 1. Tippen Sie im Startbildschirm auf " $Q$ ".
- 2. Tippen Sie auf "Bluetooth".
- 3. Tippen Sie beim abzutrennenden Gerät oben rechts auf " : " und dann auf "Abtrennen".
- Die Kopplungsdaten werden beibehalten, auch wenn das Gerät entfernt wird. Tippen Sie auf "Dieses Gerät vergessen", um die Kopplungsdaten zu löschen.

# <span id="page-173-0"></span>Line-Ausgang

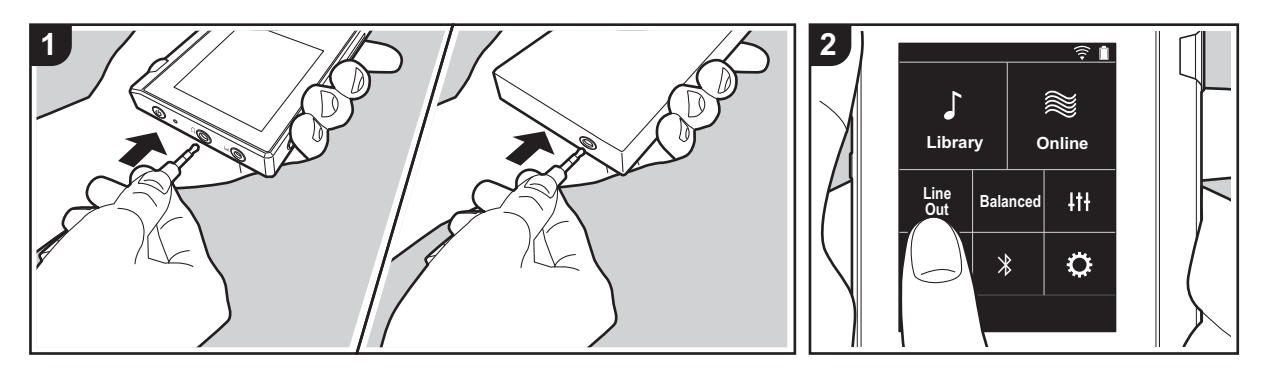

Sie können einen Kopfhörerverstärker oder A-D-Wandler anschließen, sofern sie über einen Line-Eingang verfügen. Sie benötigen zum Anschließen an dieses Gerät einen Kopfhörerstecker (im Handel erhältlich). Vergewissern Sie sich, dass Sie über den richtigen Kopfhörerstecker für den Anschluss des Geräts verfügen, das verwendet werden soll.

#### **Anschließen eines Geräts**

- 1. Schließen Sie das Gerät über die Kopfhörerbuchse an dieses Gerät an.
- 2. Schalten Sie dieses Gerät ein und wählen Sie im Startbildschirm "Line Out" aus, um Line Out einzuschalten. "Line-Ausgang" wird in der Statusleiste auf dem Bildschirm angezeigt, wenn die Funktion eingeschaltet ist.
	- Wenn "Line-Ausgang" eingeschaltet ist, erfolgt die Ausgabe über die Kopfhörerbuchse bei maximaler Lautstärke. Verwenden Sie daher in diesem Fall keine Kopfhörer. Passen

Sie die Lautstärke am angeschlossen Gerät an.

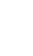

# <span id="page-174-1"></span><span id="page-174-0"></span> $Q$  Verschiedene Einstellungen

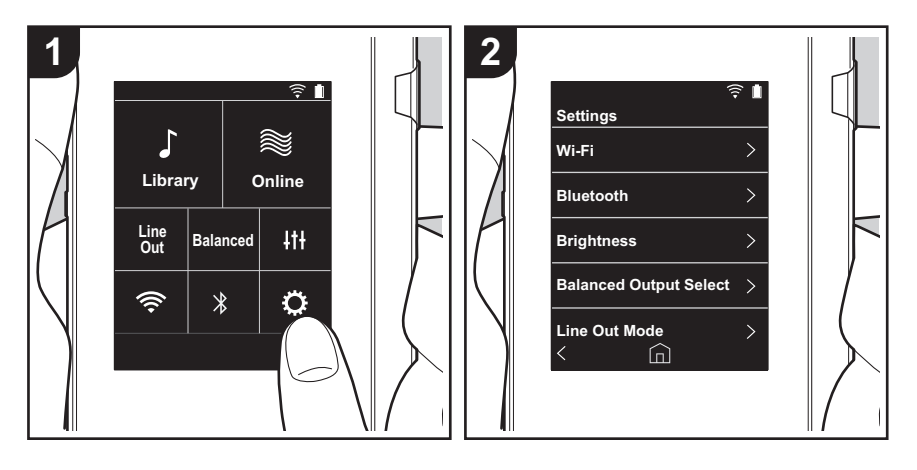

Tippen Sie auf , um Einstellungen für Wi-Fi, BLUETOOTH, Audioausgabe, Passcode, Softwareupdates und weitere vorzunehmen.

- 1. Tippen Sie im Startbildschirm auf " $\ddot{\mathbf{Q}}$ ".
- 2. Tippen Sie auf das Element, das Sie einstellen möchten.

# <span id="page-174-2"></span>∫ **Wi-Fi**

"An": Netzwerkverbindung Wi-Fi ist aktiviert. Außerdem können Sie verschiedene Einstellungen im Zusammenhang mit Wi-Fi wie die SSID des gewünschten Zugangspunkts vornehmen.

"Aus (Standardwert)": Wi-Fi-Verbindung ist nicht aktiviert.

### ∫ **Bluetooth**

"An": Ermöglicht Verbindungen mit BLUETOOTH-fähigen Geräten. Außerdem können Sie verschiedene Einstellungen im Zusammenhang mit BLUETOOTH vornehmen, beispielsweise Kopplungseinstellungen.

"Aus (Standardwert)": Wenn BLUETOOTH nicht verwendet werden soll

# ∫ **Helligkeit**

Sie können die Helligkeit des Bildschirms anpassen. Die Helligkeit kann mithilfe des Schiebereglers in 10 Schritten zwischen " (1)" und " (10)" eingestellt werden. Der Bildschirm wird heller, wenn der Schieberegler nach rechts bewegt wird (Standardwert: "9").

# ∫ **Symmetrische Ausgabe**

Wenn symmetrierte Kopfhörer angeschlossen werden sollen.

"Balanced (Standardwert)": Im Vergleich zum normalen asymmetrischen Betrieb ist die Ausgabe verstärkt, und die hohe Spannung ist nicht gemeinsam mit dem kleinen Signal geerdet. So lässt sich eine höhere Klangqualität bei Musik erzielen. Aufgrund der verstärkten Ausgabe können Sie Kopfhörer mit höherer Impedanz verwenden. "A.C.G.": Dieser Betriebsmodus entspricht grundsätzlich dem Balanced-Modus, jedoch mit noch stärker festgelegten Erdungsstandards. Dies steigert die Klarheit und Stabilität des Klangs im Vergleich zum Balanced-Modus. Die Ausgangslautstärke jedoch ist die gleiche wie beim normalen asymmetrischen Betrieb.

• Dieses Gerät gestattet keine gleichzeitige Verwendung von symmetrierter und normaler Kopfhörerbuchse. Wenn beide Buchsen zugleich verwendet werden, kann es zu Beschädigungen kommen.

# ∫ **Line Out-Modus**

"An": Wechseln Sie vom Kopfhörer- zum Line-Out-Modus, um ein externes Gerät

anzuschließen. Wenn "Line Out-Modus" eingeschaltet ist, erfolgt die Ausgabe über die Kopfhörerbuchse bei maximaler Lautstärke. Verwenden Sie daher in diesem Fall keine Kopfhörer. Passen Sie die Lautstärke am angeschlossen Gerät an.

0 Wenn der Modus aktiviert ist (bei Modellen für Europa), können Sie entweder "Fest (Standardwert)" oder "Variabel" auswählen. Wenn "Variabel" ausgewählt ist, kann die Lautstärke an diesem Gerät geregelt werden. Wenn Sie "Fest" auswählen, regeln Sie die Lautstärke am angeschlossen Gerät.

"Aus (Standardwert)": Line-Ausgang ist nicht aktiviert.

#### ∫ **Audio**

**Verstärkung**: Wählen Sie die Kopfhörer-Ausgangsstärke passend zu Ihren Kopfhörern aus. Wählen Sie "Hoch (Standardwert)", "Normal" oder "Niedrig" aus.

- 0 Verringern Sie zunächst die Lautstärke, wenn Sie "Hoch" auswählen möchten.
- 0 Beim erstmaligen Anschließen von Kopfhörern wählen Sie die Einstellung "Niedrig" und ändern den Lautstärkepegel langsam.

**Lautstärken-Begrenzung**: Sie können eine maximale Lautstärkenbegrenzung festlegen, damit keine zu hohen Lautstärkepegel erreicht werden. Wählen Sie einen Wert zwischen "0" und "60" (Standardwert) aus.

#### <span id="page-175-2"></span>∫ **Sync. der Musikbibliothek**

**Automatische Synchronisierung**: Wenn diese Einstellung aktiviert ist, werden Musikdateien, die von einem Computer auf dieses Gerät kopiert wurden, sowie Musikdateien auf einer microSD-Karte automatisch mit den Dateien in der Bibliothek synchronisiert.

"An (Standardwert)": Wenn diese Funktion verwendet werden soll "Aus": Wenn diese Funktion nicht verwendet werden soll

#### **Jetzt synchronisieren**

Wenn "Automatische Synchronisierung" deaktiviert ist, tippen Sie hier, um die Musikdateien manuell mit den Dateien in der Bibliothek zu synchronisieren. Sie können danach "Alle synchronisieren" oder "Hinzugefügte Songs synchronisieren" auswählen. Alle synchronisieren: Hiermit können Sie alle übertragenen Tracks synchronisieren. Hinzugefügte Songs synchronisieren: Hiermit können Sie Tracks synchronisieren, die hinzugefügt wurden.

### ∫ **SD-Karte**

**SD-Karte entfernen**: Sie können microSD-Karten elektronisch entfernen. Die Karte kann beschädigt bzw. ihre Funktionstüchtigkeit beeinträchtigt werden, wenn Sie das Verfahren

zum elektronischen Entfernen nicht ausführen.

**Formatiere SD-Karte**: Sie können eine microSD-Karte initialisieren. Alle Daten auf der Karte werden gelöscht, wenn die Karte initialisiert wird. Achten Sie darauf, alle Daten, die Sie behalten möchten, zuvor auf einem Computer usw. zu sichern. Tippen Sie dann auf die zu initialisierende microSD-Karte und auf "Formatieren" – "Bestätigen?".

#### ∫ **Physische Tasten**

**Lautstärkerotation**: Sie können die Drehrichtung beim Regeln der Lautstärke festlegen. Normal (Standardwert): Die Lautstärke wird durch Drehen im Uhrzeigersinn erhöht. Umgekehrt: Die Lautstärke wird durch Drehen gegen den Uhrzeigersinn erhöht.

#### <span id="page-175-0"></span>**Bedienvorgänge beim Halten**

Bei der Einstellung "Aktivieren" können auch bei Bedienen des HOLD-Schalters [\(P5\)](#page-161-1) zum Sperren von Bedienvorgängen an diesem Gerät sowohl der Lautstärke-Regler als auch Wiedergabetasten wie [\(P5\)](#page-161-2) usw. verwendet werden. Hier tippen, um die Einstellungen für "Lautstärke" und "Seitentasten" zu ändern.

Lautstärke: "Deaktivieren (Standardwert)"/"Aktivieren" Seitentasten: "Deaktivieren (Standardwert)"/"Aktivieren"

## ∫ **Home**

Sie können auswählen, welche Funktionsschaltflächen im Startbildschirm angezeigt werden sollen.

• Sie können die anzuzeigenden Schaltflächen im Startbildschirm auswählen. Unter ["Anpassen des Startbildschirms"](#page-179-0) [\(P23\)](#page-179-0) finden Sie Informationen dazu.

### ∫ **Energieverwaltung**

**Autom. Display aus**: Der LCD-Bildschirm des Geräts wird automatisch ausgeschaltet, wenn für eine festgelegte Dauer keine Bedienvorgänge erfolgt sind. Wählen Sie "Aus", "15 Sekunden", "30 Sekunden (Standardwert)", "1 Minute", "2 Minuten" oder "5 Minuten" aus.

**Autom. Strom aus**: Das Gerät wird automatisch ausgeschaltet ("Aus"), wenn für eine festgelegte Dauer keine Bedienvorgänge erfolgt sind. Wählen Sie "Aus (Standardwert)", "10 Minuten", "30 Minuten" oder "60 Minuten" aus.

#### <span id="page-175-1"></span>∫ **Passcode**

**Passcode-Sperre**: Legen Sie einen vierstelligen Passcode fest, um dieses Gerät zu schützen. (In der Standardeinstellung ist kein Passcode festgelegt.)

**Passcode ändern**: ändern Sie die Nummer des festgelegten Passcodes. Kann nicht ausgewählt werden, wenn kein Passcode festgelegt wurde.

- 0 Wenn Sie dreimal einen falschen Passcode eingeben, werden Sie gefragt, ob die Einstellungen des Geräts initialisiert werden sollen. Kopierte Musikdateien werden durch ein Initialisieren der Einstellungen nicht gelöscht.
- 0 Sie sollten einen Passcode erstellen, um Ihr Konto zu schützen, wenn Sie Netzwerkdienste verwenden möchten.

### ∫ **Sprache(Language)**

Wählen Sie die Sprache aus, die Sie verwenden möchten. Suchen Sie die Sprache Ihrer Wahl in der Liste, indem Sie nach oben/unten streichen, und tippen Sie sie an. Deutsch, Englisch, Französisch, Spanisch, Italienisch, Schwedisch, Russisch, Chinesisch (traditionell), Chinesisch (vereinfacht), Japanisch

#### ∫ **Software-Update**

**Aktualisierungs-Mitteilung**: Bei Verfügbarkeit von Software-Updates erfolgt eine Benachrichtigung über das Netzwerk, wenn "Aktivieren" eingestellt ist. "Deaktivieren": Keine Benachrichtigungen. "Aktivieren (Standardwert)": Benachrichtigungen.

**Jetzt aktualisieren**: Die Software kann über das Netzwerk oder über eine microSD-Karte aktualisiert werden.

Wählen Sie "über Netzwerk" oder "über SD-Karte" aus. Nicht verfügbar, wenn kein Software-Update verfügbar ist.

#### ∫ **Geräteinformationen**

**Software-Version**: Die aktuelle Software-Version wird angezeigt.

**MAC-Adresse**: Die MAC-Adresse dieses Geräts wird angezeigt. Dieser Wert ist speziell für die Komponente eingestellt und kann nicht geändert werden.

**Seriennummer**: Der eindeutige Bezeichner dieses Geräts wird angezeigt.

**Lizenz**: Datenschutzerklärung und Lizenzen für Open-Source-Software werden angezeigt.

**Zertifizierung:** Die Zertifikate für die entsprechenden Sicherheitsstandards werden angezeigt.

#### ∫ **Zurücksetzen**

**Alle Einst. zurücksetzen**: Die Einstellungen des Geräts werden initialisiert. Beachten Sie, dass Musikdateien, die in den internen Speicher kopiert wurden, nicht gelöscht werden. Nach dem Zurücksetzen wird der Bildschirm mit den ersten Einstellungen automatisch angezeigt.

**Gerät zurücksetzen**: Sie können das Gerät auf die Werkseinstellungen zurücksetzen. Beachten Sie, dass alle Musikdateien, die in den internen Speicher kopiert wurden, sowie alle Einstellungsdaten gelöscht werden.

# <span id="page-177-0"></span>**Itt Klangeinstellungen**

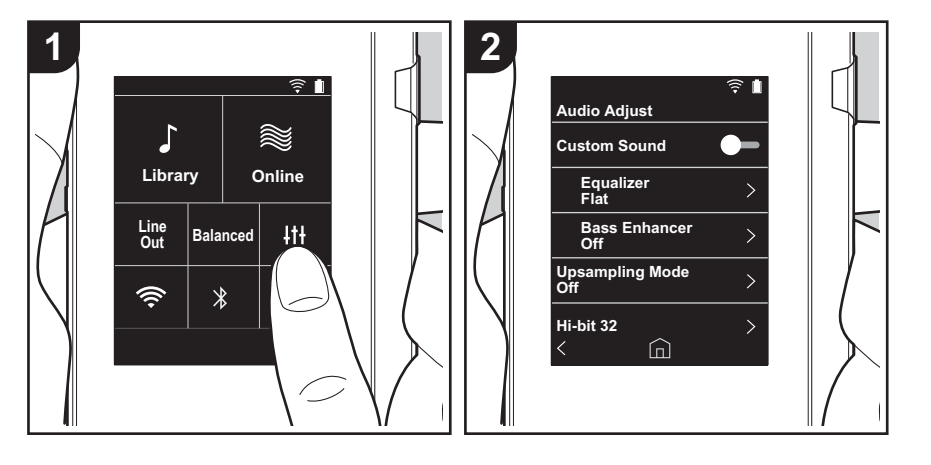

Tippen Sie auf ##, um Ihre bevorzugte Klanggualität einzustellen.

- 1. Tippen Sie im Startbildschirm auf "|||".
- 2. Tippen Sie auf das Element, das Sie einstellen möchten.

### ■ Indiv. Klang

"An": Zum Verwenden von "Equalizer" und "Bass Enhancer". "Aus (Standardwert)": Wenn diese Funktion nicht verwendet werden soll

Equalizer: Sie können Ihre bevorzugte Klangqualität aus "Flat (Standardwert)", "Pop", "Rock", "Jazz", "Dance", "Vocal", "Eigene Einst. 1", "Eigene Einst. 2" oder "Eigene Einst. 3" auswählen.

Beachten Sie, dass Sie unter Eigene Einst. 1 bis 3 eigene Equalizer registrieren können. Gehen Sie dazu vor wie folgt:

- 1. Zum Bearbeiten eines Equalizers tippen Sie zweimal auf den gewünschten Equalizer.
- 2. Tippen Sie auf " $\langle \rangle$ ", um die Frequenz zu ändern, dann auf " $\vee \wedge$ ", um die Lautstärke der ausgewählten Frequenz zu ändern.
- 3. Tippen Sie auf "Speichern", wenn die Bearbeitung abgeschlossen ist, und wählen Sie einen Speicherort Eigene Einst. 1 bis 3 aus.

Bass Enhancer: Wählen Sie einen Bass-Soundeffekt aus fünf Stufen aus. Wählen Sie "Aus (Standardwert)", "1", "2", "3", "4" oder "5" aus.

# ∫ **Upsampling-Modus**

Bei den Abtastfrequenzen der wiedergegebenen Tracks wird ein Upsampling ausgeführt. Wählen Sie "Aus (Standardwert)", "96k / 88.2k" oder "192k / 176.4k" aus.

# ■ **Hi-bit 32**

"An": Bei 16-Bit- oder 24-Bit-Audio wird ein Upsampling auf 32 Bit ausgeführt, sodass ein glatterer, feinerer Klang entsteht.

"Aus (Standardwert)": Wenn diese Funktion nicht verwendet werden soll

# ∫ **Digitalfilter**

Sie können drei verschiedene Typen modifizierter Klangqualität genießen, wenn Sie die Filtereigenschaften des integrierten Digitalwandlers ändern. Wählen Sie "Scharf (Standardwert)", "Langsam" oder "Kurz" aus.

# ∫ **Anpassung Lock-Range**

Sie können die Klangqualität durch Anpassen des Jitter-Feststellbereichs des

Audioeingangssignals (Modulation) erhöhen. Der Feststellbereich kann in sieben Schritten zwischen "Schmal" (präziser) und "Breit" angepasst werden. (Der Standardwert ist "Normal")

• Wenn Sie den Feststellbereich ändern und die Klangwiedergabe unterbrochen wird, passen Sie in Richtung Normal/Breit an.

# <span id="page-179-0"></span>Anpassen des Startbildschirms

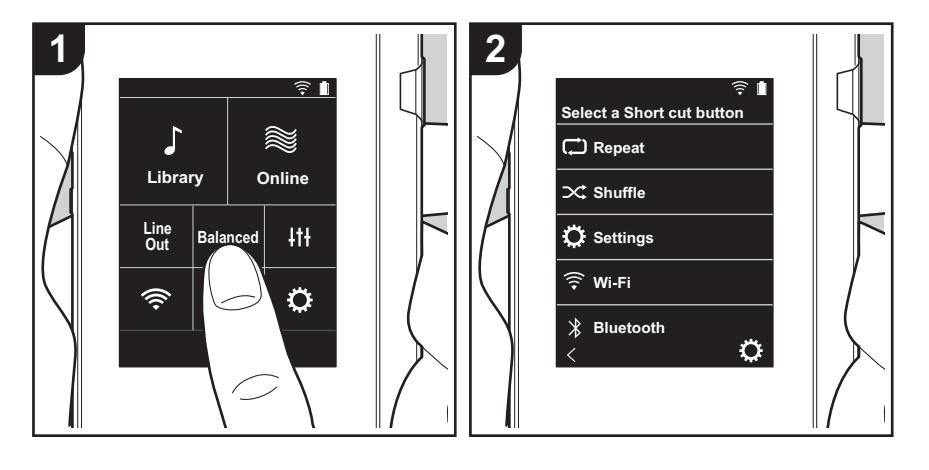

Wenn Sie die Schaltflächen im Startbildschirm dieses Geräts gedrückt halten, können Sie die anzuzeigenden Funktionsschaltflächen auswählen.

0 "Bibliothek" und "Online" können nicht geändert werden.

# **Ändern von Shortcut-Schaltflächen**

- 1. Halten Sie im Startbildschirm die Schaltfläche gedrückt, die Sie ändern möchten.
- 2. Tippen Sie im "Wähle Kurzbefehl-Taste"-Bildschirm auf die Funktion, die im Startbildschirm angezeigt werden soll. Funktionen, die im Startbildschirm bereits angezeigt werden, erscheinen ausgegraut und können nicht ausgewählt werden. Wählen Sie "Keine" aus, wenn keine Schaltfläche platziert werden soll.
# Software-Update

# **Update-Funktion dieses Geräts**

Bei diesem Gerät kann die Software über ein Netzwerk oder eine microSD-Karte aktualisiert werden. So können Verbesserungen an verschiedenen vorhandenen Funktionen vorgenommen und neue Funktionen hinzugefügt werden.

# **So wird das Update ausgeführt:**

Es gibt zwei Möglichkeiten zur Aktualisierung der Firmware: über das Netzwerk und über eine microSD-Karte. Verwenden Sie die Methode, die am besten für Sie geeignet ist. Das Update dauert sowohl über Netzwerk als auch über eine microSD-Karte etwa 3 Minuten. Darüber hinaus werden die vorhandenen Einstellungen unabhängig von der verwendeten Update-Methode garantiert.

- Aktuelle Informationen zu Updates finden Sie auf unserer Website. Die Software dieses Geräts muss nicht aktualisiert werden, wenn kein Update verfügbar ist.
- Während der Aktualisierung nicht
	- Trennen Sie angeschlossene Kabel, microSD-Karten oder Kopfhörer ab und schließen Sie sie erneut an, oder führen Sie einen Bedienvorgang bei der Komponente aus, z. B. Ausschalten.
	- Zugreifen auf dieses Gerät vom Computer aus

**Haftungsausschlüsse:** Das Programm und die begleitende Onlinedokumentation erhalten Sie zur Verwendung auf eigenes Risiko.

Wir übernehmen keinerlei Haftung bei Schadenersatzansprüchen oder anderen Forderungen bezüglich Ihrer Verwendung des Programms oder der begleitende Onlinedokumentation, ungeachtet der Rechtstheorie und unabhängig davon, ob die Forderungen aus unerlaubter oder vertragsgemäßer Handlung resultieren.

In keinem Fall übernehmen wir irgendeine Haftung gegenüber Ihnen oder Dritten bei irgendwelchen besonderen, indirekten, zufälligen oder Folgeschäden einschließlich, jedoch nicht beschränkt auf Schadenersatz, Erstattungen oder Schäden durch Verlust von gegenwärtigen oder zukünftigen Gewinnen, Verlust von Daten oder aus anderen Gründen.

# **Aktualisierung der Firmware über das Netzwerk**

Vergewissern Sie sich zunächst, dass das Gerät über eine WiFi-Verbindung verfügt.

- Vergewissern Sie sich, dass der Akku des Geräts ausreichend aufgeladen ist, bevor Sie das Update ausführen.
- 1. Tippen Sie im Startbildschirm auf "O".
- 2. Tippen Sie auf "Software-Update".
- 3. Tippen Sie auf "Jetzt aktualisieren". Das Software-Update beginnt, wenn Sie auf "über Netzwerk" tippen.
	- 0 "über Netzwerk" kann nicht ausgewählt werden, wenn kein Software-Update verfügbar ist.

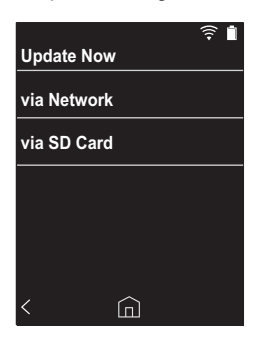

- 4. "Abgeschlossen!" wird angezeigt, wenn das Update abgeschlossen ist.
- 0 Wenn der "Update anstehend"-Bildschirm angezeigt wird, ist ein Update-Fehler aufgetreten. Beginnen Sie von vorne.

# **Ausführen eines Updates über eine microSD-Karte**

• Informationen zum Eingeben der microSD-Karte finden Sie auf [\(P5\).](#page-161-0)

von vorne.

- 0 Entfernen Sie die microSD-Karte elektronisch, bevor Sie sie aus dem Gerät entnehmen [\(P29\).](#page-185-0)
- microSD-Karten im NTFS-Format werden von diesem Gerät nicht unterstützt.
- Vergewissern Sie sich, dass der Akku des Geräts ausreichend aufgeladen ist, bevor Sie das Update ausführen.
- 1. Verbinden Sie eine microSD-Karte mit Ihrem Computer.
- 2. Laden Sie die Softwaredatei von unserer Website auf Ihren PC herunter und entpacken Sie sie.
- 3. Kopieren Sie alle entpackten Dateien und Ordner ins Stammverzeichnis der microSD-Karte.
	- 0 Stellen Sie sicher, dass Sie die entpackten Dateien kopieren.
- 4. Geben Sie die microSD-Karte in den Kartensteckplatz (1 oder 2) dieses Geräts ein.
- 5. Tippen Sie im Startbildschirm auf " $\ddot{Q}$ ".
- 6. Tippen Sie auf "Software-Update".
- 7. Tippen Sie auf "Jetzt aktualisieren". Das Software-Update beginnt, wenn Sie auf "über SD-Karte" tippen.
	- 0 "über SD-Karte" kann nicht ausgewählt werden, wenn kein Software-Update verfügbar ist.

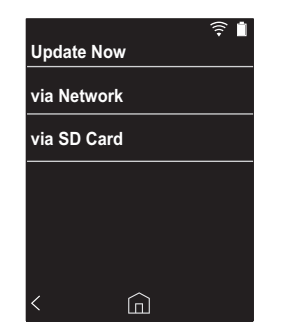

- 8. "Abgeschlossen!" wird angezeigt, wenn das Update abgeschlossen ist.
- 0 Wenn der "Update anstehend"-Bildschirm angezeigt wird, ist ein Update-Fehler aufgetreten. Beginnen Sie

# <span id="page-182-1"></span><span id="page-182-0"></span>Ergänzende Informationen

Aufgrund von Software-Updates nach dem Kauf oder Ä nderungen an der Software während der Herstellung kann es zu Abweichungen zwischen verfügbaren Einstellungen/ Bedienvorgängen und Bedienungsanleitung kommen. Informationen zu neuen und geänderten Einstellungen/ Bedienvorgängen finden Sie in den folgenden Referenzen:

[Ergänzende Informationen](#page-182-1) [>>> Hier klicken <<<](http://jp.pioneer-audiovisual.com/manual/sup/17piodap01.pdf)

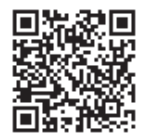

# <span id="page-183-0"></span>Eingeben von Text

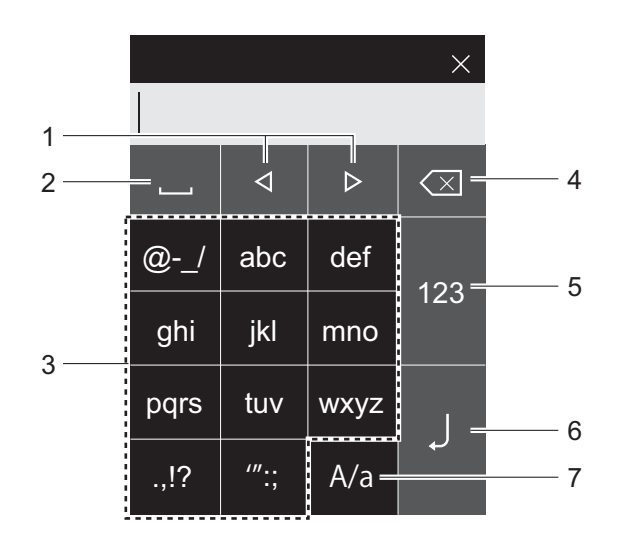

- 1. Bewegen Sie hiermit den Cursor.
- 2. Fügen Sie hiermit Leerzeichen ein.
- 3. Geben Sie hier den Text ein.
- 4. Entfernt ein Zeichen auf der linken Seite des Cursors.
- 5. Ändern Sie die Schriftart.
- 6. Bestätigen Sie den eingegebenen Text.
- 7. Wechseln Sie beim Eingeben von Text hier zwischen Groß- und Kleinschreibung.
- In dieses Gerät können nur alphabetische Zeichen, Symbole und Ziffern eingegeben werden.

# Allgemeine technische Daten

#### **Display**

2,4 Zoll, 240  $\times$  320 Punkte Auflösung

#### **Schnittstellen und Eingangs-/Ausgangsbuchsen**

Kopfhörerbuchse: 3-Leiter, Ø3,5 mm, Impedanz: 16 bis 300  $\circ$   $*$ 

Kopfhörerbuchse (symmetrierter Ausgang): 4-Leiter, Ø2,5 mm, Impedanz: 32 bis 600  $\Omega^*$ 

Schließen Sie keine Kopfhörer an, deren Impedanz außerhalb des Nennbereichs liegt, da es ansonsten zu Beschädigungen kommen kann.

1 Micro-USB-Anschluss, 2 microSD-Kartensteckplätze

#### **Netzwerkteil**

WLAN: Kompatibel mit IEEE802.11 a/b/g/n BLUETOOTH: A2DP, AVRCP

#### **Eingangsnennleistung**

5 V Gleichstrom, 1,5 A

### **Akkuleistung**

1.630 mAh

#### **Betriebstemperatur**

5 °C bis 35 °C

#### **Interner Speicher**

16 GB (einschließlich Systembereich)

**Gericht des Hauptgeräts**

120 g (4,2 oz)

#### **Äußere Abmessungen (ohne hervorstehende Teile)**

63 mm  $\times$  94 mm  $\times$  15 mm  $2-1/2$ "  $\times$  3-11/16"  $\times$  9/16" (Gewicht/Höhe/Tiefe)

#### **Unterstützte Wiedergabeformate**

MP3(44,1 kHz/48 kHz), AAC(44,1 kHz/48 kHz/96 kHz) FLAC/ALAC/WAV/AIFF (44,1 kHz/48 kHz/88,2 kHz/96 kHz/176,4 kHz/192 kHz) \*, MQA, DSF/DSDIFF (2,8 MHz/5,6 MHz)

DRM-geschützte Dateien können nicht wiedergegeben werden.

#### **Kontinuierliche Wiedergabedauer**

Die angezeigten Dauern dienen als Richtwerte. Die Wiedergabedauer hängt von den Einstellungen ab.

- FLAC verlustfrei 24 Bit 96 kHz: 15 Stunden \*
- Bei Musikwiedergabe, Anschluss eines Kopfhörers mit 3poliger Ø3,5 mm-Klinke und ausgeschaltetem Bildschirm.

#### **Anzahl speicherbarer Musikdateien**

Dies ist ein Richtwert für die Anzahl der Musikdateien, die im integrierten Gerätespeicher gespeichert werden können. Etwa 2.400 Tracks (MP3-Format: 5 MB) Etwa 60 Tracks (FLAC-verlustfrei 24 Bit/192 kHz: 200 MB)

#### **Unterstützte SD-Kartenformate**

FAT, FAT32, exFAT

Änderungen der technischen Daten und des Erscheinungsbildes ohne vorherige Ankündigung vorbehalten. Wir übernehmen keinerlei Haftung für Schäden, die beim Anschließen von Drittanbietergeräten entstehen.

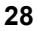

# Vorsichtsmaßnahmen bei Verwendung

# ∫ **Bei instabilem Betrieb**

• Das Problem kann möglicherweise durch einen Neustart des Geräts behoben werden. Halten Sie die Power-Taste an diesem Gerät mindestens 10 Sekunden lang gedrückt, um das Gerät neu zu starten. (Die Einstellungen des Geräts werden beibehalten.)

# <span id="page-185-0"></span>∫ **Entfernen der microSD-Karte**

• Zum Entfernen der microSD-Karte tippen Sie im Startbildschirm auf " $\ddot{\textbf{Q}}$ " - "SD-Karte entfernen" - "SD-Karte 1" - oder "SD-Karte 2", um die microSD-Karte zunächst elektronisch zu entfernen. Entnehmen Sie sie erst danach aus dem Gerät. Die Karte kann beschädigt bzw. ihre Funktionstüchtigkeit beeinträchtigt werden, wenn Sie das Verfahren zum elektronischen Entfernen nicht ausführen. Unter [\(P5\)](#page-161-0) finden Sie Informationen zum Entfernen.

# ∫ **Die Regelung erfolgt über dieses Gerät.**

- 0 Verwenden Sie einen Vierleiterstecker für die Ø2,5 mm-Kopfhörerbuchse und einen Dreileiterstecker für die Ø3,5 mm-Kopfhörerbuchse dieses Geräts. Sie kann nicht als Mikrofoneingang verwendet werden.
- Dieses Gerät gestattet keine gleichzeitige Verwendung von symmetrierter und normaler Kopfhörerbuchse. Wenn beide Buchsen zugleich verwendet werden, kann es zu Beschädigungen kommen.
- Achten Sie darauf, dass weder Staub noch sonstige Fremdkörper in den microSD-Kartensteckplatz gelangen, da es ansonsten zu Funktionsstörungen kommen kann.
- 0 Üben Sie keinen starken Druck auf das Gerät aus, wenn es mit dem Bildschirm nach unten platziert wird. Ansonsten kann es zu Schäden am LCD-Bildschirm und am Lautstärkeregler kommen.
- Die Antenne ist unten in die Rückseite des Hauptgeräts

eingebaut. Die Übertragungsgeschwindigkeit des Geräts kann beeinträchtigt werden, wenn Sie den Antennenbereich mit der Hand verdecken.

# ∫ **Elektronische Autorisierungskennzeichnung**

Mit dem folgenden Verfahren können Sie Informationen im Zusammenhang mit Autorisierungen bestätigen: 1. Tippen Sie im Startbildschirm auf " $\ddot{Q}$ ".

- 2. Tippen Sie auf "Geräteinformationen".
- 3. Tippen Sie auf "Zertifizierung".

# **Lizenzen und Warenzeichen**

# <sup>6</sup>Bluetooth<sup>®</sup>

The *Bluetooth*® word mark and logos are registered trademarks owned by Bluetooth SIG, Inc.

Windows® 7, Windows® Media, and the Windows® logo are trademarks or registered trademarks of Microsoft Corporation in the United States and/or other countries.

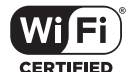

The Wi-Fi CERTIFIED Logo is a certification mark of Wi-Fi Alliance®.

iTunes is a trademark of Apple Inc., registered in the U.S. and other countries.

DSD and the Direct Stream Digital logo are trademarks of Sony Corporation.

"All other trademarks are the property of their respective owners."

"Toutes les autres marques commerciales sont la propriété de leurs propriétaires respectifs."

"El resto de marcas comerciales son propiedad de sus respectivos propietarios. "

" Tutti gli altri marchi di fabbrica sono di proprietà dei rispettivi proprietari. "

" Alle anderen Warenzeichen sind Eigentum ihrer jeweiligen Eigentümer. "

" Alla andra varumärken tillhör deras respektive ägare. "

"Все товарные знаки являются собственностью соответствующих владельцев. "

" 所有其他商標為各自所有者所有。"

" 所有其他商标均为其各自所有者的财产。 "

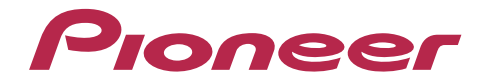

2-3-12, Яэсу, Чуо-ку, г. Токио, 104-0028, ЯПОНИЯ 2-3-12 Yaesu, Chuo-ku, Tokyo 104-0028 JAPAN

#### **<U.S.A.>**

18 PARK WAY, UPPER SADDLE RIVER, NEW JERSEY 07458, U.S.A. Tel: 1-201-785-2600

#### **<Germany>**

Hanns-Martin-Schleyer-Straße 35, 47877 Willich, Germany Tel: +49(0)8142 4208 188 (Product Support)

### **<UK>**

Anteros Building, Odyssey Business Park, West End Road, South Ruislip, Middlesex, HA4 6QQ United Kingdom Tel: +44(0)208 836 3612

#### **<France>**

6, Avenue de Marais F - 95816 Argenteuil Cedex FRANCE Tel: +33(0)969 368 050

Importer in EU / Importateur en UE Hanns-Martin-Schleyer-Str. 35, 47877 Willich, Germany / Allemagne

Importer in US and Canada / Importateur un États-Unis et Canada Pioneer Home Entertainment U.S.A.

Registrieren Sie hier Ihr Produkt **http://www.pioneer.eu (Europa)**

© 2017 Onkyo & Pioneer Innovations. All rights reserved. © 2017 Onkyo & Pioneer Innovations. Tous droits de reproduction et de traduction réservés.

"Pioneer" is a trademark of Pioneer Corporation, and is used under license. Onkyo group has established its Privacy Policy, available at [http://pioneer-audiovisual.com/privacy/].

SN 29403055A

# <span id="page-188-0"></span>Pioneer

# XDP-30R HIGH RESOLUTION AUDIO PLAYER

[取扱説明書](#page-0-0) [Instruction Manual](#page-33-0) [Mode d'emploi](#page-64-0) [Manual de instrucciones](#page-95-0) [Manuale di istruzioni](#page-126-0) [Bedienungsanleitung](#page-157-0)

[Grundläggande bruksanvisning](#page-188-0)

[Руководство по эксплуатации](#page-219-0) [使用手冊](#page-250-0)

[使用手册](#page-280-0)

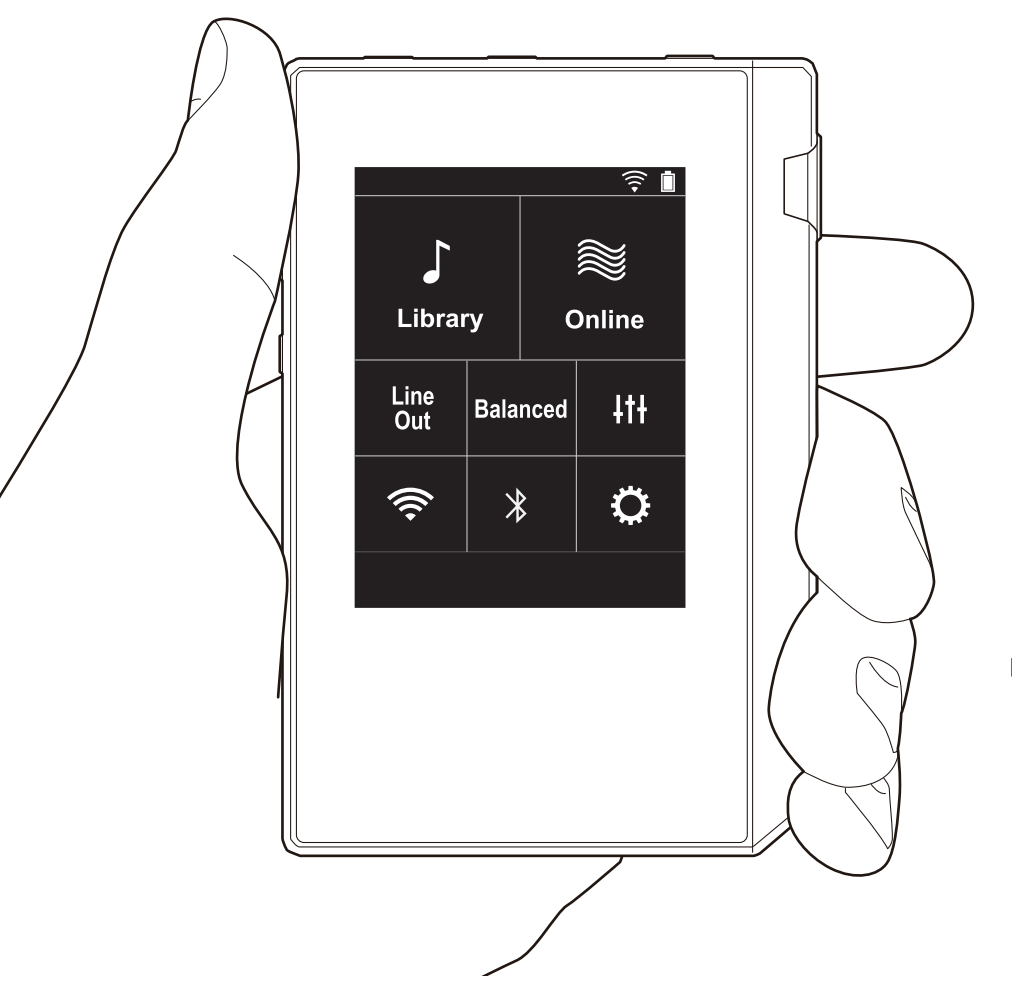

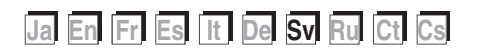

# <span id="page-189-0"></span>Innehållsförteckning

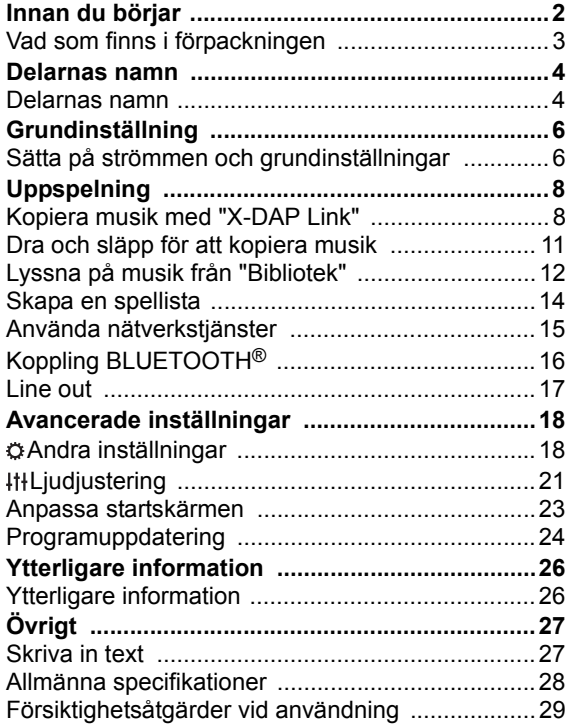

# <span id="page-190-0"></span>Vad som finns i förpackningen

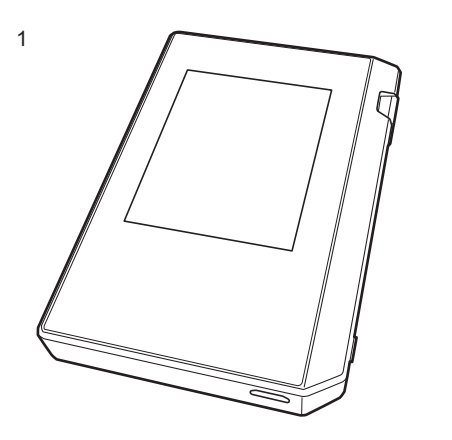

- 1. Huvudapparat (1)
- 2. Mikro-usb-kabel (1)
- 3. Skyddsfilm (1) Den skyddar huvudapparaten. Dra av den tillfälliga filmen som sitter på displayen först, och fäst sedan den här filmen.
- Snabbstartsquide (1)
- \* Det här dokumentet är en onlinebruksanvisning. Den följer inte med som ett tillbehör.

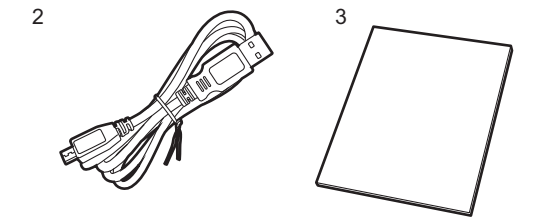

# <span id="page-191-1"></span><span id="page-191-0"></span>Delarnas namn Delarnas namn

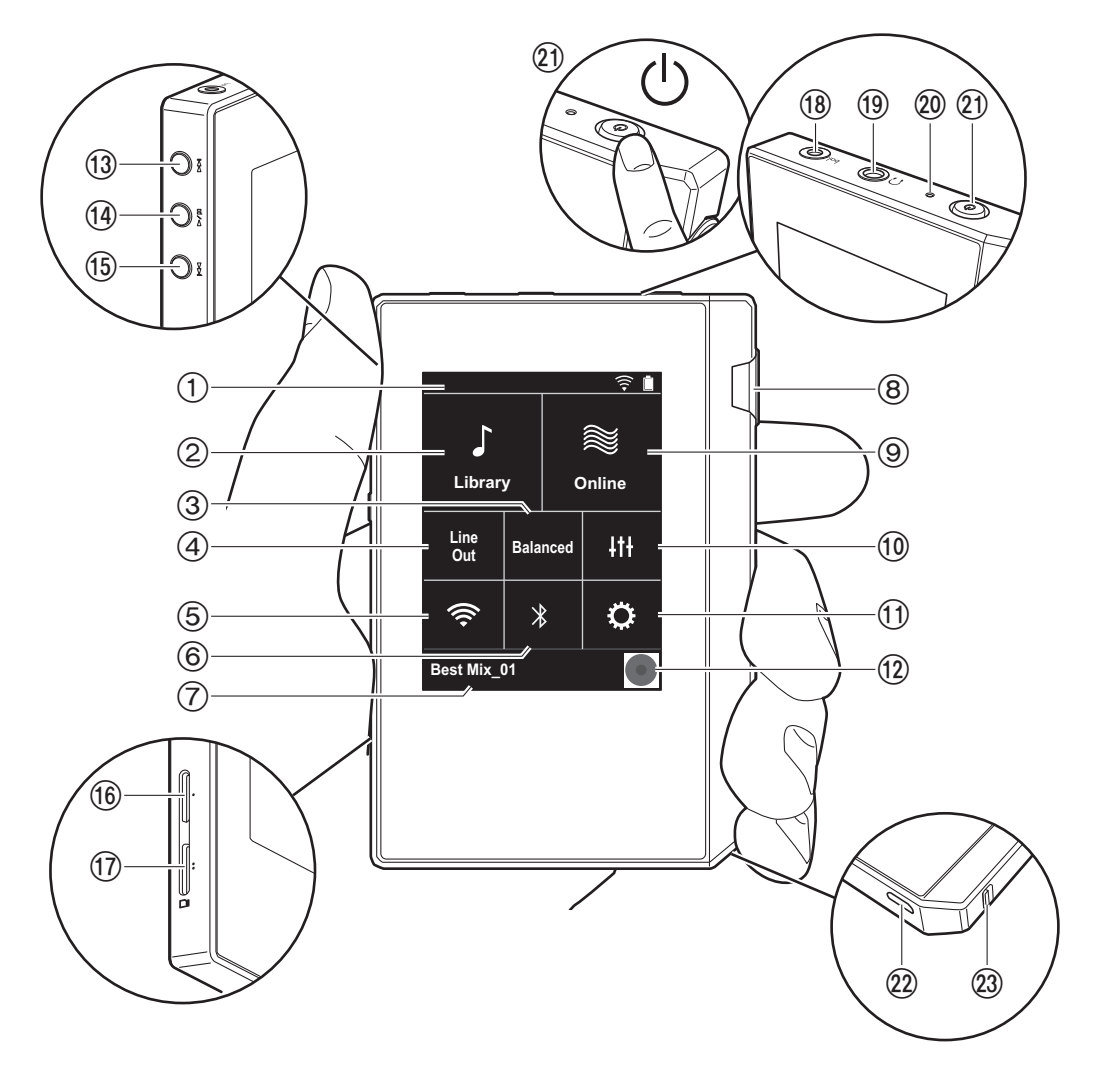

- 1. Statusfält
- 2. Bibliotek: Tryck för att visa spåren som kopierats från din dator [\(P12\).](#page-199-0)
- 3. Tryck här när du använder balanserade hörlurar och vill växla mellan lägena "Balanced" och "A.C.G.". **Balanced:** Jämfört med den normala osymmetriska driften gör detta läge att kan du få en högre utmatning, och eftersom den höga spänningen inte är jordad tillsammans med den lägre signalen, kan du förvänta dig överlägsen ljudkvalitet. Eftersom du får en större utmatning, kan du driva hörlurar med en högre impedans.
- **A.C.G.:** Den grundläggande användningsmetoden är densamma som vid Balanced (läge), men använder teknik för att ännu kraftfullare kunna klara jordningsstandarderna, så att du kan njuta av en ljudkvalitet med en förbättrad klarhet och stabilitet än i Balanced (läge). Utmatningsvolymen är dock densamma som med den normala osymmetriska driften.
- 4. Line out: Du kan ändra hörlursutgången till läget för linjeutgången för att ansluta extern utrustning. "Line Out" visas i statusfältet när den är på.
- 5. Sätter på eller stänger av Wi-Fi-funktionen. "  $\widehat{\mathfrak{S}}$  " visas i statusfältet när den är på. Det är nödvändigt att göra anslutningsinställningar för att använda wifi-funktioner. Se ["2. Wi-Fi" \(P7\)](#page-194-0) för info om anslutningsinställningar.
- 6. Sätter på eller stänger av BLUETOOTH-funktionen. " \* " visas i statusfältet när den är på. Koppling krävs för att ansluta enheter som är kompatibla med den trådlösa BLUETOOTH-tekniken. Se ["Koppling BLUETOOTH®"](#page-203-0)  [\(P16\)](#page-203-0) för info om anslutningsinställningar.
- 7. Visar namnet på det spår som spelas. Tryck för att visa uppspelningsskärmen.
- 8. Volymratt: Vrid ratten för att justera volymen.
- 9. Online: Tryck för att växla till en skärm som visar en lista över nätverkstjänster, som TuneIn Radio etc. [\(P15\).](#page-202-0)
- 10.Du kan ställa in den ljudkvalitet du föredrar [\(P21\).](#page-208-0)
- 11. Du kan ställa in olika inställningar för enheten, såsom Wi-Fi- och BLUETOOTH-inställningar [\(P18\)](#page-205-1).
- 12.Grafik: Visar albumgrafiken för det spår som spelas.

Tryck för att visa uppspelningsskärmen.

- 13. Hoppa över-knapp ( $\blacktriangleright$ ): Hoppa till nästa spår. Tryck och håll ned för att spola framåt genom spåret.
- <span id="page-192-2"></span>14. Spela upp/paus-knapp  $($   $\blacktriangleright$   $/$   $\blacksquare$ )
- 15. Hoppa över-knapp ( $\blacktriangleleft$ ): Hoppa till början av spåret eller till det föregående spåret. Tryck och håll ned för att snabbt spola tillbaka spåret.
- 16.Mikro sd-kortplats 1
- <span id="page-192-0"></span>17.Mikro sd-kortplats 2
	- 0 När du sätter i mikro sd-kortet i kortplatsen, ska du sätta i det med kontakterna uppåt och trycka in det helt så att kortet klickar på plats.

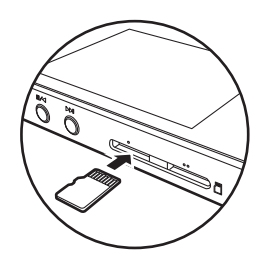

- 0 Gör först en säker borttagning av mikro sd-kortet, innan du tar ur det [\(P29\).](#page-216-1) Efter att du gjort en säker borttagning, trycker du på mikro sd-kortet tills du hör ett klick och sedan drar du det rakt ut. Mikro sd-kortet kan hoppa ut så se till att du inte blir av med det.
- 18. Hörlursuttag  $\binom{6}{1}$ : Anslut hörlurar som är kompatibla med balanserad utmatning. (2,5 mm/4 ledare)
- 19. Hörlursuttag  $( \bigcap )$ : Anslut vanliga hörlurar. (3,5mm/3) ledare)
	- 0 Den här apparaten stöder inte samtidig användning av det balanserade hörlursuttaget och hörlursuttaget. Om man använder båda uttagen samtidigt kan det uppstå skador.
- 20.Laddningslampa: Den lyser vitt när laddningen börjar. Den släcks när laddningen är klar. Om enheten är i ett tillstånd som förhindrar laddning blinkar den vitt. Försök att ladda den igen efter ett tag.
- 21. Strömbrytare  $(\circlearrowleft)$ : Tryck på strömbrytaren och håll kvar den för sätta på strömmen. Tryck på strömbrytaren och håll kvar den så att skärmen "Stäng av?" visas, för att stänga av strömmen. Du kan stänga av strömmen genom att trycka på "Ja". Det är bara att trycka på knappen för att sätta på eller stänga av skärmen.
	- 0 Om funktionen blir instabil, kan du stänga av apparaten genom att trycka på och hålla kvar strömknappen i minst 10 sekunder. Se ["Om](#page-216-2)  [funktionerna inte är stabila" \(P29\)](#page-216-2) för mer information.
- 22.Mikro-usb-port Anslut den medföljande mikro-usb-kabeln för att ladda apparaten [\(P6\)](#page-193-1) eller överföra musikfiler ([P8,](#page-195-1) [P11](#page-198-0)).
- <span id="page-192-1"></span>23.HOLD-omkopplare: Du kan låsa apparatens funktioner genom att dra omkopplaren uppåt. När inställningen "Funktioner m. knapp intr." [\(P19\)](#page-206-0) står på "Aktivera", kan volymratten och sidoknapparna för att spela etc., fortfarande användas.

# <span id="page-193-1"></span><span id="page-193-0"></span>Sätta på strömmen och grundinställningar

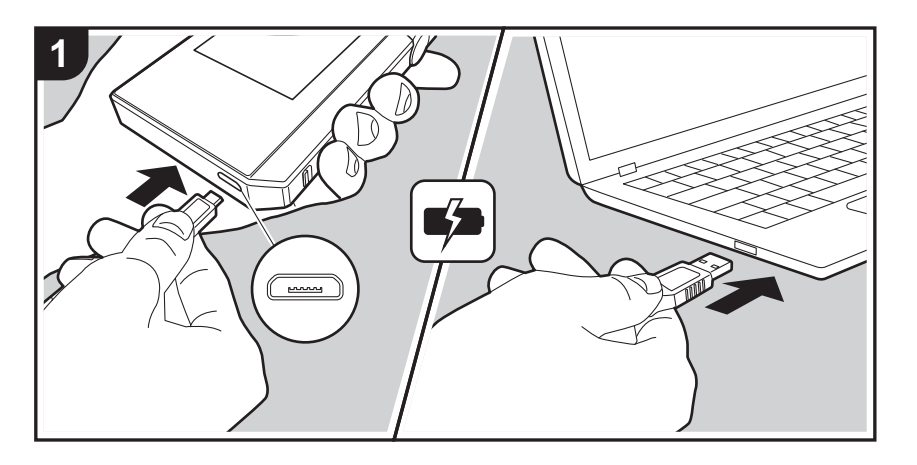

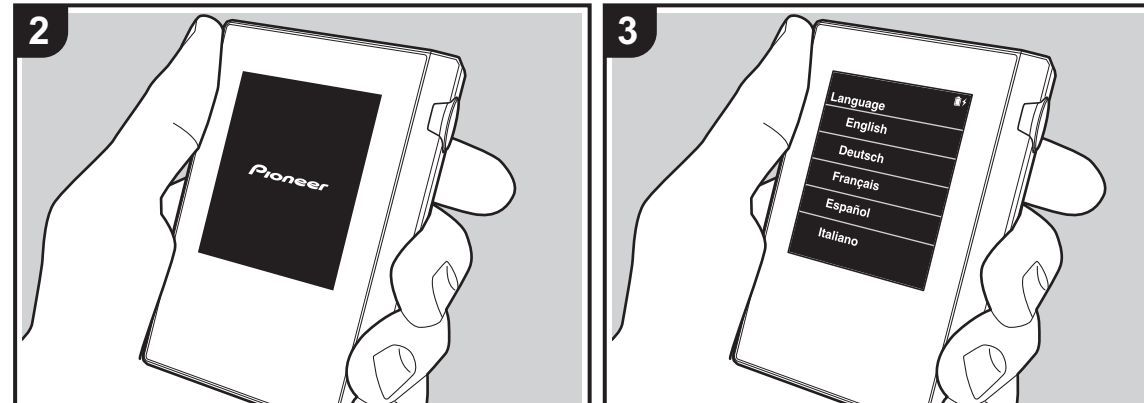

# **Grundinställningen startar automatiskt**

- 1. Batteriet är inte laddat vid inköpstillfället. Ladda apparaten med den medföljande mikro-usb-kabeln innan den används. Anslut så att den breda sidan av kontakten är neråt när du sätter i den i den här apparatens mikrousb-port. Laddningsindikeringen visas överst till höger på skärmen vid laddning.
	- 0 Du kan också ladda batterierna när apparaten är på. I så fall kan laddningstiden öka.
- 2. Strömmen sätts på automatiskt när laddningen startar, och grundinställningarna sätts i gång.
- 3. Först väljer du det språk du vill använda. Svep uppåt eller nedåt i listan över språk, tryck sedan på det språk du vill använda. När du valt språk, visas en bekräftelse för grundinställningarna. Tryck på "Ja". Om du trycker på "Nej", kommer du att avsluta grundinställningarna och hemskärmen visas.

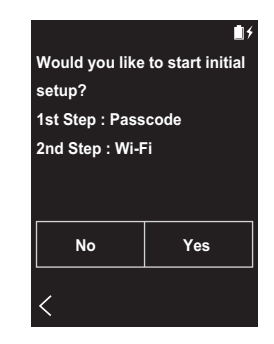

0 "Lösenord [\(P19\)"](#page-206-1) och"Wi-Fi [\(P18\)"](#page-205-2)-inställningarna kan slutföras senare.

# ∫ **1. Lösenord**

Ställ in ett lösenord som används för att skydda den här apparaten. När du ställer in ett lösenord, visas lösenordsskärmen när strömmen sätts på eller när du använder den efter att skärmen slocknat. Du bör skapa ett lösenord för att skydda ditt konto om du kommer att använda en nätverkstjänst.

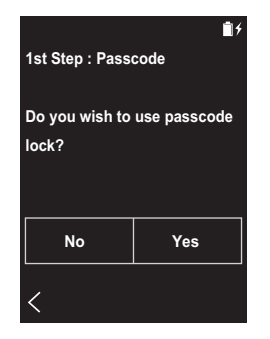

- 1. Skriv in ett fyrsiffrigt nummer. Om du skrev fel på en siffra, trycker du på " $\langle \boxtimes$ ".
- 2. Ange lösenordet igen för att bekräfta.
- 0 Om du anger fel lösenord tre gånger, visas ett meddelande som frågar om du vill återställa apparatens inställningar. Observera att även om inställningarna återställs, raderas inte de kopierade musikfilerna.

# <span id="page-194-0"></span>∫ **2. Wi-Fi**

Ställs in för att använda nätverkstjänster som TuneIn Radio på den här apparaten.

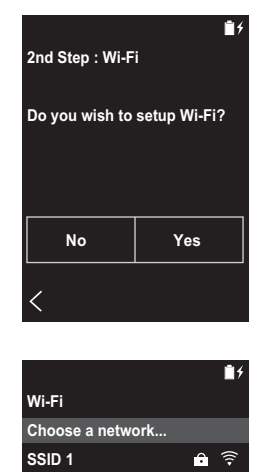

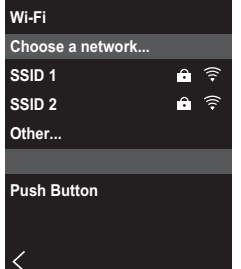

Wi-Fi kan anslutas på följande två sätt.

### **Genom att välja ett SSID:**

- 1. Tryck på det SSID för den åtkomstpunkt som du vill ansluta bland de SSID som visas.
	- 0 Om åtkomstpunktens SSID inte visas, trycker du på "Övriga..." i SSID-listan och följer instruktionerna på skärmen för att konfigurera.
- 2. Efter att du tryckt på fältet där man skriver in lösenordet, skriver du lösenordet för åtkomstpunkten och trycker sedan på "Anslut". Mer information om hur du skriver in text finns under ["Skriva in text" \(P27\).](#page-214-1)
- 3. "  $\widehat{\mathfrak{S}}$ " visas i skärmens statusfält när anslutningarna är

### klara.

#### **Genom att använda tryckknappen:**

- Åtkomstpunkten måste ha en knapp för automatisk inställning.
- 1. Tryck på "Tryckknapp" på skärmen och tryck på knappen för automatisk inställning på åtkomstpunkten.
	- Hur du använder knappen för automatisk inställning beror på enheten. Titta i enhetens instruktionsbok för att få anvisningar.
- 2. "  $\widehat{\mathbb{R}}$ " visas i skärmens statusfält när anslutningarna är klara.

# <span id="page-195-1"></span><span id="page-195-0"></span>Kopiera musik med "X-DAP Link"

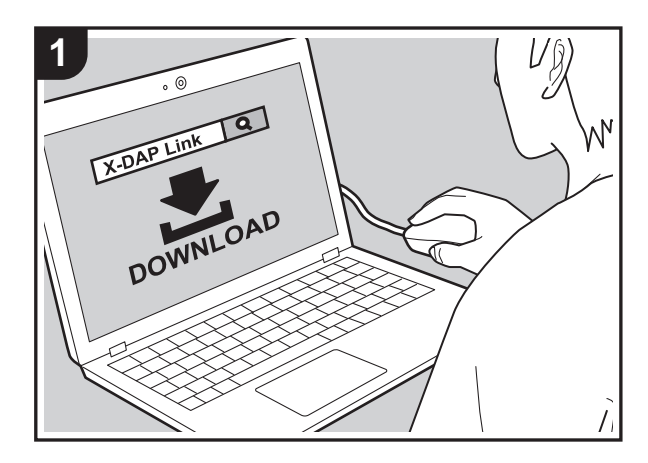

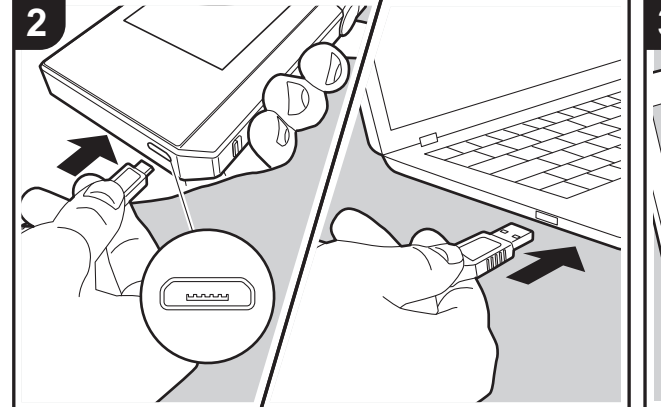

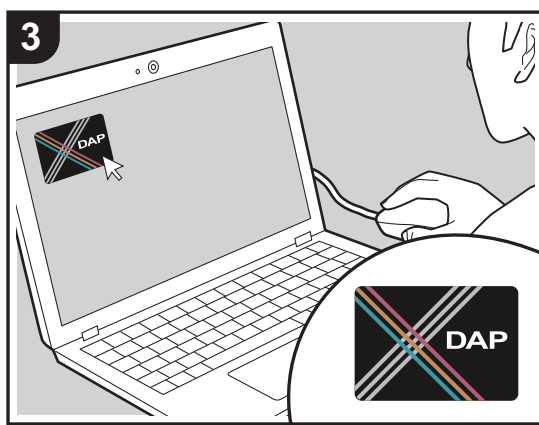

Du kan kopiera musikfiler som lagras på din dator till det inbyggda minnet på den här apparaten eller till ett mikro sdkort i den här apparaten, och sedan lyssna på musiken via "Bibliotek" [\(P12\)](#page-199-0). Du kan antingen kopiera med datakopieringsprogramvaran "X-DAP Link" eller genom att dra och släppa [\(P11\)](#page-198-0).

- X-DAP Link är kompatibel med Windows® 10 (32bitar/64 bitar), Windows<sup>®</sup> 8 / 8.1 (32 bitar/64 bitar), och Windows® 7 (32 bitar/64 bitar).
- 0 Sätt i ett mikro sd-kort i kortplatsen [\(P5\)](#page-192-0) för att kopiera till ett mikro sd-kort.
- När du tar bort mikro sd-kortet, ska du först göra en säker borttagning av mikro sd-kortet innan du tar ut det [\(P29\)](#page-216-0).
- 0 Den här apparaten stöder inte NTFS-formaterade mikro sd-kort.

### **Installera [X-DAP Link] på datorn**

Den här apparaten stöder X-DAP Link version 1.2.0 och senare. Om du använder version 1.2.0 eller tidigare, ska du installera den senaste versionen innan du fortsätter.

Utför följande procedur när apparaten är på.

1. Starta datorn och ladda ner installationsprogrammet för X-DAP Link från följande webbplats.

[http://jp.pioneer-audiovisual.com/support/av\\_pc/compo/](http://jp.pioneer-audiovisual.com/support/av_pc/compo/dap/x-daplink/download/) dap/x-daplink/download/

Dubbelklicka på "setup.exe" för att installera. Följ instruktionerna på skärmen för att installera. Det skapas en genväg på skrivbordet efter installationen.

2. Anslut den här apparaten till en dator med den medföljande mikro-usb-kabeln. Anslut så att den breda sidan av kontakten är neråt när du sätter i den i den här apparatens mikro-usb-port. Du kan skada kontakten eller uttaget om du försöker sätta i den på fel håll. Tryck inte på "Koppla bort", som visas på enhetens skärm, förrän kopieringen är klar. Om du trycker på den, ska du dra ur mikro-usb-kabeln och ansluta den igen.

3. Starta X-DAP Link. Följande typer av skärmar visas när du startar den.

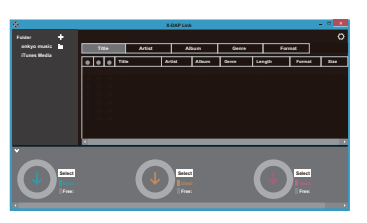

# **Kopiera musik från en dator**

1. Klicka på  $\bigcirc$  och välj den mapp som innehåller de musikfiler som du vill kopiera. Om mappen du vill kopiera redan visas, börjar du välja i @.

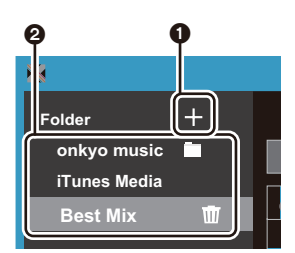

#### **onkyo music**

Om det finns musikfiler som du har laddat ned från onkyo music (en webbplats som distribuerar musikfiler), väljer du den mappen.

#### **iTunes Media**

Om du använder iTunes®, visas en spellista och innehållet. Om det inte går att välja iTunes, öppnar du "Inställningar" - "Avancerat" i iTunes, och sedan sätter du en bock bredvid "Dela iTunes Library-XML med andra program".

• Det kan finnas vissa skillnader i hur funktionerna fungerar i funktionsskärmarna beroende på iTunesversionen. Mer information finns i bruksanvisningen för iTunes.

2. En lista över musikfiler visas i mitten på skärmen när du har valt den.

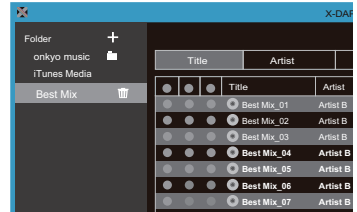

3. Klicka på  $\bigcirc$  i nedre vänstra hörnet av skärmen och välj kopieringsmål. Vid kopiering till den här apparatens Internminne, väljer du "Internal"; vid kopiering till ett mikro sd-kort, välj sedan "Removable Storage" för kortet du ska kopiera till, och klicka sedan på "OK". Du kan också klicka på  $\Theta$  för att ange olika kopieringsmål i  $\boldsymbol{\Theta}$ 

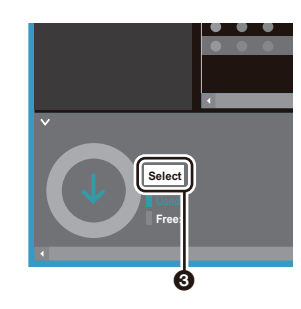

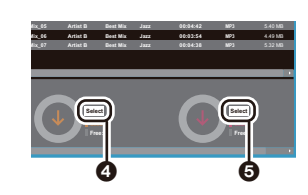

- 4. Välj musikfiler som du vill kopiera enligt kopieringsmålet som angavs i steg 3. Om kopieringsmålet valdes genom att klicka på  $\bigcirc$ , sätter du bockar i kolumn  $\bigcirc$  till vänster om de musikfiler som ska läggas till. Genom att klicka på knappen med en bock  $\odot$  högst upp i listan, kan du antingen markera eller avmarkera alla spår.
	- 0 Om det redan finns kopierade musikfiler i kopieringsmålet, markeras knappen med en bock automatiskt. Om det finns musikfiler som du vill ta bort från den här apparaten, ta bort markeringen vid dem.

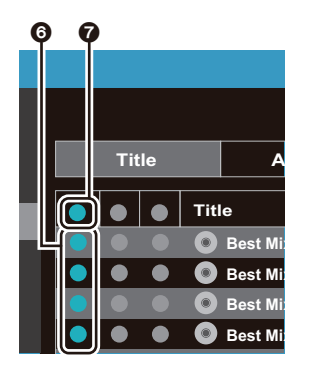

Om kopieringsmålet valdes genom att klicka på  $\bullet$ , klickar du på  $\odot$  i den mittkolumnen, och om du klickade på 5 för att välja kopieringsmål, klickar du på knappen med en bock  $\odot$  i kolumnen till höger.

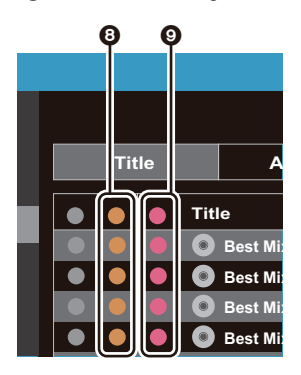

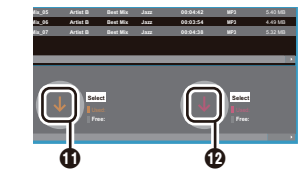

- 6. När du klickar på "OK" i bekräftelseskärmen, kopieras de markerade musikfilerna till den här apparaten.
	- 0 När du kopierar en musikfil och ett felmeddelande visas, startar du om apparaten och gör om proceduren igen. Om felmeddelandet visas igen, använder du datorn för att ta bort "xdaplink"-mappen från det inbyggda minnet i den här apparaten.
- 7. Tryck "Koppla bort" på den här apparatens skärm och dra ur mikro-usb-kabeln. Se ["Lyssna på musik från](#page-199-0)  ["Bibliotek""\(P12\)](#page-199-0) för info om uppspelningsfunktioner.
- 5. Om kopieringsmålet valdes genom att klicka på 3 i steg 3. klickar du på  $\mathbf{\Phi}$ .

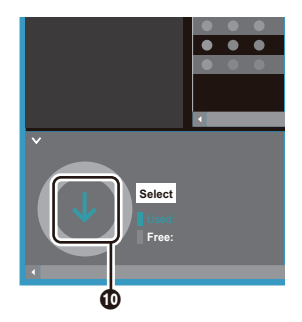

Om kopieringsmålet valdes genom att klicka på  $\bullet$ klickar du på  $\mathbf{\Omega}$ , och om du valde  $\mathbf{\Theta}$ , klickar du på  $\mathbf{\Omega}$ .

# <span id="page-198-0"></span>Dra och släpp för att kopiera musik

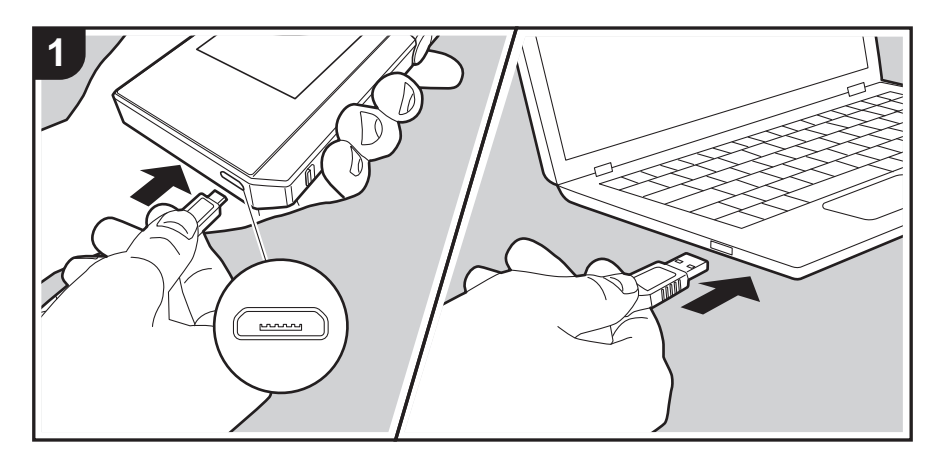

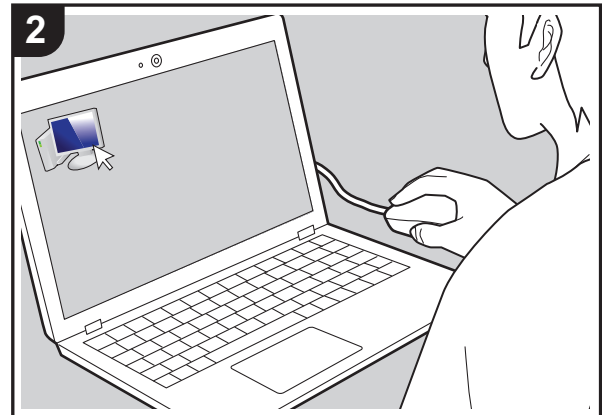

Du kan kopiera musikfiler som lagras på din dator till det inbyggda minnet på den här apparaten eller dra och släppa på ett mikro sd-kort i den här apparaten, och sedan lyssna på musiken via "Bibliotek" [\(P12\).](#page-199-0)

- 0 Sätt i ett mikro sd-kort i kortplatsen [\(P5\)](#page-192-0) för att kopiera till ett mikro sd-kort.
- 0 När du tar bort mikro sd-kortet, ska du först göra en säker borttagning av mikro sd-kortet innan du tar ut det [\(P29\)](#page-216-0).
- Den här apparaten stöder inte NTFS-formaterade mikro sd-kort.

### **Kopiera musik från en dator**

- 1. Anslut den här apparaten till en dator med den medföljande mikro-usb-kabeln. Anslut så att den breda sidan av kontakten är neråt när du sätter i den i den här apparatens mikro-usb-port. Du kan skada kontakten eller uttaget om du försöker sätta i den på fel håll. Tryck inte på "Koppla bort", som visas på enhetens skärm, förrän kopieringen är klar. Om du trycker på den, ska du dra ur mikro-usb-kabeln och ansluta den igen.
	- 0 Om "Autoplay" eller något liknande visas på datorn, väljer du "Open folder to view files" och går sedan vidare till steg 3.
- 2. Öppna "PC", "My Computer", etc., på din dator.
- 3. Välj spara mål i listan. Öppna "Internal" för att kopiera till den här apparatens inbyggda minne. Öppna "Removable Storage"-kortet som du vill kopiera till, för att kopiera till ett mikro sd-kort.
	- 0 Vilken skärm som visas beror datorns OS och språk.
- 4. Dra och släpp mappen på datorn som innehåller de musikfiler du vill kopiera till kopieringsmålet.
- 5. Tryck "Koppla bort" på den här apparatens skärm och dra ur mikro-usb-kabeln. Se ["Lyssna på musik från](#page-199-0)  ["Bibliotek""\(P12\)](#page-199-0) för info om uppspelningsfunktioner.

# <span id="page-199-0"></span>Lyssna på musik från "Bibliotek"

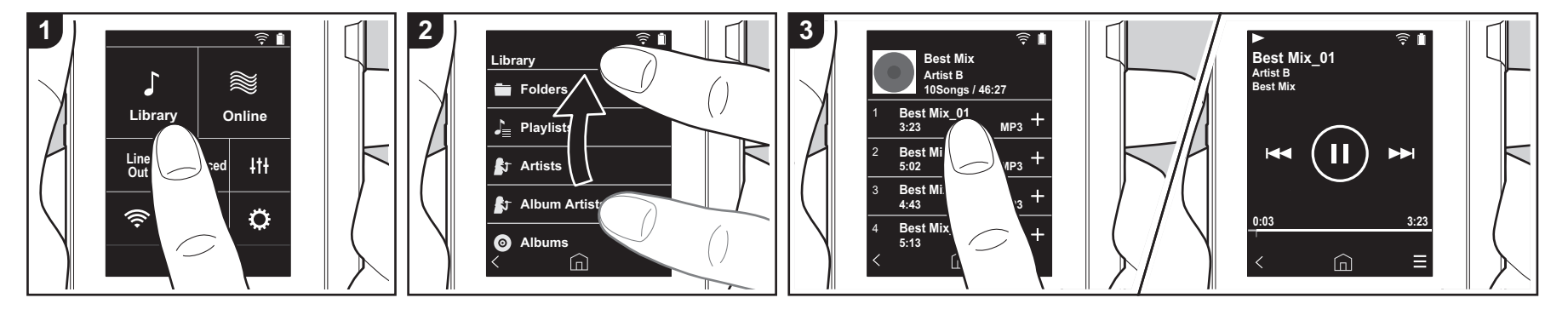

Du kan lyssna på musikfiler som kopierats från din dator eller lyssna på musik på ett mikro sd-kort som satts i. Observera att funktionerna för att spela upp är likadana för båda.

- 0 Se [\(P5\)](#page-192-0) för information om hur du sätter i mikro sd-kortet.
- 0 När du tar bort mikro sd-kortet, ska du först göra en säker borttagning av mikro sd-kortet innan du tar ut det [\(P29\).](#page-216-0)
- Den här apparaten stöder inte NTFSformaterade mikro sd-kort.

### ∫ **Spela musik med "Bibliotek"**

- 1. En kategoriserad lista över de spår du kopierade från datorn visas när du trycker på "Bibliotek" i hemskärmen.
	- Det kan ta lite tid innan synkroniserade spår visas.
- 2. Svep listskärmen uppåt och nedåt och tryck sedan på skärmen på önskad kategori.

#### **Mappar**

Alla spår som sparats i samma

mappnivå visas.

#### **Spellistor**

Visar en lista med spellistor som du skapat [\(P14\).](#page-201-0)

#### **Artister**

Visar efter artist enligt informationen om vilka artister som varit med, och som sparats i musikfilerna.

#### **Album artister**

Visar efter artist enligt informationen som sparats om vilka artister som varit med i albumet.

### **Album**

Visar efter album.

#### **Sånger**

Visar alla spår.

#### **Genrer**

Visar efter genre.

3. När du trycker på det spår du vill spela i

listan över spår, växlar skärmen till uppspelningsskärmen och börjar spela. Tryck på "  $\lt$ " längst ned till vänster på skärmen för att återgå till listan över spår.

- 0 Anslut inte hörlurar som har en impedans utanför märkområdet eftersom det kan leda till skador. Under ["Allmänna](#page-215-0)  [specifikationer"\(P28\)](#page-215-0) finns specifikationer för hörlurar.
- 0 Vid inköpstillfället, är Automatisk synkronisering-funktionen på, så när musikfiler kopieras till den här apparaten eller när ett mikro sd-kort med musikfiler sätts i [\(P5\)](#page-192-0), synkroniseras informationen automatiskt. Spåren kan inte visas när "Automatisk synkronisering" [\(P19\)](#page-206-2) inte ställts in.

#### **Justera volymen**

Vrid volymratten för att justera volymen.

0 Volymfältet visas på skärmen när du vrider på volymratten.

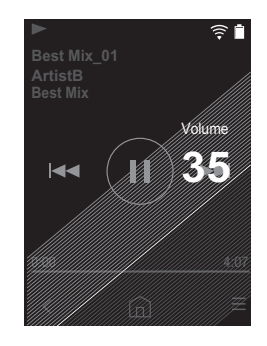

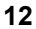

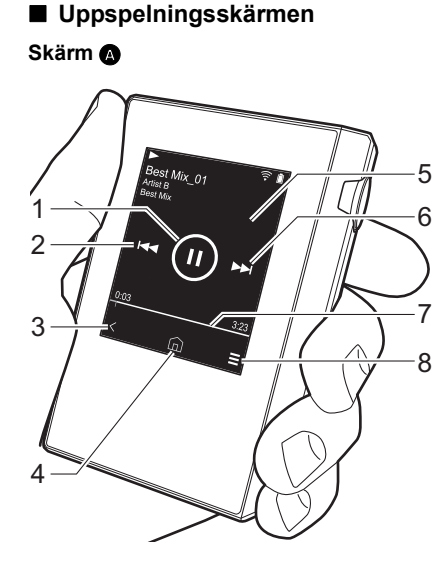

1. Spela/pausa  $($   $\blacktriangleright$  / $\blacksquare$ )

2. Hoppa  $(\blacktriangleleft \blacktriangleleft)$ Hoppa till början av spåret eller till det föregående spåret.

- 3. Återgår till listan över spår.
- 4. Växlar till hemskärmen.
- 5. Tryck för att visa albumgrafiken.
- 6. Hoppa  $(\blacktriangleright\blacktriangleright\blacktriangleright)$
- Hoppa till nästa spår.
- 7. Sökfält

Flyttar sig allteftersom spåret spelas upp. Genom att dra åt vänster eller höger från det aktuella uppspelningsläget, kan du flytta uppspelningsläget till den position där du lyfter fingret.

8. Växlar till skärm **O**.

9. Ljudjustering

Du kan ställa in den ljudkvalitet du föredrar [\(P21\)](#page-208-0).

- 10.Växla utgång mellan "Hörlur", "Line out" eller "Bluetooth".
	- 0 När du väljer "Line out", matas ljudet ut genom hörlursuttaget på högsta volym, så använd inte hörlurar. Justera volymen på den anslutna enheten.
	- 0 "Bluetooth" visas när BLUETOOTH är på och en enhet som är kompatibel med den trådlösa tekniken BLUETOOTH är ansluten.
- 11.Blandningsläge

Du kan växla mellan att ha slumpmässig uppspelning på eller av genom att trycka

på den här. "<a>visas i skärmens statusfält när den är på. 12.Spåret som spelas läggs till i spellistan [\(P14\)](#page-201-0). 13.Upprepa-läge

Tryck för att ändra läge. Repetera 1 spår,  $\rightarrow$  repetera alla spår,  $\rightarrow$  ingen repetering. "("1" visas i skärmens statusfält när repetition av 1 spår ställts in, och " $\Box$ " visas när alla spår repeteras.

0 Det går inte att ställa in repetition av 1 spår när blandningsläget är på. 14. Växlar till skärm **@**.

# <span id="page-201-0"></span>Skapa en spellista

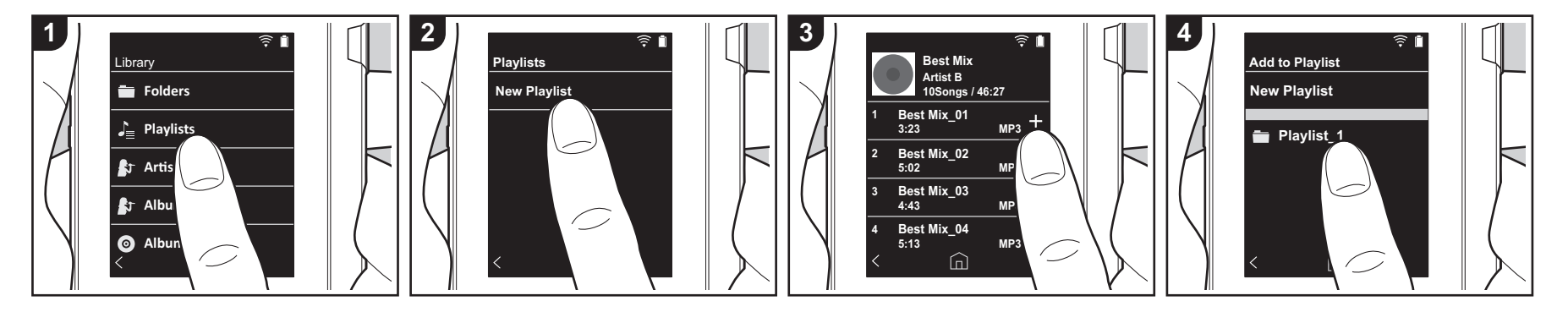

Du kan välja de spår du vill, för att skapa en egen spellista.

- 1. Tryck på "Spellistor" i den kategoriserade listan i "Bibliotek".
- 2. Tryck på "Ny spellista" och skriv in titeln. Mer information om hur du skriver in text finns under ["Skriva in text" \(P27\)](#page-214-1). Tryck på "  $\lt$ " längst ner till vänster på skärmen för att växla till spårlistan när du har skrivit klart texten.
- 3. I listan trycker du på "+" till höger om det spår du vill lägga till i spellistan.
- 4. Tryck på en spellista som du har skapat för att spara spåret i spellistan.
- 5. Upprepa steg 3 och 4 för att fortsätta att lägga till spår i spellistan.
	- 0 Spellistor som skapats utanför "Bibliotek", som i iTunes, visas inte i listan över spellistor på den här apparaten.

# ∫ **Redigera en spellista**

Tryck på "Spellistor" i listan över kategorier i "Bibliotek" för att visa listan med spellistor. **Så här raderar du en spellista:** Tryck på " " längst upp till höger i den spellista du vill ta bort, och tryck sedan på  $\overline{\mathbb{M}}$  ".

**Så här ändrar du namn på en spellista:**

Tryck på " " längst upp till höger i den spellista vars namn du vill ändra, och tryck sedan på " $\prime$ ".

### ∫ **Redigera spår i en spellista**

Tryck på "Spellistor" i listan över kategorier i "Bibliotek" för att visa listan med spellistor. Tryck på den spellista du vill redigera.

### **Så här raderar du ett spår i en spellista:**

Tryck på " : " längst upp till höger vid det spår du vill ta bort, och tryck sedan på  $\overline{m}$  .

0 Spåren tas inte bort från den här apparaten även om du tar bort dem från en spellista.

**Så här ändrar du ordningen på spåren i en spellista:**

Tryck på " " längst upp till höger vid det spår du vill byta plats på, och tryck sedan  $p$ å " $\uparrow \downarrow$ ".

# <span id="page-202-0"></span>Använda nätverkstjänster

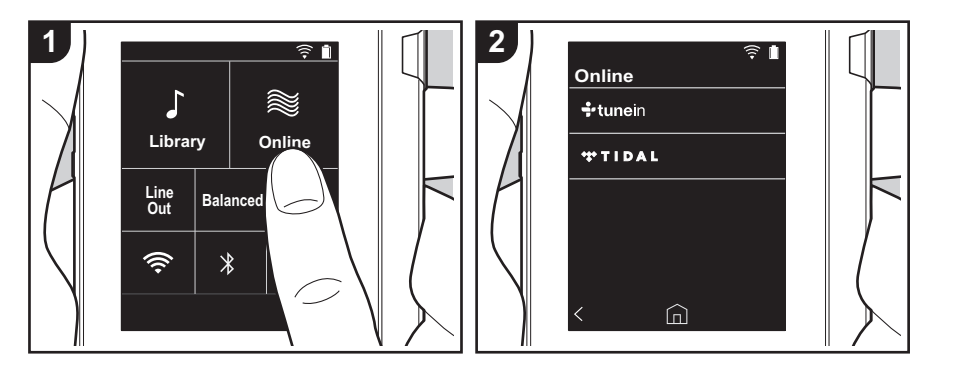

Du kan använda nätverkstjänster som TuneIn Radio och TIDAL genom att ansluta den här apparaten till ett nätverk som har internetanslutning.

- 0 Det måste finnas en Wi-Fi-anslutning för att kunna spela upp nättjänsterna.
- Beroende på nätverkstjänsten, kan användaren behöva registrera sig från datorn först. Se webbsidorna för varje tiänst för information om dessa.
- Programuppdateringar kan introducera funktioner och tjänsteleverantörer kan lägga ned sina tjänster, vilket innebär att vissa nätverkstjänster och visst innehåll kanske inte är tillgängliga i framtiden.

### **Uppspelning**

Utför följande procedur när apparaten är på.

- 1. Tryck på "Online" i den här apparatens hemskärm.
- 2. Tryck på den nätverkstjänst du vill använda.
- 3. Följ instruktionerna på skärmen och

tryck på radiostationen eller programmet för att börja spela.

 $\cdot$  Tryck på " $\zeta$ " längst ner till vänster i skärmen för att återgå till föregående skärm.

### **Nätverkstjänstmenyer**

Du kan registrera vissa kanaler som dina favoriter eller ta bort kanaler som du har registrerat från dina favoriter. Den meny som visas beror på vilken tjänst som har valts för närvarande.

En meny visas genom att trycka på " $\equiv$ " längst ner till höger på skärmen när du spelar en station och sedan trycker på " : " i mitten av skärmen.

### **Om TuneIn Radio-kontot**

Genom att skapa ett konto på webbplatsen för TuneIn Radio (tunein.com) och logga in från enheten kan du automatiskt lägga till favoritradiokanaler och program i "My Presets" på enheten när du följer dem på webbplatsen. "My Presets" visas i nivån

under TuneIn Radio.

Du måste logga in på TuneIn Radio från enheten för att kunna visa radiokanaler som registrerats i "My Presets". För att logga in, välj "Login" - "I have a TuneIn account" i topplistan för "tunein" på enheten och ange sedan ditt användarnamn och lösenord.

0 Om du associerar enheten till My Page på webbplatsen TuneIn Radio med registreringskoden som du får när du väljer "Login" på apparaten, kan du logga in från "Login" - "Login with a registration code" utan att ange användarnamn och lösenord.

# <span id="page-203-0"></span>Koppling BLUETOOTH®

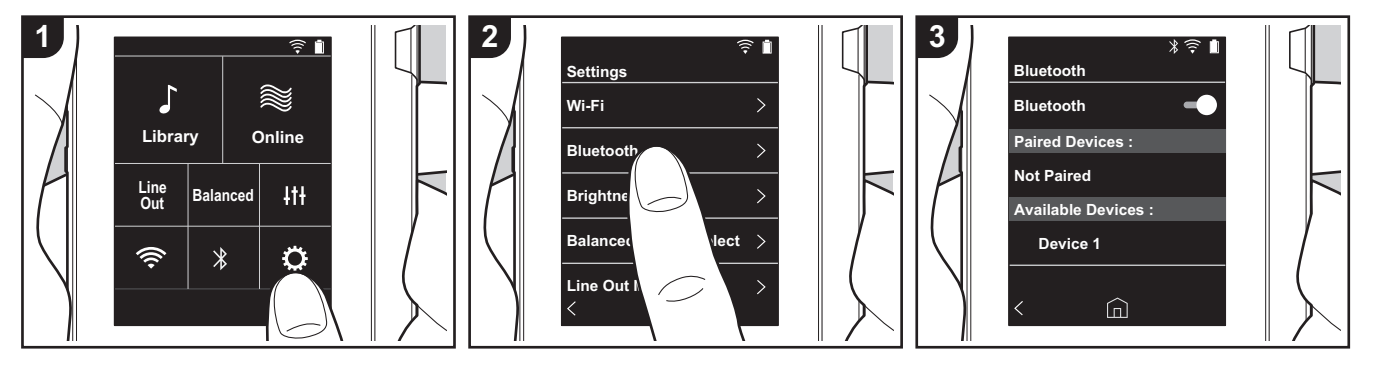

Du kan lyssna på musik trådlöst med hjälp av enheter som är kompatibla med den trådlösa BLUETOOTH-tekniken, som hörlurar eller högtalare. Det går att få mottagning över en sträcka på 10 m vid fri sikt. Kommunikationsavståndet kommer att minskas under vissa förhållanden.

### **Att koppla för uppspelning**

Det är nödvändigt att koppla ihop dem när du ansluter enheter som är kompatibla med den trådlösa BLUETOOTH-tekniken första gången. Se till att den enhet som är kompatibel med den trådlösa BLUETOOTH-tekniken och som du vill ansluta, är redo att upptäckas.

- 1. Tryck på " $\ddot{Q}$ " i hemskärmen.
- 2. Tryck på "Bluetooth".
- 3. Sätt på BLUETOOTH-funktionen och välj enheten att ansluta i listan "Tillgängliga enheter".
- 4. Kopplingen blir klar efter en liten stund.
- 5. Tryck på "Bibliotek" eller "Online" i hemskärmen.
- 0 Enheten kan lagra data för upp till åtta

hopkopplade enheter.

### **När du ansluter efter att första anslutningen gjorts**

- 1. Tryck på " $\ddot{Q}$ " i hemskärmen.
- 2. Tryck på "Bluetooth" och tryck på den enhet som du vill ansluta i "Kopplade enheter".

### **Avbryta en anslutning**

- 1. Tryck på " $\ddot{Q}$ " i hemskärmen.
- 2. Tryck på "Bluetooth".
- 3. Tryck på " : " längst upp till höger vid den enhet du vill koppla från, och tryck sedan på "Koppla från".
- Kopplingsinformationen raderas inte även om du avbryter anslutningen. Tryck på "Glöm denna enhet" för att radera kopplingsinformationen.

# <span id="page-204-0"></span>Line out

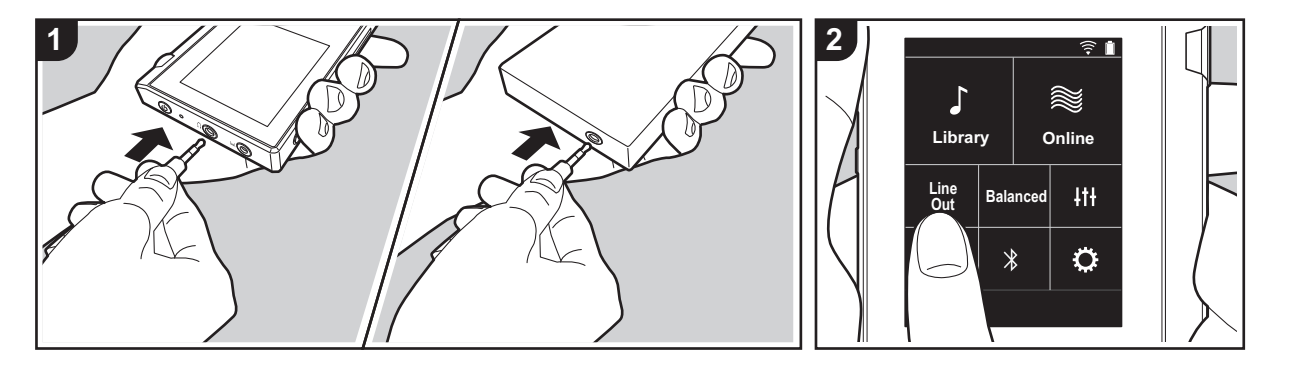

Du kan till exempel ansluta en hörlursförstärkare eller D/A-omvandlare som har en linjeingång. Du kommer att behöva en hörlurskontakt (finns i handeln) för att ansluta till den här enheten. Kontrollera att du har rätt typ av hörlurskontakt till uttaget på den enhet du ansluter.

#### **Ansluta en enhet**

- 1. Anslut enheten till den här apparaten via hörlursuttaget.
- 2. Sätt på strömmen till den här apparaten, och välj "Line Out" i hemskärmen för att sätta på linjeutgången. "Line out" visas i skärmens statusfält när den är på.
	- 0 När "Line out" är på, matas ljudet ut genom hörlursuttaget på högsta volym, så använd inte hörlurar. Justera volymen på den anslutna enheten.

# <span id="page-205-1"></span><span id="page-205-0"></span> $\bigoplus$  **Andra inställningar**

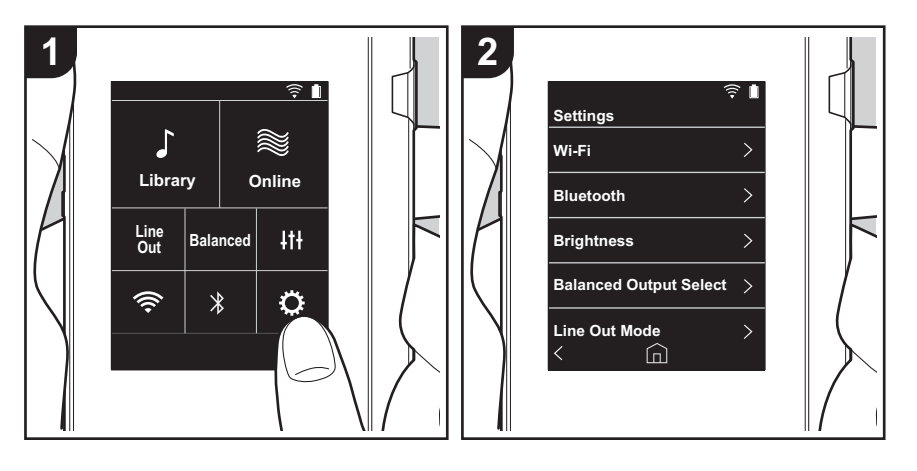

Tryck på för att göra inställningar för Wi-Fi och BLUETOOTH, inställningar för ljudutmatning, inställningar för lösenord, programuppdateringar och många andra inställningar.

1. Tryck på "Ö" i hemskärmen.

2. Tryck på det alternativ du vill ställa in.

# <span id="page-205-2"></span>∫ **Wi-Fi**

"På": Anslutning till ett nätverk via Wi-Fi är aktiverad. Detta gör att du kan göra olika inställningar som har med Wi-Fi att göra, som att välja SSID för den åtkomstpunkt som skall anslutas.

"Av (standardvärde)": Anslutning via wifi är inte aktiverat

### ■ **Bluetooth**

"På": Möjliggör anslutning till en enhet som är kompatibel med den trådlösa tekniken BLUETOOTH. Det gör också att du kan göra olika inställningar som har med BLUETOOTH att göra, som koppling.

"Av (standardvärde)": När BLUETOOTH inte ska användas

# ∫ **Ljusstyrka**

Du kan justera skärmens ljusstyrka. Ljusstyrkan kan ställas in med skjutreglaget i 10 steg mellan " $\leftrightarrow$  (1)" och " $\leftrightarrow$  (10)". Skärmen blir ljusare när du skjuter det åt höger (standardvärdet är "9").

# ∫ **Välj balanserad utmatning**

Används när balanserade hörlurar ska anslutas.

"Balanced (standardvärde)": Jämfört med den normala osymmetriska driften, kan du få en högre utmatning, och eftersom den höga spänningen inte är jordad tillsammans med den mindre signalen, kan du förvänta dig en överlägsen effekt på musikens kvalitet. Eftersom du får en större utmatning, kan du driva hörlurar med en högre impedans.

"A.C.G.": Den grundläggande användningsmetoden är densamma som vid Balanced (läge), men använder teknik för att ännu kraftfullare kunna klara jordningsstandarderna, så att du kan njuta av en ljudkvalitet med en förbättrad klarhet och stabilitet än i Balanced (läge). Utmatningsvolymen är dock densamma som med den normala osymmetriska driften.

0 Den här apparaten stöder inte samtidig användning av det balanserade hörlursuttaget och hörlursuttaget. Om man använder båda uttagen samtidigt kan det uppstå skador.

# ∫ **Line Out-läge**

"På": Ändra hörlursutgången till läget för linjeutgången för att ansluta extern utrustning. När

"Line Out-läge" är på, matas ljudet ut genom hörlursuttaget på högsta volym, så använd inte hörlurar. Justera volymen på den anslutna enheten.

0 När den sätts på för europeiska modeller, kan du sedan välja antingen "Fast (Standardvärde)" eller "Variabel". När "Variabel" väljs, kan volymen justeras på den här apparaten. Om du väljer "Fast", kan du justera volymen på den anslutna externa enheten. "Av (standardvärde)": Linjeutgången är inte aktiverad.

# ∫ **Ljud**

**Förstärkning**: Du kan välja en nivå för hörlursutgången som passar dina hörlurar. Välj "Hög (standardvärde)", "Normal", eller "Låg".

- 0 Sänk volymen först om du tänker att välja "Hög".
- 0 När du ansluter ett par hörlurar för första gången, ställ in den på "Låg" och ändra volymen gradvis.

**Volymbegränsare**: Du kan ställa in en övre gräns för den maximala volymen så att volymen inte ökar för mycket. Välj mellan "0" och "60 (standardvärde)".

# <span id="page-206-2"></span>∫ **Synka musikbiblioteket**

**Automatisk synkronisering**: När den är på, synkroniseras musikfiler som du har kopierat till den här apparaten från en dator eller musikfiler på ett mikro sd-kort automatiskt med biblioteket.

"På (standardvärde)": När den här funktionen ska används "Av": När den här funktionen inte ska används

#### **Synkronisera nu**

Om "Automatisk synkronisering" är avstängd, trycker du på den för att manuellt synkronisera musikfilerna med biblioteket. Du kan välja "Synkronisera alla" eller "Synkronisera nya sånger" efter att du tryckt på den.

Synkronisera alla: Väljs för att synkronisera alla överförda spår.

Synkronisera nya sånger: Väljs för att endast synkronisera spår som har lagts till.

### ∫ **SD-kort**

**Koppla bort SD-kort**: Du kan göra en säker borttagning av ett mikro sd-kort. Kortet kan skadas eller kan sluta fungera som det ska, om du inte gör en säker borttagning av kortet först.

**Formatera SD-kort**: Du kan formatera ett mikro SD-kort. All data på kortet kommer att raderas när du formatera det, så se till att du sparar data som du vill behålla på en dator, etc. För att formatera, tryck på mikro SD-kortet som ska formateras, och tryck sedan på

"Formatera" - "Bekräfta".

# ∫ **Fysiska knappar**

**Vridning volym**: Du kan ställa in riktningen som du vrider ratten på, när du justerar volymen.

Normal (standardvärde): Vrid ratten medurs för att öka volymen. Omvänd: Vrid ratten moturs för att öka volymen.

#### <span id="page-206-0"></span>**Funktioner m. knapp intr.**

Även när den är inställd på "Aktivera" och du skjuter låsknappen [\(P5\)](#page-192-1) uppåt för att låsa funktionerna på den här apparaten, kan du fortfarande använda Volym-ratten och sidoknapparna för uppspelning [\(P5\)](#page-192-2) etc. Tryck på den här för att ändra inställningarna för "Volym" och "Sidoknappar".

Volym: "Inaktivera (standardvärde)"/"Aktivera"

Sidoknappar: "Inaktivera (standardvärde)"/"Aktivera"

### ∫ **Home**

Du kan ändra knapparna som visas på startskärmen till knappar för de funktioner som du föredrar.

0 Ändra knapparna som visas på startskärmen, från startskärmen. Se ["Anpassa](#page-210-0)  [startskärmen"](#page-210-0) [\(P23\)](#page-210-0) för hur du ändrar.

### ∫ **Energisparfunktion**

**Auto Display av**: Apparatens LCD stängs av automatiskt när den angivna tiden har förflutit utan användning.

Välj "Av", "15 sekunder", "30 sekunder (standardvärde)", "1 minut", "2 minuter", eller "5 minuter".

**Auto Power av**: Strömmen till apparaten ändras automatiskt till "Av" när den angivna tiden har förflutit utan användning.

Välj "Av (standardvärde)", "10 minuter", "30 minuter" eller "60 minuter".

# <span id="page-206-1"></span>∫ **Lösenord**

**Lösenordslås**: Ställ in ett fyrsiffrigt lösenord för att skydda den här apparaten. (Det är inte inställt som standard.)

**Ändra lösenord**: Ändra siffrorna i det inställda lösenordet. Du kan inte välja det här om du inte ställt in ett lösenord.

- 0 Om du anger fel lösenord tre gånger, visas ett meddelande som frågar om du vill återställa apparatens inställningar. Observera att även om inställningarna återställs, raderas inte de kopierade musikfilerna.
- Du bör skapa ett lösenord för att skydda ditt konto om du kommer att använda en nätverkstjänst.

### ∫ **Språk(Language)**

Väljer det språk du vill använda. Svep uppåt eller nedåt i listan över språk, tryck sedan på det språk du vill använda.

Engelska, tyska, franska, spanska, italienska, svenska, ryska, traditionell kinesiska, förenklad kinesiska, japanska

### ∫ **Programuppdatering**

**Meddelande om uppdatering**: Meddelande om att en programuppdatering är tillgänglig kommer via nätverket när "Aktivera" ställts in. "Inaktivera": Meddela mig inte "Aktivera (standardvärde)": Meddela mig

**Uppdatera nu**: Programmet kan uppdateras via ett nätverk eller via ett mikro sd-kort. Välj "via nätverket" eller "via SD-kortet". Det går inte att välja om det inte finns någon uppdatering av programmet.

### ∫ **Enhetsinformation**

**Programversion**: Den aktuella programversionen visas.

**MAC-adress**: Den här apparatens MAC-adress. Detta värde är unikt för komponenten och kan inte ändras.

**Serienummer**: Den här apparatens unika identifieringsbeteckning.

**Licens**: Visar en guide till vår sekretesspolicy och licenserna för programmen med öppen källkod.

**Certifiering:** Certifikaten för de säkerhetsstandarder den uppfyller visas.

# ∫ **Återställ**

**Återställ alla inst.**: Apparatens inställningar återställs. Observera att musikfiler som kopierats till internminnet inte raderas. Efter återställningen visas skärmen för grundinställningarna automatiskt.

**Fabriksåterställning**: Återställ apparaten till det skick den var i när du köpte den. Observera att musikfiler som kopierats till internminnet och inställningsinformationen kommer att raderas.

# <span id="page-208-0"></span>**Htt** Ljudjustering

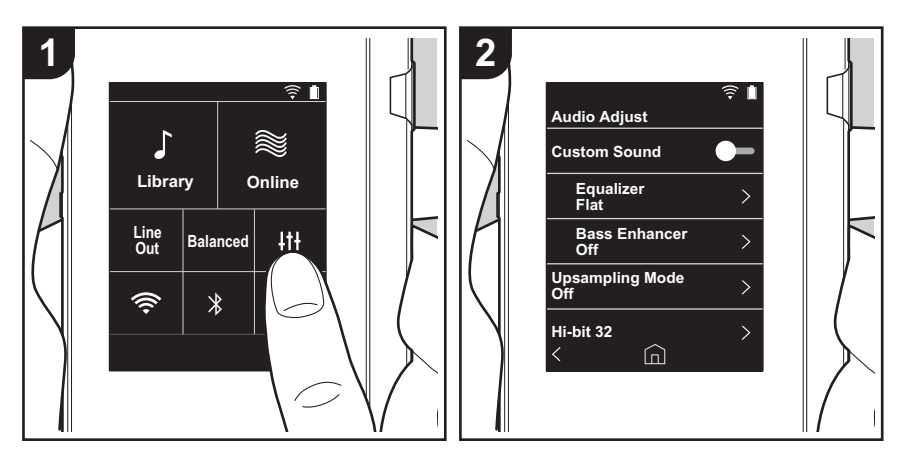

Tryck på för att ställa in den ljudkvalitet du föredrar. 1. Tryck på "|<sup>||</sup>" i hemskärmen.

2. Tryck på det alternativ du vill ställa in.

### ∫ **Anpassat ljud**

"På": Väljs för att använda "Equalizer" och "Bass Enhancer" "Av (standardvärde)": När den här funktionen inte ska används

Equalizer: Du kan välja den ljudkvalitet du gillar bland "Flat (standardvärde)", "Pop", "Rock", "Jazz", "Dance", "Vocal", "Anpassad 1", "Anpassad 2", eller "Anpassad 3". Observera att du kan registrera din egen ursprungliga equalizer i Anpassad 1 till 3 med följande åtgärder.

- 1. Om du vill redigera en equalizer, trycker du först på den equalizer som du vill redigera och trycker sedan på den igen.
- 2. Tryck på " $\langle \rangle$ " för att ändra frekvensen och tryck på " $\vee \wedge$ " för att justera volymen för den valda frekvensen.
- 3. Tryck på "Spara" när redigeringen är klar och välj var du vill spara den bland Anpassad 1 till 3.

Bass Enhancer: Välj en basljudseffekt bland fem olika nivåer. Välj "Av (standardvärde)", "1", "2", "3", "4" eller "5".

# ∫ **Läge för uppsampling**

Samplingsfrekvenserna för spåren som spelas, samplas upp innan de skickas ut. Välj "Av (standardvärde)", "96k / 88.2k", eller "192k / 176.4k".

# ■ **Hi-bit 32**

"På": 16-bitars- eller 24-bitarsljud återkvantiseras till 32 bitar, så att du får ett jämnare, mer raffinerat liud.

"Av (standardvärde)": När den här funktionen inte ska används

# ∫ **Digitalfilter**

Genom att ändra filteregenskaperna i den inbyggda digitala omvandlaren, kan du njuta av tre olika slags modifierad ljudkvalitet. Välj "SKARP (standardvärde)", "LÅNGSAM", eller "KORT".

∫ **Justera Lock Range**

Du kan förbättra ljudkvaliteten genom att justera låsomfånget av ljudinsignalens jitter

ŋ

(modulering). Låsomfånget kan justeras från det mer exakta "Smal" upp till "Bred" i sju steg. (Standardvärdet är "Normal")

0 Om du ändrar låsomfånget och ljudet avbryts, justerar du den mot ändlägena för Normal eller Bred.

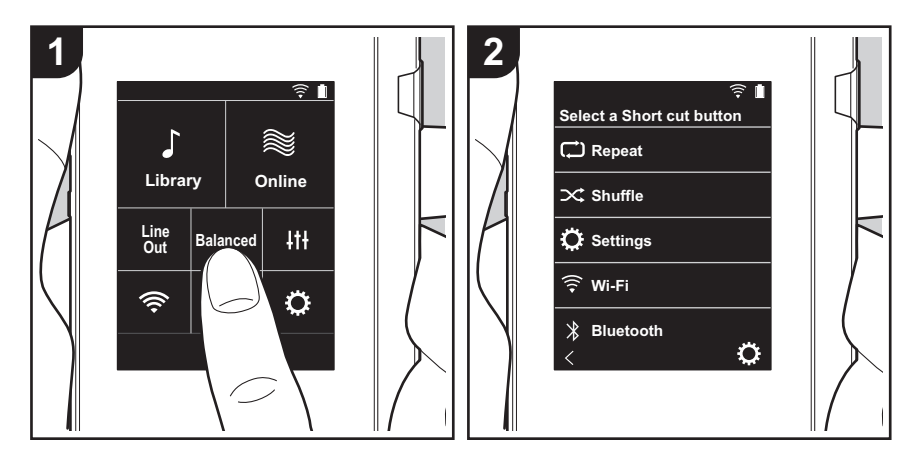

# <span id="page-210-0"></span>Anpassa startskärmen

Genom att trycka och hålla ner knapparna på startskärmen på denna enhet, kan du ändra knapparna som visas till att styra de funktioner som du föredrar.

0 "Bibliotek" och "Online" kan inte ändras.

# **Ändra genvägsknappar**

- 1. På startskärmen trycker du på och håller ner den knapp som du vill ändra.
- 2. På "Välj en genvägsknapp" skärmen trycker du på den funktion som du vill visa på startskärmen. Funktioner som redan visas på startskärmen visas i grått och du kan inte välja dem. Välj "Ingen" om du inte vill placera en knapp.

# <span id="page-211-0"></span>Programuppdatering

# **Den här apparatens uppdateringsfunktion**

Den här apparaten har en funktion för att kunna uppdatera programmet via ett nätverk eller ett mikro-sd-kort. Det gör att vi kan göra förbättringar i ett antal funktioner och lägga till funktioner.

# **Hur man uppdaterar**

Det finns två metoder för att uppdatera den fasta programvaran: via nätverk och via mikro sd-kort. Använd den som bäst passar din miljö. Uppdateringen kan ta cirka 3 minuter att slutföra med endera metoden: via nätverk eller via mikro sd-kort. Dessutom garanteras de befintliga inställningarna oavsett vilken metod som används för att uppdatera.

- 0 Besök vår webbplats för att få den senaste informationen om uppdateringar. Det finns inget behov att uppdatera den här apparatens program om det inte finns någon uppdatering tillgänglig.
- Under uppdateringen, undvik att
	- Dra ur och återanslut en kabel eller ett mikro sd-kort, hörlurar eller utför en åtgärd på komponenten, som att stänga av strömmen
	- Komma åt den här apparaten från din dator

**Ansvarsfriskrivning:** Programmet och medföljande onlinedokumentation tillhandahålls till dig för användning på egen risk.

Vi tar inget ansvar för, och du får ingen gottgörelse för några som helst anspråk angående din användning av programmet eller den medföljande onlinedokumentationen, oavsett rättslig princip, och oavsett om

det innefattar ersättningsrätt eller kontrakt.

Vi kommer under inga omständigheter vara ansvariga inför dig eller en tredje part för några särskilda, indirekta, oavsiktliga skador eller följdskador av något slag, inklusive, men ej begränsat till, ersättning, återbetalning eller skadestånd på grund av förlust av nuvarande eller framtida vinst, förlust av data eller av några andra skäl.

# **Uppdatera firmware via nätverk**

Se först till att apparaten är ansluten via wifi.

- 0 Kontrollera att enheten är tillräckligt laddad innan du uppdaterar.
- 1. Tryck på " $\ddot{Q}$ " i hemskärmen.
- 2. Tryck på "Programuppdatering".
- 3. Efter att du tryckt på "Uppdatera nu", startar programuppdateringen när du trycker på "via nätverket".
	- Du kan inte välja "via nätverket" om det inte finns någon uppdatering av programmet.

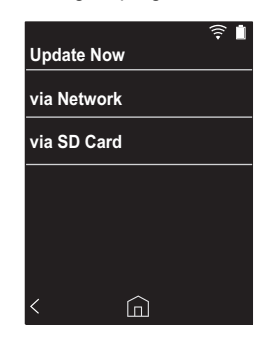

4. "Slutförd!" visas när uppdateringen är slutförd.

• Om skärmen "Uppdatering misslyckad" visas, har uppdateringen misslyckats. Gör om den från början.

### **Uppdatera via mikro sd-kort**

- Se [\(P5\)](#page-192-0) för information om hur du sätter i mikro sd-kortet.
- När du tar bort mikro sd-kortet, ska du först göra en säker borttagning av mikro sd-kortet innan du tar ut det [\(P29\)](#page-216-1).
- Den här apparaten stöder inte NTFS-formaterade mikro sd-kort.
- 0 Kontrollera att enheten är tillräckligt laddad innan du uppdaterar.
- 1. Sätt i ett mikro sd-kort i datorn.
- 2. Ladda ner programfilen från vår webbplats till din dator och packa upp den.
- 3. Kopiera alla uppackade filer och mappar till rotmappen på ett mikro sd-kort.
	- Se till att kopiera de uppackade filerna.
- 4. Sätt i mikro sd-kortet i en kortplats (antingen 1 eller 2) på den här apparaten.
- 5. Tryck på " $\ddot{Q}$ " i hemskärmen.
- 6. Tryck på "Programuppdatering".
- 7. Efter att du tryckt på "Uppdatera nu", startar
	- programuppdateringen när du trycker på "via SD-kortet".
	- Du kan inte välja "via SD-kortet" om det inte finns någon uppdatering av programmet.

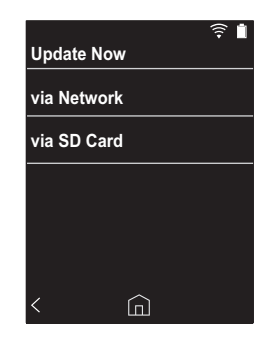

- 8. "Slutförd!" visas när uppdateringen är slutförd.
- 0 Om skärmen "Uppdatering misslyckad" visas, har uppdateringen misslyckats. Gör om den från början.

# <span id="page-213-1"></span><span id="page-213-0"></span>Ytterligare information

På grund av programuppdateringar efter det att du köpt produkten eller ändringar i programmet under produktens tillverkning, kan det finnas tillägg till eller ändringar av inställningar och tillvägagångssätt jämfört med de som finns i bruksanvisningen.

Information om inställningar och tillvägagångssätt som har lagts till eller ändrats, finns i följande referenser.

[Ytterligare information](#page-213-1) [>>> Klicka här <<<](http://jp.pioneer-audiovisual.com/manual/sup/17piodap01.pdf)

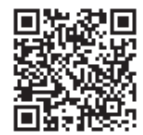

# <span id="page-214-1"></span><span id="page-214-0"></span>Skriva in text

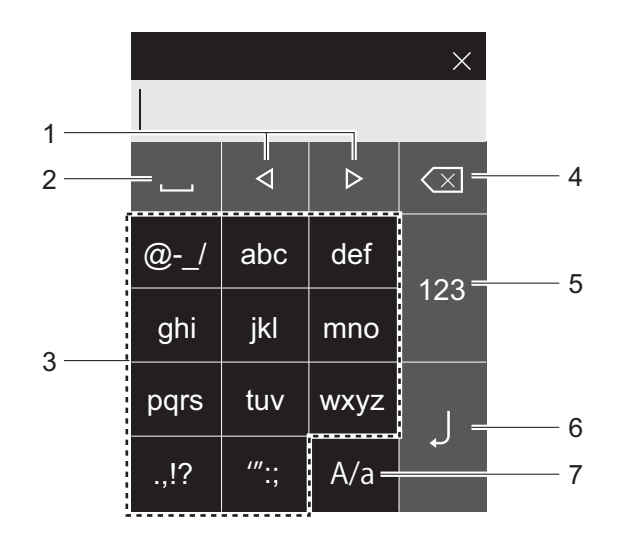

- 1. Flyttar markören.
- 2. Skriver ett mellanslag.
- 3. Tryck här för att skriva in text.
- 4. Tar bort ett tecken till vänster om markören.
- 5. Ändra typen av text.
- 6. Bekräfta texten du skrev in.
- 7. Växla mellan gemener och versaler genom att trycka på den medan du skriver text.
- 0 Du kan bara mata in alfabetet, symboler och siffror på den här apparaten.

# <span id="page-215-0"></span>Allmänna specifikationer

#### **Display**

2,4 tum,  $240 \times 320$  punkters upplösning

#### **Gränssnitt och in-/utgångar**

Hörlursuttag: 3-ledare, Ø 3,5 mm, impedans: 16 till 300  $\Omega^*$ Hörlursuttag (balanserad utmatning): 4-ledare, Ø 2,5 mm, impedans: 32 till 600  $\Omega$ 

Anslut inte hörlurar som har en impedans utanför märkområdet eftersom det kan leda till skador. 1 mikro-usb-port, 2 mikro sd-kortplatser

#### **Nätverk**

Trådlöst nätverk: IEEE802.11 a/b/g/n standard BLUETOOTH: A2DP, AVRCP

#### **Märkström**

5 V DC, 1,5 A

#### **Batteri**

1.630 mAh

#### **Drifttemperatur**

5 °C till 35 °C

#### **Internminne**

16 GB (inklusive systemområdet)

#### **Huvudapparatens vikt**

120 g (4,2 oz)

#### **Yttermått (exklusive utskjutande delar)**

63 mm  $\times$  94 mm  $\times$  15 mm  $2-1/2" \times 3-11/16" \times 9/16"$  (bredd/höjd/djup)

#### **Format som stöds vid uppspelning**

MP3(44,1 kHz/48 kHz), AAC(44,1 kHz/48 kHz/96 kHz) FLAC/ALAC/WAV/AIFF (44,1 kHz/48 kHz/88,2 kHz/96 kHz/176,4 kHz/192 kHz) \*, MQA, DSF/DSDIFF (2,8 MHz/5,6 MHz)

\* Det går inte att spela upp filer som skyddas av upphovsrätt.

#### **Kontinuerlig speltid**

Tiderna som visas är en vägledning. Uppspelningstiderna beror på inställningarna.

FLAC förlustfritt 24 bitar, 96 kHz: 15 timmar \*

\* Med skärmen av, uppspelning av musik med hjälp av en 3-polig Ø 3,5 mm hörlursanslutning

#### **Antal musikfiler som kan spelas in**

Det här ger lite vägledning om antalet musikfiler du kan spela in på den här apparatens internminne. Cirka 2.400 spår (MP3-format: vid 5 MB)

Cirka 60 spår (FLAC förlustfritt 24 bitar/192 kHz: vid 200 MB)

#### **Sd-kort-format som stöds**

FAT, FAT32, exFAT

Specifikationer och utseende kan ändras utan föregående meddelande.

Vi kommer inte att ta något ansvar för skador som uppstår på grund av anslutning av utrustning som tillverkats av andra företag.
### Försiktighetsåtgärder vid användning

#### ∫ **Om funktionerna inte är stabila**

0 Det här problemet går att rätta till genom att starta om den här apparaten. Tryck på och håll kvar strömbrytaren på den här apparaten i minst 10 sekunder för att starta om apparaten. (Apparatens inställningar bibehålls.)

#### ∫ **Ta bort mikro sd-kortet**

0 När du ska ta bort mikro sd-kortet, går du till hemskärmen och trycker på " $\ddot{\mathbb{Q}}$ " - "Koppla bort SD-kort" -"SD-kort 1" - " eller "SD-kort 2" för att göra en säker borttagning av mikro sd-kortet, och sedan tar du bort det. Kortet kan skadas eller kan sluta fungera som det ska, om du inte gör en säker borttagning av kortet först. Du ser hur du tar bort det på [\(P5\)](#page-192-0).

#### ∫ **Den här enheten**

- 0 Använd en 4-ledarkontakt för hörlursuttaget med Ø 2,5 mm diameter på den här apparaten, och en 3 ledarkontakt för hörlursuttaget med Ø 3,5 mm diameter. Den är inte kompatibel med mikrofoningången.
- Den här apparaten stöder inte samtidig användning av det balanserade hörlursuttaget och hörlursuttaget. Om man använder båda uttagen samtidigt kan det uppstå skador.
- 0 Var försiktig så att damm och främmande föremål inte kommer in i ingången till mikro sd-kortplatsen, eftersom det kan orsaka fel.
- 0 Tryck inte neråt på apparaten med kraft, när den placerats med skärmen vänd nedåt. Det kan skada LCD:n och volymratten.
- Antennen är inbyggd i botten av huvudapparatens baksida. Apparatens överföringshastighet kan påverkas negativt om du blockerar antennområdet med handen.

#### ∫ **Märkning med elektroniska tillstånd**

Du kan bekräfta information som avser tillstånd med hjälp av följande procedur:

- 1. Tryck på " $\ddot{Q}$ " i hemskärmen.
- 2. Tryck på "Enhetsinformation".
- 3. Tryck på "Certifiering".

#### **Licens och varumärke**

#### <sup>6</sup>Bluetooth<sup>®</sup>

The *Bluetooth*® word mark and logos are registered trademarks owned by Bluetooth SIG, Inc.

Windows® 7, Windows® Media, and the Windows® logo are trademarks or registered trademarks of Microsoft Corporation in the United States and/or other countries.

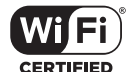

The Wi-Fi CERTIFIED Logo is a certification mark of Wi-Fi Alliance®.

iTunes is a trademark of Apple Inc., registered in the U.S. and other countries.

DSD and the Direct Stream Digital logo are trademarks of Sony Corporation.

"All other trademarks are the property of their respective owners."

"Toutes les autres marques commerciales sont la propriété de leurs propriétaires respectifs."

"El resto de marcas comerciales son propiedad de sus respectivos propietarios. "

" Tutti gli altri marchi di fabbrica sono di proprietà dei rispettivi proprietari. "

" Alle anderen Warenzeichen sind Eigentum ihrer jeweiligen Eigentümer. "

" Alla andra varumärken tillhör deras respektive ägare. "

"Все товарные знаки являются собственностью соответствующих владельцев. "

" 所有其他商標為各自所有者所有。"

" 所有其他商标均为其各自所有者的财产。 "

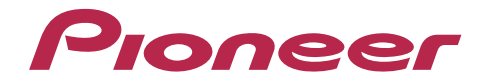

2-3-12, Яэсу, Чуо-ку, г. Токио, 104-0028, ЯПОНИЯ 2-3-12 Yaesu, Chuo-ku, Tokyo 104-0028 JAPAN

#### **<U.S.A.>**

18 PARK WAY, UPPER SADDLE RIVER, NEW JERSEY 07458, U.S.A. Tel: 1-201-785-2600

#### **<Germany>**

Hanns-Martin-Schleyer-Straße 35, 47877 Willich, Germany Tel: +49(0)8142 4208 188 (Product Support)

#### **<UK>**

Anteros Building, Odyssey Business Park, West End Road, South Ruislip, Middlesex, HA4 6QQ United Kingdom Tel: +44(0)208 836 3612

#### **<France>**

6, Avenue de Marais F - 95816 Argenteuil Cedex FRANCE Tel: +33(0)969 368 050

Importer in EU / Importateur en UE Hanns-Martin-Schleyer-Str. 35, 47877 Willich, Germany / Allemagne

Importer in US and Canada / Importateur un États-Unis et Canada Pioneer Home Entertainment U.S.A.

Registrera din produkt på **http://www.pioneer.eu (Europa)**

© 2017 Onkyo & Pioneer Innovations. All rights reserved. © 2017 Onkyo & Pioneer Innovations. Tous droits de reproduction et de traduction réservés.

"Pioneer" is a trademark of Pioneer Corporation, and is used under license. Onkyo group has established its Privacy Policy, available at [http://pioneer-audiovisual.com/privacy/].

SN 29403055A

# <span id="page-219-0"></span>Pioneer

# XDP-30R

 $\widehat{\sigma}$   $\blacksquare$  $\mathbb{R}$ Library Online Line  $#$ **Balanced**  $\overline{Out}$ ♦  $\widehat{\mathcal{P}}$  $\overline{\mathcal{X}}$ 

АУДИОПРОИГРЫВАТЕЛЬ С ВЫСОКОЙ ДЕТАЛИЗАЦИЕЙ ЗВУКА

[取扱説明書](#page-0-0) [Instruction Manual](#page-33-0) [Mode d'emploi](#page-64-0) [Manual de instrucciones](#page-95-0) [Manuale di istruzioni](#page-126-0) [Bedienungsanleitung](#page-157-0) [Grundläggande bruksanvisning](#page-188-0)

## [Руководство по эксплуатации](#page-219-0)

[使用手冊](#page-250-0) [使用手册](#page-280-0)

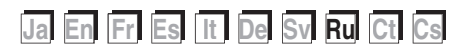

### <span id="page-220-0"></span>Содержание

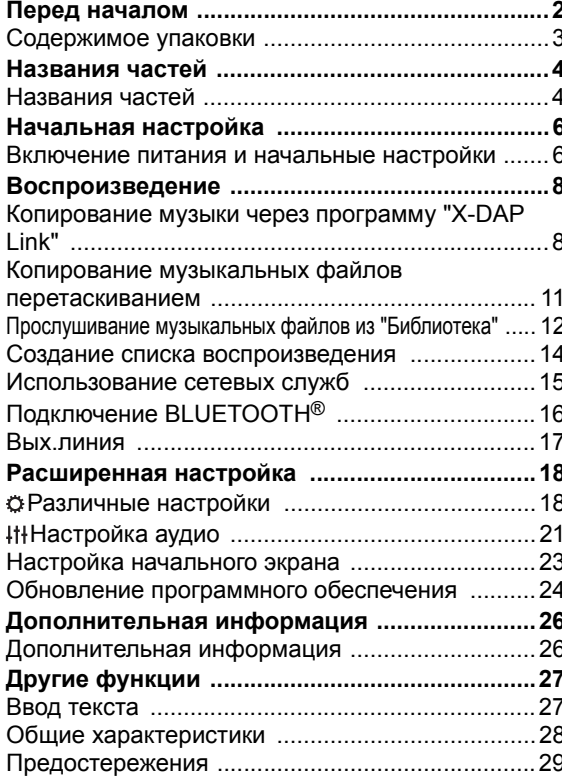

### <span id="page-221-0"></span>Содержимое упаковки

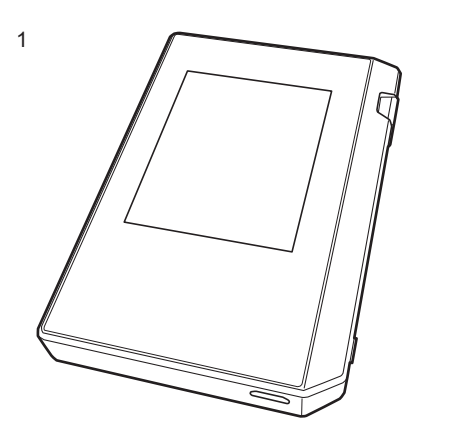

- 1. Основное устройство (1)
- 2. Кабель micro-USB (1)
- 3. Защитная пленка (1) Защищает основное устройство. Снимите временную пленку с дисплея и нанесите эту пленку.
- 0 Краткое руководство по началу работы (1)
- \* Этот документ онлайновое руководство по эксплуатации. Оно не входит в комплект поставки.

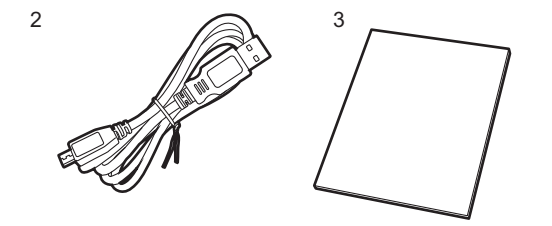

### <span id="page-222-1"></span><span id="page-222-0"></span>Названия частей

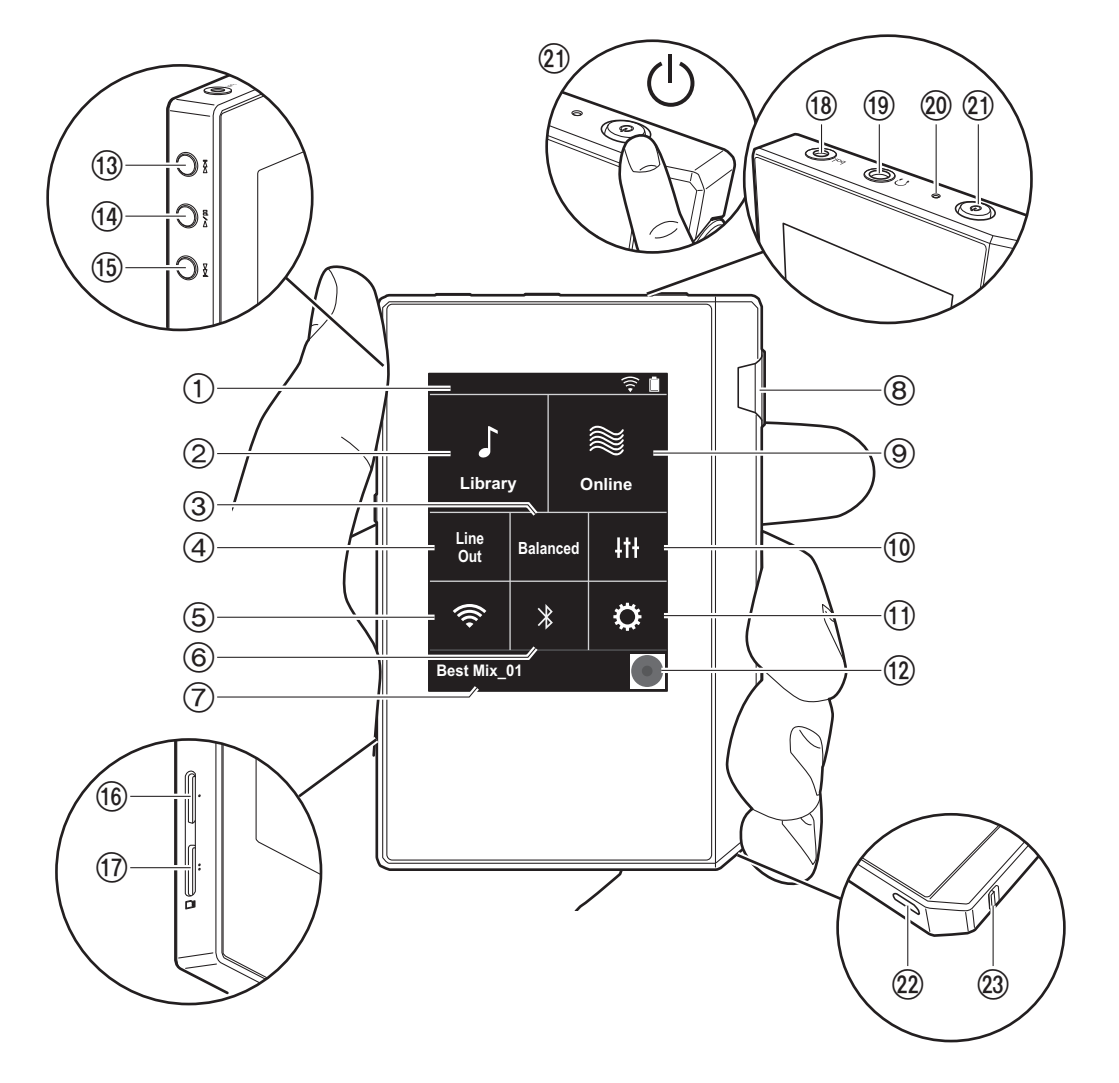

- 1. Строка состояния
- 2. Библиотека: коснитесь для отображения композиций, скопированных с компьютера [\(P12\).](#page-230-0)
- 3. Коснитесь для переключения между режимами "Balanced" и "A.C.G." при использовании балансных наушников.

**Balanced:** по сравнени ю с обы ч ным небалансным режимом позволяет получить больший выходной сигнал, а поскольку высокое напряжение не зазем ляется вместе со слабым сигналом, можно ожидать превосходного качества музыки. Благодаря большем у выходному сигналу можно использовать наушники с более высоким импедансом.

**A.C.G.:** основное функционирование такое же, как и в режиме Balanced, однако здесь используются еще бо льше строгие стандарты заземления, поэтому вы мо жете получить звук большей четкости и стабильно сти, чем в режиме Balanced. При этом уровень выхо дной громкости такой же, как и в обычном небалансном режиме.

- 4. Вых.линия: для подключения внешнего оборудо вания выход на наушники можно переключить в режим выходной линии. Если эта функция включена, в строке состояния отображается "Line Out".
- 5. Включение или выключение функции Wi-Fi. "  $\widehat{\mathbb{R}}$  " ото бражается в строке состояния, если эта функция включена. Для использования функций Wi-Fi требуется задать настройки соединения. Сведения о настройках соединения см. в разделе ["2. Wi-Fi" \(P7\).](#page-225-0)
- 6. Включение или выключение функции BLUETOOTH. "  $*$  " отображается в строке состояния, если эта функция включена. Для подключения внешних устро йств с функцией BLUETOOTH необходимо выполнить их сопряжение. Сведения о настройках соединения см. в разделе ["Подключение BLUETOOTH](#page-234-0)®" [\(P16\)](#page-234-0).
- 7. Имя воспроизводимой композиции. Коснитесь, чтобы открыть экран воспроизведения.
- 8. Диск регулировки громкости: вращайте для регулиро вки громкости.
- 9. Онлайн: коснитесь для отображения экрана со

списком сетевых служб, таких как TuneIn Radio и т. п. [\(P15\).](#page-233-0)

- 10.Вы можете задать желаемое качество звука [\(P21\).](#page-239-0)
- 11.Вы можете выполнить различные настройки устро йства, такие как настройки Wi-Fi и BLUETOOTH [\(P18\).](#page-236-1)
- 12.Художественное оформление: отображается худо жественное оформление воспроизводимой компо зиции. Коснитесь, чтобы открыть экран воспро изведения.
- 13. Кнопка пропуска ( $\blacktriangleright$ ): переход к следующей компо зиции. Нажмите и удерживайте эту кнопку, чтобы быстро перемотать композицию вперед.
- <span id="page-223-2"></span>14. Кнопка воспроизведения/паузы ( $\blacktriangleright$  /  $\blacksquare$ )
- 15. Кнопка пропуска ( $\blacktriangleleft$ ): переход к началу компо зиции или предыдущей композиции. Нажмите и удерживайте эту кнопку, чтобы быстро перемотать композицию назад.
- 16.Гнездо 1 для карты micro SD
- <span id="page-223-0"></span>17.Гнездо 2 для карты micro SD
	- Для установки карты micro SD разверните ее ко нтактами вверх и вставьте в гнездо до щелчка.

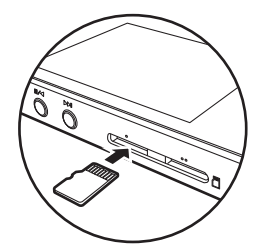

- Чтобы извлечь карту micro SD, необходимо сначала демонтировать ее [\(P29\).](#page-247-1) После демонтиро вания нажмите карту micro SD до щелчка и вытащите ее прямым движением. Карта micro SD м ожет вылететь, не потеряйте ее.
- 18. Гнездо для подключения наушников (bal.): по дключите наушники, совместимые с балансным выхо дом. (2,5 мм/4 контакта)
- 19. Гнездо для подключения наушников ( $\cap$ ): подключите обычные наушники. (3,5 мм/3 контакта)
	- 0 Устройство не поддерживает одновременное испо льзование гнезд для обычных и балансных наушников. Одновременное использование обоих гнезд может привести к повреждению.
- 20.Индикатор зарядки: загорается после начала зарядки. После завершения зарядки индикатор выключается. Если устройство находится в состо янии, блокирующем зарядку, индикатор мигает белым светом. Немного подождите и попытайтесь выпо лнить зарядку еще раз.
- $21.$ Кнопка питания $(\bigcirc)$ : нажмите и удерживайте для включения питания. Для выключения питания нажм ите и удерживайте кнопку, пока не отобразится экран "Выключить питание?". Теперь можно выключить питание касанием кнопки "Да". Для включения или выключения дисплея просто нажмите кнопку.
- Если функционирование становится нестабильным, устройство можно выключить путем нажатия кнопки питания с удержанием ее в течение не менее 10 секунд. Для получения допо лнительной информации см. раздел ["Действия в](#page-247-2)  [случае нестабильной работы" \(P29\).](#page-247-2)
- 22.Порт micro-USB: чтобы зарядить устройство [\(P6\)](#page-224-1) или передать музыкальные файлы [\(P8,](#page-226-1) [P11\)](#page-229-0), подключите кабель micro-USB из комплекта поставки.
- <span id="page-223-1"></span>23.Выключатель HOLD: чтобы заблокировать управление устройством, сдвиньте переключатель вверх. Если для функции "Операции в режиме удержания" [\(P19\)](#page-237-0) выбрано значение "Включение", мо жно все еще использовать диск регулировки громко сти, а также боковые кнопки управления воспро изведением и т. д.

### <span id="page-224-1"></span><span id="page-224-0"></span>Включение питания и начальные настройки

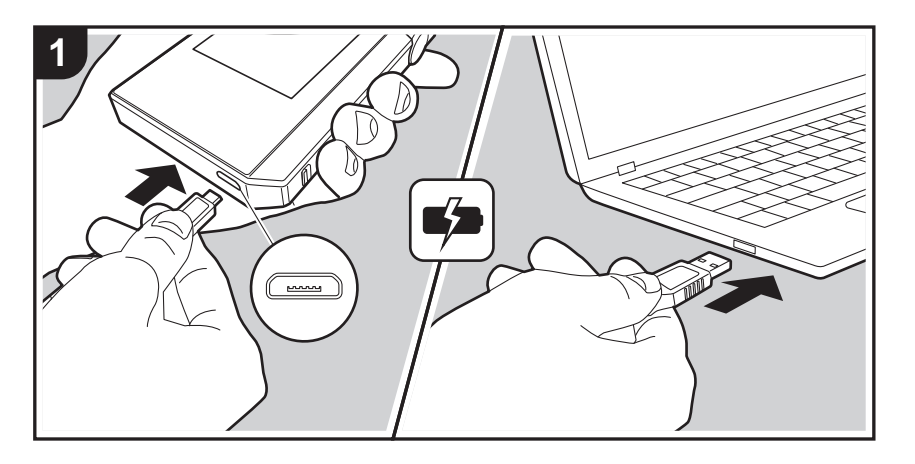

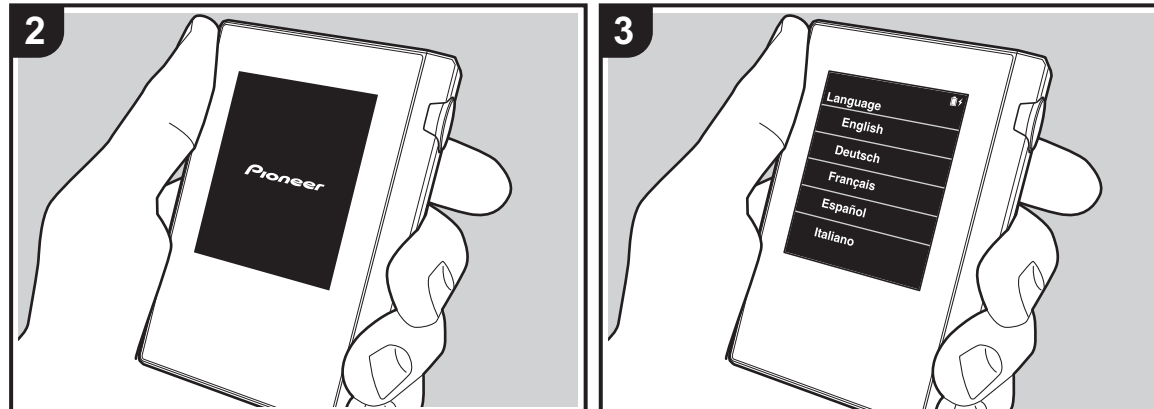

#### **Процедура начальной настройки запускается автом атически**

- 1. На момент покупки батарея не заряжена. Перед испо льзованием устройства зарядите его через кабель micro-USB из комплекта поставки. При подключении кабеля к гнезду micro-USB устройства держите вилку кабеля широкой стороной вниз. Во время зарядки в верхнем правом углу экрана отображается значок зарядки.
	- Зарядку можно также выполнять при включенном устройстве. В этом случае время зарядки может увеличиться.
- 2. После начала зарядки питание включается автом атически, и запускается процедура начальной настро йки.
- 3. Сначала выберите язык. Пролистните список языков вверх или вниз и выберите язык. После выбора языка отобразится подтверждение о начальных настройках. Нажмите кнопку "Да". В случае выбора "Нет" начальная настройка прерывается и отображается начальный экран.

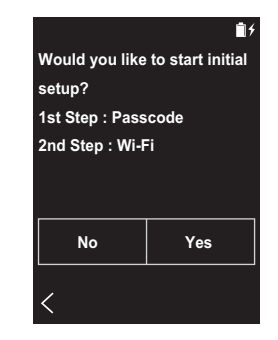

0 Настройку параметров "Пароль [\(P19\)](#page-237-1)" и "Wi-Fi [\(P18\)](#page-236-2)" можно завершить позднее.

#### ■ 1. Пароль

Для защиты устройства задайте пароль. После задания пароля отобразится экран, появляющийся при включении питания или дисплея. Если вы нам ереваетесь использовать сетевые службы, создайте пароль для защиты вашей учетной записи.

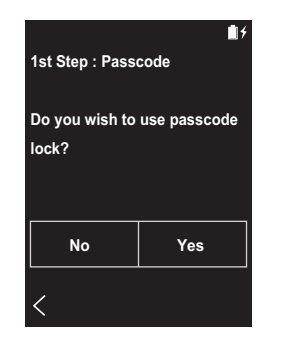

- 1. Введите четырехзначное число. В случае ошибки при наборе коснитесь "  $\langle \overline{\mathsf{x}}$ ]".
- 2. Для подтверждения введите пароль еще раз.
- Если вы введете неправильный пароль три раза, ото бразится запрос инициализации настроек устро йства. Обратите внимание, что даже при инициализации настроек скопированные м узыкальные файлы не удаляются.

#### <span id="page-225-0"></span> $\blacksquare$  2 Wi-Fi

Задайте эти настройки, чтобы использовать на этом устройстве сетевые службы, такие как Tuneln Radio.

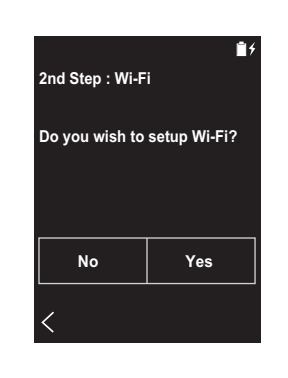

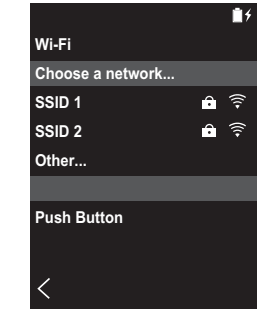

Wi-Fi можно подключить следующими двумя способам и.

#### **Выбор SSID:**

- 1. Выберите в списке SSID подключаемую точку до ступа.
	- Если SSID точки доступа не отображается, выберите "Другое..." в списке SSID и следуйте ото бражаемым на экране инструкциям по ко нфигурации.
- 2. Коснитесь поля пароля точки доступа, введите паро ль и коснитесь "Подключить". Подробную информ ацию о том, как вводить текст, см. в разделе "Ввод

#### текста" (Р27).

3. После выполнения всех подключений в строке состо яния на экране отображается "  $\widehat{\mathbb{S}}$ ".

#### Использование кнопки:

- Точка доступа должна иметь кнопку автоматической настройки.
- 1. Коснитесь "Кнопка" на экране и нажмите кнопку авто матической настройки на точке доступа.
	- Функции кнопки автоматической настройки зависят от конкретного устройства. См. инструкции в руко водстве по эксплуатации вашего устройства.
- 2. После выполнения всех подключений в строке состо яния на экране отображается "  $\widehat{\mathbb{R}}$  ".

### <span id="page-226-1"></span><span id="page-226-0"></span>Копирование музыки через программу "X-DAP Link"

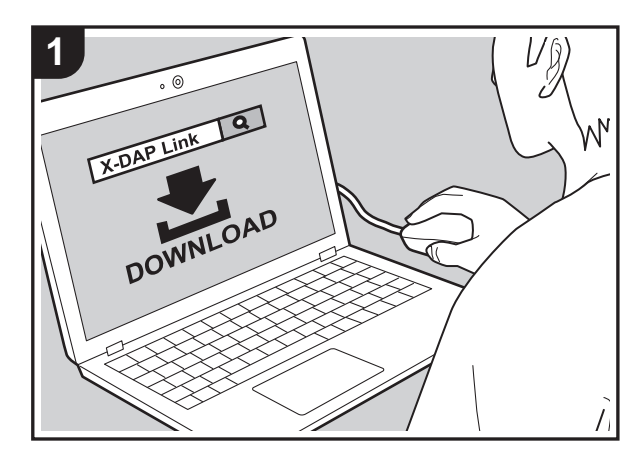

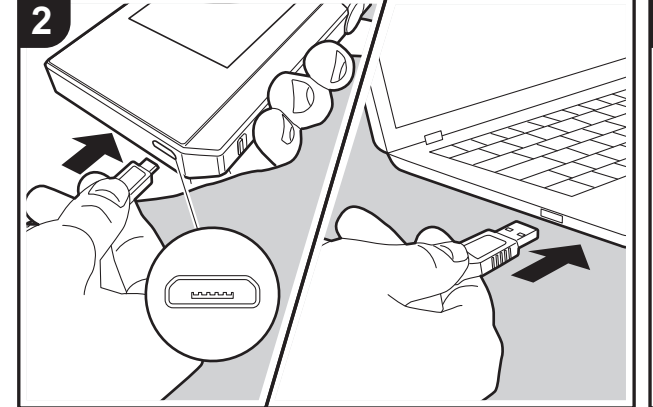

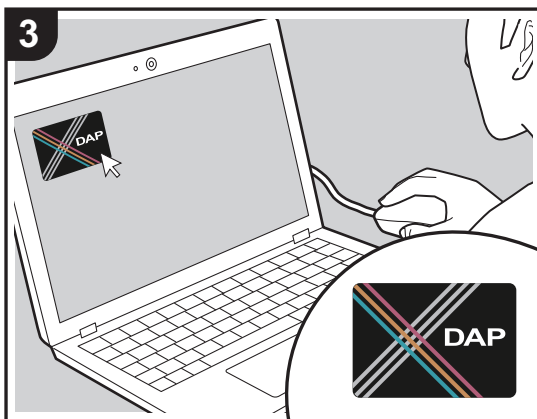

Музыкальные файлы можно скопировать с компьютера во встроенную память этого устройства или на карту micro SD в этом устройстве, а затем прослушать их через "Библиотека" (Р12). Для этого можно воспользо ваться программным обеспечением для копирования данных "X-DAP Link" или перетащить файлы (P11).

- X-DAP Link совместимо с операционными системами Windows<sup>®</sup> 10 (32/64-разрядной). Windows<sup>®</sup> 8/8.1 (32/ 64-разрядной) и Windows® 7 (32/64-разрядной).
- Чтобы скопировать данные на карту micro SD, вставьте карту в гнездо (Р5).
- Перед извлечением карты micro SD карту micro SD необходимо демонтировать (Р29).
- Устройство не поддерживает карты micro SD форм ата NTFS.

#### Установка [X-DAP Link] на компьютер

Устройство поддерживает X-DAP Link 1.2.0 и более по здних версий. Если вы используете 1.2.0 или более раннюю версию, перед продолжением установите по следнюю версию.

При включенном устройстве выполните следующую про цедуру.

1. Запустите компьютер и загрузите программу-устано вщик X-DAP Link с указанного ниже веб-сайта. http://jp.pioneer-audiovisual.com/support/av\_pc/compo/ dap/x-daplink/download/

Чтобы установить программу, дважды щелкните по файлу "setup.exe". Следуйте указаниям на экране. По сле установки на рабочем столе создается ярлык про граммы.

2. Подключите устройство к компьютеру через кабель micro-USB из комплекта поставки. При подключении кабеля к гнезду micro-USB устройства держите вилку кабеля широкой стороной вниз. Неправильные действия при вставлении могут привести к по вреждению вилки или гнезда.

Не касайтесь кнопки "Размонтир." на экране устро йства до завершения копирования. Если вы ко

снулись ее, отсоедините кабель micro-USB и присо едините его снова.

3. Запустите X-DAP Link. После запуска программы ото бразятся экраны следующих типов.

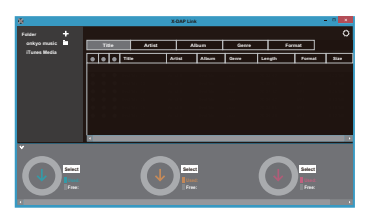

#### **Копирование музыки с компьютера**

1. Щелкните • и выберите папку с музыкальными файлами для копирования. Если эта папка уже ото бражается, начните выбирать в области  $\mathbf{\Theta}$ .

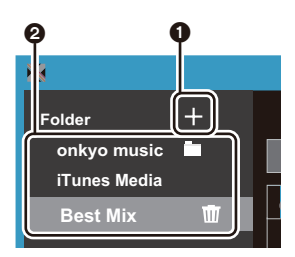

#### **onkyo music**

Если имеются музыкальные файлы, загруженные с onkyo music (веб-сайт музыкальных файлов), выберите эту папку.

#### **iTunes Media**

Если вы используете службу iTunes®, отобразится список воспроизведения и контент. Если выбрать iTunes нельзя, откройте "Настройки" - "Дополнения" в iTunes и установите флажок "Предоставлять другим программам доступ к файлу XML Медиатеки iTunes".

- Вид экранов и функционирование могут зависеть о т версии iTunes. Подробнее см. инструкции пользо вателя iTunes.
- 2. После ее выбора в центре экрана отобразится список музыкальных файлов.

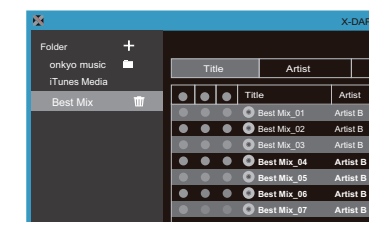

3. Щелкните  $\bigcirc$  в нижнем левом углу экрана и выберите место назначения. При копировании в Внутренняя память устройства выберите "Internal", при копиро вании на карту micro SD — "Removable Storage" для карты назначения, затем щелкните "OK". Вы также мо жете щелкнуть  $\boldsymbol{\Theta}$   $\boldsymbol{\Theta}$  для указания других мест назначений копирования в  $\boldsymbol{\Theta}$ .

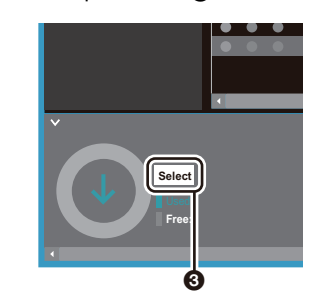

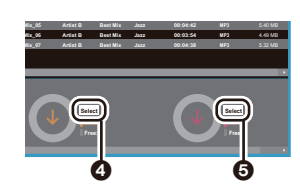

- 4. Выберите музыкальные файлы для копирования в со ответствии с местом назначения копирования, указанным в шаге 3. Если место назначения копиро вания выбрано щелчком  $\boldsymbol{\Theta}$ , установите переключатели в столбце @ слева от добавляемых м узыкальных файлов. Щелкнув переключатель 7 вверху списка, можно выбрать или отменить выбор всех композиций.
	- Если в месте назначения копирования уже им еются скопированные музыкальные файлы, переключатель устанавливается автоматически. Если вы желаете удалить музыкальные файлы с устройства, отмените их выбор.

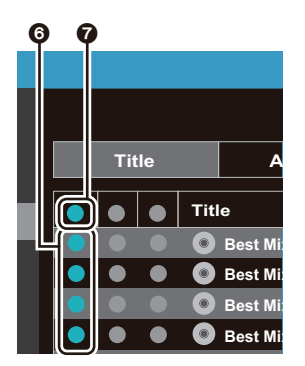

#### Если место назначения копирования выбрано щелчко м  $\Omega$ , щелкните  $\Omega$  в центральном столбце, а если щелчком  $\Theta$  — переключатель  $\Theta$  в столбце справа.

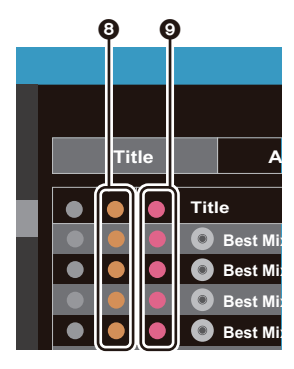

5. Если место назначения копирования выбрано щелчко м  $\bigcirc$  в шаге 3, щелкните  $\bigcirc$ .

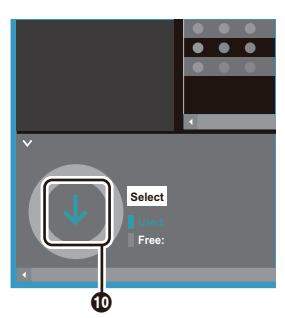

Если место назначения копирования выбрано щелчко м  $\mathbf{\Omega}$ , щелкните  $\mathbf{\Omega}$ , а если щелчком  $\mathbf{\Theta} - \mathbf{\Omega}$ .

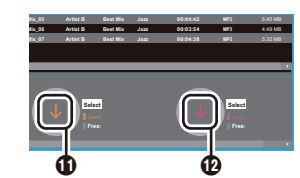

- 6. Для копирования выбранных музыкальных файлов на устройство нажмите "OK" на экране по дтверждения.
	- Если при копировании какого-либо музыкального файла отобразится сообщение об ошибке, перезагрузите устройство и повторите операцию. Если сообщение об ошибке отобразится снова, удалите с компьютера папку "xdaplink" во внутренней памяти устройства.
- 7. Коснитесь "Размонтир." на экране устройства и отсо едините кабель micro-USB. Инструкции по воспро изведению см. в разделе ["Прослушивание м](#page-230-0) [узыкальных файлов из "Библиотека""\(P12\)](#page-230-0).

### <span id="page-229-0"></span>Копирование музыкальных файлов перетаскиванием

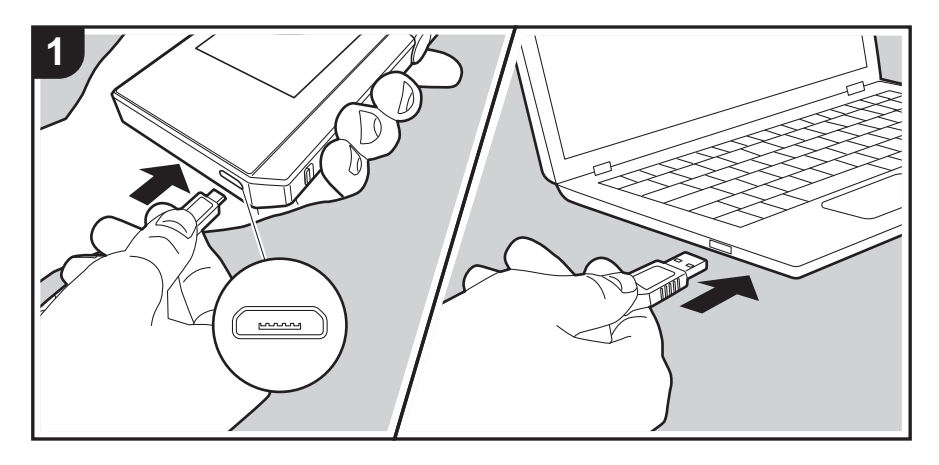

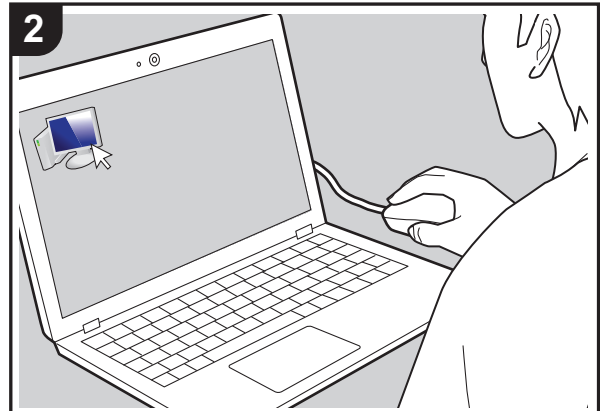

Музыкальные файлы можно скопировать с компьютера во встроенную память этого устройства или перетащить их на карту micro SD в этом устройстве, а затем про слушать их через "Библиотека" (Р12).

- Чтобы скопировать данные на карту micro SD, вставьте карту в гнездо (Р5).
- Перед извлечением карты micro SD карту micro SD необходимо демонтировать (Р29).
- Устройство не поддерживает карты micro SD форм ата NTFS.

#### Копирование музыки с компьютера

1. Подключите устройство к компьютеру через кабель micro-USB из комплекта поставки. При подключении кабеля к гнезду micro-USB устройства держите вилку кабеля широкой стороной вниз. Неправильные действия при вставлении могут привести к по вреждению вилки или гнезда.

Не касайтесь кнопки "Размонтир." на экране устро йства до завершения копирования. Если вы ко снулись ее, отсоедините кабель micro-USB и присо едините его снова.

- Если на компьютере отображается надпись "AutoPlay" или аналогичная, выберите "Open folder to view files" и перейдите к шагу 3.
- 2. Откройте "РС", "Му Computer" и т. д. на компьютере.
- 3. Выберите место сохранения из списка. Чтобы ско пировать во встроенную память устройства, откройте "Internal". Чтобы скопировать на карту micro SD, откро йте карту "Removable Storage", на которую вы нам ерены записать файлы.
	- Отображаемый экран зависит от операционной системы и языка компьютера.
- 4. Перетащите папку на компьютере с музыкальными файлами в место назначения копирования.
- 5. Коснитесь "Размонтир." на экране устройства и отсо едините кабель micro-USB. Инструкции по воспро изведению см. в разделе "Прослушивание м узыкальных файлов из "Библиотека""(Р12).

### <span id="page-230-0"></span>Прослушивание музыкальных файлов из "Библиотека"

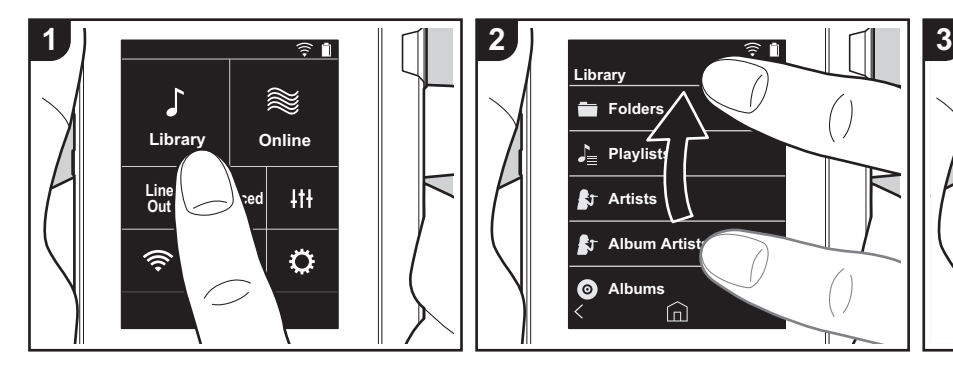

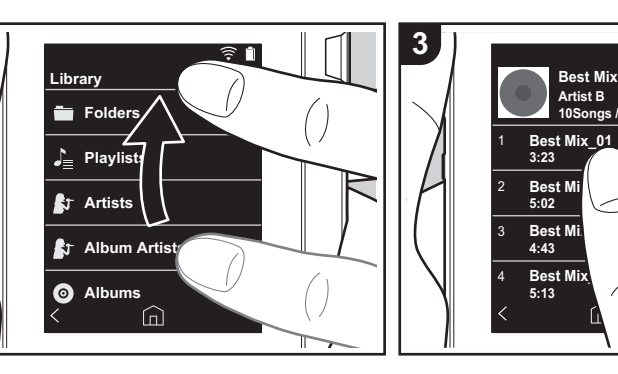

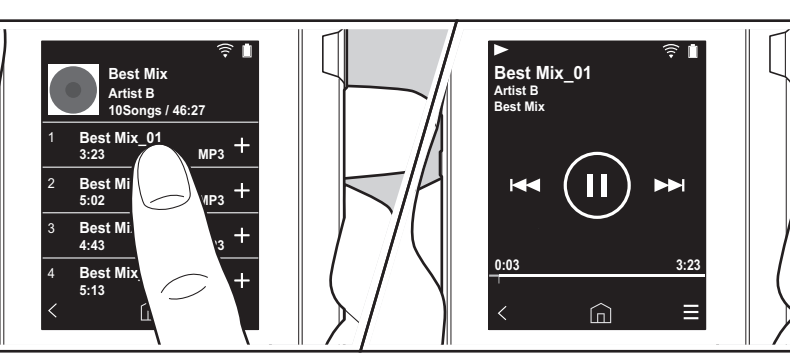

Вы можете прослушать музыкальные файлы, скопированные с компьютера, или находящиеся на вставленной карте micro SD. Обратите внимание, что о перации воспроизведения выполняются одинаково в обоих случаях.

- Для получения сведений по установке карты micro SD см. [\(P5\)](#page-223-0).
- Перед извлечением карты micro SD карту micro SD необходимо демо нтировать [\(P29\).](#page-247-0)
- Устройство не поддерживает карты micro SD формата NTFS.

#### ∫ **Воспроизведение музыки в "Библиотека"**

- 1. Категоризованный список скопиро ванных с компьютера композиций мо жно посмотреть, коснувшись "Библио тека" на начальном экране.
	- Для отображения синхронизо ванных композиций может потребо ваться некоторое время.
- 2. Пролистните экран вверх и вниз и выберите желаемую категорию.

#### **Папки**

Отображаются все композиции, нахо дящиеся на одном и том же уровне папки.

#### **Списки воспроизв.**

Отображается список созданных списков воспроизведения [\(P14\)](#page-232-0).

#### **Исполн.**

Отображается список по испо лнителям, записанным в м узыкальных файлах в качестве участников.

#### **Исполнители альбомов**

Отображается список по испо лнителям, записанным в м узыкальных файлах в качестве участников альбома.

#### **Альбомы**

Отображается список по альбомам.

#### **Композиции**

Отображаются все композиции.

#### **Жанры**

Отображается список по жанрам.

- 3. При нажатии на желаемую компо зицию в списке композиций экран м еняется на экран воспроизведения, и запускается воспроизведение. Чтобы вернуться в список композиций, ко снитесь "  $\lt$  " в нижнем левом углу экрана.
	- Не подключайте наушники с им педансом вне нормированного диапазона, поскольку это может привести к повреждению. Характеристики наушников см. в разделе ["Общие](#page-246-0)  [характеристики"\(P28\).](#page-246-0)
	- На момент покупки функция Авт. синхронизация включена, поэтому при копировании музыкальных файлов на устройство или устано вке карты micro SD с музыкальным и файлами [\(P5\)](#page-223-0) данные синхро низуются автоматически. Если функция "Авт. синхронизация" [\(P19\)](#page-237-2)

не включена, композиции могут не отображаться.

#### **Регулировка громкости**

Регулировка громкости выполняется вращением диска регулировки громко сти.

• При вращении диска регулировки гро мкости на экране отображается поло са регулировки громкости.

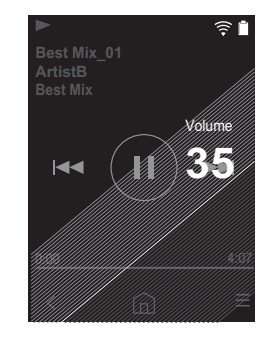

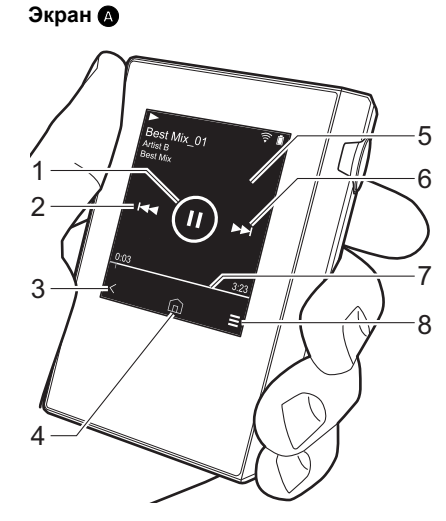

∫ **Экран воспроизведения**

1. Воспроизведение/пауза  $(\blacktriangleright / \llbracket \rrbracket)$ 

2. Пропуск ( $\blacktriangleleft$ ) Переход к началу композиции или предыдущей композиции.

- 3. Возврат в список композиций.
- 4. Переключение на начальный экран.
- 5. Коснитесь для отображения худо жественного оформления альбома.
- 6. Пропуск  $(\blacktriangleright\blacktriangleright)$

Переход к следующей композиции. 7. Строка поиска

Показывает ход воспроизведения ком позиции. Проведя пальцем влево или вправо от текущего положения воспро изведения можно продолжить воспро изведение с положения, в котором вы поднимите палец.

8. Переключение на экран B.

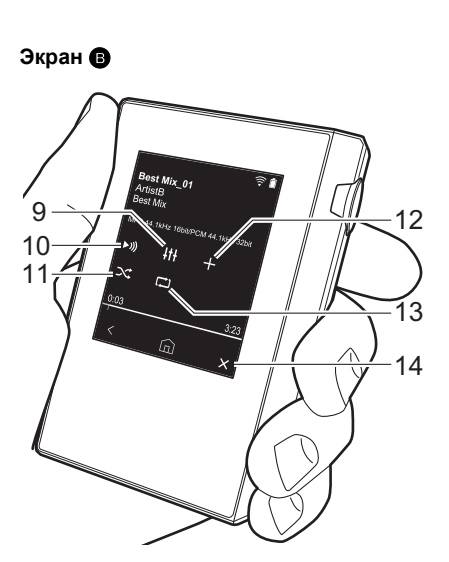

- 9. Настройка аудио Вы можете задать желаемое качество звука [\(P21\)](#page-239-0).
- 10.Переключение выхода между режим ами "Наушники", "Вых.линия" и "Bluetooth".
	- 0 Если выбран режим "Вых.линия", через гнездо наушников подается сигнал максимальной громкости, по этому не используйте наушники. Отрегулируйте уровень громкости на подключенном внешнем устро йстве.
	- 0 "Bluetooth" отображается, если включена функция BLUETOOTH и подключено внешнее устройство с функцией BLUETOOTH.
- 11.Режим воспроизведения в случайном

#### порядке

Включение и выключение режима во спроизведения в случайном порядке касанием. " $\mathbb{R}$ " отображается в стро ке состояния на экране, если эта функция включена.

- 12.Воспроизводимая композиция до бавляется в список воспроизведения [\(P14\)](#page-232-0).
- 13.Режим повторного воспроизведения Коснитесь для изменения режима: по втор одной композиции  $\rightarrow$  повтор всех композиций  $\rightarrow$  без повтора. " $\Box$ 1" ото бражается в строке состояния на экране, если выбран повтор одной ко мпозиции, и " [ ] ", если выбран режим повтора всех композиций.
	- Режим повтора одной композиции нельзя задать при включенном режиме воспроизведения в случайном порядке.
- 14. Переключение на экран  $\bullet$ .

### <span id="page-232-0"></span>Создание списка воспроизведения

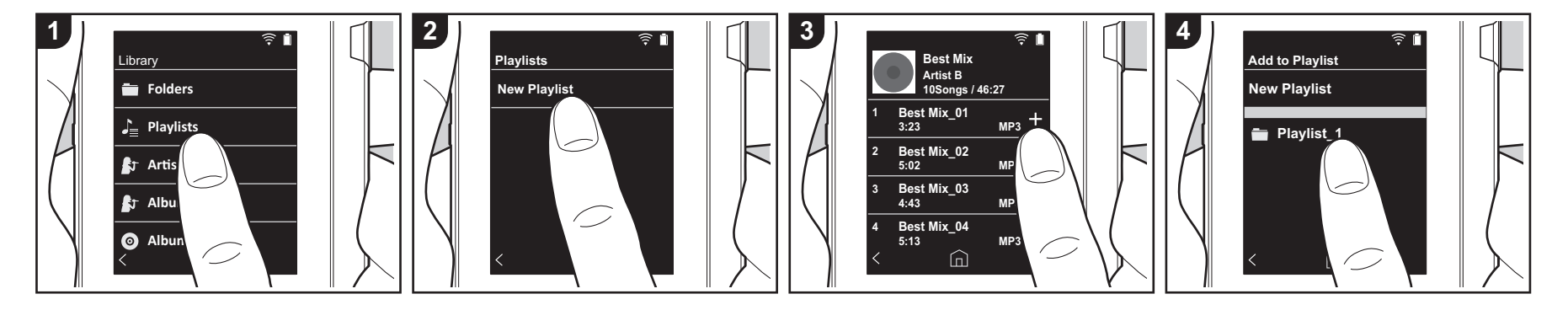

Вы можете собственный список воспро изведения из ваших любимых компо зиций.

- 1. Коснитесь "Списки воспроизв." в категоризованном списке в "Библио тека".
- 2. Коснитесь "Новый список воспр." и введите название. Подробную инфо рмацию о том, как вводить текст, см. в разделе ["Ввод текста" \(P27\)](#page-245-1). После завершения ввода текста коснитесь "  $\zeta$ " в нижнем левом углу экрана для переключения в список композиций.
- 3. В этом списке коснитесь "+" справа от композиции, которую вы желаете до бавить в список воспроизведения.
- 4. Коснитесь созданного списка воспро изведения, чтобы зарегистрировать композицию в списке воспро изведения.
- 5. Чтобы продолжить добавление компо зиций в список воспроизведения, по вторяйте шаги 3 и 4.
	- Списки воспроизведения, со зданные вне "Библиотека", наприм

ер в iTunes, не отображаются в списке списков воспроизведения на устройстве.

#### ∫ **Изменение списка воспро изведения**

Коснитесь "Списки воспроизв." в списке категорий в "Библиотека", чтобы ото бразить список списков воспро изведения.

#### **Удаление списка воспроизведения:**

Коснитесь " " в верхней правой части списка воспроизведения, который требуется удалить, и затем коснитесь  $\overline{\mathbb{M}}$  ".

#### **Переименование списка воспро изведения:**

Коснитесь " " в верхней правой части списка воспроизведения, который требуется переименовать, и затем ко снитесь " / ".

∫ **Изменение композиций в списке во**

#### **спроизведения**

Коснитесь "Списки воспроизв." в списке категорий в "Библиотека", чтобы ото бразить список списков воспро изведения. Коснитесь списка воспро изведения, который требуется изменить.

#### **Удаление композиции из списка во спроизведения:**

Коснитесь " " в верхней правой части композиции, которую требуется удалить, и затем коснитесь " $\overline{M}$ ".

• Даже если вы удалите композиции из списка воспроизведения, они не удаляются из устройства.

#### **Изменение порядка композиций в списке воспроизведения:**

Коснитесь " " в верхней правой части композиции, положение которой требуется изменить, и затем коснитесь " 1↓".

### <span id="page-233-0"></span>Использование сетевых служб

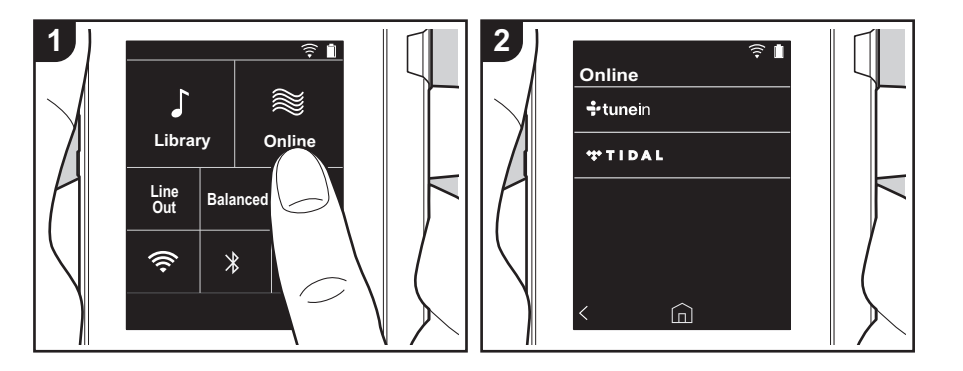

Подключив устройство к сети с интернет-соединением, можно воспо льзоваться такими сетевыми службами, как TuneIn Radio и TIDAL.

- Для воспроизведения сетевых служб требуется подключение Wi-Fi.
- В некоторых сетевых службах пользо ватель должен предварительно зарегистрироваться с компьютера. По дробные сведения о конкретных службах см. на их веб-сайтах.
- При обновлении программного о беспечения могут быть добавлены но вые функции, а поставщики услуг мо гут прекратить их предоставление, то есть некоторые сетевые службы и ко нтент в будущем могут стать недо ступными.

#### **Воспроизведение**

При включенном устройстве выполните следующую процедуру.

- 1. Коснитесь "Онлайн" на начальном экране устройства.
- 2. Коснитесь сетевой службы, которую

желаете использовать.

- 3. Следуйте отображаемым на экране инструкциям и коснитесь радио станции или передачи для начала про слушивания.
	- Чтобы вернуться на предыдущий экран, коснитесь "  $\zeta$ " в нижнем лево м углу экрана.

#### **Меню сетевых служб**

Вы можете зарегистрировать радио станции в качестве избранных или удалить их из числа избранных. Ото бражаемое меню зависит от выбранной в данное время службы. Для отображения меню коснитесь при прослушивании радиостанции " $\equiv$ " в нижнем правом углу экрана и затем ко

снитесь " " в середине экрана.

#### **Об учетной записи TuneIn Radio**

Создание учетной записи на веб-сайте TuneIn Radio (tunein.com) и вход на него с устройства позволяют автоматически добавлять радиостанции и передачи в

ваш список "My Presets" на устройстве в процессе их открытия на веб-сайте. Список "My Presets" отображается на уровне ниже TuneIn Radio. Для отображения радиостанции, зарегистрированной в списке "My Presets", необходимо войти в систему TuneIn Radio с устройства. Чтобы войти в систему с устройства: выберите "Login" - "I have a TuneIn account" в верхнем списке "tunein" на устройстве и введите имя пользователя и пароль.

• При регистрации устройства на странице My Page веб-сайта TuneIn Radio с использованием регистрацио нного кода, полученного после выбо ра "Login" - "Login with a registration code" на устройстве, для входа в систему не понадобится вводить имя пользователя и пароль.

### <span id="page-234-0"></span>Подключение BLUETOOTH®

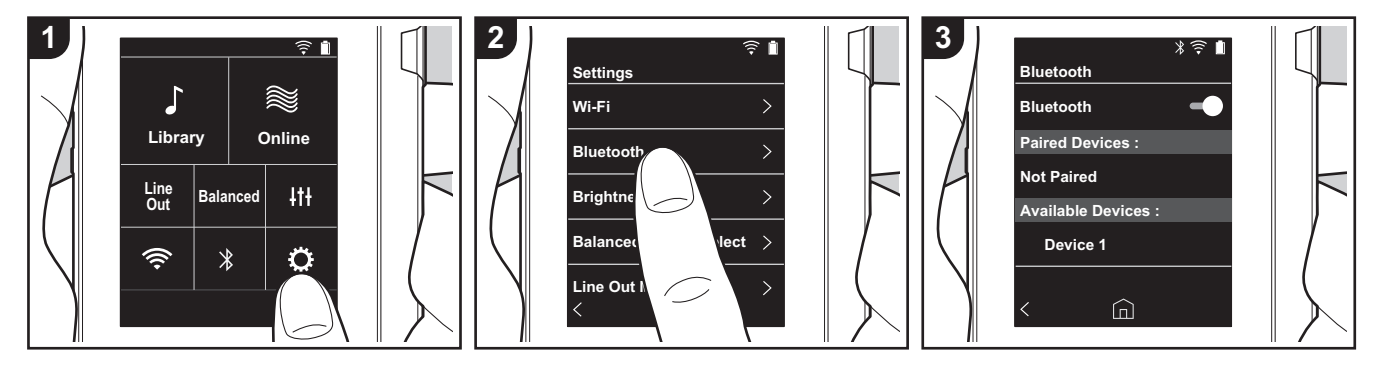

Используя внешние устройства с функцией BLUETOOTH, такие как наушники или акустические системы, вы можете прослушивать музыку без прово дов. Прием возможен на расстоянии 10 метров в пределах прямой видимости. При определенных условиях расстояние связи может оказаться меньше.

#### **Сопряжение для воспроизведения**

При первом подключении внешних устро йств с функцией BLUETOOTH необхо димо выполнить процедуру сопряжения. Подготовьте подключаемое внешнее устройство с функцией BLUETOOTH к о бнаружению.

- 1. Коснитесь " $O$ " на начальном экране.
- 2. Нажмите кнопку "Bluetooth".
- 3. Включите функцию BLUETOOTH и выберите подключаемое внешнее устройство в списке "Доступные устрва".
- 4. Процедура сопряжения завершится через небольшое время.
- 5. Коснитесь "Библиотека" или "Онлайн"

на начальном экране.

• В устройстве можно зарегистрировать до восьми сопряженных внешних устройств.

#### **Последующее подключения**

- 1. Коснитесь " $\ddot{\mathbf{Q}}$ " на начальном экране.
- 2. Коснитесь "Bluetooth" и затем по
- дключаемого внешнего устройства в списке "Подключенные ус-ва".

#### **Отключение**

- 1. Коснитесь " $\ddot{\mathbf{Q}}$ " на начальном экране.
- 2. Нажмите кнопку "Bluetooth".
- 3. Коснитесь "  $\frac{1}{2}$  " в верхнем правом углу отсоединяемого внешнего устройства, затем коснитесь "Отключить".
- При отключении информация о со пряжении не удаляется. Если требуется удалить информацию о со пряжении, коснитесь "Исключить это устройство".

### <span id="page-235-0"></span>Вых.линия

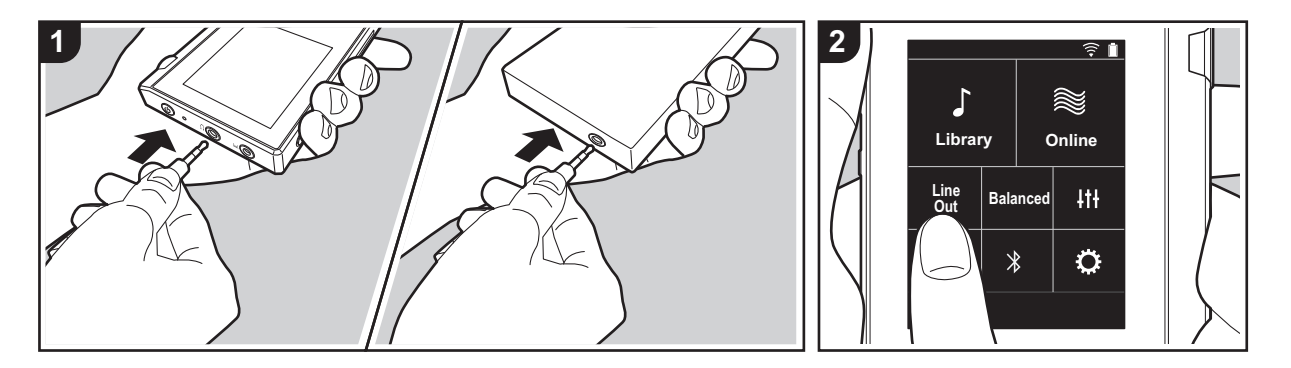

Вы можете подключить усилитель для наушников или цифро-аналоговый прео бразователь, например, оснащенный линейным входом. Подключение к этому устройству осуществляется через штекер для наушников (коммерчески до ступный). Убедитесь в соответствии типа штекера наушников с разъемом по дключаемого внешнего устройства.

#### **Подключение внешнего устройства**

- 1. Подключите к устройству внешнее устройство через гнездо для наушников.
- 2. Включите питание устройства и выберите "Line Out" на начальном экране, чтобы включить линейный выход. "Вых.линия" отображается в строке состояния на экране, если эта функция включена.
	- Если включен режим "Вых.линия", через гнездо наушников подается сигнал максимальной громкости, по этому не используйте наушники. Отрегулируйте уровень громкости

на подключенном внешнем устро йстве.

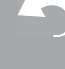

### <span id="page-236-1"></span><span id="page-236-0"></span> $\bigoplus$  Различные настройки

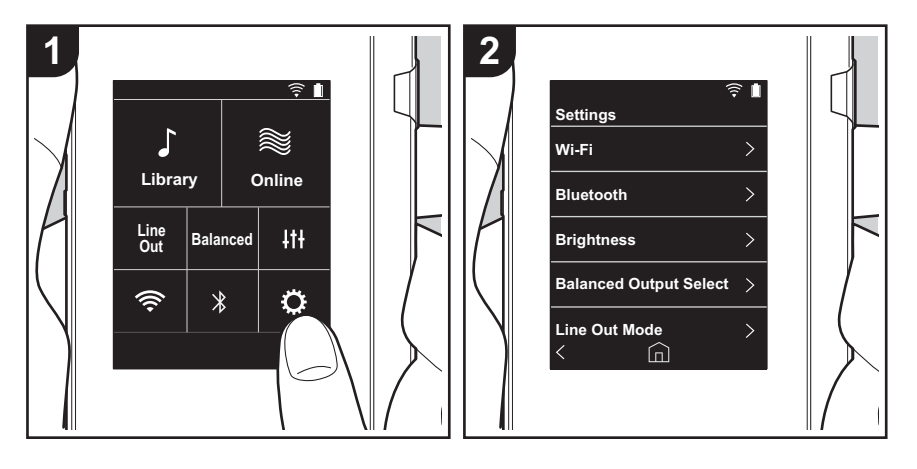

Коснитесь для задания настроек Wi-Fi и BLUETOOTH, аудиовыхода, пароля, обно вления программного обеспечения и множества других настроек.

- 1. Коснитесь " $\ddot{\mathbf{Q}}$ " на начальном экране.
- 2. Коснитесь элемента, который требуется настроить.

#### <span id="page-236-2"></span>∫ **Wi-Fi**

"Включен": подключение к сети через Wi-Fi включено. Это также позволяет выполнить различные настройки Wi-Fi, например выбрать SSID подключаемой точки доступа. "Выключен (значение по умолчанию)": подключение по Wi-Fi не включено

#### ∫ **Bluetooth**

"Включен": включение соединения с внешним устройством с функцией BLUETOOTH. Это также позволяет выполнить различные настройки BLUETOOTH, например настро йки сопряжения.

"Выключен (значение по умолчанию)": если BLUETOOTH не используется

#### ∫ **Яркость**

Вы можете отрегулировать яркость экрана. Предусмотрено 10 уровней яркости, выбираемых ползунком в диапазоне от "  $\ddot{\downarrow}$  (1)" до "  $\ddot{\bullet}$  (10)". При перемещении по лзунка вправо яркость увеличивается (значение по умолчанию "9").

#### ∫ **Выбор баланс.выхода**

Используется при подключении балансных наушников.

"Balanced (значение по умолчанию)": по сравнению с обычным небалансным режимом позволяет получить больший выходной сигнал, а поскольку высокое напряжение не заземляется вместе со слабым сигналом, можно ожидать превосходного качества м узыки. Благодаря большему выходному сигналу можно использовать наушники с бо лее высоким импедансом.

"A.C.G.": основное функционирование такое же, как и в режиме Balanced, однако здесь используются еще больше строгие стандарты заземления, поэтому вы можете получить звук большей четкости и стабильности, чем в режиме Balanced. При этом уро вень выходной громкости такой же, как и в обычном небалансном режиме.

• Устройство не поддерживает одновременное использование гнезд для обычных и балансных наушников. Одновременное использование обоих гнезд может привести к повреждению.

#### ∫ **Режим лин. выхода**

"Включен": для подключения внешнего оборудования переключите выход на наушники в режим выходной линии. Если включен режим "Режим лин. выхода", через гнездо

наушников подается сигнал максимальной громкости, поэтому не используйте наушники. Отрегулируйте уровень громкости на подключенном внешнем устройстве.

• После включения на европейских моделях можно выбрать "Фиксированный (значение по умолчанию)" или "Переменный". Если выбрано значение "Перем енный", громкость можно регулировать на устройстве. В случае выбора "Фиксиро ванный" громкость регулируется на подключенном внешнем устройстве. "Выключен (значение по умолчанию)": линейный выход не включен

#### ∫ **Аудио**

**Усиление**: уровень выхода на наушники можно регулировать. Выберите "Высокий (значение по умолчанию)", "Норм." или "Низкий".

- Перед выбором "Высокий" необходимо уменьшить громкость.
- При первом подключении каких-либо наушников выберите "Низкий" и затем по
- степенно регулируйте громкость.

**Ограничитель громкости**: вы можете задать верхний предел громкости, чтобы не до пустить чрезмерного увеличения громкости. Выберите в диапазоне между "0" и "60 (значение по умолчанию)".

#### <span id="page-237-2"></span>∫ **Синхронизация муз.библ.**

**Авт. синхронизация**: если эта функция включена, музыкальные файлы, скопиро ванные на устройство с компьютера или сохраненные на карте micro SD, автом атически синхронизируются с библиотекой.

"Включен (значение по умолчанию)": если эта функция используется "Выключен": если эта функция не используется

#### **Синхронизировать**

Если функция "Авт. синхронизация" выключена, коснитесь здесь, чтобы вручную синхронизировать музыкальные файлы с библиотекой. Затем можно выбрать "Синхро низировать все" или "Синхр. добавл. композиции".

Синхронизировать все: выберите для синхронизации всех переданных композиций. Синхр. добавл. композиции: выберите для синхронизации только добавленных компо зиций.

#### ∫ **SD-карта**

**Размонтировать SD-карту**: Вы можете демонтировать карту micro SD. Если предварительно не демонтировать карту, возможно ее повреждение или она может функционировать неправильно.

**Формат SD-карты**: Вы можете отформатировать карту micro SD. При форматиро

вании все имеющиеся на карте данные стираются, поэтому сохраните их на ком пьютере или другом устройстве. Чтобы приступить к форматированию, выберите карту micro SD и нажмите "Формат" - "Подтвердить".

#### ∫ **Физ. кнопки**

**Вращение регул.громкости**: вы можете задать направление вращения диска регулировки громкости.

Нормальное (значение по умолчанию): громкость увеличивается при вращении по часовой стрелке.

Обратное: громкость увеличивается при вращении против часовой стрелки.

#### <span id="page-237-0"></span>**Операции в режиме удержания**

Если выбрано значение "Включение", даже если вы заблокируете устройство перем ещением переключателя блокировки [\(P5\)](#page-223-1) вверх, диск Громкость, боковые кнопки управления воспроизведением [\(P5\)](#page-223-2) и т. п. все еще можно использовать. Коснитесь в этом месте для изменения настроек "Громкость" и "Боковые кнопки". Громкость: "Отключение (Значение по умолчанию)"/"Включение" Боковые кнопки: "Отключение (Значение по умолчанию)"/"Включение"

#### ∫ **Нач.**

Отображаемые на начальном экране кнопки можно заменить на кнопки желаемых функций.

• Замените кнопки, отображаемые на начальном экране. Инструкция по замене представлена в разделе ["Настройка начального экрана"](#page-241-0) [\(P23\)](#page-241-0).

#### ∫ **Управление питанием**

**Авт. выкл. дисплея**: автоматическое выключение ЖК-дисплея устройства по истечении определенного времени простоя.

Выберите "Выключен", "15 секунд", "30 секунд (значение по умолчанию)", "1 минута", "2 минуты" или "5 минут".

**Авт. выкл. питания**: питание устройства автоматически переключается в состояние "Выключен" по истечении определенного времени простоя.

Выберите "Выключен (значение по умолчанию)", "10 минут", "30 минут" или "60 минут".

#### <span id="page-237-1"></span>∫ **Пароль**

**Блокировка паролем**: задание пароля из четырех цифр для защиты устройства. (По умолчанию не задан.)

**Изменить пароль**: изменение заданного пароля. Если пароль не задан, эта функция

#### недоступна.

- Если вы введете неправильный пароль три раза, отобразится запрос инициализации настроек устройства. Даже при инициализации настроек скопиро ванные музыкальные файлы не удаляются.
- Если вы намереваетесь использовать сетевые службы, создайте пароль для защиты вашей учетной записи.

#### ∫ **Язык(Language)**

Выберите язык. Пролистните список языков вверх или вниз и выберите язык. Английский, немецкий, французский, испанский, итальянский, шведский, русский, традиционный китайский, упрощенный китайский, японский

#### ∫ **Обновление ПО**

**Уведомление об обновлении**: если выбрано значение "Включение", по сети будет передаваться уведомление о доступном обновлении программного обеспечения. "Отключение": не уведомлять

"Включение (значение по умолчанию)": уведомлять

**Обновить сейчас**: программное обеспечение можно обновить по сети или с карты micro SD.

Выберите "через сеть" или "через карту SD". При отсутствии доступных обновлений выбор невозможен.

#### ∫ **Об устр-стве**

**Версия ПО**: отображается текущая версия программного обеспечения.

**MAC-адрес**: MAC-адрес устройства. Данное значение специально задается для ко нкретного изделия и не может быть изменено.

**Сер. номер**: уникальный идентификатор устройства.

**Лицензия**: отображаются руководство по нашей политике конфиденциальности и лицензии на открытое программное обеспечение.

**Сертификация:** отображаются полученные сертификаты соответствия стандартам безопасности.

#### ∫ **Сброс**

**Сбросить все настройки**: инициализация настроек устройства. Обратите внимание,

что скопированные во внутреннюю память музыкальные файлы не удаляются. Следует также отметить, что после сброса автоматически отображается экран начальных настроек.

**Сброс к завод.настройкам**: сброс устройства до состояния на момент покупки. Обратите внимание, что удаляются все скопированные во внутреннюю память м узыкальные и настройки.

### <span id="page-239-0"></span>Настройка аудио

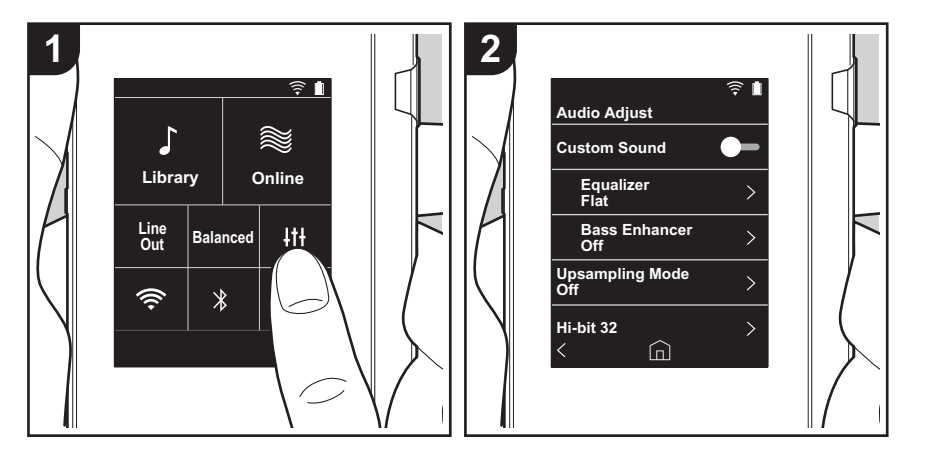

Коснитесь для задания желательного качества звука.

- 1. Коснитесь " и на начальном экране.
- 2. Коснитесь элемента, который требуется настроить.

#### ∫ **Настр. звука**

"Включен": выберите для использования "Эквалайзер" и "Bass Enhancer" "Выключен (значение по умолчанию)": если эта функция не используется

Эквалайзер: вы можете выбрать желаемое качество звука из вариантов "Flat (значение по умолчанию)", "Pop", "Rock", "Jazz", "Dance", "Vocal", "Пользовательский 1", "Пользовательский 2" и "Пользовательский 3".

Обратите внимание, что вы можете зарегистрировать собственные оригинальные эквалайзеры Пользовательский 1 – 3 следующим образом:

- 1. Чтобы изменить эквалайзер, коснитесь его и затем коснитесь снова.
- 2. Коснитесь "< > " для выбора частоты и " ∨ ∧" для регулировки громкости выбранной частоты.
- 3. После завершения изменений коснитесь "Сохранить" и выберите место хранения Пользовательский 1 – 3.

Bass Enhancer: выберите из пяти уровней низкочастотных эффектов. Выберите из вариантов "Выключен (значение по умолчанию)", "1", "2", "3", "4" или "5".

#### ∫ **Реж.повыш.дискретиз.**

Частоты дискретизации воспроизводимых композиций увеличиваются в выходном сигнале.

Выберите "Выключен (значение по умолчанию)", "96k / 88.2k" или "192k / 176.4k".

#### ∫ **Режим Hi-bit 32**

"Включен": 16- или 24-битный аудиосигнал передискретизируется в 32-битный сигнал, что позволяет получать более гладкий и более точный звук. "Выключен (значение по умолчанию)": если эта функция не используется

#### ∫ **Цифровой фильтр**

Изменив характеристики фильтра встроенного цифрового преобразователя, вы мо жете получить три различных типа качества измененного звука. Выберите "РЕЗКИЙ (значение по умолчанию)", "МЕДЛЕННЫЙ" или "КОРОТКИЙ".

#### ∫ **Регулир. диап. блокировки**

Вы можете улучшить качество звука путем регулировки полосы ограничения джиттера

входного аудиосигнала (модуляции). Предусмотрены семь уровней полосы о граничения от более точной "Узкий" до "Шир.". (Значение по умолчанию: "Норм.") • Если после изменения полосы ограничения звук окажется прерывающимся, изм ените ее до концов полос Норм. или Шир..

### <span id="page-241-0"></span>Настройка начального экрана

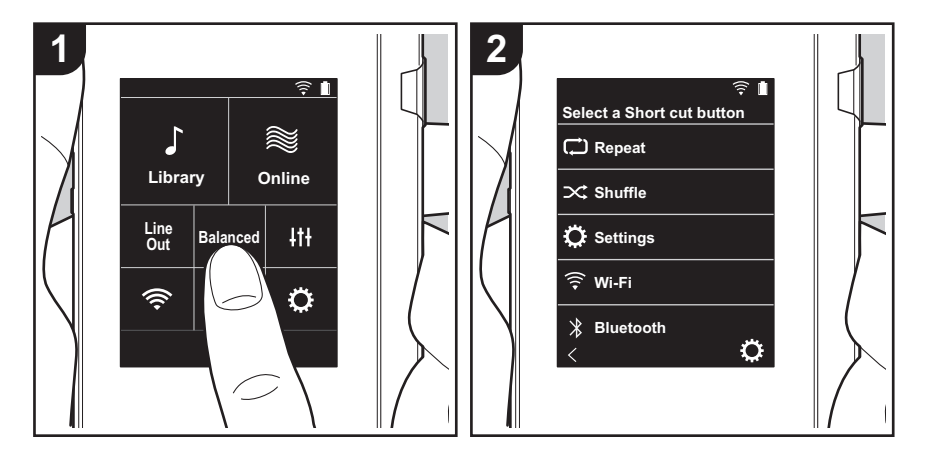

Чтобы заменить кнопку начального экрана кнопкой желаемой функции, нажмите и удерживайте заменяемую кнопку.

• "Библиотека" и "Онлайн" недоступны для замены.

#### **Замена кнопок ярлыков**

- 1. Нажмите и удерживайте заменяемую кнопку начального экрана.
- 2. На экране "Выбор горячей кнопки" коснитесь функции, которую вы желаете видеть на начальном экране. Функции, уже представленные на начальном экране, будут о тображаться серым цветом как недоступные для выделения. Если вы не желаете размещать кнопку, выберите "Отсутствует".

### <span id="page-242-0"></span>Обновление программного обеспечения

#### Функция обновления на устройстве

Устройство оснащено функцией обновления программ ного обеспечения по сети или с карты micro SD. Благо даря этому мы можем вносить улучшения в различные операции и добавлять функции.

#### Способы обновления

Встроенное программное обеспечение можно обновить двумя способами: через сеть и с карты micro SD. Выберите наиболее подходящий для вашей ситуации. Обновление занимает примерно 3 минуты при любом способе выполнения: по сети или с карты micro SD. Бо лее того, существующие настройки гарантируются независимо от используемого способа обновления.

- Последнюю информацию об обновлениях можно найти на нашем веб-сайте. При отсутствии до ступных обновлений программного обеспечения устройства обновление не требуется.
- В процессе обновления запрешается:
	- отсоединять и подсоединять какие-либо кабели. карты micro SD, наушники, а также выполнять любые операции с устройством, например выключение питания:
	- пытаться получить доступ к устройству с ком пьютера.

О тказ от ответственности: П рограмма и сопрово дительная онлайновая документация предоставляются для использования вами на свой страх и риск. Мы не несем ответственности и не возмешаем какиелибо убытки по претензиям любого рода, касающимся использования программы и сопроводительной о нлайновой документации, возникшие в результате правонарушения или исполнения договора, независимо от юридических норм.

Ни при каких обстоятельствах мы не несем о тветственности перед вами или третьими лицами за какие-либо фактические, косвенные, побочные и случайные убытки, включая в том числе компенсацию, возмещение или убытки вследствие потери имеющейся либо ожидаемой прибыли, утраты данных или по любой другой причине.

#### Обновление встроенного программного о беспечения по сети

Подключите устройство по Wi-Fi.

- Зарядите устройство перед обновлением.
- 1. Коснитесь "О " на начальном экране.
- 2. Нажмите кнопку "Обновление ПО".
- 3. Коснитесь "Обновить сейчас" и затем "через сеть", по сле чего запустится процедура обновления программ ного обеспечения
	- Невозможно выбрать пункт "через сеть" при о тсутствии обновления программного обеспечения.

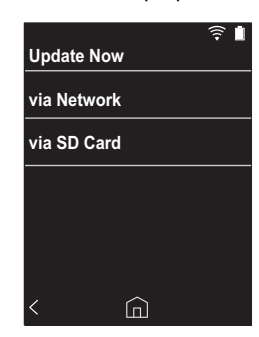

- 4. После завершения обновления отображается соо бщение "Завершено.".
- Если отобразился экран "Не удалось обновить", про изошел сбой обновления. Повторите все с начала.

#### Обновление с карты micro SD

- Для получения сведений по установке карты micro SD CM. (P5).
- Перед извлечением карты micro SD карту micro SD необходимо демонтировать (Р29).
- Устройство не поддерживает карты micro SD форм ата NTFS
- Зарядите устройство перед обновлением.

- 1. Вставьте карту micro SD в компьютер.
- 2. Загрузите файл программного обеспечения с нашего веб-сайта и разархивируйте его.
- 3. Скопируйте все разархивированные файлы и папки в корневую папку карты micro SD.
	- Обратите внимание, что копировать следует разархивированные файлы.
- 4. Вставьте карту micro SD в гнездо для карт (1 или 2) на устройстве.
- 5. Коснитесь " $\ddot{\mathbf{Q}}$ " на начальном экране.
- 6. Нажмите кнопку "Обновление ПО".
- 7. Коснитесь "Обновить сейчас" и затем "через карту SD", после чего запустится процедура обновления программного обеспечения.
	- Невозможно выбрать пункт "через карту SD" при о тсутствии обновления программного обеспечения.

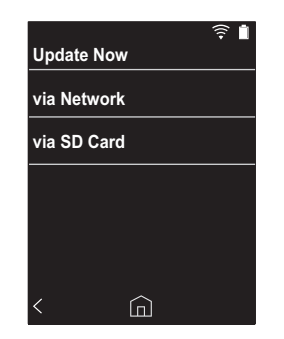

- 8. "После завершения обновления отображается соо бщение "Завершено.".
- 0 Если отобразился экран "Не удалось обновить", про изошел сбой обновления. Повторите все с начала.

### <span id="page-244-1"></span><span id="page-244-0"></span>Дополнительная информация

Вследствие обновлений программного обеспечения, произошедших после покупки, либо его изменений в процессе изготовления изделия возможны некоторые добавления или изменения настроек и функций по сравнению с указанными в руководстве по эксплуатации.

С информацией о добавленных или измененных настро йках и функциях можно ознакомиться по приведенным ниже ссылкам.

[Дополнительная информация](#page-244-1) [>>> Нажмите здесь <<<](http://jp.pioneer-audiovisual.com/manual/sup/17piodap01.pdf)

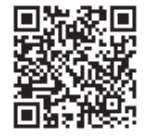

### <span id="page-245-1"></span><span id="page-245-0"></span>Ввод текста

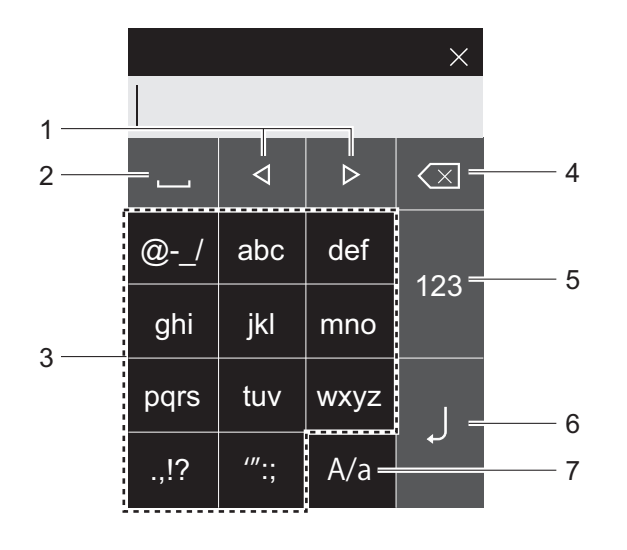

- 1. Перемещение курсора.
- 2. Ввод пробела.
- 3. Коснитесь для ввода текста.
- 4. Стирание символа слева от курсора.
- 5. Изменение типа текста.
- 6. Подтверждение введенного текста.
- 7. Переключение между верхним и нижним регистрами при вводе текста.
- Устройство позволяет вводить только буквы, симво лы и цифры.

### <span id="page-246-0"></span>Общие характеристики

#### **Дисплей**

2.4-дюймовый, разрешение 240  $\times$  320 пикселей

#### **Интерфейсы и входные/выходные гнезда**

Гнездо для наушников: 3-контактное, Ø3,5 мм, им педанс: 16–300  $\Omega^*$ 

Гнездо для наушников (балансный выход): 4-ко нтактный, Ø2,5 мм, импеданс:  $32-600 \Omega$ 

Не подключайте наушники с импедансом вне норм ированного диапазона, поскольку это может привести к повреждению.

Один порт micro-USB, два гнезда для карт micro SD

#### **Сеть**

Беспроводная локальная сеть: поддерживающая стандарт IEEE802.11 a/b/g/n BLUETOOTH: A2DP, AVRCP

#### **Питание**

5 В пост. тока, 1,5 А

#### **Емкость аккумулятора**

1630 мА·ч

#### **Рабочая температура**

5 °C –35 °C

#### **Внутренняя память**

16 ГБ (включая место под систему)

#### **Масса основного устройства** 120 г (4,2 oz)

#### **Габариты (исключая выступы)**

 $63$  мм  $\times$  94 мм  $\times$  15 мм 2-1/2"  $\times$  3-11/16"  $\times$  9/16" (ширина/высота/глубина)

#### **Поддерживаемые аудиоформаты**

MP3(44,1 кГ/48 кГ), AAC(44,1 кГ/48 кГ/96 кГ) FLAC/ALAC/WAV/AIFF (44,1 кГ/48 kHz/88,2 кГ/96 кГ/ 176,4 кГ/192 кГ) \*,

#### MQA, DSF/DSDIFF (2,8 МГц/5,6 МГц)

Воспроизведение файлов, защищенных правами DRM, невозможно.

#### **Время непрерывного воспроизведения**

Значения времени ориентировочные. Время воспро изведения зависит от настроек.

FLAC без потерь 24 бита, 96 кГц: 15 часов \*

\* При выключенном экране и воспроизведении музыки через наушники, подключенные через 3-контактное гнездо Ø3,5 мм

#### **Количество записываемых музыкальных файлов**

Ниже приведены ориентировочные сведения о том, ско лько музыкальных файлов можно записать во внутреннюю память устройства.

Примерно 2400 композиций (формата MP3: 5 МБ) Примерно 60 композиций (FLAC без потерь 24 бита, 192 кГц: 200 МБ)

#### **Поддерживаемые форматы карт SD**

FAT, FAT32, exFAT

Технические характеристики и внешний вид изменяются без предварительного уведомления.

Мы не несем ответственности за ущерб, возникший изза подключения оборудования, изготовленного другими компаниями.

### <span id="page-247-0"></span>Предостережения

#### <span id="page-247-2"></span>■ Действия в случае нестабильной рабо **ТЫ**

• Проблему можно исправить путем перезагрузки устро йства. Чтобы перезагрузить устройство, нажмите и удерживайте кнопку питания на устройстве не менее 10 секунд. (При этом настройки устройства не изм енятся.)

#### <span id="page-247-1"></span>• Извлечение карты micro SD

• Чтобы извлечь карту micro SD, сначала демо нтируйте ее, коснувшись на начальном экране "Ф "-"Размонтировать SD-карту" - "SD-карта 1" - или "SDкарта 2". Затем извлеките карту. Если предварительно не демонтировать карту, возможно ее повреждение или она может функционировать неправильно. Инструкцию по извлечению см. на (Р5).

#### ■ Это устройство

- Используйте 4-контактный штекер для гнезда Ø2,5 мм для подключения наушников и 3-контактный штекер для гнезда Ø3,5 мм. Несовместимо с микро фонным входом.
- Устройство не поддерживает одновременное испо льзование гнезд для обычных и балансных наушнико в. Одновременное использование обоих гнезд может привести к повреждению.
- Не допускайте попадания в гнездо для карт micro SD пыли и посторонних предметов, поскольку это может привести к повреждению.
- Не нажимайте с силой на устройство, лежащее дисплеем вниз. Это может привести к повреждению ЖК-дисплея и диска регулировки громкости.
- Антенна находится в нижней задней части основного устройства. Блокировка зоны антенны рукой может понизить скорость передачи данных устройства.

#### ■ Информация о присваивании маркиро вочных знаков органами надзора за электронным оборудованием

Чтобы проверить информацию о разрешениях, выпо лните следующие действия: 1. Коснитесь "Ф" на начальном экране.

- 2. Нажмите кнопку "Об устр-стве".
- 3. Нажмите кнопку "Сертификация".

#### **Лицензия и товарный знак**

#### **B** Bluetooth<sup>®</sup>

The *Bluetooth*® word mark and logos are registered trademarks owned by Bluetooth SIG, Inc.

Windows® 7, Windows® Media, and the Windows® logo are trademarks or registered trademarks of Microsoft Corporation in the United States and/or other countries.

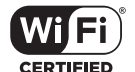

The Wi-Fi CERTIFIED Logo is a certification mark of Wi-Fi Alliance®.

iTunes is a trademark of Apple Inc., registered in the U.S. and other countries.

DSD and the Direct Stream Digital logo are trademarks of Sony Corporation.

"All other trademarks are the property of their respective owners."

"Toutes les autres marques commerciales sont la propriété de leurs propriétaires respectifs."

"El resto de marcas comerciales son propiedad de sus respectivos propietarios. "

" Tutti gli altri marchi di fabbrica sono di proprietà dei rispettivi proprietari. "

" Alle anderen Warenzeichen sind Eigentum ihrer jeweiligen Eigentümer. "

" Alla andra varumärken tillhör deras respektive ägare. "

"Все товарные знаки являются собственностью соответствующих владельцев. "

" 所有其他商標為各自所有者所有。"

" 所有其他商标均为其各自所有者的财产。 "

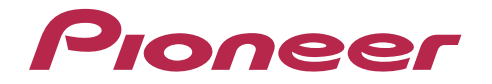

2-3-12, Яэсу, Чуо-ку, г. Токио, 104-0028, ЯПОНИЯ 2-3-12 Yaesu, Chuo-ku, Tokyo 104-0028 JAPAN

#### **<U.S.A.>**

18 PARK WAY, UPPER SADDLE RIVER, NEW JERSEY 07458, U.S.A. Tel: 1-201-785-2600

#### **<Germany>**

Hanns-Martin-Schleyer-Straße 35, 47877 Willich, Germany Tel: +49(0)8142 4208 188 (Product Support)

#### **<UK>**

Anteros Building, Odyssey Business Park, West End Road, South Ruislip, Middlesex, HA4 6QQ United Kingdom Tel: +44(0)208 836 3612

#### **<France>**

6, Avenue de Marais F - 95816 Argenteuil Cedex FRANCE Tel: +33(0)969 368 050

Importer in EU / Importateur en UE Hanns-Martin-Schleyer-Str. 35, 47877 Willich, Germany / Allemagne

Importer in US and Canada / Importateur un États-Unis et Canada Pioneer Home Entertainment U.S.A.

Зарегистрируйте ваше изделие **http://www.pioneer.eu (Европа)**

© 2017 Onkyo & Pioneer Innovations. All rights reserved. © 2017 Onkyo & Pioneer Innovations. Tous droits de reproduction et de traduction réservés.

"Pioneer" is a trademark of Pioneer Corporation, and is used under license. Onkyo group has established its Privacy Policy, available at [http://pioneer-audiovisual.com/privacy/].

SN 29403055A

# <span id="page-250-0"></span>Proneer

# XDP-30R

#### HIGH RESOLUTION AUDIO PLAYER / 高解析度音訊播放器

[取扱説明書](#page-0-0) [Instruction Manual](#page-33-0) [Mode d'emploi](#page-64-0) [Manual de instrucciones](#page-95-0) [Manuale di istruzioni](#page-126-0) [Bedienungsanleitung](#page-157-0) [Grundläggande bruksanvisning](#page-188-0) Руководство по [эксплуатации](#page-219-0)

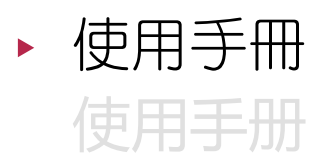

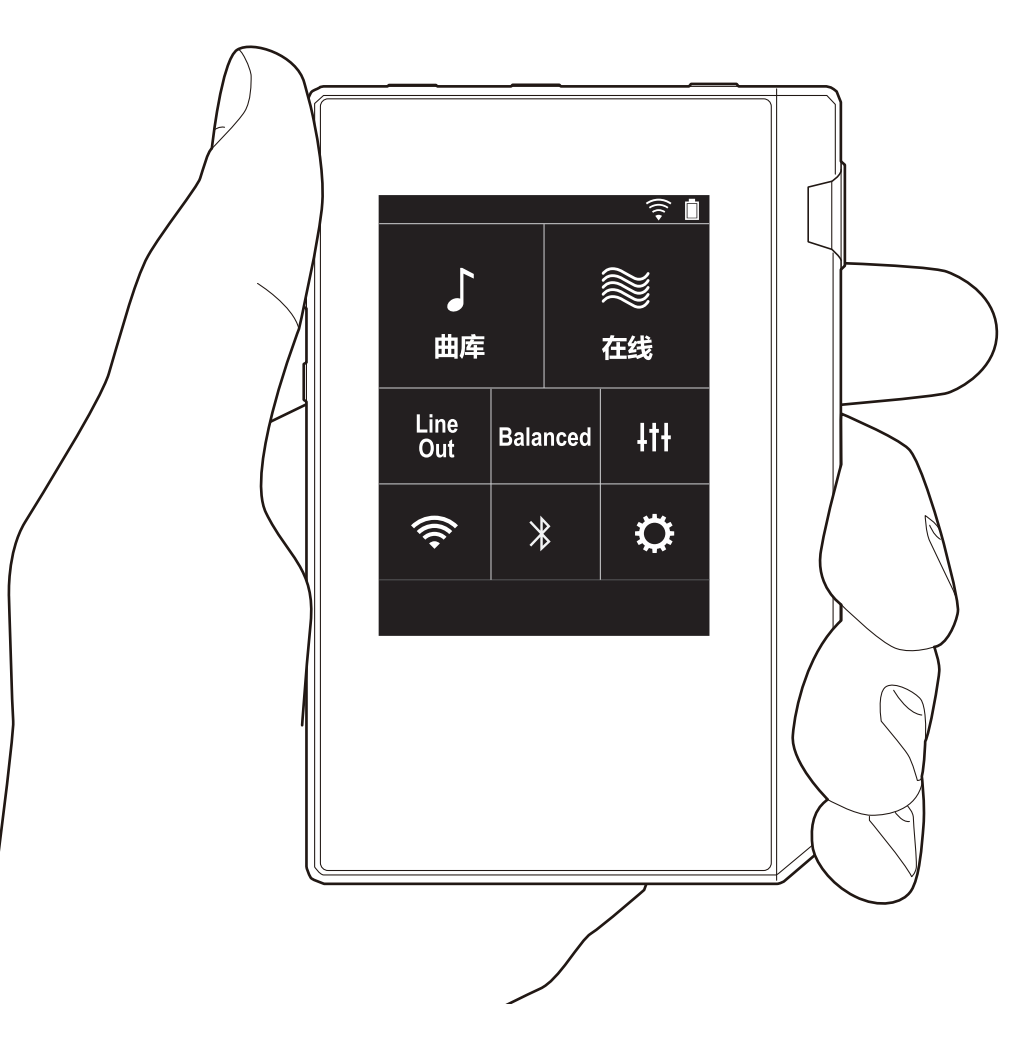

### > 啟動之前 > 零件名稱 > 初始設置 > 播放

## <span id="page-251-0"></span>目錄

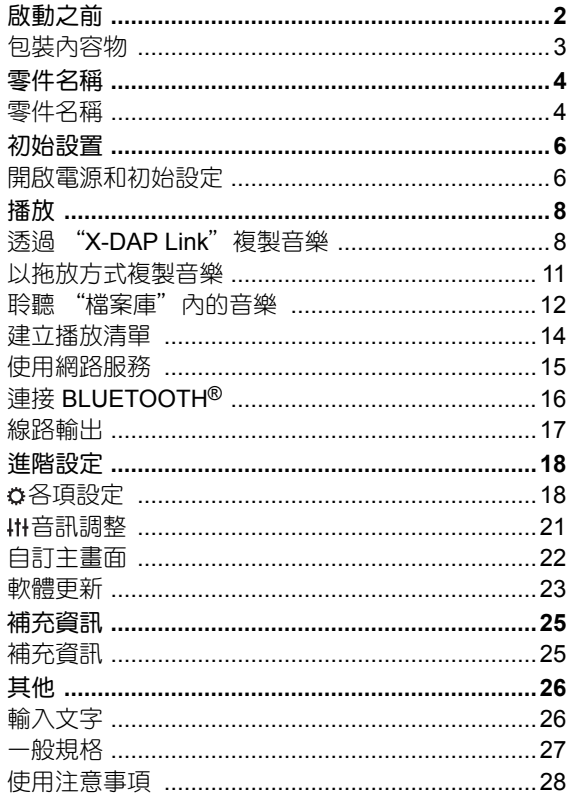
## 包裝內容物

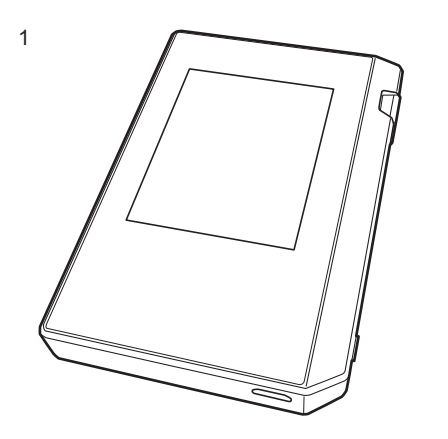

- 1. 主機 (1)
- 2. micro USB 傳輸線 (1)
- 3. 保護膜 (1)
	- 用於保護主機。請先撕下顯示螢幕上的暫時性薄膜,然後 貼上此保護膜。
- 快速入門指南 (1)
- \* 本文件為線上使用說明書,並未隨附為配件。

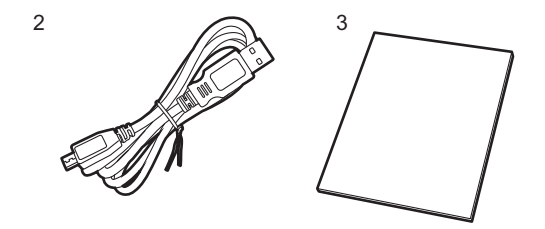

<span id="page-253-0"></span>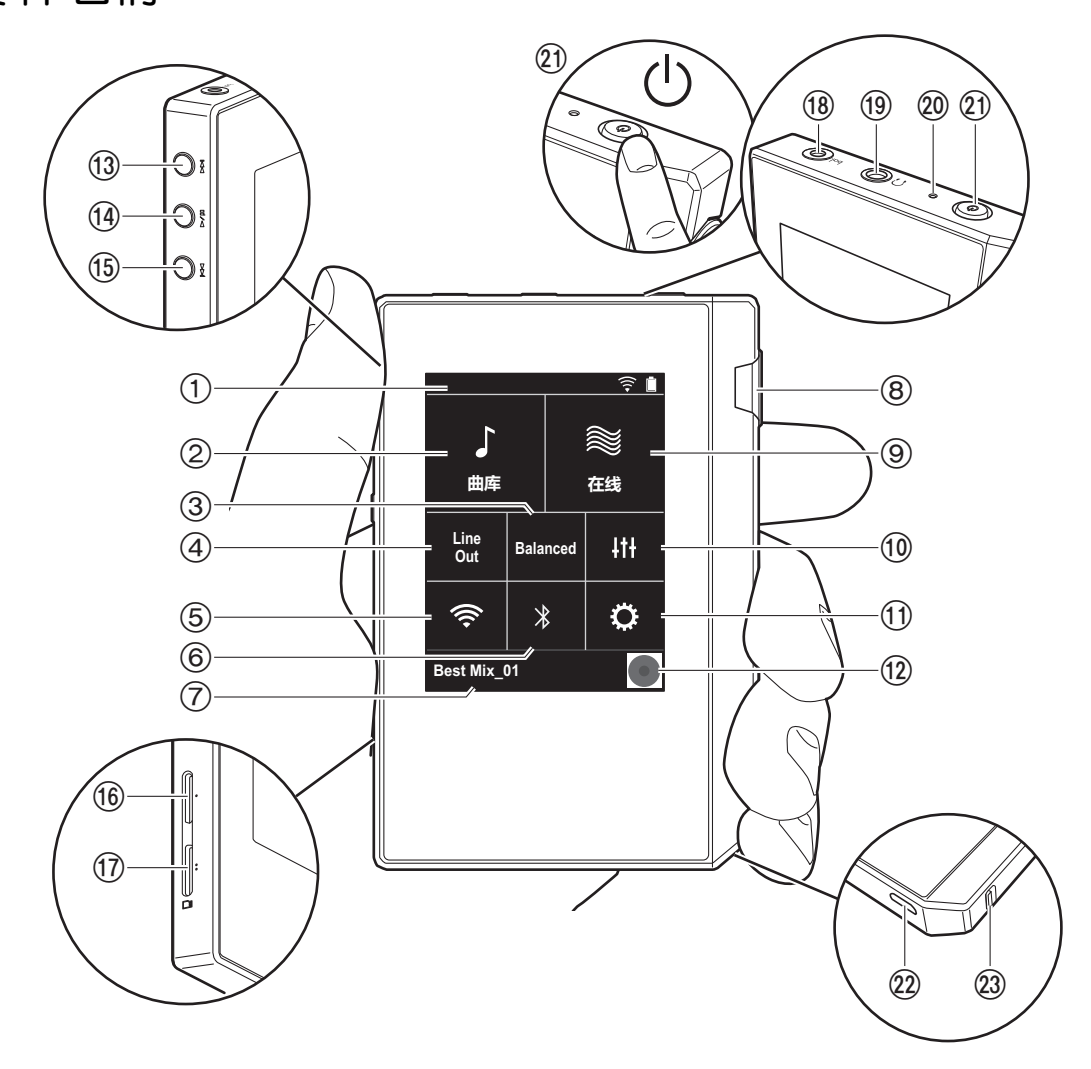

- 2. 檔案庫:點選可顯示從電腦複製的曲目 [\(P12\)](#page-261-0)。
- 3. 使用平衡式耳機時點選,可切換 "Balanced"和 "A.C.G."模式。

**Balanced**:相較於一般的單一端點操作,此模式提供較 大的輸出,日高電壓未隨小訊號一併接地,因此可獲得絕 佳的音樂音質。且由於輸出較大,因此可驅動較高抗阻的 耳機。

A.C.G.: 基本操作方式與 Balanced ( 模式 ) 相同, 但利用 技術強制修正接地標準,因此音質的清晰度及穩定性比 Balanced ( 模式 ) 更為出色。但輸出音量與一般的單一端 點操作時相同。

- 4. 線路輸出:可將耳機輸出切換為線路輸出模式,以連接外 部設備。開啟時狀態列會顯示 "Line Out"。
- 5. 開啟或關閉 Wi-Fi 功能。開啟時 " <> "會顯示在狀態 列。連線設定為使用 Wi-Fi 功能時所需。請參閱 ["2. Wi-](#page-256-0)[Fi" \(P7\)](#page-256-0), 取得連線設定。
- 6. 開啟或關閉 BLUETOOTH 功能。開啟時 "  $\frac{1}{2}$  " 會顯示在 狀態列。需配對才能連接 BLUETOOTH 無線技術啟用裝 置。請參閱"連接 [BLUETOOTH](#page-265-0)<sup>®</sup>" [\(P16\)](#page-265-0), 取得連線設 定。
- 7. 顯示播放中曲目的名稱。點選可顯示播放畫面。
- 8. 音量轉盤:轉動轉盤可調整音量。

9. 線上: 點選可切換至顯示網路服務清單的畫面, 例如 TuneIn Radio 等 [\(P15\)](#page-264-0)。

- 10.可設為您偏好的音質 [\(P21\)](#page-270-0)。
- 11. 您可以為本機進行各項設定,包括 Wi-Fi 和 BLUETOOTH 設定 [\(P18\)](#page-267-1)。
- 12.封面:顯示播放中曲目的專輯封面。點選可顯示播放畫 面。
- 13. 跳過 (▶▶) 鍵: 跳至下一首曲目。按住可快進曲目。
- <span id="page-253-2"></span>14. 播放 / 暫停 (▶/ | | ) 鍵

15. 跳過 ( $\blacktriangleleft\blacktriangleleft$ ) 鍵: 跳至曲目開頭或上一首曲目。按住可快 退曲目。

16.micro SD 記憶卡插槽 1

<span id="page-253-1"></span>17.micro SD 記憶卡插槽 2

[進階設定](#page-267-0) **|** [補充資訊](#page-274-0) **|** [其他](#page-275-0)

<sup>1.</sup> 狀態列

•將 micro SD 記憶卡插入記憶卡插槽時,請將接點朝 上,完全推入插槽,將記憶卡卡入定位。

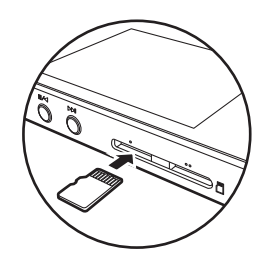

- 要取出 micro SD 記憶卡,請先卸載記憶卡 [\(P28\)](#page-277-0)。完 成卸載後,將 micro SD 記憶卡往內推,直到聽到喀一 聲,然後將記憶卡直直抽出。micro SD 記憶卡可能會 彈出,小心不要遺失。
- 18.耳機插孔 (bal):連接相容於平衡輸出的耳機。(2.5 mm/ 4 極 )
- 19. 耳機插孔 ( $\bigcap$ ): 連接一般耳機。(3.5 mm/3 極 )
	- •本裝置不支援同時使用平衡耳機插孔和耳機插孔,同 時使用兩種插孔可能會導致損壞。
- 20.充電指示燈:開始充電時會亮白燈,充電完成後則熄滅。 如果裝置為無法充電的狀態,將閃爍白燈。請稍候再嘗試 充電。
- 21.電源鍵 (  $\bigcirc$  ) : 按住電源鍵開啟電源。若要關閉電源, 按住 電源鍵以顯示 "關機?"畫面,然後點選 "是"關閉電 源。若要開啟或關閉顯示螢幕,只要按一下此鍵。
	- •如果運作不穩定,可按住電源健 10 秒以上,將裝置關 機。詳情請參閱 " [如果運作不穩定](#page-277-1) " [\(P28\)](#page-277-1)。
- 22.micro USB 埠:若要為裝置充電 [\(P6\)](#page-255-1) 或傳輸音樂檔案 ([P8](#page-257-1)、[P11](#page-260-0)),請用隨附的 micro USB 傳輸線連接。
- <span id="page-254-0"></span>23.HOLD 開關: 將開關往上推,可鎖住裝置, 使其無法操 作。"握持操作"(P19)設定設為 "啟用"時,音量轉盤 和用於播放的側邊按鈕等仍可使用。

## <span id="page-255-1"></span><span id="page-255-0"></span>開啟電源和初始設定

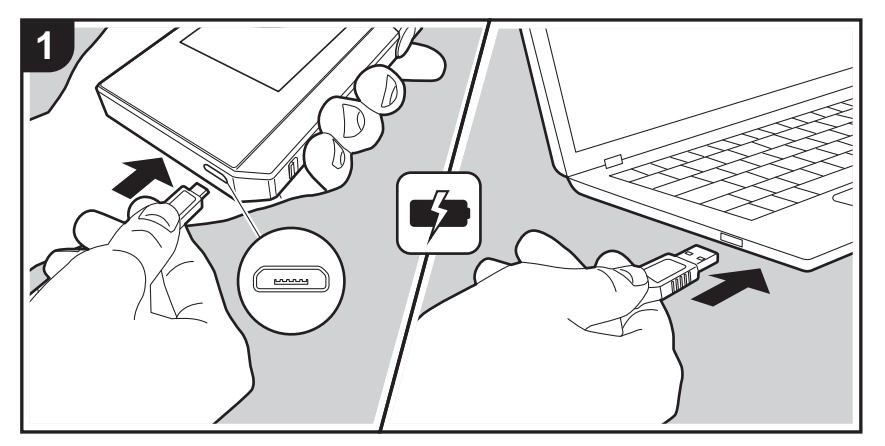

## 初始設定將自動開始

- 1. 購買時, 電池尚未充電。使用前請先用隨附的 micro USB 傳輸線為裝置充電。將傳輸線插頭較寬處朝下,插入裝置 的 micro USB 埠。充電時螢幕右上角會顯示充電符號。
	- 也可以在裝置開機時充電,但充電時間在此情況下可 能會拉長。
- 2. 開始充電時裝置便會自動開啟電源,並開始進行初始設 定。
- 3. 先選取要使用的語言。向上或向下滑動語言清單,接著點 選想要使用的語言。選取語言時,會出現初始設定的確認 畫面。點選 "是"。如果點選 "否",將退出初始設定並 顯示主畫面。

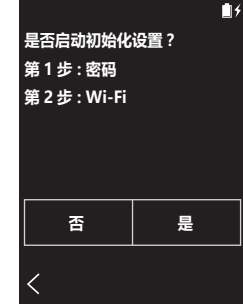

• "通行碼 [\(P19\)](#page-268-1)"和 "Wi-Fi [\(P18\)](#page-267-2)"的設定可稍後完成。

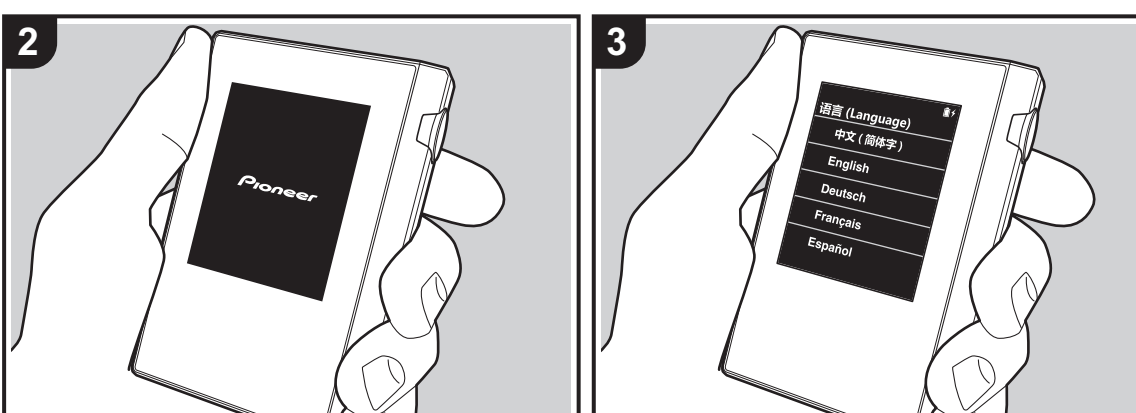

## ∫ **1.** 通行碼

設定要用來保護本機的密碼。設定密碼後,開啟電源或螢幕 恢復顯示時將出現密碼畫面。如果要使用網路服務,應建立 密碼來保護您的帳戶。

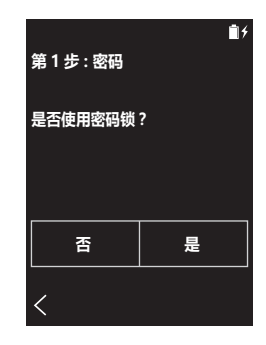

- 1. 輸入任意的四位數字。如果輸入有誤,請點選 "< 区"。 2. 再次輸入密碼以進行確認。
- 
- 如果輸入錯誤密碼三次,將出現訊息詢問您是否要初始化 裝置設定。請注意,初始化設定不會刪除已複製的音樂檔 案。

#### <span id="page-256-0"></span>∫ **2. Wi-Fi**

設定以在本機上使用 TuneIn Radio 等網路服務。

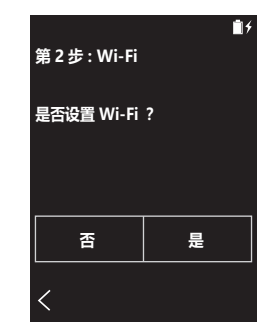

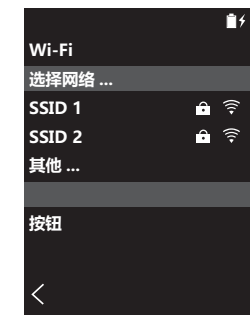

Wi-Fi 可用下列兩種方式連接。

#### 選取 **SSID**:

- 1. 從顯示的 SSID 中點選想要連線的存取點的 SSID。
	- 如果未顯示存取點的 SSID, 請點選 SSID 清單中的 "其他 ...",依照螢幕上的指示進行設定。
- 2. 點選密碼輸入欄位,輸入存取點的密碼,然後點選 "連 接"。關於如何輸入文字的詳細資料,請參閱 " [輸入文字](#page-275-1) " [\(P26\)](#page-275-1)。
- 3. 完成連線後, 螢幕狀態列將顯示 " ? "。

#### 使用按鈕:

- 0 存取點需要有自動設定按鈕。
- 1. 點選螢幕上的 "按鈕",並按存取點上的自動設定按鈕。
	- 自動設定按鈕的操作視裝置而定。請參閱裝置的使用 說明書以取得說明。
- 2. 完成連線後, 螢幕狀態列將顯示 "  $\widehat{\mathfrak{S}}$ "。

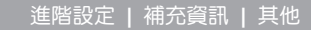

<span id="page-257-1"></span><span id="page-257-0"></span>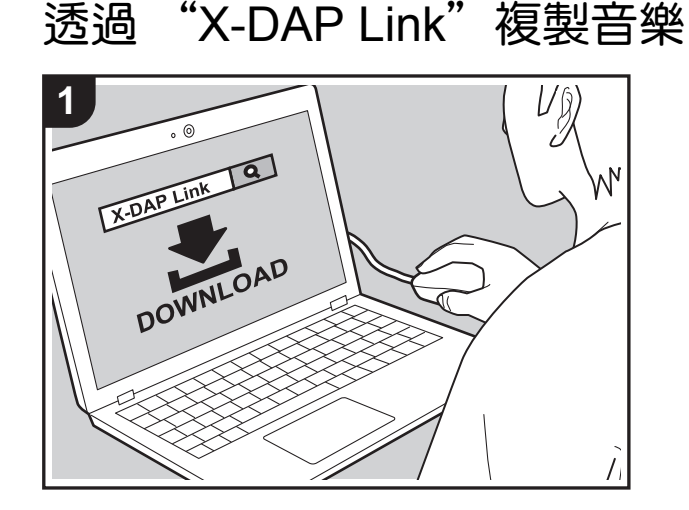

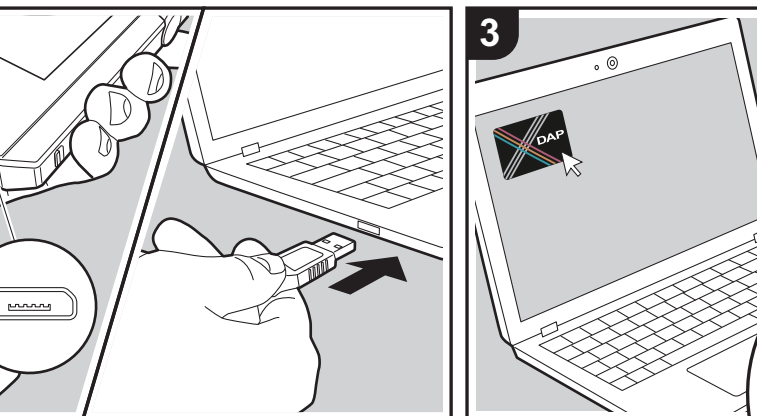

您可將儲存在電腦內的音樂檔案複製到本機的內建儲存空間 或本機的 micro SD 記憶卡上,然後透過 "檔案庫"聆聽音 樂 [\(P12\)](#page-261-0)。您可用資料複製軟體 "X-DAP Link"或用拖放方 式進行複製 [\(P11\)](#page-260-0)。

- X-DAP Link 相容於 Windows® 10 (32 位元 /64 位元 )、 Windows® 8/8.1 (32 位元 /64 位元 ) 和 Windows® 7 (32 位元 /64 位元 )。
- •若要複製到 micro SD 記憶卡,請將 micro SD 記憶卡插 入記憶卡插槽 [\(P4\)](#page-253-1)。
- •要取出 micro SD 記憶卡時,請先卸載 micro SD 記憶卡, 然後再取出 [\(P28\)](#page-277-2)。
- 0 本機不支援 NTFS 格式的 micro SD 記憶卡。

#### 在電腦上安裝 **[X-DAP Link]**

本機支援 X-DAP Link 1.2.0 以上版本。使用 1.2.0 以下版本 時,請先安裝最新版本,然後再繼續。

請於本機開機時執行下列程序。

Uŷ

**DAP** 

------------------<br>1. 啟動電腦,從下列網站下載 X-DAP Link 安裝程式。 [http://jp.pioneer-audiovisual.com/support/av\\_pc/compo/](http://jp.pioneer-audiovisual.com/support/av_pc/compo/dap/x-daplink/download/) dap/x-daplink/download

按兩下 "setup.exe", 以進行安裝。依照螢幕上的指示 進行安裝。安裝完成後,桌面上將建立一個捷徑。

2. 使用隨附的 micro USB 傳輸線將本機連接至電腦。將傳 輸線插頭較寬處朝下,插入裝置的 micro USB 埠。插入 的方式錯誤可能使插頭或插孔損壞。

複製完成前請勿點選本機畫面上顯示的 "卸載"。如果在 完成前點選,請先拔出 micro USB 傳輸線,然後再重新 連接。

**2**

#### 3. 啟動 X-DAP Link。啟動程式時會顯示下列類型的畫面。

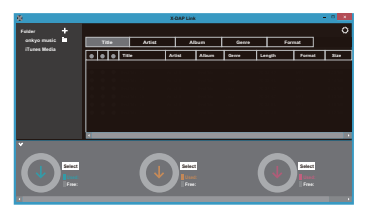

### 從電腦複製音樂

1. 按一下 ❶ 並選取內含要複製之音樂檔案的資料夾。如果 要複製的資料夾已顯示,請從 2 開始選取。

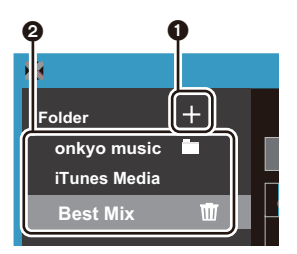

#### **onkyo** 音樂

如果您擁有已從 onkyo 音樂 ( 散佈音樂檔案的網站 ) 下載 的音樂檔案,請選擇此資料夾。

#### **iTunes** 媒體

如果使用 iTunes®,會顯示播放清單和內容。如果無法選 取 iTunes,請在 iTunes 內開啟 "偏好設定" - "進階", 然後勾選 "與其他應用程式共享 iTunes 資料庫 XML"。

- 視 iTunes 版本而定,操作畫面與實際操作畫面可能有 所不同。詳情請見 iTunes 的使用說明書。
- 2. 選取後, 音樂檔案清單會顯示在書面中央。

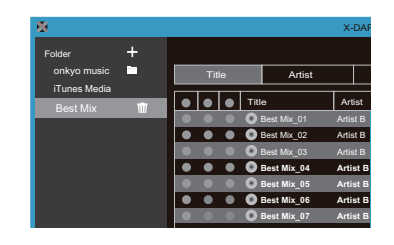

3. 按一下畫面左下角的 3,並選取複製目的地。要複製到 本機的內部儲存空間,請選取 "Internal",要複製到 micro SD 記憶卡,請選取要複製的 "Removable Storage",然後按一下"OK"。也可以按一下 4 6, 將其他複製目的地指定為 6。

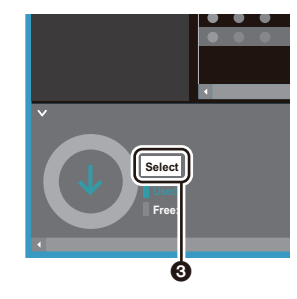

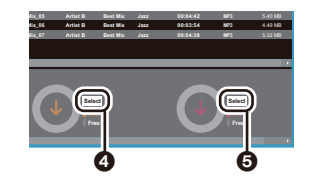

- 4. 按照步驟 3 指定的複製目的地,選擇想要複製的音樂檔 案。如果按一下 3 選取複製目的地,請勾選要新增的音 樂檔案左側的欄位 @。按一下清單最上方的勾選鍵 @, 可全選或取消選取所有曲目。
	- 如果複製目的地中已有複製的音樂檔案,將自動選取

#### 勾選鍵。如果想從本機刪除音樂檔案,請移除以取消 選取。

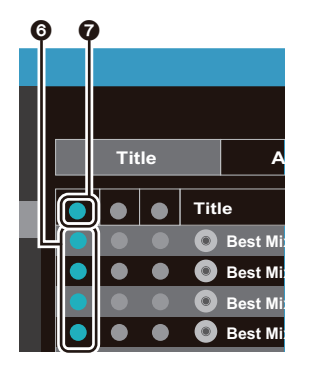

如果按一下 2 以選取複製目的地,請按一下中央欄位中 6, 的 8,如果按一下 6 以選取複製目的地,請按一下右側 欄位中的勾選鍵 @。

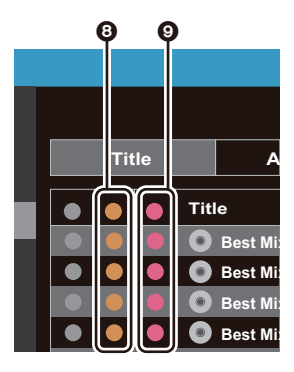

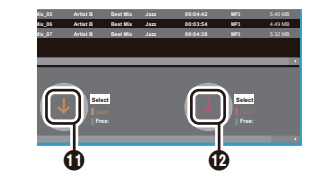

- 6. 在確認書面中選取 "OK"後, 所選的音樂檔案便會複製 到本機。
	- 若複製音樂檔案時出現錯誤訊息,請重新啟動本機並 再次執行作業。如果仍出現錯誤訊息,請用電腦刪除 本機內建儲存空間的 "xdaplink"資料夾。
- 7. 在本機畫面上點選 "卸載",並拔出 micro USB 傳輸線。 如需播放說明請參閱 " [聆聽 "檔案庫"內的音樂](#page-261-0) ["\(P12\)](#page-261-0)。

5. 如果在步驟 3 中按一下  $\Theta$  以選取複製目的地,請按一下  $\mathbf{0}$  .

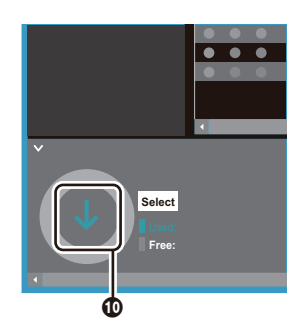

如果按一下  $\bigcirc$  以選取複製目的地,請按一下  $\bigcirc$ , 如果選 取 $\mathbf{\Theta}$ ,請按一下 $\mathbf{\Phi}$ 。

## <span id="page-260-0"></span>以拖放方式複製音樂

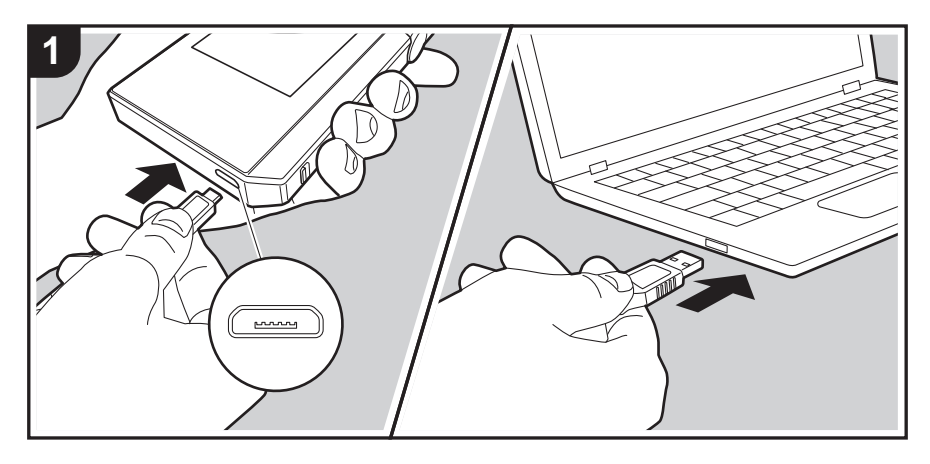

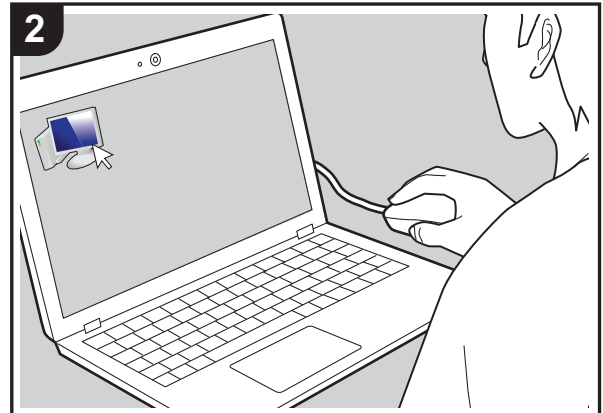

您可將儲存在電腦內的音樂檔案複製到本機的內建儲存空間 或拖放至本機內的 micro SD 記憶卡上,然後透過 "檔案 庫"聆聽音樂 [\(P12\)](#page-261-0)。

- •若要複製到 micro SD 記憶卡,請將 micro SD 記憶卡插 入記憶卡插槽 [\(P4\)](#page-253-1)。
- 要取出 micro SD 記憶卡時,請先卸載 micro SD 記憶卡, 然後再取出 [\(P28\)](#page-277-2)。
- 0 本機不支援 NTFS 格式的 micro SD 記憶卡。

### 從電腦複製音樂

1. 使用隨附的 micro USB 傳輸線將本機連接至電腦。將傳 輸線插頭較寬處朝下,插入裝置的 micro USB 埠。插入 的方式錯誤可能使插頭或插孔損壞。 複製完成前請勿點選本機畫面上顯示的 "卸載"。如果在

完成前點選,請先拔出 micro USB 傳輸線,然後再重新 連接。

- 如果電腦上顯示 "AutoPlay"或類似項目,請選擇 "Open folder to view files", 然後繼續進行步驟 3。
- 2. 在電腦上開啟 "PC"、"My Computer"等。
- 3. 從清單中選取儲存目的地。若要複製到本機的內建儲存空 間,請開啟 "Internal"。若要複製到 micro SD 記憶卡, 請開啟複製目的地的 "Removable Storage"記憶卡。 0 顯示的畫面將視電腦的 OS 和語言而有所不同。
- 4. 在電腦上,將內含想要複製之音樂檔案的資料夾拖放到複 製目的地。
- 5. 在本機畫面上點選 "卸載",並拔出 micro USB 傳輸線。 如需播放說明請參閱 " [聆聽 "檔案庫"內的音樂](#page-261-0) ["\(P12\)](#page-261-0)。

## **>** [啟動之前](#page-251-0) **>** [零件名稱](#page-253-0) **>** [初始設置](#page-255-0) **>** [播放](#page-257-0)

[進階設定](#page-267-0) **|** [補充資訊](#page-274-0) **|** [其他](#page-275-0)

<span id="page-261-0"></span>聆聽 "檔案庫"內的音樂

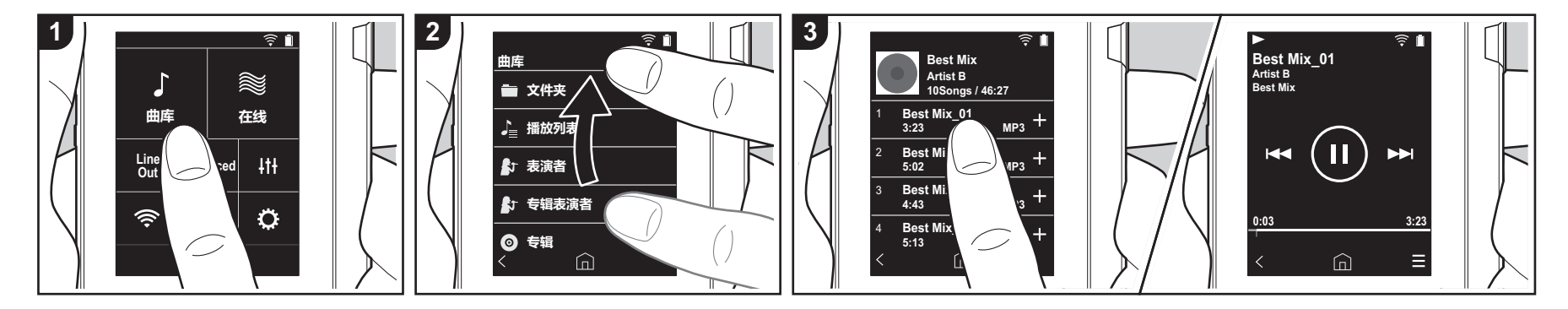

您可聆聽從電腦複製的音樂檔案或聆聽插入 的 micro SD 記憶卡內的音樂。請注意,這 兩種操作方式相同。

- 請參閱 [\(P4\)](#page-253-1) 以瞭解如何插入 micro SD 記 憶卡。
- 要取出 micro SD 記憶卡時,請先卸載 micro SD 記憶卡,然後再取出 [\(P28\)](#page-277-2)。
- 本機不支援 NTFS 格式的 micro SD 記憶 卡。

## ■ 透過 "檔案庫"播放音樂

1. 在主畫面中點選 "檔案庫"時,將顯示 從電腦複製之曲目的分類清單。

• 可能要過一些時間才會顯示同步的曲 目。

2. 向上和向下滑動清單畫面, 接著點選想 要的顯示類別。

#### 文件夾

將顯示儲存在同一個資料夾層級的所有 曲目。

#### 播放列表

顯示所建立之播放清單列表 [\(P14\)](#page-263-0)。

#### 演出者 依音樂檔案內記錄的參與演出者顯示。

#### 專輯演出者

依音樂檔案內記錄的專輯參與演出者顯 示。

#### 專輯

依專輯顯示。

### 歌曲

顯示所有曲目。

#### 樂曲類型

依音樂類型顯示。

- 3. 在曲目清單中點選想要播放的曲目時, 畫面將變為播放畫面並開始播放。若要 返回曲目清單,請點選畫面左下角的 "く"。
	- •請勿連接阻抗超過額定範圍的耳機, 以免裝置損壞。請參閱

" [一般規格](#page-276-0) ["\(P27\)](#page-276-0) 以取得耳機規格。

•購買時裝置已開啟 自動同步 功能,因 此將音樂檔案複製到本機或插入內含 音樂檔案的 micro SD 記憶卡時 [\(P4\)](#page-253-1), 會自動同步資料。若未設定 "自動同 步" [\(P19\)](#page-268-2),可能不會顯示曲目。

#### 調整音量

#### 轉動音量轉盤可調整音量。 •轉動音量轉盤時,畫面上會顯示音量條。

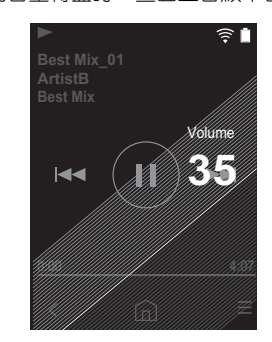

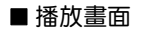

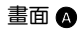

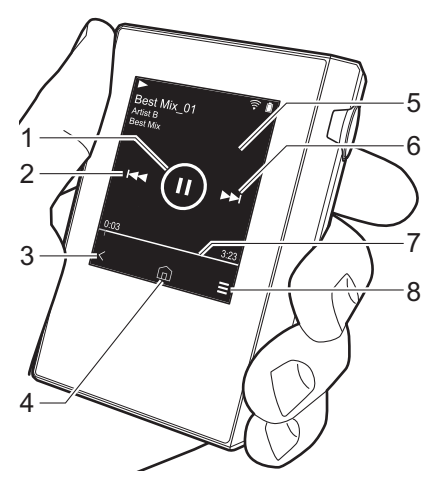

畫面 B <sup>est Mix\_01</sup><br><sup>istB</sup> 9 12 10 11 13 Λ 14

- 1. 播放 / 暫停 (▶/Ⅱ)
- $2.$  跳過 ( $\blacktriangleleft$ )

跳至曲目開頭或上一首曲目。

- 3. 返回曲目清單。
- 4. 切換至主畫面。
- 5. 點選可顯示專輯封面。
- 6. 跳過 ()
- 跳至下一首曲目。
- 7. 搜尋列 會隨曲目進度前進。從目前的播放位置 往左或右滑動,可將播放位置移到手指 拿開的位置。
- 8. 切換到畫面 $\bigcirc$ 。
- 9. 音訊調整
	- 可設為您偏好的音質 [\(P21\)](#page-270-0)。
- 10.切換輸出為 "耳機"、"線路輸出"或 "Bluetooth"。
	- •選取 "線路輸出"時,耳機插孔的輸 出會以最大音量輸出,此時請勿使用 耳機。調整所連接裝置的音量。
	- 0 BLUETOOTH 開啟並連接
	- BLUETOOTH 無線技術啟用裝置時會 顯示 "Bluetooth"。
- 11.隨機播放模式
- 點選此項目可開啟或關閉隨機播放。開 啟時畫面狀態列會顯示 "入"。
- 12.播放中的曲目將加入播放清單 [\(P14\)](#page-263-0)。 13.重複播放模式
- 點選以變更模式: 重複 1 首曲目,→ 重 複所有曲目,→ 不重複。設定重複 1 首

曲目時畫面狀態列會顯示 "〇1",設 定重複所有曲目時則顯示 "〇"。 • 開啟隨機播放模式時無法設定重複 1 首曲目。

14.切換到畫面 $\Omega$ 。

 $\blacktriangleleft$ 

## <span id="page-263-0"></span>建立播放清單

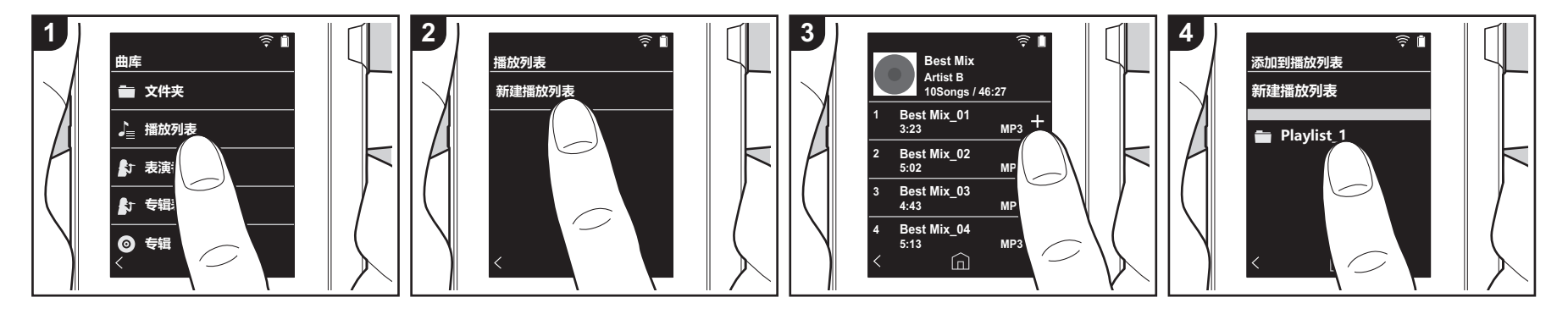

您可選取喜歡的曲目以建立自己的播放清 單。

- 1. 在 "檔案庫"的分類清單中點選 "播放 列表"。
- 2. 點選 "新增播放列表",並輸入標題。 關於如何輸入文字的詳細資料,請參閱 " [輸入文字](#page-275-1) " [\(P26\)](#page-275-1)。輸入完文字後,點選 畫面左下角的 "<",切換至曲目清單。
- 3. 在清單中點選想要加入至播放清單之曲 目右側的 "+"。
- 4. 點選已建立的播放清單可將曲目記錄到 播放清單。
- 5. 重複淮行步驟 3 與 4,繼續將曲目新增至 播放清單。
	- 在 "檔案庫"外部 ( 如 iTunes) 建立 的播放清單不會顯示在本機的播放清 單列表中。

### ■編輯播放清單

在 "檔案庫"的類別清單中點選 "播放列 表",顯示播放清單列表。

刪除播放清單:

點選想要刪除之播放清單右上角的 ":", 然後點選 "而"。

變更播放清單的名稱:

點選想要變更名稱之播放清單右上角的 ":",然後點選"/"。

### ■編輯播放清單中的曲目

在"檔案庫"的類別清單中點選"播放列 表",顯示播放清單列表。點選下一個要編 輯的播放清單。

刪除播放清單中的曲目:

點選想要刪除之曲目右上角的 " ",然 後點選 " $\Pi$ "。

•從播放清單刪除曲目後,該曲目仍會 保留在裝置上。

變更播放清單中曲目的順序:

點選想要重新排序之曲目右上角的 ":", 然後點選 "个↓"。

## <span id="page-264-0"></span>使用網路服務

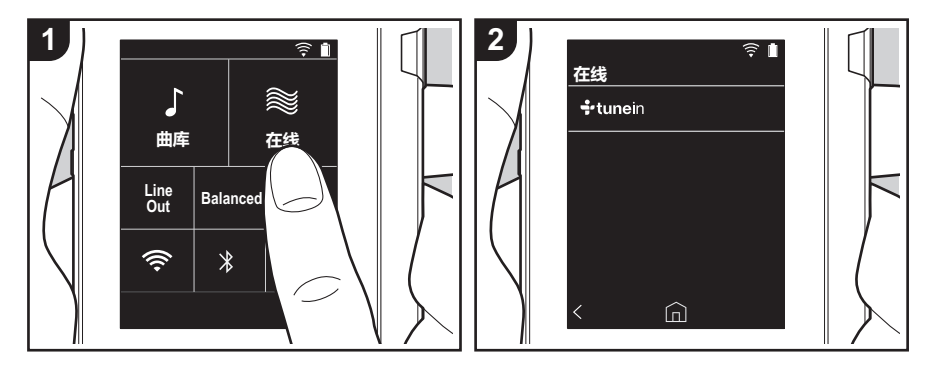

將本機連接至有網際網路連線的網路,便能 使用 TuneIn Radio 和 TIDAL 等網路服務。

- 需有 Wi-Fi 連線,方可播放網路服務。
- 根據網路服務而定,使用者可能需要先 在電腦上註冊。詳情請見各項服務的網 站。
- 軟體更新可能會推出新功能,而服務供 應商可能停止服務,換言之,部分網路 服務及內容可能於日後無法再供使用。

### 播放

請於本機開機時執行下列程序。

- 1. 在本機主畫面上點選 "線上"。
- 2. 點選想要使用的網路服務。
- 3. 依照螢幕上的指示操作,點選無線電台 或節目開始播放。
	- 若要返回前一個畫面,請點選畫面左 下角的 "く"。

## 網路服務功能表

您可將部分電台記錄為喜愛電台,或刪除已 記錄的喜愛電台。顯示的功能表取決於目前 所選的服務。 在播放電台時點選畫面右下角的 "一",

然後點選書面中央的 " ! ", 可顯示功能 表。

#### 關於 **TuneIn Radio** 帳戶

- 在 TuneIn Radio 網站 (tunein.com) 上建立 一個帳戶,並從本機登入該帳戶後,當您在 網站上追蹤喜愛的無線電台和節目時,這些 電台和節目會自動新增至本機 "My Presets<sup>"</sup>中。 "My Presets"會顯示在 TuneIn Radio 的下一層。 要顯示 "My Presets"中記錄的無線電台, 您必須從本機登錄 TuneIn Radio。要登入, 請選擇本機 "TuneIn"頂部選單中的 "Login" - "I have a TuneIn account"  $\cdot$ 然後輸入您的使用者名稱和密碼。
- 如果您使用選擇本機上 "Login"後所獲 得的註冊碼在 TuneIn Radio 網站上關聯 My Page 上的裝置,那麼您無需輸入使 用者名稱和密碼即可從 "Login" - "Login with a registration code" 登入。

## <span id="page-265-0"></span>連接 BLUETOOTH®

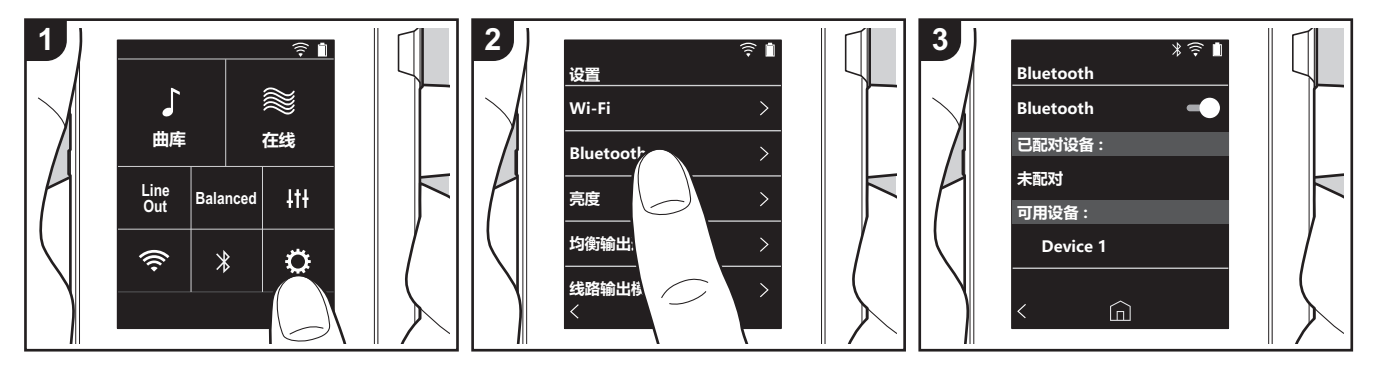

您可用耳機或揚聲器等 BLUETOOTH 無線 技術啟用裝置,以無線方式聆聽音樂。視線 清晰無阻的情況下,10 公尺距離外也能接 收到訊號。特定條件下,通訊距離會縮短。

## 配對播放

首次連接 BLUETOOTH 無線技術啟用裝置 時,需要進行配對。確定要連接的 BLUETOOTH 無線技術啟用裝置已可供偵 測。 1. 在主書面上點選 " $\bullet$ "。

- 2. 點選 "Bluetooth"。
- 3. 開啟 BLUETOOTH 功能, 從 "可用裝 置"清單中選取要連接的裝置。
- 4. 配對在短時間後即結束。
- 5. 在主畫面上點選 "檔案庫"或 "線  $\vdash$  "  $\circ$
- 0 本機可儲存多達 8 台配對裝置的資料。
- 第一次之後的連接
- 1. 在主畫面上點選 " $\phi$ "。
- 2. 點選 "Bluetooth", 然後在 "配對裝 置"中點選想要連接的裝置。

### 取消連線

- 1. 在主書面上點選 " $\circ$ "。
- 2. 點選 "Bluetooth"。
- 3. 點選想要中斷連接之裝置右上角的 "••",然後點選 "中斷連接"。
- 0 取消連線不會刪除配對資訊。點選 "清 除此裝置"刪除配對資訊。

 $\overline{\phantom{a}}$ 

**16**

## 線路輸出

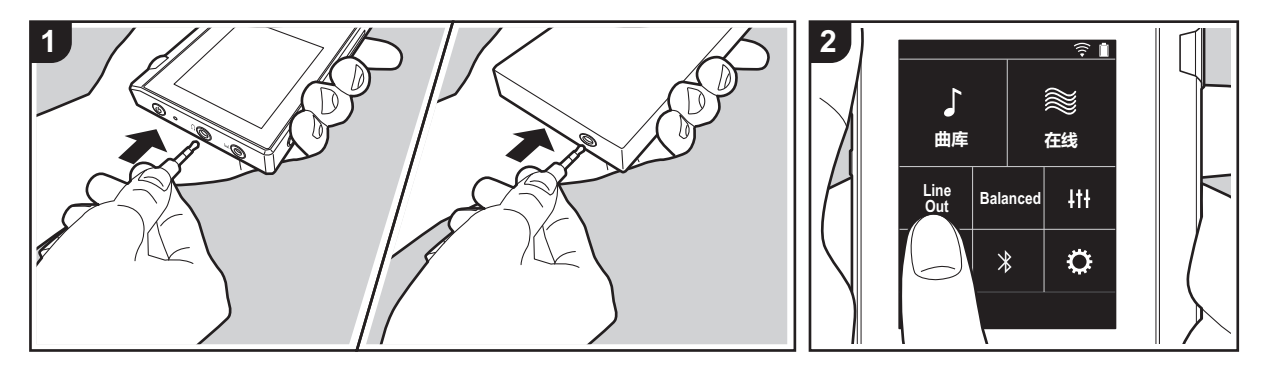

可連接耳機擴大機或 D/A 轉換器,例如有 線路輸入的裝置。需有耳機插頭 ( 另售 ) 才 能連接本機。確定您的耳機插頭適用於要連 接之裝置的插孔類型。

## 連接裝置

- 1. 透過耳機插孔將裝置連接至本機。
- 2. 開啟本機電源,選取主畫面中的 "Line Out", 開啟 Line Out。開啟時畫面狀態 列會顯示 "線路輸出"。
	- 開啟 "線路輸出"時,耳機插孔的輸 出會以最大音量輸出,此時請勿使用 耳機。調整所連接裝置的音量。

## <span id="page-267-1"></span><span id="page-267-0"></span>進階設定 各項設定

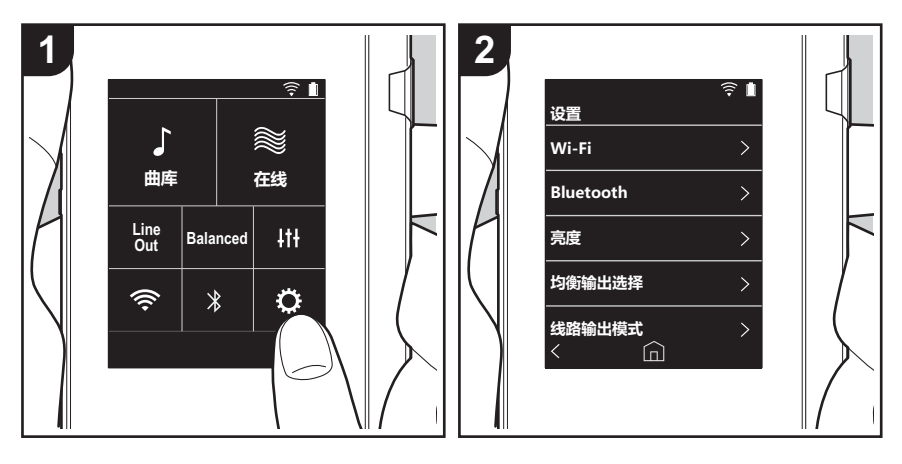

點選 ✿ 可設定 Wi-Fi 和 BLUETOOTH、音訊輸出的設定、密碼設定、軟體更新和各項其他 設定。 1. 在主書面上點選 " $\bullet$ "。

2. 點選想要設定的項目。

<span id="page-267-2"></span>∫ **Wi-Fi**

"開啟":啟用 Wi-Fi 連接至網路。也能讓您進行各項與 Wi-Fi 有關的設定,例如選取要連接 之存取點的 SSID。 "關 ( 預設值 )": 停用 Wi-Fi 連接

#### ∫ **Bluetooth**

"開啟":啟用 BLUETOOTH 無線技術啟用裝置的連接。也能讓您進行各項與 BLUETOOTH 有關的設定,例如配對。 "關 ( 預設值 )":不使用 BLUETOOTH

∫ 亮度

您可調整螢幕的亮度。可用滑桿以 10 級調整亮度,從 "⇔ (1)"至 "✿ (10)"。往右滑螢 幕變亮 ( 預設值為 "9" )。

#### ■ 平衡輸出選擇

連接平衡式耳機時使用。

"Balanced ( 預設值 )": 相較於一般的單一端點操作, 此模式提供較大的輸出, 且高電壓未 隨小訊號一併接地,因此可獲得絕佳的音樂品質。且由於輸出較大,因此可驅動較高抗阻的 耳機。

"A.C.G": 基本操作方式與 Balanced ( 模式 ) 相同, 但利用技術強制修正接地標準, 因此音 質的清晰度及穩定性比 Balanced ( 模式 ) 更為出色。但輸出音量與一般的單一端點操作時相 同。

•本裝置不支援同時使用平衡耳機插孔和耳機插孔,,同時使用兩種插孔可能會導致損壞。

#### ■ 線路輸出模式

"開啟":將耳機輸出切換為線路輸出模式,以連接外部設備。開啟 "線路輸出模式"時, 耳機插孔的輸出會以最大音量輸出,此時請勿使用耳機。調整所連接裝置的音量。

•歐洲機型開啟此選項後可選取 "固定 ( 預設值 )"或 "可變"。選取 "可變"時,可在本 機上調整音量。如果選取 "固定",則透過連接的外部裝置調整音量。

"關 ( 預設值 )":不啟用線路輸出

∫ 音訊

增益:您可針對耳機需求選擇輸出音量。

- 選取 "高 (預設值 )"、"正常"或 "低"。
- •如果想要選擇 "高",請先降低音量。
- •初次連接耳機時,請設為 "低",並逐步變更音量。

音量限制器:您可設定最高音量上限,以免音量一下增加太多。可在 "0"至 "60(預設值)" 之間選取。

#### <span id="page-268-2"></span>■ 音樂檔案庫同步

自動同步:開啟此選項時,從電腦複製到本機的音樂檔案或 micro SD 記憶卡中的音樂檔案 將自動與媒體庫同步。

"開啟 ( 預設值 )":要使用此功能時 "關":不使用此功能時

#### 立即同步

如果 "自動同步"為關閉,點選此項目可手動將音樂檔案同步至媒體庫。點選此項目後可選 取 "同步所有"或 "同步已新增歌曲"。 同步所有:選擇同步所有已傳輸的曲目。 同步已新增歌曲:選擇只同步已經新增的曲目。

#### ∫ **SD** 卡

卸載 **SD** 卡 : 您可卸載 micro SD 記憶卡。若未先卸載記憶卡,記憶卡可能會損壞或無法再正 常運作。

將 SD 卡格式化:您可以初始化 micro SD 記憶卡。初始化記憶卡會刪除裡面的所有資料,因 此務必將需要保留的資料儲存至電腦等裝置。若要初始化,請點選要進行初始化的 micro SD 記憶卡,然後點選 "格式化" - "確認"。

#### ■實體按鈕

音量循環:您可設定調整音量時轉動轉盤的方向。 標準 ( 預設值 ):順時針轉動可提高音量。 相反:逆時針轉動可提高音量。

#### <span id="page-268-0"></span>握持操作

設定為 "啟用"時,即使將 HOLD 開關 [\(P5\)](#page-254-0) 往上推使本機無法操作,音量 轉盤和用於播放 的側邊按鈕 [\(P4\)](#page-253-2) 等仍可使用。點選此項目可變更 "音量"和 "側邊按鈕"的設定。 音量:"停用 ( 預設值 )" / "啟用" 側邊按鈕:"停用 ( 預設值 )" / "啟用"

#### ∫ 主畫面

您可將顯示於主畫面的按鈕變更為想要的功能按鈕。 0 在主畫面上變更主畫面所顯示的按鈕。請參閱 " [自訂主畫面](#page-271-0) ["\(P22\)](#page-271-0) 以瞭解如何變更。

#### ∫ 電源管理

自動關閉螢幕:裝置的 LCD 會自動在未操作達指定的時間後自動關閉。 選取 "關"、"15 秒"、"30 秒 ( 預設值 )"、"1 分鐘"、"2 分鐘"或 "5 分鐘"。

自動關機:裝置電源會自動在未操作達指定的時間後自動切為 "關"。 選取 "關 ( 預設值 )"、"10 分鐘"、"30 分鐘"或 "60 分鐘"。

#### <span id="page-268-1"></span>■ 通行碼

通行碼鎖:設定四位數密碼以保護本機。( 此設定未預設 )

變更通行碼:變更已設定的密碼。未設定密碼時無法選取此項目。

- •如果輸入錯誤密碼三次,將出現訊息詢問您是否要初始化裝置設定。即使初始化設定,也 不會刪除已複製的音樂檔案。
- 如果要使用網路服務,應建立密碼來保護您的帳戶。

### ∫ 語言 **(Language)**

選取要使用的語言。向上或向下滑動語言清單,接著點選想要使用的語言。 英文、德文、法文、西班牙文、義大利文、瑞典文、俄文、繁體中文、簡體中文、日文

#### ■軟體更新

更新通知:設定 "啟用"時,有可用軟體更新將會透過網路通知。 "停用":不通知 "啟用 ( 預設值 )": 通知

立即更新:軟體可透過網路或 micro SD 記憶卡更新。 選取 "透過網路"或 "透過 SD 卡"。若沒有軟體更新,則無法選取。

#### ■ 裝置資訊

軟體版本:顯示目前軟體版本。

**MAC** 位址:本機的 MAC 位址。此值為設備特定,不能更改。

序號:本機的唯一識別碼。

許可:顯示我們的隱私權政策指南和開放原始碼軟體的授權。

認證:顯示已取得的安全標準認證。

### ∫ 重置

重置所有設定:初始化裝置設定。請注意,此動作不會刪除已複製到內建儲存空間的音樂檔 ——………………………………………………<br>案。此外,重設後將自動顯示初始設定畫面。

重置原廠預設值:將裝置重設為購買時的狀態。請注意,此動作不會刪除已複製到內建儲存 空間的音樂檔案和設定資料。

## <span id="page-270-0"></span>音訊調整

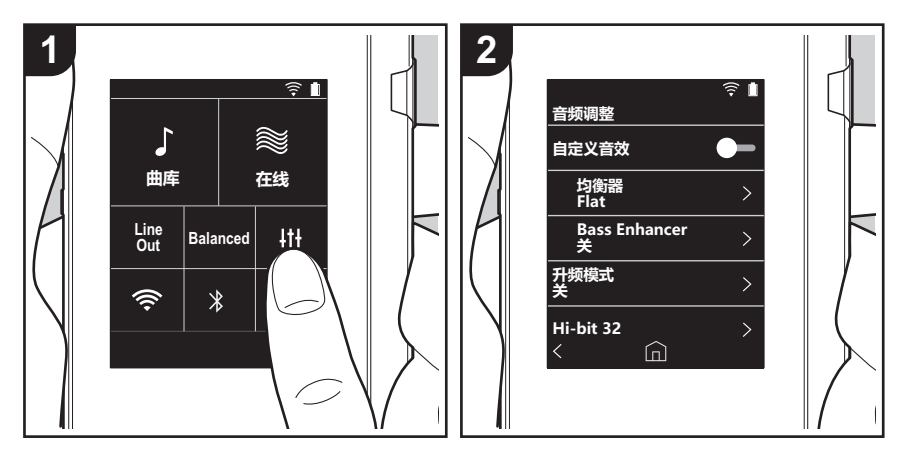

點選 IH 可設為您偏好的音質。 1. 在主書面上點選 "IN"。 2. 點選想要設定的項目。

#### ■ 自訂音效

"開啟": 選取以使用 "均衡器"和 "Bass Enhancer" "關 ( 預設值 )":不使用此功能時

均衡器:您可選取想要的音質,選項有 "Flat ( 預設值 )"、 "Pop"、 "Rock"、 "Jazz"、 "Dance"、"Vocal"、"自訂 1"、"自訂 2"或"自訂 3"。 請注意,您可利用下列操作將原本的等化器登錄到 自訂 1 至 3。 1. 若要編輯等化器, 請先點選想要編輯的等化器, 然後再點選一次。 2. 點選 "〈 〉"可修改頻率, 點選 "∨ へ"可調整所選頻率的音量。 3. 完成編輯後點選 "儲存",並選取 自訂 1 至 3 作為儲存位置。

Bass Enhancer: 選取重低音音效, 有五個等級。 選取 "關 ( 預設值 )" 、 "1" 、 "2" 、 "3" 、 "4" 或 "5" 。

#### ■升頻模式

所播放曲目的取樣頻率在輸出時將提高取樣。 選取 "關 (預設值 )"、"96k / 88.2k"或 "192k / 176.4k"。

#### ∫ **Hi-bit 32**

"開啟":16 位元或 24 位元的音訊將重新量化為 32 位元,以實現更流暢、更細膩的音質。 "關 ( 預設值 )":不使用此功能時

#### ■ 數位濾波器

您可修改內建數位轉換器的濾波器特性,以享受三種不同類型的修改後音質。 選取 "尖 ( 預設值 )" 、"慢"或 "短"。

### ■ 調整鎖定範圍

您可調整音訊輸入訊號抖動 (調變)的鎖定範圍,以改善音質。鎖定範圍可從更準確的 "窄"調整至 "寬",共有七階可調整。(預設值為 "正常" ) • 如果變更銷定範圍後音訊中斷,請調整至 正常 或 實 端。

<span id="page-271-0"></span>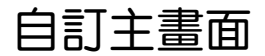

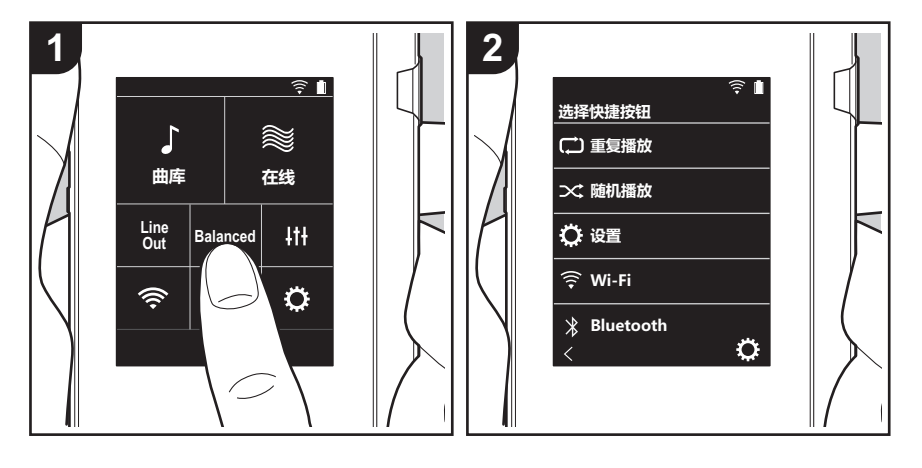

- 按住本機主畫面上的按鈕,可將顯示的按鈕變更為想要的功能按鈕。
- 0"檔案庫"和 "線上"無法變更。

## 變更捷徑按鈕

- 1. 在主畫面上按住想要變更的按鈕。
- 2. 在 "選擇快顯按鈕"畫面上, 點選想要顯示於主畫面的功能。已經顯示於主畫面的功能將 呈現灰色,您無法選擇這些功能。如果不想加入按鈕,請選擇 "無"。

## 本機的更新功能

本機具備透渦網路或 micro SD 記憶卡更新軟體的功能,可 協助我們改善各項操作功能和新增功能。

## 更新方式

更新韌體有兩種方法:透過網路和透過 micro SD 記憶卡。 請使用最適合您的環境的方法。不管用哪種方法:透過網路 或 micro SD 記憶卡,要完成更新均可能需要大約 3 分鐘。 此外,無論使用哪種方法更新,當前設定都會得以保存。

- 最新的更新相關資訊請見本公司網站。若無更新可用,則 無需更新本機的軟體。
- 0 更新期間切勿
	- 斷開和重新連接任何傳輸線或 micro SD 記憶卡、耳 機,或在設備上執行任何操作,如關閉其電源
	- 從電腦存取本機

免責聲明:您需要自行承擔使用該程式和隨附線上文件的相 關風險。

對於與您使用該程式或隨附線上文件相關的任何類型的任何 損失任何索賠,無論是否有法律依據,以及是否因侵權或合 同而起,本公司均不負任何責任,您也沒有任何補救措施。 在任何情況下,本公司對您或任何第三方承受的任何特殊、 間接、偶爾或後果性損失不負任何責任,包括但不限於補 償、報銷或目前或潛在利潤的損失、資料丟失或任何其他原 因造成的損失。

### 透過網路更新韌體

請先確定裝置已透過 Wi-Fi 連接。

- 更新前先確定裝置有足夠的電力。
- 1. 在主畫面上點選 " $\phi$ "。
- 2. 點選 "軟體更新"。
- 3. 點選 "立即更新",再點選 "透過網路", 便會開始更新 軟體。
	- •若沒有軟體更新,則無法選取 "透渦網路"。

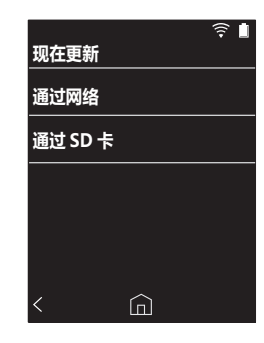

4. 更新完成後將顯示 "完成!"。

• 如果顯示 "無法更新" 書面,表示更新失敗。請從頭再 試一次。

## 透過 **micro SD** 記憶卡更新

- 0 請參閱 [\(P4\)](#page-253-1) 以瞭解如何插入 micro SD 記憶卡。
- 要取出 micro SD 記憶卡時,請先卸載 micro SD 記憶卡, 然後再取出 [\(P28\)](#page-277-0)。
- 0 本機不支援 NTFS 格式的 micro SD 記憶卡。
- 更新前先確定裝置有足夠的電力。
- 1. 將 micro SD 記憶卡插入電腦。
- 2. 從本公司網站將軟體檔案下載到您的電腦並解壓縮。
- 3. 將所有解壓縮的檔案和資料夾複製到 micro SD 記憶卡的 根資料夾。
	- 一定要複製解壓縮後的檔案。
- 4. 將 micro SD 記憶卡插入本機的記憶卡插槽 (1 或 2)。

[進階設定](#page-267-0) **|** [補充資訊](#page-274-0) **|** [其他](#page-275-0)

[進階設定](#page-267-0) **|** [補充資訊](#page-274-0) **|** [其他](#page-275-0)

5. 在主畫面上點選 " $\phi$ "。

- 6. 點選 "軟體更新"。
- 7. 點選 "立即更新",再點選 "透過 SD 卡",便會開始更
- 新軟體。
- ………<br>•若没有軟體更新,則無法選取 "透過 SD 卡"。

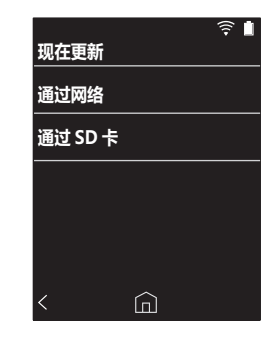

- 8. 更新完成後將顯示 "完成!"。
- •如果顯示 "無法更新"畫面,表示更新失敗。請從頭再 試一次。

## <span id="page-274-1"></span><span id="page-274-0"></span>補充資訊 補充資訊

購買後發佈的軟體更新或產品生產期間的軟體變更,都可能 導致實際設定與操作有所新增或變更,而與本使用手冊的內 容不同。 有關新增或變更後的設定與操作詳情,請參閱下列參考資 訊。

[補充資訊](#page-274-1) >> [按一下此處](http://jp.pioneer-audiovisual.com/manual/sup/17piodap01.pdf) <<<

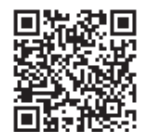

<span id="page-275-1"></span><span id="page-275-0"></span>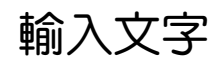

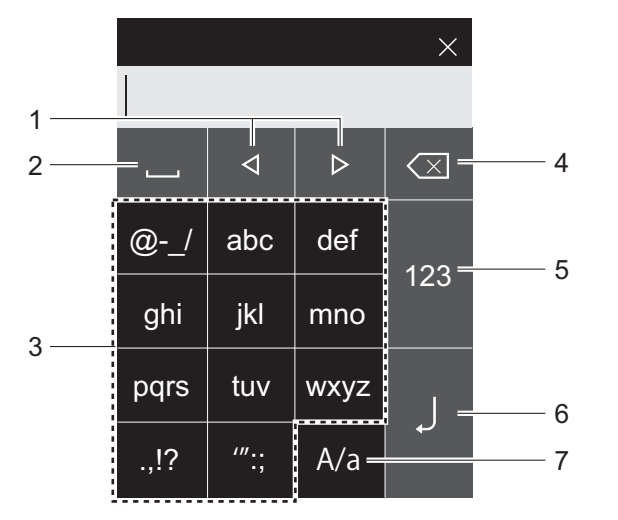

- 1. 移動游標。
- 2. 輸入一個空格。
- 3. 點選以輸入文字。
- 4. 刪除游標左邊的一個字元。
- 5. 變更文字類型。
- 6. 確認輸入的文字。
- 7. 輸入文字時點選可切換大小寫。
- 0 本機僅允取輸入字母、符號和數字。

 $\blacktriangleleft$ 

**STAR** 

## <span id="page-276-0"></span>一般規格

#### 顯示

2.4 英寸, 240 × 320 像素解析度

#### 介面與輸入 **/** 輸出插孔

耳機插孔:3 極、Ø3.5 mm、阻抗:16 至 300 Ω  $^*$ 耳機插孔 ( 平衡輸出 ):4 極、Ø2.5 mm、阻抗:32 至  $600 \Omega$ 

\* 請勿連接阻抗超過額定範圍的耳機,以免裝置損壞。 1 個 micro USB 埠、2 個 micro SD 記憶卡插槽

#### 網路部份

無線 LAN:相容於 IEEE802.11 a/b/g/n BLUETOOTH: A2DP \ AVRCP

#### 額定輸入

 $5$  V DC,  $1.5$  A

#### 電量

1,630 mAh

#### 操作溫度

 $5^\circ$  C  $\overline{\oplus}$  35  $\degree$  C

#### 內建記憶體

16 GB ( 包含系統空間 )

#### 主機重量

120 g (4.2 oz)

#### 外部尺寸 **(** 不含突起處 **)**

63 mm  $\times$  94 mm  $\times$  15 mm  $2-1/2" \times 3-11/16" \times 9/16"$  (寬 / 高 / 深 )

#### 支援的播放格式

MP3 (44.1 kHz/48 kHz)、AAC (44.1 kHz/48 kHz/96 kHz) FLAC/ALAC/WAV/AIFF (44.1 kHz/48 kHz/88.2 kHz/96 kHz/176.4 kHz/192 kHz)\*、 MQA、DSF/DSDIFF (2.8 MHz/5.6 MHz)

\* 無法播放受 DRM 保護的檔案。

#### 連續播放時間

#### 顯示的時間僅供參考,播放時間因設定而異。

FLAC 無損 24 位元 96 kHz:15 小時 \*

\* 關閉螢幕、播放音樂並使用 3 極的 Ø3.5 mm 耳機連接

#### 可錄製的音樂檔案數量

此為您可錄製到裝置內建記憶體的音樂檔案數量參考。 約 2,400 首曲目 (MP3 格式:5 MB 時 ) 約 60 首曲目 (FLAC 無損 24 位元 /192 kHz:200 MB 時 )

#### 支援的 **SD** 記憶卡格式

FAT、FAT32、exFAT

規格與外觀如有更改,恕不先行通知。 若其他公司製造之設備連線方式造成損壞,本公司概不負 責。

## <span id="page-277-2"></span>使用注意事項

<span id="page-277-1"></span>■如果運作不穩定

• 重新啟動本機或許可解決問題。按住本機的電源鍵 10 秒 以上,重新啟動裝置。( 裝置設定將保留。)

## <span id="page-277-0"></span>■ 取出 micro SD 記憶卡

• 要取出 micro SD 記憶卡,請在主畫面上點選 "⇔" -"卸載 SD 卡" – "SD 卡 1"或 "SD 卡 2",以卸載 micro SD 記憶卡,然後將其取出。若未先卸載記憶卡, 記憶卡可能會損壞或無法再正常運作。請參閱 [\(P4\)](#page-253-1) 以瞭 解如何取出記憶卡。

## ■本機

- 本機直徑 Ø2.5 mm 的耳機插孔可使用 4 極插頭,直徑 Ø3.5 mm 的耳機插孔可使用 3 極插頭。與麥克風輸入不 相容。
- 本裝置不支援同時使用平衡耳機插孔和耳機插孔,同時使 用兩種插孔可能會導致損壞。
- 0 小心不要讓灰塵和異物進入 micro SD 記憶卡插槽的開 口,否則可能導致裝置故障。
- •裝置螢幕朝下放置時,請勿用力按壓裝置,否則可能損壞 LCD 和音量轉盤。
- 天線內建於裝置背面的底部。假如手擋住天線部位,可能 會對裝置的傳輸速度造成不良影響。

## ■電子授權標籤

您可以使用下列程序確認授權相關資訊:

- 1. 在主畫面上點選 " $\bullet$ "。
- 2. 點選 "裝置資訊"。
- 3. 點選 "認證"。

## **>** [啟動之前](#page-251-0) **>** [零件名稱](#page-253-0) **>** [初始設置](#page-255-0) **>** [播放](#page-257-0)

## 授權和商標

## **&Bluetooth®**

**Bluetooth<sup>®</sup> Bluetooth SIG** 

Windows® 7, Windows® Media, and the Windows® logo are trademarks or registered trademarks of Microsoft Corporation in the United States and/or other countries.

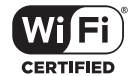

The Wi-Fi CERTIFIED Logo is a certification mark of Wi-Fi Alliance®.

iTunes is a trademark of Apple Inc., registered in the U.S. and other countries.

DSD and the Direct Stream Digital logo are trademarks of Sony Corporation.

"All other trademarks are the property of their respective owners."

"Toutes les autres marques commerciales sont la propriété de leurs propriétaires respectifs."

"El resto de marcas comerciales son propiedad de sus respectivos propietarios. "

" Tutti gli altri marchi di fabbrica sono di proprietà dei rispettivi proprietari. "

" Alle anderen Warenzeichen sind Eigentum ihrer jeweiligen Eigentümer. "

" Alla andra varumärken tillhör deras respektive ägare. "

"Все товарные знаки являются собственностью соответствующих владельцев. "

" 所有其他商標為各自所有者所有。"

" 所有其他商标均为其各自所有者的财产。 "

**Contract** 

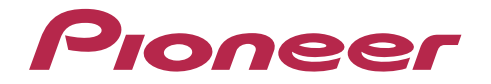

2-3-12, Яэсу, Чуо-ку, г. Токио, 104-0028, ЯПОНИЯ 2-3-12 Yaesu, Chuo-ku, Tokyo 104-0028 JAPAN

#### **<U.S.A.>**

18 PARK WAY, UPPER SADDLE RIVER, NEW JERSEY 07458, U.S.A. Tel: 1-201-785-2600

#### **<Germany>**

Hanns-Martin-Schleyer-Straße 35, 47877 Willich, Germany Tel: +49(0)8142 4208 188 (Product Support)

#### **<UK>**

Anteros Building, Odyssey Business Park, West End Road, South Ruislip, Middlesex, HA4 6QQ United Kingdom Tel: +44(0)208 836 3612

#### **<France>**

6, Avenue de Marais F - 95816 Argenteuil Cedex FRANCE Tel: +33(0)969 368 050

Importer in EU / Importateur en UE Hanns-Martin-Schleyer-Str. 35, 47877 Willich, Germany / Allemagne

Importer in US and Canada / Importateur un États-Unis et Canada Pioneer Home Entertainment U.S.A.

© 2017 Onkyo & Pioneer Innovations. All rights reserved. © 2017 Onkyo & Pioneer Innovations. Tous droits de reproduction et de traduction réservés.

"Pioneer" is a trademark of Pioneer Corporation, and is used under license. Onkyo group has established its Privacy Policy, available at [http://pioneer-audiovisual.com/privacy/].

SN 29403055A

# <span id="page-280-0"></span>Pioneer

# XDP-30R HIGH RESOLUTION AUDIO PLAYER

[取扱説明書](#page-0-0) [Instruction Manual](#page-33-0) [Mode d'emploi](#page-64-0) [Manual de instrucciones](#page-95-0) [Manuale di istruzioni](#page-126-0) [Bedienungsanleitung](#page-157-0) [Grundläggande bruksanvisning](#page-188-0) [Руководство по эксплуатации](#page-219-0)

[使用手冊](#page-250-0)

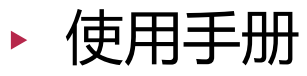

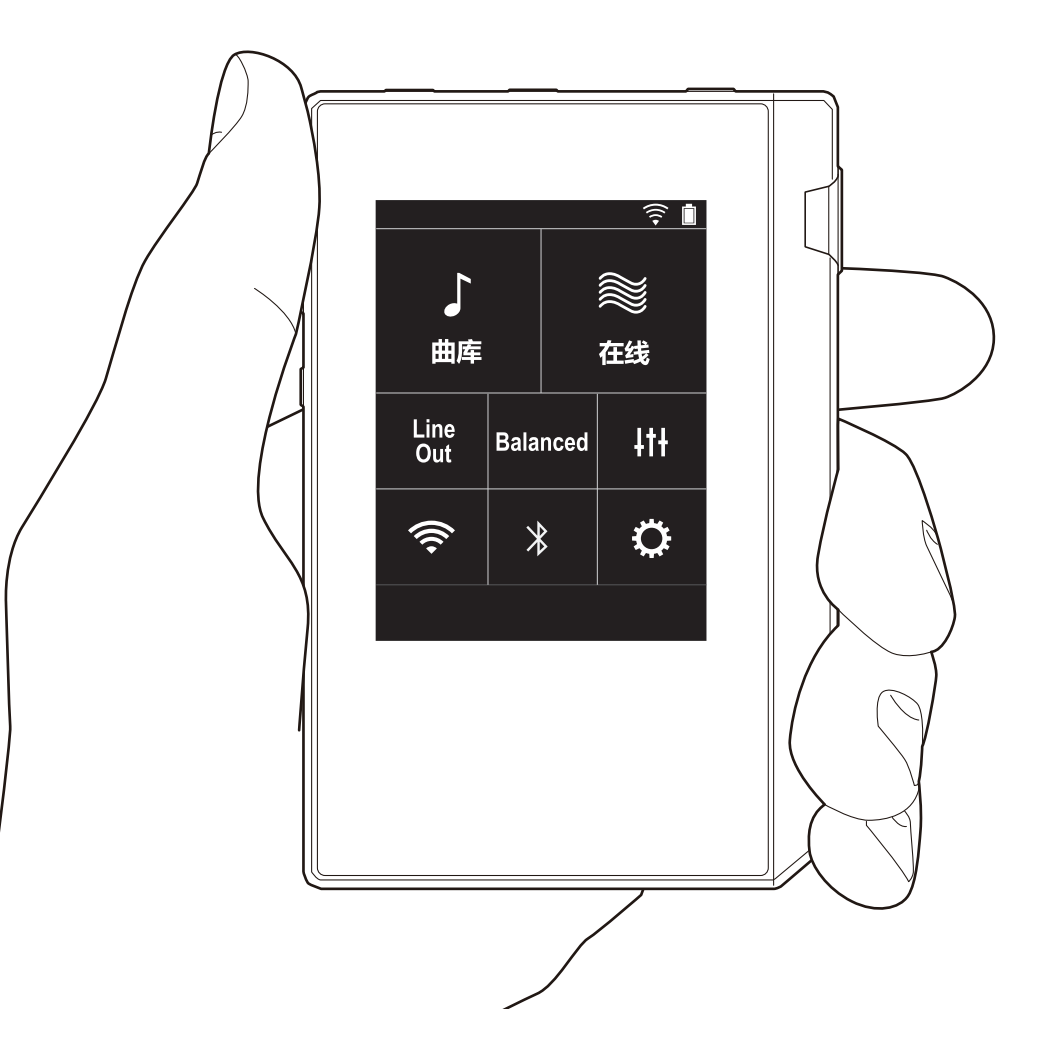

## <span id="page-281-0"></span>目录

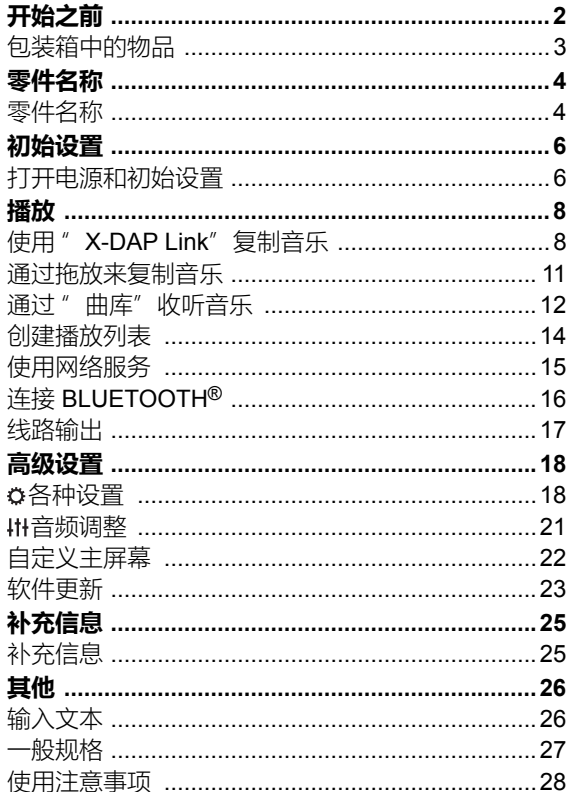

## <span id="page-282-0"></span>包装箱中的物品

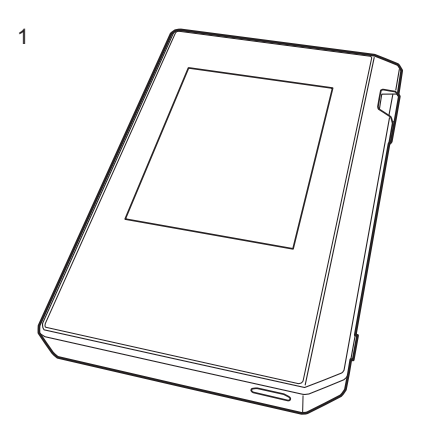

- 1. 主机 (1)
- 2. micro USB 线缆 (1)
- 3. 保护膜 (1) 用于保护主机。首先撕掉显示屏上的临时膜,然后再粘贴
	- 这张膜。
- 快速入门指南 (1) \* 本文档是在线使用手册。未作为附件提供。

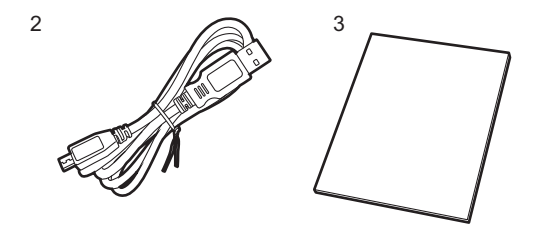

<span id="page-283-1"></span><span id="page-283-0"></span>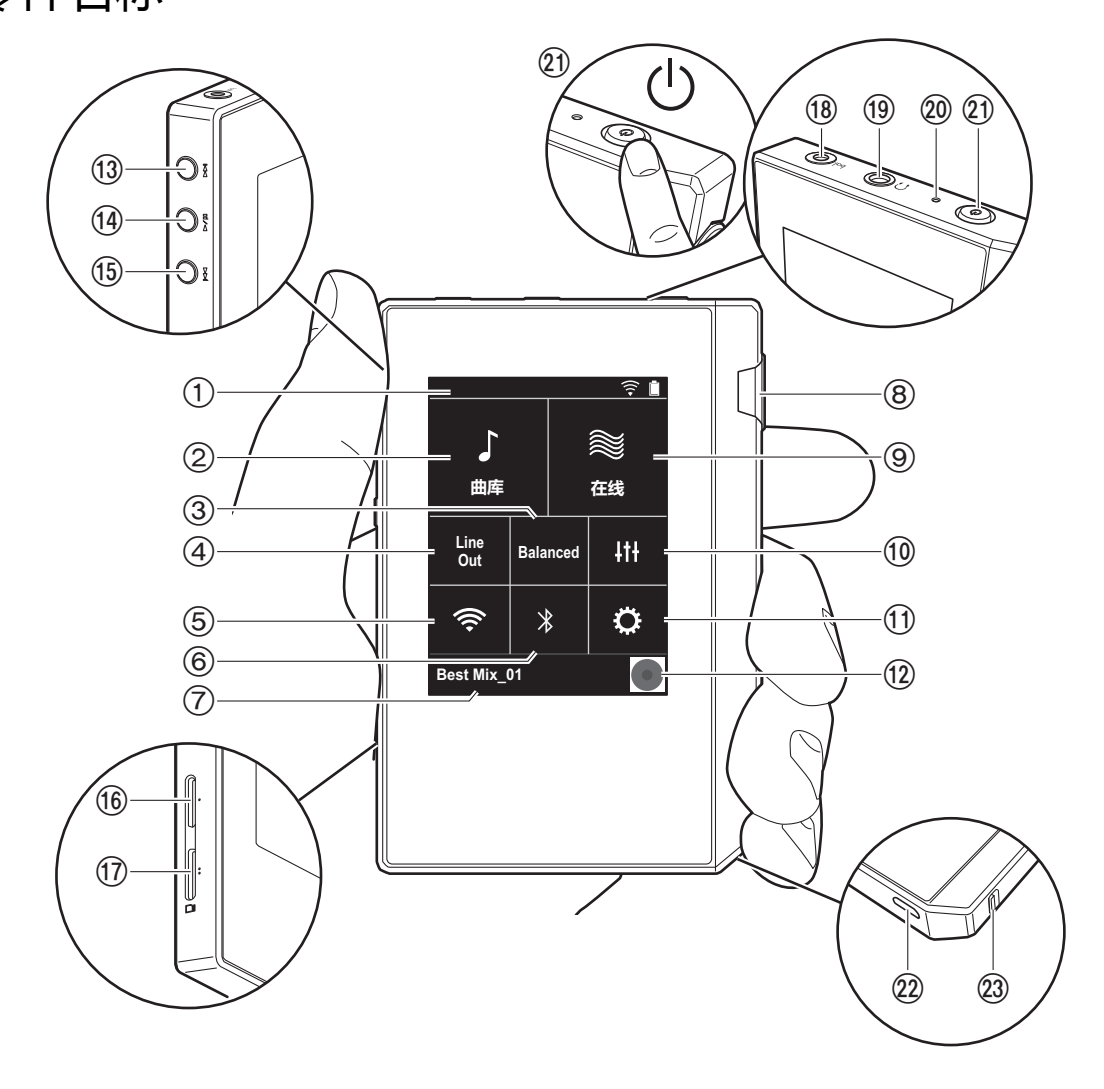

- 1. 状态栏
- 2. 曲库:点按可显示从您的计算机复制的歌曲 [\(P12\)](#page-291-0)。
- 3. 使用平衡式耳机时,可点击切换 " Balanced" 模式与 " A.C.G." 模式。

**Balanced :**与普通的单端操作相比,此模式可以让您获得 更大的输出,由于高压没有与小信号一起接地,因此您可 以期待出色的音质。由于您获得了更大的输出,因此可以 驱动更高阻抗的耳机。

**[高级设置](#page-297-0) | [补充信息](#page-304-0) | [其他](#page-305-0)**

**A.C.G. :**基本操作方法与 Balanced (模式)相同,但利 用技术来更强大地修正接地标准,因此您可以享受清晰度 和稳定性比 Balanced (模式)改进的音质。但是,输出 音量与常规单端操作相同。

- 4. 线路输出:您可以将耳机输出切换到线路输出模式以连接 外部设备。此功能开启时,状态栏上显示 " Line Out" 。
- 5. 开启或关闭 Wi-Fi 功能。此功能开启时,状态栏上显示 " <sup>令"</sup>。需要进行连接设置才能使用 Wi-Fi 功能。有关 连接设置 , 请参阅 ["2. Wi-Fi" \(P7\)](#page-286-0)。
- 6. 开启或关闭 BLUETOOTH 功能。此功能开启时, 状态栏 上显示" \*"。需要进行配对才能连接支持 BLUETOOTH 无线技术的设备。有关连接设置,请参阅 " 连接 [BLUETOOTH](#page-295-0)<sup>®</sup>" [\(P16\)](#page-295-0)。
- 7. 显示正在播放的歌曲的名称。点按可显示播放画面。
- 8. 音量调节拨盘:转动拨盘可以调节音量。
- 9. 在线:点按可切换到显示网络服务列表的屏幕, 比如 TuneIn Radio 等等 [\(P15\)](#page-294-0) 。
- 10.可设置自己偏好的音质 [\(P21\)](#page-300-0) 。
- 11.可以对本机进行各种设置,比如 Wi-Fi 和 BLUETOOTH 设置 [\(P18\)](#page-297-1) 。
- 12.封面:显示正在播放的歌曲的专辑封面。点按可显示播放 画面。
- 13.跳过 ( >> 1) 按钮: 跳到下一首歌曲。按住不放可在歌曲 中快进。
- 14.播放 / 暂停 (▶ / ∎) 按钮
- 15.跳过 ( ) 按钮:跳到歌曲的开头或上一首歌曲。按住 不放可在歌曲中快退。
- 16.micro SD 卡槽 1
- <span id="page-283-2"></span>17.micro SD 卡槽 2

•在卡槽中插入 micro SD 时, 将有触点的一面朝上, 完 全推入直至卡咔塔一声插入到位。

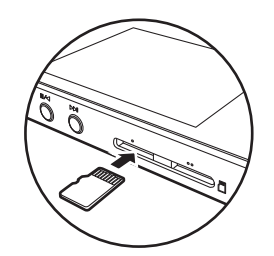

- 要取出 micro SD 卡, 请首先将其卸载 [\(P28\)](#page-307-1)。卸载 后,按 micro SD 卡,直到您听到咔塔一声,然后拉 出。 micro SD 卡可能弹出,因此请注意不要丢失。 18.耳机插孔 ( bgl ): 连接兼容平衡输出的耳机。( 2.5 mm/4
- 线)
- 19.耳机插孔 (Ω): 连接普通耳机 (3.5 mm/3 线)
	- •本机不支持同时使用平衡式耳机插孔和耳机插孔。同 时使用两种插孔可能会造成损坏。
- 20.充电灯:开始充电后,此灯亮白灯。完成充电后,此灯熄 灭。如果本机无法充电,此灯闪白光。请稍等片刻后重 试。
- 21.电源按钮 ( 心 ): 按住电源按钮打开电源。要关闭电源, 请 长按电源按钮,直至显示 " 关机?" 屏幕。可以通过点 按 " 是" 来关闭电源。如需打开或关闭显示屏,只需按 一下此按钮。
	- 如果操作不稳定, 可按住电源按钮 10 秒以上来关闭本 机。参阅 " [如果操作不稳定](#page-307-2) " [\(P28\)](#page-307-2) 了解详细信息。
- 22.micro USB 端口:要为本机充电 [\(P6\)](#page-285-1) 或者传输音乐文件 ([P8](#page-287-1), [P11](#page-290-0)),请连接提供的 micro USB 线缆。
- 23.HOLD 开关:向上滑动此开关可锁定本机上的操作。当 " 按住时的操作" [\(P19\)](#page-298-0) 设置为 " 启动" 时,仍可以使用 音量旋钮和侧边播放按钮等操作。

## <span id="page-285-1"></span><span id="page-285-0"></span>初始设置 打开电源和初始设置

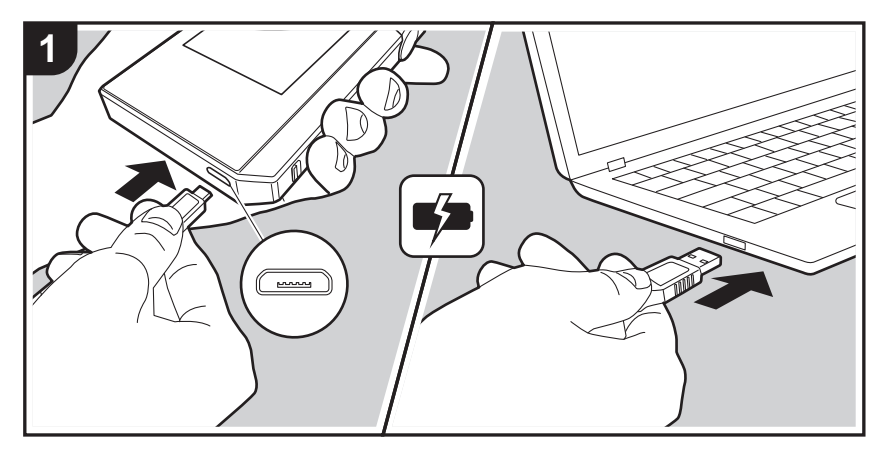

## **初始设置自动启动**

- 1. 在购买时, 电池没有充电。在使用之前, 请首先使用提供 的 micro USB 线缆为本机充电。插入到本机的 micro USB 端口中时,将插头的宽面朝下进行连接。充电时, 屏幕右上角会显示充电标记。
	- 也可以在开机状态充电。这种情况下, 充电时间可能 会延长。
- 2. 开始充电时, 电源自动开启, 并启动初始设置。
- 3. 首先选择您要使用的语言。上下滑动语言列表,然后点按 要使用的语言。选择语言后,将显示初始设置的确认消 息。点按 " 是" 。如果点按 " 否" ,将退出初始设置,并 显示主屏幕。

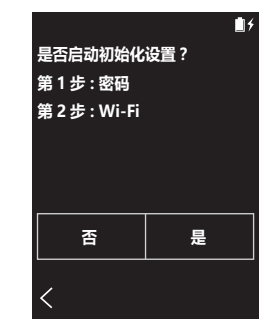

0 可稍后完成 " 密码 [\(P19\)](#page-298-1)" 和" Wi-Fi [\(P18\)](#page-297-2)" 设置。

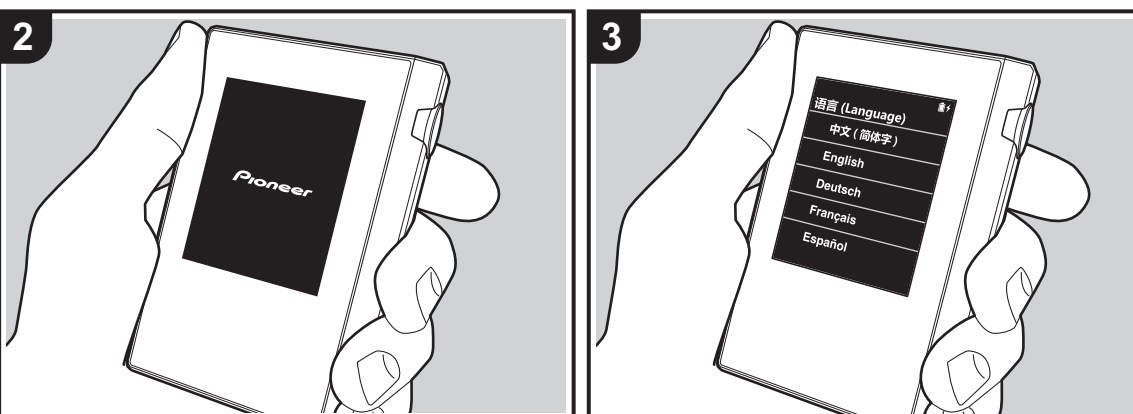

#### **[高级设置](#page-297-0) | [补充信息](#page-304-0) | [其他](#page-305-0)**

#### ∫ **1. 密码**

设置用于保护本机的密码。设置密码后,在打开电源或者恢 复屏幕显示时,将显示密码屏幕。如果要使用网络服务,应 创建密码以保护您的帐户。

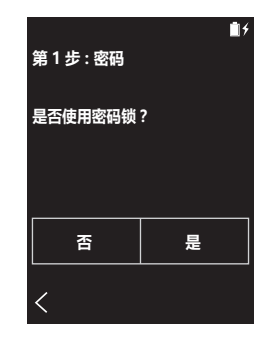

- 1. 输入任意四位数字。如果输错, 请点按" < > < " 。
- 2. 再次输入密码并确认。
- 如果密码输错三次, 将会显示一条消息, 询问您是否要初 始化本机的设置。注意,即使设置初始化,复制的音乐文 件也不会被删除。

#### <span id="page-286-0"></span>∫ **2. Wi-Fi**

在本机上设置为使用网络服务,比如 TuneIn Radio。

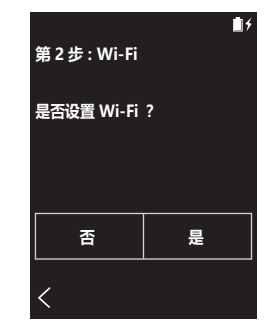

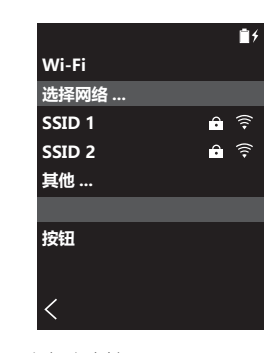

可以通过以下两种方法连接 Wi-Fi。

#### **选择 SSID:**

- 1. 从显示的 SSID 中点按要连接的接入点的 SSID。
	- 如果未显示接入点的 SSID, 请在 SSID 列表中点按 " 其他 ..." ,然后遵循屏幕上的说明来配置。
- 2. 点按字段以输入密码之后, 输入接入点的密码, 然后点按 " 连接" 。有关如何输入文本的详细信息,请参阅 " [输入](#page-305-1) [文本](#page-305-1) " [\(P26\)](#page-305-1)。
- 3. 连接完成后, 屏幕上的状态栏显示"  $\widehat{\mathcal{F}}$ "。

#### **使用按压按钮:**

- 接入点需要一个自动设置按钮。
- 1. 点按屏幕上的 "按钮", 然后按接入点上的自动设置按 钮。
	- 0 自动设置按钮的操作取决于您的设备。请参阅您的设 备的使用手册以了解相关说明。
- 2. 连接完成后, 屏幕上的状态栏显示" 字"。

<span id="page-287-1"></span><span id="page-287-0"></span>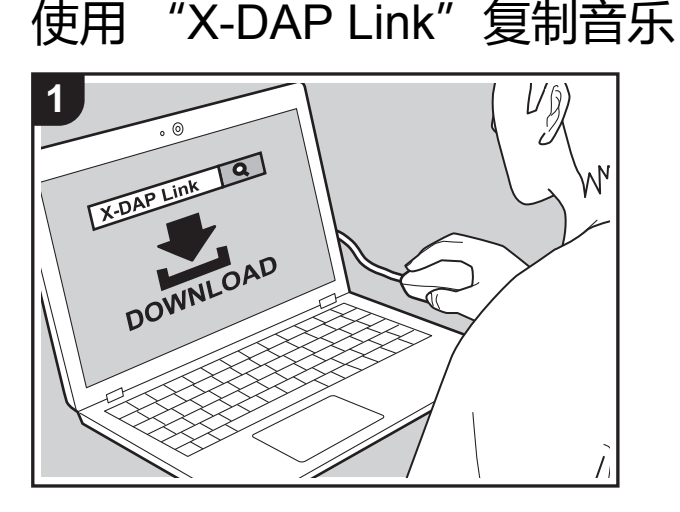

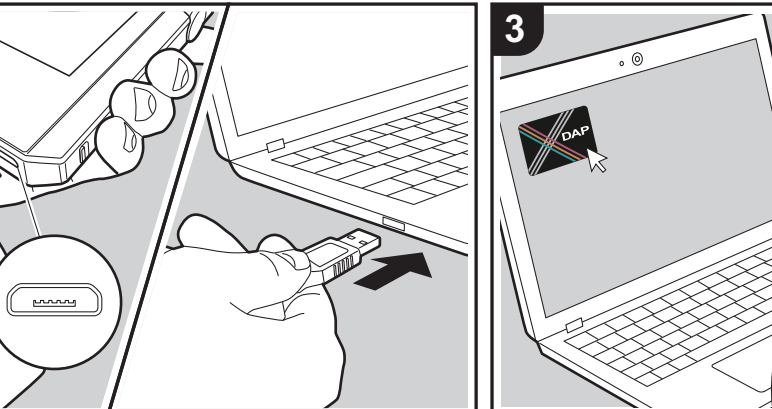

可以将计算机上存储的音乐文件复制到本机上的内置存储器 或复制到本机中的 micro SD 卡,然后通过 " 曲库" [\(P12\)](#page-291-0) 来收听音乐。可以使用数据复制软件 " X-DAP Link" 或通 过拖放来复制音乐 [\(P11\)](#page-290-0)。

- X-DAP Link 兼容 Windows<sup>®</sup> 10 (32 位 /64 位)、 Windows<sup>®</sup> 8/8.1 (32 位 /64 位) 和 Windows<sup>®</sup> 7 (32 位 /64 位)。
- 若要复制到 micro SD 卡, 请将一张 micro SD 卡插入卡 槽 [\(P4\)](#page-283-2)。
- 如果要取出 micro SD 卡, 请在取出之前首先卸载 micro  $SD \nless (P28)$  $SD \nless (P28)$
- 0 本机不支持 NTFS 格式的 micro SD 卡。

### **在您的计算机上安装 [X-DAP Link]**

本机支持 X-DAP Link 版本 1.2.0 和更高版本。使用版本 1.2.0 或之前版本时, 请首先安装最新版本, 然后再继续。

开启本机后执行以下步骤。

Uŷ

**DAP** 

1. 启动您的计算机,然后从以下站点中下载 X-DAP Link 的 安装程序。

[http://jp.pioneer-audiovisual.com/support/av\\_pc/compo/](http://jp.pioneer-audiovisual.com/support/av_pc/compo/dap/x-daplink/download/) dap/x-daplink/download/

- 双击 " setup.exe" 进行安装。请遵循屏幕上说明进行安 装。安装后,会在桌面上创建一个快捷方式。
- 2. 使用提供的 micro USB 线将本机连接至计算机。插入到 本机的 micro USB 端口中时,将插头的宽面朝下进行连 接。如果插入方式有误,可能会损坏插头或插孔。 在复制完成之前,请勿点按本机屏幕上显示的 " 卸载" 。 如果点按了此图标, 请拔掉 micro USB 线缆, 然后重新 连接。

**2**
#### 3. 启动 X-DAP Link。启动后,会显示以下类型的屏幕。

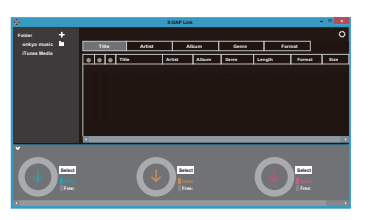

## **从计算机复制音乐**

1. 单击 1 并选择包含要复制音乐文件的文件夹。如果已经 显示了您要复制的文件夹,请从 2 开始选择。

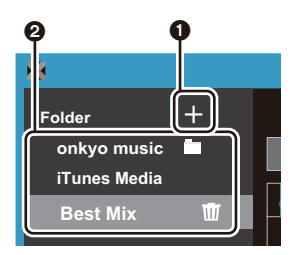

#### **onkyo 音乐**

如果有些音乐文件是您从 onkyo 音乐 (一个用于分发音 乐文件的站点)下载的,请选择此文件夹。

#### **iTunes 媒体**

如果在使用 iTunes®, 那么将显示播放列表和内容。如果 无法选择 iTunes, 请在 iTunes 中打开"偏好设置" -" 高级" ,选中 " 与其他应用程序分享 iTunes 资料库 XML" 旁边的标记。

- 根据 iTunes 版本, 操作屏幕中的内容以及执行操作的 方式可能有一些区别。有关详细信息,请参阅 iTunes 的操作说明。
- 2. 选中文件夹时, 屏幕中央将显示音乐文件列表。

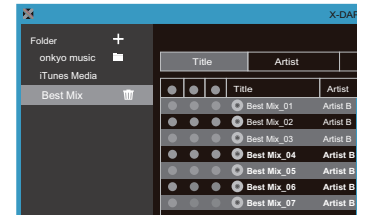

3. 单击屏幕左下角的 3, 然后选择复制目标。复制到本机 的 内部存储器 时, 请选择" Internal", 复制到 micro SD 卡时, 请针对作为复制目标的卡选择 " Removable Storage", 然后单击 " OK"。还可以单击 4 6 以指定 不同于 3 的复制目标。

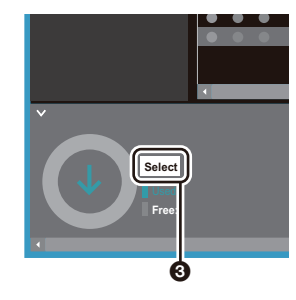

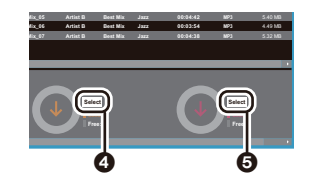

- 4. 根据步骤 3 中指定的复制目标来选择要复制的音乐文件。 如果已经单击 3 选中了复制目标,请选中要添加的音乐 文件左侧的第 6 列的标记。单击列表最顶部的复选按钮
	- ,您可以选择或取消选择所有歌曲。
	- 如果复制目标中存在已复制的音乐文件, 则会自动选

#### 择复选按钮。如果存在某些您要从本机中删除的音乐 文件,请首先取消选中这些文件。

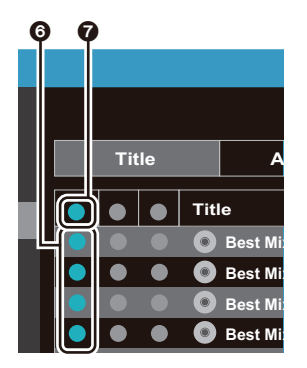

**[高级设置](#page-297-0) | [补充信息](#page-304-0) | [其他](#page-305-0)**

#### 如果通过单击 ❹ 选择了复制目标, 请单击中间列中的 6,如果单击了6 来选择复制目标,则单击右侧列中的 复选按钮 @。

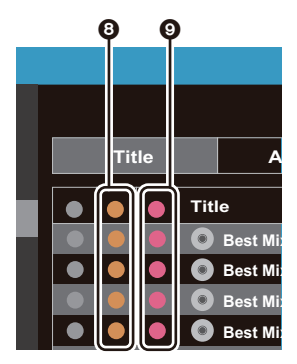

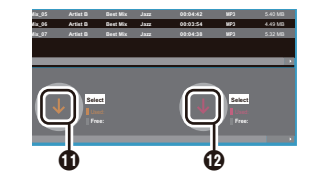

- 6. 在确认屏幕中选择了 " OK" 后,所选音乐文件将复制到 本机。
	- 复制音乐文件并且显示错误消息时,请重新启动本机 并再次执行操作。如果再次显示错误消息,请使用您 的计算机从本机的内置存储器中删除 " xdaplink" 文件 夹。
- 7. 在本机屏幕上点按"卸载",然后拔掉 micro USB 线缆。 相关播放操作,请参阅 " [通过 " 曲库" 收听音乐](#page-291-0) " [\(P12\)](#page-291-0)。

5. 如果通过在步骤 3 中单击 3 选择了复制目标, 则单击

 $\mathbf{O}$ 

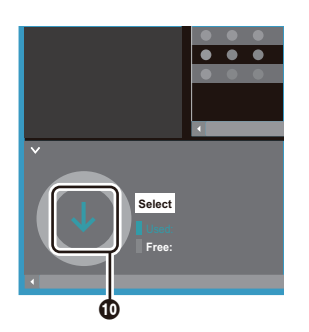

如果通过单击 4 选择了复制目标,则单击 4 ,如果选择  $\overline{J}$  6, 则单击  $\overline{D}$ 。

## 通过拖放来复制音乐

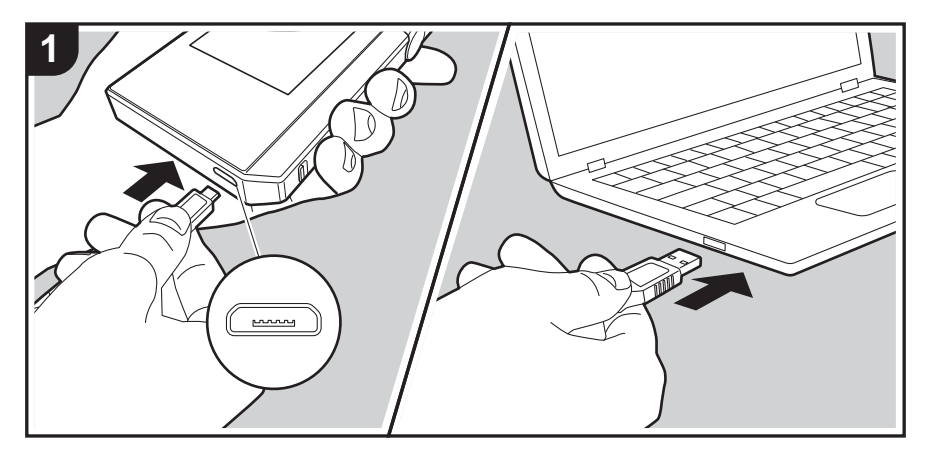

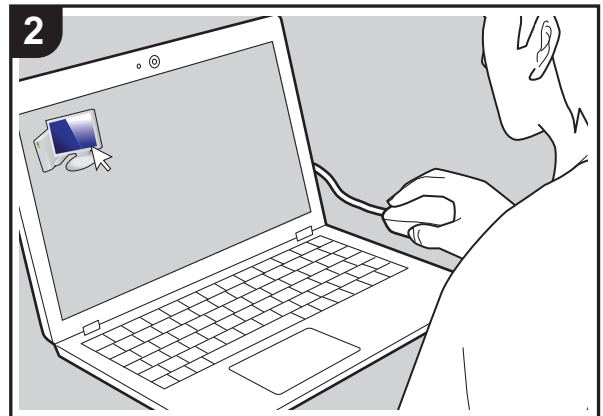

可以将计算机上存储的音乐文件复制到本机上的内置存储器 或拖放到本机中的 micro SD 卡,然后通过 " 曲库" [\(P12\)](#page-291-0) 来收听音乐。

- 若要复制到 micro SD 卡, 请将一张 micro SD 卡插入卡 槽 [\(P4\)](#page-283-1)。
- 如果要取出 micro SD 卡, 请在取出之前首先卸载 micro  $SD \neq (P28)$  $SD \neq (P28)$
- 0 本机不支持 NTFS 格式的 micro SD 卡。

## **从计算机复制音乐**

- 1. 使用提供的 micro USB 线将本机连接至计算机。插入到 本机的 micro USB 端口中时,将插头的宽面朝下进行连 接。如果插入方式有误,可能会损坏插头或插孔。 在复制完成之前,请勿点按本机屏幕上显示的 " 卸载" 。 如果点按了此图标, 请拔掉 micro USB 线缆, 然后重新 连接。
	- 如果您的计算机上显示" AutoPlay"或类似内容, 请 选择 " Open folder to view files", 然后继续步骤 3。
- 2. 在您的计算机上打开 " PC" 、" My Computer" 等图标。 3. 从列表中选择保存目标。要复制到本机中的内置存储器,
- 请打开"Internal"。若要复制到 micro SD 卡, 请打开您 要复制到的 " Removable Storage" 卡。
	- •显示的屏幕取决于计算机的操作系统和语言。
- 4. 将计算机中包含要复制的音乐文件的文件夹拖放到复制目 标。
- 5. 在本机屏幕上点按"卸载", 然后拔掉 micro USB 线缆。 相关播放操作,请参阅 " [通过 " 曲库" 收听音乐](#page-291-0) " [\(P12\)](#page-291-0)。

**[高级设置](#page-297-0) | [补充信息](#page-304-0) | [其他](#page-305-0)**

## <span id="page-291-0"></span>通过 "曲库"收听音乐

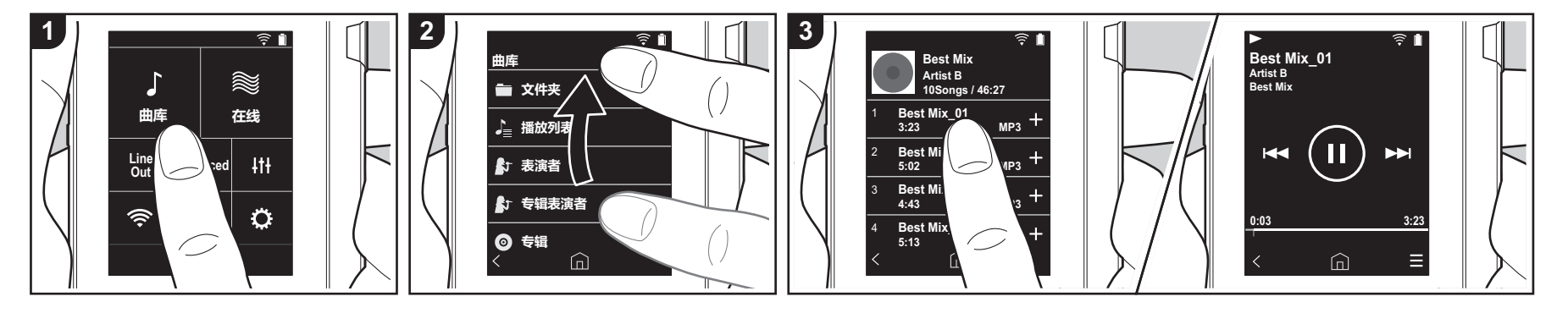

您可以收听从计算机复制的音乐文件,也可 以收听插入的 micro SD 卡上的音乐文件。 注意,无论是从计算机复制的音乐文件还是 micro SD 卡上的音乐文件,播放操作均相 同。

- 有关如何插入 micro SD 卡 , 请参阅  $(P4)$ <sub>o</sub>
- 如果要取出 micro SD 卡, 请在取出之前 首先卸载 micro SD 卡 [\(P28\)](#page-307-0)。
- 本机不支持 NTFS 格式的 micro SD 卡。

## ■ 通过 "曲库"播放音乐

- 1. 当您在主屏幕中点按"曲库"时, 将显 示从您的计算机复制的歌曲的分类列表。 • 同步歌曲可能需要一些时间才能显示。
- 2. 上下滑动列表屏幕,然后点按所需要的 显示类别。

**文件夹**

显示相同文件夹级别中保存的所有歌曲。

#### **播放列表**

显示您已创建的播放列表的列表 [\(P14\)](#page-293-0)。

#### **表演者**

按照音乐文件中记录的艺术家,显示为 参与艺术家。

#### **专辑表演者**

按照音乐文件中记录的艺术家,显示为 专辑中的参与艺术家。

### **专辑**

按专辑显示。

### **歌曲**

显示所有歌曲。

## **类型**

按风格显示。

- 3. 点按要在歌曲列表中播放的歌曲时,屏 幕更改为播放屏幕,然后播放开始。要 回到歌曲列表,请点按屏幕左下角的 "  $\langle$ ".
	- 请勿连接阻抗在额定范围之外的耳机, 因为这可能会造成损坏。请参阅 " [一](#page-306-0) [般规格](#page-306-0) " [\(P27\)](#page-306-0) 以了解耳机规格。
	- 购买时,自动同步 功能开启,因此当 音乐文件复制到本机或者插入了包含 音乐文件的 micro SD 卡时 [\(P4\)](#page-283-1), 数据

会自动同步。尚未设置 " 自动同步" [\(P19\)](#page-298-0) 时,可能无法显示歌曲。

## **调节音量**

转动音量调节拨盘可以调节音量。 • 在您旋转音量调节拨盘时,屏幕上将显 示音量条。

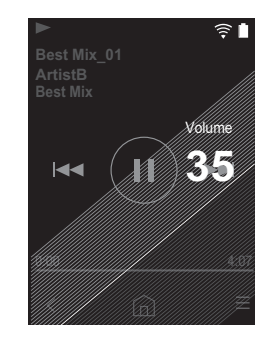

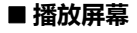

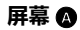

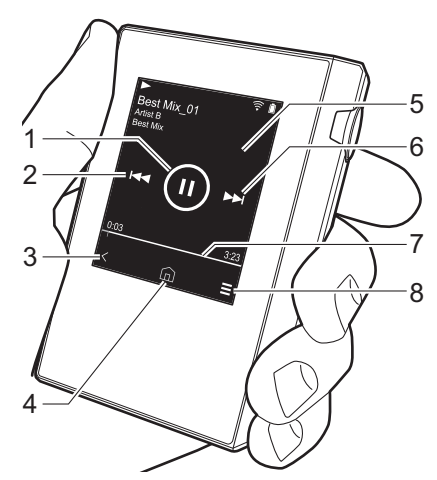

- **屏幕** B <sup>est Mix\_01</sup><br><sup>tistB</sup> 9 12 10 11 13 Л 14 $\overline{\mathbf{v}}$
- 有歌曲, → 不重复。如果设置了单曲重 复,则状态栏上显示"【1",设置为 重复所有歌曲时则显示" ( • 当随机播放模式开启时,无法设置单 曲重复。

点按可更改模式:单曲重复,  $\rightarrow$  重复所

14.切换到屏幕 4。

- 1. 播放 / 暂停 (▶/Ⅱ)
- $2.$  跳过 ( $\blacktriangleleft$ ) 跳到歌曲的开头或上一首歌曲。
- 3. 返回歌曲列表。
- 4. 切换到主屏幕。
- 5. 点按可显示专辑封面。
- $6.$  跳过 ( $\blacktriangleright$ ) 跳到下一首歌曲。
- 7. 进度条 进度以及歌曲的进度。在当前播放位置 左右滑动,可以将播放位置移动到抬起 手指的位置。
- $8.$  切换到屏幕 $\mathbf{\Theta}$ 。

9. 音频调整

- 可设置自己偏好的音质 [\(P21\)](#page-300-0)。
- 10.在 " 耳机" 、" 线路输出" 或
	- Bluetooth" 之间切换输出。
	- 如果选择"线路输出",通过耳机插 孔的输出处于最大音量,因此请勿使 用耳机。调解已连接设备的音量。
	- 当 BLUETOOTH 开启并且连接了支持 BLUETOOTH 无线技术的设备时,将
	- 显示 " Bluetooth" 。
- 11.随机播放模式
- 您可以通过点按此图标来打开 / 关闭随机 播放。此功能打开时,屏幕上的状态栏 中显示" ><"。
- 12.将正在播放的歌曲添加到播放列表
- [\(P14\)](#page-293-0)。
- 13.重复模式

 $\blacktriangleright$ 

## <span id="page-293-0"></span>创建播放列表

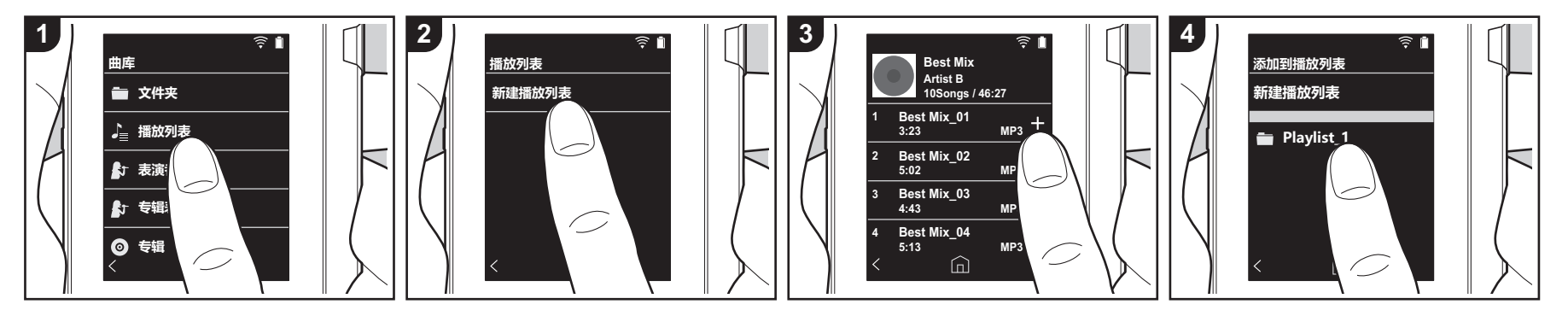

您可以选择喜欢的歌曲创建自己的播放列

表。

- 1. 点按 " 曲库" 的分类列表中的 " 播放列 表" 。
- 2. 点按"新建播放列表",然后输入标题。 有关如何输入文本的详细信息,请参阅 " [输入文本](#page-305-1) " [\(P26\)](#page-305-1)。在输入文本之后, 点按屏幕左下角的" <"可切换到歌曲 列表。
- 3. 在列表中,点按要添加到播放列表的歌 曲右侧的 " +" 。
- 4. 点按已创建的播放列表以在播放列表中 记录歌曲。
- 5. 重复步骤 3 和 4 以不断向播放列表中添 加歌曲。
	- 本机上的播放列表清单中不会显示在 " 曲库" 外部创建的播放列表 (比如 在 iTunes 中创建的播放列表)。

## **■ 编辑播放列表**

在 " 曲库" 的类别列表中点按 " 播放列 表" 以显示播放列表的清单。

#### **删除播放列表:**

点按要删除的播放列表右上角的" : ", 然后点按" 而"。

#### **更改播放列表的名称:**

点按要更改名称的播放列表右上角的 " : " , 然后点按 " / " 。

## **■ 编辑播放列表中的歌曲**

在 " 曲库" 的类别列表中点按 " 播放列 表" 以显示播放列表的清单。点按随后要编 辑的播放列表。

#### **从播放列表中删除歌曲:**

点按要删除的歌曲右上角的" !",然后 点按" 丽"。

• 从播放列表中删除歌曲并不会从本机 中删除歌曲。

#### **更改播放列表中歌曲的顺序:**

点按要重新排序的歌曲右上角的" !", 然后点按" 1↓"。

## 使用网络服务

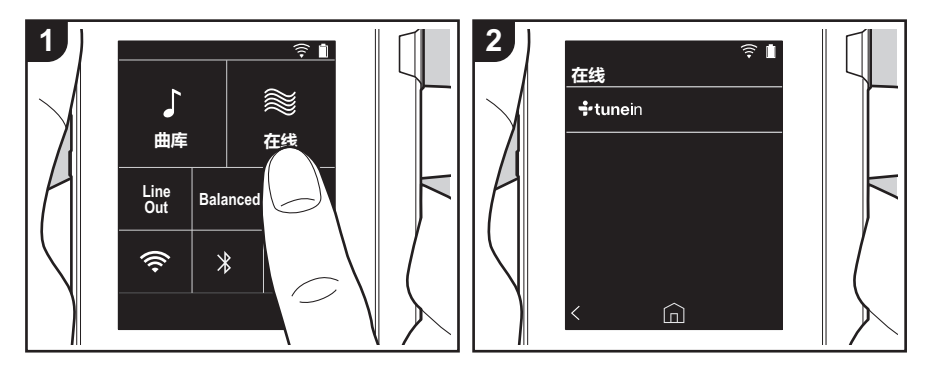

通过将本机连接到具有互联网连接的网络, 您可以使用 TuneIn Radio 。

- 0 需要有 Wi-Fi 连接才能使用网络服务。
- 根据网络服务,用户可能需要首先在其 计算机中注册。请参阅各个服务的网站 了解相关详情。
- 软件更新可能会引入某些功能并且服务 提供商可能停止一些服务,因此某些网 络服务和内容在将来可能无法使用。

## **回放**

开启本机后执行以下步骤。

- 1. 点按本机主屏幕中的 " 在线" 。
- 2. 点按要使用的网络服务。
- 3. 遵循屏幕上的说明, 然后点按无线电台 或节目开始播放。
	- 要回到先前屏幕, 请点按屏幕左下角 的"く"。

## **网络服务菜单**

您可以将某些电台注册为收藏,也可以从收 藏夹中删除已注册的电台。显示的菜单取决 于当前所选的服务。 在播放电台时点按屏幕右下角的" =",

然后点按屏幕中间的" :",即会显示菜 单。

### **关于 TuneIn Radio 账户**

在 TuneIn Radio 网站 H (tunein.com) 创建 账户并从本机登录后,当您在网站上关注无 线电台和节目时,可自动将您喜爱的电台和 节目添加到本机上您的 " My Presets" 中。 " My Presets" 显示在 TuneIn Radio 下的 级别中。 要显示 " My Presets" 中记录的无线电台, 您必须从本机登录 TuneIn Radio。要登录

时,选择本机 " TuneIn" 顶部列表中的 " Login " - " I have a TuneIn account" , 然后输入您的用户名和密码。

• 如果您使用注册码 (通过在本机上选择 " Login" 而获得)在 TuneIn Radio 网站 内"我的页面"中关联设备,则您无需 输入用户名和密码即可通过 " Login" -" Login with a registration code" 登录。

**Cs 15**

# 连接 BLUETOOTH®

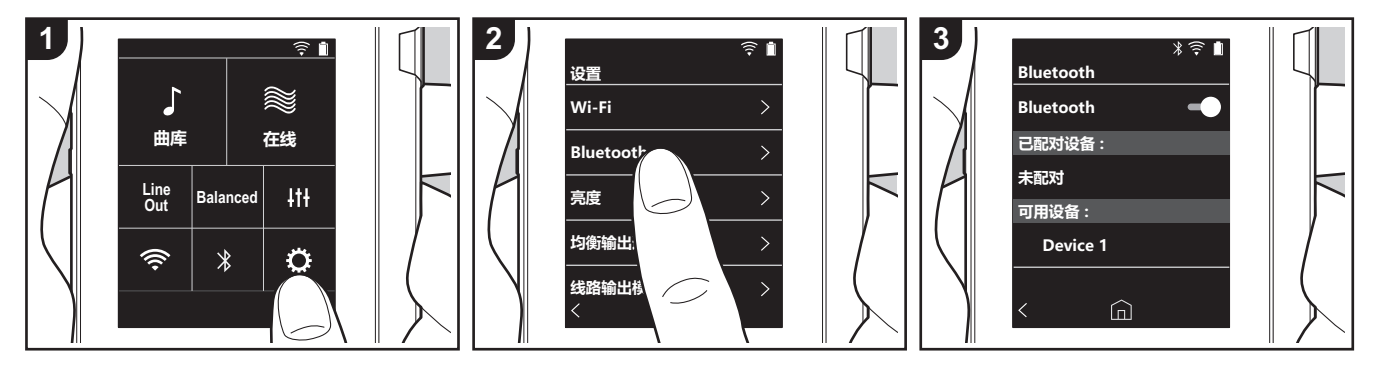

可以使用支持 BLUETOOTH 无线技术的设 备 (如耳机或扬声器)以无线方式收听音 乐。能够隔着 10 米的清晰视距接收。通信 距离在某些情况下将会缩短。

## **配对以进行播放**

第一次连接支持 BLUETOOTH 无线技术的 设备时,必须进行配对。确保您要连接的支 持 BLUETOOTH 无线技术的设备可以检测 到。

- 1. 点按主屏幕中的" $\bullet$ "。
- 2. 点按 " Bluetooth" 。
- 3. 开启 BLUETOOTH 功能, 然后从 "可用 设备" 列表中选择要连接的设备。
- 4. 在短暂的时间后配对将结束。
- 5. 点按主屏幕中的 " 曲库" 或 " 在线" 。
- 0 本机可储存多达 8 组配对设备的数据。

### **在首次连接之后进行连接**

- 1. 点按主屏幕中的" $\phi$ "。
- 2. 点按 " Bluetooth", 然后在 " 已配对设 备" 中点按要连接设备。

## **取消连接**

- 1. 点按主屏幕中的" $\bullet$ "。
- 2. 点按 " Bluetooth" 。
- 3. 点按要断开连接的设备右上角的
- " " ,然后点按 " 取消连接" 。
- 0 即使您删除连接,配对信息也不会被删 除。点按 " 忘记此设备" 以删除配对信
	- 息。

 $\blacktriangleright$ 

# 线路输出

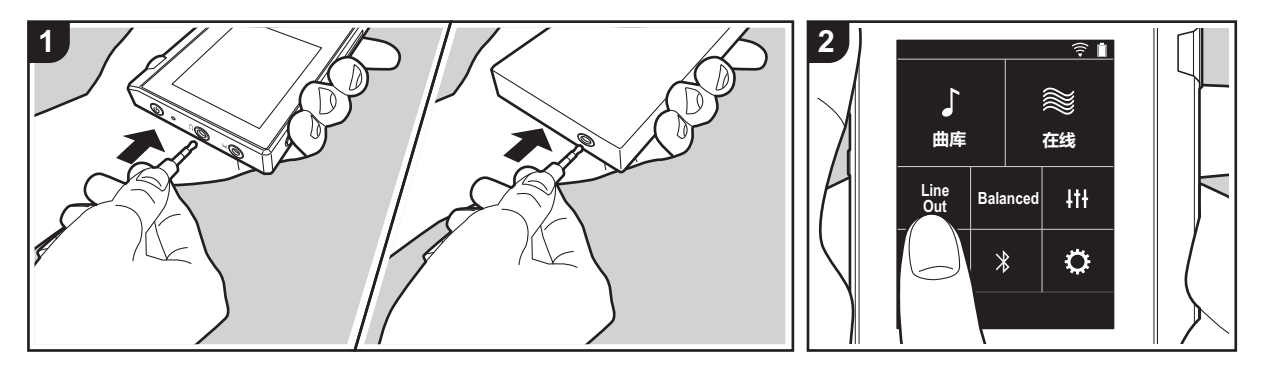

您可以连接耳机放大器或 D/A 转换器, 例 如带线路输入的设备。将需要使用一个耳机 插头 (市售)连接到本机。确保设备插孔 插入正确的耳机插头类型。

## **连接设备**

- 1. 通过耳机插孔将设备连接到本机。
- 2. 打开本机的电源,然后在主屏幕中选择 " Line Out" 以开启 Line Out。此功能打 开时,屏幕上的状态栏中显示 " 线路输 出" 。
	- 在"线路输出"开启时,通过耳机插 孔的输出处于最大音量,因此请勿使 用耳机。调解已连接设备的音量。

 $\overline{\phantom{a}}$ 

## <span id="page-297-0"></span>高级设置 各种设置

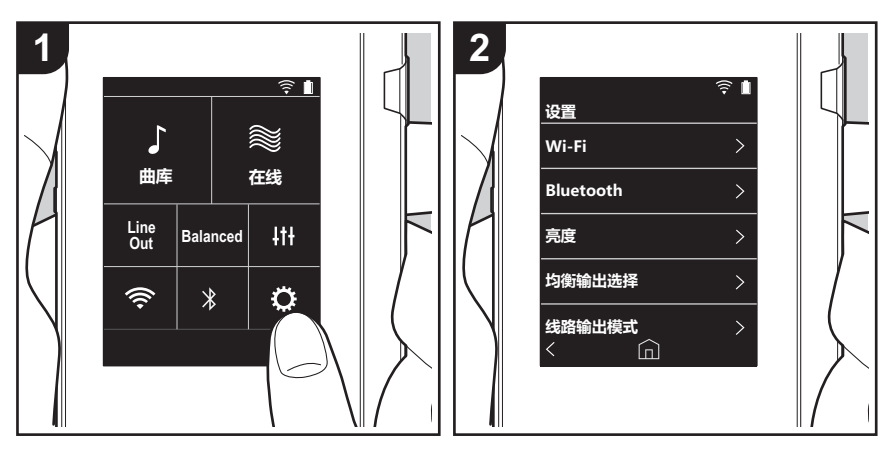

点按 可进行 Wi-Fi 和 BLUETOOTH 的设置、音频输出设置、密码设置、软件更新以及各 种其他设置。

- 1. 点按主屏幕中的 " $\bullet$ "。
- 2. 点按要设置的项目。

∫ **Wi-Fi**

" 开" :开启 Wi-Fi 连接到网络。还使您可以进行与 Wi-Fi 相关的各种设置,比如选择要连接 的接入点的 SSID。

" 关 (默认值)" :不开启 Wi-Fi 连接

#### ∫ **Bluetooth**

" 开" :启用与支持 BLUETOOTH 无线技术的设备的连接。这还使您可以进行与 BLUETOOTH 相关的各种设置,比如配对。

" 关 (默认值)" :不使用 BLUETOOTH 时

## ∫ **亮度**

可以调整屏幕的亮度。通过滑动条,在" ☆ (1)" 到 " ☆ (10)" 之间按 10 个步长来设置亮 度。向右侧滑动时,屏幕变亮 (默认值为 " 9" )。

### ■ 均衡输出选择

要连接平衡式耳机时使用。

" Balanced (默认值)" :与普通的单端操作相比,您可以获得更大的输出,并且高压没有 与小信号一起接地,因此您可以期待在音质方面产生出色效果。由于您获得了更大的输出, 因此可以驱动更高阻抗的耳机。

" A.C.G." :基本操作方法与 Balanced (模式)相同,但利用技术来更强大地修正接地标 准,因此您可以享受清晰度和稳定性比 Balanced (模式)改进的音质。但是,输出音量与 常规单端操作相同。

• 本机不支持同时使用平衡式耳机插孔和耳机插孔。同时使用两种插孔可能会造成损坏。

#### ■ 线路输出模式

"开":将耳机输出切换到线路输出模式以连接外部设备。在"线路输出模式"开启时,通 过耳机插孔的输出处于最大音量,因此请勿使用耳机。调解已连接设备的音量。

- •开启欧洲型号产品时,您随后可以选择 " 固定 ( 默认值 ) "或 " 可变"。选择 " 可变" 时,可以在本机调整音量。如果选择 " 固定" ,则在连接的外部设备中调整音量。
- " 关 (默认值)" :线路输出未启用

∫ **音频**

**增益**:您可以选择耳机输出级别以适合您的耳机。

选择"高 (默认值)"、"标准"或"低"。

- 如果您想要选择" 高",请首先降低音量。
- 首次连接一副耳机时, 请设置为"低"并逐步调整音量。

**音量限制器**:您可以设置最大音量的上限,以便音量不会过高。选择 " 0" 到" 60 (默认 值)" 之间的值。

#### <span id="page-298-0"></span>∫ **音乐库同步**

**自动同步**:开启此功能时,您从计算机复制到本机的音乐文件或者 micro SD 卡上的音乐文 件将自动与库同步。

- " 开 (默认值)" :要使用此功能时
- " 关" :不使用此功能时

#### **现在同步**

如果"自动同步"关闭,则点按此图标手动将音乐文件与库同步。点按此图标之后,您可以 选择 " 同步所有" 或 " 同步已添加歌曲" 。 同步所有:选择此项可同步所有已传输的歌曲。 同步已添加歌曲:选择此项可仅同步已添加的歌曲。

#### ∫ **SD 卡**

**卸载 SD 卡** : 您可以卸载 micro SD 卡。如果您未首先卸载卡,那么卡可能损坏或者停止正常 工作。

**格式化 SD 卡**:您可以初始化 micro SD 卡。初始化 micro SD 卡时,卡上的所有数据都将被 删除,因此请务必将希望保留的数据保存到计算机等设备上。要初始化,请在点按要初始化, 的 micro SD 卡之后, 点按 "格式化" - "确认"。

#### ∫ **物理按钮**

**音量调整**:您可在调节音量时设置旋转拨盘的方向。 正常 (默认值):顺时针旋转增加音量。 相反:逆时针旋转增加音量。

#### **按住时的操作**

设置为"启动"时,即使您将锁定开关(P5)向上滑来锁定本机的操作,仍可以使用音量 拨 盘和侧边播放按钮等操作 [\(P4\)](#page-283-2)。点击此图标可更改"音量"和"侧按钮"的设置。 音量: "禁止 (默认值)" / " 启动" 侧按钮:"禁止 (默认值)" /" 启动"

#### ∫ **主屏幕**

可以将主屏幕中显示的按钮更改为您首选的功能按钮。

• 从主屏幕更改主屏幕中显示的按钮。请参阅 " [自定义主屏幕](#page-301-0) ["\(P22\)](#page-301-0) 以了解如何更改。

#### ∫ **电源管理**

**自动关闭显示**:如在指定的时间间隔内无任何操作,本机的液晶屏幕将自动关闭。 选择 "关"、"15 秒钟"、"30 秒钟(默认值 ) "、"1 分钟"、"2 分钟"或 "5 分钟"。

**自动关机**:如在指定的时间间隔内无任何操作,本机电源将自动切换到 " 关" 。 选择 " 关 (默认值)" 、" 10 分钟" 、" 30 分钟" 或 " 60 分钟" 。

#### ∫ **密码**

**密码锁**:设置四位数字密码以保护本机。(默认情况下不设置)

**更改密码**:更改设置的密码。如果尚未设置密码,则无法选择此选项。

- 如果密码输错三次, 将会显示一条消息, 询问您是否要初始化本机的设置。即使设置初始 化,复制的音乐文件也不会被删除。
- 如果要使用网络服务, 应创建密码以保护您的帐户。

#### ∫ **语言 (Language)**

选择您要使用的语言。上下滑动语言列表,然后点按要使用的语言。 简体中文、英语、德语、法语、西班牙语、意大利语、瑞典语、俄语、繁体中文、日语

#### ∫ **软件更新**

**更新提醒**:当设置为 " 启动" 时,可用的软件更新将通过网络通知。

" 禁止" :不通知 " 启动 (默认值)" :通知

**现在更新**:可以通过网络或通过 micro SD 卡来更新软件。 选择"通过网络"或"通过 SD 卡"。如果没有软件更新, 则您无法选择。

#### ∫ **设备信息**

**软件版本**:显示软件当前版本。

**MAC 地址**:本机的 MAC 地址。此值为设备特定,不能更改。

**序列号**:本机的唯一标识符。

**许可**:显示我们的隐私政策指南以及开源软件许可证。

**认证:**显示已获得安全标准的证书。

## ∫ **重置**

**还原所有设置**:本机的设置将初始化。注意,复制到内部存储器的音乐文件不会被删除。此 外,在重置之后,会自动显示初始设置屏幕。

**出厂重置**:将本机重置为您购买时的状态。注意,复制到内部存储器的音乐文件和设置数据 都将被删除。

## <span id="page-300-0"></span>音频调整

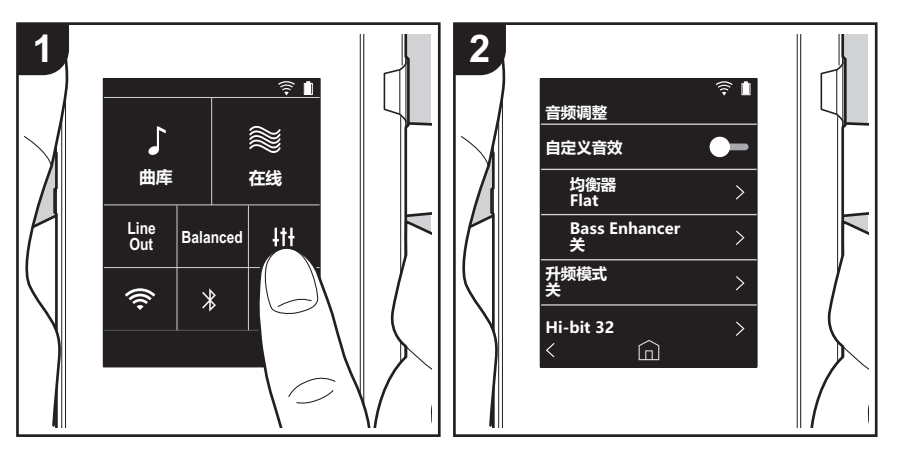

点按 IN 设置自己偏好的音质。 1. 点按主屏幕中的 " " 。 2. 点按要设置的项目。

### ∫ **自定义音效**

" 开" :选择使用 " 均衡器" 和 " Bass Enhancer" " 关 (默认值)" :不使用此功能时

均衡器:您可以从 " Flat (默认值)" 、" Pop" 、" Rock" 、" Jazz" 、" Dance" 、 " Vocal" 、" 自定义 1" 、" 自定义 2" 或 " 自定义 3" 中选择您喜欢的音质。 注意,您可以使用以下操作将自己的原始均衡器注册到 自定义 1 到 3。 1. 要编辑均衡器, 首先点按您要编辑的均衡器, 然后再次点按。 2. 点按"く>"以修改频率,然后点按" > ^"以调解所选频率的音量。 3. 完成编辑后,点按 " 保存",然后从 自定义 1 到 3 中选择要保存到的位置。

Bass Enhancer:从五个级别中选择一个低音音效。 选择"关 (默认值 )"、"1"、"2"、"3"、"4"或"5"。

### ∫ **升频模式**

输出时对播放歌曲的采样频率进行提升采样。 选择"关 (默认值)"、"96k / 88.2k"或"192k / 176.4k"。

#### ∫ **Hi-bit 32**

" 开" :16 位或 24 位音频重新量化为 32 位,以实现更平滑、更细腻的声音。 " 关 (默认值)" :不使用此功能时

#### ∫ **数字滤波器**

通过修改内置数字转换器的过滤器特征,您可以享受不同类型的修正音质。 选择"尖 (默认值)"、"慢"或"短"。

## ■ 调整锁定范围

可以通过调整音频输入信号的抖动 (调制)的锁定范围来提高音质。锁定范围可以通过更精 确的由 "窄"到 " 宽" 七步骤来调整。( 默认值为 " 标准" ) • 如果您更改锁定范围并且声音中断,请调整为 " 标准"或 " 宽" 端。

<span id="page-301-0"></span>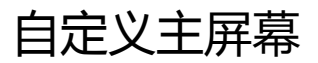

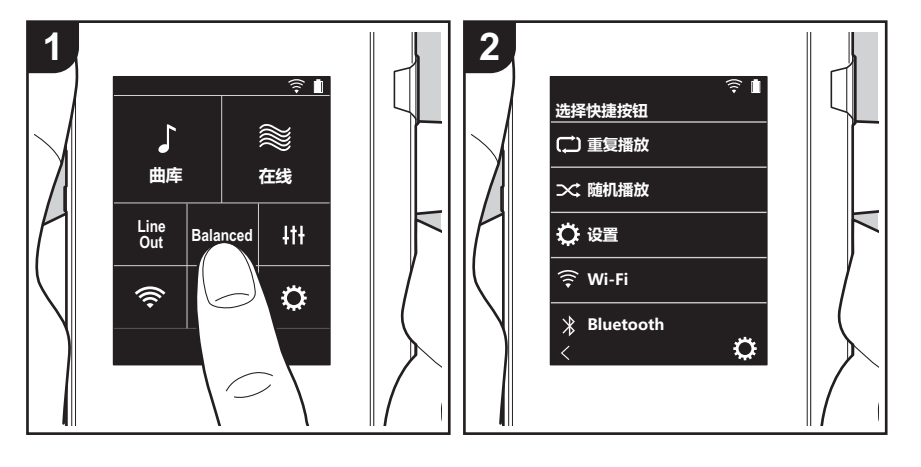

- 按住本机主屏幕中的按钮,可将显示的按钮更改为您首选的功能按钮。
- 无法更改 "曲库"和 "在线" 。

## **更改快捷按钮**

- 1. 在主屏幕中, 按住要更改的按钮。
- 2. 在 " 选择快捷按钮" 屏幕中,点按要在主屏幕中显示的功能。已在主屏幕中显示的功能将 以灰色显示,并且将无法选择这些功能。如果不希望放置按钮,请选择"无"。

## **本机中的更新功能**

本机具备通过网络或 micro SD 卡更新软件的功能。这使我 们可以改进各种操作以及增加功能。

## **如何更新**

更新固件有两种方法:通过网络和通过 micro SD 卡。 请使用最适合您的环境的方法。任一方法 (通过网络或通 过 micro SD 卡)均可能需要约 3 分钟的时间才能完成更 新。此外,无论使用哪种更新方法,都会保证现存设置。

- 有关最新的更新信息, 请访问我们的网站。如果没有可用 更新,则无需更新本机软件。
- 更新期间切勿
	- 断开和重新连接任何线、 micro SD 卡或耳机, 或在设 备上执行任何操作,如关闭其电源
	- 从计算机访问本机

**免责声明:**您需要自行承担使用该程序和随附在线文档的相 关风险。

对于与您使用该程序或随附在线文档相关的任何类型的任何 损失任何索赔,无论是否有法律依据,以及是否因侵权或合 同而起,我们均不负任何责任,您也没有任何补救措施。 在任何情况下,我们对您或任何第三方承受的任何特殊、间 接、偶尔或后果性损失不负任何责任,包括但不限于补偿、 报销或当前或潜在利润的损失、数据丢失或任何其他原因造 成的损失。

## **通过网络更新固件**

首先确保本机已连接 Wi-Fi。

- 在更新之前, 请确保本机电量充足。
- 1. 点按主屏幕中的 "  $\bullet$  " 。
- 2. 点按 " 软件更新" 。
- 3. 点按 " 现在更新" 之后,如果您点按 " 通过网络" , 软件 更新便会开始。
	- 如果没有软件更新,则您将无法选择" 通过网络"。

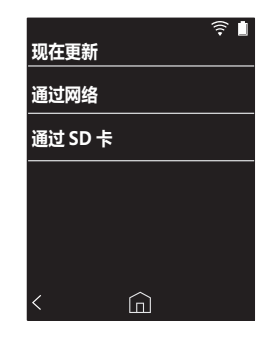

4. 更新完成后显示 " 完成!" 。

• 如果显示 "更新失败"屏幕,则更新失败。从头开始重 复操作。

## **通过 micro SD 卡进行更新**

- 有关如何插入 micro SD 卡, 请参阅 [\(P4\)](#page-283-1)。
- 如果要取出 micro SD 卡, 请在取出之前首先卸载 micro  $SD \neq (P28)$  $SD \neq (P28)$
- 0 本机不支持 NTFS 格式的 micro SD 卡。
- 在更新之前, 请确保本机电量充足。
- 1. 将 micro SD 卡插入计算机。
- 2. 从我们的网站将软件文件下载到您的计算机并解压。
- 3. 将所有解压的文件和文件夹复制到 micro SD 卡的根文件 夹。
	- 一定要复制解压后的文件。
- 4. 将 micro SD 卡插入本机的卡槽中 (1 或 2)。

**[高级设置](#page-297-0) | [补充信息](#page-304-0) | [其他](#page-305-0)**

- 5. 点按主屏幕中的" $\bullet$ "。
- 6. 点按 " 软件更新" 。
- 7. 点按 " 现在更新" 之后,如果您点按 " 通过 SD 卡" , 软 件更新便会开始。
	- 0 如果没有软件更新,则您将无法选择 " 通过 SD 卡" 。

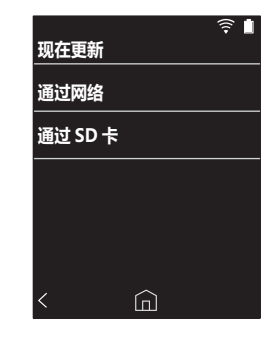

- 8. 更新完成后显示 " 完成!" 。
- 如果显示 " 更新失败" 屏幕 , 则更新失败。从头开始重 复操作。

## **> [开始之前](#page-281-0) > [零件名称](#page-283-0) > [初始设置](#page-285-0) > [播放](#page-287-0)**

<span id="page-304-1"></span><span id="page-304-0"></span>补充信息 补充信息

由于购买后软件更新或产品生产过程中软件更改,使用手册 中的设置和操作信息可能会有相应增加或更改。 有关新增或更改的设置和操作信息,请查看以下参考资料。

[补充信息](#page-304-1) >>> [单击此处](http://jp.pioneer-audiovisual.com/manual/sup/17piodap01.pdf) <<<

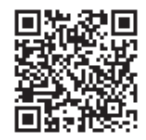

<span id="page-305-1"></span><span id="page-305-0"></span>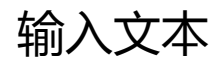

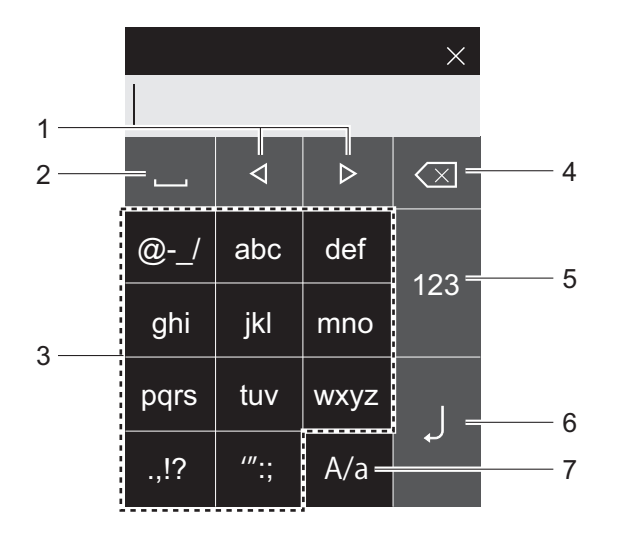

- 1. 移动光标。
- 2. 输入空格。
- 3. 点按以输入文本。
- 4. 移除光标左侧的一个字符。
- 5. 更改文字类型。
- 6. 确认输入的文字。
- 7. 输入文字时点按可切换大小写。
- 本机仅支持输入字母、符号和数字。

#### <span id="page-306-0"></span>**显示屏**

2.4 英寸, 240 k 320 点分辨率

#### **接口和输入 / 输出插孔**

耳机插孔: 3 线, 直径 3.5 mm, 阻抗: 16 到 300 Ω 耳机插孔 (平衡输出): 4 线, 直径 2.5 mm, 阻抗: 32  $\overline{4}$  600  $\Omega$  \*

\* 请勿连接阻抗在额定范围之外的耳机,因为这可能会造成 损坏。

1 个 micro USB 端口, 2 个 micro SD 卡槽

#### **网络部分**

无线 LAN:兼容 IEEE802.11 a/b/g/n BLUETOOTH: A2DP, AVRCP

#### **额定输入**

5 V DC, 1.5 A

#### **电池容量**

1,630 mAh

#### **工作温度**

5 ° C 至 35 ° C

#### **内部存储器**

16 GB (包括系统区域)

#### **主机质量**

120 g (4.2 oz)

#### **外形尺寸 (不包括凸起部分)**

63 mm  $\times$  94 mm  $\times$  15 mm  $2 - 1/2" \times 3 - 11/16" \times 9/16"$  ( 宽 / 高 / 深 )

#### **支持的回放格式**

MP3(44.1 kHz/48 kHz), AAC(44.1 kHz/48 kHz/96 kHz) FLAC/ALAC/WAV/AIFF (44.1 kHz/48 kHz/88.2 kHz/96 kHz/176.4 kHz/192 kHz) \*, MQA, DSF/DSDIFF (2.8 MHz/5.6 MHz)

\* 无法播放受 DRM 保护的文件。

#### **连续播放时间**

显示的时间是参考。播放时间取决于设置。

FLAC 无损 24 位 96 kHz: 15 小时<sup>\*</sup>

\* 屏幕关闭,播放音乐,使用 3 触点 3.5 mm 直径耳机连接

#### **可录制的音乐文件的数量**

这是您可以在本机的内部存储器上录制的音乐文件数量的参 考。

大约 2,400 首歌曲 (MP3 格式: 如果大小为 5 MB) 大约 60 首歌曲 (FLAC 无损 24 位 /192 kHz: 如果大小 为 200 MB)

#### **支持的 SD 卡格式**

FAT、 FAT32、 exFAT

规格和外形如有更改,恕不另行通知。 对于因连接其他公司生产的设备而造成的损害,我们将概不 负责。

## <span id="page-307-0"></span>使用注意事项

## ■ 如果操作不稳定

0 重新启动本机可能会解决问题。按住本机上的电源按钮 10 秒以上可重新启动本机。(本机中的设置将被保持。)

## <span id="page-307-1"></span>∫ **取出 micro SD 卡**

• 取出 micro SD 卡时﹐在主屏幕中点按 " ⇔" - " 卸载 SD 卡"- "SD 卡 1"-或 "SD 卡 2"以卸载 micro SD 卡 , 然后取出卡。如果您未首先卸载卡,那么卡可能损坏或者 停止正常工作。请参阅 [\(P4\)](#page-283-1) 以了解如何取卡。

## ∫ **本机**

- •针对本机上直径 2.5 mm 的耳机插孔使用 4 线插头,针对 直径 3.5 mm 的耳机插孔使用 3 线插头。不兼容麦克风输 入。
- 本机不支持同时使用平衡式耳机插孔和耳机插孔。同时使 用两种插孔可能会造成损坏。
- 请小心不要让灰尘和异物讲入 micro SD 卡槽, 因为这可 能导致故障。
- 当本机的屏幕朝下时, 请勿用力按压本机。这可能损坏 LCD 屏幕和音量调解拨盘。
- 天线内置于主机背面的底部。如果用手挡住天线区域, 可 能会对本机的传输速度产生不利影响。

## **■ 电子授权标签**

您可以通过以下程序来确认与授权相关的信息: 1. 点按主屏幕中的  $"$   $\bullet"$  。 2. 点按 " 设备信息" 。 3. 点按 " 认证" 。

## **> [开始之前](#page-281-0) > [零件名称](#page-283-0) > [初始设置](#page-285-0) > [播放](#page-287-0)**

## **授权和商标**

## **B** Bluetooth<sup>®</sup>

*Bluetooth*® 文字商标和图形商标是 Bluetooth SIG 所有的注册商标。

Windows® 7, Windows® Media, and the Windows® logo are trademarks or registered trademarks of Microsoft Corporation in the United States and/or other countries.

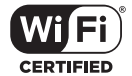

The Wi-Fi CERTIFIED Logo is a certification mark of Wi-Fi Alliance®.

iTunes is a trademark of Apple Inc., registered in the U.S. and other countries.

DSD and the Direct Stream Digital logo are trademarks of Sony Corporation.

"All other trademarks are the property of their respective owners."

"Toutes les autres marques commerciales sont la propriété de leurs propriétaires respectifs."

"El resto de marcas comerciales son propiedad de sus respectivos propietarios. "

" Tutti gli altri marchi di fabbrica sono di proprietà dei rispettivi proprietari. "

" Alle anderen Warenzeichen sind Eigentum ihrer jeweiligen Eigentümer. "

" Alla andra varumärken tillhör deras respektive ägare. "

"Все товарные знаки являются собственностью соответствующих владельцев. "

" 所有其他商標為各自所有者所有。"

" 所有其他商标均为其各自所有者的财产。 "

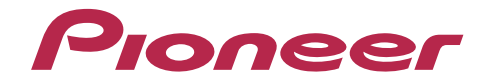

© 2017 Onkyo & Pioneer Innovations. 版权所有。 © 2017 Onkyo & Pioneer Innovations. Tous droits de reproduction et de traduction réservés.

"Pioneer" is a trademark of Pioneer Corporation, and is used under license. Onkyo group has established its Privacy Policy, available at [http://pioneer-audiovisual.com/privacy/].

SN 29403055A